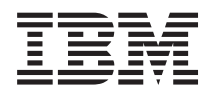

IBM Sistemi - iSeries IBM poslužitelj direktorija (LDAP)

*Verzija 5 Izdanje 4*

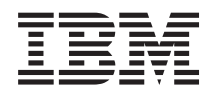

IBM Sistemi - iSeries IBM poslužitelj direktorija (LDAP)

*Verzija 5 Izdanje 4*

### **Napomena**

Prije upotrebe ovih informacija i proizvoda koje one podržavaju, pročitajte informacije u ["Napomene",](#page-278-0) na [stranici](#page-278-0) 271 i priručniku *IBM eServer Sigurnosne informacije*.

#### **Osmo izdanje (veljača, 2006)**

Ovo izdanje se odnosi na verziju 5, izdanje 4, modifikaciju 0 od IBM i5/OS (broj proizvoda 5722–SS1) i sva sljedeća izdanja i modifikacije dok se drukčije ne navede u novim izdanjima. Ova verzija ne radi na svim računalima sa smanjenim skupom instrukcija (RISC), niti ne radi na CISC modelima.

# **Sadržaj**

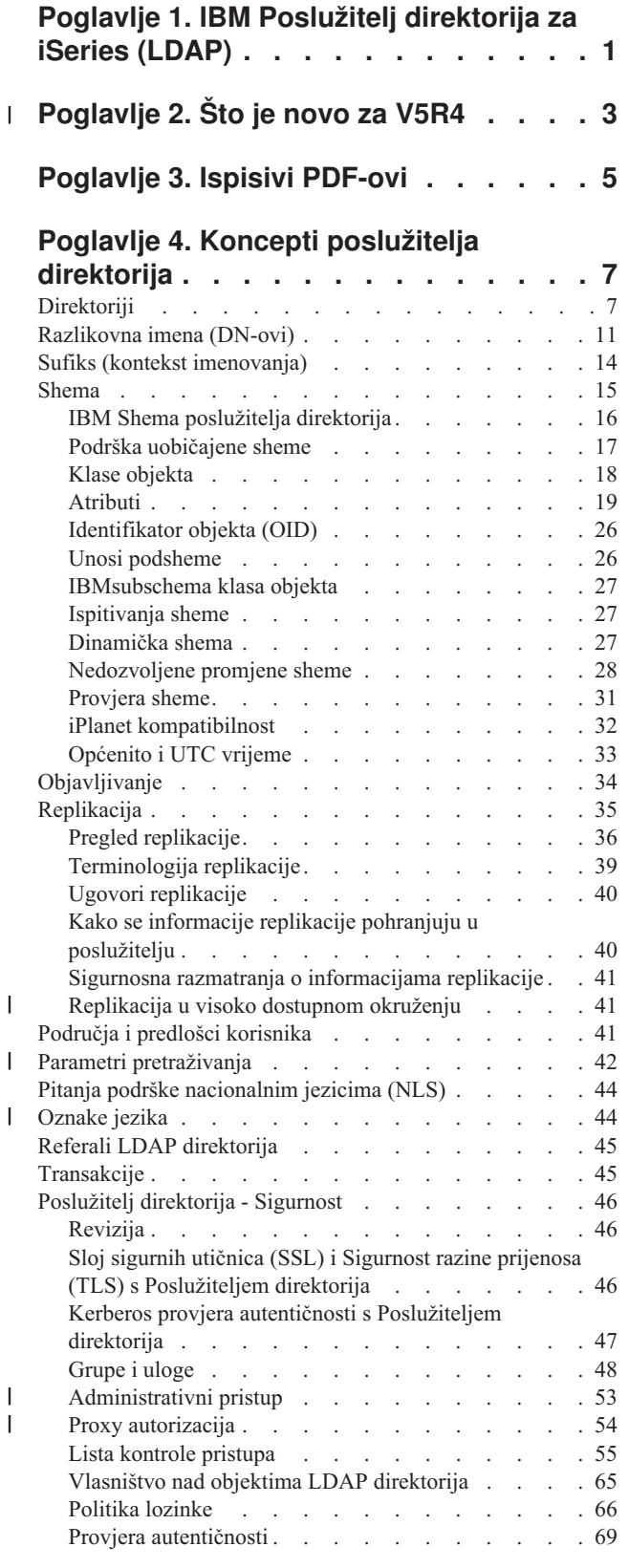

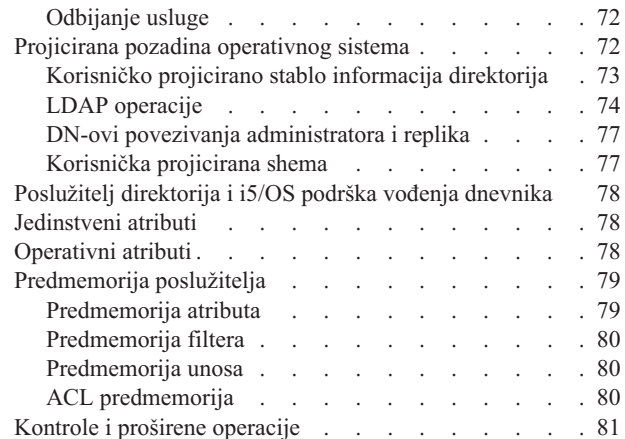

### **[Poglavlje](#page-90-0) 5. Kako započeti s**

|

 $\|$ 

| | | |  $\begin{array}{c} \hline \end{array}$ 

 $\overline{\phantom{a}}$ |  $\|$  $\|$  $\|$ |

 $\|$ |

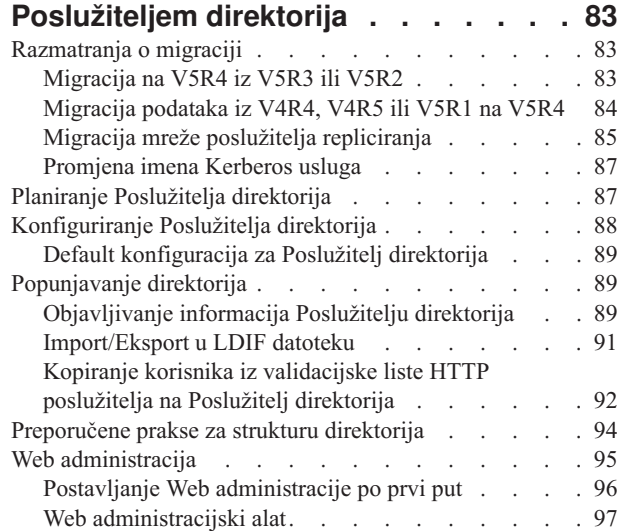

# **[Poglavlje](#page-106-0) 6. Scenarij: Postav**

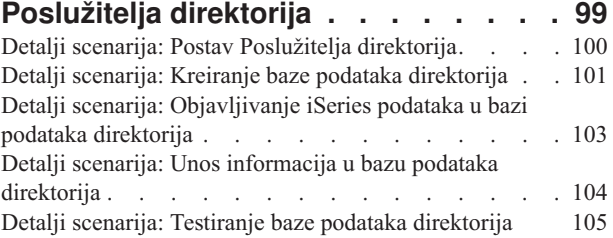

### **Poglavlje 7. [Administriranje](#page-114-0)**

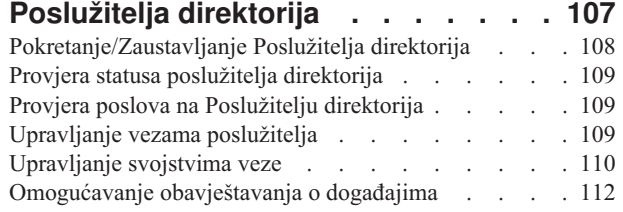

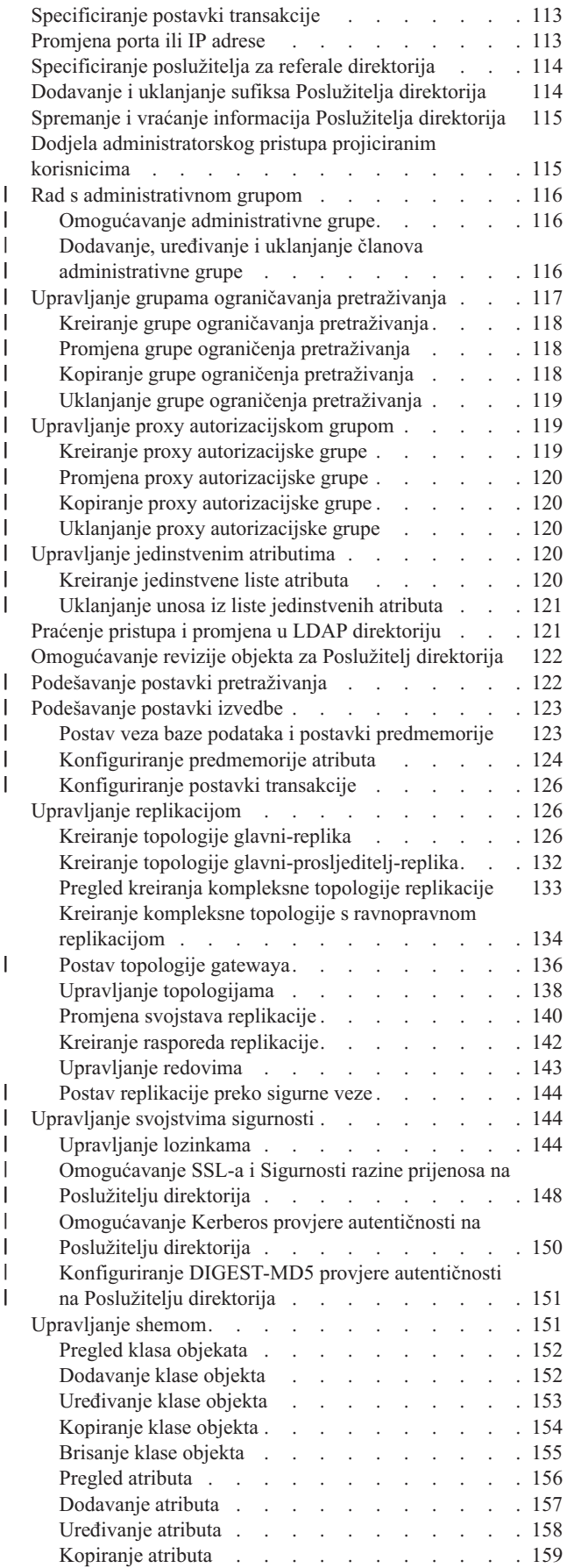

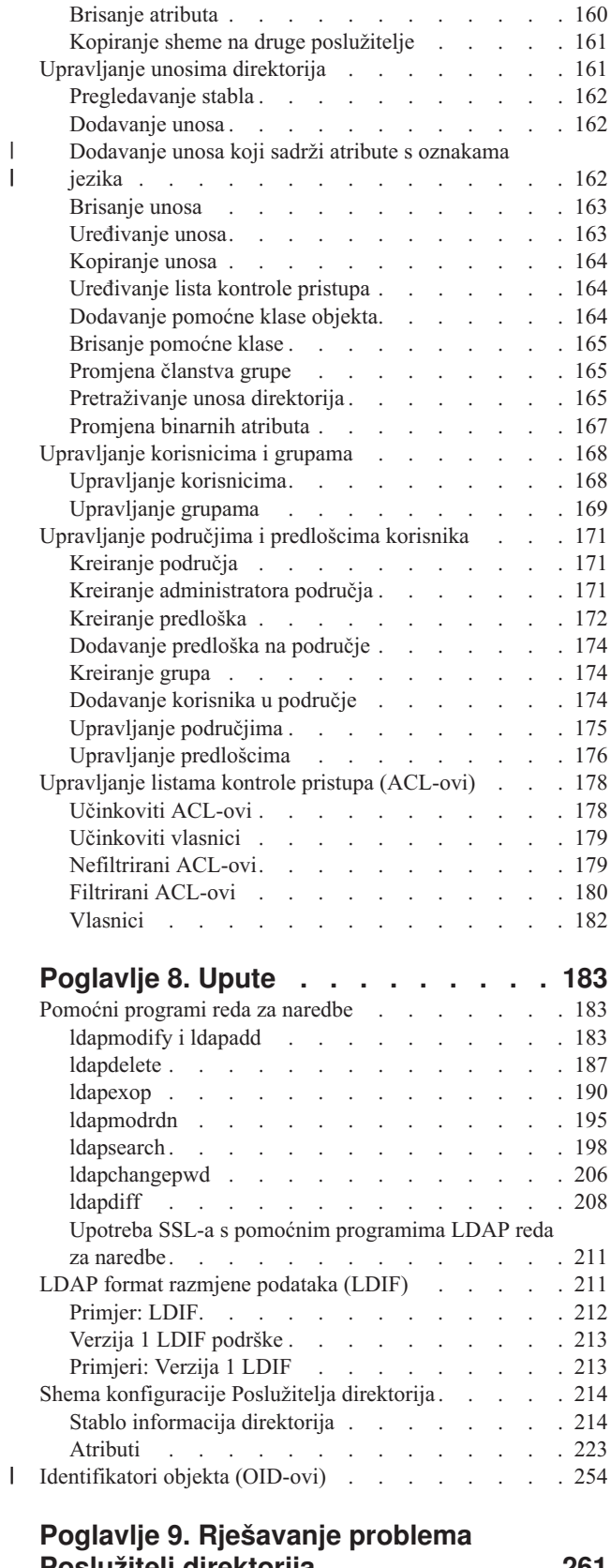

| |

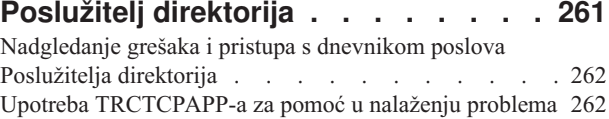

Upotreba opcije [LDAP\\_OPT\\_DEBUG](#page-270-0) za praćenje

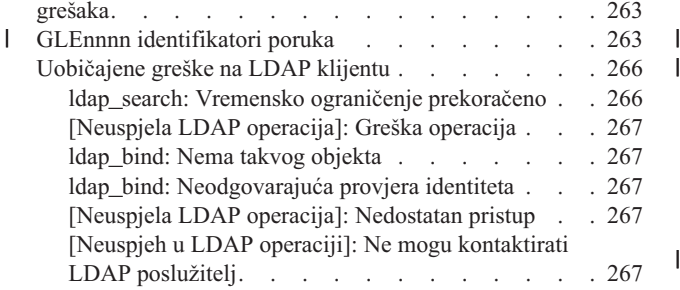

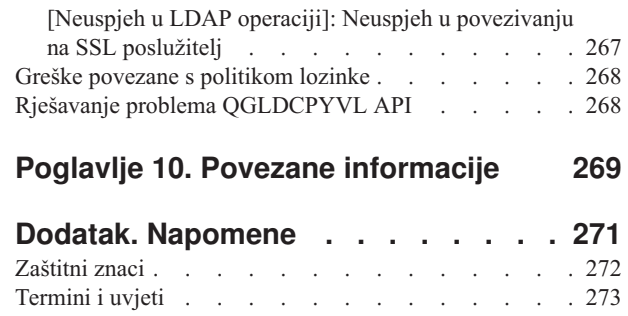

 $\,$   $\,$ 

 $\begin{array}{c} \hline \end{array}$ 

# <span id="page-8-0"></span>**Poglavlje 1. IBM Poslužitelj direktorija za iSeries (LDAP)**

IBM Poslužitelj direktorija za iSeries (nadalje se spominje kao Poslužitelj direktorija) je nova funkcija i5/OS koja omogućava Lightweight Directory Access Protocol (LDAP) poslužitelj na iSeries poslužitelju. LDAP se izvodi preko Transmission Control Protocol/Internet Protocol (TCP/IP) i popularan je kao usluga direktorija i za Internet i ne-Internet aplikacije.

Slijedeća poglavlja vam daju infomacije da vam pomognu razumjeti i koristiti Poslužitelj direktorija na vašem iSeries poslužitelju:

#### **[Poglavlje](#page-10-0) 2, "Što je novo za V5R4", na stranici 3**

Informacije o promjenama i poboljšanjima koje su napravljene na Poslužitelju direktorija od zadnjeg izdanja.

**Poglavlje 3, "Ispisivi [PDF-ovi",](#page-12-0) na stranici 5** PDF verzija ovog informativnog poglavlja.

**Poglavlje 4, "Koncepti poslužitelja [direktorija",](#page-14-0) na stranici 7** Informacije o konceptima Poslužitelja direktorija.

**Poglavlje 5, "Kako započeti s [Poslužiteljem](#page-90-0) direktorija", na stranici 83** Informacije koje se odnose na konfiguriranje Poslužitelja direktorija.

**Poglavlje 6, "Scenarij: Postav Poslužitelja [direktorija",](#page-106-0) na stranici 99** Primjer toga kako se postavlja LDAP direktorij na Poslužitelju direktorija.

**Poglavlje 7, ["Administriranje](#page-114-0) Poslužitelja direktorija", na stranici 107** Informacije o radu s Poslužiteljem direktorija.

#### **[Poglavlje](#page-190-0) 8, "Upute", na stranici 183**

Materijali s uputama koje se odnose na Direktorij poslužitelja, kao što su informacije o redu za naredbe i LDIF-u.

#### **Poglavlje 9, "Rješavanje problema Poslužitelj [direktorija",](#page-268-0) na stranici 261**

Informacije koje će vam pomoći da riješite probleme. Sadrži prijedloge za skupljanje servisnih podataka i rješavanje određenih problema.

#### **Poglavlje 10, "Povezane [informacije",](#page-276-0) na stranici 269**

Dodatne informacije koje se odnose na Poslužitelj direktorija.

#### **Poglavlje 2. Što je novo za V5R4**  $\mathbf{I}$

Poslužitelj direktorija za iSeries ima sljedeća poboljšanja i nove funkcije za V5R4: |

#### **Replikacija** |

<span id="page-10-0"></span>|

- v **Gateway replikacija:** Replikacija se može napraviti preko replikativnih mreža koristeći gateway poslužitelje. Gateway poslužitelji mogu učinkovitije sakupljati i distribuirati informacije i za to vrijeme smanjivati mrežni promet. Pogledajte ″Gateway replikacija″ u "Pregled [replikacije"](#page-43-0) na stranici 36. | | |
- cn=IBMpolitika: Novi objekt spremnika za unose koji se dijeli između poslužiteljima replikatorima. U kontrastu na cn=localhost, spremnik za unose koji nisu replicirani, cn=IBMpolicies sadrži informacije nalik na konfiguraciju koje se možda trebaju replicirati. Pogledajte "Sufiks (kontekst [imenovanja\)"](#page-21-0) na stranici 14. | | |

#### **Sigurnost** |

- v **DIGEST-MD5 provjera autentičnosti:** DIGEST-MD5 je jednostavan sloj sigurnosti provjere autentičnosti (SASL) mehanizam provjere autentičnosti. Kada klijent koristi Digest-MD5, lozinka nije prenesena u običnom tekstu i protokol sprječava napade odgovorom. Pogledajte "Provjera [autentičnosti"](#page-76-0) na stranici 69. | | |
- v **Sigurnost transportnog sloja (TLS):** StartTLS proširena operacije je dodana da dozvoli klijentu nadogradnju | nesigurne veze na vezu osiguranu pomoću TLS. Dodatno, AES 256-bit TLS paket za šifriranje je podržan od strane poslužitelja. Pogledajte "Sloj sigurnih utičnica (SSL) i Sigurnost razine prijenosa (TLS) s [Poslužiteljem](#page-53-0) direktorija" na [stranici](#page-53-0) 46 | | |

#### **Traženje** |

- v **Pretraživanje podstabla na null bazi:** Svi nastavci definirani u konfiguracijskoj datoteci mogu biti pretraženi pomoću samo jednog zahtjeva pretraživanja. To eliminiran potrebu za višestruka pretraživanja (svaki s drugačijim nastavkom kao baza pretraživanja) radi pretraživanja cijelog direktorija. Pogledajte ["Pretraživanje](#page-172-0) unosa direktorija" na [stranici](#page-172-0) 165. | | | |
- v **Grupe ograničavanja pretraživanja:** Ova funkcija dozvoljava administratoru da pridijeli drugačije limite pretraživanja za određene grupe uz općenita ograničenja koja su primjenjena na sve korisnike. Omogućava fleksibilnost za administratore da odrede tko ima kakva ograničenja pretraživanja na odreenom poslužitelju. Pogledajte "Parametri [pretraživanja"](#page-49-0) na stranici 42. | | | |
- v **Alias dereferencirajuća procesorska poboljšanja:** Izvedba pretraživanja koja koristi dereferencirajuće opcije je bitno poboljšana kada direktorij na sadrži aliase. Dodatno, postoje opcije konfiguriranja koje mogu nadjačati opcije dereferenciranja koje su navedene u zahtjevima pretraživanja klijenta. Pogledajte "Parametri [pretraživanja"](#page-49-0) na [stranici](#page-49-0) 42. | | | |
- **Predmemorija atributa:** Funkcija predmemorije atributa je poboljšanje memorije za izvođenje rezolucije filtera pretraživanja u memoriji umjesto izvoenja početne rezolucije u bazi podataka i pohranjivanju u predmemoriji filtera. Predmemorija atributa, za razliku od predmemorije filtera, nije očišćena svaki puta kada je izvedeno LDAP dodavanje, preinaka ili operacija brisanja. Kada je konfiguriran, poslužitelj automatski prilagođava predmemorije atributa u konfiguriranim memorijskim intervalima i stavlja u predmemoriju one atribute koji bi bili najkorisniji unutar maksimalne količine memorije konfigurirane za predmemoriju atributa. Pogledajte ["Predmemorija](#page-86-0) atributa" na [stranici](#page-86-0) 79. | | | | | | |

#### **Atributi** |

- v **Jedinstveni atributi:** Funkcija jedinstveni atribut osigurava da će navedeni atributi uvijek imati jedinstvene vrijednosti unutar direktorija. Na primjer, administrator će možda htjeti specificirati da atribut koji pohranjuje matične brojeve bude jedinstven jer nije moguće da dvije osobe imaju isti broj. Pogledajte ["Jedinstveni](#page-85-0) atributi" na [stranici](#page-85-0) 78. | | | |
- v **Očuvanje operativnih atributa:** Operativni atributi creatorsName, createTimestamp, modifiersName i modifyTimestamp su sada replicirani na korisničkim poslužiteljima i importirani su i eksportirani u LDIF datotekama. Pogledajte ["Operativni](#page-85-0) atributi" na stranici 78. | | |

**· Oznake jezika:** Oznake jezika su mehanizmi koji omogućavaju da direktorij poveže prirodne kodove jezika s vrijednostima sadržanim u direktoriju i omogućava klijentima da rade upite na direktoriju na vrijednostima koje odgovaraju odreenim prirodnim zahtjevima jezika. Pogledajte ["Oznake](#page-51-0) jezika" na stranici 44. |  $\|$ 

### **Grupe** |

- v **Grupa administrativnih korisnika:** Višestruka korisnička razlikovna imena (DNs) mogu imati skoro sav isti administrativni pristup kao LDAP administrator poslužitelja. Ta funkcija omogućava da više korisnika izvede administrativne zadatke bez potrebe za dijeljenjem korisničkog ID i lozinke. Pogledajte ["Administrativni](#page-60-0) pristup" na [stranici](#page-60-0) 53. | | | |
- v **Proxy autorizacija:** Proxy autorizacija daje način na koji LDAP klijent može vezati kao jedan korisnik ali pristupati ciljnom direktoriju kao drugi korisnik. Ovo omogućava klijent aplikacijama više fleksibilnosti zato što mogu izvesti operacije u ime višestrukih korisnika bez potrebe ponovnog vezivanja svakog korisnika. Pogledajte ["Proxy](#page-61-0) [autorizacija"](#page-61-0) na stranici 54. | | | |

#### **Drugo** |

| | | | | | | | | | |

- v **Poboljšanja monitora:** Alat administracije weba je sada korišten za pregled informacija o poslužitelju i vezama. Slijedeća poboljšanja su napravljena za nadgledanje podrške: | |
- Upotrebljivost i Odbijanje usluge
	- Nove informacije su dodane da nadgledaju izlaz radi uključivanja brojača dovršenih operacija po tipu (BIND, MODIFY, COMPARE, SEARCH i tako dalje), dubinu radnog reda, broja dostupnih radnih niti, brojača poruka dodanih dnevniku poslužitelja, dnevniku revizije, CLI greškama, brojači broja Sloja sigurnih utičnica (SSL) i TLS veza, informacije o vezama u mirovanju i statistika niti opasnosti.
	- Nova baza pretraživanja ″cn=workers,cn=monitor″ je dana da vrati informacije o radnim nitima.
- Predmemorija atributa
	- Informacije o predmemoriji i atributima u predmemoriji (konfigurirana veličina, ukupna veličina, mjera pristupa) će biti zapisana.
	- Nova baza pretraživanja od ″cn=changelog,cn=monitor″ će biti korištena da vrati informacije predmemorije atributa za dnevnik promjena.
- v **Podrška za klijent aplikacije radi provjere ovlaštenja kao trenutni korisnik:** LDAP klijet i pomoćni programi reda za naredbe su poboljšani radi podrške provjere ovlaštenja na lokalnom poslužitelju direktorija kao trenutni korisnik. To je posebno korisno za izvođenje administrativnih zadataka kada ste prijavljeni kao i5/OS korisnik koji ima administrativno ovlaštenje na direktorij. | | | |
- v **Kontrole pristupa na sistemu i atributi ograničavanja:** Sada možete kontrolirati pristup sistemu i ograničavajućim atributima povezanim s kontrolom pristupa i drugim poslužiteljski upravljanim atributima LDAP unosa. | | |
- v **Kopiranje korisnika u validacijskoj listi u LDAP direktorij:** Poslužitelj direktorija može biti popunjen s objektima direktorija koji su bazirani na korisnicima definiranim u HTTP-stil validacijskoj listi. Dodatno, poslužitelj direktorija može autentizirati korisnike bazirano na vjerodajnicama kopiranim iz HTTP validacijskih lista. Nova sučelja aplikativnog programiranja (APIs) omogućavaju ovaj proces. Pogledajte "Kopiranje korisnika iz [validacijske](#page-99-0) liste HTTP [poslužitelja](#page-99-0) na Poslužitelj direktorija" na stranici 92. | | | | |
- v **Onemogućavanje usluge i raskidanje vezanog DN:** Nova poboljšanja omogućavaju poslužitelju da identificira, obnovi i preživi mnoge oblike napada onemogućavanjem usluge. Ta poboljšanja uključuju davanje administratoru više kontrole i automatsku prilagodbu poslužitelja. Pogledajte ["Odbijanje](#page-79-0) usluge" na stranici 72. | | |
- v **Više funkcionalnosti Web administracije:** Više zadataka može biti obavljeno koristeći alat Web administracije. Većina nove funkcionalnosti može biti pronaena pod novom **Administracija poslužitelja** kategorijom. | |

# <span id="page-12-0"></span>**Poglavlje 3. Ispisivi PDF-ovi**

Za pregled ili učitavanje PDF verzije ovog dokumenta, izaberite [Poslužitelj](rzahy.pdf) direktorija (LDAP) (oko 2700 KB).

### **Ostale informacije**

Radi pregleda ili ispisivanja PDF-a ili povezanih priručnika i Redbookova, pogledajte Poglavlje 10, ["Povezane](#page-276-0) [informacije",](#page-276-0) na stranici 269.

### **Spremanje PDF datoteka**

Da spremite PDF datoteku na vašu radnu stanicu za gledanje ili ispis:

- 1. Desno kliknite na PDF u vašem pretražitelju (desno kliknite na gornju vezu).
- 2. Kliknite na opciju koja sprema PDF lokalno. |
	- 3. Izaberite direktorij u koji želite spremiti PDF datoteku.
	- 4. Kliknite **Save**.

#### **Spuštanje Adobe Readera**

- Trebate Adobe Reader na vašem sistemu za gledanje ili ispis ovih PDF-ova. Možete spustiti besplatnu kopiju s [Adobe](http://www.adobe.com/products/acrobat/readstep.html) |
- | Web [stranice](http://www.adobe.com/products/acrobat/readstep.html) (www.adobe.com/products/acrobat/readstep.html)  $\rightarrow$  .

# <span id="page-14-0"></span>**Poglavlje 4. Koncepti poslužitelja direktorija**

Poslužitelj direktorija implementira specifikacije Internet Engineering Task Force (IETF) LDAP V3. On takoer uključuje poboljšanja dodana od strane IBM-a u funkcionalnim i izvedbenim područjima. Ova verzija koristi IBM DB2 Univerzalnu bazu podataka za iSeries kao mjesto pohranjivanja radi omogućavanja integriteta transakcije po LDAP operaciji, visoko izvedbenih operacija i online sigurnosnog kopiranja i sposobnosti vraćanja. Međudjeluje s klijentima zasnovanim na IETF LDAP V3. Za koncepte i razmatranja koji se odnose na Poslužitelj direktorija, pogledajte sljedeće:

- "Direktoriji"
- v ["Razlikovna](#page-18-0) imena (DN-ovi)" na stranici 11
- v "Sufiks (kontekst [imenovanja\)"](#page-21-0) na stranici 14
- ["Shema"](#page-22-0) na stranici 15
- v ["Objavljivanje"](#page-41-0) na stranici 34
- v ["Replikacija"](#page-42-0) na stranici 35
- v "Područja i predlošci [korisnika"](#page-48-0) na stranici 41
- v "Parametri [pretraživanja"](#page-49-0) na stranici 42
- v "Pitanja podrške [nacionalnim](#page-51-0) jezicima (NLS)" na stranici 44
- v ["Oznake](#page-51-0) jezika" na stranici 44
- v "Referali LDAP [direktorija"](#page-52-0) na stranici 45
- v ["Transakcije"](#page-52-0) na stranici 45
- v ["Poslužitelj](#page-53-0) direktorija Sigurnost" na stranici 46
- v ["Projicirana](#page-79-0) pozadina operativnog sistema" na stranici 72
- ["Poslužitelj](#page-85-0) direktorija i i5/OS podrška vođenja dnevnika" na stranici 78
- v ["Jedinstveni](#page-85-0) atributi" na stranici 78
- v ["Operativni](#page-85-0) atributi" na stranici 78
- v ["Predmemorija](#page-86-0) poslužitelja" na stranici 79
- v "Kontrole i proširene [operacije"](#page-88-0) na stranici 81

# **Direktoriji**

Poslužitelj direktorija dozvoljava pristup na tip baze podataka koja pohranjuje informacije u hijerarhijsku strukturu sličnu načinu na koji je i5/OS integrirani datotečni sistem organiziran.

Ako je poznato ime objekta, njegove karakteristike se mogu dohvatiti. Ako nije poznato ime određenog pojedinačnog objekta, direktorij se može pretražiti kako bi se pronašla lista objekata koji odgovaraju određenim zahtjevima. Direktorij se obično pretražuju pomoću određenog kriterija, a ne samo pomoću preddefiniranog skupa kategorija.

Direktorij je specijalizirana baza podataka koja ima karakteristike koje je odvajaju od relacijskih baza podataka za općenite svrhe. Za direktorij je karakteristično da mu se pristupa (čita ili pretražuje) puno češće nego ga se ažurira (piše). Budući direktoriji moraju podržavati velike količine zahtjeva za čitanjem, oni se u pravilu optimaliziraju za pristup čitanja. Budući direktoriji ne trebaju osigurati onoliko funkcija koliko baze podataka za općenite svrhe, oni se mogu optimalizirati kako bi ekonomično osigurali više aplikacija s brzim pristupom podacima direktorija u velikim distribuiranim okolinama.

Direktorij se može centralizirati ili distribuirati. Ako je direktorij centraliziran, postoji jedan poslužitelj direktorija (ili klaster direktorija) na lokaciji koja osigurava pristup na direktorij. Ako je direktorij distribuiran, postoji više poslužitelja, u pravilu geografski raspršenih, koji osiguravaju pristup na direktorij.

Kada je direktorij distribuiran, informacije koje su pohranjene u direktoriju se mogu particionirati ili replicirati. Kada su informacije particionirane, svaki poslužitelj direktorija pohranjuje jedinstven podskup informacija koje se ne preklapaju. To znači da svakog direktorija pohranjuje jedan i samo jedan poslužitelj. Tehnika kojom se particionira direktorij koristi LDAP upućivanje. LDAP upućivanja dozvoljavaju korisnicima da nazivaju Lightweight Directory Access Protocol (LDAP) zahtjeve istim ili drugačijim prostorima imena pohranjenim u drugim (ili istim) poslužiteljima. Kada se repliciraju informacije, isti unos direktorija se pohranjuje od strane više poslužitelja. U distribuiranom direktoriju, neke informacije mogu biti particionirane i neke informacije mogu biti replicirane.

Model LDAP poslužitelja direktorija se bazira na unosima (koji se isto nazivaju objektima). Svaki unos se sastoji od jednog ili više atributa, kao što je ime ili adresa i tip. Tipovi se u pravilu sastoje od mnemoničkih nizova kao što je cn za zajedničko ime ili mail za adresu e-pošte.

Primjer direktorija u Slika 1 na [stranici](#page-16-0) 9 prikazuje unos za Tim Jones koji uključuje atribute mail i telephoneNumber. Neki od drugih mogućih atributa mogu biti fax, title, sn (za prezime) i jpegPhoto.

Svaki direktorij ima shemu koja predstavlja skup pravila koja određuju strukturu i sadržaje direktorija. Shemu možete pregledati korištenjem Web administracijskog alata. Za više informacija o shemi, pogledajte ["Shema"](#page-22-0) na stranici 15.

Svaki unos direktorija ima posebne atribute koji se nazivaju objectClass. Ovaj atribut kontrolira atribute koji su potrebni i dopušteni u nekom slogu. Drugim riječima, vrijednosti objectClass atributa određuju shematska pravila koje slog mora poštivati.

Osim atributa koje je definirala shema, unosi imaju i skup atributa koje održava poslužitelj. Ti atributi koji se nazivaju operativnim atributima, uključuju stvari kao što je vrijeme kada je unos bio kreiran i informacije kontrole pristupa. Za više informacija o operativnim atributima, pogledajte ["Operativni](#page-85-0) atributi" na stranici 78.

Tradicionalno, slogovi u LDAP direktoriju su raspoređeni u hijerarhijskoj strukturi koja odražava političke, zemljopisne ili organizacijske granice (vidjeti Slika 1 na [stranici](#page-16-0) 9). Na vrhu hijerarhije se nalaze unosi koji predstavljaju zemlje ili regije. Upisi koji predstavljaju države ili nacionalne udruge zauzimaju drugu razinu na dolje u hijerarhiji. Slogovi koji se potom nalaze ispod toga predstavljaju ljude, organizacijske jedinice, pisače, dokumente ili druge stvari.

LDAP se odnosi na unose s Razlikovnim imenima (DN-ovi). Ta prepoznatljiva razlikovna imena se sastoje od imena samog upisa kao i od imena, u poretku od dna prema vrhu, objekata iznad njega u direktoriju. Na primjer, potpuno DN za unos u donjem lijevom kutu od Slika 1 na [stranici](#page-16-0) 9 je cn=Tim Jones, o=IBM, c=US. Svaki upis ima barem jedan atribut koji se koristi za imenovanje upisa. Taj atribut imenovanja se naziva Relativno razlikovno ime (RDN) unosa. Unos iznad danog RDN se zove njegovo roditeljsko Razlikovno ime. U gornjem primjeru, cn=Tim Jones imenuje unos tako da je to RDN. o=IBM, c=US je nadređeno DN za cn=Tim Jones. Za više informacija o DN-ovima, pogledajte ["Razlikovna](#page-18-0) imena (DN-ovi)" na stranici 11.

Ako želite dati LDAP poslužitelju mogućnost održavanja i upravljanja dijelom LDAP direktorija, trebate navesti viša razlikovna imena najviše razine u konfiguraciji poslužitelja. Ta razlikovna imena se nazivaju sufiksima. Poslužitelj može pristupiti svim objektima u direktoriju koji se nalaze ispod navedenog sufiksa u hijerarhiji direktorija. Na primjer, ako LDAP poslužitelj sadrži direktorij koji je prikazan u Slika 1 na [stranici](#page-16-0) 9, on treba imati sufiks o=ibm, c=us specificiran u svojoj konfiguraciji kako bi mogao odgovoriti na upite klijenta koji se odnose na Tim Jones.

<span id="page-16-0"></span>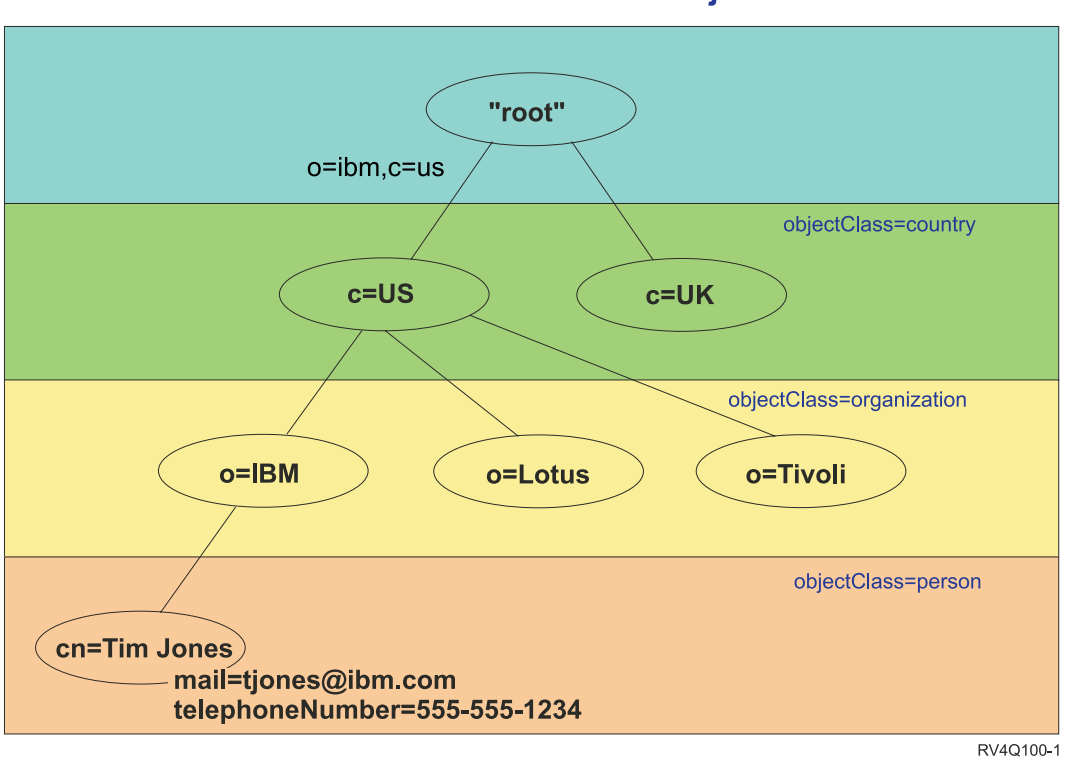

### **LDAP struktura direktorija**

*Slika 1. Struktura LDAP direktorija*

Pri strukturiranju svoga direktorija niste ograničeni samo na tradicionalnu hijerarhiju. Struktura komponenti domene, na primjer, dobiva na popularnosti. Takvom strukturom, upisi se tvore od dijelova TCP/IP imena domena. Na primjer, dc=ibm,dc=com može biti prihvatljivije od o=ibm,c=us.

Recimo da želite kreirati direktorij korištenjem strukture komponente domene koja će sadržavati podatke o zaposlenicima kao što su imena, telefonski brojevi i adrese e-pošte. Koristite sufiks ili sadržaj imenovanja koji je zasnovan na TCP/IP domeni. Taj direktorij se može vizualizirati kao nešto što je slično sljedećem:

```
/
|
+- ibm.com
   |
   +- employees
       |
      +- Tim Jones
          | 555-555-1234
          | tjones@ibm.com
       |
      +- John Smith
          555-555-1235
          jsmith@ibm.com
```
Kada se unesu u Poslužitelj direktorija ti bi podaci mogli stvarno izgledati kao nešto što je slično sljedećem:

```
# suffix ibm.com
dn: dc=ibm,dc=com
objectclass: top
objectclass: domain
dc: ibm
# employees directory
dn: cn=employees,dc=ibm,dc=com
```
objectclass: top

objectclass: container cn: employees # employee Tim Jones dn: cn=Tim Jones,cn=employees,dc=ibm,dc=com objectclass: top objectclass: osoba objectclass: organizationalPerson objectclass: inetOrgPerson objectclass: publisher objectclass: ePerson cn: Tim Jones cn: "Jones, Tim" sn: Jones givenname: Tim telephonenumber: 555-555-1234 mail: tjones@ibm.com # employee John Smith dn: cn=John Smith,cn=employees,dc=ibm,dc=com objectclass: top objectclass: osoba objectclass: organizationalPerson objectclass: inetOrgPerson objectclass: publisher objectclass: ePerson cn: John Smith cn: "Smith, John" sn: Smith givenname: John telephonenumber: 555-555-1235 mail: jsmith@ibm.com

Primijetiti ćete da svaki unos sadrži vrijednosti atributa koje se nazivaju objectclass. Vrijednosti objectclass definiraju atribute koji su dozvoljeni u unosu, kao što je telephonenumber ili givenname. Dozvoljene klase objekata su definirane u shemi. Shema je skup pravila koja definiraju tip unosa koji je dozvoljen u bazi podataka.

#### **Klijenti i poslužitelji direktorija**

Direktorijima se obično pristupa korištenjem klijent-poslužitelj modela komunikacije. Obrade klijenta i poslužitelj mogu, ali ne moraju, biti na istom stroju. Poslužitelj može posluživati više klijenata. Aplikacija koja želi čitati ili pisati informacije u direktoriju ne pristupa izravno direktoriju. Umjesto toga, ona poziva funkciju ili sučelje programiranja aplikacije (API) koje uzrokuje slanje poruke na drugu obradu. Ta druga obrada pristupa informacijama u direktoriju u ime aplikacije koja je to zatražila. Rezultati pisanja ili čitanja se onda vraćaju na aplikaciju koja je to tražila.

API definira sučelje programiranja koje određeni programski jezik koristi za pristupanje usluzi. Format i sadržaj poruka koje su razmijenjene između klijenta i poslužitelja moraju odgovarati onom što je dogovoreno na protokolu. LDAP definira protokol poruke kojeg koriste klijenti direktorija i poslužitelji direktorija. Postoji i pridruženi LDAP API za C jezik i načini pristupa direktoriju iz Java aplikacije upotrebom Java imenovanja i Sučelja direktorija (JNDI).

#### **Sigurnost direktorija**

Direktorij bi trebao podržavati osnovne sposobnosti koje su potrebne kako bi se implementirala sigurnosna politika. Direktorij možda neće izravno osigurati potrebne sigurnosne sposobnosti, no one bi mogle biti integrirane u usluzi sigurnosti povjerljive mreže koja osigurava osnovne usluge sigurnosti. Prvo, potrebna je metoda kojom se provjerava autentičnost korisnika. Provjera autentičnosti provjerava da li su korisnici ono što tvrde da jesu. Ime korisnika i lozinka čine osnovu sheme za provjeru autentičnosti. Jednom kada se korisnicima provjeri autentičnost, mora se utvrditi da li oni imaju ovlaštenje ili dozvolu za izvođenje tražene operacije na određenom objektu.

<span id="page-18-0"></span>Ovlaštenje se često puta bazira na listi kontrole pristupa (ACL-ovi). ACL je lista autorizacija koje mogu biti pripojene objektima i atributima u direktoriju. ACL ispisuje koji je tip pristupa dozvoljen ili nije dozvoljen za svakog korisnika ili grupu korisnika. Da se ACL-ovi naprave kraćim i lakšim za rukovanje, korisnici s istim pravima pristupa se često stavljaju u grupe.

## **Razlikovna imena (DN-ovi)**

Svaki unos u direktorij ima razlikovno ime (DN). DN je ime koje jednoznačno identificira unos u direktorij. DN se sastoji od attribute=value parova koji su odvojeni zarezima, na primjer:

```
cn=Ben Gray,ou=editing,o=New York Times,c=US
cn=Lucille White,ou=editing,o=New York Times,c=US
cn=Tom Brown,ou=reporting,o=New York Times,c=US
```
Bilo koji od atributa definiranih u shemi direktorija može biti korišten radi izvedbe DN. Važan je poredak parova vrijednosti atributa komponente. DN sadrži jednu komponentu za svaku razinu hijerarhije direktorija od ishodišta pa do razine na kojoj prebivaju unosi. LDAP DN-ovi počinju s najspecifičnijim atributom (u pravilu neko ime) i nastavljaju se s progresivno širim atributima, često puta završavajući s atributom zemlje. Prva komponenta DN-a se naziva Relativno razlikovno ime (RDN). Ono identificira unos tako da se razlikuje od svih dugih unosa s istim nadređenim. U gornjim primjerima, RDN ″cn=Ben Gray″ odjeljuje prvi unos od drugog unosa, (s RDN ″cn=Lucille White″). Ta dva primjera DN-ova su inače ekvivalentna. Par atribut=vrijednost koji čini RDN za unos mora isto biti prisutan u unosu. (To nije istinito kod drugih komponenata DN-a.)

Slijedite sljedeći primjer kako bi kreirali unos za osobu:

```
dn: cn=Tim Jones,o=ibm,c=us
objectclass: top
      objectclass: osoba
cn: Tim Jones
sn: Jones
telephonenumber: 555-555-1234
```
### **Pravila DN izbjegavanja**

Neki znakovi imaju posebna značenja u DN. Na primjer, = (jednako) odjeljuje ime i vrijednost atributa, a , (zarez) odvaja parove atribut=vrijednost. Posebni znakovi su **,** (zarez), **=** (jednako), **+** (plus), **<** (manje od), **>** (veće od), **#** (znak za broj), **;** (točka zarez), **\** (obrnuta kosa crta) i **"** (navodnici, ASCII 34).

Posebni znak se može izbjeći u vrijednosti atributa kako bi se uklonilo posebno značenje. Kako bi izbjegle te posebne znakove ili druge znakove u vrijednosti atributa u DN nizu, koristite sljedeće metode:

1. Ako je znak koji se izbjegava jedan od posebnih znakova, neka se ispred njega nalazi obrnuta kosa crta ('\' ASCII 92). Ovaj primjer prikazuje metodu izbjegavanja zareza u imenu organizacije:

CN=L. Eagle,O=Sue\, Grabbit and Runn,C=GB

To je preferirana metoda.

2. U suprotnom, zamijenite znak koji se izbjegava obrnutom kosom crtom i s dvije hex znamenke koje čine jedan bajt u znakovnom kodu. Znakovni kod **mora** biti u UTF-8 skupu znakova.

CN=L. Eagle,O=Sue\2C Grabbit and Runn,C=GB

3. Okružite cijelu vrijednost atributa sa "" (navodnicima) (ASCII 34) koji nisu dio vrijednosti. Između para znakova navodnika se svi znakovi uzimaju takvim kakvi jesu, osim kod **\** (obrnuta kosa crta). **\** (obrnuta kosa crta) se može koristiti kako bi se izbjegla obrnuta kosa crta (ASCII 92) ili navodnici (ASCII 34), bilo koji od ranije spomenutih posebnih znakova ili hex parovi kao u metodi 2. Na primjer, kako bi izbjegli navodnike u cn=xyz"qrs"abc, ono postaje cn=xyz\"qrs\"abc ili kako bi izbjegli **\**:

"trebate izbjeći jednu obrnutu kosu crtu na ovaj način \\"

Drugi primjer, "\Zoo" nije ispravno jer se 'Z' ne može izbjeći u tom kontekstu.

#### **Pseudo DN-ovi**

Pseudo DN-ovi se koriste kod definicije i procjene kontrole pristupa. LDAP direktorij podržava nekoliko pseudo DN-ova (na primjer, ″group:CN=THIS″ i ″access-id:CN=ANYBODY″), koji se koriste kako bi se označio prevelik broj DN-ova koji dijele zajedničke karakteristike, u odnosu na operaciju koja se izvodi ili na objekt u kojem se izvodi operacija. Za više informacija o kontroli pristupa, pogledajte ["Poslužitelj](#page-53-0) direktorija - Sigurnost" na stranici 46.

Poslužitelj direktorija podržava tri pseudo DN-ova:

• access-id: CN=THIS

Kada je specificirano kao dio ACL-a, to DN se odnosi na bindDN koji odgovara DN-u na kojem se izvodi operacija. Na primjer, ako se operacija izvodi na objektu ″cn=personA, ou=IBM, c=US″, a bindDn je ″cn=personA, ou=IBM, c=US″, dodijeljene dozvole su kombinacija onih danih za ″CN=THIS″ i onih danih za ″cn=personA, ou=IBM,  $c=US''$ .

• group: CN=ANYBODY

Kada je specificirano kao dio ACL-a, to DN se odnosi na sve korisnike, čak i one koji nisu ovlašteni. Korisnici se ne mogu ukloniti iz te grupe, a ta grupa se ne može ukloniti iz baze podataka.

group: CN=AUTHENTICATED

Taj DN se odnosi na bilo koje DN koje je bilo ovlašteno od strane direktorija. Ne razmatra se metoda provjere autentičnosti.

**Bilješka:** ″CN=AUTHENTICATED″ se odnosi na DN koji je bio ovlašten bilo gdje na poslužitelju, bez obzira na to gdje je smješten objekt koji predstavlja DN. No, treba ga koristiti s oprezom. Na primjer, pod jednim sufiksom ″cn=Secret″ može biti čvor koji se naziva ″cn=Confidential Material″ koji ima unos ″group:CN=AUTHENTICATED:normal:rsc″. Pod drugim sufiksom ″cn=Common″ može biti čvor ″cn=Public Material″. Ako ta dva stabla prebivaju na istom poslužitelju, vezivanje na ″cn=Public Material″ će se smatrati ovlaštenim i imat će dozvolu za normalnu klasu na objektu ″cn= Confidential Material″.

Neki primjeri pseudo DN-ova:

#### **Primjer 1**

Uzmite u obzir sljedeći ACL za objekta: cn=personA, c=US

AclEntry: access-id: CN=THIS:critical:rwsc AclEntry: group: CN=ANYBODY: normal:rsc AclEntry: group: CN=AUTHENTICATED: sensitive:rcs

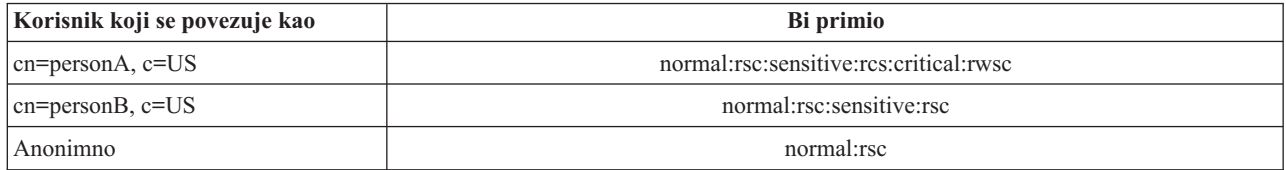

U ovom primjeru, personA dobiva dozvolu koja je dodijeljena ″CN=THIS″ ID-u i dozvole koje su dane ″CN=ANYBODY″ i ″CN=AUTHENTICATED″ pseudo DN grupama.

#### **Primjer 2**

Uzmite u obzir sljedeći ACL za objekt: cn=personA, c=US AclEntry: access-id:cn=personA, c=US: object:ad

AclEntry: access-id: CN=THIS:critical:rwsc AclEntry: group: CN=ANYBODY: normal:rsc AclEntry: group: CN=AUTHENTICATED: sensitive:rcs

Za operacije koje se izvode ne cn=personA, c=US:

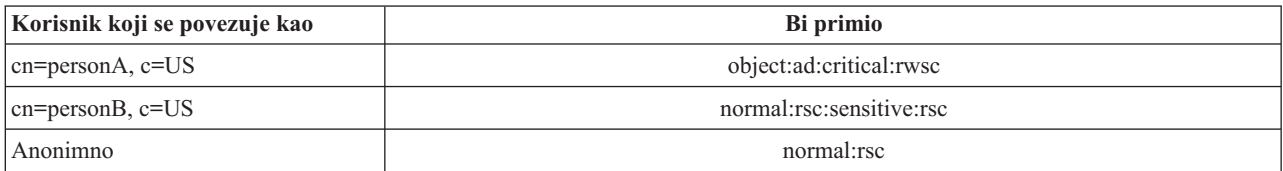

U ovom primjeru, personA dobiva dozvole koje su dodijeljene ″CN=THIS″ ID-u i one koje su dodijeljene samom DN-u "cn=personA, c=US". Primijetite da dozvole grupe nisu dane jer postoji određeniji aclentry (″access-id:cn=personA, c=US″) za vezivanje DN-a (″cn=personA, c=US″).

#### **Poboljšano DN obraivanje**

Sastavljen RDN od DN se može sastojati od višestrukih komponenta povezanih pomoću '+' operatora. Poslužitelj poboljšava podršku za pretraživanje na unosima koji imaju takav DN. Sastavljen RDN se može specificirati u bilo kojem poretku kao baza za operaciju pretraživanja.

ldapsearch -b "cn=mike+ou=austin,o=ibm,c=us" "(objectclass=\*)"

Poslužitelj podržava proširene operacije DN normalizacije. Proširene operacije DN normalizacije normaliziraju DN-ove korištenjem sheme poslužitelja. Ta proširena operacija može biti korisna za aplikacije koje koriste DN-ove. Za više informacija o proširenim operacijama, pogledajte "Kontrole i proširene [operacije"](#page-88-0) na stranici 81.

#### **Sintaksa razlikovnog imena**

Službena sintaksa za Razlikovno ime (DN) je zasnovana na RFC 2253. Sintaksa Backus Naur Form (BNF) je definirana kako slijedi:

```
<ime> ::= <komponenta-imena> ( <odjelitelj-s-razmakom> )
          | <komponenta-imena> <odjelitelj-s-razmakom> <ime>
   <odjelitelj-s-razmakom> ::= <neobavezan-razmak>
                   <odjelitelj>
                    <neobavezan-prostor>
   \leqodjelitelj> ::= "," | ";"
   \leqneobavezan-prostor> ::= (<i>CR</i>>) * ( " " )<komponenta-imena> ::= <atribut>
           | <atribut> <neobavezan-prostor> "+"
             <neobavezan-prostor> <komponenta-imena>
   <atribut> ::= <niz>
           | <tipka> <neobavezan-prostor> "=" <neobevezan-prostor> <niz>
   <tipka> ::= 1*( <znak> ) | "OID." <oid> | "oid." <oid>
   <znak> ::= slova, brojevi i razmak
   <oid> ::= <niz-znamenaka> | <niz-znamenaka> "." <oid>
   <niz-znamenaka> ::= 1*<znamenka>
   <znamenka> ::= znamenke 0-9
   \langleniz> ::= *( \langleznak-niza> | \langlepar> )
             | '"' *( <znak-niza> | <posebno> | <par> ) '"'
             | "#" <hex>
   <posebno> ::= "," | "=" | <CR> | "+" | "<" | ">"
             | "#" | ";"
   \text{~*par} : : = "\|"\, (\text{~*posebno>} \, |"\|"\, | ""')<znak-niza> ::= bilo koji znak osim <posebno> ili "\" ili '"'
   <hex> ::= 2<hex-znak><hexznak> ::= 0-9, a-f, A-F
```
Znak točka zarez (;) se može koristiti kako bi se odvojili RDN-ovi u razlikovnom imenu, iako je znak za zarez (,) tipičan znak iz sistema znakova.

<span id="page-21-0"></span>Znakovi prazno mjesto (razmaci) se mnogu nalaziti s bilo koje strane zareza ili točke zareza. Znakovi za prazno mjesto se zanemaruju i točka zarez se zamjenjuje sa zarezom.

Dodatno, znakovi praznog mjesta (' ' ASCII 32) mogu biti prisutni ili prije ili nakon '+' ili '='. Ti znakovi za razmak se zanemaruju kod raščlambe.

Sljedeći primjer prikazuje razlikovno ime koje je zapisano korištenjem sistema znakova koji je oblikovan tako da bude prikladan za uobičajene obrasce imena. Prvo je ime koje sadržava tri komponente. Prva od komponenata je složeno RDN. Složeno RDN sadrži više od jednog para atribut:vrijednost i može se koristiti kako bi se zasebno identificirao određeni unos u slučaju kada bi jednostavna CN vrijednost mogla biti dvosmislena:

OU=Sales+CN=J. Smith,O=Widget Inc.,C=US

### **Sufiks (kontekst imenovanja)**

Sufiks (poznat i kao kontekst imenovanja) je DN koji identificira najviši unos u lokalno zadržanoj hijerarhiji direktorija. Budući se u LDAP-u koristi relativna shema imenovanja, taj DN je isto tako sufiks bilo kojeg drugog unosa unutar hijerarhije tog direktorija. Poslužitelj direktorija može imati više sufiksa, a svaki od njih identificira lokalno zadržanu hijerarhiju direktorija, na primjer o=ibm,c=us.

Direktoriju mora biti dodan specifičan unos koji se podudara sa sufiksom. Unos kojeg kreirate mora koristiti klasu objekta koja sadrži korišteni atribut imenovanja. Možete koristiti alat Web administracije ili pomoćni program Qshell ldapadd kako bi kreirali odgovarajući unos za taj sufiks. Radi više informacija, pogledajte ["Upravljanje](#page-168-0) unosima [direktorija"](#page-168-0) na stranici 161 ili ["ldapmodify](#page-190-0) i ldapadd" na stranici 183.

Konceptualno, postoji prostor globalnog LDAP imena. U prostoru globalnog LDAP imena ćete možda vidjeti DN-ove poput:

- cn=John Smith,ou=Rochester,o=IBM
- cn=Jane Doe,o=My Company,c=US
- v cn=system administrator,dc=myco,dc=com

Sufiks ″o=IBM″ kaže poslužitelju da je samo prvi DN u imenu prostora kojeg sadržava poslužitelj. Pokušaji referenciranja objekata koji nisu unutar jednog od sufiksa rezultiraju greškom ″nema takvih objekata″ ili upućivanjem na drugi poslužitelj direktorija.

Poslužitelj može imati više sufiksa. Poslužitelj direktorija ima nekoliko preddefiniranih sufiksa koji sadrže podatke koji su specifični za našu implementaciju:

- v cn=schema sadrži LDAP dohvatljiv prikaz sheme
- v cn=changelog sadrži dnevnik promjena poslužitelja, ako je omogućen
- v cn=localhost sadrži ne-replicirane informacije koje kontroliraju neke aspekte operacija poslužitelja, na primjer, objekte konfiguracije replikacije
- v cn=IBMpolicies sadrži informacije o poslužiteljskim operacijama koje *su* replicirane. |
	- v cn=pwdpolicy sadrži poslužitelj-široku politiku lozinke
	- v ″os400-sys=system-name.mydomain.com″ nastavak omogućava LDAP pristupnost na i5/OS objekte, trenutno ograničene na korisničke profile i grupe

Poslužitelj direktorija dolazi već konfiguriran s default sufiksom, dc=system-name,dc=domain-name, kako bi se olakšalo pokretanje s poslužiteljem. Vi ne morate koristiti taj sufiks. Možete dodati vlastite sufikse i obrisati ranije konfigurirane sufikse.

Postoje dvije obično korištene konvencije imenovanja za sufikse. Jedna se zasniva na TCP/IP domeni za vašu organizaciju. Druga se zasniva na imenu i lokaciji organizacije.

<span id="page-22-0"></span>Na primjer, za danu TCP/IP domenu mycompany.com, možete izabrati sufiks kao što je dc=mycompany,dc=com, gdje se dc atribut odnosi na komponentu domene. U tom bi slučaju unos najviše razine kojeg kreirate u direktoriju mogao izgledati ovako (korištenjem LDIF-a, formata tekstovne datoteke za prikazivanje LDAP unosa):

dn: dc=mycompany,dc=com objectclass: domain dc: mycompany

Klasa objekta domena ima i neke neobavezne atribute koje ćete možda željeti koristiti. Pregledajte shemu ili uredite unos kojeg ste kreirali korištenjem alata Web administracije kako bi vidjeli dodatne atribute koje možete koristiti. Za više informacija, pogledajte ["Upravljanje](#page-158-0) shemom" na stranici 151.

Ako je ime vašeg poduzeća My Company, a ono se nalazi u Sjedinjenim državama, mogli bi izabrati sufiks koji izgleda kao nešto od sljedećeg:

o=My Company o=My Company,c=US ou=Widget Division,o=My Company,c=US

Gdje je ou ime klase objekta organizacijske jedinice, o je ime organizacije za klasu objekta organizacije, a c je standardna dvoslovna skraćenica za zemlju koja se koristi za imenovanje klase objekta zemlje. U ovom bi slučaju unos najviše razine kojeg kreirate mogao izgledati kao:

dn: o=My Company,c=US objectclass: organization o: My Company

Aplikacije koje vi koristite mogu zahtjevati da određeni nastavci budu definirani, ili da bude korištena određena konvencija imenovanja. Na primjer, ako se vaš direktorij koristi za upravljanje digitalnim certifikatima, od vas će se možda tražiti dio strukture vašeg direktorija tako da imena unosa odgovaraju podložnim DN-ima certifikata koje sadržava.

Unosi koji će se dodati u direktorij moraju imati sufiks koji odgovara DN vrijednosti kao što je ou=Marketing,o=ibm,c=us. Ako upit sadrži sufiks koji se ne podudara s bilo kojim sufiksom konfiguriranim za lokalnu bazu podataka, upit se odnosi na LDAP poslužitelj kojeg identificira default upućivanje. Ako je specificirano LDAP upućivanje, vraća se rezultat Objekt ne postoji.

Kako bi dobili dodatne informacije o tome kako se dodaje ili uklanja sufiks, pogledajte ["Dodavanje](#page-121-0) i uklanjanje sufiksa [Poslužitelja](#page-121-0) direktorija" na stranici 114.

### **Shema**

Shema je skup pravila koji upravlja načinom na koji se podaci mogu pohraniti u direktorij. Shema definira dozvoljeni tip unosa, njihovu strukturu atributa i sintaksu atributa.

Podaci su pohranjeni u direktoriju korištenjem unosa direktorija. Unos se sastoji od klase objekta, koja je potrebna i njezinih atributa. Atributi mogu biti obavezni ili neobavezni. Klasa objekta specificira vrstu informacija koju unos opisuje i definira skup atributa koje sadrži. Svaki atribut ima jednu ili više pridruženih vrijednosti. Pogledajte ["Upravljanje](#page-168-0) unosima direktorija" na stranici 161 za dodatne informacije o tome kako se upravlja unosima.

Za više informacija koje se odnose na shemu, pogledajte:

- v "IBM Shema [poslužitelja](#page-23-0) direktorija" na stranici 16
- v "Podrška [uobičajene](#page-24-0) sheme" na stranici 17
- v "Klase [objekta"](#page-25-0) na stranici 18
- v ["Atributi"](#page-26-0) na stranici 19
- v ["Identifikator](#page-33-0) objekta (OID)" na stranici 26
- v "Unosi [podsheme"](#page-33-0) na stranici 26
- v ["IBMsubschema](#page-34-0) klasa objekta" na stranici 27
- <span id="page-23-0"></span>• ["Ispitivanja](#page-34-0) sheme" na stranici 27
- v ["Dinamička](#page-34-0) shema" na stranici 27
- v ["Nedozvoljene](#page-35-0) promjene sheme" na stranici 28
- v ["Provjera](#page-38-0) sheme" na stranici 31
- v "iPlanet [kompatibilnost"](#page-39-0) na stranici 32
- v ["Općenito](#page-40-0) i UTC vrijeme" na stranici 33

# **IBM Shema poslužitelja direktorija**

Shema za poslužitelj direktorija je preddefinirana, međutim možete promijeniti shemu, ako imate dodatne zahtjeve. Radi više informacija o tome kako promijeniti shemu, pogledajte ["Upravljanje](#page-158-0) shemom" na stranici 151.

Poslužitelj direktorija sadrži podršku dinamičke sheme. Shema je objavljena kao dio informacije o direktoriju i dostupna je u Subschema unosu (DN="cn=schema"). Možete slati upite na shemu koristeći Idap\_search() API i promijeniti je koristeći ldap\_modify(). Pogledajte poglavlje "API-ji Poslužitelja direktorija" za više informacija o tim API-jima.

Shema ima više informacija o konfiguraciji od onih koje su uključene u LDAP Verziju 3 Zahtjev za komentarima (RFC-ovi) ili standarde specifikacije. Na primjer, za dani atribut možete obznaniti koji se indeksi moraju održavati. Te dodatne informacije o konfiguraciji se održavaju u unosu podsheme na odgovarajući način. Dodatna klasa objekta je definirana za unos podsheme IBMsubschema, koja ima ″MAY″ atribute koji sadrže proširene informacije o shemi.

Poslužitelj direktorija definira jednu shemu za cijeli poslužitelj koja je dohvatljiva preko posebnog unosa direktorija, ″cn=schema″. Unos sadrži sve sheme koje su definirane za poslužitelj. Kako bi dohvatili informacije o shemi, možete izvoditi ldap\_search korištenjem sljedećeg:

```
DN: "cn=schema", search scope: base, filter: objectclass=subschema
ili objectclass=*
```
Shema sadrži vrijednosti za sljedeće tipove atributa:

- v objectClasses (Za više informacija o objectClasses, pogledajte "Klase [objekta"](#page-25-0) na stranici 18.)
- v attributeTypes (Za više informacija o attributeTypes, pogledajte ["Atributi"](#page-26-0) na stranici 19.)
- v IBMAttributeTypes (Za više informacija o IBMAttributeTypes, pogledajte "Atributi [IBMAttributeTypes"](#page-28-0) na stranici [21.](#page-28-0))
- v podudarajuća pravila (Za više informacija o podudarajućim pravilima, pogledajte "Pravila [podudaranja"](#page-29-0) na stranici [22\)](#page-29-0).
- v ldap sintakse (Za više informacija o ldap sintaksama, pogledajte ["Sintaksa](#page-31-0) atributa" na stranici 24).

Sintaksa o tim definicijama sheme je zasnovana na LDAP Verzija 3 RFC-ovima.

Primjer unosa sheme bi mogao sadržavati:

```
objectclasses=( 1.3.6.1.4.1.1466.101.120.111
                NAME 'extensibleObject'
                 SUP top AUXILIARY )
objectclasses=( 2.5.20.1
                  NAME 'subschema'
                  AUXILIARY MAY
                      ( dITStructureRules
                     $ nameForms
                     $ ditContentRules
                     $ objectClasses
                     $ attributeTypes
                     $ matchingRules
                     $ matchingRuleUse ) )
objectclasses=( 2.5.6.1
                 NAME 'alias'
                 SUP top STRUCTURAL
```

```
MUST aliasedObjectName )
attributeTypes=( 2.5.18.10
                 NAME 'subschemaSubentry'
                  EQUALITY distinguishedNameMatch
                  SYNTAX 1.3.6.1.4.1.1466.115.121.1.12
                  NO-USER-MODIFICATION
                  SINGLE-VALUE USAGE directoryOperation )
attributeTypes=( 2.5.21.5 NAME 'attributeTypes'
                  EQUALITY objectIdentifierFirstComponentMatch
                  SYNTAX 1.3.6.1.4.1.1466.115.121.1.3
                  USAGE directoryOperation )
attributeTypes=( 2.5.21.6 NAME 'objectClasses'
                  EQUALITY objectIdentifierFirstComponentMatch
                  SYNTAX 1.3.6.1.4.1.1466.115.121.1.37
                  USAGE directoryOperation
                  SYNTAX 1.3.6.1.4.1.1466.115.121.1.15
                  USAGE directoryOperation )
ldapSyntaxes=( 1.3.6.1.4.1.1466.115.121.1.5 DESC 'Binarno' )
ldapSyntaxes=( 1.3.6.1.4.1.1466.115.121.1.7 DESC 'Booleov' )
ldapSyntaxes=( 1.3.6.1.4.1.1466.115.121.1.12 DESC 'DN' )
ldapSyntaxes=( 1.3.6.1.4.1.1466.115.121.1.15 DESC 'Niz direktorija' )
ldapSyntaxes=( 1.3.6.1.4.1.1466.115.121.1.24 DESC 'Općenito vrijeme' )
ldapSyntaxes=( 1.3.6.1.4.1.1466.115.121.1.26 DESC 'IA5 niz' )
ldapSyntaxes=( 1.3.6.1.4.1.1466.115.121.1.27 DESC 'INTEGER' )
ldapSyntaxes=( 1.3.6.1.4.1.1466.115.121.1.50 DESC 'Telefonski broj' )
ldapSyntaxes=( 1.3.6.1.4.1.1466.115.121.1.53 DESC 'UTC vrijeme' )
matchingRules=( 2.5.13.2 NAME 'caseIgnoreMatch'
                 SYNTAX 1.3.6.1.4.1.1466.115.121.1.15 )
matchingRules=( 2.5.13.0 NAME 'objectIdentifierMatch'
                SYNTAX 1.3.6.1.4.1.1466.115.121.1.38 )
matchingRules=( 2.5.13.30 NAME 'objectIdentifierFirstComponentMatch'
                SYNTAX 1.3.6.1.4.1.1466.115.121.1.38 )
matchingRules=( 2.5.13.4 NAME 'caseIgnoreSubstringsMatch'
                 SYNTAX 1.3.6.1.4.1.1466.115.121.1.58 )
```
Informacije o shemi se mogu preinačiti pomoću ldap\_modify API-ja. Dodatne informacije potražite u poglavlju "API-ji Poslužitelja direktorija". S DN ″cn=schema″ možete dodati, obrisati ili zamijeniti tip atributa ili klasu objekta. Pogledajte ["Dinamička](#page-34-0) shema" na stranici 27 i ["Upravljanje](#page-158-0) shemom" na stranici 151 za više informacija. Možete osigurati i potpuni opis. Možete dodati ili zamijeniti unos sheme s LDAP Verzija 3 definicijom ili s IBM proširenje atributa definicijom ili s obje definicije.

# **Podrška uobičajene sheme**

IBM Direktorij podržava standardnu shemu direktorija kao što je definirana u sljedećem:

- Internet [Engineering](http://www.ietf.org/) Task Force (IETF) LDAP Verzija 3 RFC-a, kao što je RFC 2252 i 2256.
- [Directory](http://murchiso.com/den/) Enabled Network (DEN)  $\rightarrow$
- The Common Information Model (CIM) sa Desktop [Management](http://www.dmtf.org) Task Force (DMTF)
- Lightweight Internet Person Schema (LIPS) sa Network Application [Consortium](http://www.netapps.org/)

Ova verzija LDAP-a uključuje LDAP Verzija 3 definiranu shemu u default konfiguraciji sheme. Sadrži i definicije DEN sheme.

IBM također omogućava skup proširenih zajedničkih definicija shema koje drugi IBM proizvodi dijele kada istražuju LDAP direktorij. Oni uključuju:

v Objekte za aplikacije prazne stranice kao što su e-osoba, grupa, zemlja, organizacija, organizacijska jedinica i uloga, lokacija, stanje itd.

<span id="page-25-0"></span>v Objekti za druge podsisteme kao što su računi, usluge i točke pristupa, autorizacija, provjera autentičnosti, sigurnosna politika itd.

# **Klase objekta**

Klasa objekta specificira skup atributa koji se koriste za opisivanje objekta. Na primjer, ako ste kreirali klasu objekta **tempEmployee**, ona bi mogla sadržavati atribute koji su pridruženi trenutnom zaposleniku kao što je **idNumber**, **dateOfHire** ili **assignmentLength**. Može dodati prilagođene klase objekta koje odgovaraju potrebama vaše organizacije. IBM shema poslužitelja direktorija omogućava neke osnovne tipove klasa nit Opasnosti, uključujući:

- Grupe
- Lokacije
- Organizacije
- Ljudi

**Bilješka:** Klase objekta koje su specifične za Poslužitelj direktorija imaju prefiks 'ibm-'.

Klase objekta su definirane karakteristikama tipa, nasljeđa i atributa.

#### **Tip klase objekta**

Klasa objekta može biti jednog od tri tipa:

#### **Strukturalna:**

Svaki unos mora pripadati jednoj i samo jednoj strukturalnoj klasi objekta koja definira bazni sadržaj unosa. Ta klasa objekta predstavlja objekt stvarnog svijeta. Budući svi unosi moraju pripadati klasi strukturalnog objekta, to je najuobičajeniji tip klase objekta.

#### **Sažeta:**

Taj tip se koristi kao nadklasa ili predložak za druge (strukturalne) klase objekta. Definira skup atributa koji su uobičajeni za skup strukturalnih klasa objekta. Ako su te klase objekata definirane kao podklase klase sažetka, one nasljeđuju definirane atribute. Atributi ne trebaju biti definirani za svaku od tih podređenih klasa objekta.

#### **Pomoćna:**

Taj tip označava dodatne atribute koji mogu biti pridruženi unosu koji pripada odreenoj strukturalnoj klasi objekta. Iako unos može pripadati samo pojedinačnim strukturalnim objektima klase, može pripadati višestrukim pomoćnim objektima klase.

#### **Nasljeivanje klase objekta**

Ova verzija Poslužitelja direktorija podržava nasljeivanje objekta za klasu objekta i definicije atributa. Nova klasa objekta može biti definirana s nadređenim klasama (višestruko nasljeđivanje) i dodatnim ili promijenjenim atributima.

Svaki unos je dodijeljen jednoj klasi strukturalnog objekta. Sve klase objekta se nasljeđuju iz **vrha** sažete klase objekta. Mogu se nasljeđivati s drugih klasa objekta. Struktura klase objekta određuje popis potrebnih i dozvoljenih atributa za određeni unos. Nasljeđivanje klase objekta ovisi o redoslijedu definicija klase objekta. Klasa objekta se može naslijediti iz klase objekta koja joj prethodi. Na primjer, struktura klase objekta za unos osobe bi mogla biti definirana u LDIF datoteci kao:

```
objectClass: top
objectClass: person
objectClass: organizationalPerson
```
U toj strukturi, organizationalPerson se nasljeđuje od person i top klasa objekta, dok se person klasa objekta nasljeđuje samo iz top klase objekta. Stoga, kada dodijelite organizationalPerson klasu objekta na unos, ona automatski nasljeđuje potrebne i dozvoljene atribute iz superiorne klase objekta (u ovom slučaju, person klase objekta).

Operacije ažuriranja sheme se uspoređuju s hijerarhijom klase sheme kako bi se utvrdila dosljednost prije nego se obradi ili preda.

### <span id="page-26-0"></span>**Atributi**

Svaka klasa objekta uključuje broj potrebnih atributa i neobaveznih atributa. Potrebni atributi su atributi koji moraju biti prisutni u unosima koji koriste klasu objekta. Opcijski atributi su atributi koji mogu biti prisutni u unosima koristeći klasu objekta.

# **Atributi**

Svaki unos direktorija ima skup atributa povezanih s njim kroz svoju klasu objekta. Dok klasa objekta opisuje tip informacije koju unos sadrži, stvarni podaci su sadržani u atributima. Atribut je predstavljen s jednim ili više ime-vrijednost parom koji sadrži specifične elemente podataka kao što je ime, adresa ili telefonski broj. Poslužitelj direktorija prikazuje podatke kao su što su ime-vrijednost parovi, opisni atribut, kao što je commonName (cn) i određeni dio informacija, kao što je John Doe.

Na primjer, unos za John Doe bi mogao sadržavati nekoliko ime-vrijednost parova atributa.

```
dn: uid=jdoe, ou=people, ou=mycompany, c=us
objectClass: top
objectClass: person
objectClass: organizationalPerson
     cn: John Doe
     sn: Doe
givenName: Jack
givenName: John
```
Dok su standardni atributi već definirani u shemi, vi možete kreirati, uređivati, kopirati ili brisati definicije atributa kako bi se zadovoljile potrebe vaše organizacije.

Za više informacija, pogledajte sljedeće:

- v "Uobičajeni elementi podsheme"
- v "Atribut [objectclass"](#page-27-0) na stranici 20
- v "Atribut [attributetypes"](#page-27-0) na stranici 20
- v "Atributi [IBMAttributeTypes"](#page-28-0) na stranici 21
- v "Pravila [podudaranja"](#page-29-0) na stranici 22
- v "Pravila [indeksiranja"](#page-30-0) na stranici 23
- v ["Sintaksa](#page-31-0) atributa" na stranici 24

### **Uobičajeni elementi podsheme**

Sljedeći elementi se koriste za definiranje temeljnih pravila vrijednosti atributa podsheme:

- alpha = 'a' 'z', 'A' 'Z'
- number =  $'0'$   $'9'$
- anh = alpha / number / '-' / ';'
- anhstring  $= 1$  \* anh
- keystring  $=$  alpha  $[$  anhstring  $]$
- numericstring  $= 1$  \* number
- $\bullet$  oid = descr / numericoid
- $\cdot$  descr = keystring
- numericoid = numericstring  $*($  "." numericstring )
- v woid = whsp oid whsp ; postav oids-a bilo kojeg oblika (brojčani OID-ovi ili imena)
- oids = woid / ( "(" oidlist ")")
- oidlist = woid  $*($  "\$" woid); opisi objekta koji se koriste kao imena elementa sheme
- $q$ descrs =  $q$ descr / ( whsp "("  $q$ descrlist ")" whsp )
- qdescrlist =  $\lceil$  qdescr  $*($  qdescr)  $\rceil$

<span id="page-27-0"></span>• whsp "'" descr "'" whsp

### **Atribut objectclass**

Atribut objectclasses ispisuje klase objekta koje podržava poslužitelj. Svaka vrijednost tog atributa prikazuje odvojenu definiciju klase objekta. Definicije klase objekta se mogu dodati, obrisati ili modificirati odgovarajućim preinakama objectclasses atributa unosa cn=schema. Vrijednosti objectclasses atributa imaju sljedeća temeljna pravila, kako je to definirano s RFC 2252:

```
ObjectClassDescription = "(" whsp
        numericoid whsp ; Objectclass identifikator
        [ "NAME" qdescrs ]
        [ "DESC" qdstring ]
        [ "OBSOLETE" whsp ]
        [ "SUP" oids ] ; Superiorne klase objekata
        [ ( "ABSTRACT" / "STRUCTURAL" / "AUXILIARY" ) whsp ] ; default je structural
        [ "MUST" oids ] ; AttributeTypes
        [ "MAY" oids ] ; AttributeTypes
        whsp ")"
```
Na primjer, definicija person objectclass je:

( 2.5.6.6 NAME 'person' DESC 'Definira unose koji općenito predstavljaju ljude. ' STRUCTURAL SUP top MUST ( cn \$ sn ) MAY ( userPassword \$ telephoneNumber \$ seeAlso \$ description ) )

- OID za ovu klasu je 2.5.6.6
- Ime je "person"
- v To je strukturalna klasa objekta
- Ona nasljeđuje iz klase objekta "top"
- v Potrebni su sljedeći atributi: cn, sn
- v Neobavezni su sljedeći atributi: userPassword, telephoneNumber, seeAlso, description

Za više informacija o tome kako se trebaju promijeniti klase objekata koje podržava poslužitelj, pogledajte ["Upravljanje](#page-158-0) shemom" na stranici 151.

### **Atribut attributetypes**

Atribut attributetypes ispisuje atribute koje podržava poslužitelj. Svaka vrijednost tog atributa predstavlja odvojenu definiciju atributa. Definicije atributa se mogu dodati, obrisati ili preinačiti odgovarajućim preinakama attributetypes atributa unosa cn=schema. Vrijednosti atributa attributetypes imaju sljedeća temeljna pravila, kako je to definirano s RFC 2252:

```
AttributeTypeDescription = "(" whsp
        numericoid whsp ; AttributeType identifikator
        [ "NAME" qdescrs ] ; ime korišteno u AttributeType
         "DESC" qdstring ] ; opis
        [ "OBSOLETE" whsp ]
        [ "SUP" woid ] ; izveden iz tog drugog AttributeType
        [ "EQUALITY" woid ; Ime pravila podudaranja
          "ORDERING" woid ; Ime pravila podudaranja
        [ "SUBSTR" woid ] ; Ime pravila podudaranja
        [ "SYNTAX" whsp noidlen whsp ]
         [ "SINGLE-VALUE" whsp ] ; default multi-valued
         "COLLECTIVE" whsp ] ; default not collective
          "NO-USER-MODIFICATION" whsp ]; default user modifiable
        [ "USAGE" whsp AttributeUsage ]; default userApplications
     whsp ")"
AttributeUsage =
        "userApplications" /
        "directoryOperation" /
        "distributedOperation" / ; DSA-podijeljeno
        "dSAOperation" ; DSA-određeno, vrijednost ovisi o poslužitelju
```
<span id="page-28-0"></span>Vrijednosti pravila podudaranja i sintakse moraju biti jedna od vrijednosti definiranih sljedećim:

- v "Pravila [podudaranja"](#page-29-0) na stranici 22
- v ["Sintaksa](#page-31-0) atributa" na stranici 24

Samo ″userApplications″ atributi mogu biti definirani ili preinačeni u shemi. Atributi ″directoryOperation″, ″distributedOperation″ i ″dSAOperation″ su definirani poslužiteljem i imaju odreeno značenje operacije poslužitelja.

Na primjer, atribut ″description″ ima sljedeće definicije:

( 2.5.4.13 NAME 'description' DESC 'Atribut zajednički CIM i LDAP shemi kako bi se osigurao podroban opis unosa objekta direktorija.' EQUALITY caseIgnoreMatch SUBSTR caseIgnoreSubstringsMatch SYNTAX 1.3.6.1.4.1.1466.115.121.1.15 USAGE userApplications )

- Njegov OID je  $2.5.4.13$
- Njegovo ime je "description"
- v Njegova sintaksa je 1.3.6.1.4.1.1466.115.121.1.15 (Niz direktorija)

Za više informacija o tome kako da se promijene atributi tipa koje podržava poslužitelj, pogledajte ["Upravljanje](#page-158-0) [shemom"](#page-158-0) na stranici 151.

### **Atributi IBMAttributeTypes**

IBMAttributeTypes atribut se može koristiti za definiranje informacije o shemi koju ne pokriva standard LDAP Verzija 3 za atribute. Vrijednosti IBMAttributeTypes moraju biti u skladu sa sljedećim temeljnim pravilima:

```
IBMAttributeTypesDescription = "(" whsp
       numericoid whsp<br>"DBNAME" gdescrs ]
                                      ; najviše 2 imena (tablica, stupac)
      [ "ACCESS-CLASS" whsp IBMAccessClass whsp ]
      [ "LENGTH" wlen whsp ] ; maksimalna dužina atributa
      [ "EQUALITY" [ IBMwlen ] whsp ] ; kreiraj indeks za pravilo podudaranja
      [ "ORDERING" [ IBMwlen ] whsp ] ; kreiraj indeks za pravilo podudaranja
      [ "APPROX" [ IBMwlen ] whsp ] ; kreiraj indeks za pravilo podudaranja
      [ "SUBSTR" [ IBMwlen ] whsp ] ; kreiraj indeks za pravilo podudaranja
      [ "REVERSE" [ IBMwlen ] whsp ] ; okreni indeks za podniz
     whsp ")"
   IBMAccessClass =
      "NORMAL" / ; to je default
     "SENSITIVE"
     "CRITICAL"
     "RESTRICTED" /
     "SYSTEM"
      "OBJECT"
```
IBMwlen = whsp len

#### **Numericoid**

Koristi se za korelaciju vrijednosti u attributetypes s vrijednosti u IBMAttributeTypes.

#### **DBNAME**

Možete dobaviti najviše 2 imena, ako je potrebno, 2 imena su dana. Prvo je ime tablice koje se koristi za taj atribut. Drugo je ime stupca koje je korišteno za potpuno normaliziranu vrijednost atributa u tablici. Ako dobavite samo jedno ime, ono se koristi kao ime tablice kao i ime stupca. Ako ne omogućite neki DBNAMEs, tada je korišteno ime bazirano na prvih 17 znakova imena atributa (koje mora biti jedinstveno). Imena tablica baze podataka i kolumni su ograničena na 17 znakova.

#### **ACCESS-CLASS**

Klasifikacija pristupa za taj tip atributa. Ako je izostavljeno ACCESS-CLASS, ono se postavlja na normalno.

#### **LENGTH**

Maksimalna dužina tog atributa. Dužina je izražena kao broj bajtova. Poslužitelj direktorija je pripremljen za specificiranje dužine atributa. U attributetypes vrijednosti se niz:

<span id="page-29-0"></span>( attr-oid ... SYNTAX syntax-oid{len} ... )

može koristiti kako bi se označilo da attributetype s oid-om attr-oid ima maksimalnu dužinu.

#### **EQUALITY, ORDERING, APPROX, SUBSTR, REVERSE**

Ako se koristi bilo koji od tih atributa, indeks se kreira za odgovarajuće pravilo podudaranja. Neobavezna dužina specificira širinu indeksiranog stupca. Jedan indeks se koristi za implementiranje više pravila podudaranja. Poslužitelj direktorija dodjeljuje dužinu 500 ako ju nije osigurao korisnik. Poslužitelj može koristiti i kraću dužinu od one koju je tražio korisnik ako to ima smisla. Na primjer, kada dužina indeksa premašuje maksimalnu dužinu atributa, dužina indeksa se zanemaruje.

### **Pravila podudaranja**

Pravilo podudaranja osigurava upute za usporedbu niza za vrijeme operacije traženja. Ta pravila se dijele u tri kategorije:

- Jednakost
- Poredak
- Podniz

Poslužitelj direktorija podržava ekvivalentna podudaranja za sve sintakse osim binarne. Za atribute definirane koristeći | binarnu sintaksu, poslužitelj podržava sam pretraživanja postojanja, ne primjer ″(jpegphoto=\*)″. Za IA5 Znakovne i | Direktorij znakovne sintakse, definicija atributa može biti dodatno definirana kao točan slovnik ili ignoriranje slovnika. | Na primjer, cn atribut koristi caseIgnoreMatch pravilo uparivanja čineći vrijednosti ″John Doe″ i ″john doe″ jednakima. | Za pravila ignoriranja velikih slova, usporedba je dana nakon pretvaranja vrijednosti u velika slova. Algoritam velikih slova nije lokalno-osjetljiv i ne mora biti ispravan za sve lokalizacije.  $\blacksquare$ |

Poslužitelj direktorija podržava podudaranje podniza za Direktorij niz, IA5 Niz i atribute sintakse razlikovnog imena. Filteri pretraživanja za podudaranja podniza koriste ″\*″ znak da upare nula ili više znakova u nizu znakova. Na primjer, filter pretraživanja ″(cn=\*smith)″ podudara sve cn vrijednosti koje završavaju s znakom ″smith″. |  $\blacksquare$  $\blacksquare$ 

Podudaranja poretka su podržana za Integer, Direktorij niz znakova, IA5 Niz znakova i Rezlikovno ime sintakse. Za | znakovne sintakse, poredak je baziran na jednostavnom bajtnom poretku UTF-8 znakovnih vrijednosti. Ako je atribut definiran s pravilom ignoriraj velika slova, poredak je napravljan koristeći velika slova. Kao što je napomenuto prije, | algoritam velikih slova ne mora biti ispravan za sve lokalizacije. | |

U IBM poslužitelju direktorija, podniz i ponašanje uparivanja poretka je uključeno pomoću pravila uparivanja: sve |

sintakse koje podržavaju podudaranje podniza imaju implicirano pravilo uparivanja podniza i sve sintakse koje |

podržavaju poredak imaju uključeno pravilo poretka. Za atribute definirane koristeći pravilo zanemarivanja velikih |

slova, uključena pravila podniza i uparivanja poretka takoer zanemaruju velika slova. |

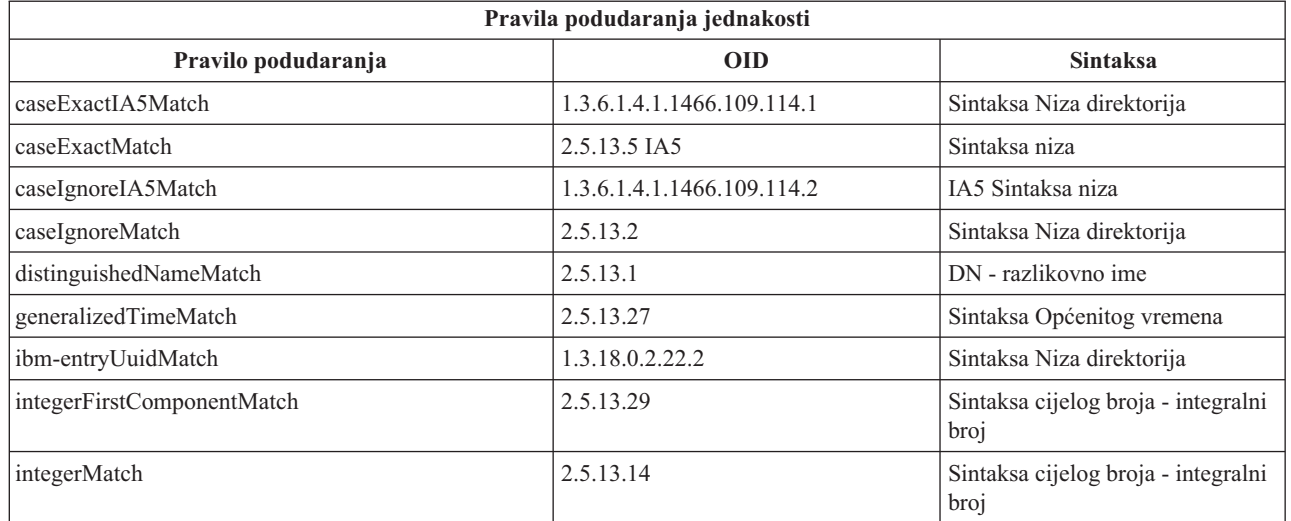

<span id="page-30-0"></span>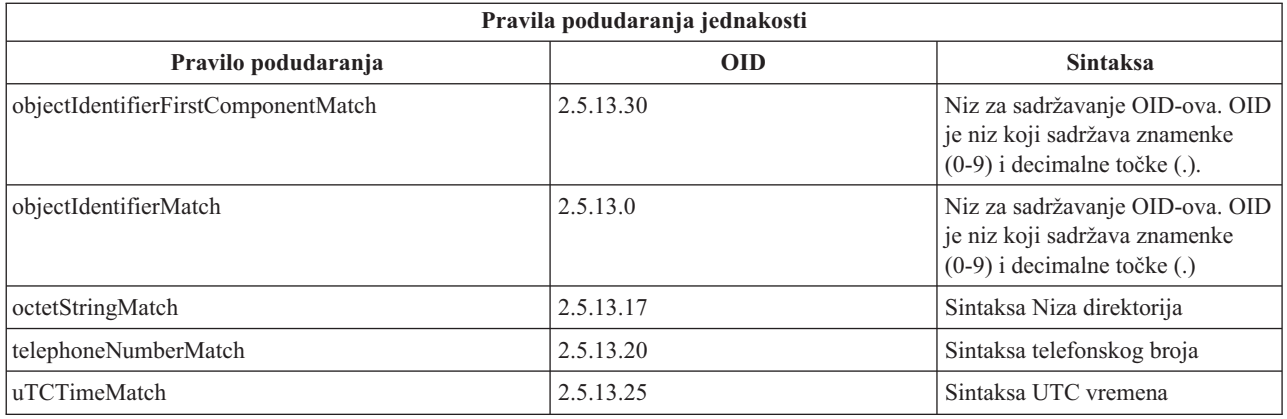

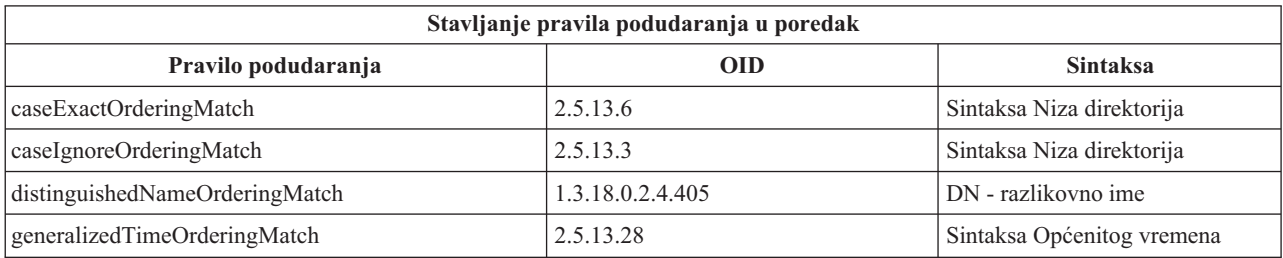

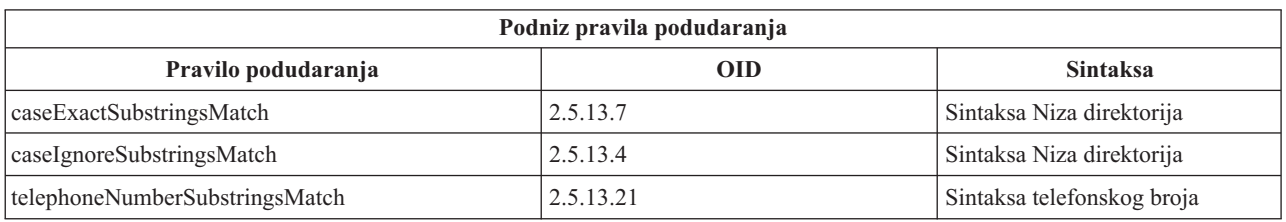

**Bilješka:** UTC-vrijeme je format vremenskog niza definiran s ASN.1 standardima. Pogledajte ISO 8601 i X680. Koristite tu sintaksu za pohranjivanje vrijednosti vremena u UTC formatu vremena. Pogledajte ["Općenito](#page-40-0) i UTC [vrijeme"](#page-40-0) na stranici 33.

### **Pravila indeksiranja**

Pravila indeksa koja su pripojena atributima omogućuju brže vraćanje informacija. Ako je dan samo atribut, ne održavaju se nikakvi indeksi. Poslužitelj direktorija sadrži sljedeća pravila indeksiranja:

- Jednakost
- Poredak
- Procijenjeno
- Podniz
- Obrnuto

**Specifikacije pravila indeksiranja za atribute:** Specificiranje pravila indeksiranja za atribut kontrolira kreiranje i održavanje posebnih indeksa na vrijednostima atributa. To umnogome poboljšava vrijeme odgovora za pretraživanja s filterima koji uključuju te atribute. Pet mogućih tipova pravila indeksiranja se odnose na operacije koje su primijenjene u filteru pretraživanja.

### **Jednakost**

- Primjenjuje se na sljedeće operacije pretraživanja:
- equalityMatch  $'$ ='

Na primjer:

```
"cn = John Doe"
```
#### <span id="page-31-0"></span>**Poredak**

Primjenjuje se na sljedeće operacije pretraživanja:

- greaterOrEqual '>='
- lessOrEqual  $'$   $\leq$

Na primjer:

"sn >= Doe"

#### **Procijenjeno**

Primjenjuje se na sljedeće operacije pretraživanja:

• approxMatch  $'$   $\sim$   $=$ '

Na primjer:

"sn  $\sim$ = doe"

**Podniz** Odnosi se na operacije pretraživanja korištenjem sintakse podniza:

• podniz '\*' Na primjer: "sn =  $MCC*$ " "cn = J\*Doe"

#### **Obrnuto**

Primjenjuje se na sljedeće operacije pretraživanja:

 $\bullet$   $\cdot$  \*' podniz

Na primjer:

"sn =  $*$ baugh"

Ako ništa drugo, preporuča se da specificirate jednako indeksiranje na bilo kojim atributima koji će se koristiti u filterima pretraživanja.

### **Sintaksa atributa**

Sintaksa atributa definira dopustive vrijednosti za atribut. Poslužitelj koristi definiciju sintakse za atribut kako bi se provjerila valjanost podataka i odredilo kako treba upariti vrijednosti. Na primjer, ″Boolean″ atribut može imati samo vrijednosti ″TRUE″ i ″FALSE″.

Atributi mogu biti definirani kao atributi s jednom vrijednosti ili s više vrijednosti. Atributi s više vrijednosti nisu poredani, pa aplikacija ne bi trebala ovisiti o tome da se skup vrijednosti za dani atribut vraća u određenom poretku. Ako vam je potreban poredan skup vrijednosti, razmotrite stavljanje popisa vrijednosti u atribut s jednom vrijednosti: preference: 1.-pref 2.-pref 3.-pref

Ili razmotrite uključivanje informacije o poretku u vrijednost:

```
preference: 2 yyy
preference: 1 xxx
preference: 3 zzz
```
Atributi s više vrijednosti su korisni kada je unos poznat prema nekoliko imena. Na primjer, cn (zajedničko ime) ima više vrijednosti. Unos može biti definiran kao:

```
dn: cn=John Smith,o=My Company,c=US
        objectclass: inetorgperson
sn: Smith
        cn: John Smith
cn: Jack Smith
cn: Johnny Smith
```
To omogućava da pretraživanja za John Smith i Jack Smith vrate iste informacije.

Binarni atributi sadrže proizvoljni niz bajtova, na primjer JPEG fotografija i ne mogu se koristiti za traženje unosa.

Booleovi atributi sadrže nizove TRUE ili FALSE.

DN atributi sadrže LDAP razlikovna imena. Vrijednosti ne trebaju biti DN-ovi postojećih unosa, ali moraju imati valjanu DN sintaksu.

Atributi Niza direktorija sadržavaju tekstovni niz koji koristi UTF-8 znakove. Atributi mogu i ne moraju biti osjetljivi na velika i mala slova s obzirom na vrijednosti koje se koriste u filterima pretraživanja (zasnovano na odgovarajućem pravilu definiranom za atribut), no vrijednost se uvijek vraća onakva kakva je originalno unesena.

Atributi Općenitog vremena sadržavaju znakovni prikaz datuma i vremena 2000 godine korištenjem GMT vremena s neobaveznim pomakom GMT vremenske zone. Pogledajte ["Općenito](#page-40-0) i UTC vrijeme" na stranici 33 za više detalja o sintaksi tih vrijednosti.

IA5 Atributi niza sadrže tekstovni niz koji koristi IA5 skup znakova (7-bit US ASCII). Atributi mogu i ne moraju biti osjetljivi na velika i mala slova s obzirom na vrijednosti koje se koriste u filterima pretraživanja (zasnovano na odgovarajućem pravilu definiranom za atribut), no vrijednost se uvijek vraća onakva kakva je originalno unesena. IA5 Niz dopušta i korištenje zamjenskog znaka za pretraživanja podniza.

Atributi Integer sadrže prikaz tekstovnog niza vrijednosti. Na primjer, 0 ili 1000. Vrijednosti za atribute Integer sintakse moraju biti u rasponu od -2147483648 do 2147483647.

Atributi Telephone Number sadrže tekstovni prikaz broja telefona. Poslužitelj direktorija ne nameće nikakvu određenu sintaksu za te vrijednosti. Sve sljedeće vrijednosti su valjane: (555)555-5555, 555.555.5555 i +1 43 555 555 5555.

UTC Time atributi koriste raniji format niza prije 2000 godine za prikazivanje datuma i vremena. Pogledajte ["Općenito](#page-40-0) i UTC [vrijeme"](#page-40-0) na stranici 33 za više informacija.

U shemi direktorija, sintaksa atributa je navedena koristeći Identifikatore Objekta (OIDs) pridružene svakoj sintaksi. Slijedeća tablica ispisuje sintakse podržane od strane poslužitelja direktorija i njihovih OID-a.

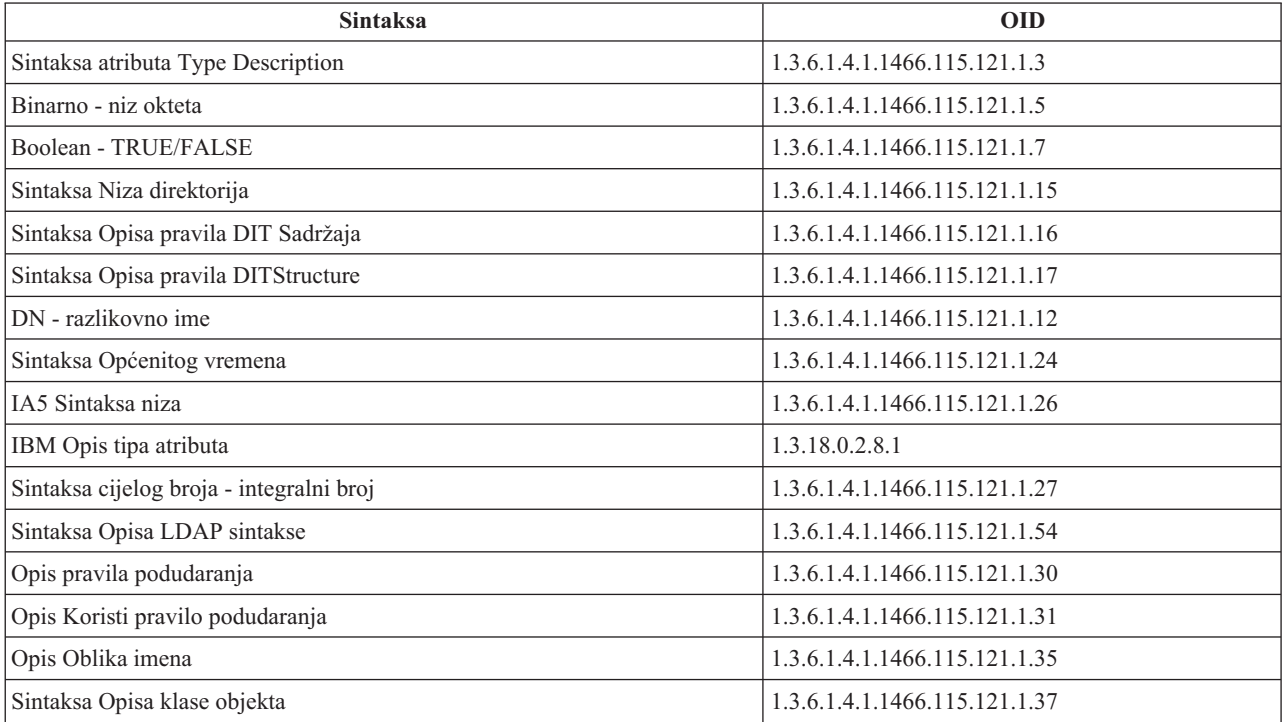

<span id="page-33-0"></span>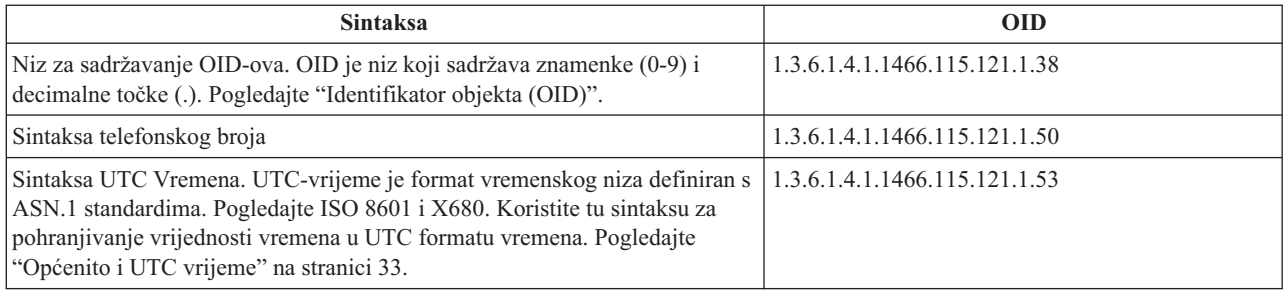

# **Identifikator objekta (OID)**

Identifikator objekta (OID) je niz decimalnih brojeva koji jednoznačno identificiraju objekt. Ti objekti su u pravilu klasa objekta ili atribut.

Ako nemate OID, možete specificirati klasu objekta ili ime atributa pridodanog iz **-oid**. Na primjer, ako kreirate atribut tempID, možete specificirati OID kao **tempID-oid**.

Jako je važno da se privatni OID-evi dobave od legitimnih ovlaštenja. Postoje dvije osnovne strategije za dobivanje legitimnih OID-ova:

- v Registrirajte objekte s ovlaštenjem. Ta strategija može biti prikladna ako, na primjer, trebate malo OID-ova.
- v Dobavite luk (luk je pojedinačno podstablo OID stabla) iz ovlaštenja i dodijelite svoje vlastite OID-ove kako je to potrebno. Ova strategija može biti preferirana ako je potrebno mnogo OID-a, ili OID dodjeljivanje nije stabilno.

American National Standards Institute (ANSI) je izdavač registracije za imena organizacije u Sjedinjenim državama pod globalnim procesom registracije kojeg je uspostavila International Standards Organization (ISO) i International Telecommunication Union (ITU). Više informacija o registraciji imena organizacije se može pronaći na [ANSI](http://www.ansi.org) Web

[stranici](http://www.ansi.org) (www.ansi.org). ANSI OID luk za organizacije je 2.16.840.1. ANSI će dodijeliti broj (NEWNUM) i kreirati novi OID luk: 2.16.840.1.NEWNUM.

U većini zemalja ili regija, nacionalna udruga za standarde održava OID registar. Kao i kod ANSI luka, to su općeniti lukovi dodijeljeni pod OID 2.16. Možda će trebati određeno istraživanje za pronalazak OID ovlaštenja za određenu zemlju ili regiju. Nacionalna organizacija za standarde za vašu zemlju može biti ISO član. Imena i kontaktne

informacije o ISO članovima se mogu pronaći na ISO Web [stranici](http://www.iso.ch) (www.iso.ch).

Internet Assigned Numbers Authority (IANA) dodjeljuje brojeve privatnog poduzeća, a to su OID-ovi u luku 1.3.6.1.4.1. IANA će dodijeliti broj tako (NEWNUM) da će novi OID luk biti 1.3.6.1.4.1.NEWNUM. Ti brojevi se

mogu dobaviti na IANA Web [stranici](http://www.iana.org)  $\blacktriangleright$  (www.iana.org).

Jednom kada se organizaciji dodijeli OID, možete definirati svoje vlastite OID-ove pridodavanjem na kraj OID-a. Na primjer, pretpostavimo da je vašoj organizaciji dodijeljen izmišljen OID 1.1.1. Nijednoj drugoj organizaciji se neće dodijeliti OID koji počinje s ″1.1.1″. Možete kreirati čitav raspon za LDAP dodavanjem ″.1″ kako bi oblikovali 1.1.1.1. To možete dalje podijeliti u lance za klase objekata (1.1.1.1.1), tipove atributa (1.1.1.1.2) itd. i dodijeliti OID 1.1.1.1.2.34 atributu ″foo″.

# **Unosi podsheme**

Postoji jedan unos podsheme po poslužitelju. Svi unosi u direktoriju imaju uključen subschemaSubentry tip atributa. Vrijednost subschemaSubentry tipa atributa je DN unosa podsheme koja odgovara unosu. Svi unosi pod istim poslužiteljem dijele isti unos podsheme i njihov tip subschemaSubentry atributa ima istu vrijednost. Unos podsheme ima tvrdo kodirano DN 'cn=schema'.

Unos podsheme pripada klasama objekta 'top', 'subschema' i 'IBMsubschema'. 'IBMsubschema' klasa objekta nema MUST atribute i jedan tip MAY atributa ('IBMattributeTypes').

# <span id="page-34-0"></span>**IBMsubschema klasa objekta**

IBMsubschema klasa objekta se koristi samo u unosu podsheme kako slijedi:

```
( 1.3.18.0.2.6.174
NAME 'ibmSubSchema'
DESC 'IBM odreena klasa objekta koja pohranjuje sve atribute i klase objekta za dani poslužitelj
direktorija.'
SUP 'podshema'
STRUCTURAL MAY ( IBMAttributeTypes ) )
```
## **Ispitivanja sheme**

API ldap\_search() se može koristiti za ispitivanje unosa podsheme kako je to prikazano u sljedećem primjeru:

```
DN : "cn=schema"
opseg pretraživanja : bazni
filter : objectclass=subschema ili objectclass=*
```
Taj primjer vraća punu shemu. Da vratite sve vrijednosti tipova izabranog atributa, koristite attrs parametar u ldap search. Ne možete dohvatiti samo određene vrijednosti određenog tipa atributa.

Pogledajte poglavlje "API-ji Poslužitelja direktorija" za više informacija o ldap\_search API-ju.

### **Dinamička shema**

Za izvođenje promjene dinamičke sheme, koristite ldap\_modify API s DN-om "cn=schema". Smije se dodavati, obrisati ili zamijeniti samo jedan po jedan entitet sheme (na primjer, tip atributa ili klasa objekta).

Za brisanje unosa sheme, specificirajte atribut sheme koji definira unos sheme (objectclasses ili attributetypes) i za njegovu vrijednost OID u zagradama. Na primjer, za brisanje atributa s OID-om <attr-oid>:

```
dn: cn=schema
changetype: modify
delete: attributetypes
attributetypes: ( <attr-oid> )
```
Možete i dobaviti puni opis. U svakom slučaju, pravilo podudaranja koje se koristi za pronalaženje entiteta sistema koji će se obrisati je objectIdentifierFirstComponentMatch.

Da bi dodali ili zamijenili cjelinu sheme, vi MORATE omogućiti LDAP Verziju 3 definiciju i MOŽETE omogućiti IBM definiciju. U svakom slučaju morate osigurati samo definiciju ili definicije entiteta sheme na koju želite utjecati.

Na primjer, za brisanje tipa atributa 'cn' (njegov OID je 2.5.4.3), koristite ldap modify() s:

```
LDAPMod attr;
LDAPMod *attrs[] = { \&attr, NULL };char *vals [] = { '(2.5.4.3 )}, NULL ;attr.mod_op = LDAP_MOD_DELETE;
attr.mod type = "attributeTypes";
attr.mod values = vals;
ldap modify s(ldap session handle, "cn=schema", attrs);
```
Da dodate novu traku tipa atributa s OID 20.20.20 koja nasljeđuje iz atributa "name" i ima dužinu od 20 znakova:

```
char *vals1[] = { "( 20.20.20 NAME 'bar' SUP name )" NULL };
char *vals2\overline{2}] = { "( 20.20.20 LENGTH 20 )", NULL };
LDAPMod attr1;
LDAPMod attr2;
LDAPMod *attrs\begin{bmatrix} \cdot & \cdot & \cdot \\ \cdot & \cdot & \cdot \\ \cdot & \cdot & \cdot \end{bmatrix} = \begin{bmatrix} \cdot & \cdot & \cdot \\ \cdot & \cdot & \cdot \\ \cdot & \cdot & \cdot \end{bmatrix}attr1.mod op = LDAP MOD ADD;
attr1.mod\_type = "attributeTypes";attr1.mod_values = vals1;
attr2.mod op = LDAP MOD ADD;
```
<span id="page-35-0"></span>attr2.mod type = "IBMattributeTypes"; attr2.mod\_values = vals2; ldap modify s(ldap session handle, "cn=schema", attrs);

LDIF verzija gore navedenog bi bila:

```
dn: cn=schema
changetype: modify
add: attributetypes
attributetypes: ( 20.20.20 NAME 'bar' SUP name )
-
add:ibmattributetypes
ibmattributetypes: (20.20.20 LENGTH 20)
```
#### **Kontrole pristupa**

Dinamičke promjene sheme može izvoditi samo dobavljač replikacije ili DN administratora.

#### **Replikacija**

Kada se izvodi dinamička promjene sheme, ona se replicira.

### **Nedozvoljene promjene sheme**

Nisu dozvoljene sve promjene sheme. U ograničenja promjene spada sljedeće:

- v Sve promjene na shemi moraju ostaviti shemu u konzistentnom stanju.
- v Tip atributa koji je supertip od drugog tipa atributa ne može biti obrisan. Tip atributa koji je ″MOŽE″ ili ″MORA″ tip atributa klase objekta ne može biti obrisan.
- v Klasa objekta koja je nadklasa drugog ne može biti obrisana.
- v Ne mogu se dodati tipovi atributa ili klase objekta koje se odnose na nepostojeće entitete (na primjer, sintakse ili klase objekta).
- v Tipovi atributa ili klase objekta se ne mogu modificirati na način da oni nakon modifikacije referenciraju nepostojeće entitete (na primjer, sintakse ili klase objekta).
- v Novi atributi ne mogu koristiti postojeće tablice baze podataka u njihovoj IBMattributestype definiciji.
- v Atributi koji su korišteni u postojećim unosima direktorija ne mogu biti obrisani.
- v Dužina i sintaksa atributa ne može biti promijenjena.
- v Tablica baze podataka ili stupac povezan s atributom ne može biti promijenjen.
- v Atributi korišteni u definiciji postojećih objekata klase ne mogu biti obrisani.
- v Klase objekata koje su korištene u postojećim unosima direktorija ne mogu biti obrisane.

Nisu dozvoljene promjene sheme koje utječu na operaciju poslužitelja. Poslužitelj direktorija treba sljedeće definicije sheme. One se ne smiju mijenjati.

#### **Klase objekta:**

- accessGroup
- accessRole
- alias
- os400-usrprf
- referral
- replicaObject
- top

#### **Atributi:**

- aclEntry
- aclPropagate
- aclSource
- v aliasedObjectName, aliasedentryName
- businessCategory
- cn, commonName
- createTimestamp
- creatorsName
- description
- dn, distinguishedName
- entryOwner
- hasSubordinates
- ibm-entryChecksum
- ibm-entryChecksumOp
- ibm-entryUuid
- member
- modifiersName
- modifyTimestamp
- name
- v o, organizationName, organization
- objectClass
- os400-acgcde
- $\cdot$  os400-astlvl
- os400-atnpgm
- os400-audlyl
- $\cdot$  os400-aut
- $\cdot$  os400-ccsid
- os400-chridctl
- os400-cntryid
- os400-curlib
- $\cdot$  os400-dlvry
- os400-docpwd
- os400-dspsgninf
- os400-eimassoc
- $\cdot$  os400-gid
- os400-groupmember
- $\cdot$  os400-grpaut
- os400-grpauttyp
- $\cdot$  os400-grpprf
- os400-homedir
- os400-IaspStorageInformation
- $\cdot$  os400-inlmnu
- $\cdot$  os400-inlpgm
- os400-invalidSignonCount
- $\cdot$  os400-jobd
- os400-kbdbuf
- os400-langid
- os400-lclpwdmgt
- os400-lmtcpb
- os400-lmtdevssn
- $\cdot$  os400-locale
- os400-maxstg
- $\cdot$  os400-msgq
- os400-objaud
- $\cdot$  os400-outq
- $\cdot$  os400-owner
- os400-password
- os400-passwordExpirationDate
- os400-passwordLastChanged
- os400-previousSignon
- os400-profile
- os400-prtdev
- $\cdot$  os400-ptylmt
- $\cdot$  os400-pwdexp
- os400-pwdexpitv
- os400-setjobatr
- $\cdot$  os400-sev
- $\cdot$  os400-spcaut
- $\cdot$  os400-spcenv
- $\cdot$  os400-srtseq
- $\cdot$  os400-status
- os400-storageUsed
- os400-storageUsedOnIasp
- os400-supgrpprf
- os400-sys os400-text
- $\cdot$  os400-uid
- $\cdot$  os400-usrcls
- os400-usropt
- v ou, organizationalUnit, organizationalUnitName
- owner
- ownerPropagate
- ownerSource
- ref
- replicaBindDN
- replicaBindMethod
- v replicaCredentials, replicaBindCredentials
- replicaHost
- replicaPort
- replicaUpdateTimeInterval
- replicaUseSSL
- seeAlso

### **Sintakse:**

Sve

**Pravila podudaranja:**

Sve

# **Provjera sheme**

Kada se inicijalizira poslužitelj, čitaju se datoteke sheme i provjerava se njihova konzistentnost i ispravnost. Ako se provjerom utvrde greške, poslužitelj se ne inicijalizira i izdaje poruku o greški. Za vrijeme bilo koje promjene dinamičke sheme, dobivenoj shemi se isto tako provjerava konzistentnost i ispravnost. Ako se provjerom utvrde greške, vraća se greška i ne može se napraviti promjena. Neke provjere su dio temeljnih pravila (na primjer, tip atributa može imati najviše jedan nadtip ili klasa objekta može imati bilo koji broj nadklasa).

Sljedeće stavke se provjeravaju kod tipova atributa:

- v Različiti tipovi atributa ne mogu imati isto ime ili OID.
- Hijerarhija nasljeđivanja tipova atributa nema cikluse.
- v Nadtip tipa atributa mora isto tako biti definiran, iako se njegova definicija može prikazati kasnije ili u odijeljenoj datoteci.
- v Ako je tip atributa podtip drugog, oboje imaju isti USAGE.
- Svi tipovi atributa imaju sintaksu koja je izravno definirana ili naslijeđena.
- v Samo se operativni atributi mogu označiti kao NO-USER-MODIFICATION.

Sljedeće stavke se provjeravaju kod klasa objekta:

- v Dvije različite klase objekta ne mogu imati isto ime ili OID.
- Hijerarhija nasljeđivanja klasa objekata nema cikluse.
- v Nadklase klase objekta moraju isto biti definirane, iako se njihova definicija može prikazati kasnije ili u odijeljenoj datoteci.
- v Moraju biti definirani i ″MUST″ i ″MAY″ tipovi atributa klase objekta, iako se njihova definicija može pojaviti kasnije ili u odijeljenoj datoteci.
- v Svaka strukturalna klasa objekta je izravno ili neizravno podklasa one na vrhu.
- v Ako klasa objekta sažetka ima nadklase, nadklasa mora biti isto klasa sažetka.

## **Provjera unosa na shemi**

Kada se unos doda ili preinači putem LDAP operacije, unos se provjerava na shemi. Po defaultu se izvode sve provjere koje su ispisane u ovom odlomku. No, vi možete selektivno onemogućiti neka od provjeravanja sheme mijenjanjem razine provjeravanja sheme. To je napravljeno kroz iSeries Navigator pomoću mijenjanja vrijednosti **Provjera sheme** polja na **Baza Podataka/Nastavci** stranici od svojstava poslužitelja direktorija. Pogledajte "Shema [konfiguracije](#page-221-0) [Poslužitelja](#page-221-0) direktorija" na stranici 214 za informacije o atributima konfiguracije sheme.

Kako bi bio u skladu sa shemom, unosu se provjeravaju sljedeći uvjeti:

### **S obzirom na klase objekta:**

- v Mora imati barem jednu vrijednost tipa atributa ″objectClass″.
- v Može imati bilo koji broj pomoćnih klasa objekta uključujući i nijednu. To nije provjera već objašnjenje. Ne postoji opcija kojom bi se to onemogućilo.
- v Može imati bilo koji broj klasa objekta sažetka, ali one moraju biti rezultat nasljeivanja klase. To znači da za svaku klasu objekta sažetka koju ima unos ima i strukturalnu ili pomoćnu klasu objekta koju nasljeđuje izravno ili neizravno od klase objekta sažetka.
- v Mora imati barem jednu strukturalnu klasu objekta.
- v Mora imati barem jednu neposrednu ili baznu strukturalnu klasu objekta. To znači da sve strukturalne klase objekta koje su dobavljene s unosom moraju biti i nadklase točno jedne od njih. Najviše izvedena klasa objekta se naziva ″neposredna″ ili ″bazno strukturirana″ klasa objekta unosa ili jednostavno ″strukturalna″ klasa objekta.
- v Ne može se promijeniti neposredna strukturalna klasa objekta (na ldap\_modify).
- v Za svaku klasu objekta koja je dobavljena s unosom se izračunava skup svih njezinih izravnih ili neizravnih nadklasa; ako jedna od tih nadklasa nije dobavljena s unosom, ona se automatski dodaje.
- v Ako je razina provjeravanja sheme postavljena na **Verzija 3 (striktno)**, moraju biti dobavljene sve nadklase. Na primjer, kako bi kreirali unos s klasom objekta inetorgperson, moraju biti specificirane sljedeće klase objekta: person, organizationalperson i inetorgperson.

## **Valjanost tipova atributa za unos se odreuje kako slijedi:**

- v Skup MUST tipova atributa za unos se izračunava kao unija skupova MUST tipova atributa svih njegovih klasa objekta, uključujući implicirane naslijeđene klase objekta. Ako skup MUST tipova atributa za unos nije podskup skupa tipova atributa koje sadržava unos, unos se odbacuje.
- v Skup MAY tipova atributa za unos se izračunava kao unija skupova MAY tipova atributa svih njegovih klasa objekata, uključujući implicirane naslijeene klase objekata. Ako skup tipova atributa koji su sadržani u unosu nije podskup unije skupova MUST i MAY tipova atributa za unos, unos se odbacuje.
- v Ako je bilo koji od tipova atributa definiranih za unos označen kao NO-USER-MODIFICATION, unos se odbacuje.

## **Valjanost vrijednosti tipa atributa za unos se odreuje kako slijedi:**

- v Za svaki tip atributa kojeg sadržava unos, ako tip atributa ima jednu vrijednost, a unos ima više od jedne vrijednosti, unos se odbacuje.
- v Za svaku vrijednost atributa svakog tipa atributa kojeg sadržava unos, ako sintaksa nije u skladu s rutinom provjeravanja sintakse za sintaksu tog atributa, unos se odbacuje.
- v Za svaku vrijednost atributa svakog tipa atributa koji je sadržan u unosu, ako je njegova dužina veća od maksimalne dužine koja je dodijeljena tom tipu atributa, unos se odbacuje.

## **Valjanost DN-a se provjerava kako slijedi:**

- Provjerava se usklađenost sintakse s BNF za DistinguishedNames. Ako nije usklađena, unos se odbacuje.
- v Provjerava se da se RDN sastoji od samo jednog tipa atributa koji je valjan za taj unos.
- v Provjerava se da se vrijednosti tipa atributa korištene u RDN-u pojavljuju u unosu.

# **iPlanet kompatibilnost**

Sintaktički analizator kojeg koristi Poslužitelj direktorija dopušta da se vrijednosti atributa tipova atributa sheme (objectClasses i attributeTypes ) specificiraju korištenjem temeljnih pravila za iPlanet. Na primjer, descrs i numeric-oids se mogu specificirati okruženi jednostrukim navodnicima (kao da su gdescrs). Međutim, informacije o shemi su uvijek dostupne preko ldap\_search. Odmah nakon što se izvede jedna dinamička promjena (korištenjem ldap\_modify) na vrijednosti atributa u datoteci, cijela datoteka se zamjenjuje onom u kojoj sve vrijednosti atributa slijede specifikacije Poslužitelja direktorija. Budući da se isti sintaktički analizator koristi na datotekama i ldap\_modify zahtjevima, ispravno se rukuje i s ldap\_modify koji koristi iPlanet gramatiku za vrijednosti atributa.

Kada se upit izvede na unosu podsheme iPlanet poslužitelja, rezultirajući unos može imati više od jedne vrijednosti za dani OID. Na primjer, ako određeni tip atributa ima dva imena (kao što je 'cn' i 'commonName'), onda se opis tog atributa dobavlja dvaput, jednom za svako ime. Poslužitelj direktorija može sintaktički analizirati shemu u kojoj se opis jednog tipa atributa ili klase objekta pojavljuje više puta s istim opisom (osim za NAME i DESCR). No, kada Poslužitelj direktorija izdaje shemu on dobavlja jedan opis takvog tipa atributa s ispisanim svim imenima (prvo je kratko ime). Na primjer, evo kako iPlanet opisuje atribut zajedničkog imena:

```
( 2.5.4.3 NAME 'cn'
 DESC 'Standardni atribut'
  SYNTAX '1.3.6.1.4.1.1466.115.121.1.15' )
```

```
( 2.5.4.3 NAME 'commonName'
 DESC 'Standardni atribut, zamjensko ime za cn'
 SYNTAX '1.3.6.1.4.1.1466.115.121.1.15' )
```
Poslužitelj direktorija to ovako opisuje:

( 2.5.4.3 NAME ( 'cn' 'zajedničko ime' ) SUP ime )

Poslužitelj direktorija podržava podtipove. Ako ne želite da 'cn' bude podtip imena (koje odstupa od standarda), možete deklarirati sljedeće:

```
( 2.5.4.3 NAME ( 'cn' 'zajedničko ime' )
    DESC 'Standardni atribut'
    SYNTAX '1.3.6.1.4.1.1466.115.121.1.15' )
```
Prvo ime ('cn') se uzima kao preferirano ili kratko ime, a sva ostala imena nakon 'cn' kao zamjenska imena. Od ove točke nadalje se nizovi '2.3.4.3', 'cn' i 'commonName' (kao i njihovi ekvivalenti neosjetljivi na velika i mala slova) mogu izmjenjivo koristiti unutar sheme ili za unose koji su dodani na direktorij.

# **Općenito i UTC vrijeme**

Postoje različita bilježenja koja se koriste kako bi se označio datum i informacije koje se odnose na vrijeme. Na primjer, četvrti dan siječnja godine 1999 se može napisati kao:

2/4/99 4/2/99 99/2/4 4.2.1999 04-FEB-1999

i na još mnogo drugih načina bilježenja.

Poslužitelj direktorija standardizira prikaz vremenske oznake tako da traži da LDAP poslužitelji podržavaju dvije sintakse:

v Sintaksa Općenitog vremena u obliku: YYYYMMDDHHMMSS[.|,fraction][(+|-HHMM)|Z]

Postoji 4 znamenke za godinu i po 2 znamenke za mjesec, dan, sat, minutu i sekundu i nebavezno za djelić sekunde. Bez ikakvih drugih dodataka, za vrijeme i datum se pretpostavlja da su usklaeni s lokalnom vremenskom zonom. Da označite da je vrijeme izmjereno u Koordiniranom univerzalnom vremenu, dodajte veliko slovo Z vremenu ili razlici lokalnog vremena. Na primjer:

"19991106210627.3"

što označava lokalno vrijeme od 21 sati, 6 minuta i 27.3 sekundi 6 studenog 1999. "19991106210627.3Z"

što označava koordinirano univerzalno vrijeme. "19991106210627.3-0500"

što je lokalno vrijeme kao u prvom primjeru s razlikom od 5 sati u odnosu na koordinirano univerzalno vrijeme. Ako označavate i neobavezan djelić sekunde, potrebna je točka ili zarez. Kod razlike lokalnog vremena, '+' ili '-' mora prethoditi vrijednosti sat-minuta

• Sintaksa Univerzalnog vremena u obliku: YYMMDDHHMM[SS][(+ | -)HHMM) |Z]

Postoje po 2 znamenke za godinu, mjesec, dan, sat, minutu i neobavezna polja za sekunde. Kao i kod Općenitog vremena, može se specificirati neobavezna razlika vremena. Na primjer, ako je lokalno vrijeme 7.00 2. Siječnja 1999., a koordinirano univerzalno vrijeme je 12.00 2 Siječnja 1999., vrijednost UTC vremena je:

"9901021200Z" ili "9901020700-0500"

Ako je lokalno vrijeme 7.00 2 Siječnja 2001, a koordinirano univerzalno vrijeme je 12.00 2 Siječnja 2001, vrijednost UTCT vremena je:

"0101021200Z" ili "0101020700-0500"

UTCT vrijeme dopušta samo dvije znamenke za vrijednost godine, pa se ne preporuča njegovo korištenje.

Podržana pravila podudaranja su generalizedTimeMatch za jednakost i generalizedTimeOrderingMatch za nejednakost. Nije dozvoljeno traženje niza. Na primjer, valjani su sljedeći filteri:

```
generalized-timestamp-attribute=199910061030
utc-timestamp-attribute>=991006
generalized-timestamp-attribute=*
```
Nisu valjani sljedeći filteri:

```
generalized-timestamp-attribute=1999*
utc-timestamp-attribute>=*1010
```
# **Objavljivanje**

i5/OS omogućava sposobnost da sistem objavi određene tipove informacija u LDAP direktorij. To znači, sistem će kreirati i ažurirati LDAP unose koji predstavljaju različite tipove podataka.

i5/OS ima ugrađenu podršku za objavljivanje sljedećih informacija na LDAP poslužitelj:

## **Korisnici**

| | | | |

| | | Kada konfigurirate operativni sistem radi objavljivanja informacija o tipu korisnika na poslužitelj direktorija, on automatski eksportira unose iz sistemskog distribucijskog direktorija u poslužitelj direktorija. Da bi to napravio, on koristi QGLDSSDD\_modrdn aplikativno programsko sučelje (API). Time i LDAP direktorij ostaje sinkroniziran s promjenama napravljenim u sistemskom distribucijskom direktoriju. Kako bi dobili informacije o QGLDSSDD API-ju, pogledajte "API-ji Poslužitelja direktorija" u poglavlju Programiranje.

Objavljivanje korisnika je korisno za omogućavanje pristupa LDAP traženja informacijama sa sistemskog distribucijskog direktorija (na primjer da se omogući pristup LDAP adresaru na LDAP-omogućene POP3 klijente za poštu kao što su Netscape Communicator ili Microsoft Outlook Express).

Objavljeni korisnici mogu takoer biti korišteni da daju podršku LDAP provjeri autentičnosti s nekim korisnicima koji su objavljeni iz sistemskog distribucijskog direktorija i drugih korisnika dodanih direktoriju na druge načine. Objavljeni korisnik ima uid atribut koji imenuje profil korisnika i nema userPassword atribut. Kada je vezani zahtjev primljen za unos poput ovog, poslužitelj poziva sigurnost operativnog sistema da provjeri valjanost uid-a i lozinke kao valjanog korisničkog profila i lozinku za taj profil. Ako želite koristiti LDAP provjeru autentičnosti, i htjeli bi da postojeći korisnici budu sposobni provjeriti autentičnost koristeći njihove lozinke operativnih sistema, dok su ne-i5/OS korisnici dodani u direktorij ručno, trebate razmotriti ovu funkciju.

Drugi način za objavljivanje korisnika je da uzmete unose iz postojeće HTTP validacijske liste i kreirate odgovarajuće LDAP unose u poslužitelju direktorija. To se radi putem QGLDPUBVL sučelja aplikativnog programa (API). Taj API kreira inetOrgPerson unose direktorija s lozinkama koje su povezane s originalnim unosima validacijske liste. API može biti pokrenut jednom ili rasporeen da se periodički izvodi radi provjere novih unosa za dodavanje u poslužitelj direktorija.

**Bilješka:** Samo unosi validacijske liste kreirani za korištenje s HTTP poslužiteljem (podržan s Apache) su podržani s ovim API-jem. Postojeći unosi u poslužitelju direktorija neće biti ažurirani. Korisnici koji su obrisani iz validacijske liste nisu otkriveni.

Jednom kad su korisnici dodani u direktorij oni se mogu autentizirati aplikacijama koje koriste provjeru |

valjanosti kao i aplikacijama koje podržavaju LDAP provjeru autentičnosti. Radi više informacija o |

QGLDPUBVL API, pogledajte "API poslužitelja direktorija" u poglavlju Programiranje. |

## **Sistemske informacije**

Kada konfigurirate operativni sistem da objavi informacije o tipu sistema na poslužitelj direktorija, sljedeći tipovi informacija su objavljeni:

- v Osnovne informacije o tom stroju i izdanje operativnog sistema.
- v Neobavezno, možete izabrati jedan ili više pisača koji će se objaviti, u tom slučaju će sistem automatski zadržati LDAP direktorij sinkroniziran s promjenama koje su učinjene na tim pisačima na sistemu.

U informacije pisača koje se mogu objaviti spadaju:

- Smještaj
- v Brzina u stranicama po minuti
- v Podrška za dupleks i boju
- Tip i model
- $\bullet$  Opis

Te informacije dolaze od opisa uređaja na sistemu koji se izdaje. U mrežnoj okolini, korisnici mogu koristiti te informacije kao pomoć pri izboru pisača. Informacije se prvi put objavljuju kada se pisač izabere za objavljivanje i ažuriraju se kada se program za pisanje na pisač zaustavi ili pokrene ili kada se promijeni opis uređaja pisača.

### **Podjele pisača**

Kada konfigurirate operativni sistem da objavi dijeljenje pisača, informacije o izabranim iSeries NetServer dijeljenjima pisača su objavljene u konfiguriranom poslužitelju aktivnog direktorija. Objavljivanje dijeljenja pisača u aktivni direktorij dozvoljava korisnicima da dodaju iSeries pisače u njihove Windows 2000 desktope s Windows 2000 Dodaj pisač čarobnjakom. Da to učinite u Čarobnjaku za dodavanje pisača, specificirajte da želite pronaći pisač u Windows 2000 Aktivnom direktoriju. Podjele pisača morate objaviti na poslužitelju direktorija koji podržava Microsoft shemu Aktivnog direktorija.

## **TCP/IP Kvaliteta usluga**

TCP/IP Kvaliteta usluga (QOS) poslužitelj može biti konfiguriran da koristi dijeljenu QOS politiku definiranu u LDAP direktoriju koristeći IBM definiranu shemu. TCP/IP QOS agenta objavljivanja koristi QOS poslužitelj kako bi pročitao informacije o politici; on definira poslužitelja, informacije o provjeri autentičnosti i gdje su na direktoriju pohranjene informacije o politici.

Možete kreirati i aplikaciju koja će objavljivati ili tražiti druge tipove informacija u LDAP direktoriju korištenjem ove okosnice definiranjem dodatnih agenta objavljivanja i korištenjem API-ja objavljivanja direktorija. Radi više informacija, pogledajte ["Objavljivanje](#page-96-0) informacija Poslužitelju direktorija" na stranici 89 i Directory Poslužiteljski API-ji u Programiranje poglavlju.

# **Replikacija**

Replikacija je tehnika koju koriste poslužitelji direktorija kako bi se poboljšala izvedba i pouzdanost. Proces replikacije zadržava usklađenima podatke u više direktorija.

Radi informacije o tome kako upravljati repliciranjem, pogledajte "Upravljanje [replikacijom"](#page-133-0) na stranici 126. Radi više informacija o repliciranju, pogledajte sljedeće:

- v "Pregled [replikacije"](#page-43-0) na stranici 36
- v ["Terminologija](#page-46-0) replikacije" na stranici 39
- <span id="page-43-0"></span>v "Ugovori [replikacije"](#page-47-0) na stranici 40
- v "Kako se informacije replikacije pohranjuju u [poslužitelju"](#page-47-0) na stranici 40
- v "Sigurnosna razmatranja o [informacijama](#page-48-0) replikacije" na stranici 41
- v ["Replikacija](#page-48-0) u visoko dostupnom okruženju" na stranici 41

# **Pregled replikacije**

Replikacija ima dvije glavne koristi:

- v Redundancija informacije replike stvaraju sigurnosnu kopiju poslužitelja njihova dobavljača.
- Brza traženja zahtjevi za traženjem se mogu raširiti između nekoliko različitih poslužitelja koji svi imaju isti sadržaj, umjesto na jednog poslužitelja. Time se smanjuje vrijeme odgovora za dovršenje zahtjeva.

Specifični unosi u direktorij se identificiraju kao ishodišta repliciranih podstabla tako da im se doda ibm-replicationContext objectclass. Svako podstablo se nezavisno replicira. Podstablo ide dolje kroz stablo informacija direktorija (DIT) dok ne dođe do unosa na listu ili drugih repliciranih podstabla. Unosi se dodaju ispod korijena repliciranog podstabla kako bi bile sadržane informacije o topologiji replikacije. Ti unosi su jedan ili više unosa grupe replike pod kojom su kreirana podstabla replike. Svakom podstablu replike su pridruženi ugovori replikacije koji identificiraju poslužitelje koje dobavlja (replicira) svaki poslužitelj i definiraju vjerodajnice i informacije o rasporedu.

Preko replikacije se promjene koje su učinjene na jednom direktoriju šire na još jedan ili više dodatnih direktorija. U stvari, promjena na jednom direktoriju se pojavljuje na više različitih direktorija. IBM Direktorij podržava prošireni glavni-podređeni model replikacije. Topologije replikacije su proširene tako da uključuju:

- Replikaciju podstabla Stabla informacije direktorija (DIT) na određenim poslužiteljima
- v Višerazinsku topologiju koja se naziva kaskadna replikacija
- v Dodjeljivanje uloge poslužitelja (glavni ili replika) pomoću podstabla.
- v Višestruki glavni poslužitelji koji se nazivaju ravnopravnom replikacijom.
- | Replikacija prilaza kroz mreže.

Prednost repliciranja pomoću podstabla je u tome da replika ne treba replicirati cijeli direktorij. Ono može biti replika dijela ili podstabla direktorija.

Prošireni model mijenja koncept glavni i replika. Ti termini se više ne odnose na poslužitelje već na uloge koje poslužitelj ima ovisno o odreenom repliciranom podstablu. Poslužitelj se može ponašati kao glavni za neka podstabla i kao replika za druga. Termin glavni se koristi za poslužitelj koji prihvaća ažuriranja klijenta za replicirano podstablo. Termin replika se koristi za poslužitelj koji prihvaća ažuriranja samo iz drugih poslužitelja koji su označeni dobavljačima za replicirano podstablo.

Tipovi poslužitelja definirani pomoću funkcije su *glavni/podreeni*, *kaskadni*, *gateway* i *replika*.

#### *Tablica 1. Uloge poslužitelja* |

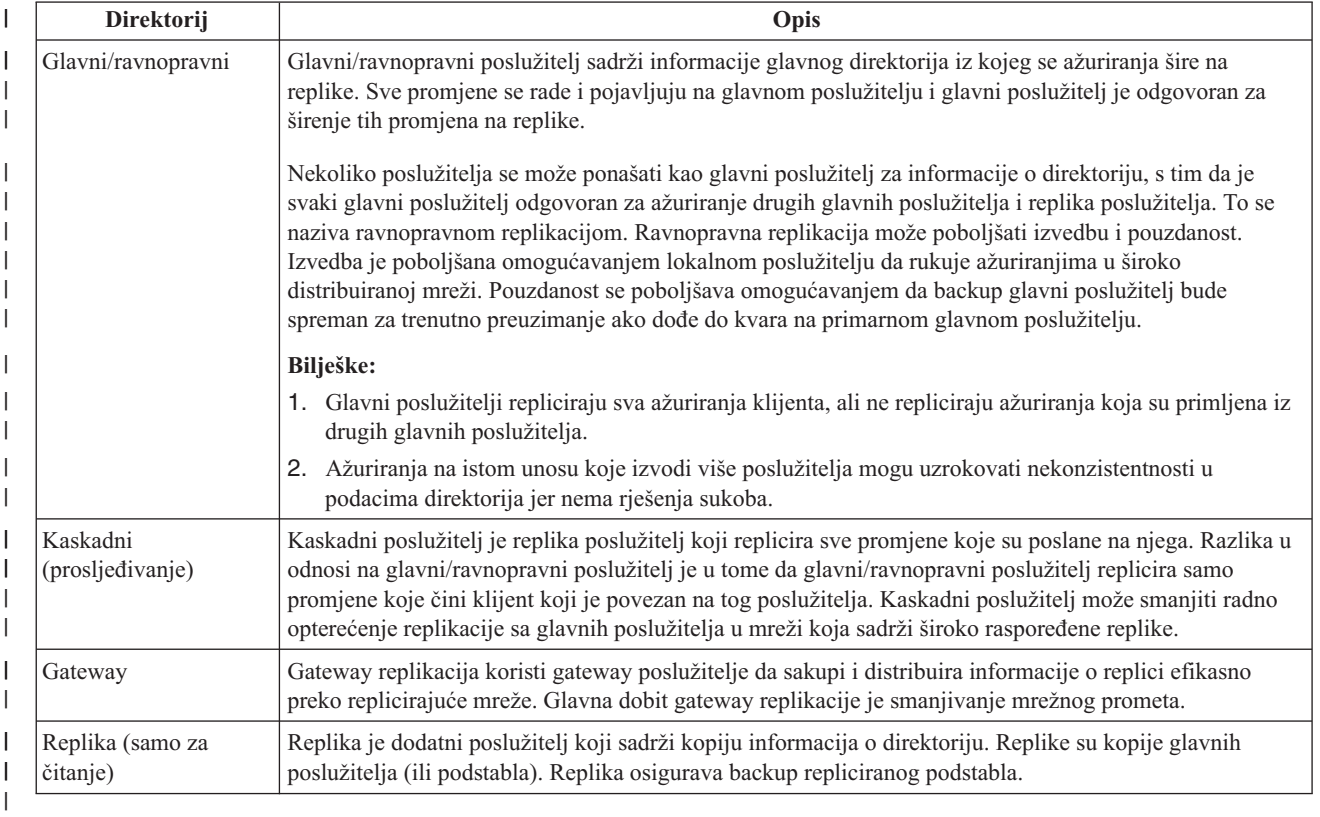

Ako replikacija ne uspije, ona se ponavlja čak i kada se ponovno pokrene poslužitelj. Može se koristiti prozor Upravljanje redovima u Web administracijskom alatu kako bi se pregledala neuspjela replikacija.

Možete tražiti ažuriranja na replika poslužitelju, no ažuriranje se u stvari prosljeđuje na glavni poslužitelj upućivanjem natrag na klijenta. Ako je ažuriranje uspješno, glavni poslužitelj onda šalje ažuriranje na replike. Tako dugo dok glavni poslužitelj ne dovrši replikaciju ažuriranja, promjena se ne odražava na replika poslužitelju na kojem je bila originalno zatražena. Promjene se repliciraju u poretku u kojem se rade na glavnom poslužitelju.

Ako više ne koristite repliku, morate ukloniti ugovor o replikaciji od dobavljača. Ostavljanje definicije uzrokuje to da poslužitelj stavlja u red sva ažuriranja i nepotrebno koristi prostor direktorija. Isto tako, dobavljač će i dalje pokušavati kontaktirati nepostojećeg potrošača da ponovno pokuša poslati podatke.

## **Gateway replikacija** |

Gateway replikacija koristi gateway poslužitelje da sakupi i distribuira informacije o replikaciji efikasno preko |

replicirajuće mreže. Glavna korist gateway replikacije je smanjivanje mrežnog prometa. Gateway poslužitelji moraju |

biti glavni (na njih se može pisati). |

Slijedeća slika ilustrira kako replikacija gatewaya radi: |

|

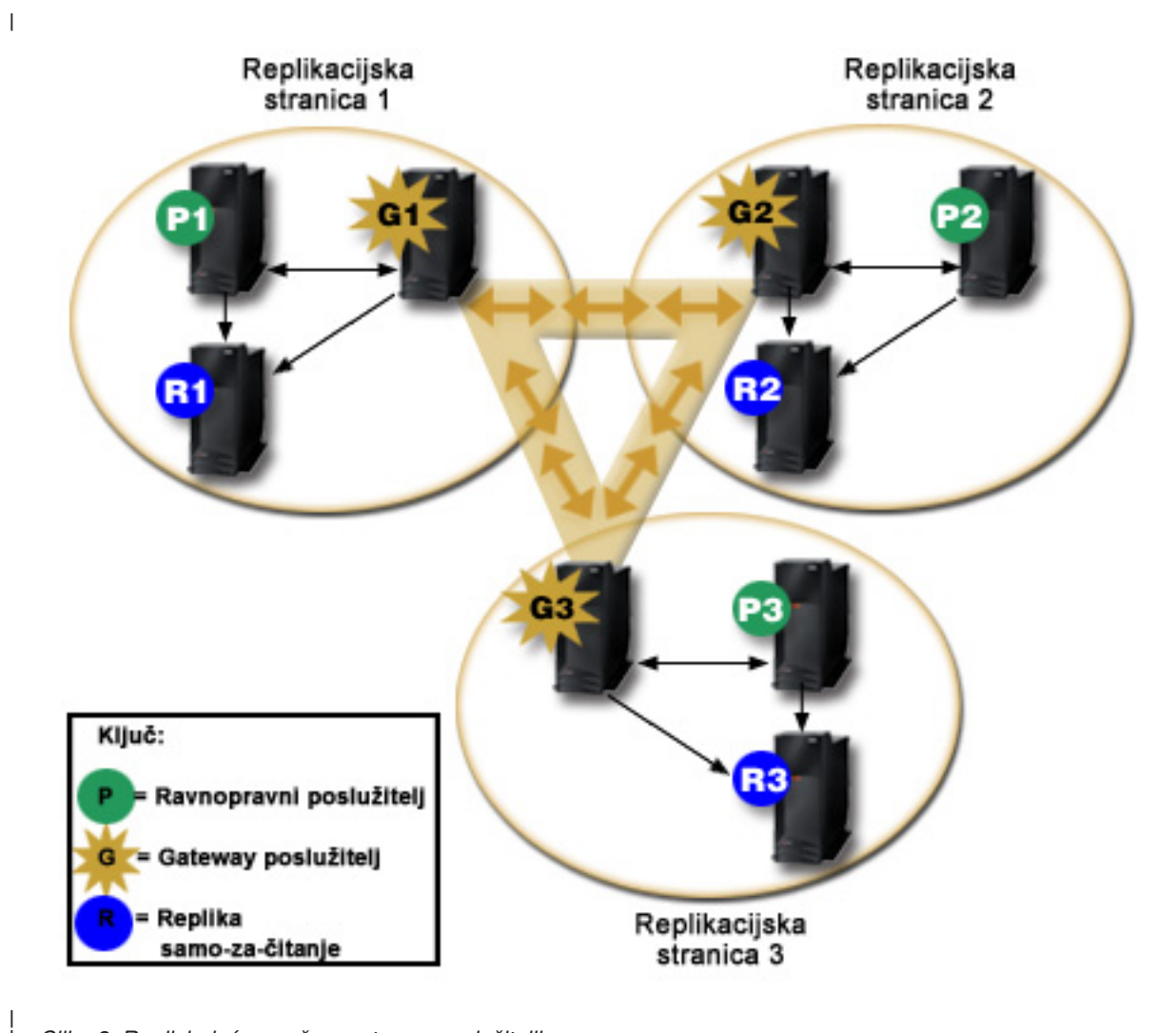

## *Slika 2. Replicirajuća mreža s gateway poslužiteljima*

| |

| Replicirajuća mreža na prethodnoj slici sadrži tri replikativna mjesta, a svaki sadrži gateway poslužitelj. Gateway poslužitelj sakuplja ažuriranja repliciranja iz ravnopravni/glavni poslužitelja u replikativnom mjestu gdje se nalazi i | šalje ažuriranja na sve druge gateway poslužitelje unutar replikativne mreže. Takoer skuplja replikativna ažuriranja s | drugih gateway poslužitelja u replikativnoj mreži i šalje ta ažuriranja na ravnopravne/glavne i replike u replikativnom |  $\mathbf{I}$ mjestu gdje se nalazi. |

Gateway poslužitelji koriste poslužiteljske ID-ove i korisničke ID-ove da odrede koja ažuriranja su poslana na druge gateway poslužitelje u replicirajućoj mreži i koja ažuriranja su poslana na lokalne poslužitelje unutar stranice repliciranja. | | |

Da bi postavili repliciranje gatewaya, morate kreirati barem dva gateway poslužitelja. Kreiranje gateway poslužitelja postavlja replikativnu stranicu. Tada morate kreirati replikacijske ugovore između gatewaya i bilo kojeg glavni/ravnopravni i replika koje želite uključiti u replikativnu stranicu tog gatewaya. | | |

Gateway poslužitelji moraju biti glavni (na njih se mora pisati). Ako pokušate dodati objekt klase gatewaya, ibm-replicaGateway, u podunos koji nije glavni, vraća se poruka pogreške. | |

Postoje dvije metode za kreiranje gateway poslužitelja. Možete: |

- Kreirati novi gateway poslužitelj |
- | Pretvoriti postojeći ravnopravan poslužitelj u gateway poslužitelj

<span id="page-46-0"></span>**Bilješka:** Vrlo je bitno da dodijelite samo jedan gateway poslužitelj po replikativnoj stranici. |

# **Terminologija replikacije**

Neka terminologija koja se koristi kod opisivanja replikacije:

### **Kaskadna replikacija**

Topologija replikacije u kojoj postoji više razina poslužitelja. Ravnopravni/glavni poslužitelj replicira na skup poslužitelja samo za čitanje (prosljeivanje) koji se izmjenično repliciraju na druge poslužitelje. Takva topologija smanjuje posao replikacije iz glavnih poslužitelja.

## **Poslužitelj potrošača**

Poslužitelj koji prima promjene preko replikacije iz drugog (dobavljač) poslužitelja.

### **Vjerodajnice**

Identificira metodu i potrebne informacije koje dobavljač koristi kod povezivanja na potrošača. Kod jednostavnih povezivanja u to spada DN i lozinka. Vjerodajnice su pohranjene u unosu, a njihovo DN je specificirano u ugovoru replikacije.

### **Poslužitelj prosljeivanja**

Poslužitelj samo za čitanje koji replicira sve promjene koje je na njega poslao glavni ili ravnopravni poslužitelj. Zahtjevi za ažuriranjem klijenta se odnose na glavnog ili ravnopravnog poslužitelja.

### **Gateway poslužitelj**

| | | | |

Poslužitelj koji preusmjeruje sav replikativni promet iz lokalne replikativne stranice gdje se nalazi na druge gateway poslužitelje u replikativnoj mreži. Gateway poslužitelj prima replikativni promet od drugih gateway poslužitelja unutar replikativne mreže, koji onda preusmjeruje na sve poslužitelje na svom lokalnom replikativnom mjestu. Gateway poslužitelji moraju biti glavni (na njih se može pisati).

### **Glavni poslužitelj**

Poslužitelj na koji se može pisati (može se ažurirati) za dano podstablo.

### **Ugniježeno podstablo**

Podstablo unutar repliciranog podstabla direktorija.

### **Ravnopravan poslužitelj**

Termin koji se koristi za glavnog poslužitelja kada postoji više glavnih poslužitelja za dano podstablo.

### **Grupa replike**

Prvi unos koji je kreiran pod kontekstom replikacije ima klasu objekta ibm-replicaGroup i predstavlja zbirku poslužitelja koji sudjeluju u replikaciji. Osigurava prikladnu lokaciju za postavljanje ACL-ova kako bi se zaštitile informacije o topologiji replikacije. Administracijski alati trenutno podržavaju jednu grupu replike pod svakim kontekstom replikacije pod imenom **ibm-replicagroup=default**.

### **Podstablo replike**

Ispod replika unosa grupe, jedan ili više unosa s objectclass ibm-replicaSubentry mogu biti kreirani; jedan za svaki poslužitelj koji sudjeluje u replikaciji kao dobavljač. Podstablo replike identificira ulogu koju poslužitelj ima u replikaciji: glavni ili samo za čitanje. Poslužitelj samo za čitanje bi mogao imati ugovore replikacije koji podržavaju kaskadnu replikaciju.

### **Replicirano podstablo**

Dio DIT-a koje je bilo replicirano iz jednog poslužitelja na drugi. Pod ovim oblikovanjem, dano podstablo se može replicirati na neke poslužitelje, a ne može se na druge. Na podstablo se može pisati na danom poslužitelju, dok se sa drugih podstabla može samo čitati.

### **Replikativna mreža**

Mreža koja sadrži povezane replikativne stranice.

### **Ugovor replikacije**

Informacije sadržane u direktoriju koji definira 'vezu' ili 'stazu replikacije' između dva poslužitelja. Jedan poslužitelj se naziva dobavljač (onaj koji šalje promjene), a drugi potrošač (onaj koji prima promjene). Ugovor sadrži sve informacije koje su potrebne za uspostavljanje veze od dobavljača do potrošača i raspoređivanje replikacije.

## <span id="page-47-0"></span>**Kontekst replikacije**

Identificira korijen podstabla replikacije. ibm-replicationContext pomoćna klasa objekta može biti dodana u unos da ga označi kao korijen replikativnog područja. Informacije koje se odnose na topologiju replikacije se održavaju u skupu unosa kreiranih pod kontekstom replikacije.

## **Replikativna stranica**

Gateway poslužitelj i bilo koji glavni, ravnopravni ili replika poslužitelji konfigurirani da repliciraju zajedno.

## **Raspored**

| |

> Replikacija može biti raspoređena tako da se događa u određeno vrijeme s prikupljenim promjenama na dobavljaču poslanim u paketu. Ugovor replike sadrži DN za unos koji dobavlja raspored.

## **Poslužitelj dobavljača**

Poslužitelj koji šalje promjene na drugi poslužitelj (potrošač).

# **Ugovori replikacije**

Ugovor replikacije je unos u direktorij s klasom objekta **ibm-replicationAgreement** koja je kreirana ispod podunosa replike za definiranje replikacije iz poslužitelja kojeg predstavlja podunos na drugi poslužitelj. Ti objekti su slični unosima replicaObject koji koriste prethodne verzije Poslužitelja direktorija. Ugovor replikacije se sastoji od sljedećih stavki:

- Ime prilagođeno korisniku koje se koristi kao atribut imenovanja za ugovor.
- v Trebao bi se koristiti LDAP URL koji specificira poslužitelja, broj porta i to da li bi se trebao koristiti SSL.
- v Id poslužitelja potrošača, ako je poznat. Poslužitelji direktorija prije V5R3 nemaju id poslužitelja.
- v DN objekta koji sadrži vjerodajnice koje koristi dobavljač kako bi se povezao na potrošača.
- Neobavezni DN pointer na objekt koji sadrži informacije raspoređivanja replikacije. Ako atribut nije prisutan, promjene se odmah repliciraju.

Ime prilagođeno korisniku može biti ime poslužitelja potrošača ili neki drugi opisni niz.

Id poslužitelja potrošača se koristi od strane administrativnog GUI-a kako bi se prenijela topologija. Na temelju ID-a poslužitelja potrošača, GUI može pronaći odgovarajući podunos i njegove ugovore. Kao pomoć pri poboljšanju točnosti podataka, kada se dobavljač veže na potrošača, on vraća ID poslužitelja s ishodištem DSE-a i uspoređuje ga s vrijednosti u ugovoru. Ako se ne podudaraju ID-evi poslužitelja, zapisuje se upozorenje.

Budući se ugovor replikacije može replicirati, koristi se DN na objektu vjerodajnice. To omogućava da se vjerodajnice mogu pohraniti u nerepliciranom području direktorija. Repliciranje objekata vjerodajnice (iz kojih se moraju moći dobaviti 'prazan tekst' vjerodajnice) predstavlja potencijalno sigurnosno izlaganje. Sufiks cn=localhost je odgovarajuća default lokacija za kreiranje objekata vjerodajnice.

Klase objekata su definirane za svaku od podržanih metoda provjere autentičnosti:

- Jednostavno vezanje
- $\cdot$  SASL
- v EXTERNAL mehanizam sa SSL-om
- v Kerberos provjera autentičnosti

Možete označiti da dio repliciranog podstabla neće biti repliciran dodavanjem ibm-replicationContext pomoćne klase na korijen podstabla, bez da se definira bilo koje podstablo replike.

**Bilješka:** Alat Web administracije se odnosi na ugovor kao 'redovi' kod pozivanja na skup promjena koje čekaju da budu zamijenjene pod danim ugovorom.

# **Kako se informacije replikacije pohranjuju u poslužitelju**

Informacije replikacije se pohranjuju u direktoriju na tri mjesta:

- <span id="page-48-0"></span>v Konfiguracija poslužitelja, koja sadrži informacije o tome kako se drugi poslužitelji mogu ovlastiti na tog poslužitelja i izvoditi replikaciju (na primjer, kome ovaj poslužitelj dopušta da se ponaša kao dobavljač).
- v U direktoriju na vrhu repliciranog podstabla. Ako je ″o=my company″ na vrhu repliciranog podstabla, izravno ispod njega će se kreirati objekt pod imenom ″ibm-replicagroup=default″ (ibm-replicagroup=default,o=my company). Ispod ″ibm-replicagroup=default″ objekta će biti dodatni objekti koji opisuju poslužitelje koji sadrže replike podstabla i ugovore između poslužitelja.
- v Objekt pod imenom ″cn=replication,cn=localhost″ se koristi za sadržavanje informacija o replikaciji koje koristi samo jedan poslužitelj. Na primjer, objekt sadrži vjerodajnice koje koristi poslužitelj dobavljača, a koje su potrebne samo za poslužitelja dobavljača. Vjerodajnice se mogu smjestiti pod "cn=replication,cn=localhost" čime one postaju dostupne samo preko tog poslužitelja.
- | Objekt koji se zove "cn=replication, cn=IBMpolicies" je korišten da sadrži replikativne informacije koje su replicirane na druge poslužitelje. |

# **Sigurnosna razmatranja o informacijama replikacije**

Pregledajte sigurnosna razmatranja za sljedeće objekte:

- v ibm-replicagroup=default: Kontrole pristupa na tom objektu kontroliraju tko može pregledati ili promijeniti ovdje pohranjene informacije replikacije. Po defaultu, taj objekt nasljeđuje kontrolu pristupa iz svojeg nadređenog. Trebali bi razmotriti postavljanje kontrole pristupa na taj objekt kako bi se ograničio pristup informacijama o replikaciji. Na primjer, mogli bi definirati grupu koja sadrži korisnike koji će upravljati replikacijom. Ta grupa bi mogla postati vlasnik objekta ″ibm-replicagroup=default″ i drugim korisnicima bi se mogao onemogućiti pristup na objekt.
- v cn=replication,cn=localhost: Postoje dva razmatranja sigurnosti za taj objekt:
	- Kontrola pristupa na objekt kontrolira tko smije pregledati ili ažurirati ovdje pohranjene objekte. Default kontrola korisnika omogućava anonimnim korisnicima da pročitaju većinu informacija osim lozinki i traži ovlaštenje administratora za dodavanje, promjenu ili brisanje objekta.
	- Objekti koji su pohranjeni u ″cn=localhost″ se nikad ne repliciraju na druge poslužitelje. Vjerodajnice replikacije možete smjestiti u spremnik na poslužitelju koji koristi vjerodajnicu i one neće biti dostupne drugim poslužiteljima. Alternativno, možete izabrati smještanje vjerodajnica pod ″ibm-replicagroup=default″ objekt tako da više poslužitelja može dijeliti iste vjerodajnice.

v cn=IBMpolicies: Možete smjestiti vjerodajnice repliciranja u ovaj spremnik, ali podaci u njemu su replicirani prema |

svim korisnicima u mreži. Smještanje vjerodajnica u cn=replication,cn=localhost se smatra sigurnijim. |

#### **Replikacija u visoko dostupnom okruženju** |

Poslužitelj direktorija je često korišten u jedinstvena prijava rješenjima, što može rezultirati u jednom mjestu |

neuspjeha. Poslužitelj direktorija može biti visoko dostupan koristeći replikaciju na dva načina: koristeći IBM |

Uravnoteživač opterećenja ili IP preuzimanje adresa. Više informacija o ovoj temi može biti pronaeno u Poglavlju |

13.2 od IBM Redbook IBM WebSphere V5.1 Izvedba, [Skalabilnost](http://www.redbooks.ibm.com/redbooks/pdfs/sg246198.pdf) i Visoka dostupnost. |

# **Područja i predlošci korisnika**

Objekti područja i predloška koji se nalaze u Web administracijskom alatu se koriste kako bi se oslobodilo korisnika potrebe razumijevanja nekih od najvažnijih LDAP pitanja.

Područje identificira zbirku korisnika i grupa. Ono specificira informacije u plosnatoj strukturi direktorija, kao što su lokacija korisnika i lokacija grupa. Područje definira lokaciju za korisnike (na primjer, ″cn=users,o=acme,c=us″) i kreira korisnike kao neposredno zavisne tom unosu (na primjer John Doe se kreira kao ″cn=John Doe,cn=users,o=acme,c=us″). Možete definirati više područja i dati im poznata imena (na primjer Web korisnici). Poznato ime mogu koristiti ljudi koji kreiraju i održavaju korisnike.

Predložak opisuje kako izgleda korisnik. On specificira objectclasses koje se koriste kada se kreiraju korisnici (strukturalna objectclass i bilo koje pomoćne klase koje želite). Predložak isto tako specificira izgled panela koji se koriste za kreiranje ili uređivanje korisnika (na primjer, imena kartica, default vrijednosti i atributi koji će se pojaviti na svakoj kartici).

Kada dodate novo područje, vi kreirate objekt ibm-područja u direktoriju. Objekt ibm-područja prati svojstva područja kao što su podaci o tome gdje su definirani korisnici i grupe i koji će se predložak koristiti. Objekt ibm-područja može ukazivati na postojeći unos direktorija koji je nadređeni korisnicima ili može ukazivati na samog sebe (default) čineći se tako spremnikom za nove korisnike. Na primjer, možete imati postojeći cn=users,o=acme,c=us spremnik i kreirati područje pod imenom korisnici drugdje u direktoriju (možda u objektu spremnika pod nazivom cn=realms,cn=admin stuff,o=acme,c=us) koji identificira cn=users,o=acme,c=us kao lokaciju za korisnike i grupe. Time se kreira objekt ibm-područja:

```
dn: cn=users,cn=realms,cn=admin stuff,o=acme,c=us
objectclass: top
objectclass: ibm-realm
objectclass: ibm-staticGroup
ibm-realmUserTemplate: cn=users template, cn=realms, cn=admin stuff, o=acme, c=us
ibm-realmUserContainer: cn=users,o=acme,c=us
ibm-realmGroupContainer: cn=users,o=acme,c=us
ibm-realmAdminGroup: cn=users,cn=realms,cn=admin stuff,o=acme,c=us
ibm-realmUserSearchFilter:
cn: users
```
Ili, ako nije bilo postojećeg cn=users,o=acme,c=us objekta, možete kreirati područje korisnici pod o=acme,c=us i to tako da ukazuje na samog sebe.

Administrator direktorija je odgovoran za upravljanje predloškom korisnika, područjem i grupama administracije područja. Nakon što se kreira područje, članovi te grupe administratora područja su odgovorni za upravljanje korisnicima i grupama unutar područja.

Za više informacija o tome kako se treba upravljati područjima i predlošcima korisnika, pogledajte ["Upravljanje](#page-178-0) područjima i [predlošcima](#page-178-0) korisnika" na stranici 171.

# **Parametri pretraživanja**

Da bi ograničili broj resursa korištenih od strane poslužitelja, administrator može postaviti parametre pretraživanja da | ograniči korisničke mogućnosti pretraživanja. Mogućnosti pretraživanja se takoer mogu proširiti za posebne korisnika. | Korisnička pretraživanja mogu biti ograničena ili proširena koristeći ove metode: |

## **Ograniči pretraživanje** |

|

- Pretraživanje na stranici  $\blacksquare$
- Sortirano pretraživanje |
- v Onemogući alias dereferenciranje |

## **Proširiti pretraživanje** |

| • Pretraživanje grupa ograničenja

## **Pretraživanje po stranicama** |

Stranični rezultati dozvoljavaju klijentu da upravlja količinom podataka vraćenih iz zahtjeva pretraživanja. Klijent |

može zahtijevati podskup unosa (stranicu) umjesto primanja svih rezultata od poslužitelja odjednom. Sljedeći zahtjevi |

za pretraživanje vraćaju sljedeću stranicu rezultata dok operacija nije opozvana ili je vraćen zadnji rezultat. |

Administrator može ograničiti korištenje samo dozvoljavajući administratorima da ga koriste. |

### **Sortirano pretraživanje** |

Sortirano pretraživanje dozvoljava klijentu da primi rezultate pretraživanja sortirane po listi kriterija, gdje svaki kriterij | predstavlja ključ sortiranja. Time se premješta odgovornost za sortiranje iz aplikacije klijenta na |

poslužitelja.Administrator može ograničiti njegovo korištenje samo dozvoljavajući administratorima da ga koriste. |

#### **Onemogući alias dereferenciranje**  $\blacksquare$

Unos direktorija s objectclass aliasa ili aliasObject sadrži atribut aliasedObjectName, koji je korišten kao referenca na | drugi unos u direktoriju. Samo zahtjevi za pretraživanje mogu navesti da li se aliasi koriste. *Dereferenciranje* znači da se traži trag aliasa natrag do originalnog unosa. Odzivno vrijeme IBM Poslužitelja direktorija za pretraživanja s | opcijom alias dereferenciranja postavljenom na **uvijek** ili **pretraži** može biti bitno duži nego pretraživanje s opcijom dereferenciranja postavljenom na **nikada**, čak i ako unosi aliasa ne postoje u direktoriju. Dvije postavke određuju dereferencirajuće ponašanje aliasa poslužitelja: opcija dereferenciranja navedena u klijentovom zahtjevu za pretraživanje i opcija dereferenciranja kao što je konfigurirana u poslužitelju od strane administratora. Ako je tako konfiguriran, poslužitelj može automatski zaobići alias dereferenciranje ako u direktoriju ne postoje alias objekti kao i nadjačati opcije dereferenciranja navedene u zahtjevima za pretraživanje klijenta. Slijedeća tablica opisuje kako je alias dereferenciranje raspršeno između klijenta i poslužitelja. |  $\blacksquare$  $\|$ | | | | |

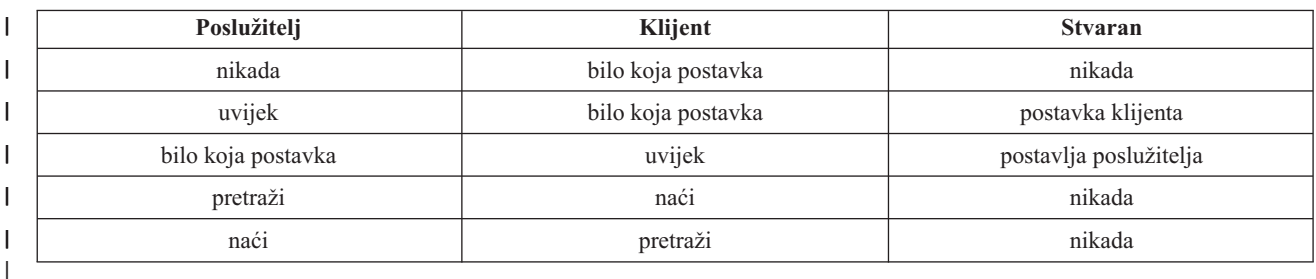

*Tablica 2. Stvarno alias dereferenciranje bazirano na postavkama klijenta i poslužitelja* |

### **Grupe ograničavanja pretraživanja** |

Administrator može kreirati grupe ograničavanja pretraživanja koje mogu imati fleksibilnije granice pretraživanja od | običnih korisnika. Individualnim članovima ili grupama sadržanim u grupi ograničavanja pretraživanja je dana manje ograničavajuća granica pretraživanja nego što je postavljena za obične korisnike. | |

Kada korisnik započinje pretraživanje, ograničenja zahtjeva za pretraživanje su prvo provjerena. Ako je korisnik član grupe ograničavanje pretraživanja, ograničenja se uspoređuju. Ako su ograničenja grupe ograničavanja pretraživanja veća od onih zahtjeva pretraživanja, korištena su ograničenja zahtjeva za pretraživanje. Ako su ograničenja zahtjeva za pretraživanje veća oda onih grupe ograničavanja pretraživanja, korištena su ona od grupe ograničavanja pretraživanja. Ako nisu pronađeni unosi grupe ograničavanja pretraživanja, ista usporedba je napravljena na ograničenje pretraživanja poslužitelja. Ako ograničenja pretraživanja poslužitelja nisu postavljena, usporedba je napravljena na osnovu default postavki poslužitelja. Korištena ograničenja su uvijek najniže postavke u usporedbi. | | | | | | |

Ako korisnik pripada u više grupa ograničavanja pretraživanja, korisniku je dozvoljeno do najveće razine mogućnosti pretraživanja. Na primjer, korisnik pripada grupi pretraživanja 1, koja dozvoljava ograničeno pretraživanje veličine pretraživanja 2000 unosa i vrijeme pretraživanja od 4000 sekundi, i grupi pretraživanja 2, koja dozvoljava granicu pretraživanja neograničene veličine i vremena pretraživanja od 3000 sekundi. Korisnik ima ograničenje pretraživanja neograničene veličine i vrijeme pretraživanja od 4000 sekundi. | | | | |

Grupe ograničavanja pretraživanja mogu biti pohranjene pod localhost ili IBMpolicies. Grupe ograničavanja | pretraživanja pod IBMpolicies su replicirane; one pod localhost nisu. Možete pohraniti istu grupu ograničavanja pretraživanja pod localhost i IBMpolicies. Ako grupa ograničavanja pretraživanja nije pohranjena pod jedan od ovih | DN-a, poslužitelj ignorira dio ograničavanja pretraživanja grupe i tretira gakao normalnu grupu. | |

Kada korisnik započinje pretraživanje, unosi grupe ograničavanje pretraživanja pod localhost su prvi provjereni. Ako | l – nisu pronađeni unosi za korisnika, unosi grupe ograničavanja pretraživanja pod IBMpolicies su onda pretraženi. Ako su unosi pronađeni pod localhost, unosi grupe ograničavanja pretraživanja pod IBMpolicies nisu provjereni. Unosi grupe ograničavanja pretraživanja pod localhost imaju prioritet nad onima pod IBMpolicies. | |

- Radi više informacija o parametrima pretraživanja, pogledajte: |
- | "Podešavanje postavki [pretraživanja"](#page-129-0) na stranici 122
- v ["Pretraživanje](#page-172-0) unosa direktorija" na stranici 165 |
- 1 · "Upravljanje grupama ograničavanja [pretraživanja"](#page-124-0) na stranici 117

# **Pitanja podrške nacionalnim jezicima (NLS)**

Vodite računa o sljedećim NLS razmatranjima:

- Podaci se prenose između LDAP poslužitelja i klijenata u UTF-8 formatu. Dopušteni su svi ISO 10646 znakovi.
- v Poslužitelj direktorija koristi UTF-16 metodu mapiranja kako bi pohranio podatke u bazu podataka.
- v Poslužitelj i klijent provode usporedbe nizova bez obzira na veličinu slova. Algoritmi velikih slova neće biti ispravni za sve jezike (lokalizacije).

Za više informacija o UCS-2, pogledajte "Globalizacija" u poglavlju Planiranje.

#### **Oznake jezika** |

Termin *oznake jezika* definira mehanizam koji omogućava direktoriju da pridruži prirodne kodove jezika s vrijednostima koje se čuvaju u direktoriju i omogućava klijentima da rade upite na direktoriju radi vrijednosti koje odgovaraju odreenim prirodnim zahtjevima jezika. Oznaka jezika je komponenta opisa atributa. Oznaka jezika je niz znakova s prefiksom lang-, primarna podoznaka abecednih znakova i, opcijski, sljedeće podoznake povezane s crticom (-). Sljedeće podoznake mogu biti bilo koja kombinacija abecednih znakova; samo primarna podoznaka treba biti | abecedna. Podoznake mogu biti bilo koje dužine; jedino ograničenje je da ukupna veličina ne može premašiti 240 znakova. Oznake jezika nisu osjetljive na veličinu slova; en-us i en-US i EN-US su identični. Oznake jezika nisu dozvoljene u komponentama DN ili RDN. Dozvoljena je samo jedna oznaka jezika po opisu atributa. | |  $\blacksquare$  $\blacksquare$ | |  $\blacksquare$ 

**Bilješka:** Po atributnoj bazi, oznake jezika su međusobno isključive s jedinstvenim atributima. Ako ste odredili određeni atribut da bude jedinstveni atribut, on ne može imati oznake jezika povezane sa sobom. | |

Ako su oznake jezika uključene kada su podaci dodani u direktorij, one mogu biti korištene kod operacija pretraživanja | da selektivno dohvate vrijednosti atributa u odreenim jezicima. Ako je oznaka jezika dana u opisu atributa unutar zahtijevane liste pretraživanja, onda samo vrijednosti atributa u unosu direktorija koje imaju istu oznaku jezika kao i dana oznaka trebaju biti vraćene. Tako za pretraživanje poput:  $\blacksquare$  $\blacksquare$  $\blacksquare$ 

ldapsearch -b "o=ibm,c=us" (objectclass=organization) description;lang-en |

poslužitelj vraća vrijednosti atributa ″description;lang-en″, ali ne vraća vrijednosti atributa ″description″ | ili″description;lang-fr″.  $\blacksquare$ 

l Ako je zahtjev napravljen navođenjem atributa bez davanja oznake jezika, onda su vraćene sve vrijednosti atributa bez obzira na njihov jezik. |

Tip atributa i oznaka jezika su odvojene s znakom točka-zarez (;). |

**Bilješka:** Znak točka-zarez je dozvoljen za korištenje u "NAME" dijelu AttributeType. Međutim, zato što je taj znak | korišten za odvajanje AttributeType od oznake jezika, njegovo korištenje u ″NAME″ dijelu AttributeType  $\overline{1}$ | nije dozvoljeno. |

Na primjer, ako klijent zahtjeva ″description″ atribut i podudarajući unos sadrži: |

objectclass: top objectclass: organization o: Software GmbH | description: software | description;lang-en: software products description;lang-de: Softwareprodukte postalAddress: Berlin 8001 Germany postalAddress;lang-de: Berlin 8001 Deutschland | |  $\Box$ | |  $\blacksquare$ 

poslužitelj vraća: |

- description: software |
- description;lang-en: software products |

description;lang-de: Softwareprodukte |

- Ako pretraživanje zehtijeva ″description;lang-de″ atribut, onda poslužitelj vraća: |
- description;lang-de: Softwareprodukte |

Korištenje oznaka jezika dozvoljava više-jezične podatke u direktorijima koji mogu podržati klijente koji operiraju s | više jezika. Korištenjem oznaka jezika, aplikacija može biti napisana tako da Njemački klijent vidi samo podatke | unesene za lang-de atribut, i Francuski klijent vidi samo podatke unesene za lang-fr atribut. |

l – Da bi odredili da li je funkcija oznake jezika omogućena, izdajte korijensko DSE pretraživanje navođenjem atributa ″ibm-enabledCapabilities″. |

ldapsearch -b "" -s base objectclass=\* ibm-enabledCapabilities |

Ako je OID ″1.3.6.1.4.1.4203.1.5.4″ vraćen, funkcija je omogućena. |

Ako podrška oznaka jezika nije omogućena, bilo koja LDAP operacija koja pridružuje oznaku jezika s atributom je | odbijena s porukom greške. |

Neki atributi mogu imati oznake jezika pridružene s njima, dok neki ne mogu. Da bi odredili da li atribut dozvoljava | oznake jezika, upotrijebite ldapexop naredbu: |

- 1 Za atribute koji dozvoljavaju oznake jezika: Idapexop -op getattributes -attrType language\_tag -matches true
- | Za atribute koji ne dozvoljavaju oznake jezika: Idapexop -op getattributes -attrType language\_tag -matches false |
- Za više informacija, pogledajte ["Dodavanje](#page-169-0) unosa koji sadrži atribute s oznakama jezika" na stranici 162. |

# **Referali LDAP direktorija**

Referali omogućuju Poslužiteljima direktorija da rade u timovima. Ako DN koji klijent zahtijeva nije u jednom direktoriju, poslužitelj može automatski poslati (uputiti) zahtjev na neki drugi LDAP poslužitelj.

Poslužitelj direktorija vam omogućuje da koristite dva različita tipa referala. Možete specificirati default referalne poslužitelje gdje će LDAP poslužitelj referencirati klijente uvijek kada neki DN nije u direktoriju. Možete isto tako koristiti svojeg LDAP klijenta kako bi dodali unos u poslužitelj direktorija koji ima objectClass referal. Ovo vam omogućuje da odredite referalne poslužitelje koji se temelje na specifičnom DN-u koji neki klijent zahtijeva.

**Bilješka:** S Poslužitelj direktorija, objekti referala moraju sadržavati samo razlikovno ime (dn), objectClass (objectClass) i referalni (ref) atribut. Pogledajte ["ldapsearch"](#page-205-0) na stranici 198 za primjere koji prikazuju to ograničenje.

Referalni poslužitelji su blisko povezani s replika poslužiteljima. S obzirom na to da se podaci na replika poslužiteljima ne mogu mijenjati iz klijenata, replika upućuje sve zahtjeve za promjenu podataka direktorija glavnom poslužitelju.

# **Transakcije**

Možete konfigurirati Poslužitelj direktorija kako bi omogućili klijentima da koriste transakcije. (Za više informacija o postavkama transakcijama, pogledajte ["Specificiranje](#page-120-0) postavki transakcije" na stranici 113.) Transakcija je grupa operacija LDAP direktorija koje se tretiraju kao jedna jedinica. Nijedna od pojedinačnih LDAP operacija koje čine transakciju nisu trajne dok se sve operacije u transakciji ne dovrše uspješno i transakcija je predana. Ako bilo koja operacija ne uspije ili je transakcija opozvana, ostale operacije se poništavaju. Ova sposobnost može pomoći korisnicima da LDAP operacije budu organizirane. Na primjer, korisnik može postaviti transakciju na klijenta koji će obrisati nekoliko unosa u direktorij. Ako klijent izgubi vezu s poslužiteljem u toku transakcije, niti jedan unos nije obrisan. Tako korisnik može jednostavno započeti transakciju ponovno, a ne provjeravati koji su unosi uspješno obrisani.

Sljedeće LDAP operacije mogu biti dio transakcije:

• dodavanje

- promjena
- promjena RDN
- brisanje
- **Bilješka:** Ne uključujte promjene u shemi direktorija (cn=schema suffix) u transakcijama. Iako ih je moguće uključiti, ne mogu se vratiti natrag ako transakcija ne uspije. To može uzrokovati da vaš poslužitelj direktorija ima nepredvidive probleme.

# **Poslužitelj direktorija - Sigurnost**

Pogledajte sljedeće poglavlje za više informacija o sigurnosti Poslužitelja direktorija:

- "Revizija"
- v "Sloj sigurnih utičnica (SSL) i Sigurnost razine prijenosa (TLS) s Poslužiteljem direktorija"
- v "Kerberos provjera autentičnosti s [Poslužiteljem](#page-54-0) direktorija" na stranici 47
- v "Grupe i uloge" na [stranici](#page-55-0) 48
- v ["Administrativni](#page-60-0) pristup" na stranici 53
- v "Proxy [autorizacija"](#page-61-0) na stranici 54
- v "Lista kontrole [pristupa"](#page-62-0) na stranici 55
- v ["Vlasništvo](#page-72-0) nad objektima LDAP direktorija" na stranici 65
- v ["Politika](#page-73-0) lozinke" na stranici 66
- v "Provjera [autentičnosti"](#page-76-0) na stranici 69
- ["Odbijanje](#page-79-0) usluge" na stranici 72

## **Povezani koncepti**

["Upravljanje](#page-151-0) svojstvima sigurnosti" na stranici 144

# **Revizija**

Poslužitelj direktorija podržava i5/OS reviziju sigurnosti. Stavke podložne reviziji uključuju sljedeće:

- v Vezanje na i od poslužitelja direktorija.
- v Promjene za dozvole objekata LDAP direktorija.
- v Promjene u vlasništvu objekata LDAP direktorija.
- v Kreiranje, brisanje, pretraživanje i promjene objekata LDAP direktorija.
- v Promjene lozinke administratora ažuriranje razlikovnih imena (DN)
- Promjene lozinki korisnika.
- Import i eksport datoteka.

Možda ćete trebati napraviti promjene na postavkama revizije prije nego što će revizija unosa direktorija raditi. Ako sistemska vrijednost QAUDCTL ima specificirano \*OBJAUD, možete [omogućiti](#page-129-0) reviziju objekata kroz iSeries

[Navigator.](#page-129-0) Za više informacija o reviziji pogledajte poglavlje *Sigurnost - Referenca* ili "Revizija sigurnosti".

# **Sloj sigurnih utičnica (SSL) i Sigurnost razine prijenosa (TLS) s Poslužiteljem direktorija**

Da bi komunicirali s vašim Poslužiteljem direktorija sigurnije, Poslužitelj direktorija može koristiti Sloj sigurnih utičnica (SSL) sigurnost i Sigurnost razine prijenosa (TLS).

SSL je standard za Internet zaštitu. SSL možete koristiti za komunikaciju s LDAP klijentima kao i s replikama LDAP poslužitelja. Možete klijentsku provjeru autentičnosti kao dodatak poslužiteljskoj provjeri autentičnosti da date dodatnu <span id="page-54-0"></span>sigurnost vašim SSL vezama. Provjera autentičnosti klijenta zahtjeva da LDAP klijent preda digitalni certifikat koji potvrđuje identitet klijenta poslužitelju prije nego što je veza ostvarena.

Da bi koristili SSL, morate imati Upravitelj digitalnim certifikatima (DCM), opcija 34 od i5/OS, instaliranu na vašem sistemu. DCM pruža sučelje preko kojega možete kreirati i upravljati digitalnim certifikatima i spremištima certifikata. Pogledajte poglavlje "Upravitelj digitalnih certifikata" za informacije o digitalnim certifikatima i korištenju DCM-a. Za više informacija o SSL-u na iSeries, pogledajte poglavlje "Sloj sigurnih utičnica (SSL)".

TLS je dizajniran kao nasljednik za SSL i koristi iste kriptografičke metode ali podržava više kriptografskih algoritama. |

Za informacije o TLS na iSeries poslužitelju, pogledajte Podržani protokoli za SSL i Sigurnost transportnog sloja |

(TLS).TLS omogućava poslužitelj da prima sigurne ili nesigurne komunikacije iz klijenta preko default porta, 389. |

Radi sigurnih komunikacija klijent mora koristiti StartTLS proširenu operaciju. |

Da bi klijent mogao koristiti TLS:

- 1. Poslužitelj direktorija mora biti konfiguriran da koristi TLS ili SSLTLS. Pogledajte ["Omogućavanje](#page-155-0) SSL-a i Sigurnosti razine prijenosa na [Poslužitelju](#page-155-0) direktorija" na stranici 148.
- 2. Opcija -Y treba biti navedena na uslužnim programima reda za naredbe klijenta.
- Bilješka: TLS i SSL nisu međuoperativni. Izdavanjem pokreni TLS zahtjeva ( -Y opcija) preko SSL porta uzrokuje greške u operacijama.

Klijent se može povezati na sigurni port (636) koristeći TLS ili SSL. StartTLS je LDAP značajka koja omogućava sigurnu komunikaciju preko postojeće nesigurne veze (npr. port 389). Kao takav, možete koristiti samo StartTLS (ili uslužni program reda za naredbe -Y opcija) sa standardnim nesigurnim portom (389); ne možete koristiti StartTLS sa sigurnom vezom.

Za više informacija, pogledajte ["Omogućavanje](#page-155-0) SSL-a i Sigurnosti razine prijenosa na Poslužitelju direktorija" na [stranici](#page-155-0) 148.

# **Kerberos provjera autentičnosti s Poslužiteljem direktorija**

Poslužitelj direktorija omogućava vam da koristite Kerberos provjeru autentičnosti. Kerberos je mrežni protokol za provjeru autentičnosti koji koristi tajni ključ šifriranja da omogući dobru provjeru ovlaštenja za klijent/poslužitelj aplikacije.

Da omogućite Kerberos provjeru [autentičnosti,](#page-157-0) morate imati konfiguriran mrežni servis provjere autentičnosti.

Kerberos podrška za Poslužitelj direktorija osigurava podršku za GSSAPI SASL mehanizam. Ovo omogućuje i Poslužitelju direktorija i Windows 2000 LDAP klijentima upotrebu Kerberos provjere autentičnosti pomoću Poslužitelja direktorija.

**Kerberos osnovno ime** koje poslužitelj koristi ima sljedeći oblik:

service-name/host-name@realm

service-name je ldap (ldap mora sadržavati mala slova), host-name je potpuno kvalificirano TCP/IP ime sistema, a realm je default područje specificirano u konfiguraciji Kerberos sistema.

Na primjer, kod sistema pod imenom my-as400 u acme.com TCP/IP domeni s default Kerberos područjem ACME.COM, Kerberos ime principala LDAP poslužitelja bi bilo ldap/my-as400.acme.com@ACME.COM. Default Kerberos područje je specificirano u Kerberos konfiguracijskoj datoteci (po defaultu, /QIBM/UserData/OS400/NetworkAuthentication/krb5.conf) s default\_realm direktivom (default\_realm = ACME.COM). Poslužitelj direktorija ne može biti konfiguriran da koristi Kerberos provjeru autentičnosti ako default područje nije konfigurirano.

Kada se koristi Kerberos provjera autentičnosti, Poslužitelj direktorija pridružuje razlikovno ime (DN) vezi koja određuje pristup podacima direktorija. Možete izabrati da DN poslužitelja bude pridruženo jednoj od sljedećih metoda:

- <span id="page-55-0"></span>v Poslužitelj može kreirati DN na osnovi Kerberos ID-a. Kad izaberete ovu opciju, Kerberos identitet oblika principal@realm generira DN oblika ibm-kn=principal@realm. ibm-kn= je ekvivalent za ibm-kerberosName=.
- v Poslužitelj može pretražiti direktorij za razlikovno ime (DN) koje sadrži unos za Kerberos osnovu i područje. Kada izaberete tu opciju, poslužitelj traži u direktoriju unos koji specificira taj Kerberos identitet.

Morate imati datoteku tablice ključeva (keytab) koja sadržava ključ za osnove LDAP usluge. Pogledajte poglavlje u Informacijski Centar Usluge mrežne provjere autentičnosti pod Sigurnost za više informacija o Kerberosu na iSeries poslužitelju. Odlomak Konfiguriranje usluga mrežne provjere autentičnosti sadrži informacije o dodavanju informacija na datoteke tablice s ključem.

# **Grupe i uloge**

Grupa je popis, zbirka imena. Grupa može biti korištena u **aclentry**, **ibm-filterAclEntry** i **entryowner** atributima da kontrolira pristup ili u aplikacijski određenim korištenjima kao što je mailing lista; pogledajte "Lista kontrole [pristupa"](#page-62-0) na [stranici](#page-62-0) 55. Grupe se mogu definirati kao statičke, dinamičke ili ugniježene. Kako bi dobili informacije o tome kako se radi s grupama, pogledajte ["Upravljanje](#page-175-0) korisnicima i grupama" na stranici 168.

Uloge su slične grupama u tome da su one prikazane u direktoriju od strane objekta. Osim toga, uloge sadržavaju grupe DN-ova.

Pogledajte sljedeće za više informacija:

- "Statičke grupe"
- "Dinamičke grupe"
- "Ugniježđene grupe" na stranici 50
- v ["Hibridne](#page-57-0) grupe" na stranici 50
- "Određivanje članstva grupe" na stranici 50
- "Klase objekta grupe za ugniježđene i dinamičke grupe" na stranici 52
- v ["Tipovi](#page-59-0) atributa grupe" na stranici 52
- ["Uloge"](#page-60-0) na stranici 53

# **Statičke grupe**

Statička grupa definira pojedinačno svakog člana korištenjem strukturalne klase objekata **groupOfNames**, **groupOfUniqueNames**, **accessGroup** ili **accessRole**; ili pomoćne klase objekata **ibm-staticgroup**. Statička grupa koja koristi **groupOfNames** ili **groupOfUniqueNames** strukturalne klase objekta mora imati barem jednog člana. Grupa koja koristi **accessGroup** ili **accessRole** strukturalnu klasu objekta može biti prazna. Statička grupa može takoer biti definirana koristeći pomoćneobjectclasse: **ibm-staticGroup**, što ne zahtjeva **member** atribut, i stoga može biti prazno.

Tipičan unos grupe je:

```
DN: cn=Dev.Staff,ou=Austin,c=US
objectclass: accessGroup
cn: Dev.Staff
member: cn=John Doe,o=IBM,c=US
member: cn=Jane Smith,o=IBM,c=US
member: cn=James Smith,o=IBM,c=US
```
Svaki objekt grupe sadržava atribut s više vrijednosti koji se sastoji od DN-ova članova.

Nakon što se obriše grupa pristupa, grupa pristupa se briše i iz svih ACL-ova na kojim se je primijenila.

# **Dinamičke grupe**

Dinamička grupa definira svoje članove drugačije nego statička grupa. Umjesto da se pojedinačno ispisuje, dinamička grupa definira svoje članove korištenjem LDAP pretraživanja. Dinamička grupa koristi strukturalnu klasu objekta **groupOfURLs** (ili pomoćnu klasu objekta **ibm-dynamicGroup**) i atribut, **memberURL** kako bi se definiralo pretraživanje pojednostavljene LDAP URL sintakse.

ldap:///<*bazni DN pretraživanja*> ? ? <*opseg pretraživanja*> ? <*filter\_pretraživanja*>

**Bilješka:** Kako to primjer prikazuje, ime hosta ne smije biti prisutno u sintaksi. Preostali parametri su poput normalne ldap URL sintakse. Svako polje parametra mora biti odijeljeno s ?, čak i kada nije specificiran parametar. Normalno je popis atributa koji se vraća uključen između baznog DN-a i opsega pretraživanja. Ovaj parametar takoer nije korišten od strane poslužitelja kod odreivanja dinamičkog članstva, i može biti izostavljen, međutim, separator ? mora svejedno biti prisutan.

#### gdje je:

#### **bazni DN pretraživanja**

Točka od koje počinje pretraživanje u direktoriju. Ona može biti sufiks ili ishodište direktorija kao što je **ou=Austin**. Taj parametar je potreban.

#### **opseg pretraživanja**

Specificira raspon pretraživanja. Default opseg je bazni.

- **bazni** Vraća informacije samo o baznom DN-u specificiranom u URL-u
- **jedan** Vraća informacije o unosima jednu razinu ispod baznog DN-a specificiranog u URL-u. Ne uključuje bazni unos.
- **sub** Vraća informacije o unosima na svim donjim razinama i uključuje bazni DN.

### **filter\_pretraživanja**

Da li je filter kojeg želite primijeniti na svim unosima unutar opsega pretraživanja. Pogledajte ["opcija](#page-208-0) [ldapsearch](#page-208-0) filtera" na stranici 201 za informacije o sintaksi filtera pretraživanja. Default je objectclass=\*

Traženje dinamičkih članova je uvijek interno u poslužitelju, pa za razliku od potpunog ldap URL-a, ime hosta i broj porta nisu nikad specificirani, a protokol je uvijek **ldap** (nikad **ldaps**). **memberURL** atribut može sadržavati bilo koji tip URL-a, ali poslužitelj koristi samo **memberURL** koji počinju s **ldap:///** da odredi dinamičko članstvo.

### **Primjeri**

Jedan unos u kojem se opseg postavlja na bazni, a filter se postavlja na objectclass=\*: ldap:///cn=John Doe, cn=Employees, o=Acme, c=US

Svi unosi koji su za 1-razinu ispod cn=Employees, a filter se postavlja na objectclass=\*: ldap:///cn=Employees, o=Acme, c=US??one

Svi unosi koji su ispod o-Acme s objectclass=person: ldap:///o=Acme, c=US??sub?objectclass=person

Ovisno o klasama objekta koje koristite za definiranje unosa korisnika, ti unosi možda neće sadržavati atribute koji su prikladni za određivanje članstva grupe. Možete koristiti pomoćnu klasu objekta, **ibm-dynamicMember**, kako bi proširili unose korisnika tako da uključuju **ibm-group** atribut. Taj atribut vam dozvoljava da dodate proizvoljne vrijednosti na svoje unose korisnika koji će služiti kao ciljevi za filtere vaših dinamičkih grupa. Na primjer:

Članovi te dinamičke grupe su unosi koji se nalaze izravno ispod cn=users,ou=Austin unosa koji imaju ibm-group atribut GROUP1:

```
dn: cn=GROUP1,ou=Austin
objectclass: groupOfURLs
cn: GROUP1
memberURL: ldap:///cn=users,ou=Austin??one?(ibm-group=GROUP1)
```
Slijedi primjer člana cn=GROUP1,ou=Austin:

```
dn: cn=Group 1 member, cn=users, ou=austin
     objectclass: osoba
objectclass: ibm-dynamicMember
sn: member
userpassword: memberpassword
ibm-group: GROUP1
```
# <span id="page-57-0"></span>**Ugniježene grupe**

Ugniježđavanje grupa omogućuje kreiranje hijerarhijskog odnosa koji se može koristiti kako bi se definirala naslijeđena članstva grupe. Ugniježena grupa je definirana kao unos podreene grupe čiji je DN referenciran atributom sadržanim unutar unosa nadređene grupe. Nadređena grupa je kreirana proširivanjem jedne od klasa objekata strukturalne grupe (**groupOfNames**, **groupOfUniqueNames**, **accessGroup**, **accessRole** ili **groupOfURLs**) s dodavanjem **ibm-nestedGroup** pomoćne klase objekta. Nakon ugniježenih proširenja grupe, nula ili više **ibm-memberGroup** atribute može biti dodano, s njihovim vrijednostima postavljenim na DN od ugniježenih grupa djece. Na primjer:

```
dn: cn=Group 2, cn=Groups, o=IBM, c=US
objectclass: groupOfNames
objectclass: ibm-nestedGroup
objectclass: top
 cn: Group 2
 description: Grupa koja se sastoji od statičkih i ugniježđenih članova.
member: cn=Person 2.1, cn=Dept 2, cn=Employees, o=IBM, c=US
member: cn=Person 2.2, cn=Dept 2, cn=Employees, o=IBM, c=US
 ibm-memberGroup: cn=Group 8, cn=Nested Static, cn=Groups, o=IBM, c=US
```
Nije dozvoljeno uvođenje ciklusa u hijerarhiji ugniježđene grupe. Ako se utvrdi da je operacija ugniježđene grupe rezultirala cikličkom referencom, bilo izravno ili preko nasljeđivanja, to se smatra povredom ograničenja i stoga neće uspjeti pokušaj ažuriranja unosa.

# **Hibridne grupe**

Sve klase objekta strukturalne grupe se mogu proširiti tako da je članstvo grupe opisano kombinacijom statičkih, dinamičkih i ugniježđenih tipova člana. Na primjer:

```
dn: cn=Group 10, cn=Groups, o=IBM, c=US
objectclass: groupOfURLs
 objectclass: ibm-nestedGroup
 objectclass: ibm-staticGroup
 objectclass: top
 cn: Group 10
 description: Grupa koja se sastoji od statičkih, dinamičkih i ugniježđenih članova.
memberURL: ldap:///cn=Austin, cn=Employees, o=IBM, c=US??one?objectClass=person
 ibm-memberGroup: cn=Group 9, cn=Nested Dynamic, cn=Groups, o=IBM, c=US
member: cn=Person 10.1, cn=Dept 2, cn=Employees, o=IBM, c=US
member: cn=Person 10.2, cn=Dept 2, cn=Employees, o=IBM, c=US
```
# **Odreivanje članstva grupe**

Dva operativna atributa se mogu koristiti kako bi se ispitalo nakupljeno članstvo grupe. Za dani unos grupe, **ibm-allMembers** operativni atribut nabraja skup nakupljenih članova grupe, uključujući statičke, dinamičke i ugniježene članove kako to opisuje hijerarhija ugniježene grupe. Za dani unos korisnika, **ibm-allGroups** operativni atribut nabraja skup nakupljenih grupa, uključujući grupe prethodnike u kojima taj korisnik ima članstvo.

Zahtijevatelj može primiti samo podskup ukupnih zahtijevanih podataka, ovisno o tome kako su ACL-ovi postavljeni na podacima. Svatko može zatražiti **ibm-allMembers** i **ibm-allGroups** operativne atribute, ali vraćeni skup podataka sadrži samo podatke za LDAP unose i atribute na koje zahtjevatelj ima pravo. Korisnik koji traži **ibm-allMembers** ili **ibm-allGroups** atribut mora imati pristup vrijednostima atributa **member** ili **uniquemember** za grupu i ugniježenu grupu kako bi se vidjeli statički članovi i mora biti u mogućnosti da izvodi pretraživanja specificirana u **memberURL** vrijednosti atributa kako bi se vidjeli dinamički članovi. Na primjer:

# **Primjeri hijerarhije**

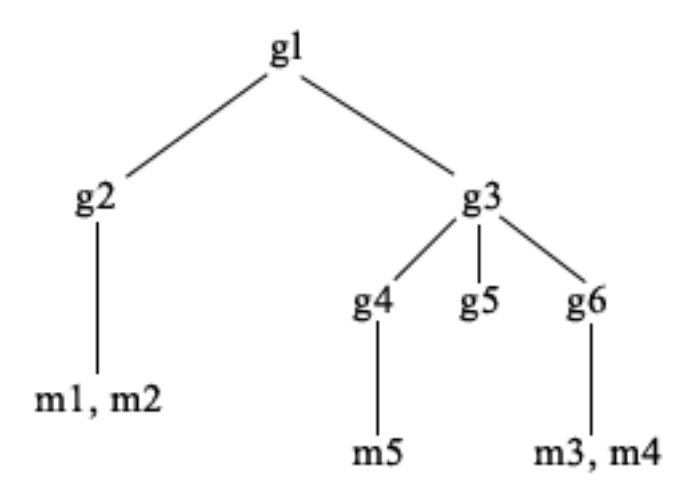

U ovom su primjeru **m1** i **m2** u atributu member od **g2**. ACL za **g2** omogućava **user1** da pročita atribut člana, no **user 2** nema pristup atributu member. Unos LDIF za **g2** unos je kako slijedi:

```
dn: cn=g2,cn=groups,o=ibm,c=us
objectclass: accessGroup
cn: g2
member: cn=m1,cn=users,o=ibm,c=us
member: cn=m2,cn=users,o=ibm,c=us
aclentry: access-id:cn=user1,cn=users,o=ibm,c=us:normal:rsc
aclentry: access-id:cn=user2,cn=users,o=ibm,c=us:normal:rsc:at.member:deny:rsc
```
Unos **g4** koristi default aclentry koji omogućava **user1** i **user2** da pročita svoj member atribut. LDIF za **g4** unos je kako slijedi:

```
dn: cn=g4, cn=groups,o=ibm,c=us
objectclass: accessGroup
cn: g4
member: cn=m5, cn=users,o=ibm,c=us
```
Unos **g5** je dinamička grupa koja dobiva svoja dva člana iz atributa memberURL. LDIF za **g5** unos je kako slijedi:

```
dn: cn=g5, cn=groups,o=ibm,c=us
objectclass: container
objectclass: ibm-dynamicGroup
cn: g5
memberURL: ldap:///cn=users,o=ibm,c=us??sub?(|(cn=m3)(cn=m4))
```
Unosi **m3** i **m4** su članovi grupe **g5** jer se podudaraju s **memberURL**. ACL za unos **m3** da ga traže i **user1** i **user2**. ACL za **m4** unose ne dopušta da ga traži **user2**. LDIF za **m4** je kako slijedi:

```
dn: cn=m4, cn=users,o=ibm,c=us
objectclass: person
cn: m4
sn: four
aclentry: access-id:cn=user1,cn=users,o=ibm,c=us:normal:rsc
aclentry: access-id:cn=user2,cn=users,o=ibm,c=us
```
### **Primjer 1:**

User 1 radi pretraživanje da bi dobavio sve članove grupe **g1**. User 1 ima pristup svim članovima tako da se oni svi vraćaju.

```
ldapsearch -D cn=user1,cn=users,o=ibm,c=us -w user1pwd -s base -b cn=g1,
          cn=groups,o=ibm,c=us objectclass=* ibm-allmembers
```

```
cn=g1,cn=groups,o=ibm,c=us
ibm-allmembers: CN=M1,CN=USERS,O=IBM,C=US
```
<span id="page-59-0"></span>ibm-allmembers: CN=M2,CN=USERS,O=IBM,C=US ibm-allmembers: CN=M3,CN=USERS,O=IBM,C=US ibm-allmembers: CN=M4,CN=USERS,O=IBM,C=US ibm-allmembers: CN=M5,CN=USERS,O=IBM,C=US

### **Primjer 2:**

User 2 radi pretraživanje da bi dohvatio sve članove grupe **g1**. User 2 nema pristup članovima **m1** ili **m2** jer oni nemaju pristup atributu member za grupu **g2**. User 2 ima pristup atributu member za **g4** i stoga ima pristup članu **m5**. User 2 može izvoditi pretraživanje u grupi **g5** memberURL za unos **m3**, tako da su članovi ispisani ali ne mogu izvoditi pretraživanje za **m4**.

ldapsearch -D cn=user2,cn=users,o=ibm,c=us -w user2pwd -s base -b cn=g1, cn=groups,o=ibm,c=us objectclass=\* ibm-allmembers

cn=g1,cn=groups,o=ibm,c=us ibm-allmembers: CN=M3,CN=USERS,O=IBM,C=US ibm-allmembers: CN=M5,CN=USERS,O=IBM,C=US

### **Primjer 3:**

User 2 radi pretraživanje da bi vidio da li je **m3** član grupe **g1**. User 2 ima pristup za to pretraživanje, pa pretraživanje prikazuje da je **m3** član grupe **g1**.

ldapsearch -D cn=user2,cn=users,o=ibm,c=us -w user2pwd -s base -b cn=m3, cn=users,o=ibm,c=us objectclass=\* ibm-allgroups

cn=m3,cn=users,o=ibm,c=us ibm-allgroups: CN=G1,CN=GROUPS,O=IBM,C=US

## **Primjer 4:**

User 2 radi pretraživanje da bi vidio da li je **m1** član grupe **g1**. User 2 nema pristup atributu member, tako da pretraživanje ne prikazuje da je **m1** član grupe **g1**.

ldapsearch -D cn=user2,cn=users,o=ibm,c=us -w user2pwd -s base -b cn=m1,cn=users,o=ibm,c=us objectclass=\* ibm-allgroups

cn=m1,cn=users,o=ibm,c=us

# **Klase objekta grupe za ugniježene i dinamičke grupe**

### **ibm-dynamicGroup**

Ta pomoćna klasa dopušta neobavezan **memberURL** atribut. Koristite ga sa strukturalnom klasom kao što je **groupOfNames** kako bi kreirali hibridnu grupu sa statičkim i dinamičkim članovima.

#### **ibm-dynamicMember**

Ta pomoćna klasa dopušta neobavezan **ibm-group** atribut. Koristite ga kao atribut filtera za dinamičke grupe.

### **ibm-nestedGroup**

Ta pomoćna klasa dopušta neobavezan **ibm-memberGroup** atribut. Koristite ga sa strukturalnom klasom kao što je **groupOfNames** kako bi omogućili da se podgrupe ugnijezde unutar nadreene grupe.

### **ibm-staticGroup**

Ta pomoćna klasa dopušta neobavezan **member** atribut. Koristite ga sa strukturalnom klasom kao što je **groupOfURLs** kako bi kreirali hibridnu grupu sa statičkim i dinamičkim članovima.

**Bilješka: ibm-staticGroup** je jedina klasa za koju je **member** *opcijski*, sve ostale klase koje imaju **member** trebaju barem jednog člana.

# **Tipovi atributa grupe**

### **ibm-allGroups**

Prikazuje sve grupe kojima pripada unos. Unos može biti član izravno preko **member**, **uniqueMember** ili **memberURL** atributa ili neizravno preko **ibm-memberGroup** atributa. Taj **Samo za čitanje** operativni atribut nije dozvoljen u filteru pretraživanja. Atribut **ibm-allGroups** se može koristiti u zahtjevu za

<span id="page-60-0"></span>uspoređivanjem kako bi se odredilo da li je unos član date grupe. Na primjer, kako bi odredili da li je "cn=john smith,cn=users,o=my company″ član grupe ″cn=system administrators, o=my company″:

```
rc = ldap_compare_s(ld, "cn=john smith,cn=users,o=my company, "ibm-allgroups",
    "cn=system administrators,o=my company");
```
## **ibm-allMembers**

Prikazuje sve članove grupe. Unos može biti član izravno preko **member**, **uniqueMember** ili **memberURL** atributa ili neizravno preko **ibm-memberGroup** atributa. Taj **Samo za čitanje** operativni atribut nije dozvoljen u filteru pretraživanja. Atribut **ibm-allMembers** se može koristiti u zahtjevu za usporeivanjem kako bi se utvrdilo da li je DN član dane grupe. Na primjer, kako bi odredili da li je ″cn=john smith,cn=users,o=my company″ član grupe ″cn=system administrators, o=my company″:

rc = ldap compare s(ld, "cn=system administrators,o=my company, "ibm-allmembers", "cn=john smith,cn=users,o=my company");

### **ibm-group**

je atribut kojeg uzima pomoćna klasa **ibm-dynamicMember**. Koristite ga kako bi definirali arbitrarne vrijednosti za kontroliranje članstva unosa u dinamičkim grupama. Na primjer, dodajte vrijednost ″Kuglački tim″ kako bi uključili unos u bilo koji **memberURL** koji ima filter ″ibm-group=Kuglački tim″.

### **ibm-memberGroup**

je atribut kojeg uzima pomoćna klasa **ibm-nestedGroup**. Identificira podgrupe unosa nadreene grupe. Članovi svih takvih podgrupa se smatraju članovima nadreene grupe kada se obrauju ACL-ovi ili **ibm-allMembers** i **ibm-allGroups** operativni atributi. Sami unosi podgrupe *nisu* članovi. Ugniježeno članstvo je rekurzivno.

### **member**

Identificira razlikovna imena za svakog člana grupe. Na primjer: member: cn=John Smith, dc=ibm, dc=com.

### **memberURL**

Identificira URL koji je pridružen svakom članu grupe. Može se koristiti bilo koji tip označenog URL-a. Na primjer: memberURL: ldap:///cn=jsmith,dc=ibm,dc=com.

### **uniquemember**

Identificira grupu imena koja su pridružena unosu, gdje je svakom imenu dan jedinstven identifikator kako bi se osigurala njegova jedinstvenost. Vrijednost za uniqueMember je DN kojeg slijedi uniqueIdentifier. Na primjer: uniqueMember: cn=John Smith, dc=ibm, dc=com 17.

# **Uloge**

Autorizacija zasnovana na ulozi je konceptualan dodatak autorizaciji zasnovanoj na grupi i u nekim je slučajevima korisna. Kao član uloge, imate ovlaštenje da napravite ono što je potrebno za ulogu kako bi se obavio posao. Za razliku od grupe, uloga dolazi s uključenim skupom dozvola. Postoji ugrađena pretpostavka o tome koje se dozvole dobivaju (ili gube) članstvom u grupi.

Uloge su slične grupama u tome da su one prikazane u direktoriju od strane objekta. Osim toga, uloge sadržavaju grupe DN-ova. Uloge koje će se koristiti u kontroli pristupa moraju imati klasu objekta 'AccessRole'. 'Accessrole' klasa objekta je podklasa 'GroupOfNames' klase objekta.

Na primjer, ako postoje skupovi DN-a kao što je 'sys admin', vaša prva reakcija može biti da se o njima razmišlja kao o 'sys admin group' (pošto su grupe najpoznatiji tipovi atributa privilegija). Međutim, pošto postoji skup dozvola koje bi očekivali da primate kao član 'sys admin' skup DN-a može biti preciznije definiran kao 'sys admin role'.

# **Administrativni pristup** |

IBM poslužitelj direktorija dozvoljava sljedeće tipove administrativnog pristupa: |

- v **Projicirani i5/OS administrator:** Klijent kojem je provjereno ovlaštenje kao projicirani korisnik (LDAP unos koji |
- predstavlja korisnički profil operativnog sistema) s \*ALLOBJ i \*IOSYSCFG posebnim ovlaštenjem ima ovlaštenje |
- da promijeni konfiguraciju direktorija koristeći LDAP sučelja ( cn=konfiguracijsko podstablo ili Web |

<span id="page-61-0"></span>administracijski alat ″Server administration″ zadatke), kao i raditi kao LDAP administrator za druge unose |

- direktorija (unose pohranjene u jednom od DB2 nastavaka ili shemi). Samo projicirani i5/OS administratori mogu promijeniti konfiguraciju poslužitelja. | |
- v **LDAP administrator:** IBM Poslužitelj direktorija dozvoljava jedinstven korisnički ID (DN) da bude primarni LDAP administrator poslužitelja. iSeries također dozvoljava projiciranim korisničkim profilima operativnog sistema da budu LDAP administratori. LDAP administratori poslužitelja mogu izvoditi dugačku listu administrativnih zadataka kao što su upravljanje replikacijom, shema i unosi direktorija. Za više informacija, pogledajte ["Dodjela](#page-122-0) [administratorskog](#page-122-0) pristupa projiciranim korisnicima" na stranici 115. | | | | |
- v **Grupa administrativnih korisnika** Projicirani i5/OS administrator može dodijeliti nekoliko korisnika da budu u administrativnoj grupi. Članovi te grupe mogu izvoditi mnoge zadatke zato što imaju isti administrativni pristup kao LDAP administrator poslužitelja. | | |
	- **Bilješka:** Kod korištenja Web administracije, zadaci koji nisu dodijeljeni članovima administrativne grupe su onemogućeni.
- LDAP administrator ili član administrativne grupe može izvesti sljedeće zadatke administracije poslužitelja: |
- | Promijeniti svoju lozinku
- | Prekinuti veze

| |

|

- v Omogućiti i promijeniti politiku lozinke, osim za šifriranje lozinke, koje može biti promijenjeno samo od strane | projiciranog i5/OS administratora.
- v Upravljanje jednoznačnim atributima |
- | Upravljanje shemom poslužitelja
- v Upravljanje replikacijom, osim zadataka svojstava replikacije (uključuje master poslužitelj vezivanje DN i lozinke i default preporuke), što može biti izvedeno samo od strane projiciranog i5/OS administratora. | |

Radi informacija kako kreirati administrativnu grupu, pogledajte "Rad s [administrativnom](#page-123-0) grupom" na stranici 116. |

# **Proxy autorizacija** |

Proxy autorizacija je poseban oblik provjere autentičnosti. Korištenjem ovog mehanizma proxy autorizacije, klijentska | aplikacija može vezati na direktorij sa svojim vlastitim identitetom ali joj je dozvoljeno da izvede operacije u ime | drugog korisnika da pristupi ciljnom direktoriju. Skup pouzdanih aplikacija ili korisnika može pristupati Poslužitelju | direktorija u ime višestrukih korisnika. |

Članovi u grupi proxy autorizacije mogu preuzet bilo koji ovlašteni identitet osim onog od administratora ili članova administratorske grupe. | |

Grupa proxy autorizacije može biti pohranjena pod localhost ili IBMpolicies. Proxy autorizacijska grupa pod | IBMpolicies je replicirana; proxy autorizacijska grupa pod localhost nije. Možete pohraniti proxy autorizacijsku grupu | pod localhost i IBMpolicies. Ako proxy grupa nije pohranjena pod jedan od ovih DN-a, poslužitelj ignorira proxy dio grupe i tretira je kao normalnu grupu. | |

Kao primjer, klijent aplikacija, kllijent1, može se vezati na Poslužitelj direktorija s visokom razinom dopuštenja | pristupa. KorisnikA s ograničenim dopuštenjima pošalje zahtjev na klijent aplikaciju. Ako je klijent član proxy autorizacijske grupe, umjesto predavanja zahtjeva na Poslužitelj direktorija kao klijent1, on može poslati zahtjev kao | l KorisnikA koristeći više ograničavajuće razine dozvola. To znači da umjesto izvođenja zahtjeva kao klijent1, poslužitelj aplikacija može pristupiti samo toj informaciji ili izvesti samo one informacije kojima korisnikA može | pristupiti ili izvesti. On izvodi zahtjev u ime ili kao proxy korisnikaA.  $\blacksquare$ |

- **Bilješka:** Član atributa mora imati svoju vrijednost u obliku DN. Inače je vraćena nevažeća DN sintaksa. Grupnom DN nije dozvoljeno da bude član proxy autorizacijske grupe. | |
- Administratori i članovi administratorske grupe ne mogu biti članovi proxy autorizacijske grupe. Dnevnik revizije | zapisuje DN vezivanja i proxy DN za svaku akciju koju izvodi proxy autorizacija. |

<span id="page-62-0"></span>Za više informacija, pogledajte "Upravljanje proxy [autorizacijskom](#page-126-0) grupom" na stranici 119. |

# **Lista kontrole pristupa**

Liste kontrole pristupa (ACL-ovi) sadrže sredstvo za zaštitu informacija pohranjenih u LDAP direktoriju. Administratori koriste ACL-ove kako bi ograničili pristup različitim dijelovima direktorija ili određenim unosima direktorija. Promjene na svakom unosu i atributu u direktoriju se mogu kontrolirati korištenjem ACL-ova. ACL za dani unos ili atribut se može naslijediti iz svojeg nadreenog unosa ili se može izričito definirati.

Najbolje je da oblikujete svoju strategiju kontrole pristupa kreiranjem grupa korisnika koje ćete koristiti kada ćete postavljati pristup za objekte i atribute. Postavite vlasništvo i pristup na najveću moguću razinu u drvu i ostavite da se kontrole nasljeđuju niz drvo.

Operativni atributi pridruženi kontroli pristupa, kao što su entryOwner, ownerSource, ownerPropagate, aclEntry, aclSource i aclPropagate su neobični po tome da su logički pridruženi svakom objektu, no mogu imati vrijednosti koje ovise o drugim objektima koji se nalaze više na stablu. Ovisno o tome kako su postavljene, te vrijednosti atributa mogu biti izričite na objektu ili naslijeđene od prethodnika.

Model kontrole pristupa definira dva skupa atributa: Informacije o kontroli pristupa (ACI) i entryOwner informacije. ACI definira pravila pristupanja koja su dana specificiranom subjektu s obzirom na operacije koje mogu izvoditi na objektima na koje se odnose. Atributi aclEntry i aclPropagate se odnose na ACI definiciju. Informacija entryOwner definira koji subjekti mogu definirati ACI za pridruženi objekt unosa. Atributi entryOwner i ownerPropagate se odnose na entryOwner definiciju.

Postoje dvije vrste lista kontrole pristupa koje možete izabrati: filter-zasnovani ACL-ovi i ne-filtrirani ACL-ovi. Nefiltrirani ACL-i se primjenjuju na unos direktorija koji ih sadrži, ali mogu biti šireni na niti jedan, ili sve unose koji ih nasljeđuju. Filter-zasnovani ACL-ovi se razlikuju po tome što oni koriste filter-zasnovanu usporedbu upotrebom specificiranog filtera objekta za usporedbu ciljnih objekata sa stvarnim unosom koji se na njih odnosi.

Korištenjem ACL-ova administratori mogu ograničiti pristup na različite dijelove direktorija, određene unose direktorija i, na temelju imena atributa ili klase pristupa atributu, atribute sadržane u unosima. Svaki unos unutar LDAP direktorija ima skup pridruženih ACI-ja. U skladu s LDAP modelom, ACI i entryOwner informacije se prikazuju kao parovi atribut-vrijednost. Osim toga, LDIF sintaksa se koristi za administriranje tih vrijednosti. Ti atributi su:

- aclEntry
- aclPropagate
- ibm-filterAclEntry
- ibm-filterAclInherit
- entryOwner
- ownerPropagate

Za informacije o tome kako se radi s ACL-ovima, pogledajte ["Upravljanje](#page-185-0) listama kontrole pristupa (ACL-ovi)" na [stranici](#page-185-0) 178. Za dodatne informacije pogledajte sljedeće:

- v "Filtrirani [ACL-ovi"](#page-63-0) na stranici 56
- v ["Sintaksa](#page-63-0) atributa kontrole pristupa" na stranici 56
- v "AclEntry i [ibm-filterAclEntry"](#page-64-0) na stranici 57
- v ["Vlasnik](#page-66-0) unosa" na stranici 59
- ["Širenje"](#page-66-0) na stranici 59
- v ["Procjena](#page-67-0) pristupa" na stranici 60
- v ["Definiranje](#page-69-0) ACI-ja i vlasnika unosa" na stranici 62
- v "Promjeni [vrijednosti](#page-69-0) za ACI i vlasnika unosa" na stranici 62
- v "Brisanje vrijednosti [ACI/vlasnik](#page-72-0) unosa" na stranici 65
- v ["Dohvaćanje](#page-72-0) vrijednosti ACI/vlasnik unosa" na stranici 65

<span id="page-63-0"></span>v ["Razmatranje](#page-72-0) replikacije podstabla" na stranici 65

# **Filtrirani ACL-ovi**

Filter-zasnovani ACL-ovi koriste filter-zasnovanu usporedbu koja koristi specificirani filter objekta, kako bi se uparili ciljni objekti s efektivnim pristupom koji se na njih odnosi.

Filter-zasnovani ACL-ovi se nasljedno šire do svih usporedbom uparenih objekata u pridruženom podstablu. Iz tog razloga se aclPropagate atribut, koji se koristi da bi se zaustavilo širenje bez-filtriranih ACL-ova, ne odnosi na nove filter-zasnovane ACL-ove.

Default ponašanje filter-zasnovanih ACL-ova je da prikuplja od najniže sadržanog unosa, preko lanca unosa prethodnika, do unosa koji je sadržan na vrhu DIT-a. Učinkovit pristup se izračunava kao unija dodijeljenih ili odbijenih prava pristupa od strane sastavnih unosa prethodnika. Postoji iznimka od tog ponašanja. Radi kompatibilnosti s funkcijom replikacije podstabla i radi dozvoljavanja veće administrativne kontrole, atribut stropa je korišten kao način zaustavljanja sakupljanja na unosu u kojem je sadržan.

Za filter-zasnovanu ACL-podršku se koristi novi skup atributa za kontrolu pristupa, umjesto da se spajaju filter-zasnovane karakteristike u postojeće bez-filtera zasnovane ACL-ove. Ti atributi su:

- ibm-filterAclEntry
- ibm-filterAclInherit

Atribut ibm-filterAclEntry ima isti format kao i aclEntry, uz dodatak u obliku komponente filtera objekta. Pridruženi atribut plafona je ibm-filterAclInherit. Po defaultu je postavljen na istinito. Kada je postavljen na lažno, on završava skupljanje.

# **Sintaksa atributa kontrole pristupa**

Svakim od ovih atributa se može upravljati pomoću LDIF bilježenja. Sintaksa za nove atribute filter-zasnovanog ACL-a je modificirana verzija trenutnih atributa ne-filter-zasnovanog ACL-a. Sljedeće definira sintaksu za ACI i entryOwner atribute korištenjem baccus naur obrasca (BNF).

```
<aclEntry> ::= <subject> [ ":" <rights> ]
<aclPropagate> ::= "true" | "false"
<ibm-filterAclEntry> ::= <subject> ":" <object filter> [ ":" <rights> ]
<ibm-filterAclInherit> ::= "true" | "false"
<entryOwner> ::= <subject>
<ownerPropagate> ::= "true" | "false"
<subject> ::= <subjectDnType> ':' <subjectDn> |
                      <pseudoDn>
<subjectDnType> ::= "role" | "group" | "access-id"
<subjectDn> ::= <DN>
<DN> ::= razlikovno ime kako je to opisano u RFC 2251, odlomak 4.1.3.
<pseudoDn> ::= "group:cn=anybody" | "group:cn=authenticated" |
                        "access-id:cn=this"
<object filter> ::= filter pretraživanja niza kako je to definirano u RFC 2254, odlomak 4
                                (prošireno podudaranje nije podržano).
<rights> ::= <accessList> [":" <rights> ]
<accessList> ::= <objectAccess> | <attributeAccess> |
                          <attributeClassAccess>
<objectAccess> ::= "object:" [<action> ":"] <objectPermissions>
```

```
\alpha <action> ::= "grant" | "deny"
<objectPermisssions> ::= <objectPermission> [ <objectPermissions> ]
<objectPermission> ::= "a" | "d" | ""
<attributeAccess> ::= "at." <attributeName> ":" [<action> ":"]
                                    <attributePermissions>
<attributeName> ::= ime za attributeType kako je to opisano u RFC 2251, odlomak 4.1.4.
                       (dozvoljeno je OID ili alfanumerički niz s izvornom
                        abecedom, "-" i ";")
<attributePermissions> ::= <attributePermission>
                                  [<attributePermissions>]
\leq attributePermission> ::= "r" | "w" | "s" | "c" | ""
<attributeClassAccess> ::= <class> ":" [<action> ":"]
                                    <attributePermissions>
<class> ::= "normalno" | "osjetljivo" | "kritično" | "sistem" | "ograničeno"
```
# **AclEntry i ibm-filterAclEntry**

**Subjekt:** Subjekt (entitet koji traži pristup kako bi operirao na objektu) se sastoji od kombinacije tipa DN-a (razlikovno ime) i DN-a. Valjani DN tipovi su: access-id, Grupa i Uloga.

DN identificira odreeni access-id, ulogu ili grupu. Na primjer, subjekt može imati access-id: cn=personA, o=IBM ili grupu: cn=deptXYZ, o=IBM.

Budući je dvotočka (: ) graničnik polja, DN koji sadržava dvotočke mora biti okružen s dvostrukim navodnicima (""). Ako DN već sadrži znakove s dvostrukim navodnicima, ti znakovi se moraju izbjeći s obrnutom kosom crtom (\).

Sve grupe direktorija se mogu koristiti u kontroli pristupa.

**Bilješka:** Bilo koja grupa **AccessGroup**, **GroupOfNames**, **GroupofUniqueNames** ili **groupOfURLs** strukturalne klase objekta ili **ibm-dynamicGroup**, **ibm-staticGroup** pomoćne klase objekta se može koristiti za kontrolu pristupa.

Drugi DN tip koji se koristi unutar modela kontrole pristupa je uloga. Iako su uloge i grupe slične u primjeni, konceptualno se razlikuju. Kada se korisniku dodijeli uloga, postoji implicirano očekivanje da je potrebno ovlaštenje već bilo postavljeno kako bi se mogao izvoditi posao koji je pridružen toj ulozi. Kod članstva u grupi postoji ugrađena pretpostavka o tome koje su dozvole dobivaju (ili gube) članstvom u toj grupi.

Uloge su slične grupama u tome da su one prikazane u direktoriju od strane objekta. Osim toga, uloge sadržavaju grupe DN-ova. Uloge koje se koriste u kontroli pristupa moraju imati objectclass **AccessRole**.

**Pseudo DN:** LDAP direktorij sadrži nekoliko pseudo DN-ova. Oni se koriste kako bi se označio prevelik broj DN-ova koji u vrijeme vezivanja dijele zajedničke karakteristike u odnosu na operaciju koja se izvodi ili na ciljni objekt na kojem se izvodi operacija.

Trenutno su definirana tri pseudo DN-a:

### **group:cn=anybody**

Odnosi se na sve subjekte, uključujući i one koji nisu ovlašteni. Svi korisnici automatski pripadaju toj grupi.

### **group:cn=authenticated**

Odnosi se na bilo koje DN koje je ovlašteno za direktorij. Ne razmatra se metoda provjere autentičnosti.

### **access-id:cn=this**

Odnosi se na DN povezivanja koje se podudara s DN-om ciljnog objekta na kojem se izvodi operacija.

**Filter objekta:** Taj parametar se odnosi samo na filtrirane ACL-ove. Filter pretraživanja niza, kako je to definirano u RFC 2254, se koristi kao format filtera objekta. Budući je ciljni objekt već poznat, niz se ne koristi za izvođenje stvarnog pretraživanja. Umjesto toga se izvodi filter-zasnovano uspoređivanje na ciljnom objektu kako bi se odredilo da li se dani skup ibm-filterAclEntry vrijednosti primjenjuje na njega.

**Prava:** Prava pristupa se mogu odnositi na cijeli objekt ili na atribute objekta. LDAP prava pristupa su diskretna. Jedno pravo ne implicira drugo pravo. Prava mogu biti kombinirana da omoguće željenu listu prava prateći skup pravila o kojima ćemo kasnije raspravljati. Prava se mogu sastojati od nespecificirane vrijednosti, a to označava da nisu dodijeljena prava pristupa subjektu na ciljnom objektu. Prava se sastoje od tri dijela:

### **Akcija:**

Definirane vrijednosti su **dodijeli** ili **odbij**. Ako to polje nije prisutno, default je postavljen na **dodijeli**.

### **Dozvola:**

Postoji šest osnovnih operacija koje mogu biti izvedene na objektu direktorija. Na temelju tih operacija se uzima bazni skup ACI dozvola. To su: dodaj unos, obriši unos, pročitaj vrijednost atributa, zapiši vrijednost atributa, traži atribut i usporedi vrijednost atributa.

Moguće dozvole atributa su: čitaj ( r ), piši ( w ), traži ( s ) i usporedi ( c ). Osim toga, dozvole objekta se odnose na unos u cjelini. Te dozvole su dodaj podređene unose (a) i obriši ovaj unos (d).

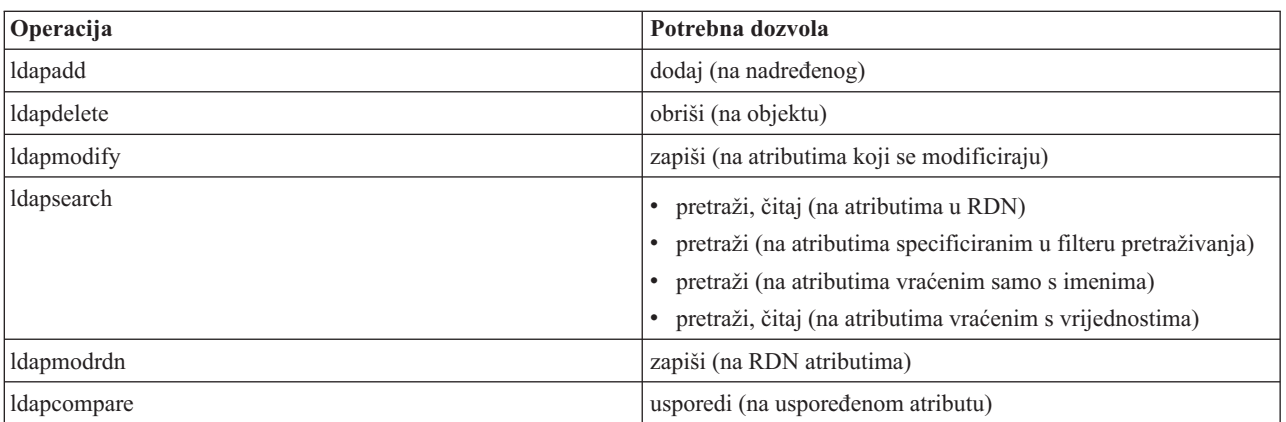

Sljedeća tablica sadrži sažetak dozvola koje su potrebne za izvođenje svake LDAP operacije.

**Bilješka:** Za operacije pretraživanja, subjekt mora imati pristup pretraživanja na sve atribute u filteru pretraživanja ili nisu vraćeni unosi. Za vraćene unose iz pretraživanja, subjekt treba imati pristup pretraživanja i čitanja na sve atribute u RDN-u vraćenih unosa ili ti unosi nisu vraćeni.

### **Cilj pristupa:**

Te dozvole se mogu odnositi na cijeli objekt (dodaj podređeni unos, obriši unos), na pojedinačni atribut unutar unosa ili se mogu odnositi na grupe atributa (Klase pristupa atributu) kako je to dolje opisano.

Atributi koji traže slične dozvole za unos se zajedno grupiraju u klase. Atributi se mapiraju u njihove klase atributa u datoteci sheme direktorija. Te klase su diskretne; pristup jednoj klasi ne implicira pristup drugoj klasi. Dozvole su postavljene u odnosu na cijelu klasu pristupa atributu. Dozvole koje su postavljene na određenoj klasi atributa se odnose na sve atribute unutar te klase ako nisu specificirane pojedinačne dozvole pristupa atributu.

IBM definira tri klase atributa koje su korištene u procjeni pristupa korisničkim atributima: **normalna**, **osjetljiva** i **kritična**. Na primjer, atribut **commonName** spada u normalnu klasu, a atribut userpassword spada u kritičnu klasu. Korisnički definirani atributi pripadaju normalnoj klasi pristupa ako nije drugačije specificirano.

Definirane su i dvije druge klase pristupa: sistemska i ograničena. Atributi sistemske klase su:

- <span id="page-66-0"></span>v **creatorsName**
- v **modifiersName**
- v **createTimestamp**
- v **modifyTimestamp**
- v **ownerSource**
- aclSource

To su atributi koje održava LDAP poslužitelj i njih mogu korisnici direktorija samo čitati. **OwnerSource** i **aclSource** su opisani u odlomku Širenje (pogledajte"Širenje").

Ograničena klasa atributa koji definiraju kontrolu pristupa su:

- **aclEntry**
- v **aclPropagate**
- entryOwner
- v **ownerPropagate**
- v **ibm-filterAclEntry**
- v **ibm-filterAclInherit**
- v **ibm-effectiveAcl**

Svi korisnici imaju pravo čitanja na ograničenim atributima ali samo **entryOwners** mogu kreirati, mijenjati i brisati te atribute.

**Bilješka:** Atribut **ibm-effectiveAcl** je samo za čitanje.

# **Vlasnik unosa**

Vlasnici unosa imaju potpunu dozvolu da izvode bilo koje operacije na objektu bez obzira na aclEntry. Osim toga, jedino vlasnici unosa smiju rukovati s aclEntry-jima za taj objekt. Vlasnik unosa je subjekt kontrole pristupa, on se može definirati kao pojedinci, grupe ili uloge.

**Bilješka:** Administrator direktorija je po defaultu jedan od vlasnika unosa za sve objekte u direktoriju, a vlasništvo nad unosom administratora direktorija se ne može ukloniti iz bilo kojeg objekta.

# **Širenje**

Za unose na kojima je bio smješten aclEntry se smatra da imaju izričiti **aclEntry**. Slično tome, ako je **vlasnik unosa** bio postavljen na odreenom unosu, taj unos ima izričitog vlasnika. To dvoje se ne isprepliće, unos s izričitim vlasnikom može, ali ne mora, imati izričiti **aclEntry**, a unos s izričitim **aclEntry** može imati izričitog vlasnika. Ako bilo koja od tih vrijednosti nije izričito prisutna na unosu, nedostajuća vrijednost se nasljeđuje iz čvora prethodnika u stablu direktorija.

Svaki izričiti **aclEntry** ili **entryOwner** se odnosi na unos na kojem je postavljen. Osim toga, vrijednost se može odnositi na sve potomke koji nemaju izričito postavljenu vrijednost. Te vrijednosti se smatraju raširenim; njihove se vrijednosti šire kroz stablo direktorija. Širenje odreene vrijednosti se nastavlja tako dugo dok se ne dohvati druga vrijednost koja se širi.

**Bilješka:** Filter-zasnovani ACL-ovi se ne šire na način na koji se šire ne-filter-zasnovani ACL-ovi. Oni se šire do svih objekata uparenih uspoređivanjem u pridruženom podstablu. Pogledajte "Filtrirani [ACL-ovi"](#page-63-0) na stranici 56 za više informacija o razlikama.

**AclEntry** i **entryOwner** mogu biti postavljeni tako da se odnose samo na odreeni unos s vrijednosti širenja postavljenoj na ″false″ ili na unos i njegovo podstablo s vrijednosti širenja postavljenoj na ″true″. Iako se i **aclEntry** i **entryOwner** mogu širiti, njihovo širenje nije na bilo koji način povezano.

Atributi **aclEntry** i **entryOwner** dopuštaju više vrijednosti, no atributi širenja (**aclPropagate** i **ownerPropagate**) mogu imati samo jednu vrijednost za sve vrijednosti **aclEntry** ili **entryOwner** atributa unutar istog unosa.

<span id="page-67-0"></span>Sistemski atributi **aclSource** i **ownerSource** sadrže DN učinkovitog čvora iz kojeg se procjenjuju **aclEntry** ili **entryOwner**. Ako takav čvor postoji, dodjeljuje se vrijednost **default**.

Definicije učinkovite kontrole pristupa objekta se mogu izvesti na temelju sljedeće logike:

- v Ako postoji skup atributa izričite kontrole pristupa na objektu, onda je to definicija kontrole pristupa objekta.
- v Ako ne postoje izričito definirati atributi kontrole pristupa, oni se prenose uz stablo direktorija dok se ne dosegne čvor prethodnik sa skupom širećih atributa kontrole pristupa.
- Ako nije pronađen nijedan takav čvor prethodnik, subjektu se dodjeljuje dolje opisani default pristup.

Administrator direktorija je vlasnik unosa. Pseudo grupi cn=anybody (svi korisnici) je dodijeljen pristup čitanja, pretraživanja i uspoređivanja nad atributima u normalnoj klasi pristupa.

# **Procjena pristupa**

Pristup za određenu operaciju se dodjeljuje ili oduzima na temelju DN-a vezivanja subjekta za te operacije na ciljnom objektu. Obrađivanje se zaustavlja čim se može odrediti pristup.

Provjere pristupa se rade tako da se najprije pronađe učinkovita **entryOwnership** i **ACI** definicija, provjerava se vlasništvo nad unosom i onda se procjenjuju ASCI vrijednosti objekta.

Filter-zasnovani ACL-ovi se prikupljaju od najniže sadržanog unosa, uz lanac unosa prethodnika do najviše sadržanog unosa u DIT-u. Učinkovit pristup se izračunava kao unija dodijeljenih ili odbijenih prava pristupa od strane sastavnih unosa prethodnika. Postojeći skup pravila specificiranja i kombiniranja se koristi za procjenjivanje učinkovitog pristupa za filter zasnovane ACL-ove.

Filter-zasnovani i ne-filter-zasnovani atributi su međusobno isključivi unutar jednog sadržanog unosa direktorija. Nije dozvoljeno smještanje oba tipa atributa u isti unos i to se smatra povredom ograničenja. Operacije koje su pridružene kreiranju ili ažuriranju na direktoriju neće uspjeti ako se otkrije takvo stanje.

Kod izračunavanja učinkovitog pristupa, prvi ACL tip koji će se otkriti u lancu prethodnika unosa ciljnog objekta postavlja način izračunavanja. U filter-zasnovanom načinu, ne-filter-zasnovani ACL-ovi se zanemaruju kod izračunavanja učinkovitog pristupa. Isto tako, u ne filter-zasnovanom načinu se zanemaruju filter-zasnovani ACL-ovi kod izračunavanja učinkovitog pristupa.

Da bi ograničili prikupljanje filter-baziranih ACL-a u računanju učinkovitog pristupa, **ibm-filterAclInherit** atribut postavljen na vrijednost "false" može biti smješten u bilo koji unos između najvećeg i najmanjeg pojavljivanja **ibm-filterAclEntry** u danom podstablu. To uzrokuje zanemarivanje podskupa **ibm-filterAclEntry** atributa iznad njega u lancu prethodnika ciljnog objekta.

U filter-zasnovanom ACL načinu, ako se ne primjenjuje filter-zasnovani ACL, primjenjuje se default ACL (cn=anybody - svatko ima dozvolu čitanja, pretraživanja i usporeivanja atributa u normalnoj klasi pristupa). Ta se situacija može dogoditi kada se unos kojem se pristupa ne podudara s bilo kojim filterom specificiranim u **ibm-filterAclEntry** vrijednostima. Možda ćete htjeti navesti default filter ACL kao sljedeći ako ne želite da se ova default kontrola pristupa primjeni:

ibm-filterAclEntry: group:cn=anybody:(objectclass=\*):

U tom primjeru se ne dodjeljuje nikakav pristup. Promijenite ga kako bi osigurali pristup kojeg želite primijeniti:

Po defaultu, administrator direktorija i glavni poslužitelj ili ravnopravni poslužitelj (za replikaciju) dobivaju potpuno pravo pristupa na sve objekte u direktoriju osim pristupa pisanja na atribute sistema. Drugi **vlasnici unosa** dobivaju potpuna prava pristupa objektima koji su pod njihovim vlasništvom osim pristupa pisanja na sistemske atribute. Svi korisnici imaju pravo pristupa čitanja na sistemskim i ograničenim atributima. Ta preddefinirana prava se ne mogu mijenjati. Ako subjekt koji postavlja zahtjev ima **entryOwnership**, pristup se određuje gornjim default postavkama i zaustavlja se obrađivanje pristupa.

Ako subjekt koji postavlja zahtjev nije vlasnik objekta, onda se provjeravaju ACI vrijednosti za unose objekta. Prava pristupa se, kako je to definirano u ACI-ju za ciljni objekt, izračunavaju pravilima specificiranja i kombiniranja.

## **Pravilo specificiranja**

Najodređenije aclEntry definicije su one koje se koriste u procjeni dozvola koje su dodijeljene/odbijene korisniku. Razine specificiranja su:

- v Access-id je više određen od grupe ili uloge. Grupe i uloge su na istoj razini.
- Unutar iste **dnType** razine, pojedinačne dozvole razine atributa su određenije od dozvola razine klase atributa.
- v Unutar iste razine atributa ili razine klase atributa, **odbijanje** je odreenije od **dodjeljivanja**.

## **Pravilo kombiniranja**

Dozvole koje su dodijeljene subjektima iste specificiranosti se kombiniraju. Ako se pristup ne može odrediti unutar iste razine specificiranosti, koriste se definicije pristupa od manje odreene razine. Ako pristup nije odreen nakon što su primijenjeni svi definirani ACI-ji, pristup se odbija.

**Bilješka:** Nakon što se u procjeni pristupa pronađe access-id **aclEntry** odgovarajuće razine, aclEntries razine grupe nisu uključeni u izračunavanje pristupa. Iznimka je u tome da ako su svi access-id **aclEntries** odgovarajuće razine definirani pod cn=this, onda se i svi **aclEntries** odgovarajuće razine grupe kombiniraju u procjeni.

Drugim riječima, unutar unosa objekta, ako definirani ACI unos sadrži access-id DN subjekta koji se podudara s DN-om povezivanja, onda se dozvole prvo procjenjuju zasnovano na tom aclEntry. Pod istim DN-om subjekta, ako su definirane podudarajuće dozvole razine atributa, one nadomještaju sve dozvole koje su definirane pod klasama atributa. Ako postoje sukobljujuće dozvole pod istom razinom definicije atributa ili klase atributa, odbijene dozvole nadjačavaju dodijeljene dozvole.

**Bilješka:** Definirana dozvola null vrijednosti sprječava uključenje manje specifične definicije dozvole.

Ako se pristup svejedno ne može odrediti, a svi pronađeni podudarajući aclEntry-ji su definirani pod "cn=this", onda se procjenjuje članstvo grupe. Ako korisnik pripada više nego jednoj grupi, korisnik prima kombinirane dozvole od tih grupa. Osim toga, korisnik automatski pripada cn=Anybody grupi, a možda i cn=Authenticated grupi ako je korisnik napravio ovlašteno vezanje. Ako su definirane dozvole za te grupe, korisnik prima specificirane dozvole.

Bilješka: Članstvo Grupa i Uloga se određuje za vrijeme vezanja i traje tako dugo dok ne nastupi drugo vezanje ili dok se ne primi zahtjev za odspajanjem. Ugniježene grupe i uloge, to znači grupa ili uloga koja je definirana kao član druge grupe ili uloge, se ne rješavaju kod odreivanja članstva niti kod procjene pristupa.

Na primjer, pretpostavimo da je attribute1 u osjetljivoj klasi atributa, a korisnik cn=Person A, o=IBM pripada grupama group1 i group2 s definiranim sljedećim aclEntry-ima:

- 1. aclEntry: access-id: cn=Person A, o=IBM: at.attributel:grant:rsc:sensitive:deny:rsc
- 2. aclEntry: group: cn=group1,o=IBM:critical:deny:rwsc
- 3. aclEntry: group: cn=group2,o=IBM:critical:grant:r:normal:grant:rsc

## Taj korisnik dobiva:

- v Pristup 'rsc' za attribute1, (iz 1. Definicija razine atributa nadomješta definiciju razine klase atributa).
- v Ne dobiva pristup drugim atributima osjetljive klase u ciljnom objektu, (iz 1).
- v Nisu dodijeljena nikakva druga prava (2 i 3 NISU uključeni u procjenu pristupa).

## Kod drugog primjera sa sljedećim aclEntry-ima:

- 1. aclEntry: access-id: cn=this: sensitive
- 2. aclEntry: group: cn=group1,o=IBM:sensitive:grant:rsc:normal:grant:rsc

Korisnik:

- <span id="page-69-0"></span>v nema pristup atributima osjetljive klase, (iz 1. Null vrijednost definirana pod access-id sprječava uključivanje dozvole na atribute osjetljive klase iz group1).
- v i ima pristup 'rsc' atributima normalne klase (iz 2).

# **Definiranje ACI-ja i vlasnika unosa**

Sljedeća dva primjera prikazuju administrativnu poddomenu koja se postavlja. Prvi primjer prikazuje jednog korisnika koji se dodjeljuje kao entryOwner za cijelu domenu. Drugi primjer prikazuje grupu koja je dodijeljena kao entryOwner.

```
entryOwner: access-id:cn=Person A,o=IBM
ownerPropagate: true
```

```
entryOwner: group:cn=System Owners, o=IBM
ownerPropagate: true
```
Sljedeći primjer prikazuje kako se access-id ″cn=Person 1, o=IBM″ daje dozvola za čitanje, pretraživanje i uspoređivanje atributa attribute1. Dozvola se odnosi na bilo koji čvor u cijelom podstablu, na ili ispod čvora koji sadrži taj ACI, koji uspoređuje "(objectclass=groupOfNames)" filter usporedbe. Prikupljanje podudarajućih ibm-filteraclentry atributa u bilo kojim čvorovima prethodnicima je bilo završeno na tom unosu postavljanjem ibm-filterAclInherit atributa na ″false″.

```
ibm-filterAclEntry: access-id:cn=Person 1,o=IBM:(objectclass=groupOfNames):
                    at.attribute1:grant:rsc
```

```
ibm-filterAclInherit: false
```
Sljedeći primjer prikazuje kako se grupi "cn=Dept XYZ, o=IBM" daju dozvole za čitanje, pretraživanje i uspoređivanje atributa attribute1. Dozvole se odnose na cijelo podstablo ispod čvora koji sadrži taj ACI.

```
aclEntry: group:cn=Dept XYZ,o=IBM:at.attribute1:grant:rsc
aclPropagate: true
```
Sljedeći primjer prikazuje kako se ulozi ″cn=System Admins,o=IBM″ daju dozvole za dodavanje objekta ispod tog čvora i čitanje, pretraživanje i uspoređivanje atributa attribute2 i kritične klase atributa. Dozvole se odnose samo na čvor koji sadrži taj ACI.

```
aclEntry: role:cn=System Admins,o=IBM:object:grant:a:at.
        attribute2:grant:rsc:critical:grant:rsc
aclPropagate: false
```
# **Promjeni vrijednosti za ACI i vlasnika unosa**

### **Modificiranje-zamjena**

Modificiranje-zamjena radi na isti način kao i svi drugi atributi. Ako vrijednost atributa ne postoji, kreirajte je. Ako vrijednost atributa postoji, zamijenite je.

Dani sljedeći ACI-ji za unos:

```
aclEntry: group:cn=Dept ABC,o=IBM:normal:grant:rsc
aclPropagate: true
```
izvode sljedeće promjene:

```
dn: cn=some entry
changetype: modify
replace: aclEntry
aclEntry: group:cn=Dept XYZ,o=IBM:normal:grant:rsc
```

```
Rezultirajući ACI je:
aclEntry: group:cn=Dept XYZ,o=IBM:normal:grant:rsc
aclPropagate: true
```
ACI vrijednosti za Dept ABC su izgubljene zamjenjivanjem.

Dani sljedeći ACI-ji za unos:

```
ibm-filterAclEntry: group:cn=Dept ABC,o=IBM:(cn=Manager ABC):normal
                  :grant:rsc ibm-filterAclInherit: true
```
izvode sljedeće promjene:

```
dn: cn=some entry
changetype: modify
replace: ibm-filterAclEntry
ibm-filterAclEntry: group:cn=Dept XYZ,o=IBM:(cn=Manager XYZ):normal
                  :grant:rsc
dn: cn=some entry
changetype: modify
replace: ibm-filterAclInherit
ibm-filterAclInherit: false
```
Rezultirajući ACI je:

```
ibm-filterAclEntry: group:cn=Dept XYZ,o=IBM:(cn=Manager XYZ):normal
                  :grant:rsc ibm-filterAclInherit: false
```
ACI vrijednosti za Dept ABC su izgubljene zamjenjivanjem.

### **Modificiraj-dodaj**

Ako za vrijeme ldapmodify-add ne postoji ACI ili entryOwner, ACI ili entryOwner se kreiraju s odreenim vrijednostima. Ako postoji ACI ili entryOwner, onda dodajte odreene vrijednosti za dani ACI ili entryOwner. Na primjer, dani ACI:

aclEntry: group:cn=Dept XYZ,o=IBM:normal:grant:rsc

s preinakom:

```
dn: cn=some entry
changetype: modify
add: aclEntry
aclEntry: group:cn=Dept ABC,o=IBM:at.attribute1:grant:rsc
```
bi proizveo aclEntry s više vrijednosti:

```
aclEntry: group:cn=Dept XYZ,o=IBM:normal:grant:rsc
aclEntry: group:cn=Dept ABC,o=IBM:at.attribute1:grant:rsc
```

```
Na primjer, dani ACI:
```
Ibm-filterAclEntry: group:cn=Dept XYZ,o=IBM:(cn=Manager XYZ):normal :grant:rsc

s preinakom:

```
dn: cn=some entry
changetype: modify
add: ibm-filterAclEntry
ibm-filterAclEntry: group:cn=Dept ABC,o=IBM:(cn=Manager ABC)
                  :at.attribute1:grant:rsc
```
bi proizveo aclEntry s više vrijednosti:

Ibm-filterAclEntry: group:cn=Dept XYZ,o=IBM:(cn=Manager XYZ):normal :grant:rsc ibm-filterAclEntry: group:cn=Dept ABC,o=IBM:(cn=Manager ABC):at.attribute1 :grant:rsc

Dozvole pod istim atributom ili klasom atributa se smatraju osnovnim građevnim blokovima, a akcije se smatraju kvalifikatorima. Ako se ista vrijednost dozvole dodaje više nego jednom, pohranjuje se samo jedna vrijednost. Ako se ista vrijednost dozvole dodaje više nego jednom s različitim vrijednostima akcije, koristi se posljednja vrijednost akcije. Ako je rezultirajuće polje dozvole prazno (″″), ta vrijednost dozvole je postavljena na null, a vrijednost akcije je postavljena na **dodijeli**.

Na primjer, ako je dan sljedeći ACI:

aclEntry: group:cn=Dept XYZ,O=IBM:normal:grant:rsc s preinakom: dn: cn=some entry changetype: modify add: aclEntry aclEntry: group:cn=Dept XYZ,o=IBM:normal:deny:r:critical:deny::sensitive :grant:r proizvest će se aclEntry: aclEntry: group:cn=Dept XYZ,O=IBM:normal:grant:sc:normal:deny:r:critical :grant::sensitive:grant:r Na primjer, ako je dan sljedeći ACI: Ibm-filterAclEntry: group:cn=Dept XYZ,O=IBM:(cn=Manager XYZ):normal :grant:rsc s preinakom: dn: cn=some entry changetype: modify add: ibm-filterAclEntry ibm-filterAclEntry: group:cn=Dept XYZ,o=IBM:(cn=Manager XYZ):normal :deny:r:critical:deny::sensitive:grant:r proizvest će se aclEntry: ibm-filterAclEntry: group:cn=Dept XYZ,O=IBM:(cn=Manager XYZ):normal :grant:sc:normal:deny:r:critical:grant::sensitive :grant:r **Modificiraj-obriši** Kako bi obrisali određenu ACI vrijednost, koristite pravilnu ldapmodify-delete sintaksu. Dani ACI: aclEntry: group:cn=Dept XYZ,o=IBM:object:grant:ad aclEntry: group:cn=Dept XYZ,o=IBM:normal:grant:rwsc

```
dn: cn = neki unos
changetype: modify
delete: aclEntry aclEntry: group:cn=Dept XYZ,o=IBM:object:grant:ad
```
proizvodi preostali ACI na poslužitelju :

aclEntry: group:cn=Dept XYZ,o=IBM:normal:grant:rwsc

```
Dani ACI:
```

```
ibm-filterAclEntry: group:cn=Dept XYZ,o=IBM:(cn=Manager XYZ):object
                  :grant:ad ibm-filterAclEntry: group:cn=Dept XYZ,o=IBM:(cn=Manager XYZ):normal
                  :grant:rwsc
dn: cn = neki unos
changetype: modify
delete: ibm-filterAclEntry
ibm-filterAclEntry: group:cn=Dept XYZ,o=IBM:(cn=Manager XYZ):object
                  :grant:ad
```
proizvodi preostali ACI na poslužitelju :

ibm-filterAclEntry: group:cn=Dept XYZ,o=IBM:(cn=Manager XYZ):normal :grant:rwsc

Brisanje ACI ili entryOwner vrijednosti koja ne postoji rezultira s nepromijenjenim ACI ili entryOwner i vraća kod koji specificira da ne postoji vrijednost atributa.
## **Brisanje vrijednosti ACI/vlasnik unosa**

S ldapmodify-obriši operacijom, entryOwner se može obrisati specificiranjem

dn: cn = neki unos changetype: modify delete: entryOwner

U ovom slučaju bi unos poprimio izričitog entryOwner. Automatski se uklanja i ownerPropagate. Taj unos bi naslijedio svojeg entryOwner iz čvora prethodnika u stablu direktorija u skladu s pravilom širenja.

Isto se može napraviti kako bi se aclEntry sasvim obrisao:

dn: cn = neki unos changetype: modify delete: aclEntry

Brisanje posljednje ACI ili entryOwner vrijednosti iz unosa nije isto kao i brisanje ACI-ja ili entryOwner. Unos može sadržavati ACI ili entryOwner bez vrijednosti. U tom se slučaju ništa ne vraća klijentu kada se ispituje ACI ili entryOwner, a postavka se širi na niže čvorove tako dugo dok se ne nadjača. Kako bi se spriječilo da postoje unosi kojima nitko ne može pristupiti, administrator direktorija uvijek ima puni pristup na unos čak i kada unos ima null ACI ili entryOwner vrijednost.

## **Dohvaćanje vrijednosti ACI/vlasnik unosa**

Učinkovite ACI ili entryOwner vrijednosti se mogu jednostavno dohvatiti specificiranjem traženih ACL ili entryOwner atributa u pretraživanju, na primjer,

```
ldapsearch -b "cn=object A, o=ibm" -s base "objectclass=*"
    aclentry aclpropagate aclsource entryowner ownerpropagate ownersource
    ibm-filterAclEntry ibm-filterAclInherit ibm-effectiveAcl
```
vraća sve ACL ili entryOwner informacije koje se koriste u procjeni pristupa objektu object A. Vodite računa o tome da možda neće sve vraćene vrijednosti izgledati točno onako kako su prvo definirane. Vrijednosti su ekvivalent originalnog obrasca.

Pretraživanje samo na ibm-filterAclEntry atributu vraća samo vrijednosti koje su specifične za sadržani unos.

Operativni atribut samo za čitanje, ibm-effectiveAcl, se koristi kako bi se prikazao prikupljeni učinkoviti pristup. Zahtjev pretraživanja za ibm-effectiveAcl vraća učinkoviti pristup koji se odnosi na ciljni objekt koji je zasnovan na: bez-filtera ACL-ovima ili filter ACL-ovima, ovisno o tome kako su oni bili distribuirani u DIT-u.

Budući bi filter-zasnovani ACL-ovi mogli proizaći iz nekoliko izvora prethodnika, pretraživanje na aclSource atributu proizvodi popis pridruženih izvora.

## **Razmatranje replikacije podstabla**

Kako bi filter-zasnovan pristup bio uključen u replikaciju podstabla, svi ibm-filterAclEntry atributi moraju prebivati na pridruženom ibm-replicationContext unosu ili ispod njega.

Budući se učinkoviti pristup ne može prikupljati iz unosa prethodnika iznad repliciranog podstabla, ibm-filterAclInherit atribut mora biti postavljen na vrijednost **false** i prebivati na pridruženom ibm-replicationContext unosu.

# **Vlasništvo nad objektima LDAP direktorija**

Svaki objekt u LDAP direktoriju ima najmanje jednog vlasnika. Vlasnici objekata imaju tu moć da mogu brisati objekte. Vlasnici i administrator poslužitelja su jedini korisnici koji mogu mijenjati vlasnička svojstva i listu kontrole pristupa (ACL) objekta. Vlasništvo nad objektom može biti naslijeđeno ili eksplicitno. To jest, ako dodjeljujete vlasništvo, možete napraviti jednu od sljedećih stvari:

- v Eksplicitno odrediti vlasništvo nad pojedinim objektom.
- Odrediti da neki objekti nasljeđuju vlasnike od objekata koji su viši u hijerarhiji LDAP direktorija.

<span id="page-73-0"></span>Poslužitelj direktorija dopušta specificiranje višestrukih vlasnika za isti objekt. Možete također specificirati da objekt posjeduje samog sebe. Da to napravite uključite poseban DN cn=this u listi vlasnika objekta. Na primjer, pretpostavite da objekt cn=A ima vlasnika cn=this. Svaki korisnik će imati vlasnički pristup objektu cn=A, ako se spoji na poslužitelj kao cn=A.

Za više informacija o radu sa svojstvima vlasništva, pogledajte ["Upravljanje](#page-168-0) unosima direktorija" na stranici 161.

# **Politika lozinke**

Kada se koriste LDAP poslužitelji za provjeru autentičnosti, važno je da LDAP poslužitelj podržava politike koje se odnose na istek dozvole, neuspjeli pokušaj prijave i pravila lozinke. Poslužitelj direktorija osigurava konfigurabilnu podršku za sve tri vrste politika. Ta politika se odnosi na sve unose direktorija koji imaju userPassword atribut. Ne možete definirati jednu politiku za jedan skup korisnika, a druge politike za druge skupove korisnika. Poslužitelj direktorija osigurava i mehanizam kojim će se klijenti obavijestiti o stanjima koja se odnose na lozinku (lozinka ističe kroz tri dana) i skup operativnih atributa koje administrator može koristiti za traženje takvih stvari kao što su korisnici s lozinkama koje su istekle ili korisnici sa zaključanim računima.

Za više informacija o tome kako treba raditi sa svojstvima politike, pogledajte ["Upravljanje](#page-151-0) lozinkama" na stranici 144.

## **Konfiguracija**

Možete konfigurirati ponašanje poslužitelja s obzirom na lozinke u sljedećim područjima:

- v Globalan ″on/off″ prekidač za omogućavanje i onemogućavanje politike
- v Pravila za mijenjanje lozinki u koje spadaju:
	- Korisnici mogu promijeniti svoju lozinku. Vodite računa o tome da se ta politika primjenjuje kao dodatak bilo kojoj kontroli pristupa. Odnosno, kontrola pristupa mora dati korisniku ovlaštenje da promijeni userPassword atribut, kao i politiku lozinke koja omogućava korisnicima da promijene svoje vlastite lozinke. Ako je ta politika onesposobljena, korisnici ne mogu mijenjati svoje lozinke. Samo administrator ili drugi korisnik s ovlaštenjem za promjenu userPassword atributa može promijeniti lozinku za unos.
	- Lozinke se moraju promijeniti nakon resetiranja. Ako je ta politika omogućena, kada lozinku promijeni netko tko nije korisnik, lozinka se označava kao resetirana i korisnik ju mora promijeniti prije nego može izvoditi druge operacije direktorija. Zahtjev za vezanjem s resetiranom lozinkom je uspješan. Kako bi bili obaviješteni da se lozinka mora resetirati, aplikacija mora biti svjesna politike lozinke.
	- Korisnici moraju slati stare lozinke kada mijenjaju lozinku. Ako je ta politika omogućena, lozinka se može promijeniti samo zahtjevom za modificiranjem koji uključuje brisanje userPassword atributa (sa starom vrijednosti) i dodavanje nove userPassword vrijednosti. Time se osigurava da lozinku može promijeniti samo korisnik koji zna svoju lozinku. Administrator ili drugi korisnici koji su ovlašteni za promjenu userPassword atributa mogu uvijek postaviti lozinku.
- v Pravila za istek lozinke u koje spadaju:
	- $-$  Lozinka nikad ne ističe ili lozinka ističe određeno vrijeme nakon što je zadnji put bila promijenjena.
	- Korisnici se ne obavještavaju kada ističe lozinka ili se korisnici upozoravaju na to odreeno vrijeme prije nego lozinka istekne. Kako bi vas se obavijestilo da lozinka ističe, aplikacija mora biti svjesna politike lozinke.
	- Omogućen je odreeni broj grace prijavljivanja nakon što istekne lozinka korisnika. Politika koja vodi računa o lozinki će biti obaviještena o broju preostalih grace prijavljivanja. Ako nisu dozvoljena grace prijavljivanja, korisnik ne može provjeriti autentičnost ili promijeniti svoju lozinku jednom kada ona istekne.
- v Pravila za provjeru valjanosti u koja spadaju:
	- Konfigurabilna veličina lozinke povijesti koja govori poslužitelju da sačuva povijest posljednjih N lozinka i odbaci lozinke koji su se prethodno koristili.
	- Provjera sintakse lozinke koja uključuje postavljanje toga kako bi se poslužitelj trebao ponašati kada su lozinke raspršene. Ta postavka utječe na to da li bi poslužitelj trebao zamijeniti politiku pod bilo kojim od sljedećih uvjeta:
		- Poslužitelj pohranjuje raspršene lozinke.

- Klijent prezentira raspršenu lozinku poslužitelju (to se može dogoditi kod prenošenja unosa između poslužitelja koristeći LDIF datoteku ako izvorni poslužitelj pohranjuje raspršene lozinke).

U bilo kojem od ovih slučajeva poslužitelj možda neće biti sposoban primjeniti sva pravila sintakse. Podržana su sljedeća pravila sintakse: Minimalna dužina, minimalan broja znakova abecede, minimalan broj numeričkih ili posebnih znakova, broj ponovljenih znakova i broj znakova za koje se lozinka mora razlikovati od prethodne lozinke.

- v Pravila za neuspjele lozinke u koja spadaju:
	- $-$  Minimalno dozvoljeno vrijeme između mijenjanja lozinke koje sprječava da korisnik brzo prođe kroz skup lozinki i da se vrati natrag na svoju originalnu lozinku.
	- Maksimalan broj neuspjelih pokušaja prijavljivanja prije nego se račun zaključa.
	- Prilagodljivo trajanje zaključavanja lozinke. Nakon tog vremena se može koristiti prethodni zaključani račun. To može biti korisno kako bi se zaključao haker koji pokušava provaliti lozinku, a istovremeno je pomoć korisniku koji je zaboravio lozinku.
	- Prilagodljivo vrijeme kroz koje poslužitelj prati neuspjele pokušaje prijavljivanja. Ako se unutar tog vremena dogodi maksimalan broj neuspjelih pokušaja prijavljivanja, račun je zaključan. Jednom kada to vrijeme istekne, poslužitelj odbacuje informacije o prethodnim neuspjelim pokušajima prijavljivanja na račun.

Postavke politike lozinke za poslužitelj direktorija su pohranjene u objektu ″cn=pwdpolicy″, koji izgleda ovako:

cn=pwdpolicy objectclass=container objectclass=pwdPolicy objectclass=ibm-pwdPolicyExt objectclass=top cn=pwdPolicy pwdExpireWarning=0 pwdGraceLoginLimit=0 passwordMaxRepeatedChars=0 pwdSafeModify=false pwdattribute=userpassword pwdinhistory=0 pwdchecksyntax=0 passwordminotherchars=0 passwordminalphachars=0 pwdminlength=0 passwordmindiffchars=0 pwdminage=0 pwdmaxage=0 pwdallowuserchange=true pwdlockoutduration=0 ibm-pwdpolicy=true pwdlockout=true pwdmaxfailure=2 pwdfailurecountinterval=0 pwdmustchange=false

### **Aplikacije koje vode računa o politici lozinke**

Podrška politike lozinke Poslužitelja direktorija za iSeries uključuje skup LDAP kontrola koje mogu biti korištene od strane aplikacije koja je svjesna politike lozinke radi primanja obavijesti o dodatnim uvjetima vezanim za politiku lozinke.

Aplikacija se može informirati o sljedećim stanjima upozorenja:

- v Vrijeme koje je preostalo do isteka lozinke
- v Broj preostalih grace prijava nakon što je lozinka istekla

Aplikacija se isto tako može informirati o sljedećim stanjima greške:

- Lozinka je istekla
- Račun je zaključan
- v Lozinka je bila resetirana i mora se promijeniti
- v Korisnik ne smije promijeniti svoju lozinku
- v Prilikom mijenjanja lozinke se mora dobaviti stara lozinka
- Nova lozinka krši pravila sintakse
- Nova lozinka je prekratka
- Premalo je vremena prošlo od posljednjeg mijenjanja lozinke
- Nova lozinka je u povijesti

Koriste se dvije kontrole. Kontrola zahtjeva politike lozinke se koristi kako bi se informiralo poslužitelja da aplikacija želi biti informirana o stanjima koja se odnose na politiku lozinke. Tu kontrolu mora specificirati aplikacija nad svim operacijama za koje je zainteresirana, u pravilu je to početni zahtjev za vezanjem i svi zahtjevi za promjenom lozinke. Ako postoji kontrola zahtjeva politike lozinke, poslužitelj vraća kontrolu odgovora politike lozinke uvijek kada je prisutno bilo koje od gornjih stanja greške.

API-ji klijenta Poslužitelja direktorija sadrže skup API-ja koje mogu koristiti C aplikacije za rad s tim kontrolama. Ti API-ji su:

- Idap parse pwdpolicy response
- Idap pwdpolicy err2string

Za aplikacije koje ne koriste te API-je, kontrole su definirane dolje. Morate koristiti sposobnosti koje osiguravaju LDAP klijent API-ji koji se koriste za obraivanje kontrola. Na primjer, Java imenovanje i Sučelje direktorija (JNDI) imaju ugrađenu podršku za neke dobro poznate kontrole i također omogućuju građu za podršku kontrola koje JNDI ne prepoznaje.

#### **Kontrola zahtjeva politike lozinke**

```
Ime kontrole: 1.3.6.1.4.1.42.2.27.8.5.1
Kritičnost kontrole: FALSE
Vrijednost kontrole: Ništa
```
#### **Kontrola odgovora politike lozinke**

```
Ime kontrole: 1.3.6.1.4.1.42.2.27.8.5.1 (isto kao kontrola zahtjeva)
Kritičnost kontrole: FALSE
Vrijednost kontrole: BER kodirana vrijednost definirana u ASN.1 kako slijedi:
  PasswordPolicyResponseValue ::= SEQUENCE {
  warning [0] CHOICE OPTIONAL {
  timeBeforeExpiration [0] INTEGER (0 .. MaxInt),
  graceLoginsRemaining [1] INTEGER (0 .. maxInt) }
  error [1] ENUMERATED OPTIONAL {
  passwordExpired (0),<br>accountLocked (1),
  accountLocked (1),<br>changeAfterReset (2),
  changeAfterReset
  passwordModNotAllowed (3),
  mustSupplyOldPassword (4),
  invalidPasswordSyntax (5),<br>passwordTooShort (6),
  passwordTooShort
  passwordTooYoung (7),
  passwordInHistory (8) } }
```
Kao i drugi elementi LDAP protokola, BER kodiranje koristi implicitno označavanje.

#### **Operativni atributi politike lozinke**

Poslužitelj direktorija održava skup operativnih atributa za svaki unos koji ima userPassword atribut. Te atribute mogu tražiti ovlašteni korisnici, bilo korišteni u filterima pretraživanja ili vraćeni zahtjevom pretraživanja. Ti atributi su:

- v pwdChangedTime Atribut Općenitog vremena koji sadrži vrijeme kada je lozinka zadnji put bila promijenjena.
- v pwdAccountLockedTime Atribut Općenitog vremena koji sadrži vrijeme kada je račun bio zaključan. Ako račun nije zaključan, taj atribut nije prisutan.
- v pwdExpirationWarned Atribut Općenitog vremena koji sadrži vrijeme kada je prvi put klijentu bilo poslano upozorenje o isteku lozinke.
- v pwdFailureTime Atribut Općenitog vremena s više vrijednosti koji sadrži vremena prethodnih uzastopnih neuspjeha prijavljivanja. Ako je zadnje prijavljivanje bilo uspješno, taj atribut nije prisutan.
- v pwdGraceUseTime Atribut Općenitog vremena s više vrijednosti koji sadrži vremena prethodnih grace prijavljivanja.
- v pwdReset Booleov atribut koji sadrži vrijednost TRUE ako je lozinka bila resetirana pa ju korisnik mora promijeniti.
- v ibm-pwdAccountLocked Booleov atribut koji označuje da je račun administrativno zaključan.

## **Replikacija Politike lozinke**

Informacije politike lozinke poslužitelji dobavljača repliciraju za potrošače. Promjene na unosu cn=pwdpolicy se repliciraju kao globalne promjene, kao promjene na shemi. Repliciraju se i informacije o stanju politike lozinke za pojedinačne unose, tako da, ako je, na primjer, unos zaključan na poslužitelju dobavljača, ta akcija će se replicirati na bilo koje potrošače. No, promjene stanja politike lozinke na replici samo za čitanje se ne repliciraju na bilo koje druge poslužitelje.

# **Provjera autentičnosti**

Kontrola pristupa unutar Poslužitelja direktorija je zasnovana na razlikovnom imenu (DN) koje je pridruženo danoj vezi. To DN je postavljeno kao rezultat vezanja na (prijavljivanje u) Poslužitelj direktorija.

Kada se Poslužitelj direktorija prvi puta konfigurira, sljedeći identiteti se mogu koristiti kako bi se ovlastilo poslužitelja:

• Anonimno

 $\overline{1}$ |

- v Administrator direktorija (cn=administrator po defaultu)
- v Predvieni i5/OS korisnički profil (pogledajte ["Projicirana](#page-79-0) pozadina operativnog sistema" na stranici 72)

Dobra ideja je kreiranje dodatnih korisnika kojima se može dati ovlaštenje za upravljanje različitim dijelovima direktorija bez da se traži da dijelite identitet administratora direktorija.

Pogledajte "Upravljanje [korisnicima"](#page-175-0) na stranici 168 za više informacija. |

Iz LDAP perspektiva, okosnice za autorizaciju na LDAP slijede:

- v Jednostavno vezanje u kojem aplikacija osigurava DN i lozinku s praznim tekstom za taj DN
- | · Jednostavna autorizacija i Sloj sigurnosti (SASL), koji omogućuje nekoliko dodatnih metoda autorizacije uključujući CRAM-MD5, DIGEST-MD5, EXTERNAL, GSSAPI i OS400-PRFTKN.

### **Jednostavno vezivanje, DIGEST-MD5 i CRAM-MD5**

Kako bi se koristilo jednostavno vezanje, klijent mora dobaviti DN postojećeg LDAP unosa i lozinku koja odgovara userPassword atributu za taj unos. Na primjer, mogli bi kreirati unos za John Smith kako slijedi:

```
sample.ldif:
dn: cn=John Smith,cn=users,o=acme,c=us
        objectclass: inetorgperson
        cn: John Smith
        sn: smith
        userPassword: mypassword
```

```
ldapadd -D cn=administrator -w secret -f sample.ldif
```
Sada možete koristiti DN "cn=John Smith,cn=users,o=acme,c=us" u kontroli pristupa ili ga napraviti članom grupe korištene u kontroli pristupa.

Nekoliko preddefiniranih klasa objekata omogućava da bude specificirana lozinka korisnika, uključujući (ali ne ograničavajući se na): person, organizationalperson, inetorgperson, organization, organizationalunit i druge.

Lozinke Poslužitelja direktorija su osjetljive na velika i mala slova. Ako kreirate unos s vrijednosti secret lozinke korisnika, neće uspjeti vezanje koje specificira lozinku SECRET.

Kod korištenja jednostavnog vezanja, klijent šalje lozinku s praznim tekstom na poslužitelja kao dio zahtjeva vezanja. To čini lozinku pogodnom za njuškanje razine protokola. SSL veza bi se mogla koristiti za zaštitu lozinke (sve informacije koje se šalju preko SSL veze su šifrirane). Ili DIGEST-MD5 ili CRAM-MD5 SASL metode mogu biti korištene.

CRAM-MD5 metoda zahtjeva da poslužitelj ima pristup na lozinku jasnog teksta (zaštita lozinke je postavljena na ništa, što ustvari znači da je lozinka pohranjena u dešifriranom obliku i vraćena prilikom pretraživanja kao jasan tekst) i QRETSVRSEC (Zadrži sigurnosne podatke poslužitelja) sistemska vrijednost mora biti 1 (Zadrži podatke). Klijent šalje DN na poslužitelja. Poslužitelj dohvaća vrijednost lozinke korisnika za unos i generira slučajan niz znakova. Slučajan niz znakova se šalje na klijenta. Klijent i poslužitelj raspršuju slučajan niz korištenjem lozinke kao ključa, a klijent šalje rezultat na poslužitelja. Ako se podudaraju dva raspršena niza, zahtjev za vezivanjem je uspješan, a lozinka nije nikad bila poslana na poslužitelja.

DIGEST-MD5 metoda je slična CRAM-MD5. Ona zahtjeva da poslužitelj ima pristup na lozinku jasnog teksta (zaštita | lozinke je postavljena na ništa) i da QRETSVRSEC sistemska vrijednost bude postavljena na 1. Umjesto slanja DN na | poslužitelj, DIGEST-MD5 zahtjeva da klijent pošalje vrijednost korisničkog imena na poslužitelj. Da bi bili sposobni | koristiti DIGEST-MD5 za redovitog korisnika (ne administratora) zahtjeva da niti jedan drugi unos u direktoriju nema | l istu vrijednost za atribut korisničkog imena. Druge razlike s DIGGEST-MD5 uključuju više opcija konfiguracije: područje poslužitelja, atribut korisničkog imena i administratorsku lozinku. iSeries dozvoljava korisnicima da se vežu | kao projicirani ili objavljeni korisnici, gdje poslužitelj provjerava danu lozinku u odnosu na lozinku korisničkog profila | na sistemu. S obzirom na to da lozinka jasnog teksta za korisničke profile nije dostupna za poslužitelj, DIGEST-MD5 | se ne može koristiti s projiciranim ili objavljenim korisnicima. |

Za više informacija, pogledajte ["Konfiguriranje](#page-158-0) DIGEST-MD5 provjere autentičnosti na Poslužitelju direktorija" na [stranici](#page-158-0) 151.

### **Vezivanje kao objavljeni korisnik**

Poslužitelj direktorija omogućava način postojanja LDAP unosa čija lozinka je ista kao korisnički profil operativnog sistema na istom sistemu. Da se to ostvari, unos mora:

- v Imati UID atribut, čija vrijednost je ime korisničkog profila operativnog sistema
- Nemati userPassword atribut

Kada poslužitelj primi zahtjev vezivanja za unos koji ima UID vrijednost, ali nema userPassword, poslužitelj poziva sigurnost operativnog sistema da provjeri da je UID valjano ime korisničkog profila i da je navedena lozinka ispravna lozinka za taj korisnički profil. Takav unos se naziva objavljeni korisnik zbog toga jer se objavljuje direktorij distribucije sistema (SDD) na LDAP-u koji kreira takve unose.

### **Vezivanje kao projicirani korisnik**

LDAP unos koji predstavlja korisnički profil operativnog sistema se naziva projicirani korisnik. Možete koristiti DN projiciranog korisnika zajedno s ispravnom lozinkom za taj profil korisnika u jednostavnom vezanju. Na primjer, DN za korisnika JSMITH na sistemu my-system.acme.com bi bio:

os400-profile=JSMITH,cn=accounts,os400-sys=my-system.acme.com

## **SASL EXTERNAL vezanje**

Ako je korišteno SSL ili TLS povezivanje s provjerom autentičnosti klijenta (na primjer, klijent ima privatan certifikat), može se koristiti SASL EXTERNAL metoda. Ta metoda govori poslužitelju da dohvati identitet klijenta iz vanjskog

izvora, u ovom slučaju SSL povezivanje. Poslužitelj dohvaća javni dio certifikata klijenta (poslan na poslužitelja kao dio uspostavljanja SSL povezivanja) i ekstraktira DN subjekta. LDAP poslužitelj dodjeljuje to DN na povezivanje.

Na primjer, dani certifikat je dodijeljen na:

ime: John Smith organizacijska jedinica: Engineering organizacija: ACME lokacija: Minneapolis država: MN zemlja: US

DN subjekta bi bio: cn=John Smith,ou=Engineering,o=acme,l=Minneapolis,st=MN,c=US

Primijetite da su cn, ou, o, l, st i c elementi korišteni prema poretku prikazanom za generiranje DN-a subjekta.

## **SASL GSSAPI vezanje**

Mehanizam SASL GSSAPI vezanja se koristi kako bi se ovlastilo korisnika na poslužitelj korištenjem Kerberos ulaznice. Ovo je korisno kada je klijent učinio KINIT ili drugi oblik Kerberos provjere autentičnosti (na primjer, prijava na Windows 2000 domenu). U tom slučaju, poslužitelj provjerava valjanost ulaznice klijenta i onda dohvaća imena Kerberos principala i područja; na primjer, principal jsmith u području acme.com se normalno prikazuje kao jsmith@acme.com. Poslužitelj može biti konfiguriran za mapiranje tog identiteta na DN na jedan od dva načina:

- Generiranjem pseudo DN-a oblika ibm-kn=jsmith@acme.com
- v Traženjem unosa koji ima ibm-securityidentities pomoćnu klasu i altsecurityidenties vrijednost u obliku KERBEROS:<principal>@<područje>.

Unos koji bi se mogao koristiti za jsmith@acme.com bi mogao izgledati kao:

```
dn: cn=John Smith,cn=users,o=acme,c=us
        objectclass: inetorgperson
objectclass: ibm-securityidentities
        cn: John Smith
sn: Smith
altsecurityidentities: kerberos:jsmith@acme.com
```
Kako bi dobili informacije o tome kako se omogućuje Kerberos provjera autentičnosti, pogledajte ["Omogućavanje](#page-157-0) Kerberos provjere [autentičnosti](#page-157-0) na Poslužitelju direktorija" na stranici 150.

### **OS400-PRFTKN vezanje**

OS400-PRFTKN SASL mehanizam vezanja se koristi kako bi se ovlastilo korisnika na poslužitelja korištenjem oznake profila (pogledajte API Generiranje oznake profila). Kada se koristi taj mehanizam, poslužitelj provjerava valjanost te oznake profila i pridružuje ju DN-u projiciranog profila korisnika s vezom (na primjer, os400 profile=JSMITH,cn=accounts,os400-system=my-as400.mycompany.com). Ako aplikacija već ima oznaku profila, tim mehanizmom se izbjegava potreba za dohvaćanjem imena profila korisnika i lozinke korisnika kako bi se izvodilo jednostavno vezanje. Kako bi mogli koristiti taj mehanizam, koristite ldap\_sasl\_bind s API, specificiranjem null DN, OS400-PRFTKN za mehanizam i berval (binarni podaci koji su kodirani korištenjem pojednostavljenih osnovnih pravila kodiranja) koji sadrži 32-bajtnu oznaku profila za vjerodajnice.Kada koristite LDAP API-je u i5/OS ili koristite QSH pomoćne programe naredbi (kao što je ldapsearch) radi pristupa lokalnom poslužitelju direktorija, možete izostaviti lozinku i API-ji klijenta će autorizirati na poslužitelj kao trenutni korisnički profil za posao. Na primjer:

> ldapsearch -m OS400-PRFTKN -b "o=ibm,c=us" "(uid=johndoe)"

će izvesti pretraživanje pod ovlaštenjem trenutnog korisničkog profila kao da ste koristili:

```
> ldapsearch -D os400-profile=myprofile,cn=accounts,os400-sys=mysystem -w mypassword -b
"o=ibm,c=us" "(uid=johndoe)"
```
## <span id="page-79-0"></span>**LDAP kao usluga provjera autentičnosti**

LDAP se obično koristi kako bi se osigurala usluga provjere autentičnosti. Možete konfigurirati Web poslužitelja da mu se provjeri autentičnost na LDAP-u. Postavljanjem da se za više Web poslužitelja (ili drugih aplikacija) autentičnost provjerava na LDAP-u, možete postaviti registar jednog korisnika za te aplikacije umjesto da uvijek iznova definirate korisnika za svaku aplikaciju ili instancu Web poslužitelja.

Kako to radi? Ukratko, Web poslužitelj traži od korisnika ime korisnika i lozinku. Web poslužitelj preuzima te informacije i onda u LDAP direktoriju traži unos s tim korisničkim imenom (na primjer, možete konfigurirati Web poslužitelj tako da mapira ime korisnika u LDAP 'uid' ili 'mail' atribute). Ako pronađe točno jedan unos, Web poslužitelj onda šalje zahtjev za povezivanjem na poslužitelja korištenjem DN-a unosa kojeg je upravo pronašao i korisnički dobavljenu lozinku. Ako je vezanje uspješno, korisniku je sada provjerena autentičnost. SSL veze mogu biti korištene da zaštite informacije lozinke od snoopinga razine protokola.

Web poslužitelj također može pratiti DN koji je bio korišten tako da dana aplikacija može koristiti taj DN, možda pohranjujući podatke prilagodbe u tom unosu, drugi unos povezan s njim, ili u posebnoj bazi podataka koristeći DN kao ključ za pronalaženje informacija.

Uobičajena alternativa za korištenje zahtjeva za vezanjem je korištenje LDAP operacije uspoređivanja. Na primjer, ldap\_compare(ldap\_session, dn, "userPassword", enteredPassword). To omogućava aplikaciji da koristi jednu LDAP sesiju umjesto da se pokreću i završavaju sesije kod svakog zahtjeva za provjerom autentičnosti.

# **Odbijanje usluge** |

Poslužitelj direktorija štiti od sljedećih tipova napada odbijanjem usluge: |

- v Klijenti koji šalju podatke sporo, šalju parcijalne podatke, ili ne pošalju podatke
- v Klijenti koji ne čitaju podatke rezultata ili koji čitaju rezultate sporo
- | Klijenti koji se ne odspajaju
- | Klijenti koji rade zahtjeve koji proizvode dugotrajne zahtjeve na bazi podataka
- | Klijenti koji se vežu anonimno
- l · Opterećenje poslužitelja koje sprječava administratora da administrira poslužitelj

Poslužitelj direktorija daje administratoru nekoliko metoda sprječavanja napada odbijanjem usluge. Administrator | uvijek ima pristup na poslužitelj preko korištenja niti opasnosti čak i ako je poslužitelj zauzet s operacijama koje se | dugo izvode. Dodatno, administrator ima kontrolu na poslužitelju preko adrese pristupa poslužitelju uključujući | sposobnost da odspoji klijente s odreenim vezivajućim DN ili IP adresom i konfigurira poslužitelj da ne dozvoli | anonimni pristup. Druge opcije konfiguracije mogu biti aktivirane da dozvole poslužitelju aktivno sprječavanje napada | odbijanjem usluge. |

- Radi više informacija, pogledajte: |
- v ["Upravljanje](#page-116-0) vezama poslužitelja" na stranici 109 |
- | ["Upravljanje](#page-117-0) svojstvima veze" na stranici 110

# **Projicirana pozadina operativnog sistema**

Sistemski projicirana pozadina ima mogućnost mapiranja i5/OS objekata kao unosa unutar LDAP-dostupnog stabla direktorija. Projicirani objekti su LDAP prikazi objekata operativnog sistema umjesto stvarnih unosa pohranjenih u LDAP bazi podataka poslužitelja. Korisnički profili su jedini objekti koji se mapiraju ili projiciraju unutar stabla direktorija. Mapiranje objekata korisničkih profila se referencira kao projicirana pozadina operativnog sistema.

LDAP operacije se mapiraju na podcrtane objekte operativnog sistema i LDAP operacije izvode funkcije operativnog sistema da bi pristupile tim objektima. Sve LDAP operacije izvedene na korisničkim profilima učinjene su pod ovlaštenjem korisničkog profila pridruženog vezi klijenta.

Za više informacija o projiciranoj pozadini operativnog sistema, pogledajte sljedeće:

- v "Korisničko projicirano stablo informacija direktorija"
- v "LDAP [operacije"](#page-81-0) na stranici 74
- v "DN-ovi povezivanja [administratora](#page-84-0) i replika" na stranici 77
- v ["Korisnička](#page-84-0) projicirana shema" na stranici 77

# **Korisničko projicirano stablo informacija direktorija**

Slika ispod pokazuje primjer informacijskog stabla direktorija (DIT) za korisnički projiciranu pozadinu. Slika pokazuje i pojedinačne i grupne profile. Na slici, JSMITH i TSMITH su korisnički profili, što je naznačeno interno identifikatorom grupe (GID), GID=\*NONE (ili 0); EDITORS je grupni profil, što je naznačeno interno GID-om različitim od nule.

Sufiks dc=SystemA,dc=acme,dc=com je uključen u sliku za referencu. Ovaj sufiks predstavlja pozadinu trenutne baze podataka koji upravlja drugim LDAP unosima. Sufiks cn=schema je trenutna poslužiteljska shema koja se koristi.

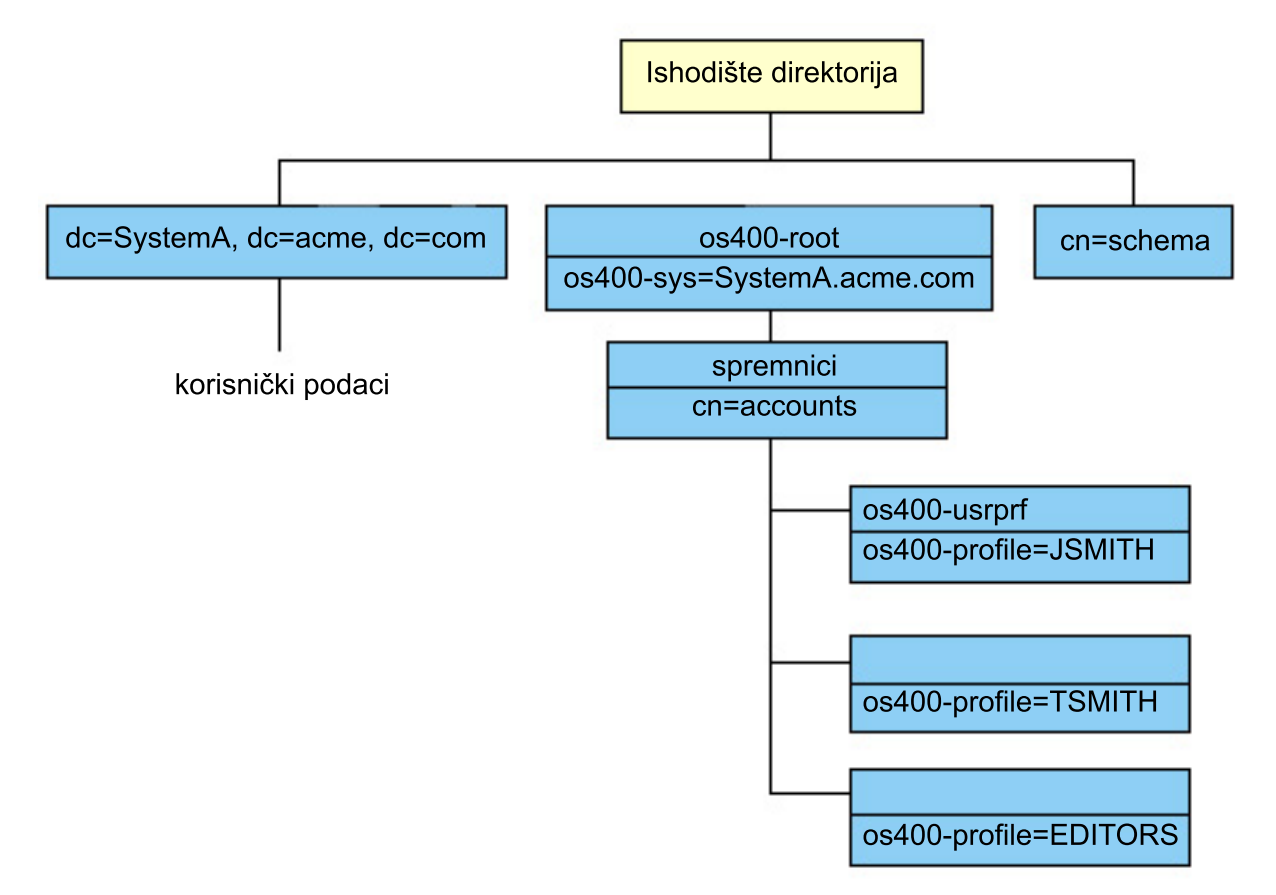

Korijen stabla je sufiks, koji je po defaultu os400-sys=*SystemA.acme.com*, gdje je *SystemA.acme.com* ime vašeg sistema. Klasa objekta je os400-root. Iako DIT ne može biti modificiran ili obrisan, možete rekonfigurirati nastavak sistemskih objekata. No, morate osigurati da se trenutni sufiks ne koristi u ACL-ovima ili drugdje na sistemu gdje bi se unosi trebali modificirati ako se promijeni sufiks.

Na prethodnoj slici, spremnik, cn=accounts, je pokazan ispod korijena. Ovaj objekt se ne može preinačiti. Spremnik je smješten na ovoj razini radi predvianja drugih tipova informacija ili objekata koji mogu biti projicirani od strane operativnog sistema u budućnosti. Ispod spremnika cn=accounts su korisnički profili koji su projicirani kao objectclass=os400-usrprf. Korisnički profili se tretiraju kao projicirani korisnički profili i poznati su LDAP-u u obliku os400-profile=JSMITH,cn=accounts,os400-sys=SystemA.acme.com.

# <span id="page-81-0"></span>**LDAP operacije**

Slijede LDAP operacije koje se mogu izvesti korištenjem projiciranih korisničkih profila.

## **Povezivanje**

LDAP klijent se može povezati na (dokazati autentičnost) LDAP poslužitelj koristeći projicirani korisnički profil. To se postiže navoenjem projiciranog razlikovnog imena korisničkog profila (DN) za vezani DN i ispravnu lozinku korisničkog profila za provjeru autentičnosti. Primjer DN korištenog u zahtjevu povezivanja bio bi os400-profile=jsmith,cn=accounts,os400-sys=systemA.acme.com.

Klijent se mora povezati kao projicirani korisnik da pristupi informacijama u sistemskoj projiciranoj pozadini.

Dva dodatna mehanizma su dostupna za provjeru autentičnosti poslužitelja direktorija kao projiciranog korisnika:

- v GSSAPI SASL vezanje. Ako je operativni sistem konfiguriran da koristi Mapiranje identiteta u poduzeću (EIM), poslužitelj direktorija šalje upit prema EIM da odredi da li postoji veza između lokalnog korisničkog profila iz inicijalnog Kerberos identiteta. Ako postoji takva asocijacija, poslužitelj će pridružiti profil korisnika vezi i može se koristiti kako bi se pristupilo projiciranoj pozadini sistema. Za više informacija o EIM-u, pogledajte poglavlje EIM.
- v OS400-PRFTKN SASL vezanje. Oznaka profila se može koristiti za ovlaštenje na poslužitelj direktorija. Poslužitelj pridružuje vezi oznaku profila korisnika.

Poslužitelj izvodi sve operacije koristeći ovlaštenje tog korisničkog profila. DN projiciranog korisničkog profila može se takoer koristiti u LDAP ACL-ima kao DN-ovi drugih LDAP unosa. Jednostavna metoda povezivanja je jedina metoda povezivanja koja je dozvoljena kad je projicirani korisnički profil specificiran u zahtjevu povezivanja.

## **Traženje**

Sistemska projicirana pozadina podržava neke osnovne filtere traženja. Možete specificirati objectclass, os400-profil i os400-gid atribute u filterima traženja. Atribut os400-profil podržava džokere. Atribut os400-gid je ograničen na specificiranje (os400-gid=0), što je pojedinačni korisnički profil ili !(os400-gid=0), što je grupni profil. Možete dohvatiti sve atribute korisničkog profila osim lozinke i sličnih atributa.

Za određene filtere, samo DN objectclass i os400-profil vrijednosti se vraćaju. Ipak, slijedna traženja mogu se voditi da vrate detaljnije informacije.

Sljedeća tablica opisuje ponašanje sistemski projicirane pozadine za operacije traženja.

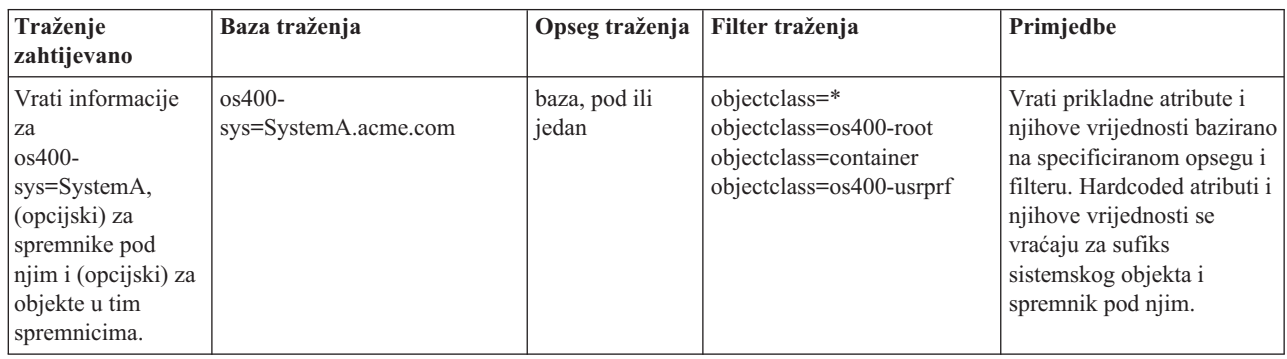

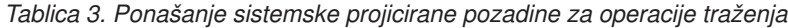

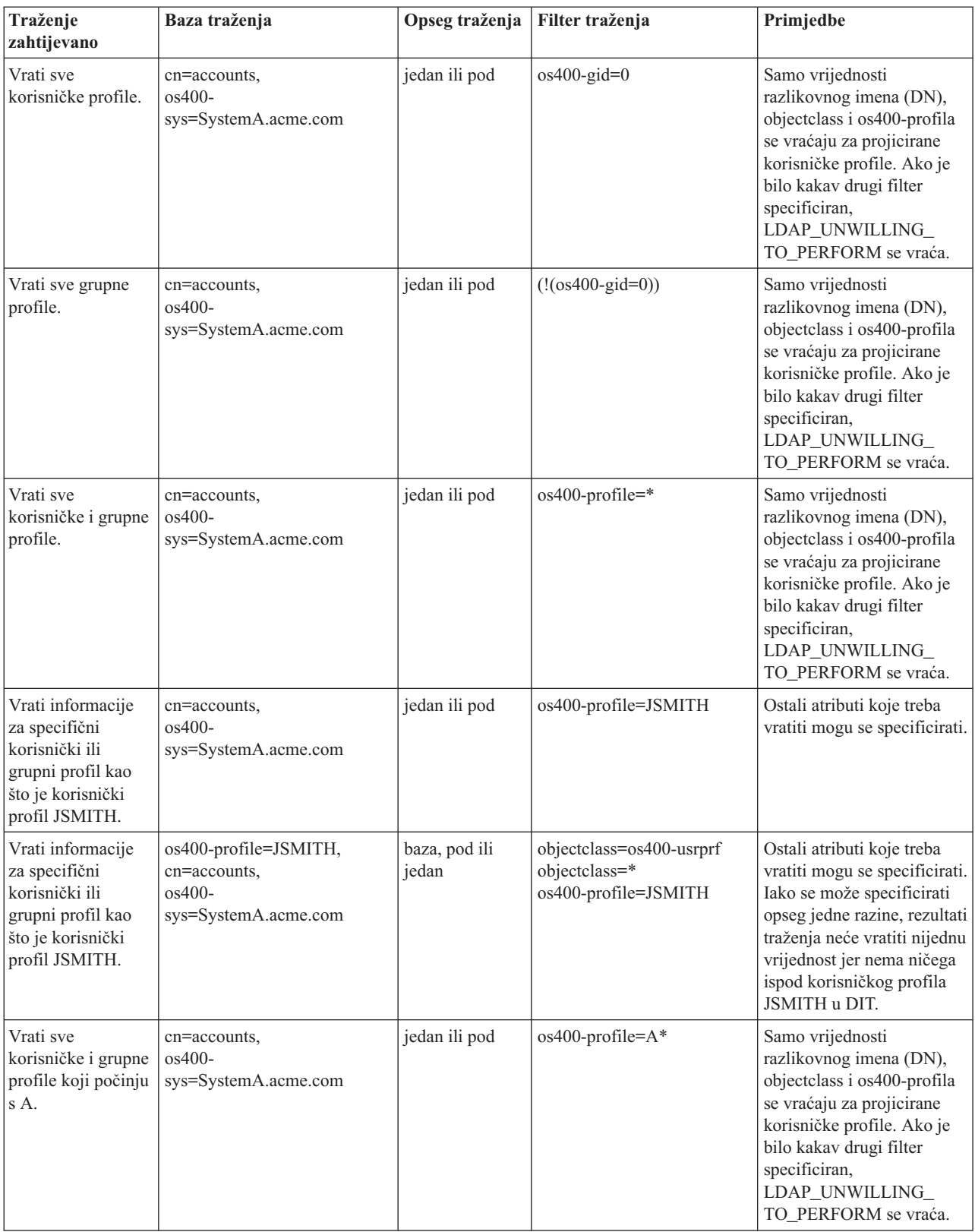

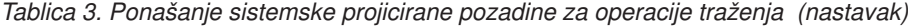

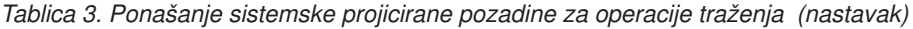

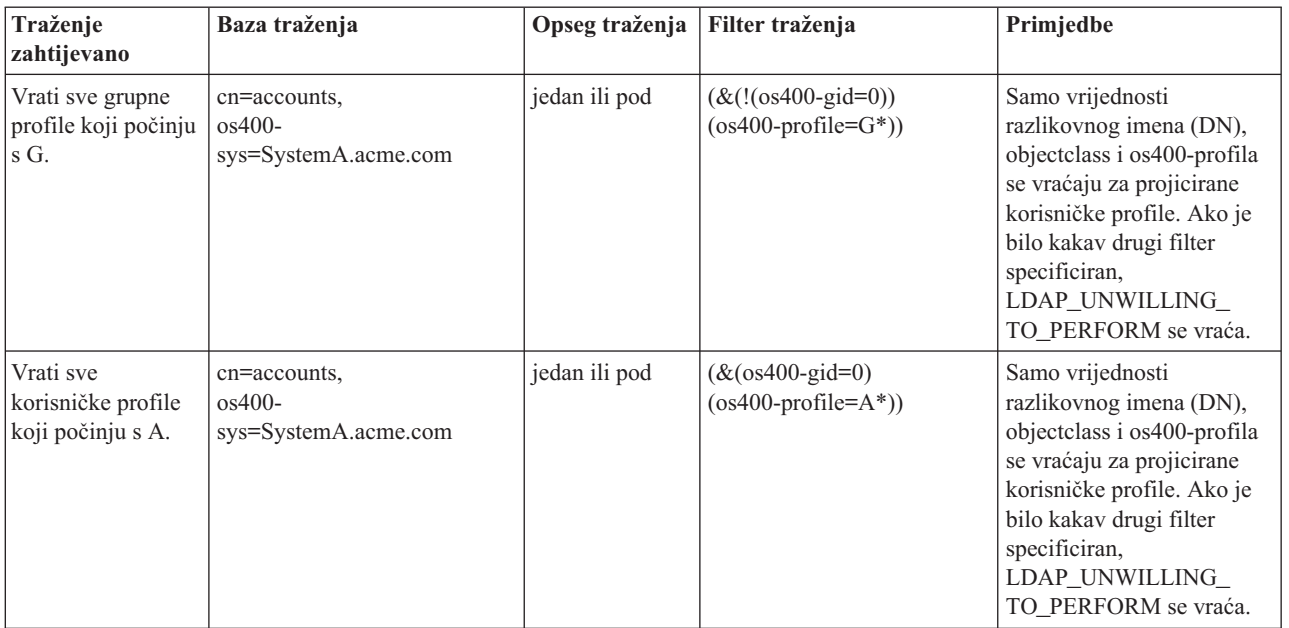

### **Usporedi**

LDAP operacija usporedbe može se koristiti za uspoređivanje vrijednosti atributa projiciranog korisničkog profila. Atributi os400-aut i os400-docpwd ne mogu se uspoređivati.

### **Dodaj i promijeni**

Možete kreirati korisničke profile koristeći LDAP operaciju dodavanja i možete takoer promjeniti korisničke profile koristeći LDAP operaciju izmjene.

### **Obriši**

Korisnički profili mogu se obrisati korištenjem LDAP operacije brisanja. Da specificirate ponašanje DLTUSRPRF OWNOBJOPT i PGPOPT parametara, dvije LDAP poslužiteljske kontrole su sada osigurane. Ove kontrole mogu biti specificirane u LDAP operaciji brisanja. Pogledajte naredbu Briši profil korisnika (DLTUSRPRF) za više informacija o ponašanju tih parametara.

Slijede kontrole i njihovi identifikatori objekata (OID-ovi) koji mogu biti specificirani u LDAP operaciji brisanja klijenta.

v os400-dltusrprf-ownobjopt 1.3.18.0.2.10.8

Kontrolna vrijednost je niz sljedećeg oblika:

- controlValue ::= ownObjOpt [ newOwner]
- ownObjOpt ::= \*NODLT / \*DLT / \*CHGOWN

Vrijednost kontrole ownObjOpt specificira akciju koju treba poduzeti ako korisnički profil posjeduje objekte. Vrijednost \*NODLT pokazuje da se korisnički profil ne briše ako korisnički profil posjeduje objekte. Vrijednost \*DLT pokazuje da se objekti u vlasništvu brišu i vrijednost \*CHGOWN pokazuje da se vlasništvo prenese na drugi profil.

Vrijednost newOwner specificira profil na koji se vlasništvo prenosi. Ova vrijednost je potrebna kad je ownObjOpt postavljeno na \*CHGOWN.

Primjeri vrijednosti kontrole su sljedeći:

- <span id="page-84-0"></span>– \*NODLT: specificira da se profil ne može obrisati ako posjeduje objekte
- \*CHGOWN SMITH: specificira da se vlasništvo nad objektima prenese na korisnički profil SMITH.
- v Identifikator objekta (OID) je definiran u ldap.h kao LDAP\_OS400\_OWNOBJOPT\_CONTROL\_OID.
	- os400-dltusrprf-pgpopt 1.3.18.0.2.10.9

Kontrolna vrijednost je definirana kao niz sljedećeg oblika:

```
controlValue ::=pgpOpt [ newPgp [ newPgpAut ] ]
pgpOpt ::= *NOCHG / *CHGPGP
newPgp ::= *NONE / user-profile-name
newPgpAut ::= *OLDPGP / *PRIVATE / *ALL / *CHANGE / *USE / *EXCLUDE
```
Vrijednost pgpOpt specificira akciju koju treba poduzeti ako je profil koji se briše primarna grupa za neke objekte. Ako je \*CHGPGP specificirano, newPgp mora takoer biti specificirano. Vrijednost newPgp specificira ime profila primarne grupe ili \*NONE. Ako je naveden novi primarni profil grupe, newPgpAut vrijednost može takoer biti navedena. Vrijednost newPgpAut specificira ovlaštenje za objekte koje je dano novoj primarnoj grupi.

Primjeri vrijednosti kontrole su sljedeći:

- \*NOCHG: specificira da se profil ne može obrisati ako je primarna grupa za neke objekte.
- \*CHGPGP \*NONE: specificira uklanjanje primarne grupe za objekte.
- \*CHGPGP SMITH \*USE: specificira promjenu primarne grupe u korisnički profil SMITH i dodjelu \*USE ovlaštenja primarnoj grupi.

Ako jedna ili druga kontrola nije specificirana u brisanju, defaulti trenutno na snazi za QSYS/DLTUSRPRF naredbu se koriste.

## **ModRDN**

Ne možete preimenovati projicirane korisničke profile jer to nije podržano od operacijskog sistema.

### **Import i eksport API-ja**

API-ji QgldImportLdif i QgldExportLdif ne podržavaju import ili eksport podataka unutar sistemske projicirane pozadine.

# **DN-ovi povezivanja administratora i replika**

Možete specificirati projicirani korisnički profil kao DN povezivanja konfiguriranog administratora ili replike. Koristi se lozinka korisničkog profila. Projicirani korisnički profili mogu također postati LDAP administratori ako su ovlašteni za identifikator funkcije Administratora poslužitelja direktorija (QIBM\_DIRSRV\_ADMIN). Višestrukim korisničkim profilima može se dodijeliti administratorski pristup.

Za više informacija, pogledajte ["Administrativni](#page-60-0) pristup" na stranici 53.

# **Korisnička projicirana shema**

Klase objekata i atributi iz projicirane pozadine mogu se naći u poslužiteljskoj shemi. Imena LDAP atributa su oblika os400–*nnn*, gdje je *nnn* u pravilu ključna riječ atributa na naredbama profila korisnika. Na primjer, os400-usrcls atribut odgovara USRCLS parametru CRTUSRPRF naredbe. Vrijednosti atributa odgovaraju vrijednostima parametra koje prihvaćaju CRTUSRPRF i CHGUSRPRF naredbe ili vrijednostima prikazanim kada se prikazuje profil korisnika. Koristite alat Web administracije ili drugu aplikaciju kako bi pregledali definicije os400-usrprf klase objekta i pridružene os400-xxx atribute.

# **Poslužitelj direktorija i i5/OS podrška voenja dnevnika**

Poslužitelj direktorija koristi i5/OS podršku baze podataka da pohrani informacije o direktoriju. Poslužitelj direktorija koristi kontrolu predavanja kod pohranjivanja slogova direktorija u bazu. To zahtjeva i5/OS podršku vođenja dnevnika.

Kad se pokrene poslužitelj ili LDIF alat za importiranje po prvi put, izrađuje se sljedeće:

- Dnevnik
- Prijemnik dnevnika
- v Tablice baza potrebne za početak

Dnevnik QSQJRN je izgrađen u knjižnici baze koju ste konfigurirali. Primalac dnevnika QSQJRN0001 je na početku kreiran u knjižnici baze koju ste konfigurirali.

Vaše okruženje, veličina i struktura direktorija, ili strategija spremanja i obnavljanja može diktirati neke razlike od defaulta, uključujući kako su ti objekti upravljani i korišten prag veličine. Parametre naredbe za voenje dnevnika možete po potrebi mijenjati. LDAP vođenje dnevnika je postavljeno po defaultu da briše stare primaoce. Ako je dnevnik promjena konfiguriran i želite sačuvati stare primatelje, izvedite sljedeće iz reda za naredbe: CHGJRN JRN(QUSRDIRCL/QSQJRN) DLTRCV(\*NO)

Ako je konfiguriran dnevnik promjena, njegove stare primaoce zapisivanja možete obrisati sljedećom naredbom: CHGJRN JRN(QUSRDIRCL/QSQJRN) DLTRCV(\*YES)

Za informacije o naredbama za vođenje dnevnika, pogledajte "OS/400 naredbe" u poglavlju Programiranje.

# **Jedinstveni atributi**

|

Funkcija jedinstvenih atributa osigurava da navedeni atributi uvijek imaju jedinstvene vrijednosti unutar direktorija. Ti |

atributi mogu biti navedeni u samo dva unosa, cn=uniqueattribute,cn=localhost i cn=uniqueattribute,cn=IBMpolicies. |

Rezultati pretraživanja za jedinstvene atribute su jedinstveni samo za bazu podataka tog poslužitelja. Rezultati  $\blacksquare$ 

pretraživanja koji uključuju rezultate od preporuka ne moraju biti jedinstveni. |

**Bilješka:** Binarni atributi, operacijski atributi, konfiguracijski atributi i objectclass atributi ne mogu biti dizajnirani kao jedinstveni. | |

Ne mogu svi atributi biti specificirani kao jedinstveni. Da bi odredili da li atribut može biti naveden kao jedinstven, | upotrijebite ldapexop naredbu: |

- 1 Za atribute koji mogu biti jedinstveni: Idapexop -op getattributes -attrType unique -matches true
- 1 Za atribute koji ne mogu biti jedinstveni: Idapexop -op getattributes -attrType unique -matches false
- Radi više informacija o jedinstvenim atributima, pogledajte "Upravljanje [jedinstvenim](#page-127-0) atributima" na stranici 120. |

# **Operativni atributi**

Postoji nekoliko atributa koji imaju posebno značenje na Poslužitelju direktorija, a koji se nazivaju operativnim atributima. To su atributi koje održava poslužitelj i oni odražavaju informacije o unosu kojima rukuje poslužitelj ili utječu na operaciju poslužitelja. Ti atributi imaju posebne karakteristike:

- v Atribute ne vraća operacija pretraživanja ako oni nisu posebno zatraženi (imenom) u zahtjevu pretraživanja
- v Atributi nisu dio bilo koje klase objekta. Poslužitelj kontrolira koji unosi imaju atribute.

Sljedeći skupovi operacijskih atributa su neki od operacijskih atributa podržanih od strane Poslužitelja direktorija:

v creatorsName, createTimestamp, modifiersName, modifyTimestamp su prisutni u svakom unosu. Ti atributi prikazuju DN vezanja i vrijeme kada je unos bio prvi put kreiran ili zadnji put preinačen. Možete koristiti te atribute | |

u filterima pretraživanja kako bi, na primjer, pronašli sve unose koji su preinačeni nakon specificiranog vremena. Te |

- atribute ne može preinačiti bilo koji korisnik. Ti atributi su replicirani na poslužitelje potrošača i importirani i eksportirani u LDIF datotekama.
- v ibm-entryuuid. Prisutan na svakom unosu koji je kreiran kada je poslužitelj V5R3 ili noviji. Taj atribut je univerzalno jedinstven identifikator niza koji je dodijeljen svakom unosu od strane poslužitelja prilikom njegova kreiranja. To je korisno za aplikacije koje moraju razlikovati identično imenovane unose na različitim poslužiteljima. Atribut koristi DCE UUID algoritam kako bi generirao ID koji je jedinstven na svim unosima na svim poslužiteljima koji koriste vremensku oznaku, adresu adaptora i druge informacije.
- v entryowner, ownersource, ownerpropagate, aclentry, aclsource, aclpropagate, ibm-filteracl, ibm-filteraclinherit, ibm-effectiveAcl. Za više informacija, pogledajte "Lista kontrole [pristupa"](#page-62-0) na stranici 55.
- hasSubordinates. Prisutan na svakom unosu i ima vrijednost TRUE ako unos ima sebi podređene.
- numSubordinates. Prisutan na svakom unosu i sadrži više unosa koji su podređeni tom unosu.
- v pwdChangedTime, pwdAccountLockedTime, pwdExpirationWarned, pwdFailureTime, pwdGraceUseTime, pwdReset, pwdHistory. Za više informacija, pogledajte ["Politika](#page-73-0) lozinke" na stranici 66.
- v subschemasubentry Prisutan na svakom unosu i identificira lokaciju sheme za taj dio drveta. To je korisno kod poslužitelja s više shema ako želite pronaći shemu koju možete koristiti u tom dijelu drveta.

Radi potpune liste operacijskih atributa, upotrijebite sljedeću proširenu operaciju: ldapexop -op getattributes -attrType operational -matches true.

# **Predmemorija poslužitelja** |

l LDAP predmemorije su brzi međuspremnici za pohranu u memoriji korišteni za pohranjivanje LDAP informacija kao što su upiti, odgovori i korisnička autorizacija za buduće korištenje. Podešavanje LDAP predmemorija je vrlo bitno za poboljšanje performansi. | |

LDAP pretraživanje koje pristupa LDAP predmemoriji može biti brže nego ono koje zahtjeva vezu prema DB2, čak i | ako je informacija stavljena u predmemoriju u DB2. Zbog tog razloga, podešavanje LDAP predmemorija može poboljšati performansu izbjegavanjem poziva prema bazi podataka. LDAP predmemorije su posebno korisne za aplikacije koje često dohvaćaju ponovljene informacije predmemorije. | | |

Sljedeći odlomci raspravljaju o svakom od LDAP predmemorija i demonstriraju kako odrediti i postaviti najbolje | postavke predmemorije za vaš sistem. |

| • "Predmemorija atributa"

| |

- | ["Predmemorija](#page-87-0) filtera" na stranici 80
- v ["Predmemorija](#page-87-0) unosa" na stranici 80 |
- v "ACL [predmemorija"](#page-87-0) na stranici 80 L |

Radi informacija o konfiguriranju predmemorija, pogledajte ["Podešavanje](#page-130-0) postavki izvedbe" na stranici 123. |

#### **Predmemorija atributa** |

Predmemorija atributa ima prednost da je sposobna riješiti filtere u memoriji umjesto u bazi podataka. Takoer ima | prednost zato što je ažurirana svaki put kad je izvede LDAP operacija dodavanja, izmjene, brisanja ili modrdn. |

- U odlučivanju koje atribute želite spremiti u memoriju, trebate razmotriti: |
- | Količinu dostupne memorije na poslužitelju
- | Veličinu direktorija
- | Tipove filtera pretraživanja koje aplikacija koristi
- **Bilješka:** Upravitelj predmemorijom atributa može riješiti sljedeće tipove jednostavnih filtera: filteri točnog podudaranja i filteri prisustva. Može riješiti kompleksne filtere koji su konjuktivni ili disjunktivni a podfilteri moraju biti točno podudaranje, prisutnost, konjuktivni ili disjunktivni. | | |

<span id="page-87-0"></span>Ne mogu svi atributi biti dodani u predmemoriju atributa. Da bi odredili da li atribut može biti dodan u predmemoriju, | upotrijebite ldapexop naredbu: |

- 1 Za atribute koji mogu biti dodani: Idapexop -op getattributes -attrType attribute\_cache -matches true
- 1 Za atribute koji ne mogu biti dodani: Idapexop -op getattributes -attrType attribute\_cache -matches false

Stavljanje atributa u predmemoriju može biti konfigurirano na dva načina: ručni ili automatski. Da bi ručno konfigurirali predmemoriju atributa, administrator treba izvesti cn=monitor pretraživanja da razumije kako učiniti predmemoriju atributa najefikasnijom. Ta pretraživanja vraćaju trenutne liste informacija o tome koji su atributi stavljeni u predmemoriju, količinu memorije korištene od strane predmemorije svakog atributa, ukupnu količinu memorije korištenu od strane predmemorije atributa, količinu memorije konfiguriranu za predmemoriju atributa, i liste | atributa najčešće korištenih u filterima predmemorije. Korištenjem ovih informacija, administrator može promijeniti količinu memorije koja je omogućena za korištenje za predmemoriju atributa, kao i koje atribute staviti u predmemoriju gdje god je potrebno bazirano na novim cn=monitor pretraživanjima. | | | | |  $\blacksquare$ |

Alternativno, administrator može konfigurirati automatsko stavljanje atributa u predmemoriju. Kada je automatsko | stavljanje atributa u predmemoriju omogućeno, Poslužitelj direktorija prati kombinaciju atributa koji bi bili najkorisniji za predmemoriju unutar memorijskih granica definiranih od administratora. On onda ažurira predmemoriju atributa u vremenskim intervalima definiranim od strane administratora. |  $\blacksquare$ |

#### **Predmemorija filtera** |

Kada klijent izda upit za podatke i upit ne može biti riješen u memoriji od strane upravitelja predmemorije atributa, upit | ide na predmemoriju filtera. Ta predmemorija sadrži unose ID-a stavljene u predmemoriju. Dvije stvari se mogu dogoditi kada upit stigne do predmemorije filtera: | |

- v **ID-ovi koji odgovaraju postavkama filtera korištenim u upitu su smješteni u predmemoriji filtera.** Ako je to slučaj, lista podudarajućih ID-a je poslana u predmemoriju unosa. | |
- v **ID-ovi koji odgovaraju unosu se ne nalaze u predmemoriji filtera.** U tom slučaju, upit mora pristupati DB″ u pretraživanju željenih podataka. | |

Da bi odredili koliko mora biti velika predmemorija vašeg filtera, izvedite vaše radno opterećenje s predmemorijom filtera postavljenim na različite vrijednosti i mjerite razlike u operacijama po sekundi. |  $\blacksquare$ 

Konfiguracijska varijabla granice premosnice predmemorije filtera ograničava broj unosa koji mogu biti dodani u | predmemoriju filtera. Na primjer, ako je varijabla granice premosnice postavljena na 1,000, filteri pretraživanja koji odgovaraju s više od 1,000 unosa nisu dodani u predmemoriju filtera. To sprječava velika, neuobičajena pretraživanja od prepisivanja korisnih unosa predmemorije. Da bi odredili najbolju granicu premosnice predmemorije filtera za vaše radno opterećenje, izvedite vaše radno opterećenje redovito i mjerite propusnost. | |  $\blacksquare$ |

#### **Predmemorija unosa**  $\mathbf{L}$ |

Predmemorija unosa sadrži podatke unosa u predmemoriji. ID-ovi unosa su poslani u predmemoriju unosa. Ako su unosi koji odgovaraju ID-ovima unosa u predmemoriji unosa, onda su rezultati vraćeni klijentu. Ako predmemorija unosa ne sadrži unose koji odgovaraju ID-ovima unosa, upit ide na DB2 radi pretraživanja podudarajućih unosa. | | |

Da bi odredili koliko velika treba biti predmemorija unosa, izvedite vaše radno opterećenje s predmemorijom unosa postavljenom na različite veličine i mjerite razlike u operacijama po sekundi.  $\|$ |

#### **ACL predmemorija** |

ACL predmemorija sadrži informacije kontrole pristupa kao što su vlasnik unosa i dozvole unosa za nedavno | pristupane informacije. Ta predmemorija je korištena za poboljšanje izvedbe procjene pristupa za dodavanje, brisanje, | l izmjenu ili pretraživanje unosa. Ako unos nije nađen u ACL predmemoriji, informacije kontrole pristupa su dobavljene l iz baze podataka. Da bi odredili odgovarajuću veličinu ACL predmemorije, izmjerite izvedbu poslužitelja koristeći

tipično radno opterećenje s različitim ACL veličinama predmemorije. |

# **Kontrole i proširene operacije**

## **Kontrole**

Kontrole osiguravaju dodatne informacije poslužitelju kako bi kontrolirao kako interpretira dane zahtjeve. Na primjer, kontrola obriši podstablo može biti specificirana na LDAP zahtjevu brisanja, označavajući da bi poslužitelj trebao obrisati unos i sve njegove podreene unose, umjesto da briše samo specificirani unos. Kontrola se sastoji od tri dijela:

- v Tipa kontrole, to je OID koji identificira kontrolu.
- v Indikatora kritičnosti koji specificira kako bi se poslužitelj trebao ponašati ako ne podržava kontrolu. To je Booleova vrijednost. FALSE označava da kontrola nije kritična i poslužitelj bi je trebao zanemariti ako je ne podržava. TRUE označava da je kontrola kritična i cijeli zahtjev bi trebao doživjeti neuspjeh (s greškom nepodržano kritično proširenje) ako poslužitelj ne može prihvatiti kontrolu.
- v Neobavezna kontrolna vrijednost koja sadrži druge vrijednosti koje su specifične za kontrolu. Sadržaj kontrolne vrijednosti je specificiran korištenjem ASN.1 notacije. Sama vrijednost je BER kodiranje kontrolnih podataka.

## **Proširene operacije**

Proširene operacije se koriste za pokretanje dodatnih operacija izvan jezgrenih LDAP operacija. Na primjer, proširene operacije su bile definirane za grupiranje skupa operacija u jednu transakciju. Proširena operacija se sastoji od:

- Ime zahtjeva, OID koji identificira određenu operaciju.
- v Neobavezna vrijednost zahtjeva, sadrži druge informacije koje su specifične za operaciju. Sadržaj zahtijevane vrijednosti je specificiran korištenjem ASN.1 notacije. Sama vrijednost je BER kodiranje podataka zahtjeva.

Proširene operacije u pravilu imaju prošireni odgovor. Odgovor se sastoji od:

- v Komponenti standardnog LDAP rezultata (kod greške, usporeeni DN i poruka o greški)
- Imena odgovora, OID koji identificira tip odgovora
- v Neobavezne vrijednosti koja sadrži druge informacije koje su specifične za odgovor. Sadržaj vrijednosti odgovora je specificiran korištenjem ASN.1 notacije. Sama vrijednost je BER kodiranje podataka odgovora.

Radi potpune liste kontrola i proširenih operacija kao i njihovih vlastitih identifikatora objekata (OID) i opisa, pogledajte ["Identifikatori](#page-261-0) objekta (OID-ovi)" na stranici 254.

# **Poglavlje 5. Kako započeti s Poslužiteljem direktorija**

Poslužitelj direktorija je automatski instaliran kada instalirate i5/OS. Poslužitelj direktorija uključuje default konfiguraciju. Da pokrenete Poslužitelj direktorija, napravite sljedeće:

- 1. Ako instalirate V5R4 i koristili ste Poslužitelj direktorija na prijašnjem izdanju, pregledajte razmatranja migracije. Za više informacija, pogledajte "Razmatranja o migraciji".
- 2. Planiranje Poslužitelja direktorija. Za više informacija, pogledajte "Planiranje [Poslužitelja](#page-94-0) direktorija" na stranici [87.](#page-94-0)
- 3. Da prilagodite postavke Poslužitelja direktorija, izvedite čarobnjaka Konfiguracije poslužitelja direktorija. Za više informacija, pogledajte ["Konfiguriranje](#page-95-0) Poslužitelja direktorija" na stranici 88.
- 4. Pokrenite poslužitelj. Za više informacija, pogledajte ["Pokretanje/Zaustavljanje](#page-115-0) Poslužitelja direktorija" na stranici [108](#page-115-0)
- 5. Koristite Web administracijski alat za kreiranje ili ureivanje LDAP direktorija. Za više informacija, pogledajte "Web [administracija"](#page-102-0) na stranici 95.
- 6. Pogledajte informacije u Poglavlje 7, ["Administriranje](#page-114-0) Poslužitelja direktorija", na stranici 107 odlomku za više informacija o tome kako se izvode razni zadaci Poslužitelja direktorija.

# **Razmatranja o migraciji**

Poslužitelj direktorija je automatski instaliran kada instalirate i5/OS. Prvi puta kada se poslužitelj pokrene, on se automatski migrira na bilo koju postojeću konfiguraciju i podatke. To može uzrokovati u dugoj odgodi prije nego što je poslužitelj pokrenut prvi puta.

**Bilješka:** Migracija konfiguracije i datoteka sheme je napravljena za vrijeme instalacije i prvog pokretanja poslužitelja. Jednom kada je to prvo pokretanje dovršeno, ako su konfiguracija i datoteke sheme u /qibm/userdata/os400/dirsrv vraćene iz sigurnosne kopije prethodnog izdanja, shema i konfiguracija za novo izdanje će biti prekriveni s datotekama prijašnjih izdanja koji neće biti ponovno migrirani. Vraćanje sheme i konfiguracije prethodnih izdanja nakon što se dogodila migracija može uzrokovati da se vaš poslužitelj ne pokreće kao i druge nepredvidive greške. Ako želite napraviti sigurnosnu kopiju konfiguracije i sheme poslužitelja, ovi podaci trebaju biti spremljeni nakon što je poslužitelj uspješno pokrenut.

Ako vam se Poslužitelj direktorija izvodi pod V5R3 ili V5R21, pogledajte "Migracija na V5R4 iz V5R3 ili V5R2".

Ako vam se Poslužitelj direktorija izvodi pod V4R4, V4R5 ili V5R1, možete migrirati vaše podatke na V5R4. Za više informacija, pogledajte ["Migracija](#page-91-0) podataka iz V4R4, V4R5 ili V5R1 na V5R4" na stranici 84.

Ako imate mrežu poslužitelja replikacije, pogledajte "Migracija mreže poslužitelja [repliciranja"](#page-92-0) na stranici 85 za više informacija.

Ako koristite Kerberos, pogledajte ["Promjena](#page-94-0) imena Kerberos usluga" na stranici 87.

# **Migracija na V5R4 iz V5R3 ili V5R2**

i5/OS V5R4 uvodi nove funkcije i sposobnosti na Poslužitelj direktorija. Te promjene utječu i na LDAP poslužitelj direktorija i na iSeries Navigator grafičko korisničko sučelje (GUI). Da bi iskoristili nove GUI funkcije, trebate instalirati iSeries Navigator na PC koji može komunicirati preko TCP/IP s vašim iSeries poslužiteljem. iSeries Navigator je komponenta u iSeries Access za Windows. Ako imate raniju verziju iSeries Navigator instaliranu, trebate nadograditi na V5R4.

i5/OS V5R4 podržava nadogradnju iz V5R2 i V5R3. Kada nadogradite na i5/OS V5R4, LDAP podaci direktorija i datoteke sheme direktorija se automatski migriraju da se prilagode na V5R4 formate.

<span id="page-91-0"></span>Kada nadogradite na i5/OS V5R4, trebate biti svjesni nekih problema u migraciji:

- v Kad nadogradite na V5R4, Poslužitelj direktorija automatski migrira vaše datoteke sheme na V5R4 i briše stare datoteke sheme. Međutim, ako ste te datoteke shema obrisali ili preimenovali, Poslužitelj direktorija ih ne može migrirati. Možete primiti grešku ili Poslužitelj direktorija može pretpostaviti da su te datoteke već migrirane.
- v Nakon što nadogradite na V5R4, vi trebate prvo pokrenuti vaš poslužitelj jednom da migrirate postojeće podatke prije importiranja novih podataka. Ako pokušate importirati podatke prije pokretanja poslužitelja jednom i nemate dovoljno ovlaštenja, importiranje možda neće uspjeti. Poslužitelj direktorija migrira podatke direktorija na V5R4 format kada prvi puta pokrenete poslužitelj ili importirate LDIF datoteke. Planirajte tako da ostavite malo vremena da migracija potpuno završi.
- v Sljedeći migraciju, LDAP poslužitelj direktorija će se automatski pokrenuti kada se pokrene TCP/IP. Ako ne želite da se poslužitelj direktorija automatski pokrene, koristite iSeries Navigator da promijenite postavke.

# **Migracija podataka iz V4R4, V4R5 ili V5R1 na V5R4**

i5/OS V5R4 ne podržava direktne nadogradnje iz V4R4, V4R5 ili V5R1. Ako želite migrirati ta izdanja na V5R4, možete pratiti jednu od sljedećih procedura:

- "Nadogradnja iz V4R4, V4R5 ili V5R1 na među izdanje"
- v ["Spremanje](#page-92-0) knjižnice baze podataka i instaliranje V5R4" na stranici 85

Kada nadogradite iz V4R4 na bilo koje kasnije izdanje, trebate biti svjesni sljedećih problema:

- v V4R4 i ranija izdanja Poslužitelj direktorija nisu uzimala u obzir vremenske zone kod kreiranja unosa vremenske oznake. Počevši s V4R5, vremenska zona se koristi u svim dodacima i promjenama direktorija. Stoga, ako nadograujete podatke iz V4R4 ili ranijeg, Poslužitelj direktorija podesite postojeće createtimestamp i modifytimestamp atribute kako bi odražavali ispravnu vremensku zonu. To čini oduzimanjem trenutno definirane vremenske zone na iSeries sistemu od vremenskih oznaka koje su pohranjene u direktoriju. Primijetite da ako trenutna vremenska zona nije ista vremenska zona koja je bila aktivna kad su unosi originalno kreirani ili preinačeni, nove vrijednosti vremenske oznake neće odražavati originalnu vremensku zonu.
- Ako nadograđujete podatke iz V4R4 ili ranijeg, vodite računa o tome da će podaci direktorija trebati približno dvostruko više prostora memorije od onoga koji je ranije bio potreban. To je zato što je u V4R4 ili ranijim verzijama, Poslužitelj direktorija podržavao samo IA5 skup znakova i podatke spremljene u ccsid 37 (format pojedinačnog bajta). Poslužitelj direktorija podržava puni ISO 10646 skup znakova. Nakon nadogradnje, trebali bi jednom pokrenuti poslužitelja kako bi se migrirali postojeći podaci prije nego se importiraju novi. Ako pokušate importirati podatke prije pokretanja poslužitelja jednom i nemate dovoljno ovlaštenja, importiranje možda neće uspjeti.

## **Nadogradnja iz V4R4, V4R5 ili V5R1 na meu izdanje**

Iako nadogradnje iz V4R4, V4R5 i V5R1 na V5R4 nisu podržane, sljedeće nadogradnje su podržane:

- V4R4 i V4R5 nadograđen na V5R1
- V4R5 i V5R1 nadograđen na V5R2
- V5R1 i V5R2 nadograđen na V5R3
- V5R2 i V5R3 nadograđen na V5R4

Jedan način da migrirate vaš Poslužitelj direktorija poslužitelj je da nadogradite na međuizdanje (V5R2 ili V5R3) i

onda na V5R4. Radi detaljnijih informacija o i5/OS instalacijskim procedurama, pogledajte *Instalacija softvera* . Pratite sljedeće korake da izvedete migraciju. Promjene sheme trebaju biti izvedene automatski. Nakon svake instalacije, provjerite da su promjene shema još uvijek prisutne.

- 1. Za V4R4, instalirajte V5R1. Onda, instalirajte V5R3.
- 2. Za V4R5, nemojte instalirati V5R1 ili V5R2. Ako instalirate na V5R1 morate instalirati V5R2 ili V5R3.
- 3. Za V5R1, napravite instalaciju V5R3.
- 4. Kad ste jednom na V5R2 ili V5R3, instalirajte V5R4.
- 5. Ako već nije pokrenut, pokrenite Poslužitelj direktorija.

# <span id="page-92-0"></span>**Spremanje knjižnice baze podataka i instaliranje V5R4**

Možete migrirati vaš Poslužitelj direktorija poslužitelj spremanjem knjižnice baze podataka koju Poslužitelj direktorija koristi u V4R4 ili V4R5 i onda njenim vraćanjem nakon instalacije V5R4. Time se preskače korak instaliranja privremenog izdanja. Međutim, postavke poslužitelja se ne migriraju, tako da morate rekonfigurirati postavke

poslužitelja. Radi detaljnijih informacija o i5/OS instalacijskim procedurama, pogledajte *Instalacija softvera* . Slijedite ove općenite korake za izvođenje migracije:

1. Zabilježite promjene koje ste napravili u datotekama sheme u direktoriju /QIBM/UserData/OS400/DirSrv. Datoteke sheme nisu migrirane automatski, tako da ako želite zadržati promjene trebat ćete ih opet ručno implementirati.Ako je ažuriranje shema napravljeno koristeći LDIF datoteke zajedno s ldapmodify uslužnim programom, locirajte te datoteke tako da koristite te datoteke nakon pokretanja poslužitelja na novom izdanju. Alat upravljanja direktorijem ili Alat administracije webom (koji se izvodi na drugom V5R4 sistemu) može biti korišten radi pregleda individualnih tipova atributa i definicija klasa objekata. Ako se vaše promjene sastoje samo od dodavanja novih tipova atributa i objectclasses, napravite kopiju datoteke

/qibm/userdata/os400/dirsrv/v3.modifiedschema. Možete koristiti tu datoteku da konstruirate LDIF datoteku koja sadrži ažurirane sheme. Pogledajte ["Shema"](#page-22-0) na stranici 15 radi više informacija.

- 2. Zabilježite različite postavke konfiguracije u Poslužitelj direktorija svojstvima, uključujući ime knjižnice baze podataka.
- 3. Spremite knjižnicu baze podataka koja je specificirana u Poslužitelj direktorija konfiguraciji. Ako ste konfigurirali dnevnik promjena, onda se treba spremiti QUSRDIRCL knjižnica.
- 4. Zabilježite konfiguraciju objavljivanja.Konfiguracija izdavanja, s izuzetkom informacija o lozinkama, može biti pregledana koristeći iSeries Navigator ili izborom **Svojstva** za sistem i klikom na karticu **Servisi direktorija**.
- 5. Instalirajte i5/OS V5R4 na sistem.
- 6. Koristite EZ-Setup da konfigurirate Poslužitelj direktorija.
- 7. Vratite knjižnicu baze koju ste spremili u koraku 3. Ako ste spremili QUSRDIRCL knjižnicu u koraku 3, sada je vratite.
- 8. Koristite iSeries Navigator da rekonfigurirate Poslužitelj direktorija. Specificirajte knjižnicu baze podataka koja je ranije bila konfigurirana i koja je bila spremljena i vraćena u prethodnim koracima.
- 9. Koristite iSeries Navigator da rekonfigurirate izdavanje.
- 10. Ponovno pokrenite Poslužitelj direktorija.
- 11. Upotrebite alat Web administracija da promijenite datoteke sheme za bilo koje korisničke promjene koje trebate u koraku 1.

# **Migracija mreže poslužitelja repliciranja**

Prvi puta kada se pokrene glavni poslužitelj, on migrira informacije u direktorij koji kontrolira replikaciju. Unosi s klasom objekta replicaObject pod cn=localhost se zamjenjuju unosima koje koristi novi model replikacije (za više informacija pogledajte ["Replikacija"](#page-42-0) na stranici 35). Glavni poslužitelj je konfiguriran da replicira sve sufikse u direktorij. Unosi ugovora su kreirani s atributom ibm-replicationOnHold postavljenim na true. Time se omogućava da se ažuriranja učinjena na glavnom poslužitelju akumuliraju za repliku dok replika ne bude spremna.

Ti unosi se nazivaju topologijom replikacije. Novi master može biti korišten s replikama koje izvode prijašnje verzije; podaci povezani s novim funkcijama neće biti replicirani na pozadinske poslužitelje. Potrebno je eksportirati unose topologije replikacije iz glavnog poslužitelja i dodati ih na svaku repliku nakon što je poslužitelj replikacije bio migriran. Kako bi eksportirali unose, koristite alat Qshell red za naredbe ["ldapsearch"](#page-205-0) na stranici 198 i spremite izlaz na datoteku. Naredba pretraživanja je slična sljedećem:

```
ldapsearch -h master-server-host-name -p master-server-port \
-D master-server-admin-DN -w master-server-admin-password \
-b ibm-replicagroup=default,suffix-entry-DN \
-L "(|(objectclass=ibm-replicaSubEntry)(objectclass=ibm-replicationAgreement))" \
```

```
> replication.topology.ldif
```
Ta naredbe kreira izlaznu LDIF datoteku pod imenom replication.topology.ldif u trenutnom radnom direktoriju. Datoteka sadrži samo nove unose.

**Bilješka:** Nemojte uključiti sljedeće sufikse:

- cn=changelog
- cn=localhost
- cn=pwdpolicy
- cn=schema
- cn=configuration

Uključite samo korisnički kreirane sufikse.

Ponovite naredbu za svaki unos sufiksa na glavnom poslužitelju, ali zamijenite ">" s ">>" kako bi pridodali podatke na izlaznu datoteku za naredna pretraživanja. Nakon što se datoteka dovrši, kopirajte je na replika poslužitelje.

Dodajte datoteku na replika poslužitelje nakon što su bili uspješno migrirani; nemojte dodati datoteke na poslužitelje koji se izvode na prethodnim verzijama poslužitelja direktorija. Morate pokrenuti i zaustaviti poslužitelja prije nego dodate datoteku.

Da bi pokrenuli poslužitelj, upotrijebite **Pokrenuti** opciju u iSeries Navigatoru. Za više informacija, pogledajte ["Pokretanje/Zaustavljanje](#page-115-0) Poslužitelja direktorija" na stranici 108.

Da bi zaustavili poslužitelj, upotrijebite **Zaustaviti** opciju u iSeries Navigatoru. Za više informacija, pogledajte ["Pokretanje/Zaustavljanje](#page-115-0) Poslužitelja direktorija" na stranici 108.

Kada dodajete datoteku na replika poslužitelja, vodite računa o tome da nije pokrenut replika poslužitelj. Da bi dodali podatke, upotrijebite **Importiraj Datoteku** opciju u iSeries Navigatoru.

Nakon što se učitaju unosi topologije replikacije, pokrenite replika poslužitelja i nastavite s replikacijom. Replikaciju možete nastaviti na jedan od sljedećih načina:

- v Na glavnom poslužitelju koristite **Upravljanje redovima u upravljanju replikacijom** u Web administracijskom alatu.
- v Koristite **ldapexop** pomoćni program reda za naredbe. Na primjer:

```
ldapexop -h ime-hosta-glavnog-poslužitelja -p port-glavnog-poslužitelja \
 -D master-server-admin-DN -w master-server-admin-password \
 -op controlrepl -action resume -ra DN-ugovora-replike
```
Ta naredba nastavlja replikaciju za poslužitelj koji je definiran u unosu sa specificiranim DN-om.

Kako bi odredili koji se DN ugovora replike podudara s replika poslužiteljem, pogledajte replication.topology.ldif datoteku. Glavni poslužitelj će zapisati poruku da se je pokrenula replikacija za tu repliku i upozorenje da se ID poslužitelja replike ne podudara s ID-om replike poslužitelja. Kako bi ažurirali ugovor replike tako da koristi ispravan ID poslužitelja, koristite **Upravljanje replikom** u Web administracijskom alatu ili alat reda za naredbe **ldapmodify**. Na primjer:

```
ldapmodify -c -h master-server-host-name -p master-server-port \
-D admin-DN-glavnog-poslužitelja -w admin-lozinka-glavnog-poslužitelja
dn: DN-ugovora-replike
changetype: modify
replace: ibm-replicaConsumerID
ibm-replicaConsumerID: ID-replika-poslužitelja
```
Možete unijeti te naredbe izravno na red za naredbe ili možete spremiti naredbe u LDIF datoteci i isporučiti ih naredbi s **-i** *file* opcijom. Koristite **Završi prethodni zahtjev** da zaustavite naredbu.

Dovršena je migracija za tu repliku.

Kako bi nastavili koristiti repliku koja izvodi prethodnu verziju, svejedno je potrebno nastaviti replikaciju korištenjem alata reda za naredbe **ldapexop** ili **Upravljanje replikacijom** u Web administracijskom alatu za tu repliku. Ako je

<span id="page-94-0"></span>replika koja izvodi prethodnu verziju migrirana kasnije, koristite alat reda za naredbe **ldapdiff** kako bi uskladili podatke direktorija. Time se osigurava da se unosi ili atributi koji nisu bili replicirani ažuriraju na replici.

# **Promjena imena Kerberos usluga**

Počevši u V5R3, ime servisa korišteno od strane poslužitelja direktorija i klijent API-ja za GSSAPI provjeru autentičnosti (Kerberos) su promijenjene. Ta promjena nije kompatibilna s imenom usluga korištenim prije V5R3 (V5R2M0 PTF 5722SS1-SI08487 sadrži istu promjenu).

Prije V5R3, Poslužitelj direktorija i klijent API-ji su koristili ime servisa oblika LDAP/dns-host-name@Kerberosrealm kada je GSSAPI mehanizam (Kerberos) korišten za provjeru autentičnosti. To ime ne odgovara standardima koji definiraju GSSAPI provjeru autentičnosti prema kojoj bi ime principala trebalo započeti s ″ldap″ s malim slovom. Kao rezultat, poslužitelj direktorija i klijent API-ji možda neće raditi s drugim proizvodima prodavača. To je posebno točno ako Kerberos centar distribucije ključa (KDC) ima imena principala osjetljiva na mala i velika slova. LDAP davatelj usluga za JNDI, obično korišten Java LDAP klijent API, je primjer klijenta uključenog s operativnim sistemom koji koristi ispravno ime servisa.

V5R3M0 je promijenio ime servisa da odgovara standardima. No, time uzrokuje vlastite probleme s kompatibilnosti.

- v Poslužitelj direktorija koji je konfiguriran da koristi GSSAPI provjeru autentičnosti neće započeti instaliranje tog izdanja. To je posljedica toga što datoteka tablice ključeva ima vjerodajnice koje koriste staro ime usluge (LDAP/mysys.ibm.com@IBM.COM), dok poslužitelj traži vjerodajnice koje koriste novo ime usluge (ldap/mysys.ibm.com@IBM.COM).
- v Poslužitelj direktorija ili LDAP aplikacija koja koristi LDAP API-je na V5R3M0 možda neće moći provjeriti autentičnost sa starijim OS/400 poslužiteljima ili klijentima. Kako bi to ispravili, trebali bi napraviti sljedeće:
	- 1. Ako KDC koristi imena principala osjetljiva na velika i mala slova, kreirajte račun korištenjem ispravnog imena usluge (ldap/mysys.ibm.com@IBM.COM).
	- 2. Ažurirajte datoteku tablice ključeva korištenu od strane Poslužitelja direktorija da sadrži vjerodajnice za novo ime servisa. Možda bi bilo dobro da obrišete stare vjerodajnice. Možete koristiti Qshell pomoćni program tablice ključeva kako bi ažurirali datoteku tablice ključeva. Po defaultu, poslužitelj direktorija koristi /QIBM/UserData/OS400/NetworkAuthentication/keytab/krb5.keytab datoteku. V5R3M0 čarobnjak Usluga provjere autentičnosti mreže (Kerberos) u iSeries Navigatoru također kreira unose tablice ključeva koristeći novo ime servisa.
	- 3. Ažurirajte V5R2M0 OS/400 sisteme gdje je GSSAPI korišten primjenjivanjem PTF 5722SS1-SI08487.

Alternativno, možete izabrati da poslužitelji direktorija i API-ji klijenta nastave s korištenjem starog imena usluge. To bi moglo biti poželjno kada koristite Kerberos provjeru autentičnosti u pomiješanoj mreži sistema koji se izvode sa i bez PTF-ova. Kako bi to napravili, postavite LDAP\_KRB\_SERVICE\_NAME varijablu okoline. To možete postaviti za cijeli sistem (potrebno za postavljanje imena usluga za poslužitelja) korištenjem sljedeće naredbe: ADDENVVAR ENVVAR (LDAP KRB SERVICE NAME)

ili QSH (kako bi utjecali da se LDAP pomoćni programi izvode iz ove QSH sesije): export LDAP\_KRB\_SERVICE\_NAME=1

# **Planiranje Poslužitelja direktorija**

Prije nego što instalirate Poslužitelj direktorija i počnete konfigurirati LDAP direktorij, odvojite nekoliko minuta za planiranje direktorija. Važne stvari koje trebate uzeti u obzir su sljedeće:

- **· Organizirajte direktorij**. Planirajte strukturu vašeg direktorija i odredite koje sufikse i atribute će vaš poslužitelj trebati. Radi više informacija, pogledajte ["Preporučene](#page-101-0) prakse za strukturu direktorija" na stranici 94, ["Direktoriji"](#page-14-0) na [stranici](#page-14-0) 7, "Sufiks (kontekst [imenovanja\)"](#page-21-0) na stranici 14, i ["Atributi"](#page-26-0) na stranici 19.
	- v **Odlučite kako velik će biti vaš direktorij**. Onda možete procijeniti koliko memorije vam treba. Veličina direktorija ovisi o sljedećem:
		- Broju atributa u poslužiteljskoj shemi.
		- Broju upisa na poslužitelju.

| |

<span id="page-95-0"></span>– Tipu informacija koje pohranjujete na poslužitelju.

Na primjer, prazan direktorij koji koristi default Poslužitelj direktorija shemu traži približno 10 MB prostora memorije. Direktorij koji koristi default shemu i sadrži 1000 slogova običnih podataka o zaposlenicima zahtijeva oko 30 MB prostora. Ovaj broj će se mijenjati ovisno atributima koje koristite. Takoer će se jako povećati ako ste pohranili velike objekte, kao što su slike, u direktorij.

v **Odlučite koje sigurnosne mjere ćete poduzeti**.

Poslužitelj direktorija vam omogućava da primijenite politiku lozinke kako bi osigurali da korisnici povremeno mijenjaju svoje lozinke i da njihove lozinke odgovaraju potrebama sintaktičke lozinke organizacije.

Poslužitelj direktorija podržava korištenje Sloja sigurnih utičnica (SSL) i Digitalnih certifikata kao i Sigurnosti sloja transporta (TLS) za sigurnost komunikacije. Podržana je i Kerberos provjera autentičnosti.

Poslužitelj direktorija vam omogućava da kontrolirate pristup objektima direktorija s listama kontrole pristupa (ACL-ovi). Takoer možete koristiti reviziju sigurnosti operativnog sistema da bi zaštitili direktorij.

Osim toga trebate odlučiti koja će se politika lozinke primijeniti.

- v **Izaberite DN administratora i lozinku**. Default DN administratora je cn=administrator. To je jedini identitet koji ima ovlaštenje kreiranja ili promjene unosa direktorija kada je poslužitelj inicijalno konfiguriran. Možete koristiti default DN administratora ili izabrati drugačiji DN. Trebate kreirati i lozinku za DN administratora.
- v **Instalirajte potrebni softver za Web administracijski alat Poslužitelja direktorija**. Da bi koristili alat Web administracije poslužitelja direktorija, sljedeći preduvjetni proizvodi moraju biti instalirani na iSeries poslužitelju.
	- IBM HTTP Poslužitelj za iSeries (5722-DG1)
	- IBM WebSphere Aplikacijski poslužitelj Express (5722-IWE Base i Opcija 2)

Pogledajte IBM HTTP Poslužitelj poglavlje radi više informacija o IBM HTTP Poslužitelju za iSeries i IBM WebSphere Aplikacijski poslužitelj - Express.

# **Konfiguriranje Poslužitelja direktorija**

- 1. Ako vaš sistem nije bio konfiguriran kako bi objavljivao informacije drugom LDAP poslužitelju i nijedan LDAP poslužitelj nije poznat TCP/IP DNS poslužitelju, onda se Poslužitelj direktorija automatski instalira s ograničenom default konfiguracijom. Pogledajte "Default [konfiguracija](#page-96-0) za Poslužitelj direktorija" na stranici 89 za više informacija. Poslužitelj direktorija sadrži čarobnjaka koji će vam pomoći kod konfiguriranja Poslužitelja direktorija za vaše specifične potrebe. Možete pokrenuti ovog čarobnjaka kao dio EZ-Postava ili pokrenuti čarobnjaka kasnije iz iSeries Navigator. Koristite se ovim čarobnjakom kad radite početno konfiguriranje poslužitelja direktorija. Također možete koristiti čarobnjaka da rekonfigurirate poslužitelj direktorija.
	- **Bilješka:** Kad koristite čarobnjaka za ponovnu konfiguraciju poslužitelja direktorija, konfiguriranje počinjete ni od čega. Originalna konfiguracija se briše, ona se ne mijenja. No, podaci direktorija se ne brišu, već umjesto toga ostaju pohranjeni u knjižnici koju ste izabrali na instalaciji (po defaultu QUSRDIRDB). Dnevnik promjena također ostaje nedirnut, u QUSRDIRCL knjižnici po defaultu.

Ako želite početi potpuno od početka, očistite ove dvije knjižnice prije nego što pokrenete čarobnjaka.

Ako želite promijeniti konfiguraciju poslužitelja direktorija, ali ne i potpuno je obrisati, kliknite desnom tipkom na **Direktorij** i izaberite **Svojstva**. Time se ne briše originalna konfiguracija.

Morate imati posebna ovlaštenja \*ALLOBJ i \*IOSYSCFG kad konfigurirate poslužitelj. Ako želite konfigurirati reviziju sigurnosti, morate također imati \*AUDIT posebno ovlaštenje.

- 2. Kako bi pokrenuli Poslužitelj direktorija Čarobnjak konfiguracije, poduzmite ove korake:
	- a. U iSeries Navigator, proširite **Mreža**.
	- b. Proširite **Poslužitelji**.
	- c. Kliknite na **TCP/IP**.
	- d. Desno kliknite na **IBM Poslužitelj direktorija** i izaberite **Konfiguriraj**.

**Bilješka:** Ako ste već konfigurirali poslužitelj direktorija, kliknite **Rekonfiguriraj**, a ne **Konfiguriraj**.

3. Slijedite upute u čarobnjaku Konfiguriranja Poslužitelja direktorija da konfigurirate vaš Poslužitelj direktorija.

- <span id="page-96-0"></span>Bilješka: Također bi možda željeli staviti knjižnicu koja pohranjuje podatke direktorija u korisničko pomoćno memorijsko spremište (ASP) umjesto u sistemski ASP. Međutim, ta knjižnica ne može biti pohranjena u Nezavisnom ASP-u i bilo kakav pokušaj konfiguriranja, rekonfiguriranja ili pokretanja poslužitelja s knjižnicom u Nezavisnom ASP-u neće uspjeti.
- 4. Kad čarobnjak dovrši, vaš Poslužitelj direktorija ima osnovnu konfiguraciju. Ako izvodite Lotus Domino na vašem sistemu, onda port 389 (default port za LDAP poslužitelj) već može biti korišten od strane Domino LDAP funkcije. Morate napraviti nešto od sljedećeg:
	- v Promijenite port koji Lotus Domino koristi. Pogledajte " Host Domino LDAP i Poslužitelj direktorija na istom iSeriesu " u E-mail poglavlju radi više informacija.
	- v Promijenite port kojeg koristi Poslužitelj direktorija. Pogledajte ["Promjena](#page-120-0) porta ili IP adrese" na stranici 113 za više informacija.
	- v Koristite odreene IP adrese. Pogledajte ["Promjena](#page-120-0) porta ili IP adrese" na stranici 113 za više informacija.
- 5. Kreirajte unose koji odgovaraju sufiksu ili sufiksima koje ste konfigurirali. Za više informacija, pogledajte ["Dodavanje](#page-121-0) i uklanjanje sufiksa Poslužitelja direktorija" na stranici 114.

Možda ćete htjeti napraviti nešto ili sve od sljedećeg prije nego što nastavite:

- v Importirati podatke na poslužitelj, pogledajte ["Import/Eksport](#page-98-0) u LDIF datoteku" na stranici 91.
- v Omogućiti sigurnost Sloja sigurnih utičnica (SSL), pogledajte ["Omogućavanje](#page-155-0) SSL-a i Sigurnosti razine prijenosa na [Poslužitelju](#page-155-0) direktorija" na stranici 148.
- v Omogućiti Kerberos provjeru autentičnosti, pogledajte ["Omogućavanje](#page-157-0) Kerberos provjere autentičnosti na [Poslužitelju](#page-157-0) direktorija" na stranici 150.
- v Postaviti referal, pogledajte ["Specificiranje](#page-121-0) poslužitelja za referale direktorija" na stranici 114.

# **Default konfiguracija za Poslužitelj direktorija**

Poslužitelj direktorija je automatski instaliran kada instalirate i5/OS. Ta instalacija uključuje default konfiguraciju. Poslužitelj direktorija koristi default konfiguraciju kada je sve od sljedećeg istina:

- v Administratori nisu izvodili Poslužitelj direktorija Čarobnjak konfiguracije ili promijenili postavke direktorija sa stranicama postavke.
- v Poslužitelj direktorija izdavanje nije konfigurirano.
- v Poslužitelj direktorija ne može pronaći bilo koje LDAP DNS informacije.

Ako Poslužitelj direktorija koristi default konfiguraciju, onda dolazi do sljedećeg:

- v Poslužitelj direktorija se automatski pokreće kada se pokreće TCP/IP.
- v Sistem kreira default administratora, cn=Administrator. Takoer generira lozinku koja se koristi interno. Ako trebate kasnije koristiti lozinku administratora, možete postaviti novu s Poslužitelj direktorija stranice svojstva.
- v Kreiran je default sufiks koji je zasnovan na IP imenu sistema. Sufiks sistemskog objekta je takoer kreiran bazirano na imenu sistema. Na primjer, ako je IP ime vašeg sistema mary.acme.com, sufiks je dc=mary,dc=acme,dc=com.
- v Poslužitelj direktorija koristi default knjižnicu podataka QUSRDIRDB. Sistem je kreira u sistem ASP.
- v Poslužitelj koristi port 389 za nesigurne komunikacije. Ako je digitalni certifikat konfiguriran za LDAP, Sloj sigurnih utičnica (SSL) je omogućen i port 636 se koristi za sigurnu komunikaciju.

# **Popunjavanje direktorija** |

- Postoji više načina popunjavanja direktorija. Za više informacija, pogledajte sljedeće: |
- v "Objavljivanje informacija Poslužitelju direktorija" |
- v ["Import/Eksport](#page-98-0) u LDIF datoteku" na stranici 91 |
- v "Kopiranje korisnika iz [validacijske](#page-99-0) liste HTTP poslužitelja na Poslužitelj direktorija" na stranici 92 |

#### **Objavljivanje informacija Poslužitelju direktorija** |

- l Možete konfigurirati vaš sistem da objavi određene informacije u Poslužitelj direktorija na istom sistemu ili na
- različitim sistemima kao i korisničko definirane informacije. Operativni sistem automatski objavljuje ove informacije |

na Poslužitelj direktorija kada koristite iSeries Navigator da promijenite ove informacije na i5/OS. U informacije koje |

možete objaviti spadaju sistem (sistemi i pisači), dijeljenja pisača, informacije korisnika i politike TCP/IP Kvaliteta |

usluga (za više informacija pogledajte ["Objavljivanje"](#page-41-0) na stranici 34). |

l Ako nadređeno DN kojem se izdaju podaci ne postoji, Poslužitelj direktorija ga automatski kreira. Možda ste također instalirali druge i5/OS aplikacije koje objavljuju informacije na LDAP direktoriju. Osim toga, možete pozvati sučelje | aplikativnog programa (API-ji) iz svojih vlastitih programa kako bi objavili druge tipove informacija na LDAP direktoriju. | |

**Bilješka:** Također možete objaviti i5/OS informacije na poslužitelj direktorija koji se ne izvodi na i5/OS ako konfigurirate taj poslužitelj da koristi IBM shemu. | |

Da bi konfigurirali vaš sistem da objavi i5/OS informacije na poslužitelj direktorija, poduzmite sljedeće korake: |

- 1. U iSeries Navigator, desnom tipkom miša kliknite na vaš sistem i izaberite **Svojstva**. |
- 2. Kliknite na karticu **Poslužitelj direktorija**. |
- 3. Izaberite tipove informacija koje želite objaviti. |

### **Napomena:**

| | | | |

| | |

|

- Ako planirate objavljivati više od jednog tipa podataka u istu lokaciju, možete uštedjeti na vremenu tako da izaberete više tipova podataka i konfigurirate ih istovremeno. Navigator Operacija će potom koristiti vrijednosti koje unesete kad konfigurirate jedan tip podataka kao default vrijednosti kad konfigurirate sve kasnije tipove podataka.
- 4. Kliknite **Detalji**. |
- 5. Kliknite **Izdavanje sistemskih informacija** kućicu . |
- 6. Navedite **Metodu provjere ovlaštenja** koju želite da poslužitelj koristi, kao i prikladne informacije o provjeri ovlaštenja. | |
- 7. Kliknite gumb **Uredi** pokraj polja**(Aktivan) Poslužitelj direktorija**. I dijalogu koji iskoči, unesite ime poslužitelja direktorija gdje želite objaviti i5/OS informacije, onda kliknite **OK**. | |
- 8. U polje **Ispod DN-a** unesite ime nadređenog razlikovnog imena (DN) gdje želite da se dodaju informacije na poslužitelj direktorija. | |
- 9. Ispunite polja u okviru **Veza poslužitelja** koja su prikladna vašoj konfiguraciji. |
	- **Bilješka:** Da bi objavili i5/OS informacije na poslužitelju direktorija koristeći SSL ili Kerberos, trebate prvo imati vaš poslužitelj direktorija konfiguriran da koristi odgovarajući protokol. Pogledajte ["Kerberos](#page-54-0) provjera autentičnosti s [Poslužiteljem](#page-54-0) direktorija" na stranici 47 za više informacija o SSL i Kerberos.
- 10. Ako vaš poslužitelj ne koristi default port, unesite ispravni broj porta u polju **Port**. |
- 11. Kliknite **Provjeri** da osigurate da nadreeno DN postoji na poslužitelju i da je informacija o vezi ispravna. Ako staza direktorija ne postoji, pojavit će se dijalog iz kojega ju možete kreirati. | |
	- **Bilješka:** Ako viši DN ne postoji, a ne kreirate ga, onda objavljivanje neće biti uspješno.
- 12. Kliknite **OK**. |

**Bilješka:** Također možete objaviti i5/OS informacije u poslužitelj direktorija koji je na drugoj platformi. Morate objaviti korisničke i sistemske informacije na poslužitelj direktorija koji koristi shemu kompatibilnu s IBM Poslužitelj direktorija shemom. Radi više informacija o IBM shemi direktorija, pogledajte "IBM [Shema](#page-23-0) [poslužitelja](#page-23-0) direktorija" na stranici 16. | | | |

### **API-ji za objavljivanje i5/OS informacija na poslužitelj direktorija** |

l Poslužitelj direktorija osigurava ugrađenu podršku za objavljivanje korisničkih i sistemskih informacija. Te stavke su ispisane na stranici **Poslužitelj direktorija** dijaloga **Svojstva** sistema. Možete koristiti LDAP konfiguraciju | poslužitelja i API-je objavljivanja da omogućite i5/OS programima koje pišete da objave druge tipove informacija. Ti | tipovi informacija se onda pojavljuju i na stranici **Poslužitelj direktorija**. Poput korisnika i sistema i oni su početno | onemogućeni i možete ih konfigurirati korištenjem iste procedure. Program koji dodaje podatke u LDAP direktorij se | naziva izdavački agent. Tip informacije koji je objavljen kada se pojavi na stranici **Poslužitelj direktorija** se naziva | ime agenta. |

<span id="page-98-0"></span>Sljedeći API-ji će vam omogućiti da objavljivanje ugradite u svoje programe: |

#### **QgldChgDirSvrA** |

| | | | | | | | Aplikacija koristi CSVR0500 format za inicijalno dodavanje imena agenta koje je označeno kao onemogućeni unos. Upute za korisnike aplikacije bi ih trebale uputiti da koriste iSeries Navigator kako bi išli na stranicu svojstva Poslužitelja direktorija i kako bi konfigurirali agent objavljivanja. Primjeri imena agenta su imena agenta sistema i korisnika koja su automatski dostupna na stranici **Poslužitelj direktorija**.

## **QgldLstDirSvrA**

Koristite LSVR0500 format ovog API-ja da popišete trenutno dostupne agente na vašem sistemu.

## **QgldPubDirObj**

Ovaj API upotrijebite za objavljivanje podataka.

Za detaljne informacije o ovim API-jima, pogledajte Lightweight Directory Access Protocol (LDAP) predmet pod Programiranje u iSeries Informacijski Centar. | |

# **Import/Eksport u LDIF datoteku** |

**Import LDIF datoteke** |

Možete prenositi informacije o različitim Poslužiteljima direktorija korištenjem datoteka LDAP Format razmjene | podataka (LDIF). Pogledajte "LDAP format [razmjene](#page-218-0) podataka (LDIF)" na stranici 211 za više informacija. Prije nego |

počnete ovaj postupak, prenesite LDIF datoteku na vaš iSeries poslužitelj kao datoteku toka. |

Za import LDIF datoteke na poslužitelj direktorija, poduzmite ove korake: |

- 1. Ako je poslužitelj direktorija pokrenut, zaustavite ga. Pogledajte ["Pokretanje/Zaustavljanje](#page-115-0) Poslužitelja direktorija" | na [stranici](#page-115-0) 108 radi informacija o zaustavljanju poslužitelja direktorija. |
- 2. U iSeries Navigator, proširite **Mreža**. |
- 3. Proširite **Poslužitelji**. |
- 4. Kliknite na **TCP/IP**. |
- 5. Desno kliknite na **IBM Poslužitelj direktorija** i izaberite **Alati**, tada **Import datoteke**. |

Neobavezno, poslužitelj može replicirati novo importirane podatke kada se sljedeći put pokrene, ako izaberete **Repliciraj importirane podatke**. To je korisno kada dodajete nove unose na postojeće stablo direktorija na glavnom poslužitelju. Ako importirate podatke da bi inicijalizirali replika (ili ravnopravni) poslužitelj, tipično nećete htjeti replicirati podatke, pošto već mogu postojati na poslužiteljima za koje je taj poslužitelj dobavljač. | | | |

**Bilješka:** Možete koristiti i ldapadd pomoćni program (pogledajte ["ldapmodify](#page-190-0) i ldapadd" na stranici 183) kako bi | importirali LDIF datoteke. |

## **Eksport LDIF datoteke** |

l Možete prenositi informacije između različitih Poslužitelja direktorija korištenjem datoteka LDAP Format razmjene podataka (LDIF), pogledajte "LDAP format [razmjene](#page-218-0) podataka (LDIF)" na stranici 211. U neku LDIF datoteku možete | eksportirati sve ili dio svog LDAP direktorija. |

Za eksport LDIF datoteke iz poslužitelja direktorija, napravite ove korake: |

- 1. U iSeries Navigator, proširite **Mreža**. |
- 2. Proširite **Poslužitelji**. |
- 3. Kliknite na **TCP/IP**. |

|

- 4. Desno kliknite na **IBM Poslužitelj direktorija** i izaberite **Alati**, tada **Eksport datoteke**. |
- **Bilješka:** Ako želite navesti potpuno kvalificiranu stazu za LDIF datoteke za eksportiranje podataka, datoteka neće biti kreirana u početnom direktoriju navedenom u vašem korisničkom profilu operativnog sistema. |
- 5. Navedite da li treba **Eksportirati cijeli direktorij** ili **Eksportirati izabrano podstablo** kao i da li **Eksportirati operativne atribute**. Operativni atributi koji su eksportirani su creatorsName, createTimestamp, modifiersName i modifyTimestamp. | | |

## <span id="page-99-0"></span>**Bilješke:** |

- 1. Kod eksportiranja podataka za importiranje u V5R3 ili ranije poslužitelje direktorija, nemojte izabrati **Eksportiraj operativne atribute**. Ti operativni atributi ne mogu biti importirani u V5R3 ili ranije poslužitelje direktorija. | |
- 2. Možete kreirati cijelu ili dio LDIF datoteke, pomoću servisnog programa ldapsearch; vidjeti ["ldapsearch"](#page-205-0) na [stranici](#page-205-0) 198. Koristite -L opciju i preusmjerite izlaz u datoteku. | |
- 3. Pazite da odredite ovlaštenje za LDIF datoteku da spriječite neovlašteni pristup podacima u direktoriju. Ako to činite, desnom tipkom kliknite na datoteku u iSeries Navigator, a zatim izaberite **Dozvole**. | |

#### **Kopiranje korisnika iz validacijske liste HTTP poslužitelja na Poslužitelj direktorija** | |

Ako trenutno koristite HTTP poslužitelj ili ste ga koristili u prošlosti, možda ste kreirali validacijske liste radi | pohranjivanja Internet korisnika i njihovih lozinki. Kako se pomičete prema WebSphere Aplikacijskom poslužitelju, | Portal poslužitelju i drugim aplikacijama koji podržavaju LDAP provjeru autentičnosti, možda ćete htjeti nastaviti koristiti te postojeće Internet korisnike i njihove lozinke. To može biti napravljeno koristeći ″Kopiranje Validacijske | Liste u Direktorij″ API, QGLDCPYVL. |  $\blacksquare$ 

QGLDCPYVL će čitati unose iz validacijske liste i kreirati odgovarajuće LDAP objekte u poslužitelju lokalnog | direktorija. Objekti će biti kosturni inetOrgPerson unosi s userPassword atributom koji sadrži kopiju informacija o | l lozinkama iz unosa validacijske liste. Vi možete odlučiti kako i kada je taj API pozvan. Možete ga koristiti kao jedna operacija za validacijsku listu koje se neće mijenjati, ili kao rasporeeni posao ažuriranja poslužitelja direktorija radi | prikaza novih unosa validacijske liste. |

Radi kompletnijeg opisa QGLDCPYVL API, pogledajte API-ji poslužitelja direktorija. Radi primjera korištenja | API-ja, pogledajte "Scenarij: Kopiranje korisnika iz validacijske liste HTTP poslužitelja na Poslužitelj direktorija". |

## **Scenarij: Kopiranje korisnika iz validacijske liste HTTP poslužitelja na Poslužitelj** | **direktorija** |

## **Situacija i pregled** |

Trenutno imate aplikaciju koja se izvodi na HTTP poslužitelju (koju pogoni Apache) koristeći Internet korisnike u | validacijskoj listi MYLIB/HTTPVLDL. Htjeli bi koristiti te iste Internet korisnike s WebSphere Aplikacijskim | poslužiteljem (WAS) s LDAP provjerom autentičnosti. Radi izbjegavanja duplog održavanja korisničkih informacija u validacijskoj listi i LDAP-u, takoer ćete konfigurirati poslužiteljsku HTTP aplikaciju da koristi LDAP provjeru autentičnosti.  $\mathbf{I}$  $\blacksquare$ |

Da bi to postigli, ovo su koraci koje trebate napraviti: |

- 1. Kopirajte postojeće korisnike validacijske liste na lokalni poslužitelj direktorija. |
- $\mathbf{L}$ 2. Konfigurirajte WAS poslužitelj da koristi LDAP provjeru autentičnosti. |
- 3. Rekonfigurirajte HTTP poslužitelj da koristi LDAP provjeru autentičnosti umjesto validacijske liste. |

## **Korak 1: Kopirajte postojeće korisnike validacijske liste na lokalni poslužitelj direktorija** |

Pretpostavlja se da je poslužitelj direktorija prethodno konfiguriran sa nastavkom ″o=my company″ i da se izvodi. | LDAP korisnici trebaju biti pohranjeni u podstablo direktorija ″cn=users,o=my company″. Administrator poslužitelja | direktorija DN je ″cn=administrator″ i administratorska lozinka je ″secret″. |

Pozovite API iz komandne linije kako slijedi: |

l CALL PGM(QSYS/QGLDCPYVL) PARM('HTTPVLDL MYLIB ' 'cn=administrator' X'00000000' 'secret' X'00000000' 'cn=users,o=my company' X'00000000' '' X'00000000' X'00000000') |

Kada je dovršeno, poslužitelj direktorija će sadržavati inetorgperson bazu unosa na unosima validacijske liste. Na | primjer, korisnik validacijske liste: |

```
Korisničko ime: jsmith
  Opis: John Smith
Lozinka: ******
|
će rezultirati sa sljedećim unosom direktorija:
|
  dn: uid=jsmith,cn=users,o=my company
   objectclass: top
         objectclass: osoba
objectclass: organizationalperson
|
          objectclass: inetorgperson
uid: jsmith
|
sn: jsmith
|
cn: jsmith
|
opis: John Smith
|
userpassword: ******
|
|
|
|
|
|
|
```
l Ovaj unos sada može biti korišten za provjeru autentičnosti na poslužitelj direktorija. Na primjer, izvođenje ovog QSH ldapsearch će pročitati korijenski DSE unos od poslužitelja: |

> ldapsearch -D "uid=jsmith,cn=users,o=my company" -w \*\*\*\*\*\* -s base "(objectclass=\*)" |

Kad su jednom kreirani, možete urediti unose direktorija da sadrže dodatne informacije. Na primjer, možda ćete htjeti | promijeniti cn i sn vrijednosti da odraze korisničko puno ime i prezime, ili dodati telefonski broj i e-mail adresu. |

#### **Korak 2: Konfigurirajte WAS poslužitelj da koristi LDAP provjeru autentičnosti** |

WAS LDAP sigurnost treba biti konfigurirana da traži unose pod dn ″cn=users,o=my company″, koristeći filter | pretraživanja koji mapira uneseno korisničko ime na inetOrgPerson unose koji sadrže tu uid vrijednost atributa. Na | primjer, provjera autentičnosti na WAS koristeći korisničkom ime jsmith će rezultirati u pretraživanju unosa koji odgovaraju filteru pretraživanja ″(uid=jsmith)″. Radi više informacija, pogledajte [Konfigurirajte](http://publib.boulder.ibm.com/was400/51/english/info/rzaiz/51/sec/seccldfi.htm) LDAP filtere [pretraživanja](http://publib.boulder.ibm.com/was400/51/english/info/rzaiz/51/sec/seccldfi.htm) u Websphere Aplikacijskom poslužitelju za iSeries Informacijski Centar. | | |

#### **Rekonfigurirajte HTTP poslužitelj da koristi LDAP provjeru autentičnosti umjesto validacijske liste** |

- **Bilješka:** Procedura koja je opisana ispod je namijenjena da pomogne ilustrirati primjere u ovom scenariju prikazivanjem pregleda visoke razine konfiguracije HTTP poslužitelja za korištenje LDAP provjere autentičnosti. Možda ćete trebati detaljnije informacije koje možete naći u IBM redbooku [Implementacija](http://www.redbooks.ibm.com/redbooks.nsf/0/219b250894a046e285256b11006da9d9?OpenDocument) i | | |
	- Praktično korištenje LDAP-a na IBM eServer iSeries [Poslužitelju,](http://www.redbooks.ibm.com/redbooks.nsf/0/219b250894a046e285256b11006da9d9?OpenDocument) SG24-6193 Odlomak 6.3.2 ″Postavljanje LDAP provjere autentičnosti za Apache poslužitelj″ kao i Postavljanje zaštite lozinke na HTTP poslužitelju .
- 1. Kliknite **Osnovna provjera autentičnosti** na **Konfiguracija** kartici od vašeg HTTP poslužitelja u HTTP Administracijskom alatu.
- 2. Pod **Metoda provjere autentičnosti korisnika**, promjenite**Koristite Internet korisnike u validacijskoj listi** da **Upotrebite korisničke unose u LDAP poslužitelju** i kliknite **OK**. | |
- 3. Vratite se na **Konfiguracija** karticu i kliknite **Kontroliraj pristup**. Konfigurirajte ovo kao što je opisano u Redbooku povezanom s ovim iznad i kliknite **OK**. | |
- 4. Na **Konfiguracija** kartici kliknite **LDAP Provjera autentičnosti**. |
	- a. Unesite ime hosta LDAP poslužitelja i port. Za **DN Korisničke baze pretraživanja**, unesite cn=users,o=my company.
		- b. Pod **Kreiraj jedinstveni LDAP DN za provjeru autentičnosti**, unesite filter (&objectclass=person)(uid=%v1)).
	- c. Unesite informacije grupe i kliknite **OK**.

| | | | |

| | | | |

5. Konfigurirajte vezu prema LDAP poslužitelju kako je opisano u Redbooku na koji se veže iznad. |

#### <span id="page-101-0"></span>**Preporučene prakse za strukturu direktorija** |

Poslužitelj direktorija je često korišten kao spremište za korisnike i grupe. Ovaj odlomak opisuje neke preporučene prakse za postavljanje strukture koja je optimizirana za upravljanje korisnicima i grupama. Ta struktura i pridruženi model sigurnosti mogu biti prošireni na druge upotrebe direktorija. | |  $\blacksquare$ 

Korisnici su tipično pohranjeni u jednoj, ili par, lokacija. Možda ćete imati jedan spremnik, cn=users, koji je nadređeni unos za sve korisnike, ili odijeljeni spremnici za zasebne skupove korisnika koji su administrirani posebno. Na primjer, zaposlenici, prodavači i samo-registrirani Internet korisnici mogu biti locirani pod objektima koji se zovu cn=employees, cn=vendors i cn=Internet users. Netko može biti u iskušenju da smjeste ljude pod organizacije kojima pripadaju; međutim, to može kreirati probleme kada se premjeste na druge organizacije zato što unos direktorija onda takoer treba biti premješten i grupe ili drugi izvori podataka (interni i eksterni u direktoriju)možda trebaju biti ažurirani da odraze novi DN. Odnos korisnika prema organizacijskoj strukturi može biti uhvaćen unutar korisničkog unosa koristeći atribute direktorija kao što je ″o″ (ime organizacije), ″ou″ (ime organizacijske jedinice) i | | |  $\blacksquare$ | | | |

departmentNumber koji su dijelovi standardne sheme za organizationalPerson iinetOrgPerson. |

Slično, grupe su tipično smještene u posebne spremnike, na primjer spremnik koji se zove ″cn=groups″. |

Organiziranjem korisnika i grupa na ovaj način, postoji samo nekoliko mjesta gdje liste kontrole pristupa (ACL) trebaju biti postavljene. | |

Ovisno o tome kako je poslužitelj direktorija korišten, i kako su korisnici i grupe upravljane, možda ćete koristiti jedan | od sljedećih obrazaca kontrole pristupa: |

- v Ako je direktorij korišten za aplikacije kao što je adresar, možda ćete htjeti dodijeliti posebnoj grupi cn=anybody dozvole čitanja i pretraživanja za ″normalne″ atribute u cn=users spremniku i njegovim nadreenim objektima. | |
- Često, samo DN-ovi korišteni od strane određenih aplikacija i administratora grupa trebaju pristup na cn=groups spremnik. Možda ćete htjeti kreirati grupu koja drži DN-ove administratora grupa i učiniti tu grupu vlasnikom cn=groups i njenih podređenih. Možda ćete kreirati drugu grupu koja drži DN-ove korištene od strane aplikacija za čitanje grupnih informacija i dodijeliti dozvole čitanja i pretraživanja na cn=groups. | | | |
- v Ako su korisnički objekti ažurirani direktno od strane korisnika, vi ćete htjeti dodijeliti poseban pristupni-id cn=this odgovarajuće dozvole čitanja, pisanja i pretraživanja. | |
- v Ako su korisnici ažurirani kroz aplikacije, često se te aplikacije izvode pod svojim vlastitim identitetom i samo te aplikacije trebaju ovlaštenje da ažuriraju korisničke objekte. Još jednom, prikladno je da se dodaju ti DN-ovi u grupu, na primjer, cn=user administrators, i dodjeli toj grupi potrebne dozvole za cn=users. | | |

Primjenjivanje ovog tipa strukture i kontrole pristupa, vaš inicijalni direktorij može izgledati ovako: |

|

<span id="page-102-0"></span>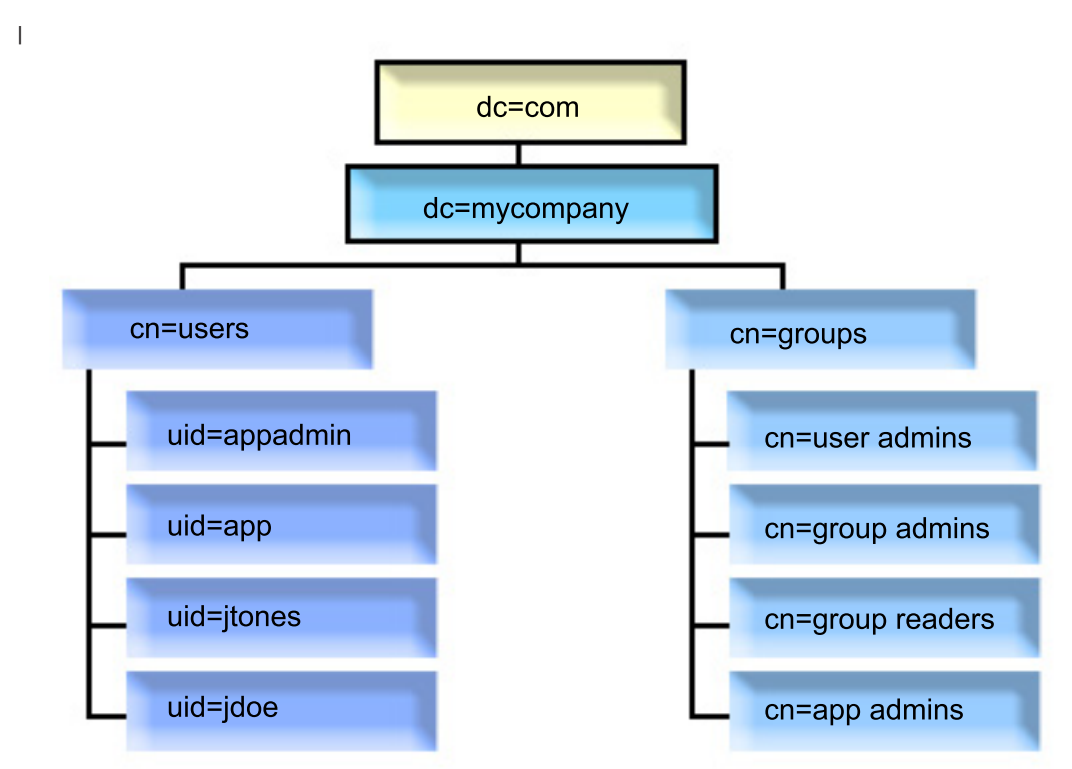

*Slika 3. Primjer strukture direktorija*

- v c=mycompany, dc=com je u vlasništvu administratora direktorija, ili drugog korisnika ili grupe s ovlaštenjem za upravljanje na vrhu razine direktorija. Dodatni ACL unosi dodjeljuju pristup čitanja na normalnim atributima za jedan od cn=anybody ili cn=authenticated, ili moguće neke druge grupe ako su potrebni višeograničavajući ACL-ovi.
- v cn=users ima ACL unose preko onih opisanih ispod da dozvoli odgovarajući pristup korisnicima. ACL-ovi mogu uključivati: | |
	- pristup čitanja i pretraživanja na normalnim atributima za cn=anybody ili cn=authenticated
	- pristup čitanja i pretraživanja za normalne i osjetljive atribute za upravitelje
	- druge ACL unose po želji, možda dozvoljavajući pristup pisanja za pojedince za njihov vlastiti unos.

#### **Bilješka:** |

| | | | | | |

| | |

| v Da bi poboljšali čitljivost, RDN-ovi unosa su bili korišteni umjesto punih DN-ova. Na primjer, ″user  $\overline{1}$ | admins″ groupa bi imala puni DN uid=app,cn=users,dc=mycompany,dc=com kao član umjesto kraćeg uid=app. | v Neki korisnici i grupe mogu biti kombinirane. Na primjer, ako administrator aplikacije treba imati | ovlaštenje da upravlja korisnicima, aplikacija se može izvoditi pod DN-om administratora aplikacije. | Međutim, možda ćete htjeti ograničiti mogućnost, na primjer, promjene aplikacijske administratorske | lozinke bez rekonfiguriranja nove lozinke u aplikaciji. | v Dok to predstavlja najbolju praksu za direktorije korištene od strane samo jedne aplikacije, možda će biti | | brže imati sva ažuriranja napravljena provjerom autentičnosti kao administratora direktorija. Ova praksa se izbjegava radi razloga raspravljenih ranije. | |

# **Web administracija**

Jedan ili više Poslužitelja direktorija se može administrirati pomoću Web administracijske konzole. Web administracijska konzola vam omogućava da:

- v Dodate ili promijenite popis Poslužitelja direktorija koji se mogu administrirati.
- v Administrirate Poslužitelj direktorija korištenjem Web administracijskog alata.

v Promijenite atribute Web administracijske konzole.

Kako bi koristili Web administracijsku konzolu, napravite sljedeće:

- 1. Ako je to prvi put da koristite Web administraciju Poslužitelja direktorija, prvo morate postaviti Web administraciju (pogledajte "Postavljanje Web administracije po prvi put") i onda nastaviti sa sljedećim korakom.
- 2. Prijavite se U Web administraciju Poslužitelja direktorija radeći jedno od sljedećeg:
	- v Iz iSeries Navigatora, izaberite vaš poslužitelj i kliknite **Mreža** > **Poslužitelji** > **TCP/IP**, desno kliknite na **IBM Poslužitelj direktorija** i kliknite **Administracija poslužitelja**.
	- v Iz stranice iSeries zadaci (http://*vaš\_poslužitelj*:2001) kliknite **IBM Poslužitelj direktorija**.
- 3. Ako želite administrirati Poslužitelj direktorija, napravite sljedeće:
	- a. Izaberite Poslužitelj direktorija koji želite administrirati u **LDAP Hostname** polju.
	- b. Unesite DN prijave administratora koji koristite za povezivanje na poslužitelj direktorija.
	- c. Unesite lozinku administratora.
	- d. Kliknite na **Prijava**. Prikazan je IBM Web administracijski alat Poslužitelja direktorija. Radi više informacija o stranici IBM web administracijskog alata poslužitelja direktorija, pogledajte "Web [administracijski](#page-104-0) alat" na [stranici](#page-104-0) 97.
- 4. Ako želite dodati ili promijeniti popis Poslužitelja direktorija koji se mogu administrirati ili promijeniti atribute Web administracijske konzole, napravite sljedeće:
	- a. Izaberite **Console Admin** u **LDAP Hostname** polju.
	- b. Unesite prijavu administratora konzole.
	- c. Unesite lozinku administratora konzole.
	- d. Kliknite na **Prijava**. Prikazan je IBM Web administracijski alat Poslužitelja direktorija. Radi više informacija o stranici IBM web administracijskog alata poslužitelja direktorija, pogledajte "Web [administracijski](#page-104-0) alat" na [stranici](#page-104-0) 97.
	- e. Kliknite na **Administracija konzole** i onda izaberite jedno od sljedećeg:
		- v **Promjena prijave administratora konzole** kako bi promijenili ime prijave administratora konzole.
		- v **Promjena lozinke administratora konzole** kako bi promijenili lozinku administratora konzole.
		- v **Upravljanje poslužiteljima konzole** kako bi promijenili to koje Poslužitelje direktorija može administrirati Web konzola administracije.
		- v **Upravljanje svojstvima konzole** kako bi promijenili svojstva Web administracijske konzole.

# **Postavljanje Web administracije po prvi put**

Učinite sljedeće da prvi put postavite Alat za Web administraciju Poslužitelja direktorija.

- 1. Instalirajte IBM WebSphere Aplikacijski Poslužitelj Express 5.1 (5722E51 Base i Opcija 2) i povezani preduvjetni softver ako već nije instaliran.
- 2. Omogućite instancu poslužitelja sistemske aplikacije u HTTP ADMIN instanci poslužitelja.Pogledajte poglavlje IBM HTTP Poslužitelj za više informacija.
	- a. Pokrenite HTTP ADMIN instancu poslužitelja čineći jedno od sljedećeg.
		- v U iSeries Navigatoru kliknite **Mreža** -> **Poslužitelji** -> **TCP/IP** i desno kliknite **HTTP Administracija**. Zatim kliknite **Pokreni**.
		- U redu za naredbe upišite STRTCPSVR SERVER(\*HTTP) HTTPSVR(\*ADMIN).
	- b. Prijavite se na IBM Web administraciju za iSeries. Upotrebite korisnički profil i lozinku operativnog sistema da se prijavite na iSeries stranicu Zadataka (http://*vaš\_poslužitelj*:2001), onda kliknite **IBM Web Administracija za iSeries**.
	- c. Sa stranice Administracija HTTP poslužitelja *vaš\_poslužitelj*, kliknite karticu **Upravljaj** i zatim kliknite karticu the **HTTP Poslužitelji**. Osigurajte da **ADMIN – Apache** je izabrano u **Poslužiteljskoj** padajućoj listi i da je **Uključi /QIBM/UserData/HTTPA/admin/conf/admin-cust.conf** izabrano u **Područje poslužitelja** padajućoj liti.
	- d. Iz opcija na lijevom oknu na stranici, kliknite **Općenita konfiguracija poslužitelja**.

<span id="page-104-0"></span>**Bilješka:** Možda ćete trebati proširiti dio **Svojstva poslužitelja** da bi vidjeli opciju **Općenita konfiguracija poslužitelja**.

- e. Postavite **Pokreni instancu poslužitelja sistemske aplikacije kada je pokrenut 'Admin' poslužitelj** na **Yes**.
- f. Kliknite **OK**.
- g. Ponovno pokrenite instancu HTTP ADMIN poslužitelja klikom na gumb za ponovno pokretanje (drugi gumb na kartici **HTTP Poslužitelji**). Takoer možete zaustaviti i pokrenuti HTTP ADMIN instancu poslužitelja koristeći iSeries Navigator ili red za naredbe.

Instancu HTTP ADMIN poslužitelja možete zaustaviti čineći jedno od sljedećeg.

- v U iSeries Navigatoru kliknite na **Mreža -> Poslužitelji -> TCP/IP** i desno kliknite na **HTTP administracija**. Zatim kliknite **Zaustavi**.
- v U redu za naredbe upišite ENDTCPSVR SERVER(\*HTTP) HTTPSVR(\*ADMIN).

Možete pokrenuti instancu HTTP ADMIN poslužitelja čineći jedno od sljedećeg.

- v U iSeries Navigatoru kliknite na **Mreža -> Poslužitelji -> TCP/IP** i desno kliknite na **HTTP administracija**. Zatim kliknite **Pokreni**.
- U redu za naredbe upišite STRTCPSVR SERVER(\*HTTP) HTTPSVR(\*ADMIN).

Pogledajte poglavlje IBM HTTP Poslužitelj za više informacija.

- 3. Prijavite se u Web administracijski alat poslužitelja direktorija.
	- a. Dovedite naprijed **Stranicu prijave** čineći jedno od sljedećeg.
		- v Iz iSeries Navigatora, izaberite vaš poslužitelj i kliknite **Mreža** -> **Poslužitelji** -> **TCP/IP**, desno kliknite **IBM Poslužitelj direktorija** i kliknite **Administracija poslužitelja**.
		- v Sa stranice iSeries Zadaci (http://*vaš\_poslužitelj*:2001) kliknite **IBM Poslužitelj direktorija za iSeries**.
	- b. Izaberite **Admin konzole** u polju **LDAP Ime hosta**.
	- c. Upišite superadmin u polje **Ime korisnika**.
	- d. Upišite tajna u polje **Lozinka**.
	- e. Kliknite na **Prijava**. Prikazuje se stranica IBM Web administracijski alat Poslužitelja direktorija.
- 4. Promijenite prijavu administracije konzole.
	- a. Kliknite **Administracija konzole** u lijevom oknu da proširite sekciju i zatim kliknite **Promijeni prijavu administratora konzole**.
	- b. Upišite novo ime prijave administracije konzole u polju **Prijava administratora konzole**.
	- c. Upišite trenutnu lozinku (tajno) u polje **Trenutna lozinka**.
	- d. Kliknite **OK**.
- 5. Promijenite lozinku administracije konzole. Kliknite **Promijeni lozinku administratora konzole** u lijevom oknu.
- 6. Dodajte Poslužitelj direktorija kojeg želite administrirati. Kliknite **Upravljaj poslužiteljima konzole** u lijevom oknu.

**Bilješka:** Kad dodajete Poslužitelj direktorija, **Administracijski port** nije korišten i bit će zanemaren.

- 7. Ako želite promijeniti svojstva konzole. Kliknite **Upravljaj svojstvima konzole** u lijevom oknu.
- 8. Kliknite na **Odjava**. Kada se pojavi ekran Odjava uspješna, kliknite vezu **ovdje** za povratak na stranicu prijave Web administracije.

Nakon što ste po prvi puta konfigurirali konzolu, možete se uvijek vratiti na konzolu kako bi:

- v Promijenili prijavu i lozinku administratora konzole.
- v Promijenili koje Poslužitelje direktorija može administrirati Web administracijski alat.
- v Promijenili svojstva konzole.

# **Web administracijski alat**

Jednom kada se prijavite na Web administracijski alat, naići ćete na prozor aplikacije koja se sastoji od pet dijelova:

#### **Područje uvodnika**

Područje uvodnika je smješteno na vrhu panela i sadrži ime aplikacije i IBM logo.

#### **Područje navigacije**

Područje navigacije koje je smješteno na lijevu stranu panela prikazuje proširive kategorije za različite zadatke sadržaja poslužitelja, kao što je:

#### **Svojstva korisnika**

Taj zadatak vam dozvoljava da promijenite trenutnu lozinku korisnika.

#### **Upravljanje shemom**

Taj zadatak vam omogućava da radite s klasama objekta, atributima, pravilima podudaranja i sintaksama.

#### **Upravljanje direktorijom**

Taj zadatak vam omogućava da radite s unosima direktorija.

#### **Upravljanje replikacijom**

Taj zadatak vam omogućava da radite s vjerodajnicama, topologijom, rasporedima i redovima.

#### **Područja i predlošci**

Taj zadatak vam omogućava da radite s predlošcima korisnika i područjima.

#### **Korisnici i grupe**

Taj zadatak vam omogućava da radite s korisnicima i grupama u definiranim područjima. Na primjer, ako želite kreirati novog Web korisnika, zadatak **Korisnici i grupe** radi s jednom klasom objekta grupe, groupOfNames. Vi ne možete oblikovati grupnu podršku.

#### **Administracija poslužitelja**

Ovi zadaci vam omogućavaju da promijenite konfiguraciju poslužitelja i sigurnosne postavke.

#### **Radno područje**

Radno područje prikazuje zadatke koji su pridruženi izabranim zadacima u području navigacije. Na primjer, ako je izabrana sigurnost Upravljanje poslužiteljem u području navigacije, radno područje prikazuje stranicu Sigurnost poslužitelja i kartice koje sadrže zadatke koji se odnose na postavljanje sigurnosti poslužitelja.

#### **Područje statusa poslužitelja**

Područje statusa poslužitelja je locirano na vrhu radnog područja. Ikona na lijevoj strani područja statusa poslužitelja označava trenutni status poslužitelja. Uz ikonu je ime poslužitelja koji se administrira. Ikona na desnoj strani područja statusa poslužitelja osigurava vezu na online pomoć.

#### **Područje status zadatka**

Područje zadatka koje je smješteno ispod radnog područja prikazuje status trenutnog zadatka.

# **Poglavlje 6. Scenarij: Postav Poslužitelja direktorija**

## **Situacija**

Kao administrator računalnog sistema vašeg poduzeća, vi bi željeli smjestiti informacije o zaposlenicima kao što su brojevi telefona i adrese e-pošte za vašu organizaciju u središnje LDAP spremište.

## **Ciljevi**

U ovom scenariju, MyCo, Inc. želi konfigurirati Poslužitelj direktorija i kreirati bazu podataka koja sadrži informacije o zaposlenicima, kao što su ime, adresa e-pošte i telefonski broj.

Ciljevi tog scenarija su kako slijedi:

- v Da bi informacije o zaposlenicima učinili dostupnim bilo gdje na mreži poduzeća zaposlenicima koji koriste Lotus Notes ili Microsoft Outlook Express mail klijent.
- v Omogućiti upraviteljima da promijene podatke o zaposlenicima u bazi podataka direktorija, a i istovremeno ne omogućiti ne-upraviteljima da promijene podatke o zaposleniku.
- v Dozvoliti iSeries poslužitelju da objavi podatke o zaposlenicima u bazu podataka direktorija.

### **Detalji**

Poslužitelj direktorija će se izvoditi na iSeries poslužitelju koji se zove myiSeries.

Sljedeći primjer prikazuje informacije koje MyCo, Inc. želi uključiti u bazu podataka direktorija za svakog zaposlenika.

```
Ime: Jose Alvirez
Odjel: DEPTA
Broj telefona: 999 999 9999
Adresa e-pošte: jalvirez@my_co.com
```
Struktura direktorija za taj scenarij bi se mogla prikazati kao nešto slično sljedećem:

```
/
|
+- my_co.com
   |
   +- employees
       |
      +- Jose Alvirez
         | DEPTA
          | 999-555-1234
         | jalvirez@my_co.com
       |
      +- John Smith
          | DEPTA
          | 999-555-1235
          | jsmith@my_co.com
       |
       + Managers group
          Jose Alvirez
         myiSeries.my_co.com
.
.
.
```
Svi zaposlenici (upravitelji i ne-upravitelji) postoje u stablu direktorija zaposlenika. Upravitelji pripadaju i grupi upravitelja. Članovi grupe upravitelja mogu imati ovlaštenje za promjenom podataka o zaposlenicima.

iSeries poslužitelj (myiSeries) također treba imati ovlaštenje da promijeni podatke o zaposleniku. U tom scenariju, iSeries poslužitelj je smješten u stablo direktorija zaposlenika i postaje član grupe upravitelja.

Ako želite da unosi zaposlenika budu odvojeni od iSeries unosa poslužitelja, možete kreirati drugo stablo direktorija (na primjer: kompjuteri) i dodati iSeries poslužitelj tamo. iSeries poslužitelj će trebati imati isto ovlaštenje kao upravitelji.

#### **Preduvjeti i pretpostavke**

Web administracijski alat je ispravno konfiguriran i izvodi se. Pogledajte "Web [administracija"](#page-102-0) na stranici 95 za više informacija.

#### **Koraci postava**

Dovršite sljedeće zadatke:

- 1. "Detalji scenarija: Postav Poslužitelja direktorija".
- 2. "Detalji scenarija: Kreiranje baze podataka [direktorija"](#page-108-0) na stranici 101.
- 3. "Detalji scenarija: [Objavljivanje](#page-110-0) iSeries podataka u bazi podataka direktorija" na stranici 103.
- 4. "Detalji scenarija: Unos [informacija](#page-111-0) u bazu podataka direktorija" na stranici 104.
- 5. "Detalji scenarija: Testiranje baze podataka [direktorija"](#page-112-0) na stranici 105.

# **Detalji scenarija: Postav Poslužitelja direktorija**

#### **Korak 1: Konfiguriranje Poslužitelja direktorija**

**Bilješka:** Morate imati posebna ovlaštenja \*ALLOBJ i \*IOSYSCFG kad konfigurirate poslužitelj.

- 1. U iSeries Navigatoru kliknite **Mreža —> Poslužitelji —> TCP/IP**.
- 2. Kliknite **Konfiguriraj sistem kao Poslužitelj direktorija** u **Zadaci konfiguracije poslužitelja** prozoru na donjem desnom dijelu iSeries Navigatora.
- 3. Pojavit će se **Čarobnjak konfiguracije poslužitelja direktorija**.
- 4. Kliknite **Konfiguriraj lokalni LDAP poslužitelj direktorija** na **IBM Čarobnjaku konfiguracije poslužitelja direktorija - Dobrodošlica** prozoru.
- 5. Kliknite **Sljedeće** na **IBM Čarobnjaku konfiguracije poslužitelja direktorija - Dobrodošlica** prozoru.
- 6. Izaberite **Ne** na **IBM Čarobnjak konfiguracije poslužitelja direktorija - Navedite postavke** prozoru. To vam omogućava da konfigurirate LDAP poslužitelj bez default postavki.
- 7. Kliknite **Sljedeće** na **IBM Čarobnjak konfiguracije poslužitelja direktorija - Navedite postavke** prozoru.
- 8. Isključite **Sistemski-generiran** na **IBM Čarobnjak konfiguracije poslužitelja direktorija - Navedite Administratorski DN** prozoru i unesite sljedeće:

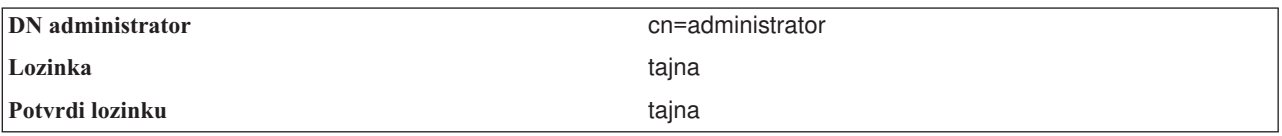

- **Bilješka:** Sve lozinke su specificirane u ovom scenariju samo kao primjeri. Kako bi spriječili kompromitiranje sigurnosti vašeg sistema ili lozinke, nikad ne bi smjeli koristiti ove lozinke kao dio vaše vlastite konfiguracije.
- 9. Kliknite **Sljedeće** na **IBM Čarobnjaku konfiguracije poslužitelja direktorija - Navedite administratorski DN** prozoru.
- 10. Upišite dc=my\_co,dc=com u **Nastavak** polju na **IBM Čarobnjaku konfiguracije poslužitelja direktorija - Navedite nastavke** prozoru.
- 11. Kliknite **Dodaj** na **IBM Čarobnjaku konfiguracije poslužitelja direktorija - Navedite nastavke** prozoru.
- 12. Kliknite **Sljedeće** na **IBM Čarobnjaku konfiguracije poslužitelja direktorija - Navedite nastavke** prozoru.
- 13. Izaberite **Da, koristi sve IP adrese** na **IBM Čarobnjaku konfiguracije poslužitelja direktorija - Izaberite IP adrese** prozoru.
- 14. Kliknite **Sljedeće** na **IBM Čarobnjak konfiguracije poslužitelja direktorija - Izaberite IP adrese** prozoru.
- 15. Izaberite **Da** na **IBM Čarobnjaku konfiguracije poslužitelja direktorija - Navedite TCP/IP preference** prozoru.
- 16. Kliknite **Sljedeće** na **IBM Čarobnjak konfiguracije poslužitelja direktorija - Navedite TCP/IP Preference** prozoru.
- 17. Kliknite **Završetak** na **IBM Čarobnjak konfiguracije poslužitelja direktorija - Sažetak** prozoru.
- 18. Desno kliknite na **IBM poslužitelj direktorija** i kliknite **Pokreni**.

## **Korak 2: Konfiguriranje Web administracijskog alata poslužitelja direktorija**

- 1. Usmjerite pretražitelj na http://*myiSeries.my\_co.com*:9080/IDSWebApp/IDSjsp/Login.jsp, gdje je *myiSeries.my\_co.com* vaš iSeries poslužitelj.
- 2. Trebala bi se pojaviti stranica prijave. Kliknite na **LDAP Hostname** listu i izaberite **Console Admin**. Upišite superadmin za ime korisnika i tajna za lozinku. Kliknite na **Prijava**.
- 3. Konfigurirajte Web Administracijski alat za povezivanje na LDAP poslužitelj na vaš iSeries. Izaberite **Administracija konzole —> Upravljanje poslužiteljima konzole** u navigaciji s lijeve strane.
- 4. Kliknite **Dodaj**.
- 5. U polje **Dodaj poslužitelja** upišite myiSeries.my\_co.com.
- 6. Kliknite na **Ok**. U listi se pojavljuje novi poslužitelj pod **Upravljanje poslužiteljima konzole**.
- 7. Kliknite na **odjava** u navigaciji s lijeve strane.
- 8. Na stranici prijava na Web administracijskom alatu kliknite na **LDAP Ime hosta** popis i izaberite poslužitelj koji ste upravo konfigurirali (**myiSeries.my\_co.com**).
- 9. U polje **Ime korisnika** upišite cn=administrator, a u polje **Lozinka** upišite tajna. Kliknite na **Prijava**.Trebali bi vidjeti glavnu stranicu od IBM Web alata administracije poslužitelja direktorija.

## **Detalji scenarija: Kreiranje baze podataka direktorija**

Prije nego možete početi unositi podatke, morate kreirati prostor za podatke koji će se pohraniti.

### **Korak 1: Kreiranje baznog DN objekta**

- 1. U administracijskom alatu, kliknite **Upravljanje direktorijem —> Upravljati unosima**. Možete vidjeti popis objekata na osnovnoj razini direktorija. Budući je poslužitelj nov, vidjet ćete samo strukturalne objekte koji sadrže informacije o konfiguraciji.
- 2. Želite dodati novi objekt koji će sadržavati MyCo, Inc. podatke. Prvo kliknite na **Dodavanje...** na desnoj strani prozora. U sljedećem prozoru, spuštajte se kroz listu **Klasa objekta** kako bi izabrali **domenu** i kliknite na **Sljedeće**.
- 3. Ne želite dodati pomoćne klase objekta, pa kliknite ponovno na **Sljedeće**.
- 4. U prozoru **Unesi atribute** unesite podatke koji se podudaraju sa sufiksom kojeg ste ranije kreirali u čarobnjaku. Ostavite **Klasa objekta** padajući popis na **domeni**. Upišite dc=my\_co u polje **Relativno DN**. Upišite dc=com u polje **Nadreeno DN**. Upišite my\_co u **dc** polje.
- 5. Kliknite na **Završetak** na dnu prozora. Natrag na baznoj razini bi trebali vidjeti novi bazni DN.

### **Korak 2: Kreiranje predloška korisnika**

Kreirati ćete predložak korisnika kao pomoć pri dodavanju MyCo, Inc. podataka o zaposlenicima.

- 1. U Web alatu administracije, kliknite **Područja i predlošci —> Dodaj korisnički predložak**.
- 2. U polje **Ime predloška korisnika** upišite Zaposlenik.
- 3. Kliknite **Pretraži...** pokraj polja **Nadreeni DN**. Kliknite na bazni DN koji ste kreirali u prethodnom odlomku, **dc=my\_co,dc=com** i kliknite na **Izbor**, s lijeve strane prozora.
- 4. Kliknite na **Sljedeće.**
- 5. U padajućem popisu **Strukturalna klasa objekta**
- 6. izaberite **inetOrgPerson** i kliknite na **Sljedeće**.
- 7. U padajućoj listi **Atribut imenovanja** izaberite **cn**.
- 8. U listi **Tabulatori** izaberite **Potrebno** i kliknite na **Uređivanje**.
- 9. U prozoru **Ureivanje kartice** birate polja koja će biti uključena u predložak korisnika. Potrebno je **sn** i **cn**.
- 10. U listi **Atributi** izaberite **departmentNumber** i kliknite na **Dodaj >>>**.
- 11. Izaberite **broj telefona** i kliknite na **Dodaj >>>**.
- 12. Izaberite **pošta** i kliknite na **Dodaj >>>**.
- 13. Izaberite **lozinka korisnika** i kliknite **Dodaj >>>**.
- 14. Kliknite na **OK** i onda **Završetak** da kreirate predložak korisnika.

## **Korak 3: Kreiranje područja**

- 1. U Web Administracijskom alatu kliknite na **Područja i predlošci —> Dodaj područje**.
- 2. U polje **Ime područja** upišite zaposlenici.
- 3. Kliknite na **Pregled...** s lijeve strane polja **Nadreeno DN**.
- 4. Izaberite nadređeno DN koje ste kreirali **dc=my** co,dc=com i kliknite na Izbor na desnoj strani prozora.
- 5. Kliknite na **Sljedeće**.
- 6. U sljedećem prozoru trebate samo promijeniti padajući popis **Predložak korisnika**. Izaberite predložak korisnika kojeg ste kreirali, **cn=employees,dc=my\_co,dc=com**.
- 7. Kliknite na **Završetak**.

## **Korak 4: Kreiranje grupe upravitelja**

- 1. Kreirajte grupu upravitelja.
	- a. U Web administracijskom alatu, kliknite **Korisnici i grupe —> Dodaj grupu**.
	- b. U polje **Ime grupe** upišite upravitelji.
	- c. Provjerite da li su izabrani **zaposlenici** u listi povlačenja **Područje**.
	- d. Kliknite na **Završetak**.
- 2. Konfigurirajte administratora grupe upravitelja za područje **zaposlenici**.
	- a. Kliknite na **Područja i predlošci —> Upravljanje područjima**.
	- b. Izaberite područje koje ste kreirali, **cn=employees,dc=my\_co,dc=com** i kliknite na **Ureivanje**.
	- c. S desne strane polja **Grupa administratora** kliknite na **Pregled...**.
	- d. Izaberite **dc=my\_co,dc=com** i kliknite na **Proširi**.
	- e. Izaberite **cn=employees** i kliknite na **Proširi**.
	- f. Izaberite **cn=managers** i kliknite na **Izaberi**.
	- g. U prozoru **Uredi područje** kliknite na **OK**.
- 3. Dajte ovlaštenje upravljanja grupom preko **dc=my\_co,dc=com** sufiksa.
	- a. Kliknite na **Upravljanje direktorijom —> Upravljanje unosima**.
	- b. Izaberite **dc=my\_co,dc=com** i kliknite na **Uredi ACL...**.
	- c. U prozoru **Uredi ACL** kliknite na karticu **Vlasnici**.
	- d. Izaberite **Proširi korisnika** kućicu provjere. Svatko tko je član grupe upravitelja će postati vlasnikom **dc=my\_co,dc=com** stabla podataka.
	- e. U **Tip** listi povlačenja izaberite **Grupa**.
	- f. U polje **DN (Razlikovno ime)** upišite cn=managers,cn=employees,dc=my\_co,dc=com.
	- g. Kliknite **Dodaj**.
	- h. Kliknite na **Ok**.

## **Korak 5: Dodavanje korisnika kao upravitelja**

- 1. U Web administracijskom alatu kliknite na **Korisnici i grupe —> Dodaj korisnika**.
- 2. Izaberite područje koje ste kreirali, **zaposlenici**, u **Područje** padajućem izborniku, i kliknite **Sljedeće**.
- 3. U **cn** polje upišite Jose Alvirez.
- 4. U polje **\*sn** (prezime) upišite Alvirez.
- 5. U polje **\*cn** (potpuno ime) upišite Jose Alvirez. cn se koristi kako bi se kreirao DN unosa. \*cn je atribut objekta.
- 6. U polje **Broj\_telefona** upišite 999 555 1234.
- 7. U polje **broj\_odjela** upišite DEPTA.
- 8. U polje **pošta** upišite jalvirez@my\_co.com.
- 9. U polje **lozinka\_korisnika** upišite tajna.
- 10. Kliknite na karticu **Grupa korisnika**.
- 11. U listi **Dostupne grupe** izaberite **upravitelji** i kliknite na **Dodavanje —>**.
- 12. Na dnu prozora kliknite na **Završetak**.
- 13. Odjavite se iz Web administracijskog alata tako da kliknete na **Odjava** u navigaciji s lijeve strane.

## **Detalji scenarija: Objavljivanje iSeries podataka u bazi podataka direktorija**

Konfigurirajte objavljivanje da dozvoli vašem iSeries poslužitelju da automatski unese korisničke informacije u LDAP direktorij. Informacije korisnika iz direktorija distribucije sistema se objavljuju u LDAP direktoriju.

**Bilješka:** Korisnicima kreiranim s iSeries Navigatorom su dani korisnički profili i korisnički unos sistemskog distribucijskog direktorija. Ako koristite CL naredbe za kreiranje korisnika, morate kreirati i korisnički profil (**CRTUSRPRF**) i korisnički unos sistemskog distribucijskog direktorija (**WRKDIRE**). Ako vaši korisnici postoje samo kao profili korisnika i želite ih objaviti na LDAP direktoriju, morate za njih kreirati unose korisnika direktorija distribucije sistema.

### **Korak:1 Učinite iSeries poslužitelj korisnikom poslužitelja direktorija**

- 1. Prijavite se na Web Administracijski alati (http://**myiSeries.my\_co.com**:9080/IDSWebApp/IDSjsp/Login.jsp) kao administrator.
	- a. Izaberite **myiSeries.my\_co.com** u listi **LDAP Ime hosta**.
	- b. Upišite cn=administrator u polje **Ime korisnika**.
	- c. Upišite tajna u polje **Lozinka**.
	- d. Kliknite na **Prijava**.
- 2. Izaberite **Korisnici i grupe —> Dodaj korisnika**.
- 3. Izaberite **zaposlenici** u listi **Područje**.
- 4. Kliknite na **Sljedeće**.
- 5. Upišite myiSeries.my\_co.com u polje **cn**.
- 6. Upišite myiSeries.my\_co.com u polje **\*sn**.
- 7. Upišite myiSeries.my\_co.com u polje **\*cn**.
- 8. Upišite tajna u polje **Lozinka\_korisnika** .
- 9. Kliknite na karticu **Grupa korisnika**.
- 10. Izaberite grupu **upravitelji**.
- 11. Kliknite na **Dodaj —>**.
- 12. Kliknite na **Završetak**.

### **Korak:2 Konfigurirajte iSeries poslužitelj da objavi podatke**

1. U iSeries Navigatoru, desno kliknite na iSeries u navigaciji lijeve strane i izaberite **Svojstva**.

- 2. U kućici dijaloga **Svojstva** izaberite karticu **Poslužitelj direktorija**.
- 3. Izaberite **Korisnici** i kliknite na **Detalji**.
- 4. Izaberite kućicu provjere **Objavi informacije o korisniku**.
- 5. U odlomku **Gdje objaviti** kliknite na gumb **Uredi**. Pojavit će se prozor.
- 6. Upišite myiSeries.my\_co.com.
- 7. U polje **Pod DN** upišite cn=employees,dc=my\_co,dc=com.
- 8. U odlomku **Povezivanje poslužitelja** provjerite da li je default broj porta, **389**, unesen u polje **Port**. U padajućem popisu **Metoda provjere autentičnosti** izaberite **Razlikovno ime** i unesite cn=myiSeries,cn=employees,dc=my\_co,dc=com u polje **Razlikovno ime**.
- 9. Kliknite na **Lozinka**.
- 10. Upišite tajna u polje **Lozinka**.
- 11. Upišite tajna u polje **Potvrdi lozinku**.
- 12. Kliknite **OK**.
- 13. Kliknite na gumb **Provjeri**. To osigurava da ste unijeli sve informacije ispravno i da se iSeries može spojiti na LDAP direktorij.
- 14. Kliknite **OK**.
- 15. Kliknite **OK**.

# **Detalji scenarija: Unos informacija u bazu podataka direktorija**

Kao upravitelj, Jose Alvirez sada dodaje i ažurira podatke za pojedince u svojem odjelu. Treba dodati neke dodatne informacije o Jane Doe. Jane Doe je korisnik na iSeries poslužitelju i njene informacije su objavljene. Jose Alvirez treba dodati informacije i o zaposleniku John Smith. John Smith nije korisnik na iSeries poslužitelju. Jose Alvirez čini sljedeće:

### **Korak 1: Prijavljuje se na Web Administracijski alat**

Prijavite se na Web administracijski alat ( http://**myiSeries.my\_co.com**:9080/IDSWebApp/IDSjsp/Login.) čineći sljedeće:

- 1. Izaberite **myiSeries.my\_co.com** u listi **LDAP Ime hosta**.
- 2. Upišite cn=Jose Alvirez,cn=myco employees,dc=my\_co,dc=com u polje Ime korisnika.
- 3. Upišite tajna u polje lozinka.
- 4. Kliknite na **Prijava**.

## **Korak 2: Promijeni podatke o zaposleniku**

- 1. Kliknite na **Korisnici i grupe—> Upravljanje korisnicima**.
- 2. Izaberite **zaposlenici** u listi **Područje** i kliknite na **Pregled korisnika**.
- 3. Izaberite Jane Doe u listi korisnika i kliknite na Uređivanje.
- 4. Upišite DEPTA u polje **broj\_odjela**.
- 5. Kliknite **OK**.
- 6. Kliknite na **Zatvori**.

### **Korak 3: Dodavanje podataka o zaposleniku**

### 1. Kliknite na **Korisnici i grupe —> Dodaj korisnika**.

- 2. Izaberite **zaposlenici** u izborniku povlačenja **Područje** i kliknite na **Sljedeće**.
- 3. U **cn** polje upišite John Smith.
- 4. U **\*sn** polje upišite Smith.
- 5. U **\*cn** polje upišite John Smith.
- 6. U polje **Broj\_telefona** upišite 999 555 1235.
- 7. U polje **broj\_odjela** upišite DEPTA.
- 8. U polje **pošta** upišite jsmith@my\_co.com.
- 9. Kliknite na **Završetak** na dnu prozora.

## **Detalji scenarija: Testiranje baze podataka direktorija**

Nakon što ste unijeli podatke o zaposleniku u bazu podataka direktorija, testirajte bazu podataka direktorija i Poslužitelj direktorija čineći jedno od sljedećeg:

#### **Pretražite bazu podataka direktorija koristeći svoj imenik adresa e-pošte**

Informacije u LDAP direktoriju mogu lagano potražiti LDAP omogućeni programi. Mnogo klijenata e-pošte može pretraživati LDAP poslužitelje direktorija kao dio funkcije svojeg imenika adresa. Sljedeće su primjeri procedura za konfiguraciju Lotus Notes 6 i Microsoft Outlook Express 6. Procedura za većinu drugih e-mail klijenata će biti slična.

### **Lotus Notes**

- 1. otvorite svoj imenik.
- 2. Kliknite na **Akcije —> Novi —> Račun**.
- 3. Upišite myiSeries u polje **Ime računa**.
- 4. Upišite myiSeries.my\_co.com u polje **Ime poslužitelja računa**.
- 5. Izaberite **LDAP** u polju **Protokol**.
- 6. Kliknite na karticu **Konfiguracija protokola**.
- 7. Upišite dc=my\_co,dc=com u polje **Baza traženja**.
- 8. Kliknite na **Spremi i zatvori**.
- 9. Kliknite na **Kreiraj —> Pošta —> Memorandum**.
- 10. Kliknite na **Adresa...**.
- 11. Izaberite myiSeries u polju **Izaberi imenik**.
- 12. Upišite Alvirez u polje **Pretraživanje za**.
- 13. Kliknite na **Pretraživanje**. Pojavit će se podaci za Jose Alvireza.

### **Microsoft Outlook Express**

- 1. Kliknite na **Alati —> Računi**.
- 2. Kliknite na **Dodaj —> Usluga direktorija**.
- 3. Upišite Web adresu od iSeries u **Internet Direktorij (LDAP) poslužitelj** polje (myiSeries.my\_co.com).
- 4. Poništite izbor u kućici **Moj LDAP poslužitelj traži da se prijavim**.
- 5. Kliknite na **Sljedeće**.
- 6. Kliknite na **Sljedeće**.
- 7. Kliknite na **Završetak**.
- 8. Izaberite myiSeries.my\_co.com (usluga direktorija koju ste upravo konfigurirali) i kliknite na **Svojstva**.
- 9. Kliknite na **Napredno**.
- 10. Upišite dc=my\_co,dc=com u polje **Baza traženja**.
- 11. Kliknite na **Ok**.
- 12. Kliknite na **Zatvori**.
- 13. Upišite Ctrl+E kako bi otvorili prozor **Pronai ljude**.
- 14. Izaberite myiSeries.my\_co.com za listu **Pogledaj u**.
- 15. Upišite Alvirez u polje **Ime**.
- 16. Kliknite na **Pronai sad**. Pojavit će se podaci za Jose Alvirez.

#### **Pretražite bazu direktorija korištenjem ldapsearch naredbe reda za naredbe**

- 1. Na sučelju baziranom na znakovima unesite CL naredbu **QSH** kako bi otvorili Qshell sesiju.
- 2. Unesite sljedeće kako bi dohvatili popis svih LDAP unosa u bazi podataka. ldapsearch –h myiSeries.my\_co.com –b dc=my\_co,dc=com objectclass=\* Gdje je:
	- **–h** ime glavnog stroja koji izvodi LDAP poslužitelja.
	- **–b** je bazni DN pod kojim će se pretraživati.

#### **objectclass=\***

.

vraća sve unose u direktorij.

Ta naredba vraća nešto što je slično sljedećem:

```
dc=my_co,dc=com
 dc=my_co
 objectclass=domain
objectclass=top
 cn=MyCo employee,dc=my_co,dc=com
.
.
.
cn=Jose Alvirez,cn=MyCo Employees,dc=my_co,dc=com
sn=Alvirez
departmentNumber=DEPTA
mail=jalvirez@my_co.com
telephoneNumber=999 999 9999
objectclass=top
objectclass=inetOrgPerson
objectclass=organizationalPerson
objectclass=person
cn=Jose Alvirez
.
.
```
Prva linija svakog unosa se naziva razlikovno ime (DN). DN-ovi su poput potpunog imena datoteke svakog unosa. Neki od unosa ne sadrže podatke i oni su samo strukturalni. Oni s linijom **objectclass=inetOrgPerson** odgovaraju unosima koje ste kreirali za ljude. Jose Alvirez DN je **cn=Jose Alvirez,cn=MyCo Employees,dc=my\_co,dc=com**.

# **Poglavlje 7. Administriranje Poslužitelja direktorija**

Da bi administrirali Poslužitelj direktorija, korisnički profil koji koristite mora imati sljedeće ovlaštenje:

- v Za konfiguriranje poslužitelja ili promjenu konfiguracije poslužitelja: posebna ovlaštenja svih objekata (\*ALLOBJ) i I/O konfiguracije sistema (\*IOSYSCFG)
- v Za pokretanje ili zaustavljanje poslužitelja: ovlaštenje Kontrola posla (\*JOBCTL) i ovlaštenje objekta za naredbe Zaustavi TCP/IP (ENDTCP), Pokreni TCP/IP (STRTCP), Pokreni TCP/IP poslužitelj (STRTCPSVR) i Zaustavi TCP/IP poslužitelj (ENDTCPSVR)
- v Za postavljanje revizijskog ponašanja poslužitelja direktorija: posebno ovlaštenje Revizija (\*AUDIT)
- v Za gledanje dnevnika posla poslužitelja: posebno ovlaštenje Kontrola spool-a (\*SPLCTL)

Za upravljanje objektima direktorija (uključujući i liste kontrole pristupa, vlasništvo nad objektima i replike) trebate se spojiti na direktorij ili s DN administratora ili nekim drugim DN koji ima ispravno LDAP ovlaštenje. Ako je korištena integracija ovlaštenja, administrator može također biti projicirani korisnik (pogledajte ["Projicirana](#page-79-0) pozadina [operativnog](#page-79-0) sistema" na stranici 72) koji ima ovlaštenje na ID funkcije administracije Poslužitelja direktorija. Većina administrativnih zadataka može biti izvedena od strane korisnika u administrativnoj grupi (pogledajte ["Administrativni](#page-60-0) [pristup"](#page-60-0) na stranici 53).

## **Općeniti zadaci administracije**

- v ["Pokretanje/Zaustavljanje](#page-115-0) Poslužitelja direktorija" na stranici 108
- v "Provjera statusa [poslužitelja](#page-116-0) direktorija" na stranici 109
- v "Provjera poslova na [Poslužitelju](#page-116-0) direktorija" na stranici 109
- v ["Upravljanje](#page-116-0) vezama poslužitelja" na stranici 109
- v ["Upravljanje](#page-117-0) svojstvima veze" na stranici 110
- v ["Omogućavanje](#page-119-0) obavještavanja o dogaajima" na stranici 112
- v ["Specificiranje](#page-120-0) postavki transakcije" na stranici 113
- v ["Promjena](#page-120-0) porta ili IP adrese" na stranici 113
- v ["Import/Eksport](#page-98-0) u LDIF datoteku" na stranici 91
- v ["Specificiranje](#page-121-0) poslužitelja za referale direktorija" na stranici 114
- v ["Dodavanje](#page-121-0) i uklanjanje sufiksa Poslužitelja direktorija" na stranici 114
- v ["Spremanje](#page-122-0) i vraćanje informacija Poslužitelja direktorija" na stranici 115
- v "Dodjela [administratorskog](#page-122-0) pristupa projiciranim korisnicima" na stranici 115
- v "Rad s [administrativnom](#page-123-0) grupom" na stranici 116
- v "Upravljanje grupama ograničavanja [pretraživanja"](#page-124-0) na stranici 117
- v "Upravljanje proxy [autorizacijskom](#page-126-0) grupom" na stranici 119
- v "Upravljanje [jedinstvenim](#page-127-0) atributima" na stranici 120
- v "Praćenje pristupa i promjena u LDAP [direktoriju"](#page-128-0) na stranici 121
- v ["Omogućavanje](#page-129-0) revizije objekta za Poslužitelj direktorija" na stranici 122
- v "Podešavanje postavki [pretraživanja"](#page-129-0) na stranici 122
- v ["Podešavanje](#page-130-0) postavki izvedbe" na stranici 123
- v "Upravljanje [replikacijom"](#page-133-0) na stranici 126

### **Sigurnosni zadaci**

- v ["Upravljanje](#page-151-0) lozinkama" na stranici 144
- v ["Omogućavanje](#page-155-0) SSL-a i Sigurnosti razine prijenosa na Poslužitelju direktorija" na stranici 148
- v ["Omogućavanje](#page-157-0) Kerberos provjere autentičnosti na Poslužitelju direktorija" na stranici 150

<span id="page-115-0"></span>v ["Konfiguriranje](#page-158-0) DIGEST-MD5 provjere autentičnosti na Poslužitelju direktorija" na stranici 151

## **Zadaci sadržaja direktorija**

- v ["Upravljanje](#page-158-0) shemom" na stranici 151
- v ["Upravljanje](#page-168-0) unosima direktorija" na stranici 161
- v ["Upravljanje](#page-175-0) korisnicima i grupama" na stranici 168
- v ["Upravljanje](#page-178-0) područjima i predlošcima korisnika" na stranici 171
- v ["Upravljanje](#page-185-0) listama kontrole pristupa (ACL-ovi)" na stranici 178

## **Zadaci objavljivanja**

v ["Objavljivanje](#page-96-0) informacija Poslužitelju direktorija" na stranici 89

# **Pokretanje/Zaustavljanje Poslužitelja direktorija**

**Da bi pokrenuli Poslužitelj direktorija, napravite sljedeće korake:**

- 1. U iSeries Navigator, proširite **Mreža**.
- 2. Proširite **Poslužitelji**.
- 3. Kliknite na **TCP/IP**.
- 4. Desno kliknite na **IBM Poslužitelj direktorija** i izaberite **Pokreni**.

Poslužitelju direktorija će možda trebati nekoliko minuta da se pokrene, ovisno o brzini vašeg poslužitelja i količini dostupne memorije. Kada prvi puta pokrenete poslužitelj direktorija možda će trajati nekoliko minuta duže nego obično zato što vaš poslužitelj mora kreirati nove datoteke. Slično, kod pokretanja poslužitelja direktorija prvi puta nakon nadogradnje iz ranije verzije Poslužitelj direktorija, možda će trajati nekoliko minuta duže nego obično zato što poslužitelj mora migrirati datoteke. Povremeno možete provjeravati status poslužitelja (pogledajte ["Provjera](#page-116-0) statusa [poslužitelja](#page-116-0) direktorija" na stranici 109) kako bi vidjeli da li je već pokrenut.

Poslužitelj direktorija se može pokrenuti iz sučelja baziranog na znakovima i unošenjem naredbe STRTCPSVR \*DIRSRV. Uz to, ako vam je poslužitelj direktorija konfiguriran da se pokreće kad se pokrene TCP/IP, možete ga također pokretati tako da unesete naredbu STRTCP.

### **Način Samo konfiguracija**

Poslužitelj direktorija se može konfigurirati u načinu samo konfiguracija iz sučelja zasnovanog na znakovima unošenjem naredbe TRCTCPAPP APP(\*DIRSRV) ARGLIST(SAFEMODE).

Način samo konfiguracija pokreće poslužitelj s aktivnim samo cn=configuration sufiksom i ne ovisi o uspješnoj inicijalizaciji pozadina baze podataka.

Da bi zaustavili poslužitelj direktorija, pratite sljedeće korake:

Zaustavljanje poslužitelja direktorija utječe na sve aplikacije koje koriste poslužitelj u vrijeme zaustavljanja. Ovo uključuje aplikacije Mapiranja identiteta poduzeća (EIM) koje trenutno koriste poslužitelj direktorija za EIM operacije. Sve aplikacije su odspojene od poslužitelja direktorija, ipak, one nisu spriječene u pokušaju ponovnog spajanja na poslužitelj.

### **Da zaustavite poslužitelj direktorija, pratite sljedeće korake:**

- 1. U iSeries Navigator, proširite **Mreža**.
- 2. Proširite **Poslužitelji**.
- 3. Kliknite na **TCP/IP**.
- 4. Desno kliknite na **IBM poslužitelj direktorija** i izaberite **Zaustavi**.

Poslužitelj direktorija će možda trebati nekoliko minuta da se zaustavi, ovisno o brzini vašeg sistema, količini poslužiteljske aktivnosti i količini dostupne memorije. Povremeno možete provjeravati status poslužitelja (pogledajte "Provjera statusa [poslužitelja](#page-116-0) direktorija" na stranici 109) da bi vidjeli da li je već pokrenut.

<span id="page-116-0"></span>**Bilješka:** Poslužitelj direktorija se može zaustaviti i iz 5250 sesije, tako da unesete naredbe ENDTCPSVR \*DIRSRV, ENDTCPSVR \*ALL ili ENDTCP. ENDTCPSVR \*ALL i ENDTCP takoer utječu na bilo koji TCP/IP poslužitelj koji se izvodi na vašem sistemu. ENDTCP će također zaustaviti i sam TCP/IP.

## **Provjera statusa poslužitelja direktorija**

Osnovne informacije o statusu se nalaze u iSeries Navigatoru. Naprednije i potpunije informacije o statusu se mogu naći koristeći Web administracijski alat.

iSeries Navigator prikazuje status poslužitelja direktorija u stupcu **Status** u desnom okviru.

Da bi provjerili status poslužitelja direktorija u iSeries Navigatoru, napravite sljedeće korake:

- 1. Proširite **Mreža**.
- 2. Proširite **Poslužitelji**.
- 3. Kliknite na **TCP/IP**. iSeries Navigator prikazuje status svih TCP/IP poslužitelja, uključujući poslužitelj direktorija, u stupcu **Status**. Za ažuriranje stanja poslužitelja, kliknite izbornik **Pogled** i izaberite **Osvježi**.
- 4. Da bi vidjeli više informacija o statusu poslužitelja direktorija, desno kliknite na **IBM Poslužitelj direktorija** i izaberite **Status**. Tako će se prikazati broj aktivnih veza, kao i druge informacije poput prošlih i trenutnih razina aktivnosti.

Osim što pruža dodatne informacije, gledanje statusa s ovom opcijom može uštedjeti vrijeme. Status poslužitelja direktorija možete osvježavati, a da ne oduzimate dodatno vrijeme potrebno za provjeru statusa ostalih TCP/IP poslužitelja.

- Da bi vidjeli status poslužitelja direktorija koristeći Web administracijski alat, napravite sljedeće korake: |
- 1. Proširite **Administracija poslužitelja** kategoriju u navigacijskom području. |
- **Bilješka:** Da bi promijenili postavke konfiguracije poslužitelja koristeći zadatke u kategoriji Administracija poslužitelja od Web Administracijskog alata, morate se ovlastiti na poslužitelj kao i5/OS korisnički profil koji ima \*ALLOBJ i IOSYSCFG posebno ovlaštenje. To može biti napravljeno ovlašćivanjem kao projicirani korisnik s lozinkom za taj profil. Da bi se vezali kao projicirani korisnik iz Web administracijskog alata, unesite korisničko ime oblika os400 profile=MYUSERNAME,cn=accounts,os400-sys=MYSYSTEM.COM, gdje su MYUSERNAME i MYSYSTEM.COM nizovi zamijenjeni s vašim imenom korisničkog profila i konfiguriranim projiciranim nastavkom sistema. | | | | | | | |
- 2. Kliknite **Pogledaj status poslužitelja**. |
- 3. Na **Pogledaj status poslužitelja** panelu, izaberite različite kartice da pregledate informacije statusa. |

## **Provjera poslova na Poslužitelju direktorija**

Ponekad ćete možda htjeti nadgledati određene poslove na Poslužitelju direktorija. Da bi provjerili poslove poslužitelja u iSeries Navigatoru, napravite sljedeće korake:

- 1. U iSeries Navigator, proširite **Mreža**.
- 2. Proširite **Poslužitelji**.
- 3. Kliknite na **TCP/IP**.
- 4. Desno kliknite na **IBM poslužitelj direktorija** i izaberite **Poslovi poslužitelja**.

## **Upravljanje vezama poslužitelja** |

Često je potrebno da administrator pregledava veze na poslužitelj i operacije izvedena od strane tih veza. Administrator |

- onda može napraviti odluke o kontroli pristupa i sprečavanju napada odbijanjem usluge. To se radi kroz Web |
- administracijski alat. |

Proširite kategoriju **Administracija poslužitelja** u području navigacije. Kliknite **Upravljanje vezama poslužitelja**. |

Prikazuje se tablica koja sadrži sljedeće informacije za svaku vezu: |

- <span id="page-117-0"></span>**Bilješka:** Da bi promijenili postavke konfiguracije poslužitelja koristeći zadatke u kategoriji Administracija poslužitelja Web administracijskog alata, morate se ovlastiti na poslužitelj kao i5/OS korisnički profil koji ima \*ALLOBJ i IOSYSCFG posebna ovlaštenja. To može biti napravljeno ovlašćivanjem kao projicirani korisnik s lozinkom za taj profil. Da bi se vezali kao projicirani korisnik iz Web administracijskog alata, unesite korisničko ime oblika os400-profile=MYUSERNAME,cn=accounts,os400 sys=MYSYSTEM.COM, gdje su MYUSERNAME i MYSYSTEM.COM nizovi zamijenjeni s vašim imenom korisničkog profila i konfiguriranim projiciranim nastavkom sistema. | | | | | | |
- **DN** Navodi DN-ove klijentske veze prema poslužitelju. |

### **IP adrese**

| | | |

| |

|

| |

> | |

Navodi IP adrese klijenta koji ima vezu na poslužitelj.

## **Vrijeme početka**

Navodi datum i vrijeme (u lokalnom vremenu poslužitelja) kada je veza napravljena.

**Status** Navodi da li je veza aktivna ili u mirovanju. Veza se smatra aktivnom ako ima neke operacije koje se izvode. |

## **Započete Ops**

Navodi broj operacija koje su zahtijevane od kada je veza ostvarena.

#### **Dovršene oper** |

- Navodi broj operacija koji su dovršene za svaku vezu.
- **Tip** Navodi da li je veza osigurana putem SSL ili TLS. Inače, polje je prazno. |
- **Bilješka:** Ova tablica prikazuje do 20 veza u isto vrijeme. |

Možete navesti da se ta tablica prikazuje po DN ili IP adresama proširivanjem padajućeg izbornika na gornjem panelu i | izborom. Default izbor je po DN. Slično možete navesti da li prikazati tablicu u padajućem ili rastućem poretku.  $\blacksquare$ 

Kliknite **Osvježi** da ažurirate trenutne informacije o vezi.  $\blacksquare$ 

Ako ste prijavljeni kao administrator ili član administratorske grupe, imate dodatne izbore za odspajanje veza poslužitelja dostupnih na panelu. Ta mogućnost odspajanja veza poslužitelja omogućava vam da zaustavite napade odbijanjem usluge i kontrolirate napade na poslužitelj. Možete odspojiti vezu proširivanjem padajućih izbornika i | izborom DN-a, IP adrese ili oboje i klikom na **Odspoji**. |  $\blacksquare$  $\mathbf{I}$ 

Da bi odspojili sve veze poslužitelja osim one koja radi ovaj zahtjev kliknite **Odspoji sve**. Prikazano je upozorenje o potvrdi. Kliknite **OK** da nastavite s akcijom odspajanja ili kliknite **Opoziv** da prekinete akciju i vratite se na panel **Upravljanje vezama poslužitelja**. | | |

Radi više informacija o sprečavanju napada odbijanjem usluge, pogledajte "Upravljanje svojstvima veze". |

#### **Upravljanje svojstvima veze** |

Sposobnost upravljanja svojstvima veze vam omogućuje da spriječite klijente od zaključavanja poslužitelja. Također osigurava da administrator uvijek ima pristup na poslužitelj u slučajevima kada je pozadina zauzeta s dugo izvodećim zadacima. Upravljanje svojstvima veze je napravljeno kroz Web administracijski alat.  $\blacksquare$  $\blacksquare$ |

**Bilješka:** Ovi izbori se prikazuju samo ako ste prijavljeni kao administrator ili član administratorske grupe na poslužitelju koji podržava tu funkciju. | |

Da bi postavili svojstva veze, izvedite sljedeće korake: |

- 1. Proširite kategoriju **Administracija poslužitelja** u navigacijskom području i kliknite **Upravljanje svojstvima veze**.
	- **Bilješka:** Da bi promijenili postavke konfiguracije poslužitelja koristeći zadatke u kategoriji Administracija poslužitelja Web administracijskog alata, morate se ovlastiti na poslužitelj kao i5/OS korisnički profil

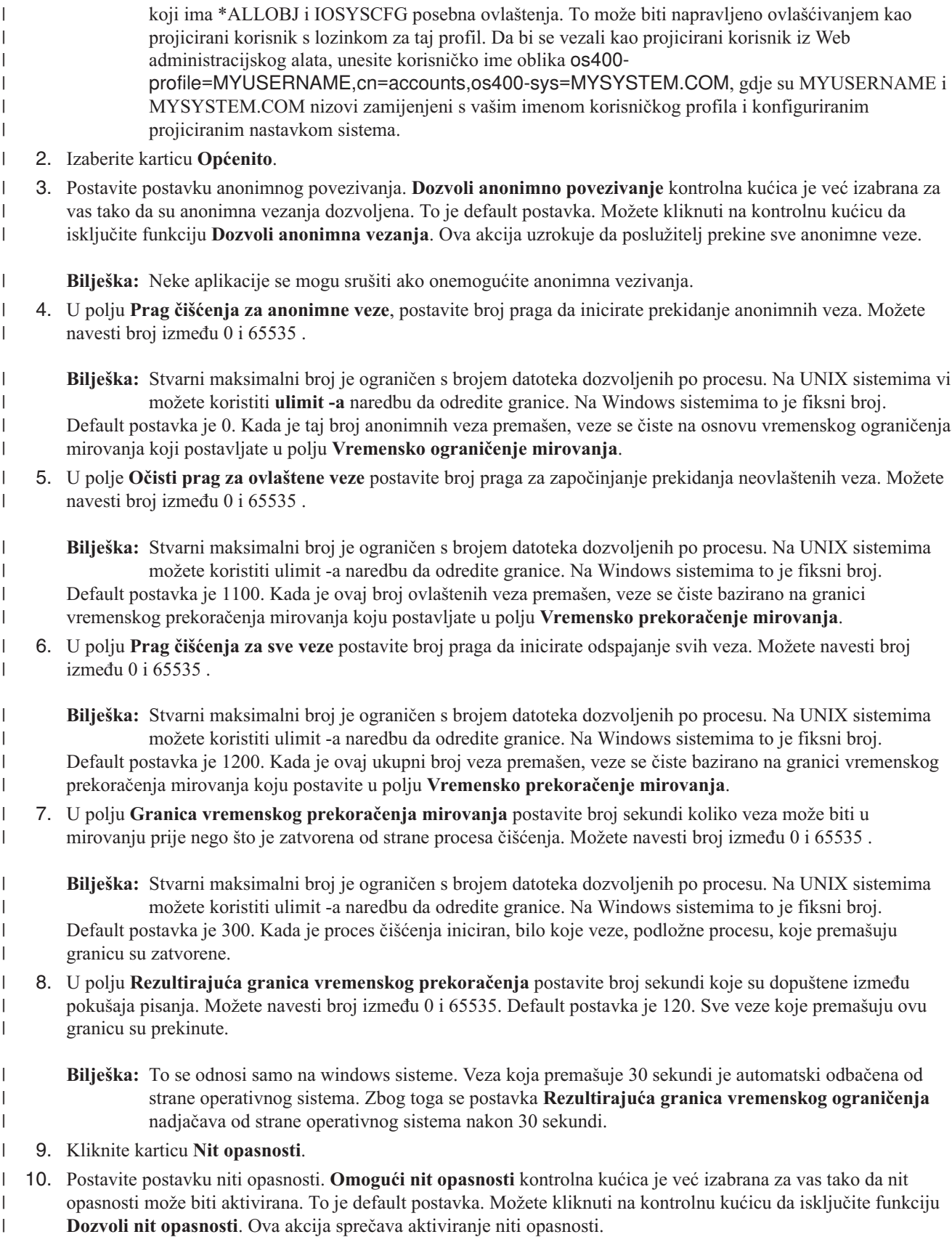

- <span id="page-119-0"></span>11. U polju **Prag zahtjeva u čekanju** postavite brojčanu granicu za radne zahtjeve koji aktiviraju nit opasnosti. Navedite broj između 0 i 65535 da postavite granicu radnih zahtjeva koji mogu biti u redu prije aktiviranja niti opasnosti. Default je 50. Kada je navedena granica premašena, nit opasnosti je aktivirana. | | |
- 12. U polju **Vremenski prag** postavite broj minuta koje će proći od kada je zadnja radna stavka uklonjena iz reda. Ako ima radnih stavki u redu i to je vremensko ograničenje premašeno, nit opasnosti je aktivirana. Možete navesti broj između 0 i 240. Default postavka je 5. | | |
- 13. Izaberite iz padajućeg izbornika, kriterij za korištenje kod aktivacije niti opasnosti. Možete izabrati: |
	- v **Samo veličina:** Nit opasnosti se aktivira samo kada red premašuje navedenu količinu radnih stavki u čekanju.
	- Samo vrijeme: Nit opasnosti se aktivira samo kada vremenska granica između uklonjenih radnih stavki premašuje navedenu količinu.
	- v **Veličina ili vrijeme:** Nit opasnosti se aktivira kada veličina reda ili vremenski prag premašuje navedene količine.
	- v **Veličina i vrijeme:** Nit opasnosti se aktivira kada veličina reda i vremenski prag premašuju navedene količine.
	- Veličina i vrijeme je default postavka.
- 14. Kliknite **OK** |

| | | | | | |

|

Za više informacija, pogledajte ["Upravljanje](#page-116-0) vezama poslužitelja" na stranici 109.

## **Omogućavanje obavještavanja o dogaajima**

Poslužitelj direktorija podržava obavještavanja o događajima, što dopušta klijentima registraciju kod LDAP poslužitelja da ih obavijesti kad se specificirani dogaaj, kao što je dodavanje nečega direktoriju, desi.

Za omogućavanje obavještavanja o dogaajima za vaš poslužitelj, slijedite ove korake:

- 1. Proširite kategoriju **Upravljanje svojstvima poslužitelja** u području navigacije Web administracijskog alata, izaberite karticu **Obavijest o dogaaju**.
- 2. Izaberite kontrolnu kućicu **Omogući obavještavanje o dogaaju** da omogućite obavještavanje o dogaaju. Ako je **Omogući obavještavanje o dogaaju** onemogućeno, poslužitelj zanemaruje sve druge opcije na ovom panelu.
- 3. Postavite **Maksimalne registracije po vezi**. Kliknite na **Registracije** ili **Neograničeno** radio gumb. Ako izaberete **Registracije**, trebate u polju navesti maksimalni broj registracija dozvoljenih za svaku vezu. Maksimalni broj transakcija je 2,147,483,647. Default postavka je 100 registracija.
- 4. Postavite **Zbroj maksimalnih registracija**. Ovaj izbor postavlja koliko registracija poslužitelj može imati u jednom trenutku. Kliknite na radio gumb **Registracije** ili **Neograničeno**. Ako izaberete **Registracije**, trebate u polju navesti maksimalni broj registracija dozvoljenih za svaku vezu. Maksimalni broj transakcija je 2,147,483,647. Default broj transakcija je **Neograničeno**.
- 5. Kada završite kliknite **Primijeni** da spremite vaše izmjene bez izlaska ili kliknite **OK** da primijenite vaše promjene i izađete ili kliknite **Opoziv** da izađete iz ovog panela bez promjena.
- 6. Ako ste omogućili obavještavanje o dogaajima, morate ponovno pokrenuti poslužitelj da bi promjene imale učinka. Ako ste mijenjali samo postavke, poslužitelj se ne treba ponovno pokretati.
- **Bilješka:** Da bi onemogućili obavještavanje o dogaajima, poništite izbor kontrolne kućice **Omogući obavještavanje o dogaajima** i ponovno pokrenite poslužitelj.
- l Radi dodatnih informacija o obavještavanju o događajima, pogledajte odlomak Obavještavanje o događajima u [IBM](http://publib.boulder.ibm.com/tividd/td/IBMDirectoryServer5.1P.html)
- | Poslužitelj direktorija Verzija 5.2 Upute za [programiranje](http://publib.boulder.ibm.com/tividd/td/IBMDirectoryServer5.1P.html) ...

## <span id="page-120-0"></span>**Specificiranje postavki transakcije**

Poslužitelj direktorija podržava transakcije, što dopušta da se grupa operacija LDAP direktorija tretira kao jedna jedinica. Za više informacija, pogledajte ["Transakcije"](#page-52-0) na stranici 45.

Da konfigurirate transakcijske postavke vašeg poslužitelja, slijedite ove korake:

- 1. Proširite kategoriju **Upravljanje svojstvima poslužitelja** u navigacijskom području alata Web administracije, izaberite karticu **Transakcija**.
- 2. Izaberite kontrolnu kućicu **Omogući obraivanje transakcija** da omogućite obraivanje transakcija. Ako je **Omogući procesiranje transakcija** onemogućeno, sve druge opcije na ovom panelu, kao što su **Maksimalni broj operacija po transakciji** i **Vremensko ograničenje čekanja** se zanemaruju od strane poslužitelja.
- 3. Postavite **Maksimalni broj transakcija**. Kliknite na radio gumb **Transakcije** ili **Neograničeno**. Ako izaberete **Transakcije**, trebate navesti u polju maksimalni broj transakcija. Maksimalni broj transakcija je 2,147,483,647. Default postavka je 20 transakcija.
- 4. Postavite **Maksimalni broj operacija po transakciji**. Kliknite na radio gumb **Operacije** ili **Neograničeno**. Ako izaberete **Operacije**, trebate navesti u polju maksimalni broj operacija dozvoljenih za svaku transakciju. Maksimalni broj operacija je 2,147,483,647. Što je broj manji, bolje su performanse. Default je 5 operacija.
- 5. Postavite **Vremensko ograničenje čekanja**. Ovaj izbor postavlja minimalnu vrijednost timeouta za čekajuće transakcije u sekundama. Kliknite na radio gumb **Sekunde** ili **Neograničeno**. Ako izaberete **Sekunde**, trebate navesti u polju maksimalni broj sekundi dozvoljenih za svaku transakciju. Maksimalni broj sekunda je 2,147,483,647. Transakcije koje su nedovršene nakon tog vremena se opozivaju (vraćaju natrag). Default je 300 sekunda.
- 6. Kada završite kliknite **Primijeni** da spremite vaše izmjene bez izlaska ili kliknite **OK** da primijenite vaše promjene i izađete ili kliknite **Opoziv** da izađete iz ovog panela bez promjena.
- 7. Ako ste omogućili podršku transakcija, morate ponovno pokrenuti poslužitelj da bi promjene imale učinak. Ako ste mijenjali samo postavke, poslužitelj se ne treba ponovno pokretati.

## **Promjena porta ili IP adrese**

Poslužitelj direktorija koristi sljedeće default portove:

- 389 za nezaštićene veze.
- v 636 za sigurne veze (ako ste koristili Upravitelja digitalnih certifikata za omogućavanje Poslužitelj direktorija aplikacije koja može koristiti siguran port).

**Bilješka:** Po defaultu, sve IP adrese definirane na lokalnom sistemu su povezane na poslužitelj.

Ako već koristite ove portove za drugu aplikaciju, možete ili dodijeliti drugi port za Poslužitelj direktorija ili možete koristiti različite IP adrese za dva poslužitelja, ako aplikacije podržavaju povezivanje na specifičnu IP adresu.

Za primjer Domino LDAP poslužitelja koji je u konfliktu s Poslužiteljem direktorija, pogledajte Host Domino LDAP i Poslužitelj direktorija na istom iSeries

Kako bi promijenili portove koje koristi Poslužitelj direktorija, poduzmite ove korake:

- 1. U iSeries Navigator, proširite **Mreža**.
- 2. Proširite **Poslužitelji**.
- 3. Kliknite na **TCP/IP**.
- 4. Desno kliknite na **IBM Poslužitelj direktorija** i izaberite **Svojstva**.
- 5. Kliknite karticu **Mreža**.
- 6. Unesite odgovarajuće brojeve porta i zatim kliknite **OK**.

Da promijenite IP adresu na koju poslužitelj direktorija prihvaća povezivanja, poduzmite ove korake:

**Bilješka:** Da onemogućite obraivanje transakcija, obrišite kvačicu u kontrolnoj kućici **Omogući obraivanje transakcija** i ponovno pokrenite poslužitelj.

- <span id="page-121-0"></span>1. U iSeries Navigator, proširite **Mreža**.
- 2. Proširite **Poslužitelji**.
- 3. Kliknite na **TCP/IP**.
- 4. Desno kliknite na **IBM Poslužitelj direktorija** i izaberite **Svojstva**.
- 5. Kliknite karticu **Mreža**.
- 6. Kliknite gumb **IP Adrese...**.
- 7. Izaberite **Koristite izabrane IP adrese** i izaberite IP adrese koje će poslužitelj koristiti za prihvaćanje veza.

## **Specificiranje poslužitelja za referale direktorija**

Za dodjelu referal poslužitelja za poslužitelj direktorija, poduzmite ove korake:

- 1. U iSeries Navigator, proširite **Mreža**.
- 2. Proširite **Poslužitelji**.
- 3. Kliknite na **TCP/IP**.
- 4. Desno kliknite na **IBM Poslužitelj direktorija**, onda izaberite **Svojstva**.
- 5. Izaberite stranicu **Općenita** svojstva.
- 6. U polju **Novi referal**, specificirajte URL referalnog poslužitelja.
- 7. Na upit odredite ime referalnog poslužitelja u URL formatu. U nastavku su primjeri prihvatljivih URL-a za LDAP:
	- ldap://test.server.com
	- ldap://test.server.com:400
	- $\cdot$  ldap://9.9.99.255

**Bilješka:** Ako referalni poslužitelj ne koristi default port, specificirajte ispravan broj porta kao dio URL-a onako kako je port 400 specificiran u drugom gornjem primjeru.

- 8. Kliknite **Dodaj**.
- 9. Kliknite **OK**.

## **Dodavanje i uklanjanje sufiksa Poslužitelja direktorija**

Dodavanje sufiksa Poslužitelju direktorija omogućava poslužitelju da upravlja tim dijelom stabla direktorija.

**Bilješka:** Ne možete dodati sufiks koji je pod drugim sufiksom već na poslužitelju. Na primjer, ako su o=ibm, c=us bili sufiks na vašem poslužitelju, ne možete dodati ou=rochester, o=ibm, c=us.

Ako dodajete sufiks u poslužitelj direktorija, poduzmite ove korake:

- 1. U iSeries Navigator, proširite **Mreža**.
- 2. Proširite **Poslužitelji**.
- 3. Kliknite na **TCP/IP**.
- 4. Desno kliknite na **IBM Poslužitelj direktorija** i izaberite **Svojstva**.
- 5. Kliknite karticu **Baza podataka/Sufiksi**.
- 6. U polju **Novi sufiks** upišite ime novoga sufiksa.
- 7. Kliknite **Dodaj**.
- 8. Kliknite **OK**.

**Bilješka:** Dodavanje sufiksa usmjerava poslužitelj na dio direktorija, ali ne kreira objekte. Ako objekt koji odgovara novom sufiksu nije prethodno postojao, morate ga kreirati kao što bi kreirali bilo koji drugi objekt.

Kako bi uklonili sufiks iz Poslužitelja direktorija, poduzmite ove korake:

- 1. U iSeries Navigator, proširite **Mreža**.
- 2. Proširite **Poslužitelji**.
- 3. Kliknite na **TCP/IP**.
- 4. Desno kliknite na **IBM Poslužitelj direktorija** i izaberite **Svojstva**.
- 5. Kliknite karticu **Baza podataka/Sufiksi**.
- 6. Kliknite nastavak koji želite ukloniti.
- <span id="page-122-0"></span>7. Kliknite **Ukloni**.
	- **Bilješka:** Sufiks možete brisati, a da pritom ne morate brisati objekte direktorija koji su ispod njega. Podaci time postaju nedostupni iz poslužitelja direktorija. Ipak, možete kasnije vratiti pristup podacima dodavanjem natrag sufiksa.

## **Spremanje i vraćanje informacija Poslužitelja direktorija**

Poslužitelj direktorija pohranjuje informacije na sljedećim lokacijama:

v Knjižnica baze podataka (QUSRDIRDB po defaultu), koja sadržava sadržaj poslužitelja direktorija.

**Bilješka:** Možete vidjeti koji knjižnicu baze podataka koristite na **Baza podataka/Nastavci** kartici od IBM Svojstva Poslužitelja direktorija panelu u iSeries Navigatoru.

- v QDIRSRV2 knjižnica, koja se koristi za pohranu informacija o izdavanju.
- v QUSRSYS knjižnica, koja pohranjuje razne stavke u objektima koji počinju s QGLD (specificirajte QUSRSYS/QGLD\* da ih spremite).
- v Ako konfigurirate poslužitelj direktorija da zapisuje promjene u direktoriju, koristi se knjižnica baza nazvana QUSRDIRCL.

Ako se sadržaj direktorija redovno mijenja, trebate redovno pohranjivati knjižnicu baza i objekte u njoj. Podaci o konfiguraciji se pohranjuju i u sljedećem direktoriju:

/QIBM/UserData/OS400/Dirsrv/

Trebali bi spremiti i datoteke u tom direktoriju svaki puta kad mijenjate konfiguraciju ili koristite PTF-ove.

Pogledajte Sigurnosno kopiranje i obnavljanje, SC41-5304 radi informacija o spremanju i obnavljanju podataka.

## **Dodjela administratorskog pristupa projiciranim korisnicima**

Administratorski pristup možete dodijeliti profilima korisnika kojima je bio dan pristup identifikatoru funkcije (ID) Administrator poslužitelja direktorija (QIBM\_DIRSRV\_ADMIN).

Na primjer, ako je profilu korisnika JOHHNSMITH dodijeljen pristup na ID funkcije Administratora poslužitelja direktorija i izabrana je opcija Dodijeli administratorski pristup ovlaštenim korisnicima iz dijaloga Svojstvo direktorija, onda JOHNSMITH profil ima ovlaštenje LDAP administratora. Kad se ovaj profil koristi za povezivanje na poslužitelj direktorija korištenjem sljedećeg DN-a, os400-profile=JOHNSMTH,cn=accounts,os400-sys=systemA.acme.com, korisnik ima administratorsko ovlaštenje. Sufiks sistemskih objekata u ovom primjeru je os400 sys=systemA.acme.com. Za više informacija o projiciranim korisnicima, pogledajte ["Projicirana](#page-79-0) pozadina operativnog [sistema"](#page-79-0) na stranici 72.

Da bi izabrali ovu opciju, slijedite ove korake:

- 1. U iSeries Navigator, proširite **Mreža**.
- 2. Proširite **Poslužitelji**.
- 3. Desnom tipkom miša kliknite na **Direktorij** i izaberite **Svojstva**.
- 4. Na kartici **Općenito** pod **Administratorske informacije**, izaberite opciju **Dodijeli administratorski pristup ovlaštenim korisnicima**.

Da postavite ID funkcije ovlaštenja Administratora poslužitelja direktorija u profilu korisnika, poduzmite ove korake:

- 1. U iSeries Navigator, desno kliknite na ime sistema i izaberite **Administracija aplikacija**.
- 2. Kliknite na karticu **Host aplikacije**.
- 3. Proširite **Operating System/400**.
- 4. Kliknite na **Administrator poslužitelja direktorija** da osvijetlite opciju.
- <span id="page-123-0"></span>5. Kliknite na gumb **Prilagodi** .
- 6. Proširite **Korisnici**, **Grupe** ili **Korisnici koji nisu u grupi**, što odgovara korisniku kojeg želite.
- 7. Izaberite korisnika ili grupu koji će se dodati na listu **Dozvoljen pristup**.
- 8. Kliknite na gumb **Dodaj** .
- 9. Kliknite **OK** za spremanje promjena.
- 10. Kliknite **OK** na dijalogu **Administracija aplikacija**.

#### **Rad s administrativnom grupom** |

Administrativna grupa daje sposobnost omogućavanja administrativnih sposobnosti bez potrebe dijeljenja jednog ID-a i lozinke između administratora. Članovi administrativne grupe imaju svoj jedinstveni ID i lozinku. DN-ovi članova administrativne grupe ne smiju se podudarati i ne smiju odgovarati DN-u administratora IBM Poslužitelja direktorija. l Također, DN administratora IBM Poslužitelja direktorija ne smije odgovarati DN-u bilo koga člana administrativne grupe. | |  $\mathbf{I}$  $\blacksquare$ 

l Ovo pravilo se također primjenjuje na Kerberos ili Digest-MD5 ID-ove od administratora IBM Poslužitelja direktorija i članova administrativne grupe. Ti DN-ovi ne smiju odgovarati bilo kojem od DN-ova dobavljača replikacija IBM | poslužitelja direktorija. To također znači da DN-ovi dobavljača replikacije IBM Poslužitelja direktorija ne smiju odgovarati bilo kojem od DN-ova članova administratorske grupe ili DN-u administratora Poslužitelja direktorija. | |

**Bilješka:** DN-ovi dobavljača replikacije IBM poslužitelja direktorija mogu se podudarati. |

Radi više informacija, pogledajte: |

- v "Omogućavanje administrativne grupe" |
- "Dodavanje, uređivanje i uklanjanje članova administrativne grupe" |

#### **Povezane informacije** |

["Administrativni](#page-60-0) pristup" na stranici 53 |

#### **Omogućavanje administrativne grupe** |

Morate biti administrator IBM Poslužitelja direktorija da izvedete ovu operaciju. |

1. Proširite **Administracija poslužitelja** kategoriju u navigacijskom području alata Web administracije i kliknite **Upravljanje administrativnom grupom**. | |

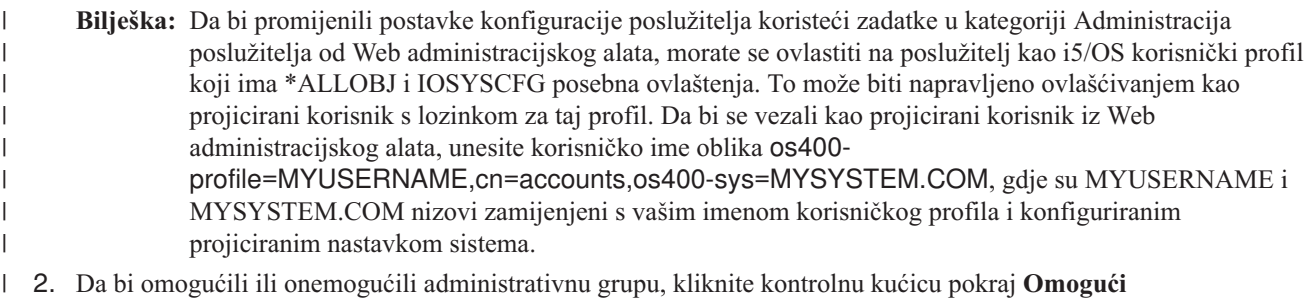

- **administrativnu grupu**. Ako je kućica označena, administrativna grupa je omogućena.
- 3. Kliknite **OK**. |

|

| |

> | |

**Bilješka:** Ako onemogućite administrativnu grupu, bilo koji član koji je prijavljen može nastaviti administrativne operacije dok se od korisnika ne zahtijeva ponovno spajanje.

## **Dodavanje, ureivanje i uklanjanje članova administrativne grupe**

**Preduvjeti** Morate biti administrator IBM Poslužitelja direktorija da izvedete ovu operaciju.

- <span id="page-124-0"></span>1. Proširite kategoriju **Administracija poslužitelja** u navigacijskom području alata Web administracije i kliknite **Upravljanje administrativnom grupom**. | |
- **Bilješka:** Da bi promijenili postavke konfiguracije poslužitelja koristeći zadatke u kategoriji Administracija poslužitelja Web administracijskog alata, morate se ovlastiti na poslužitelj kao i5/OS korisnički profil koji ima \*ALLOBJ i IOSYSCFG posebna ovlaštenja. To može biti napravljeno ovlašćivanjem kao projicirani korisnik s lozinkom za taj profil. Da bi se vezali kao projicirani korisnik iz Web administracijskog alata, unesite korisničko ime oblika os400 profile=MYUSERNAME,cn=accounts,os400-sys=MYSYSTEM.COM, gdje su MYUSERNAME i MYSYSTEM.COM nizovi zamijenjeni s vašim imenom korisničkog profila i konfiguriranim projiciranim nastavkom sistema. | | | | | | | |
- 2. Na panelu **Upravljanje administrativnom grupom** kliknite **Dodaj**. |
- 3. Na panelu **Dodavanje člana administrativne grupe**: |
	- a. Unesite DN člana administratora (to mora biti valjana DN sintaksa).
	- b. Unesite lozinku člana.
	- c. Ponovno unesite lozinku člana da ju potvrdite.
	- d. Opcijski: Unesite Kerberos ID članova. Kerberos ID mora biti u ibm-kn ili ibm-KerberosName obliku. Vrijednosti nisu osjetljive na veličinu slova, na primjer, ibm-kn=root@TEST.ROCHESTER.IBM.COM je jednako kao i ibm-kn=ROOT@TEST.ROCHESTER.IBM.COM.
- 4. Opcijski: unesite **Digest-MD5 korisničko ime** članova. |
- **Bilješka:** Digest-MD5 korisničko ime je osjetljivo na veličinu slova.  $\vert$
- 5. Kliknite **OK**. |

| | | | | |

6. Ponovite ovu proceduru za svakog člana kojeg želite dodati u administrativnu grupu. |

DN člana administratora, Digest-MD5 korisničko ime, ako je navedeno i Kerberos ID, ako su navedeni, se prikazuju u | kućici s popisom članova Administrativne grupe. |

Da bi promijenili ili uklonili članove administrativne grupe, pratite iste procedure kao gore, ali koristite gumbe **Uredi** i | **Obriši** na panelu **Upravljanje administrativnom grupom**. |

#### **Upravljanje grupama ograničavanja pretraživanja** |

l Da bi spriječili da korisnički zahtjevi pretraživanja troše previše resursa i stalno utječu na izvođenje sistema, na te

zahtjeve se postavljaju granice pretraživanja za bilo koji dani poslužitelj. Administrator postavlja ove granice |

pretraživanja na veličinu i trajanje pretraživanja kod konfiguriranja poslužitelja. |

Samo su administratori i članovi administratorske grupe isključeni iz ovih granica pretraživanja, koje se primjenjuju na l sve ostale korisnike. Međutim, ovisno o potrebama, administrator može kreirati grupe ograničavanja pretraživanja koje mogu imati fleksibilnije granice pretraživanja nego općeniti korisnik. Na taj način, administrator može dati posebne privilegije pretraživanja grupi korisnika. | | |

- Radi više informacija, pogledajte: |
- v "Kreiranje grupe ograničavanja [pretraživanja"](#page-125-0) na stranici 118 |
- v "Promjena grupe ograničenja [pretraživanja"](#page-125-0) na stranici 118 |
- v "Kopiranje grupe ograničenja [pretraživanja"](#page-125-0) na stranici 118 |
- v "Uklanjanje grupe ograničenja [pretraživanja"](#page-126-0) na stranici 119 |

Alat Web administracije je korišten za upravljanje grupama ograničavanja pretraživanja. |

#### **Povezani koncept** |

"Parametri [pretraživanja"](#page-49-0) na stranici 42 |

# <span id="page-125-0"></span>**Kreiranje grupe ograničavanja pretraživanja** |

Da bi kreirali grupu ograničavanja pretraživanja, mora biti kreiran unos grupe koristeći alat Web administracije. |

- 1. Proširite **Upravljanje direktorijem** kategoriju u navigacijskom području i kliknite **Dodaj unos**. Ili, kliknite **Upravljanje unosima** i izaberite lokaciju (cn=IBMpolicies ili cn=localhost), onda kliknite **Dodaj**. Unosi pod cn=IBMpolicies će biti replicirani, a oni pod cn=localhost neće. | |
- 2. Izaberite jednu od klasa grupe objekta iz**Klasa strukturiranog objekta** izbornika. |
- 3. Kliknite na **Sljedeće**. |

|

| | | |

| | | | | | | | | |

- 4. Izaberite **ibm-searchLimits** pomoćnu klasu objekta iz **Dostupno** izbornika i kliknite **Dodaj**. Ponovite ovaj proces za svaku dodatnu pomoćnu klasu objekta koja treba biti dodana. Pomoćna klasa objekta iz izbornika **Izabrano** se može ukloniti izborom i klikom na **Ukloni**.
- 5. Kliknite na **Sljedeće**.
- 6. U polju **Relativni DN**, unesite relativno razlikovno ime (RDN) grupe koja se dodaje. Na primjer, cn=Search Group1. | |
- 7. U polju **Nadreeni DN**, unesite razlikovno ime unosa stabla koje je izabrano. Na primjer, cn=localhost. Možete i kliknuti na **Pregled** kako bi izabrali Nadreeno DN iz popisa. Napravite izbor i kliknite **Izaberi** da navedete Nadređeni DN. Nadređeno DN se postavlja na unos koji je izabran u stablu. | | |
	- **Bilješka:** Ako ste pokrenuli ovaj zadatak iz **Upravljanje unosima** panela, ovo polje je popunjeno za vas. **Nadreeni DN** je izabran prije klika na **Dodaj** radi pokretanja procesa dodavanja unosa.
	- 8. Na kartici **Potrebni atributi**, unesite vrijednosti za potrebne atribute.
		- v **cn** je relativni DN koji ste naveli ranije.
		- v U polju **ibm-searchSizeLimit** navedite broj unosa s kojim treba ograničiti veličinu pretraživanja. Taj broj može biti između 0 i 2 147 483 647. Postavka 0 je ista kao i Neograničeno.
		- v U polju **ibm-searchTimeLimit**, navedite broj sekundi s kojim ograničiti trajanje pretraživanja. Taj broj može biti između 0 i 2 147 483 647. Postavka od 0 je ista kao i Neograničeno.
		- v Ovisno o klasi objekta koju izaberete, možda ćete vidjeti **Member** ili **uniqueMember** polje. Ovo su članovi grupe koju kreirate. Unos je u obliku DN, na primjer, cn=Bob Garcia,ou=austin,o=ibm,c=us.
- 9. Ako želite dodati više od jedne vrijednosti za odreeni atribut, kliknite na **Višestruke vrijednosti** i onda dodajte vrijednosti jednu po jednu. Kliknite **OK** kada ste završili dodavanje višestrukih vrijednosti. Vrijednosti su dodane na proširivi izbornik prikazan na atributu. | | |
- 10. Ako vaš poslužitelj ima omogućene oznake jezika, kliknite**Vrijednost oznake jezika** da bi dodali ili uklonili opise oznaka jezika. | |
- 11. Kliknite **Drugi atributi**. |
- 12. Na **Drugi atributi** kartici, unesite vrijednosti kao što je prikladno za atribute. Pogledajte ["Promjena](#page-174-0) binarnih [atributa"](#page-174-0) na stranici 167 za više informacija. | |
- 13. Kliknite **Završetak** da kreirate unos. |

#### **Promjena grupe ograničenja pretraživanja** |

Možete promijeniti veličinu ili vremensko ograničenje atribute od grupe ograničavanja pretraživanja. Možete takoer dodati i obrisati članove grupe. Upotrebite alat Web administracije da promijenite grupu ograničavanja pretraživanja. | |

l Da bi promijenili grupu ograničavanja pretraživanja, pogledajte "Uređivanje unosa" na stranici 163.

## **Kopiranje grupe ograničenja pretraživanja** |

Korisno je kopirati grupu ograničenja pretraživanja ako želite imati istu grupu ograničenja pretraživanja pod localhost i | I IBMpolicies. Također je korisno ako želite kreirati novu grupu koja ima slične informacije u postojeću grupu, ali s manjim razlikama. |

Da bi kopirali grupu ograničenja pretraživanja, pogledajte ["Kopiranje](#page-171-0) unosa" na stranici 164. |

#### <span id="page-126-0"></span>**Uklanjanje grupe ograničenja pretraživanja** |

Da bi uklonili grupu ograničenja pretraživanja, pogledajte ["Brisanje](#page-170-0) unosa" na stranici 163. |

## **Upravljanje proxy autorizacijskom grupom** |

- Članovi proxy autorizacijske grupe mogu pristupati Poslužitelju direktorija i izvoditi mnoge zadatke u ime više |
- korisnika bez potrebe ponovnog vezivanja za svakog korisnika. Članovi proxy autorizacijske grupe mogu preuzeti bilo |
- koji ovlašteni identitet osim administratora ili članova administratorske grupe. Za više informacija, pogledajte ["Proxy](#page-61-0) [autorizacija"](#page-61-0) na stranici 54. | |
- Alat Web administracije je korišten za upravljanje proxy autorizacijom. |
- Radi više informacija, pogledajte: |
- | "Kreiranje proxy autorizacijske grupe"
- v "Promjena proxy [autorizacijske](#page-127-0) grupe" na stranici 120 |
- v "Kopiranje proxy [autorizacijske](#page-127-0) grupe" na stranici 120 |
- v "Uklanjanje proxy [autorizacijske](#page-127-0) grupe" na stranici 120 |

#### **Kreiranje proxy autorizacijske grupe** |

- 1. Proširite **Upravljanje direktorijem** kategoriju u navigacijskom području i kliknite **Dodaj Unos**. Ili, kliknite **Upravljanje unosima** i izaberite mjesto (cn=ibmPolicies ili cn=localhost), i onda kliknite **Dodaj**. | |
- 2. Izaberite **groupof Names** klase objekata iz izbornika **Strukturalne klase nit Opasnosti**. |
- 3. Kliknite na **Sljedeće**. |

| |

| |

| | |

| |

- 4. Izaberite **ibm-proxyGroup** pomoćna klasa objekta iz **Dostupni** izbornika i kliknite **Dodaj**. Ponovite ovaj proces za svaki dodatni pomoćni objekt klase koji želite dodati.
- 5. Kliknite na **Sljedeće**. |
- 6. U **Relativni DN** polju, upišite cn=proxyGroup. |
- 7. U polje **Nadreeni DN** unesite razlikovno ime unosa stabla koji birate, na primjer, cn=localhost. Takoer možete kliknuti **Pretraži** da izaberete **Nadreeni DN** iz liste. Odredite svoj izbor i kliknite **Izaberi** da navedete nadreeni DN koji želite. Default za Nadređeni DN je unos izabran u stablu. | | |
	- **Bilješka:** Ako ste pokrenuli ovaj zadatak iz panela Upravljanje unosima, ovo polje je već ispunjeno za vas. Izabrali ste Nadređeni DN prije klika na Dodaj da pokrenete proces dodavanja unosa.
- 8. Na kartici **Potrebni atributi** upišite vrijednosti za potrebne atribute. |
	- cn je proxyGroup.
		- v **Član** je u obliku DN-a, na primjer, cn=Bob Garcia,ou=austin,o=ibm,c=us.
		- Pogledajte ["Promjena](#page-174-0) binarnih atributa" na stranici 167 radi više informacija o dodavanju binarnih vrijednosti.
- 9. Ako želite dodati više od jedne vrijednosti za odreeni atribut, kliknite na **Višestruke vrijednosti** i onda dodajte vrijednosti jednu po jednu. | |
	- **Bilješka:** Nemojte kreirati višestruke vrijednosti za vrijednost cn. Proxy autorizacijska grupa mora imati poznato ime, proxyGroup.
- Kliknite **OK** kada ste završili dodavanje višestrukih vrijednosti. Vrijednosti su dodane na proširivi izbornik prikazan na atributu. | |
- 10. Ako vaš poslužitelj ima omogućene oznake jezika, kliknite**Vrijednost oznake jezika** da bi dodali ili uklonili opise oznaka jezika. | |
- 11. Kliknite **Drugi atributi**. |
- 12. Na **Drugi atributi** kartici, unesite vrijednosti kao što je prikladno za atribute. Pogledajte ["Promjena](#page-174-0) binarnih [atributa"](#page-174-0) na stranici 167 radi više informacija o dodavanju binarnih vrijednosti. | |
- <span id="page-127-0"></span>13. Ako želite dodati više od jedne vrijednosti za odreeni atribut, kliknite na **Višestruke vrijednosti** i onda dodajte vrijednosti jednu po jednu. Kliknite **OK** kada ste završili dodavanje višestrukih vrijednosti. Vrijednosti su dodane na proširivi izbornik prikazan na atributu. | | |
- 14. Ako vaš poslužitelj ima omogućene oznake jezika, kliknite**Vrijednost oznake jezika** da bi dodali ili uklonili opise oznaka jezika. | |
- 15. Kliknite **Završetak** da kreirate unos. |

#### **Promjena proxy autorizacijske grupe** |

Možete promijeniti proxy autorizacijsku grupu, kao što je dodavanje ili brisanje članova grupe, koristeći alat Web administracije. | |

Da bi promijenili proxy autorizacijsku grupu, pogledajte "Uređivanje unosa" na stranici 163. |

#### **Kopiranje proxy autorizacijske grupe** |

Korisno je kopirati proxy autorizacijsku grupu ako želite imati istu proxy autorizacijsku grupu pod localhost i IBMpolicies.  $\blacksquare$  $\blacksquare$ 

Da bi kopirali proxy autorizacijsku grupu, pogledajte ["Kopiranje](#page-171-0) unosa" na stranici 164. |

#### **Uklanjanje proxy autorizacijske grupe** |

Da bi uklonili proxy autorizacijsku grupu koristeći alat Web administracije, pogledajte ["Brisanje](#page-170-0) unosa" na stranici [163.](#page-170-0) | |

## **Upravljanje jedinstvenim atributima**

Upravljanje jedinstvenim atributima je postignuto preko **Administracija poslužitelja** kategorije od alata Web administracije. Pogledajte sljedeće za više informacija: |  $\|$ 

v "Kreiranje jedinstvene liste atributa" |

|

|

|

| |

v "Uklanjanje unosa iz liste [jedinstvenih](#page-128-0) atributa" na stranici 121 |

**Bilješka:** Po atributnoj bazi, oznake jezika su međusobno isključive s jedinstvenim atributima. Ako ste odredili određeni atribut da bude jedinstveni atribut, on ne može imati oznake jezika povezane sa sobom. | |

**Bilješka:** Da bi promijenili postavke konfiguracije poslužitelja koristeći zadatke u kategoriji Administracija | | poslužitelja od Web administracijskog alata, morate se ovlastiti na poslužitelj kao i5/OS korisnički profil koji | ima \*ALLOBJ i IOSYSCFG posebna ovlaštenja. To može biti napravljeno ovlašćivanjem kao projicirani korisnik s lozinkom za taj profil. Da bi se vezali kao projicirani korisnik iz Web administracijskog alata,  $\overline{1}$ | | unesite korisničko ime oblika os400-profile=MYUSERNAME,cn=accounts,os400 sys=MYSYSTEM.COM, gdje su MYUSERNAME i MYSYSTEM.COM nizovi zamijenjeni s vašim | | imenom korisničkog profila i konfiguriranim projiciranim nastavkom sistema.

## **Kreiranje jedinstvene liste atributa**

- 1. Proširite kategoriju **Administracija poslužitelja** u području navigacije. Kliknite **Upravljanje jedinstvenim atributima** . | |
- 2. Izaberite atribut koji želite dodati kao jedinstveni atribut na izborniku **Dostupni atributi**. Ispisani dostupni atributi su oni koji mogu biti određeni kao jedinstveni; na primjer, sn. |
- 3. Kliknite na **Dodaj u cn=localhost** ili **Dodaj u cn=IBMpolicies**. Razlika između ova dva spremnika je da su cn=IBMpolicies unosi replicirani a cn=localhost nisu. Atribut je prikazan u odgovarajućoj kućici s popisom. Možete ispisati isti atribut u oba spremnika. | | |
	- **Bilješka:** Ako je unos kreiran pod cn=localhost i cn=IBMpolicies, rezultirajuća unija tih dva unosa je jedinstvena lista atributa. Na primjer, ako su atributi cn i employeeNumber označeni kao jedinstveni u cn=localhost i
- atributi cn i telephoneNumber su označeni kao jedinstveni u cn=IBMploicies, poslužitelj tretira atribute cn, employeeNumber i telephoneNumber kao jedinstvene atribute.
- 4. Ponovite ovaj proces za svaki atribut koji želite dodati kao jedinstveni atribut. |
- 5. Kliknite **OK** da spremite svoje promjene. |

<span id="page-128-0"></span>| |

Kod dodavanja ili izmjene unosa jedinstvenog atributa, ako postavljanje jedinstvenog ograničenja za bilo koji od ispisanih tipova jedinstvenih atributa rezultira u greškama, unos nije dodan ili kreiran u direktoriju. Problem mora biti riješen i naredba dodavanja ili izmjene mora biti ponovno izdana prije nego što unos može biti kreiran ili izmijenjen. Na primjer, prilikom dodavanja jedinstvenog unosa atributa u direktorij, ako postavljanje jedinstvenog ograničenja na | tablici za jedan od ispisanih tipova atributa nije uspjelo (odnosno, zbog duplih vrijednosti u bazi podataka), jedinstveni | unos atributa nije dodan u direktorij. Izdana je greška. | | | |

Kada aplikacija pokušava dodati unos u direktorij s vrijednosti za atribut koja duplicira postojeći unos direktorija, greška s rezultirajućim kodom20 (LDAP: kod greške 20 - Atribut ili vrijednost postoji) je izdana iz LDAP poslužitelja. | |

l Kada se poslužitelj pokrene, provjerava listu jedinstvenih atributa i određuje da liDB2 ograničenja postoje za svaki od njih. Ako ograničenje ne postoji za atribut zato što je uklonjeno od strane bulkload uslužnog programa ili zato što je uklonjeno ručno od strane korisnika, uklonjeno je s liste jedinstvenih atributa i poruka greške je zabilježene u dnevniku | grešaka, ibmslapd.log. Na primjer, ako je atribut cn odreen kao jedinstveni u cn=uniqueattributes,cn=localhost i ne postoji DB2 ograničenje za njega sljedeća poruka je zapisana: | | |

Vrijednosti za atribut CN nisu jedinstvene.  $\blacksquare$ 

Atribut CN je uklonjen iz jedinstveni atributi |

unosa: CN=UNIQUEATTRIBUTES,CN=LOCALHOST |

#### **Uklanjanje unosa iz liste jedinstvenih atributa** |

Ako jedinstveni atribut postoji u cn=uniqueattribute,cn=localhost i cn=uniqueattribute,cn=IBMpolicies i uklonjen je iz | samo jednog unosa, poslužitelj nastavlja tretirati taj atribut kao jedinstveni atribut. Atribut postaje nejedinstven kada je uklonjen iz oba unosa. | |

- 1. Proširite kategoriju **Administracija poslužitelja** u navigacijskom području i kliknite **Upravljanje jedinstvenim atributima**. | |
- 2. Izaberite atribut koji želite ukloniti iz liste jedinstvenih atributa klikom na atribut u odgovarajućoj kućici s popisom. |
- 3. Kliknite **Ukloni**. |

| | | |

 $\overline{1}$ 

- 4. Ponovite ovaj proces za svaki atribut koji želite ukloniti s liste. |
- 5. Kliknite **OK** da spremite vaše promjene. |

**Bilješka:** Ako uklonite zadnji jedinstveni atribut iz cn=localhost ili cn=IBMpolicies kućica sa popisom, unos spremnika za tu kućicu s popisom, cn=uniqueattribute,cn=localhost ili cn=uniqueattribute,cn=IBMpolicies, se automatski briše.

#### **Praćenje pristupa i promjena u LDAP direktoriju** |

Možda ćete htjeti pratiti pristup i promjene vašeg LDAP direktorija. Možete koristiti dnevnik promjena LDAP  $\blacksquare$ 

direktorija kako bi mogli pratiti promjene nad direktorijom. Dnevnik promjena se nalazi pod posebnim sufiksom |

cn=changelog. Pohranjen je u knjižnici QUSRDIRCL. |

- Da aktivirate dnevnik promjena, slijedite ove korake: |
- 1. U iSeries Navigator, proširite **Mreža**. |
- 2. Proširite **Poslužitelji**. |
- 3. Kliknite na **TCP/IP**. |
- 4. Desno kliknite na **IBM poslužitelj direktorija** i izaberite **Svojstva**. |
- 5. Kliknite na karticu **Dnevnik promjena**. |
- 6. Izaberite **Zapiši promjene direktorija**. |
- 7. Opcijski: U polju **Maksimalno unosa** navedite maksimalan broj unosa koji dnevnik promjena treba zadržati. U |
- polju **Maksimalna starost** specificirajte koliko dugo se zadržavaju unosi dnevnika promjena. |

**Bilješka:** Iako su ti parametri opcijski, trebate razmotriti navođenje ili maksimalnog broja unosa ili maksimalne starosti. Ako ne navedete niti jedan, dnevnik promjena će zadržati sve unose i možda će postati prevelik.

Klasa objekta changeLogEntry se koristi za prikaz promjena napravljenih u poslužitelju direktorija. Skup promjena je dan pomoću poredanog skupa svih unosa unutar spremnika dnevnika promjena kao što je definirano pomoću changeNumber. Informacije dnevnika promjena su samo za čitanje. | | |

Bilo koji korisnik koji je na listi kontrole pristupa za cn=changelog nastavak može pretraživati unose u dnevniku promjena. Trebali bi izvoditi samo traženja na sufiksu dnevnika promjena cn=changelog. Nemojte pokušati dodati, promijeniti ili obrisati nastavak dnevnika promjena, čak i ako imate ovlaštenje da to napravite. To može uzrokovati | nepredviđene rezultate. | | |

#### **Primjer:** |

|

| | | | |

<span id="page-129-0"></span>| |

Sljedeći primjer koristi **ldapsearch** pomoćni program reda za naredbe da dohvati sve unose dnevnika promjena | zapisane na poslužitelju: |

ldapsearch -h *ldaphost* -D cn=*administrator* -w *password* -b cn=changelog (changetype=\*) |

#### **Omogućavanje revizije objekta za Poslužitelj direktorija** |

Poslužitelj direktorija podržava i5/OS reviziju [sigurnosti.](#page-53-0) Ako sistemska vrijednost QAUDCTL ima specificirano \*OBJAUD, možete omogućiti reviziju objekta kroz iSeries Navigator. | |

Da omogućite reviziju objekta za Poslužitelj direktorija, slijedite ove korake: |

- 1. U iSeries Navigator, proširite **Mreža**.  $\blacksquare$
- 2. Proširite **Poslužitelji**. |
- 3. Kliknite na **TCP/IP**. |
- 4. Desno kliknite na **IBM poslužitelj direktorija** i izaberite **Svojstva**. |
- 5. Kliknite karticu **Revizija**. |
- 6. Izaberite postavke revizije koje želite koristiti za vaš poslužitelj. |
- 7. Kliknite **OK** |

Promjene na postavkama revizije će imati utjecaj čim kliknete na **OK**. Nema potrebe za ponovnim pokretanjem Poslužitelja direktorija. Za više informacija, pogledajte ["Poslužitelj](#page-53-0) direktorija - Sigurnost" na stranici 46 |  $\blacksquare$ 

#### **Podešavanje postavki pretraživanja**  $\,$   $\,$ |

Možete postaviti parametre pretraživanja da kontrolirate korisničke sposobnosti pretraživanja, kao što je stranično i sortirano pretraživanje, vremenske i granice veličine i alias dereferencirajuće opcije, koristeći alat Web administracije. | |

Stranični rezultati dozvoljavaju klijentu da upravlja količinom podataka vraćenih iz zahtjeva pretraživanja. Klijent može zahtjevati podskup unosa (stranicu) umjesto primanja svih rezultata odjednom. Naredni zahtjev za pretraživanjem prikazuje sljedeću stranicu rezultata tako dugo dok se operacija ne opozove ili dok se ne vrati posljednji rezultat.  $\mathbf{I}$ | |

Sortirano pretraživanje dozvoljava klijentu da primi rezultate pretraživanja sortirane po listi kriterija, gdje svaki kriterij predstavlja ključ sortiranja. Time se premješta odgovornost za sortiranje iz aplikacije klijenta na poslužitelj. | |

- Da bi prilagodili postavke poslužitelja direktorija, pratite ove korake: |
- 1. Proširite **Administracija poslužitelja** u navigacijskom području i kliknite **Upravljanje svojstvima poslužitelja**. |
	- **Bilješka:** Da bi promijenili postavke konfiguracije poslužitelja koristeći zadatke u kategoriji Administracija poslužitelja Web administracijskog alata, morate se ovlastiti na poslužitelj kao i5/OS korisnički profil koji ima \*ALLOBJ i IOSYSCFG posebna ovlaštenja. To može biti napravljeno ovlašćivanjem kao projicirani korisnik s lozinkom za taj profil. Da bi se vezali kao projicirani korisnik iz Web administracijskog alata, unesite korisničko ime oblika os400-

<span id="page-130-0"></span>profile=MYUSERNAME,cn=accounts,os400-sys=MYSYSTEM.COM, gdje su MYUSERNAME i MYSYSTEM.COM nizovi zamijenjeni s vašim imenom korisničkog profila i konfiguriranim projiciranim nastavkom sistema. 2. Izaberite karticu **Postavke pretraživanja**. 3. Postavite **Granicu pretraživanja**. Kliknite na **Unosi** ili **Neograničeno**. Ako izaberete **Unosi**, trebate navesti u polju maksimalni broj unosa koje pretraživanje vraća. Default postavka je 500. Ako više unosa odgovara kriteriju pretraživanja, oni se ne vraćaju. Ova granica se ne odnosi na administratore ili članove grupe ograničavanja pretraživanja kojima su dodijeljene veće granice veličine pretraživanja. 4. Postavite **Vremensko ograničenje pretraživanja**. Kliknite na radio gumb **Sekunde** ili **Neograničeno**. Ako izaberete **Sekunde**, trebate navesti u polju maksimalnu količinu vremena koju poslužitelj troši na obrađivanje zahtjeva. Default postavka je 900. Ova granica se ne odnosi na administratore ili članove grupe ograničavanja pretraživanja kojima su dodijeljene veće vremenske granice pretraživanja. 5. Da bi ograničili sposobnosti sortiranja pretraživanja na administratore, izaberite **Samo administratori mogu sortirati pretraživanje**. 6. Da bi ograničili sposobnosti podjele u stranice na administratore, izaberite **Samo administratori mogu pretraživati stranice**. 7. Proširite padajući izbornik za **Dereferenciranje zamjenskih imena** i izaberite jedno od sljedećeg. Default postavka je **Uvijek**. **Nikad** Zamjenska imena se nikad ne dereferenciraju. **Pronai** Zamjenska imena se dereferenciraju kod pronalaženja početne točke pretraživanja, ali ne kod pretraživanja pod tim početnim unosom. **Traženje** Zamjenska imena se dereferenciraju kod pretraživanja unosa ispod početne točke pretraživanja, ali ne kod pronalaženja početnih unosa. **Uvijek** Zamjenska imena se uvijek dereferenciraju i kod pronalaženja početne točke za pretraživanje i kod pretraživanja unosa ispod početne točke. Uvijek je default postavka. Radi više informacija, pogledajte "Parametri [pretraživanja"](#page-49-0) na stranici 42 i ["Pretraživanje](#page-172-0) unosa direktorija" na stranici [165.](#page-172-0) | | | | | | | | | | | | | | | | | | | | | | | | | | | | |

#### **Podešavanje postavki izvedbe** |

Postavke izvedbe vašeg Poslužitelja direktorija možete podesiti mijenjanjem bilo čega od sljedećeg: |

- v ACL veličine predmemorije, veličine predmemorije unosa, maksimalnog broja unosa koji se spremaju u | predmemoriju filtera i najvećeg pretraživanja koje će se staviti u predmemoriju klijenta.  $\mathbf{L}$
- | Broja veza baza podataka i niti poslužitelja
- | Postavke predmemorije atributa

|

| • Postavke transakcija poslužitelja

Radi više informacija, pogledajte: |

- | . "Postav veza baze podataka i postavki predmemorije"
- v ["Konfiguriranje](#page-131-0) predmemorije atributa" na stranici 124 |
- v ["Konfiguriranje](#page-133-0) postavki transakcije" na stranici 126 |

## **Postav veza baze podataka i postavki predmemorije** |

Da bi postavili veze baze podataka i postavke predmemorije, učinite sljedeće: |

- 1. Proširite kategoriju **Upravljanje svojstvima poslužitelja** u navigacijskom području alata Web administracije i onda kliknite na karticu **Izvedba** u desnom oknu. | |
- 2. Navedite **Broj veza baze podataka**. To postavlja broj DB2 veza korištenih od strane poslužitelja. Minimalni broj koji morate navesti je 4. Default postavka je 15. Ako vaš LDAP poslužitelj prima veliku količinu zahtjeva klijenta | |
- <span id="page-131-0"></span>ili klijenti primaju ″veza odbijena″ greške, možda ćete vidjeti bolje rezultate povećavanjem postavke broja veza napravljenih prema DB2 od strane poslužitelja. Maksimalni broj veza je odreen postavkom na vašoj DB2 bazi podataka. Iako ne postoje ograničenja poslužitelja u broju veza koje navedete, svaka veza troši resurse. | | |
- 3. Navedite **Broj veza baze podataka za replikaciju**. To postavlja broj DB2 veza korištenih od strane poslužitelja za replikaciju. Minimalni broj koji morate navesti je 1. Default postavka je 4. | |
	- **Bilješka:** Ukupan broj veza navedenih za veze baze podataka, uključujući veze baze podataka za replikaciju, ne može premašiti broj veza postavljenih u vašoj DB2 bazi podataka.
- 4. Izaberite **Stavljanje ACL informacija u predmemoriju** da koristite sljedeće ACL postavke predmemorije. |
- 5. Navedite **Maksimalni broj elemenata u ACL predmemoriji**. Default je 25 000. |
- 6. Navedite **Maksimalni broj elemenata u predmemoriji unosa**. Default je 25 000. |
- 7. Navedite **Maksimalni broj elemenata u predmemoriji filtera pretraživanja**. Default je 25 000. Predmemorija filtera pretraživanja se sadrži od stvarnih upita na zahtijevanim filterima atributa i rezultirajućim identifikatorima unosa koji odgovaraju. Na operaciji ažuriranja, svi unosi predmemorije filtera su poništeni. |
- 8. Navedite **Maksimalni broj elemenata iz pojedinačnog pretraživanja dodanog u predmemoriju filtera pretraživanja**. Ako izaberete **Elemente**, morate unijeti broj. Default je 100. Inače, izaberite **Neograničeno**. Unosi pretraživanja koji odgovaraju na više od broja ovdje navedenog nisu dodani u predmemoriju filtera pretraživanja. | | | |
- 9. Kada završite, kliknite na **OK**.

| |

> | |

| | |

| | | | | | | |

|

| | |

10. Ako postavljate broj veza baze podataka, ponovno pokrenite poslužitelj da bi promjene imale utjecaj. Ako ste izmjenjivali samo postavke predmemorije,poslužitelj ne treba biti ponovno pokrenut.

#### **Konfiguriranje predmemorije atributa** |

Postavke za predmemoriju atributa su konfigurirane u alatu Web administracije i iSeries Navigatoru. |

Da bi ručno prilagodili postavke predmemorije atributa u alatu Web administracije,pratite ove korake.  $\blacksquare$ 

- 1. Proširite **Administracija poslužitelja** kategoriju u području navigacije alata Web administracije, i onda izaberite **Predmemorija atributa** karticu na desnom oknu. | |
	- **Bilješka:** Da bi promijenili postavke konfiguracije poslužitelja koristeći zadatke u kategoriji Administracija poslužitelja od Web administracijskog alata, morate se ovlastiti na poslužitelj kao i5/OS korisnički profil koji ima \*ALLOBJ i IOSYSCFG posebna ovlaštenja. To može biti napravljeno ovlašćivanjem kao projicirani korisnik s lozinkom za taj profil. Da bi se vezali kao projicirani korisnik iz Web administracijskog alata, unesite korisničko ime oblika os400 profile=MYUSERNAME,cn=accounts,os400-sys=MYSYSTEM.COM, gdje su MYUSERNAME i
		- MYSYSTEM.COM nizovi zamijenjeni s vašim imenom korisničkog profila i konfiguriranim projiciranim nastavkom sistema.
- 2. Promijenite količinu dostupne memorije u kilobajtima za predmemoriju direktorija. Dafault je 16 384 kilobajta (16 MB). |
- 3. Promijenite količinu dostupne memorije u kilobajtima za predmemoriju dnevnika promjena. Default je 16 384 kilobajta (16 MB). | |
	- **Bilješka:** Ovaj izbor je onemogućen ako dnevnik promjena nije konfiguriran. Predmemorija atributa za dnevnik promjena treba biti postavljena na 0 i atributi ne bi trebali biti konfigurirani osim ako ne radite česta pretraživanja unutar dnevnika promjena i izvedba tih pretraživanja je kritična.
- 4. Izaberite atribut koji želite staviti u predmemoriju na izborniku **Dostupni atributi**. Samo atributi koji mogu biti stavljeni u predmemoriju su prikazani u ovom izborniku; na primjer, sn. | |
- **Bilješka:** Atribut ostaje u listi dostupnih atributa dok se ne smjesti u cn=directory i cn=changelog spremnike. |
- 5. Kliknite na **Dodaj u cn=directory** ili **Dodaj u cn=changelog**. Atribut je prikazan u odgovarajućoj kućici s popisom. Možete ispisati isti atribut u oba spremnika. | |
- **Bilješka: Dodaj u cn=changelog** je onemogućeno ako dnevnik promjena nije konfiguriran. Predmemorija atributa za dnevnik promjena treba biti postavljena na 0 i atributi ne bi trebali biti konfigurirani osim ako ne radite česta pretraživanja unutar dnevnika promjena i izvedba tih pretraživanja je kritična.
- 6. Ponovite ovaj proces za svaki atribut koji želite dodati u predmemoriju atributa. |
- 7. Kada završite, kliknite na **OK**. |

Da bi omogućili automatsko stavljanje atributa u predmemoriju u iSeries Navigatoru, napravite sljedeće korake:  $\mathbf{I}$ 

- 1. U iSeries Navigatoru, proširite **Mreža**. |
- 2. Proširite **Poslužitelji**. |

| | |

| | |

- 3. Kliknite na **TCP/IP**. |
- 4. Desno kliknite na **IBM poslužitelj direktorija** i izaberite **Svojstva**. |
- 5. Kliknite karticu **Performanse**. |
- 6. Izaberite **Omogući automatsko stavljanje atributa u predmemoriju** za **Bazu podataka** ili **Dnevnik promjena**, ili oboje. Automatsko stavljanje atributa u predmemoriju za dnevnik promjena ne bi trebalo biti omogućeno osim ako ne radite česta pretraživanja unutar dnevnika promjena i izvedba tih pretraživanja je kritična. | | |
- 7. Navedite **Vrijeme početka** (u lokalnom vremenu poslužitelja) i **Interval** za svaki tip stavljanja u predmemoriju koji odlučite omogućiti. Na primjer, ako omogućite stavljanje u predmemoriju baze podataka i postavite vrijeme početka na 6.00, a interval na šest sati, predmemorija će biti automatski prilagođena u 6, podne, 18 i ponoć bez obzira na to kada je poslužitelj pokrenut ili kada je auto prilagoavanje bilo konfigurirano. | | | |
- **Bilješka:** Automatsko stavljanje atributa u predmemoriju će staviti toliko atributa u predmemoriju koliko omogućava maksimalna količina memorije za predmemoriju navedena u alatu Web administracije kao što je opisano iznad. |

*Tablica 4. Interakcija postavki predmemorije atributa*

| <b>Aktivnost</b>                                                                                                    | Što se događa                                                                                                    |
|----------------------------------------------------------------------------------------------------|----------------------------------------------------------------------------------------------------|
| Pokretanje poslužitelja                                                                                                    | Ako je automatsko stavljanje atributa u predmemoriju trenutno omogućeno i<br>bilo je omogućeno kod zadnjeg zaustavljanja poslužitelja, isti atributi koji su<br>stavljeni u predmemoriju kada je poslužitelj zaustavljen bit će kreirani kada<br>se poslužitelj ponovno pokrene. Ako je dodatna memorija još uvijek<br>dostupna za predmemoriju atributa, atributi koji su ručno konfigurirani će<br>također biti stavljeni u predmemoriju. Ako je automatsko stavljanje atributa u<br>predmemoriju trenutno omogućeno i nije bilo omogućeno kod zadnjeg<br>zaustavljanja poslužitelja, atributi koji su ručno konfigurirani za<br>predmemoriju će biti stavljeni u predmemoriju. U svakom slučaju, poslužitelj<br>će onda automatski prilagoditi predmemoriju atributa bazirano na navedenom<br>vremenu početka i vremenskom intervalu. Ako automatsko stavljanje u<br>predmemoriju nije omogućeno, ručno podešene postavke predmemorije će<br>imati učinak. |
| Omogućite automatsko stavljanje atributa u<br>predmemoriju nakon pokretanja poslužitelja                                                    | Automatsko stavljanje atributa u predmemoriju će se dogoditi kako je<br>opisano za pokretanje poslužitelja. Bilo koje automatsko konfigurirano<br>stavljanje atributa u predmemoriju koje ne odgovara količini memorije<br>konfigurirane za predmemoriju atributa neće biti obrisano.                                                                                                    |
| Onemogućite automatsko stavljanje atributa u<br>predmemoriju nakon pokretanja poslužitelja                                                  | Samo atributi koji su ručno konfigurirani bit će stavljeni u predmemoriju.                                                                                                    |
| Izmijenite atribute ručno stavljene u predmemoriju<br>dok je automatsko stavljane u predmemoriju<br>omogućeno nakon pokretanja poslužitelja | Ništa se neće dogoditi. Ručna konfiguracija će imati utjecaj kada je<br>automatsko stavljanje u predmemoriju onemogućeno.                                                                                                    |
| Promijenite količinu dostupne memorije za<br>predmemoriju nakon pokretanja poslužitelja                                                     | Ako je automatsko stavljanje atributa u predmemoriju omogućeno,<br>poslužitelj će odmah ponovno staviti atribute u predmemoriju na novu<br>veličinu. Ako je automatsko stavljanje u predmemoriju onemogućeno,<br>poslužitelj će staviti u predmemoriju ručno konfigurirane atribute do nove<br>veličine.                                                                                                    |

<span id="page-133-0"></span>*Tablica 4. Interakcija postavki predmemorije atributa (nastavak)* |

| <b>Aktivnost</b>                                             | Sto se događa                                                                                                    |
|--------------------------------------------------------------|----------------------------------------------------------------------------------------------------|
| Promijenite vrijeme početka nakon pokretanja<br>poslužitelja | Ako je automatsko stavljanje u predmemoriju omogućeno, nove postavke će<br>imati utjecaj u vrijeme početka ili zadanog intervala. Ako je automatsko<br>stavljanje u predmemoriju onemogućeno, postavke se pohranjuju i imat će |
|                                                              | utjecaj kad se automatsko stavljanje u predmemoriju omogući.                                                                                                    |

#### **Konfiguriranje postavki transakcije** |

Da bi postavili postavke transakcije, napravite sljedeće: |

- 1. Proširite **Upravljanje svojstvima poslužitelja** u navigacijskom području alata Web administracije i onda izaberite **Transakcije** u desnom oknu. | |
- 2. Izaberite **Omogući procesiranje transkacija** da omogućite procesiranje transakcija. Ako je **Omogući procesiranje transakcija** onemogućeno, sve druge opcije na ovom panelu se zanemaruju od strane poslužitelja. | |
- 3. Postavite **Maksimalni broj transakcija**. Kliknite na radio gumb **Transakcije** ili **Neograničeno**. Ako izaberete **Transakcije**, navedite maksimalni broj transakcija. Maksimalni broj transakcija je 2 147 483 647. Default postavka je 20 transakcija. | | |
- 4. Postavite **Maksimalni broj operacija po transakciji**. Kliknite na radio gumb **Operacije** ili **Neograničeno**. Ako izaberete **Operacije**, trebate navesti u polju maksimalni broj operacija dozvoljenih za svaku transakciju. Maksimalni broj operacija je 2 147 483 647. Što je broj manji, bolje su performanse. Default je 5 operacija. | | |
- 5. Postavite **Vremensko ograničenje čekanja**. Ovaj izbor postavlja minimalnu vrijednost timeouta za čekajuće transakcije u sekundama. Kliknite na radio gumb **Sekunde** ili **Neograničeno**. Ako izaberete **Sekunde**, navedite maksimalni broj sekunda dozvoljenih za svaku transakciju. Maksimalni broj sekunda je 2 147 483 647. Transakcije koje su nedovršene nakon tog vremena se opozivaju (vraćaju natrag). Default je 300 sekunda. | | | |
- 6. Kada završite, kliknite na **OK**. |

|

7. Ako ste omogućili podršku transakcija, ponovno pokrenite poslužitelj, da bi promjene imale učinka. Ako ste mijenjali samo postavke, poslužitelj se ne treba ponovno pokretati. |

## **Upravljanje replikacijom**

Da bi upravljali replikacijom, proširite kategoriju **Upravljanje replikacijom** Web administracijskog alata. Za više informacija o konceptima replikacije, pogledajte ["Replikacija"](#page-42-0) na stranici 35.

Pogledajte sljedeće za više informacija:

- v "Kreiranje topologije glavni-replika"
- v "Kreiranje topologije [glavni-prosljeditelj-replika"](#page-139-0) na stranici 132
- v "Pregled kreiranja [kompleksne](#page-140-0) topologije replikacije" na stranici 133
- v "Kreiranje kompleksne topologije s [ravnopravnom](#page-141-0) replikacijom" na stranici 134
- v "Postav topologije [gatewaya"](#page-143-0) na stranici 136
- v "Upravljanje [topologijama"](#page-145-0) na stranici 138
- v "Promjena svojstava [replikacije"](#page-147-0) na stranici 140
- v "Kreiranje rasporeda [replikacije"](#page-149-0) na stranici 142
- v ["Upravljanje](#page-150-0) redovima" na stranici 143
- v "Postav [replikacije](#page-151-0) preko sigurne veze" na stranici 144

## **Kreiranje topologije glavni-replika**

Da definirate osnovnu topologiju glavni-replika, morate:

- 1. Kreirati glavni direktorij i definirati njegov sadržaj. Izaberite podstablo koje želite replicirati i specificirajte poslužitelja kao glavnog. Pogledajte "Kreiranje glavnog poslužitelja (replicirano [podstablo\)"](#page-134-0) na stranici 127.
- 2. Kreirati vjerodajnice koje će koristiti dobavljač. Pogledajte "Kreiranje [vjerodajnica"](#page-135-0) na stranici 128.
- <span id="page-134-0"></span>3. Kreirati replika poslužitelja. Pogledajte "Kreiranje replika [poslužitelja"](#page-136-0) na stranici 129.
- 4. Eksportirati topologiju iz glavnog poslužitelja na repliku. Pogledajte ["Kopiranje](#page-137-0) podataka na repliku" na stranici [130.](#page-137-0)
- 5. Promijeniti konfiguraciju replike kako bi identificirali tko je ovlašten da replicira promjene i dodati referal na glavnog poslužitelja. Pogledajte ["Dodavanje](#page-138-0) informacija o dobavljaču na repliku" na stranici 131.

## **Bilješka:**

Ako unos na korijenu podstabla za koje želite da bude replicirano nije sufiks u poslužitelju, prije nego možete koristiti funkciju **Dodaj podstablo**, morate osigurati da su ACL-ovi definirani kako slijedi:

## **Za nefiltrirane ACL-ove:**

ownersource: <*isti kao i DN unosa*> ownerpropagate: TRUE

aclsource: <*isti kao i DN unosa*> aclpropagate: TRUE

## **Za filtrirane ACL-ove:**

ibm-filteraclinherit: FALSE

Kako bi zadovoljili ACL zahtjeve, ako unos nije sufiks u poslužitelju, uredite ACL za taj unos u panelu **Upravljaj unosima**. Izaberite unos i kliknite na **Uredi ACL**. Ako želite dodati nefiltrirane ACL-ove, izaberite tu karticu i izaberite kontrolnu kućicu kako bi specificirali da li su ili nisu ACL-ovi izričiti za ACL-ove i vlasnike. Provjerite da li su označeni **Proširi ACL-ove** i **Proširi vlasnika**. Ako želite dodati Filtrirane ACL-ove izaberite tu karticu i dodajte unos **cn=this** s ulogom **access-id** za ACL-ove i vlasnike. Provjerite da li je poništen izbor za **Prikupi filtrirane ACL-ove** i da je izabrano **Širi korisnika**. Pogledajte ["Upravljanje](#page-185-0) listama kontrole pristupa (ACL-ovi)" na stranici 178 za detaljnije informacije.

U početku, **ibm-replicagroup** objekt kreiran ovom obradom nasljeđuje ACL-ove ishodišnog unosa za replicirano podstablo. Ti ACL-ovi bi mogli biti neprikladni za kontroliranje pristupa informacijama o replikaciji u direktoriju.

## **Kreiranje glavnog poslužitelja (replicirano podstablo)**

**Bilješka:** Poslužitelj mora raditi da bi se mogao izvesti ovaj zadatak.

Taj zadatak označava unos kao korijen nezavisno repliciranog podstabla i kreira **ibm-replicasubentry** koji predstavlja tog poslužitelja kao jednog glavnog poslužitelja za podstablo. Kako bi kreirali replicirano podstablo, morate označiti podstablo kojeg želite da replicira poslužitelj.

Proširite kategoriju Upravljanje replikacijom u području navigacije i kliknite na **Upravljanje topologijom**.

- 1. Kliknite na **Dodaj podstablo**.
- 2. Unesite DN unosa korijena podstabla kojeg želite replicirati ili kliknite na **Pregled** kako bi proširili unose i kako bi izabrali unos koji će biti korijen podstabla.
- 3. URL referal glavnog poslužitelja je prikazan u obliku LDAP URL, na primjer: ldap://<*myservername*>.<*mylocation*>.<*mycompany*>.com

**Bilješka:** URL referal glavnog poslužitelja je neobavezan. On se koristi samo:

- v Ako poslužitelj sadrži (ili će sadržavati) bilo koja podstabla samo za čitanje.
- v Kako bi se definirao URL referal koji je vraćen za ažuriranje i bilo koje podstablo samo za čitanje na poslužitelju.
- 4. Kliknite **OK**.
- 5. Novi poslužitelj je prikazan na panelu Upravljanje topologijom pod naslovom **Replicirana podstabla**.

## <span id="page-135-0"></span>**Kreiranje vjerodajnica**

Proširite kategoriju Upravljanja replikacijom u području navigacije Web administracijskog alata i kliknite na **Upravljanje vjerodajnicama**

- 1. Izaberite lokaciju koju želite koristiti i pohranite vjerodajnice s popisa podstabla. Web administracijski alat vam omogućava da definirate vjerodajnice na ovim lokacijama:
	- v **cn=replication,cn=localhost**, koji čuvaju vjerodajnice samo na trenutnom poslužitelju.
		- **Bilješka:** U većini slučajeva replikacije, preferira se smještanje vjerodajnica u cn=replication,cn=localhost jer ono osigurava veću sigurnost od repliciranih vjerodajnica koje su smještene na podstablu. No, postoje neke situacije u kojima nisu dostupne vjerodajnice smještene na cn=replication,cn=localhost.

Ako pokušavate dodati repliku pod poslužitelja, na primjer poslužitelja A, a povezani ste na drugog poslužitelja s Web administracijskim alatom, poslužitelja B, polje **Izabrane vjerodajnice** ne prikazuje opciju **cn=replication,cn=localhost**. To je stoga jer ne možete čitati informacije ili ažurirati bilo koje informacije pod **cn=localhost** poslužiteljem A kada ste povezani na poslužitelja B.

Opcija cn=replication,cn=localhost je dostupna samo kada je poslužitelj pod kojeg pokušavate dodati repliku isti onaj poslužitelj na kojeg ste povezani s Web administracijskim alatom.

v Unutar repliciranog podstabla, u tom slučaju su vjerodajnice replicirane s ostatkom podstabla. Vjerodajnice koje su smještene u replicirano podstablo su kreirane ispod **ibm-replicagroup=default** unosa za to podstablo.

**Bilješka:** Ako nije prikazano nijedno podstablo, otidite na "Kreiranje glavnog poslužitelja [\(replicirano](#page-134-0) [podstablo\)"](#page-134-0) na stranici 127 radi uputa o kreiranju podstabla koje želite replicirati.

- 2. Kliknite **Dodaj**.
- 3. Unesite ime za vjerodajnice koje kreirate, na primjer, **mycreds**, cn= je već za vas ispunjeno u polju.
- 4. Izaberite tip metode za provjeru autentičnosti koju želite koristiti i kliknite na **Sljedeće**.
	- v Ako ste izabrali jednostavnu provjeru autentičnosti vezanja:
		- a. Unesite DN koji poslužitelj koristi za vezanje na repliku, na primjer, cn=any.
		- b. Unesite lozinku koju poslužitelj koristi kada se povezuje na repliku, na primjer, tajna.
		- c. Ponovno unesite lozinku da potvrdite da nema tiskarskih greški.
		- d. Ako želite, unesite kratki opis vjerodajnica.
		- e. Kliknite na **Završetak**.

**Bilješka:** Možda ćete željeti zapisati DN vezanja vjerodajnice i lozinku za buduće korištenje. Ta lozinka će vam biti potrebna kod kreiranja ugovora o replici.

- v Ako ste izabrali Kerberos provjeru autentičnosti:
	- a. Unesite DN Kerberos vezanja.
	- b. Unesite ime datoteke kartice ključeva.
	- c. Ako želite, unesite kratki opis vjerodajnica. Nisu potrebne nikakve druge informacije. Pogledajte ["Omogućavanje](#page-157-0) Kerberos provjere autentičnosti na Poslužitelju direktorija" na stranici 150 za dodatne informacije.
	- d. Kliknite na **Završetak**.

|

**Dodaj Kerberos Vjerodajnice** panel uzima neobavezan DN vezivanja oblika ibm-kn=user@realm i neobaveznu datoteku tablice ključeva (koja se zove i datoteka ključeva). Ako je DN vezivanja naveden, poslužitelj koristi navedeno glavno ime radi provjere autorizacije na potrošački poslužitelj. Inače Kerberos ime servisa poslužitelja (ldap/host-name@realm) je korišteno. Ako je korištena datoteka tablice ključeva, poslužitelj ga koristi da dobije vjerodajnice za navedeno glavno ime. Ako je datoteka tablice ključeva navedena, poslužitelj koristi datoteku tablice ključeva navedenu u Kerberos konfiguraciji poslužitelja. Ako postoji više nego jedan dobavljač, morate navesti principal ime i datoteku tablice ključeva za korištenje od strane svih dobavljača.

### **Na poslužitelju na kojem ste kreirali vjerodajnice:**

- <span id="page-136-0"></span>a. Proširite **Upravljanje direktorijem** i kliknite **Upravljanje unosima**.
- b. Izaberite podstablo na kojem ste pohranili vjerodajnice, na primjer **cn=localhost** i kliknite na **Proširi**.
- c. Izaberite **cn=replication** i kliknite na **Proširi**.
- d. Izaberite kerberos vjerodajnice (ibm-replicationCredentialsKerberos) i kliknite na **Uredi atribute**.
- e. Kliknite na karticu **Drugi atributi**.
- f. Unesite **replicaBindDN**, na primjer, **ibm-kn=myprincipal@SOME.REALM**.
- g. Unesite **replicaCredentials**. To je ime datoteke ključeva korišteno za **myprincipal**.

**Bilješka:** Taj principal i lozinka bi trebali biti jednaki onima koje koristite kako bi se izvodio **kinit** iz reda za naredbe.

#### **Na replici**

- a. Kliknite na **Upravljanje svojstvima replikacije** u području navigacije.
- b. Izaberite dobavljača iz padajućeg izbornika **Informacije o dobavljaču** ili unesite ime repliciranog podstabla za koje želite konfigurirati vjerodajnice dobavljača.
- c. Kliknite na **Uredi**.
- d. Unesite DN vezanja replikacije. U ovom primjeru, **ibm-kn=myprincipal@SOME.REALM**.
- e. Unesite i potvrdite **Lozinku vezanja replikacije**. To je KDC lozinka koja se koristi za **myprincipal**.
- v Ako ste izabrali SSL s provjerom autentičnosti certifikata, onda ne trebate osigurati nikakve dodatne informacije ako koristite certifikat poslužitelja. Ako izaberete korištenje certifikata koji nije certifikat poslužitelja:
	- a. Unesite ime datoteke ključa.
	- b. Unesite lozinku datoteke ključa.
	- c. Ponovno unesite lozinku datoteke ključa kako bi je potvrdili.
	- d. Unesite oznaku ključa.
	- e. Ako želite, unesite kratki opis.
	- f. Kliknite na **Završetak**.

Pogledajte ["Omogućavanje](#page-155-0) SSL-a i Sigurnosti razine prijenosa na Poslužitelju direktorija" na stranici 148 za dodatne informacije.

5. Na poslužitelju na kojem ste kreirali vjerodajnice postavite sistemsku vrijednost Dozvoli zadržavanje informacija sigurnosti poslužitelja (QRETSVRSEC) na 1 (zadrži podatke). Budući su vjerodajnice replikacije pohranjene u validacijskoj listi, to omogućuje poslužitelju da dohvati vjerodajnice za validacijske liste kada se povezuje na repliku.

## **Kreiranje replika poslužitelja**

**Bilješka:** Poslužitelj mora raditi da bi se mogao izvesti ovaj zadatak.

Proširite kategoriju **Upravljanje replikacijom** u području navigacije i kliknite na **Upravljanje topologijom**.

- 1. Izaberite podstablo koje želite replicirati i kliknite na **Prikaži topologiju**.
- 2. Kliknite na strelicu uz izbor **Topologija replikacije** kako bi proširili popis poslužitelja dobavljača.
- 3. Izaberite poslužitelj dobavljača i kliknite na **Dodaj repliku**.

### Na karticu **Poslužitelj** prozora **Dodajte repliku**:

- v Unesite ime hosta i broj porta za repliku koju kreirate. Default port je 389 za ne-SSL i 636 za SSL. To su potrebna polja.
- v Izaberite da li ćete omogućiti SSL komunikacije.
- v Unesite ime replike ili ostavite to polje praznim kako bi se koristilo ime hosta.
- <span id="page-137-0"></span>v Unesite ID replike. Ako se izvodi poslužitelj na kojem kreirate repliku, kliknite na **Dobavi ID replike** kako bi se automatski popunilo to polje. To je nužno polje ako će poslužitelj kojeg dodajete biti ravnopravan poslužitelj ili poslužitelj prosljeđivanja. Preporuča se da svi poslužitelji budu na istom izdanju.
- Unesite opis replika poslužitelja.

## Na kartici **Dodatno**:

1. Specificirajte vjerodajnice koje replika koristi za komuniciranje s glavnim poslužiteljem.

**Bilješka:** Web administracijski alat vam omogućava da definirate vjerodajnice u ovim mjestima:

- v **cn=replication,cn=localhost**, čuvaju vjerodajnice samo na poslužitelju koji ih koristi.
- v Unutar repliciranog podstabla, u tom slučaju su vjerodajnice replicirane s ostatkom podstabla. Vjerodajnice koje su smještene u replicirano podstablo su kreirane ispod **ibm-replicagroup=default** unosa za to podstablo.

Smještanje vjerodajnica u cn=replication,cn=localhost se smatra sigurnijim.

- a. Kliknite na **Izaberite**.
- b. Izaberite lokaciju za vjerodajnice koje želite koristiti. Preferira se da to bude cn=replication,cn=localhost.
- c. Kliknite na **Prikaži vjerodajnice**.
- d. Proširite popis vjerodajnica i izaberite jednu koju želite koristiti.
- e. Kliknite **OK**.

Pogledajte "Kreiranje [vjerodajnica"](#page-135-0) na stranici 128 za dodatne informacije o vjerodajnicama ugovora.

- 2. Specificirajte raspored replikacije iz padajućeg popisa ili kliknite na **Dodaj** da kreirate jedan. Pogledajte ["Kreiranje](#page-149-0) rasporeda [replikacije"](#page-149-0) na stranici 142
- 3. Iz popisa sposobnosti dobavljača možete poništiti izbor bilo kojih sposobnosti za koje ne želite da se repliciraju na potrošača.

Ako vaša mreža ima različite poslužitelje na različitim izdanjima, na novijim izdanjima su dostupne sposobnosti koje nisu dostupne na ranijim izdanjima. Neke sposobnosti, kao što su ACL-ovi filtera i lozinka politike, koriste operativne atribute koji su replicirani s drugim promjenama. U većini slučajeva, ako su te funkcije korištene, želite da ih svi poslužitelji podržavaju. Ako svi poslužitelji ne podržavaju neku sposobnost, nemojte ga koristiti. Na primjer, ne želite da različiti ACL-ovi budu učinkoviti na svakom poslužitelju. Međutim, postoje neki slučajevi kada ćete možda željeti koristiti sposobnost na poslužiteljima koji ju podržavaju, a da se promjene koje se odnose na sposobnost ne repliciraju na poslužitelj koji ne podržava sposobnost. U takvim slučajevima možete koristiti listu sposobnosti kako bi označili da ne želite da se neke sposobnosti repliciraju.

- 4. Kliknite na **OK** kako bi kreirali repliku.
- 5. Prikazuje se poruka koja označava da se moraju poduzeti dodatne akcije. Kliknite **OK**.
- **Bilješka:** Ako dodajete više poslužitelja kao dodatne replike ili kreirate kompleksnu topologiju, nemojte nastaviti s "Kopiranje podataka na repliku" ili ["Dodavanje](#page-138-0) informacija o dobavljaču na repliku" na stranici 131 dok ne dovršite definiranje topologije na glavnom poslužitelju. Ako kreirate *masterfile.ldif* nakon što ste dovršili topologiju, ona sadrži unose direktorije glavnog poslužitelja i potpunu kopiju ugovora topologije. Kada učitate tu datoteku na svakog od poslužitelja, svaki poslužitelj ima iste informacije.

## **Kopiranje podataka na repliku**

Nakon kreiranja replike morate eksportirati topologiju iz glavnog poslužitelja na repliku.

- 1. Na glavnom poslužitelju kreirajte LDIF datoteku za podatke. Kako bi kopirali podatke sadržane na glavnom poslužitelju, napravite sljedeće:
	- a. U iSeries Navigator, proširite **Mreža**.
	- b. Proširite **Poslužitelji**.
	- c. Kliknite na **TCP/IP**.
	- d. Desno kliknite na **IBM Poslužitelj direktorija** i izaberite **Alati**, onda **Eksportiraj datoteku**.
	- e. Specificirajte ime izlazne LDIF datoteke (na primjer masterfile.ldif), neobavezno specificirajte podstablo koje će se eksportirati (na primjer subtreeDN) i kliknite na **OK**.
- <span id="page-138-0"></span>2. Na stroju na kojem kreirate repliku napravite sljedeće:
	- a. Provjerite da li su replicirani sufiksi definirani u konfiguraciji replika poslužitelja.
	- b. Zaustavite replika poslužitelj.
	- c. Kopirajte LDIF datoteku na repliku i napravite sljedeće:
		- 1) U iSeries Navigator, proširite **Mreža**.
		- 2) Proširite **Poslužitelji**.
		- 3) Kliknite na **TCP/IP**.
		- 4) Desno kliknite na **IBM Poslužitelj direktorija** i izaberite **Alati**, onda **Importiraj Datoteku**.
		- 5) Specificirajte ime ulazne LDIF datoteke (na primjer masterfile.ldif), neobavezno specificirajte da li želite replicirati podatke i kliknite na **OK**.

Ugovori replikacije, rasporedi, vjerodajnice (ako su pohranjene u podstablu replikacije) i unosi podataka se učitavaju na repliku.

d. Pokrenite poslužitelj.

## **Dodavanje informacija o dobavljaču na repliku**

Trebate promijeniti konfiguraciju replike kako bi identificirali tko je ovlašten da replicira promjene i dodati referala na glavnog poslužitelja.

Na stroju na kojem kreirate repliku:

- 1. Proširite **Upravljanje replikacijom** u području navigacije i kliknite na **Upravljanje svojstvima replikacije**.
	- **Bilješka:** Morate se prijaviti na Web administracijski alat kao projicirani OS/400 korisnik s \*ALLOBJ i \*IOSYSCFG posebnim ovlaštenjima da promijenite postavke u panelu **Upravljanje svojstvima replikacije**.
- 2. Kliknite **Dodaj**.
- 3. Izaberite dobavljača iz padajućeg izbornika **Replicirano podstablo** ili unesite ime repliciranog podstabla za koje želite konfigurirati vjerodajnice dobavljača. Ako uređujete vjerodajnice dobavljača, to polje se ne može uređivati.
- 4. Unesite DN vezanja replikacije. U ovom primjeru, cn=any.

**Bilješka:** Možete koristiti bilo koju od te dvije opcije, ovisno o vašoj situaciji.

- v Postavite DN vezanja replikacije (i lozinku) i default referal za sva podstabla replicirana na poslužitelju korištenjem 'default vjerodajnice i referali'. To bi se moglo koristiti kada su sva podstabla replicirana iz istog dobavljača.
- v Postavite DN vezanja replikacije i lozinku neovisno za svako replicirano podstablo dodavanjem informacije o dobavljaču za svako podstablo. To bi se moglo koristiti kada svako podstablo ima drugačijeg dobavljača (odnosno, različiti glavni poslužitelj za svako podstablo).
- 5. Ovisno o tipu vjerodajnice, unesite i potvrdite lozinku vjerodajnice. (Ranije ste je zapisali za buduće korištenje.)
	- v **Jednostavno vezanje** Specificirajte DN i lozinku.
	- v **Kerberos** Ako vjerodajnice na dobavljaču ne identificiraju principale i lozinku, odnosno, koristit će se principal usluge poslužitelja, onda je DN vezanja ibm-kn=ldap/<*yourservername*@*yourrealm*>. Ako vjerodajnice imaju ime principala kao što je <*myprincipal*@*myrealm*>, koristite to kao DN. U svakom slučaju, lozinka nije potrebna.
	- v **SSL w/ EXTERNAL vezanje** Specificirajte DN subjekta za certifikat bez lozinke.

Pogledajte "Kreiranje [vjerodajnica"](#page-135-0) na stranici 128.

- 6. Kliknite **OK**.
- 7. Morate ponovno pokrenuti repliku kako bi primjene imale učinka.

Pogledajte "Promjena svojstava [replikacije"](#page-147-0) na stranici 140 za dodatne informacije.

<span id="page-139-0"></span>Replika je u suspendiranom stanju i ne dolazi do replikacije. Nakon što ste dovršili postavljanje vaše topologije replikacije, morate kliknuti na **Upravljanje redovima**, izabrati repliku i kliknuti na **Odgodi/nastavi** kako bi započeli replikaciju. Pogledajte ["Upravljanje](#page-150-0) redovima" na stranici 143 za detaljnije informacije. Replika sada prima ažuriranja iz glavnog poslužitelja.

## **Kreiranje topologije glavni-prosljeditelj-replika**

Za definiranje topologije glavni-prosljeditelj-replika, morate:

- 1. Kreirati glavni poslužitelj i replika poslužitelj. Pogledajte "Kreiranje topologije [glavni-replika"](#page-133-0) na stranici 126.
- 2. Kreirati novi poslužitelj replike za originalnu repliku. Pogledajte "Kreiranje novog replika poslužitelja".
- 3. Kopirajte podatke na replike. Pogledajte ["Kopiranje](#page-137-0) podataka na repliku" na stranici 130.

## **Kreiranje novog replika poslužitelja**

Ako ste postavili topologiju replikacije (pogledajte "Kreiranje glavnog poslužitelja (replicirano [podstablo\)"](#page-134-0) na stranici [127\)](#page-134-0) s glavnim poslužiteljem (server1) i replika poslužiteljem (server2), možete promijeniti ulogu za poslužitelja server2 na onu poslužitelja prosljeđivanja. Kako bi to napravili, trebate kreirati novu repliku (server3) pod poslužiteljem server2.

- 1. Povežite Web administraciju s glavnim poslužiteljem (server1)
- 2. Proširite kategoriju Upravljanje replikacijom u području navigacije i kliknite na **Upravljanje topologijom**.
- 3. Izaberite podstablo koje želite replicirati i kliknite na **Prikaži topologiju**.
- 4. Kliknite na strelicu uz izbor **Topologija replikacije** kako bi proširili popis poslužitelja dobavljača.
- 5. Kliknite na strelicu uz izbor poslužitelja **server1** kako bi proširili popis poslužitelja.
- 6. Izaberite poslužitelj server2 i kliknite na **Dodaj repliku**.
- 7. Na karticu **Poslužitelj** prozora **Dodajte repliku**:
	- v Unesite ime hosta i broj porta za repliku (server3) koju kreirate. Default port je 389 za ne-SSL i 636 za SSL. To su potrebna polja.
	- v Izaberite da li ćete omogućiti SSL komunikacije.
	- v Unesite ime replike ili ostavite to polje praznim kako bi se koristilo ime hosta.
	- v Unesite ID replike. Ako se izvodi poslužitelj na kojem kreirate repliku, kliknite na **Dobavi ID replike** kako bi se automatski popunilo to polje. To je nužno polje ako će poslužitelj kojeg dodajete biti ravnopravan poslužitelj ili poslužitelj prosljeđivanja. Preporuča se da svi poslužitelji budu na istom izdanju.
	- Unesite opis replika poslužitelja.

Na kartici **Dodatno**:

a. Specificirajte vjerodajnice koje replika koristi za komuniciranje s glavnim poslužiteljem.

**Bilješka:** Web administracijski alat vam omogućava da definirate vjerodajnice na dva mjesta:

- v **cn=replication,cn=localhost**, vjerodajnice se čuvaju samo na poslužitelju koji ih koristi.
- v Unutar repliciranog podstabla, u tom slučaju su vjerodajnice replicirane s ostatkom podstabla.

Smještanje vjerodajnica u cn=replication,cn=localhost se smatra sigurnijim. Vjerodajnice koje su smještene u replicirano podstablo su kreirane ispod **ibm-replicagroup=default** unosa za to podstablo.

- 1) Kliknite na **Izaberite**.
- 2) Izaberite lokaciju za vjerodajnice koje želite koristiti. Preferira se da to bude cn=replication,cn=localhost.
- 3) Kliknite na **Prikaži vjerodajnice**.
- 4) Proširite popis vjerodajnica i izaberite jednu koju želite koristiti.
- 5) Kliknite **OK**.

Pogledajte "Kreiranje [vjerodajnica"](#page-135-0) na stranici 128 za dodatne informacije o vjerodajnicama ugovora.

- <span id="page-140-0"></span>b. Specificirajte raspored replikacije iz padajućeg popisa ili kliknite na **Dodaj** da kreirate jedan. Pogledajte "Kreiranje rasporeda [replikacije"](#page-149-0) na stranici 142.
- c. Iz popisa sposobnosti dobavljača možete poništiti izbor bilo kojih sposobnosti za koje ne želite da se repliciraju na potrošača.

Ako vaša mreža ima različite poslužitelje na različitim izdanjima, na novijim izdanjima su dostupne sposobnosti koje nisu dostupne na ranijim izdanjima. Neke sposobnosti, kao što su ACL-ovi filtera i lozinka politike, koriste operativne atribute koji su replicirani s drugim promjenama. U većini slučajeva, ako su te funkcije korištene, želite da ih svi poslužitelji podržavaju. Ako svi poslužitelji ne podržavaju neku sposobnost, nemojte ga koristiti. Na primjer, ne želite da različiti ACL-ovi budu učinkoviti na svakom poslužitelju. Međutim, postoje neki slučajevi kada ćete možda željeti koristiti sposobnost na poslužiteljima koji ju podržavaju, a da se promjene koje se odnose na sposobnost ne repliciraju na poslužitelj koji ne podržava sposobnost. U takvim slučajevima možete koristiti listu sposobnosti kako bi označili da ne želite da se neke sposobnosti repliciraju.

- d. Kliknite na **OK** kako bi kreirali repliku.
- 8. Kopirajte podatke iz poslužitelja server2 na novog replika poslužitelja server3. Pogledajte ["Kopiranje](#page-137-0) podataka na [repliku"](#page-137-0) na stranici 130 za informacije kako da to napravite.
- 9. Dodajte ugovor dobavljača na poslužitelja server3 koji čini poslužitelja server2 dobavljačem za server3, a server3 potrošačem za server2. Pogledajte ["Dodavanje](#page-138-0) informacija o dobavljaču na repliku" na stranici 131 za informacije kako to napraviti.

Uloge poslužitelj su predstavljene ikonama u Web administracijskom alatu. Sada je vaša topologija:

- server1 (glavni)
	- server2 (prosljeditelj)
		- server3 (replika)

## **Pregled kreiranja kompleksne topologije replikacije**

Koristite ovaj pregled visoke razine kao vodič za postavljanje topologije kompleksne replikacije.

- 1. Pokrenite sve glavne poslužitelje ili buduće replike. To je potrebno stoga kako bi Web administracijski alat skupio informacije od poslužitelja.
- 2. Pokrenite 'prvi' glavni poslužitelj i konfigurirajte ga kao glavnog za kontekst.
- 3. Učitajte podatke za podstablo koji će se replicirati na 'prvom' glavnom poslužitelju, ako ti podaci nisu već učitani.
- 4. Izaberite podstablo koje će se replicirati.
- 5. Dodajte sve potencijalne ravnopravne glavne poslužitelje kao replike 'prvog' glavnog poslužitelja.
- 6. Dodajte sve druge replike.
- 7. Premjestite ostale ravnopravne glavne poslužitelje kako bi ih promovirali.
- 8. Dodajte ugovore replike za replike svakog ravnopravnog glavnog poslužitelja.

**Bilješka:** Ako bi se trebale kreirati vjerodajnice u **cn=replication,cn=localhost**, vjerodajnice se moraju kreirati na svakom poslužitelju nakon što su bile ponovno pokrenute. Replikacija od strane ravnopravnih poslužitelja neće uspjeti dok se ne kreiraju objekti replikacije.

- 9. Dodajte ugovore replike za druge glavne poslužitelje na svakog ravnopravnog glavnog poslužitelja. 'Prvi' glavni poslužitelj već ima te informacije.
- 10. Umirite replicirano podstablo. Time se sprječava ažuriranje dok se kopiraju podaci na druge poslužitelje.
- 11. Koristite Upravljanje redom kako bi sve preskočili za svaki red.
- 12. Eksportirajte podatke za replicirano podstablo iz 'prvog' glavnog poslužitelja.
- 13. Uznemirite podstablo.
- 14. Zaustavite replika poslužitelje i importirajte podatke za replicirano podstablo na svaku repliku i ravnopravnog glavnog poslužitelja. Nakon toga ponovno pokrenite poslužitelje.
- 15. Upravljajte svojstvima replikacije na svakom poslužitelju i ravnopravnom glavnom poslužitelju kako bi postavili vjerodajnice koje će koristiti dobavljači.

# <span id="page-141-0"></span>**Kreiranje kompleksne topologije s ravnopravnom replikacijom**

Ravnopravna replikacija je topologija replikacije u kojoj ima više glavnih poslužitelja. No, za razliku od okoline s više glavnih poslužitelja, nema nikakvog sistema za rješavanja sukoba između ravnopravnih poslužitelja. LDAP poslužitelji prihvaćaju ažuriranja koje osiguravaju ravnopravni poslužitelji i ažuriraju svoje vlastite kopije podataka. Ne vodi se računa o poretku u kojem su primljena ažuriranja ili o tome da li su višestruka ažuriranja u sukobu.

Za dodavanje dodatnih glavnih (ravnopravnih) poslužitelja, prvo trebate dodati poslužitelj kao samo za čitanje repliku postojećih glavnih poslužitelja (pogledajte "Kreiranje replika [poslužitelja"](#page-136-0) na stranici 129), inicijalizirati podatke direktorija i onda promovirati poslužitelj tako da bude glavni poslužitelj (pogledajte ["Premještanje](#page-145-0) ili promoviranje [poslužitelja"](#page-145-0) na stranici 138).

U početku, **ibm-replicagroup** objekt kreiran ovom obradom nasljeđuje ACL-ove ishodišnog unosa za replicirano podstablo. Ti ACL-ovi bi mogli biti neprikladni za kontroliranje pristupa informacijama o replikaciji u direktoriju.

Kako bi bila uspješna operacija Dodaj podstablo, DN unosa kojeg dodajete mora imati ispravne ACL-ove, ako nije sufiks u poslužitelju.

### **Za nefiltrirane ACL-ove :**

- v ownersource : <*DN unosa*>
- ownerpropagate : TRUE
- v aclsource : <*DN unosa*>
- aclpropagate: TRUE

### **Filtrirani ACL-ovi :**

- v ownersource : <*DN unosa*>
- ownerpropagate : TRUE
- v ibm-filteraclinherit : FALSE
- v ibm-filteraclentry : <*bilo koja vrijednost*>

Koristite funkciju **Uredi ACL-ove** Web administracijskog alata da postavite ACL-ove za informacije o replikaciji koje su pridružene novo kreiranom repliciranom podstablu (pogledajte "Uređivanje lista kontrole pristupa" na stranici 140).

Replika je u suspendiranom stanju i ne dolazi do replikacije. Nakon što ste dovršili postavljanje vaše topologije replikacije, morate kliknuti na **Upravljanje redovima**, izabrati repliku i kliknuti na **Odgodi/nastavi** kako bi započeli replikaciju. Pogledajte ["Upravljanje](#page-150-0) redovima" na stranici 143 za detaljnije informacije. Replika sada prima ažuriranja iz glavnog poslužitelja.

Ravnopravnu replikaciju koristite samo u okolinama u kojima je dobro poznat obrazac ažuriranja direktorija. Ažuriranja na određenim objektima unutar direktorija mora izvoditi samo jedan glavni poslužitelj. To je zato da se spriječi scenarij u kojem jedan poslužitelj briše objekt, a nakon toga drugi poslužitelj modificira objekt. Taj scenarij bi mogao rezultirati time da glavni poslužitelj primi naredbu brisanja koju slijedi naredba za modificiranje; tako nastaje sukob.

Kako bi definirali ravnopravni-proslijeditelj-replika topologiju koja se sastoji od dva ravnopravno-glavna poslužitelja, dva poslužitelja prosljeđivanja i četiri replike, morate:

- 1. Kreirati glavni poslužitelj i replika poslužitelj. Pogledajte "Kreiranje topologije [glavni-replika"](#page-133-0) na stranici 126.
- 2. Kreirati dva dodatna replika poslužitelja za glavnog poslužitelja. Pogledajte "Kreiranje replika [poslužitelja"](#page-136-0) na [stranici](#page-136-0) 129.
- 3. Kreirati dvije replike ispod svakog od dva novo kreirana replika poslužitelja.
- 4. Promovirati originalnu repliku na poslužitelja. Pogledajte ["Promoviranje](#page-142-0) poslužitelja tako da bude ravnopravan" na [stranici](#page-142-0) 135.

<span id="page-142-0"></span>**Bilješka:** Poslužitelj kojeg želite promovirati na glavnog poslužitelja mora biti replika s listovima bez podložnih replika.

5. Kopirajte podatke iz glavnog poslužitelja na novi glavni poslužitelj i repliku. Pogledajte ["Kopiranje](#page-137-0) podataka na [repliku"](#page-137-0) na stranici 130.

## **Promoviranje poslužitelja tako da bude ravnopravan**

Korištenjem topologije prosljeđivanja kreirane u "Kreiranje topologije [glavni-prosljeditelj-replika"](#page-139-0) na stranici 132, možete promovirati poslužitelja tako da bude ravnopravan. U ovom ćete primjeru promovirati replika poslužitelja (server3) tako da bude ravnopravan na glavnom poslužitelju (server1).

- 1. Povežite Web administraciju na glavni poslužitelj (server1).
- 2. Proširite kategoriju Upravljanje replikacijom u području navigacije i kliknite na **Upravljanje topologijom**.
- 3. Izaberite podstablo koje želite replicirati i kliknite na **Prikaži topologiju**.
- 4. Kliknite na strelicu uz izbor **Topologija replikacije** kako bi proširili popis poslužitelja.
- 5. Kliknite na strelicu uz izbor poslužitelja **server1** kako bi proširili popis poslužitelja.
- 6. Kliknite na strelicu uz izbor poslužitelja **server2** kako bi proširili popis poslužitelja.
- 7. Kliknite na **server1** i kliknite na **Dodaj repliku**. Kreirajte poslužitelj server4. Pogledajte ["Kreiranje](#page-136-0) replika [poslužitelja"](#page-136-0) na stranici 129. Slijedite istu proceduru kako bi kreirali poslužitelj server5. Uloge poslužitelj su predstavljene ikonama u Web administracijskom alatu. Sada je vaša topologija:
	- $\cdot$  server1 (glavni)
		- server2 (prosljeditelj)
			- server3 (replika)
		- server4 (replika)
		- server5 (replika)
- 8. Kliknite na **server2** i kliknite na **Dodaj repliku** kako bi kreirali poslužitelj server6.
- 9. Kliknite na **server4** i kliknite na **Dodaj repliku** kako bi kreirali poslužitelj server7. Slijedite istu proceduru kako bi kreirali poslužitelj server8. Sada je vaša topologija:
	- server1 (glavni)
		- server2 (prosljeditelj)
			- server3 (replika)
			- server6 (replika)
		- server4 (prosljeditelj)
			- server7 (replika)
			- server8 (replika)
		- server5 (replika)
- 10. Izaberite **server5** i kliknite na **Premjesti**.

Bilješka: Poslužitelj kojeg želite premjestiti mora biti replika s listovima bez podređenih replika.

- 11. Izaberite **Topologija replikacije** kako bi promovirali repliku na glavnog poslužitelja. Kliknite na **Premjesti**.
- 12. Prikazan je panel **Kreiraj dodatne ugovore dobavljača**. Ravnopravna replikacija traži da svaki glavni poslužitelj bude dobavljač i potrošač svakom od drugih glavnih poslužitelja u topologiji i svakom od replika prve razine, server2 i server4. Server5 je već potrošač od server1, sada treba postati dobavljač za server1, server2 i server4. Provjerite da li je u kućicama ugovora dobavljača označeno:

#### *Tablica 5.*

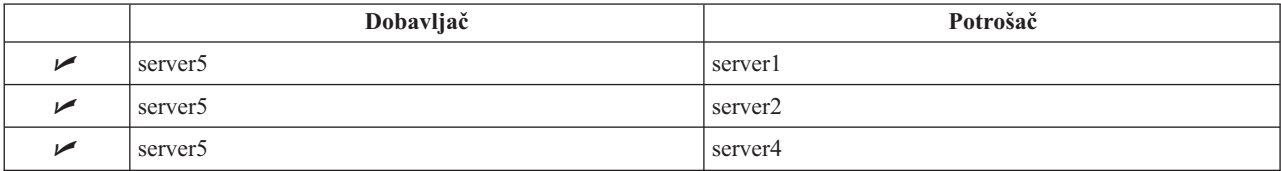

## <span id="page-143-0"></span>Kliknite na **Nastavak**.

- **Bilješka:** U nekim će slučajevima iskočiti panel Izaberi vjerodajnice koji će od vas tražiti vjerodajnicu koja je smještena negdje drugdje, a ne na cn=replication,cn=localhost. U takvim situacijama morate osigurati objekt vjerodajnice koji se nalazi negdje drugdje, a ne na cn=replication,cn=localhost. Izaberite vjerodajnice koje će koristiti podstablo, oblikujte postojeće skupove vjerodajnica ili kreirajte nove vjerodajnice. Pogledajte "Kreiranje [vjerodajnica"](#page-135-0) na stranici 128
- 13. Kliknite **OK**. Sada je vaša topologija:
	- server1 (glavni)

.

- server2 (prosljeditelj)
	- server3 (replika)
	- server6 (replika)
- server4 (prosljeditelj)
	- server7 (replika)
	- server8 (replika)
- server5 (glavni)
- server5 (glavni)
	- server1 (glavni)
	- server2 (prosljeditelj)
	- server4 (prosljeditelj)
- 14. Kopirajte podatke iz poslužitelja server1 na sve poslužitelje. Pogledajte ["Kopiranje](#page-137-0) podataka na repliku" na [stranici](#page-137-0) 130 za informacije kako da to napravite.

#### **Postav topologije gatewaya** |

Prije pokretanja postavljanja topologije vaše replikacije, napravite sigurnosnu kopiju vaše originalne ibmslapd.conf | datoteke. Možete koristiti tu kopiju da obnovite vašu originalnu konfiguraciju ako naiete na probleme s replikacijom. |

Da bi postavili gateway koristeći kompleksnu topologiju s replikacijom ravnopravnih iz procedure u ["Promoviranje](#page-142-0) | poslužitelja tako da bude [ravnopravan"](#page-142-0) na stranici 135, morate dovršiti sljedeće korake:  $\|$ 

- | · Pretvorite postojeći ravnopravni poslužitelj (peer 1) u gateway poslužitelj da kreirate replikacijsku stranicu 1.
- 1 · Kreirajte novi gateway poslužitelj za replikacijsku stranicu 2 i ugovore s peer 1.
- v Kreirajte topologiju za replikacijsku stranicu 2 (nije ilustrirano u ovom primjeru). |
- v Kopirajte podatke iz glavnog stroja u sve strojeve u topologiji. |

## **Konvertirajte postojeće ravnopravne poslužitelje u gateway poslužitelje** |

- 1. Upotrebite alat Web administracije da se prijavite u glavni poslužitelj (server1). |
- 2. Proširite kategoriju **Upravljanje replikacijom** u području navigacije i kliknite na **Upravljanje topologijom**. |
- 3. Izaberite podstablo koje želite replicirati i kliknite na **Prikaži topologiju**. |
- 4. Kliknite na strelicu uz izbor **Topologija replikacije** kako bi proširili popis poslužitelja. |
- 5. Da bi konvertirali postojeći poslužitelj u gateway poslužitelj, izaberite **server1** ili njegov ravnopravni **server5**. Za ovaj primjer koristite **server1**. | |
- 6. Kliknite **Uredi poslužitelj**. |
- 7. Provjerite da je **Poslužitelj je glavni** označeno i onda izaberite **Poslužitelj je gateway**. |
- 8. Kliknite **OK**. |

| | Bilješka: Ako poslužitelj koji želite koristiti kao gateway nije već glavno, mora biti list replika bez podređenih replika koje prvo možete promovirati da budu glavne i onda odrediti kao gateway.
### **Kreirajte gateway poslužitelj i kopirajte podatke iz glavnog na sve strojeve u topologiji** |

- 1. Izaberite **server1** i kliknite **Dodaj repliku**. |
- 2. Kreirajte novu repliku, **server9**. Pogledajte "Kreiranje replika [poslužitelja"](#page-136-0) na stranici 129 radi informacija o kreiranju replika, dodavanju vjerodajnica i informacija o dobavljaču. | |
- 3. Izaberite **poslužitelj9** i kliknite **Premjesti**. |
- 4. Izaberite **Topologija replikacije** kako bi promovirali repliku na glavnog poslužitelja. Kliknite na **Premjesti**. |
- 5. Prikazan je **Kreiraj dodatne ugovore dobavljača** panel. U tom panelu, osigurajte da su kućice ugovora dobavljača označene samo za poslužitelj1. | |

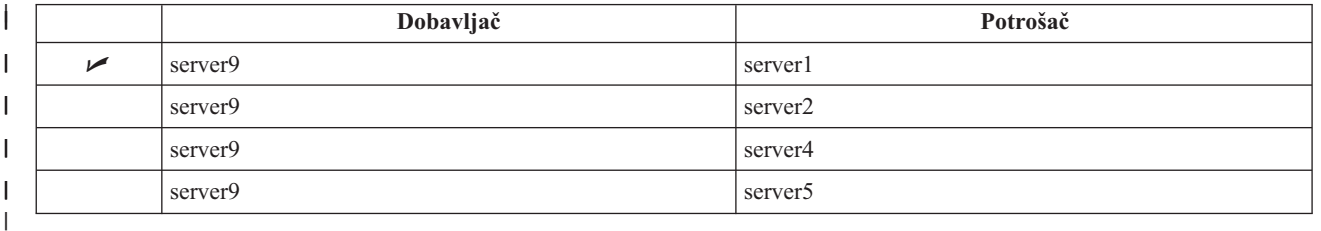

### Kliknite na **Nastavak**.

- **Bilješka:** U nekim slučajevima se panel **Izbor vjerodajnica** prikazuje tražeći vjerodajnicu koja se nalazi na nekom drugom mjestu osim u cn=replication,cn=localhost. U takvim situacijama morate dati objekt vjerodajnice koji je smješten na mjestu osim cn=replication,cn=localhost. Izaberite vjerodajnicu koju će podstablo koristiti iz postojećeg skupa vjerodajnica ili kreirajte nove vjerodajnice. Pogledajte "Kreiranje [vjerodajnica"](#page-135-0) na stranici 128.
- 6. Kliknite **OK**.

|

| | | | | |

| | | | | | | | | | | |

|

- 7. Izaberite **poslužitelj9** i kliknite **Uredi poslužitelj**. |
- 8. Provjerite da je **Poslužitelj je master** uključeno i onda izaberite **Poslužitelj je gateway**. |
- 9. Kliknite **OK**. Uloge poslužitelj su predstavljene ikonama u Web administracijskom alatu. Sada je vaša topologija: |
- server1 (master-gateway za replikacijski site1)
	- server2 (prosljeditelj)
		- server3 (replika)
		- server6 (replika)
	- server4 (prosljeditelj)
		- server7 (replika)
		- server8 (replika)
	- server5 (glavni)
	- server9 (master-gateway za replikacijski site 2)
	- server5 (glavni)
		- server1 (glavni)
	- server2 (prosljeditelj)
- server4 (prosljeditelj) |
- server9 (glavni-prosljeditelj) |
	- server1 (glavni-prosljeditelj)
- 10. Dodajte replika poslužitelje na **server9** da kreirajte topologiju za replicirajući site 2. |
- 11. Ponovite ovaj proces da kreirate dodatne replikacijske stranice. Imajte na umu da kreirate samo jedan prilazni poslužitelj po replicirajućoj stranici. | |
- 12. Kada ste završili kreiranje topologije, kopirajte podatke iz server1 na sve nove poslužitelje u svim replicirajućim stranicama i dodajte informacije o dobavljaču na sve poslužitelje. Pogledajte ["Kopiranje](#page-137-0) podataka na repliku" na [stranici](#page-137-0) 130 i ["Dodavanje](#page-138-0) informacija o dobavljaču na repliku" na stranici 131 za informacije o tome kako to napraviti. | | | |

# **Upravljanje topologijama**

Topologije su specifične za replicirana podstabla.

- "Pregled topologije"
- "Dodavanje replike"
- "Uređivanje ugovora"
- v "Premještanje ili promoviranje poslužitelja"
- v ["Degradacija](#page-146-0) glavnog" na stranici 139
- v ["Repliciranje](#page-146-0) podstabla" na stranici 139
- "Uređivanje podstabla" na stranici 139
- v ["Uklanjanje](#page-147-0) podstabla" na stranici 140
- v ["Umirivanje](#page-147-0) podstabla" na stranici 140
- "Uređivanje lista kontrole pristupa" na stranici 140

## **Pregled topologije**

**Bilješka:** Poslužitelj mora raditi da bi se mogao izvesti ovaj zadatak.

Proširite kategoriju **Upravljanje replikacijom** u području navigacije i kliknite na **Upravljanje topologijom**.

1. Izaberite podstablo koje želite pregledati i kliknite na **Prikaži topologiju**.

Topologija se prikazuje u popisu Topologija replikacije. Proširite topologije tako da kliknete na plave trokutiće. Iz tog popisa možete:

- Dodati repliku.
- Uređivati informacije na postojećoj replici.
- v Izabrati drugog poslužitelja dobavljača za repliku ili promovirati repliku na glavnog poslužitelja
- Obrisati repliku.

## **Dodavanje replike**

Pogledajte "Kreiranje replika [poslužitelja"](#page-136-0) na stranici 129.

## **Uredivanje** ugovora

Možete promijeniti dodatne informacije za repliku:

Na kartici **Poslužitelj** možete promijeniti samo

- Ime glavnog poslužitelja
- Port
- v Omogućavanje SSL-a
- Opis

Na kartici **Dodatno** možete promijeniti:

- v Vjerodajnice pogledajte "Kreiranje [vjerodajnica"](#page-135-0) na stranici 128.
- v Rasporede replikacija pogledajte "Kreiranje rasporeda [replikacije"](#page-149-0) na stranici 142.
- v Promijenite svojstva koja su replicirana na repliku potrošača. Iz popisa sposobnosti dobavljača možete poništiti izbor bilo kojih sposobnosti za koje ne želite da se repliciraju na potrošača.
- v Kada završite, kliknite na **OK**.

## **Premještanje ili promoviranje poslužitelja**

- 1. Izaberite poslužitelj koji želite i kliknite na **Premjesti**.
- 2. Izaberite poslužitelj na kojeg želite premjestiti repliku ili izaberite **Topologija replikacije** kako bi promovirali repliku na glavnog poslužitelja. Kliknite na **Premjesti**.
- <span id="page-146-0"></span>3. U nekim će slučajevima iskočiti panel Izaberi vjerodajnice koji će od vas tražiti vjerodajnicu koja je smještena negdje drugdje, a ne na cn=replication,cn=localhost. U takvim situacijama morate osigurati objekt vjerodajnice koji se nalazi negdje drugdje, a ne na cn=replication,cn=localhost. Izaberite vjerodajnice koje će koristiti podstablo, oblikujte postojeće skupove vjerodajnica ili kreirajte nove vjerodajnice. Pogledajte "Kreiranje [vjerodajnica"](#page-135-0) na [stranici](#page-135-0) 128.
- 4. Prikazan je panel **Kreiraj dodatne ugovore dobavljača**. Izaberite ugovore dobavljača koji su prikladni za ulogu poslužitelja. Na primjer, ako se replika poslužitelj promovira da bude ravnopravan poslužitelj, morate kreirati ugovore dobavljača sa svim drugim poslužiteljima i njihovim replikama prve razine. Ti ugovori omogućuju promoviranom poslužitelju da se ponaša kao dobavljač za druge poslužitelje i njihove replike. Postojeći ugovori dobavljača iz drugih poslužitelja na novo promovirane poslužitelje su i dalje aktivni i ne trebaju se ponovno kreirati.
- 5. Kliknite **OK**.

Promjena u stablu topologije odražava premještanje poslužitelja.

Pogledajte "Kreiranje kompleksne topologije s [ravnopravnom](#page-141-0) replikacijom" na stranici 134 za više informacija.

## **Degradacija glavnog**

Da promijenite ulogu poslužitelja iz glavnog na repliku, napravite sljedeće:

- 1. Povežite Web administracijski alat na poslužitelj koji želite degradirati.
- 2. Kliknite na **Upravljanje topologijom**.
- 3. Izaberite podstablo i kliknite na **Prikaz topologije**.
- 4. Obrišite sve ugovore za poslužitelj koji želite degradirati.
- 5. Izaberite poslužitelj koji ćete degradirati i kliknite na **Premjesti**.
- 6. Izaberite poslužitelj pod koji ćete smjestiti poslužitelj koji ste degradirali i kliknite na **Premjesti**.
- 7. Kao što bi to napravili i za novu repliku, kreirajte nove ugovore dobavljača između poslužitelja koji ste degradirali i njegovog dobavljača. Pogledajte "Kreiranje replika [poslužitelja"](#page-136-0) na stranici 129 za upute.

## **Repliciranje podstabla**

**Bilješka:** Poslužitelj mora raditi da bi se mogao izvesti ovaj zadatak.

Proširite kategoriju **Upravljanje replikacijom** u području navigacije i kliknite na **Upravljanje topologijom**.

- v Kliknite na **Dodaj podstablo**.
- v Unesite DN podstabla koje želite replicirati ili kliknite na **Pregled** da proširite unose i izaberete unos koji će biti korijen podstabla.
- v Unesite URL referal glavnog poslužitelja. To mora biti u obliku LDAP URL-a, na primjer: ldap://<*myservername*>.<*mylocation*>.<*mycompany*>.com
- v Kliknite **OK**.
- v Novi poslužitelj je prikazan na panelu Upravljanje topologijom pod naslovom **Replicirana podstabla**.

## **Uredivanje** podstabla

Koristite ovu opciju kako bi promijenili URL glavnog poslužitelja kojemu to podstablo i njezine replike šalju ažuriranja. To trebate napraviti ako promijenite broj porta ili ime hosta glavnog poslužitelja, promijenite glavnog poslužitelja na drugog poslužitelja

- 1. Izaberite podstablo koje želite uređivati.
- 2. Kliknite na **Uredi podstablo**.

različite oznake i gumbi.

3. Unesite URL referal glavnog poslužitelja. To mora biti u obliku LDAP URL-a, na primjer: ldap://<*mynewservername*>.<*mylocation*>.<*mycompany*>.com

Ovisno o ulozi poslužitelja na tom podstablu (da li je glavni, replika ili proslijeditelj), na panelu će se pojavljivati

- <span id="page-147-0"></span>v Kada je uloga podstabla replika, prikazuje se oznaka koja označava da se poslužitelj ponaša kao replika ili prosljeditelj, zajedno s gumbom **Napravi poslužitelj glavnim**. Ako se klikne na taj gumb, onda poslužitelj na kojeg je povezan Web administracijski alat postaje glavni poslužitelj.
- v Kada je podstablo konfigurirano za replikaciju samo dodavanjem pomoćnih klasa (nema default grupe i podunosa), onda se prikazuje oznaka **To podstablo nije replicirano** zajedno s gumbom **Repliciraj podstablo**. Ako se klikne na taj gumb, dodaje se default grupa i podunos tako da poslužitelj s kojim je povezan Web administracijski alat postane glavnim.
- v Ako nisu pronaeni podunosi za glavne poslužitelje, prikazuje se oznaka **Nije definiran glavni poslužitelj za to podstablo** zajedno s gumbom pod nazivom **Napravi poslužitelj glavnim**. Ako se klikne na taj gumb, dodaje se nedostajući podunos tako da poslužitelj s kojim je povezan Web administracijski alat postane glavnim.

## **Uklanjanje podstabla**

- 1. Izaberite podstablo koje želite ukloniti.
- 2. Kliknite na **Brisanje podstabla**.
- 3. Kada se od vas zatraži da potvrdite brisanje, kliknite na **OK**.

Podstablo se uklanja iz popisa **Replicirano podstablo**.

**Bilješka:** Ta će operacija uspjeti samo ako je prazan unos ibm-replicaGroup=default.

## **Umirivanje podstabla**

Ta funkcija je korisna kada želite raditi održavanje ili promjene na topologiji. Ona minimizira broj ažuriranja koja se mogu napraviti na poslužitelju. Umireni poslužitelj ne prihvaća zahtjeve klijenta. Prihvaća zahtjeve samo od administratora koji koristi kontrolu Administracije poslužitelja.

Ta funkcija je Booleova.

- 1. Kliknite na **Umiri/Uznemiri** kako bi umirili podstablo.
- 2. Kada se od vas zatraži da potvrdite akciju, kliknite na **OK**.
- 3. Kliknite na **Umiri/Uznemiri** kako bi podstablo izašlo iz umirenog stanja.
- 4. Kada se od vas zatraži da potvrdite akciju, kliknite na **OK**.

## **Uredivanje lista kontrole pristupa**

Informacije o replikaciji (podunosi replike, ugovori replikacije, rasporedi, možda i vjerodajnice) su pohranjene pod posebnim objektom, **ibm-replicagroup=default**. Objekt ibm-replicagroup se nalazi odmah ispod unosa korijena repliciranog podstabla. Po defaultu, to podstablo nasljeđuje ACL iz unosa korijena repliciranog podstabla. Taj ACL možda neće biti prikladan za kontroliranje pristupa informacijama replikacije.

Potrebna ovlaštenja:

- v Replikacija kontrole Morate imati pristup za pisanje na ibm-replicagroup=default objekt (ili biti vlasnik/administrator).
- v Replikacija kaskadne kontrole Morate imati pristup za pisanje na ibm-replicagroup=default objekt (ili biti vlasnik/administrator).
- v Red kontrole Morate imati pristup za pisanje na ugovor replikacije.

Kako bi pregledali svojstva ACL-a korištenjem Web administracijskog alata i kako bi radili s ACL-ovima, pogledajte ["Upravljanje](#page-185-0) listama kontrole pristupa (ACL-ovi)" na stranici 178.

Pogledajte "Lista kontrole [pristupa"](#page-62-0) na stranici 55 za dodatne informacije.

# **Promjena svojstava replikacije**

Proširite kategoriju **Upravljanje replikacijom** u području navigacije i kliknite na **Upravljanje svojstvima replikacije**. Morate se prijaviti na Web administracijski alat kao projicirani korisnik s \*ALLOBJ i \*IOSYSCFG posebnim ovlaštenjima da promijenite postavke u panelu **Upravljanje svojstvima replikacije**.

Na ovom panelu možete:

- v Promijeniti maksimalan broj promjena u stanju čekanja koje se vraćaju iz upita o statusu replikacije. Default je 200.
- v Dodati, urediti ili obrisati informacije o dobavljaču.
	- **Bilješka:** DN dobavljača može biti DN projiciranog i5/OS korisničkog profila. Projicirani i5/OS korisnički profil ne smije imati LDAP administrativno ovlaštenje. Korisnik ne može biti korisnik s \*ALLOBJ i \*IOSYSCFG posebnim ovlaštenjima i nije mu se moglo dodijeliti administrativno ovlaštenje preko ID-a aplikacije administratora poslužitelja direktorija.

Za više informacija, pogledajte sljedeće:

- v "Dodavanje informacija o dobavljaču"
- "Uređivanje informacija o dobavljaču"
- v "Uklanjanje informacija o dobavljaču"

### **Dodavanje informacija o dobavljaču**

- 1. Kliknite **Dodaj**.
- 2. Izaberite dobavljača iz padajućeg izbornika ili unesite ime repliciranog podstabla kojeg želite dodati kao dobavljača.
- 3. Unesite DN vezanja replikacije za vjerodajnice.

**Bilješka:** Možete koristiti bilo koju od te dvije opcije, ovisno o vašoj situaciji.

- v Postavite DN vezanja replikacije (i lozinku) i default referal za sva podstabla replicirana na poslužitelju korištenjem 'default vjerodajnice i referali'. To bi se moglo koristiti kada su sva podstabla replicirana iz istog dobavljača.
- v Postavite DN vezanja replikacije i lozinku neovisno za svako replicirano podstablo dodavanjem informacije o dobavljaču za svako podstablo. To bi se moglo koristiti kada svako podstablo ima drugačijeg dobavljača (odnosno, različiti glavni poslužitelj za svako podstablo).
- 4. Ovisno o tipu vjerodajnice, unesite i potvrdite lozinku vjerodajnice. (Ranije ste je zapisali za buduće korištenje.)
	- v **Jednostavno vezanje** specificirajte DN i lozinku
	- v **Kerberos** specificirajte pseudo DN oblika 'ibm-kn=LDAP-service-name@realm' bez lozinke
	- v **SSL w/ EXTERNAL vezanje** specificirajte DN subjekta za certifikat, bez dozvole

Pogledajte "Kreiranje [vjerodajnica"](#page-135-0) na stranici 128.

5. Kliknite **OK**.

Podstablo dobavljača se dodaje na listu informacije dobavljača.

### **Uređivanje informacija o dobavljaču**

- 1. Izaberite podstablo dobavljača koje želite uređivati.
- 2. Kliknite na **Uredi**.
- 3. Ako uređujete **Default vjerodajnice i referal** koji se koriste za kreiranje cn=Glavni poslužitelj unosa pod cn=configuration, unesite URL za poslužitelj iz kojeg klijent želi primiti ažuriranja replike u polju Default LDAP URL dobavljača. To treba biti valjan LDAP URL (Idap://). U suprotnom, otidite izravno na korak 4.
- 4. Unesite DN vezanja replikacije za nove vjerodajnice koje želite koristiti.
- 5. Unesite i potvrdite lozinku vjerodajnice.
- 6. Kliknite **OK**.

## **Uklanjanje informacija o dobavljaču**

- 1. Izaberite podstablo dobavljača koje želite ukloniti.
- 2. Kliknite na **Briši**.
- 3. Kada se od vas zatraži da potvrdite brisanje, kliknite na **OK**.

<span id="page-149-0"></span>Podstablo se uklanja iz liste informacija o dobavljaču.

# **Kreiranje rasporeda replikacije**

Možete neobavezno definirati rasporede replikacije kako bi rasporedili replikacije u odreenom vremenu ili da nema replikacije u određenom vremenu. Ako ne koristite raspored, poslužitelj raspoređuje replikaciju uvijek kada se napravi promjena. To je ekvivalentno specificiranju rasporeda s trenutnom replikacijom koja počinje u 12:00 svakog dana.

Proširite kategoriju **Upravljanje replikacijom** u području navigacije i kliknite na **Upravljanje rasporedima**.

Na kartici **Tjedni raspored** izaberite podstablo za koje želite kreirati raspored i kliknite na **Prikaži rasporede**. Ako postoje rasporedi, oni se prikazuju u kućici **Tjedni rasporedi**. Kako bi kreirali ili dodali novi raspored:

- 1. Kliknite **Dodaj**.
- 2. Unesite ime za raspored. Na primjer **raspored1**.
- 3. Za svaki dan, od nedjelje do subote, dnevni raspored je specificiran kao **Ništa**. To znači da nisu rasporeeni događaji za ažuriranje replikacije. Još je aktivan zadnji događaj replikacije, ako je postojao. Budući se radi o novoj replici, pa ne postoje prethodni događaji replikacije, raspored se postavlja na neposrednu replikaciju.
- 4. Možete izabrati bilo koji dan i kliknuti na **Dodaj dnevni raspored** kako bi za njega kreirali dnevni raspored replikacije. Ako kreirate dnevni raspored, on postaje default raspored za svaki dan u tjednu. Možete:
	- v Zadržati dnevni raspored kao default za svaki dan ili izabrati neki dan i promijeniti raspored natrag na ništa. Vodite računa o tome da je zadnji dogaaj replikacije koji se je dogodio i dalje aktivan za dan kada nije raspoređen nijedan događaj replikacije.
	- v Promijenite dnevni raspored izborom dana i klikom na **Uredi dnevni raspored**. Vodite računa o tome da se dnevni raspored odnosi na sve dane koji koriste taj raspored, ne samo na dan koji ste izabrali.
	- v Kreirajte drukčiji dnevni raspored tako da izaberete dan i kliknete na **Dodavanje dnevnog rasporeda**. Nakon što kreirate taj raspored, on se dodaje na padajući izbornik **Dnevni raspored**. Taj raspored morate izabrati za svaki dan za koji želite da se koristi raspored.

Pogledajte "Kreiranje dnevnog rasporeda" za više informacija o postavljanju dnevnih rasporeda.

5. Kada završite, kliknite na **OK**.

## **Kreiranje dnevnog rasporeda**

Proširite kategoriju **Upravljanje replikacijom** u području navigacije i kliknite na **Upravljanje rasporedima**.

Na kartici **Dnevni raspored** izaberite podstablo za koje želite kreirati raspored i kliknite na **Prikaži rasporede**. Ako postoje rasporedi, oni se prikazuju u kućici **Dnevni rasporedi**. Da kreirate ili dodate novi raspored:

- 1. Kliknite **Dodaj**.
- 2. Unesite ime za raspored. Na primjer **ponedjeljak1**.
- 3. Izaberite postav vremenske zone, UTC ili lokalno.
- 4. Izaberite tip replikacije iz padajućeg izbornika:

### **Odmah**

Izvodi bilo koja ažuriranja unosa u stanju čekanja od zadnjeg replikacijskog dogaaja i onda neprekidno ažurira raspored dok se ne dođe do sljedećeg raspoređenog događaja ažuriranja.

### **Jednom**

Izvodi sva ažuriranja u stanju čekanja prije vremena pokretanja. Sva ažuriranja učinjena nakon vremena pokretanja čekaju do sljedećeg raspoređenog događaja replikacije.

- 5. Izaberite početno vrijeme (u lokalnom vremenu poslužitelja) za dogaaj replikacije.
- 6. Kliknite **Dodaj**. Prikazuju se tip dogaaja replikacije i vrijeme.
- 7. Dodajte ili uklonite dogaaje kako bi dovršili svoj raspored. Popis dogaaja se osvježava u kronološkom poretku.
- 8. Kada završite, kliknite na **OK**.

Na primjer:

*Tablica 6.*

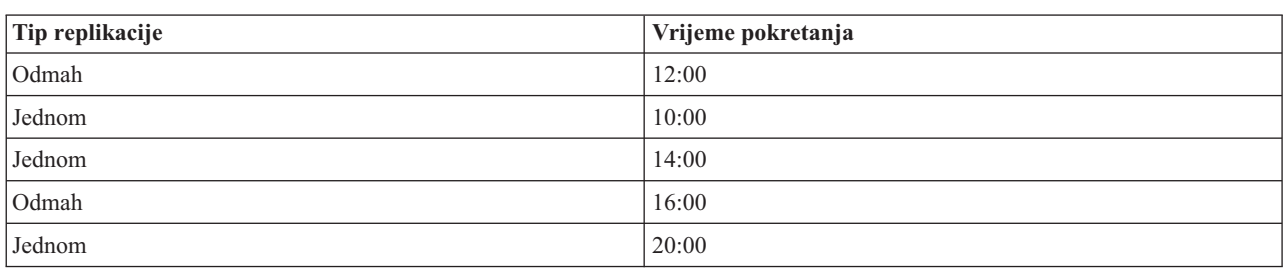

U ovom rasporedu do prvog dogaaja replikacije dolazi u ponoć i ažuriraju se sve promjene u stanju čekanja prije tog vremena. Ažuriranja replikacije se rade onako kako se pojavljuju do 10:00. Ažuriranja napravljena između 10:00 i 14:00 čekaju do 14:00 da bi se replicirala. Sva ažuriranja napravljena između 14:00 i 16:00 čekaju na događaj replikacije koji je raspoređen za 16:00, nakon toga se ažuriranja replikacije nastavljaju do sljedećeg raspoređenog događaja replikacije u 20:00. Sva ažuriranja napravljena nakon 20:00 čekaju do sljedećeg raspoređenog događaja replikacije.

**Bilješka:** Ako su događaji replikacije raspoređeni previše blizu, moglo bi se desiti da se propusti događaj replikacije ako se još uvijek izvode ažuriranja iz prethodnog događaja kada je raspoređen sljedeći događaj.

# **Upravljanje redovima**

Taj zadatak vam dozvoljava da nadgledate status replikacije za svaki ugovor replikacije (red) kojeg koristi taj poslužitelj.

Proširite kategoriju **Upravljanje replikacijom** u području navigacije i kliknite na **Upravljanje redovima**.

Izaberite repliku čijim redom želite upravljati.

- v Ovisno o statusu replike, možete kliknuti na **Odgodi/nastavi** kako bi zaustavili ili pokrenuli replikaciju.
- v Kliknite na **Prisili replikaciju** kako bi replicirali sve promjene u stanju čekanja bez obzira na to kada je rasporeena sljedeća replikacija.
- v Kliknite na **Detalji reda** za više informacija o redu replike. Možete upravljati redom i iz ovog izbora.
- v Kliknite na **Osvježi** kako bi ažurirali redove i obrisali poruke poslužitelja.

### **Detalji reda**

Ako ste kliknuli na **Detalji reda**, prikazuju se tri kartice:

- Status
- Detalji o zadnjem pokušaju
- Promjene još u toku

Kartica **Status** prikazuje ime replike, njezino podstablo, njezin status i zapise o vremenima replikacije. S ovog panela možete odgoditi ili nastaviti replikaciju tako da kliknete na **Nastavak**. Kliknite na **Osvježi** da ažurirate informacije o redu.

Kartica **Detalji zadnjeg pokušaja** vam daje informacije o zadnjem pokušaju ažuriranja. Ako se unos ne može učitati, pritisnite na **Preskoči blokiranje unosa** kako bi nastavili replikaciju sa sljedećim unosom u stanju čekanja. Kliknite na **Osvježi** da ažurirate informacije o redu.

Kartica **Promjene u stanju čekanja** prikazuje sve promjene u stanju čekanja na replici. Ako je replikacija blokirana, možete obrisati sve promjene u stanju čekanja tako da kliknete na **Preskoči sve**. Kliknite na **Osvježi** kako bi ažurirali popis promjena u stanju čekanja tako da odražavaju bilo koje novo ažuriranje ili ažuriranja koja su bila obrađena.

**Bilješka:** Ako izaberete preskakanje promjena blokiranja, morate osigurati da se poslužitelj potrošača jednom ažurira. Pogledajte ["ldapdiff"](#page-215-0) na stranici 208 za više informacija.

#### **Postav replikacije preko sigurne veze** |

- Replikacija preko SSL-a treba biti postavljena u stupnjevima tako da možete raditi provjere u toku procesa. |
- Prije pokušaja konfiguriranja replikacije preko sigurne veze, trebali bi dovršiti sljedeće zadatke (po bilo kojem redu): |
- Konfigurirajte replikaciju preko nesigurne veze. |

|

| |

- v Konfigurirajte poslužitelj potrošača da prihvati sigurne veze preko sigurnog porta. Provjerite da klijent može koristiti sigurnu vezu na poslužitelj potrošača, na primjer, korištenjem ldapsearch uslužnog programa. Ako želite da | |
- poslužitelj dobavljača koristi certifikat za provjeru autentičnosti, kao što je SASL eksterno vezivanje preko SSL, |

trebate prvo postaviti provjeru autentičnosti vašeg poslužitelja i onda klijent i poslužitelj provjeru autentičnosti, gdje je ″poslužitelj potrošački poslužitelj i klijent je dobavljački poslužitelj. |

- **Bilješka:** Kada je poslužitelj konfiguriran da koristi klijentsku i poslužiteljsku provjeru autentičnosti, svi klijenti koji koriste SSL trebaju imat klijentski certifikat.
- v Konfigurirajte poslužitelj dobavljača da vjeruje Izdavaču certifikata koji je izdao potrošački certifikat. |
- 1. U alatu Web administracije, kliknite **Upravljanje topologijom** pod **Upravljanje replikacijom** kategorijom. |
- 2. Izaberite jedan od postojećih argumenata koje želite učiniti sigurnim. |
- 3. Izaberite **Uredi ugovor...** i izaberite korištenje SSL pod uvjetom da koristite ispravni broj porta. 636 je standardni broj sigurnosnog porta. | |
- 4. Provjerite da replikacija preko ugovora radi ispravno. |

Ako samo želite postaviti replikaciju da provjerite ovlaštenje koristeći DN i lozinku preko sigurne veze, prethodni | koraci su to napravili za vas. Provjera autentičnosti korištenjem klijentskih certifikata zahtjeva drugačije objekte | vjerodajnica za korištenje od strane dobavljača poslužitelja u svom ugovoru, kao i konfiguriranje potrošačkog poslužitelja da prihvati poslužitelja dobavljača. | |

#### **Upravljanje svojstvima sigurnosti** |

Poslužitelj direktorija ima mnogo mehanizama da osigura sigurnost vaših podataka. One uključuju upravljanje | l lozinkama, šifriranje koristeći SSL i TLS, Kerberos provjeru ovlaštenja i DIGEST-MD5 provjeru ovlaštenja. Radi više informacija o konceptima sigurnosti, pogledajte ["Poslužitelj](#page-53-0) direktorija - Sigurnost" na stranici 46. |

Pogledajte sljedeće za više informacija: |

- | "Upravljanje lozinkama"
- v ["Omogućavanje](#page-155-0) SSL-a i Sigurnosti razine prijenosa na Poslužitelju direktorija" na stranici 148 |
- v ["Omogućavanje](#page-157-0) Kerberos provjere autentičnosti na Poslužitelju direktorija" na stranici 150 |
- v ["Konfiguriranje](#page-158-0) DIGEST-MD5 provjere autentičnosti na Poslužitelju direktorija" na stranici 151 |

#### **Upravljanje lozinkama** |

Da bi upravljali lozinkama, proširite **Upravljanje sigurnosnim svojstvima** kategorijom u navigacijskom području od | Web administracijskog alata i izaberite **Politika lozinke** karticu. |

Pogledajte sljedeće za više informacija: |

- v "Postavljanje svojstava lozinke" |
- 1 · "Savjeti za politike [lozinke"](#page-153-0) na stranici 146

### **Postavljanje svojstava lozinke** |

Poslužitelj direktorija sadrži mnoge opcije lozinki radi osiguranja da samo ovlaštenim korisnicima bude dozvoljen | pristup direktoriju. Te opcije su grupirane pod politikom lozinke, zaključavanjem lozinke i provjerom lozinke. |

### **Politika lozinke** |

- Da postavite politiku lozinke, poduzmite ove korake: |
- 1. Proširite **Upravljanje svojstvima sigurnosti** u navigacijskom području alata Web administracije i izaberite **Politika lozinke**. Taj panel prikazuje zaštićeno polje **Atribut lozinke** koje sadrži ime atributa koji politika lozinke koristi. | | |
- 2. Izaberite tip šifriranja lozinke iz padajuće liste: |
- **Ništa** Nema šifriranja. Lozinke su pohranjene u obliku jasnog teksta. |
- **šifriranje** |

|

| | |

> | |

> | |

| | Lozinke su kodirane pomoću UNIX crypt algoritma šifriranja prije nego što su pohranjene u direktoriju.

- **SHA-1** Lozinke su kodirane pomoću SHA-1 algoritma kodiranja prije nego što su pohranjene u direktoriju. |
- 3. Izaberite **Omogućena politika lozinke** da omogućite politiku lozinke. |
	- **Bilješka:** Ako politika lozinke nije omogućena, niti jedna od drugih funkcija na ovom ili drugim panelima lozinke nisu dostupne dok se kontrolna kućica ne omogući. Po defaultu, politika lozinke je onemogućena.
- 4. Izaberite kontrolnu kućicu **Korisnik može promijeniti lozinku** da navedete da li korisnik može promijeniti lozinku. | |
- 5. Izaberite kontrolnu kućicu **Korisnik mora promijeniti lozinku nakon resetiranja** da navedete da li korisnik mora promijeniti lozinku nakon prijave s resetiranom lozinkom. | |
- 6. Izaberite kontrolnu kućicu **Korisnik mora poslati lozinku kod promjene** da navedete da li korisnik, nakon početne prijave, treba navesti lozinku ponovno, prije nego što ju može promijeniti. | |
- 7. Postavite granicu isteka lozinke. Kliknite radio gumb **Lozinka nikad ne ističe** da navedete da se lozinka ne treba mijenjati u određenim vremenskim intervalima ili kliknite na radio gumb **Dani** i navedite vremenski interval, u danima, kad se lozinka treba resetirati. |
- 8. Navedite da li sistem izdaje upozorenje o isteku lozinke prije nego što lozinka istekne. |
	- Ako kliknete **Nemoj upozoriti** korisnik nije upozoren prije nego što prethodna lozinka istekne. Korisnik ne može pristupiti direktoriju dok administrator ne kreira novu lozinku.
- Ako kliknete na **Dani prije isteka** i navedete broj dana (n), korisnik prima upozorenje za promjenu lozinke svaki put kad se prijavi, počevši s n dana prije nego što lozinka istekne. Korisnik ipak može pristupiti direktoriju dok lozinka ne istekne. | | |
- 9. Navedite koliko puta, ako uopće, se korisnik može prijaviti nakon što lozinka istekne. Ovaj izbor omogućava korisniku da pristupi direktoriju kad mu lozinka istekne. | |
- 10. Kliknite **OK**. |
- **Bilješka:** Možete koristiti i ldapmodify pomoćni program (pogledajte ["ldapmodify](#page-190-0) i ldapadd" na stranici 183) za postavljanje politike lozinke. | |
- Za više informacija o politici lozinke, pogledajte ["Politika](#page-73-0) lozinke" na stranici 66. |

### **Zaključavanje lozinke** |

- 1. Proširite kategoriju **Upravljanje svojstvima sigurnosti** u području navigacije Web administracijskog alata, zatim izaberite karticu **Zaključavanje lozinke**. | |
- **Bilješka:** Ako je politika lozinke onemogućena na poslužitelju, funkcije na ovom panelu nemaju utjecaj. |
- 2. Navedite broj sekunda, minuta, sati ili dana koji moraju isteći prije nego što lozinka može biti promijenjena. |
- 3. Navedite da li netočne prijave zaključavaju lozinku. |
	- v Izaberite radio gumb **Lozinke se nikad ne zaključavaju** ako želite dozvoliti neograničene pokušaje prijave. Ovaj izbor onemogućava funkciju zaključavanja lozinke.
- v Izaberite radio gumb Pokušaji i navedite broj pokušaja prijave koji je dopušten prije nego što se lozinka zaključa. Ovaj izbor omogućava funkciju zaključavanja lozinke.
- 4. Navedite trajanje zaključavanja. Izaberite radio gumb **Zaključavanje nikad ne ističe** da navedete da sistemski administrator mora resetiirati lozinku ili izaberite radio gumb **Sekunde** i navedite broj sekundi prije nego što zaključavanje ističe i pokušaji prijave se mogu nastaviti. | | |
- 5. Navedite vrijeme isteka za neispravnu prijavu. Kliknite radio gumb **Netočne prijave se čiste samo s ispravnom lozinkom** da navedete da se netočne prijave brišu samo s uspješnom prijavom ili kliknite radio gumb **Sekunde** i navedite broj sekundi prije nego što se neuspješni pokušaj prijave briše iz memorije. | | |
	- **Bilješka:** Ova opcija radi samo ako lozinka nije zaključana.
- 6. Kada završite kliknite **Primijeni** da spremite vaše izmjene bez izlaska ili kliknite **OK** da primijenite vaše promjene i izađete ili kliknite **Opoziv** da izađete iz ovog panela bez promjena. | |

### **Provjera valjanosti lozinke** |

<span id="page-153-0"></span>| |

|

|

| | | | | |

| |

| | |

- 1. Proširite kategoriju **Upravljanje svojstvima sigurnosti** u području navigacije Web administracijskog alata, zatim izaberite karticu **Provjera lozinke**. | |
	- **Bilješka:** Ako je politika lozinke onemogućena na poslužitelju, funkcije na ovom panelu nemaju utjecaj.
- 2. Postavite broj lozinki koje moraju biti korištene prije nego što lozinka može biti ponovno korištena. Unesite broj od 0 do 30. Ako unesete nula, lozinka može biti ponovno korištena bez ograničenja. | |
- 3. Iz padajućeg izbornika, izaberite da li se lozinka provjerava na sintaksu definiranu u sljedećim poljima unosa. Možete izabrati: | |
	- **Ne provjeravaj sintaksu**

Provjera sintakse se ne izvodi.

### **Provjeri sintaksu (osim šifrirane)**

Provjera sintakse se izvodi na svim nešifriranim lozinkama.

#### **Provjeri sintaksu**

Provjera sintakse se izvodi na svim lozinkama.

- 4. Navedite brojčanu vrijednost da postavite minimalnu dužinu lozinke. Ako je vrijednost postavljena na nula, provjera sintakse se ne izvodi. | |
	- v Navedite brojčanu vrijednost da postavite minimalni broj abecednih znakova potrebnih za lozinku.
	- v Navedite brojčanu vrijednost da postavite minimalni broj numeričkih i posebnih znakova potrebnih za lozinku.
		- **Bilješka:** Suma minimalnog broja abecednih, numeričkih i posebnih znakova mora biti jednaka ili manja od broja navedenog kao minimalna dužina lozinke.
- 5. Navedite maksimalni broj znakova koji mogu biti ponovljeni u lozinci. Ova opcija ograničava koliko puta se  $\overline{1}$ odreeni znak može pojaviti u lozinci. Ako je vrijednost postavljena na nula, broj ponovljenih znakova se ne | provjerava. |
- 6. Navedite minimalni broj znakova koji mora biti različit od prethodne lozinke i broj prethodnih lozinki naveden u polju **Minimalni broj lozinki prije ponovnog korištenja**. Ako je vrijednost postavljena na nula, broj različitih znakova se ne provjerava. | | |
- 7. Kada završite kliknite **Primijeni** da spremite vaše izmjene bez izlaska ili kliknite **OK** da primijenite vaše promjene i izađete ili kliknite **Opoziv** da izađete iz ovog panela bez promjena. | |

#### **Savjeti za politike lozinke** |

### **Upiti politike lozinke** |

Operativni atributi politike lozinke se mogu koristiti za pregled statusa unosa direktorija ili za upit na unosima koji | odgovaraju navedenim kriterijima. Operativni atributi se vraćaju na zahtjevu pretraživanja samo kad je to posebno zahtijevano od strane klijenta. Da bi koristili atribute u operacijama pretraživanja, vi morate imati dozvole na kritičnim atributima ili dozvole na određene korištene atribute. |  $\blacksquare$ |

| Da bi pregledali politiku lozinke za određeni unos:

```
> ldapsearch -b "uid=user1,cn=users,o=ibm" -s base "(objectclass=*)"
|
```

```
pwdChangedTime pwdAccountLockedTime pwdExpirationWarned
|
```

```
pwdFailureTime pwdGraceUseTime pwdReset
|
```
l Da napravite upit za unose za koje će lozinka isteći, upotrijebite pwdChangedTime atribut. Na primjer, da pronađete l lozinke koje istječu 26. kolovoza, 2004, s politikom isteka lozinke od 186 dana, napravite upit za unose za koje se lozinka promijenila najmanje prije 186 dana (22. veljača, 2004): |

```
> ldapsearch -b "cn=users,o=ibm" -s sub
|
   "(!(pwdChangedTime>20040222000000Z))" 1.1
|
```
gdje je filter jednak pwdChangedTime od ponoći, 22. veljača, 2004. |

Da bi pretražili zaključane račune, upotrijebite pwdAccountLockedTime atribut: |

```
> ldapsearch -b "cn=users,o=ibm" -s sub "(pwdAccountLockedTime=*)" 1.1
|
```
gdje ″1.1″ označava da samo DN unosi trebaju biti vraćeni. |

Da bi napravili upite za račune za koje lozinka mora biti promijenjena zato što je lozinka resetirana, upotrijebite | pwdReset atribut: |

> ldapsearch -b "cn=users,o=ibm" -s sub "(pwdReset=TRUE)" 1.1 |

### **Nadjačavanje politike lozinke** |

l Administrator direktorija može nadjačati normalno ponašanje politike lozinke za određene unose izmjenom operativnih atributa politike lozinke i korištenjem kontrole administracije poslužitelja (-k opcija od LDAP uslužnih programa reda | za naredbe). |

l Možete spriječiti lozinku za određeni račun od isticanja postavljanjem pwdChangedTime atributa na datum koji je daleko u budućnosti kod postavljanja userPassword atributa. Sljedeći primjer postavlja vrijeme na ponoć, Siječanj 1, | 2200. |

```
> ldapmodify -D cn=root -w ? -k
|
dn: uid=wasadmin,cn=users,o=ibm
|
changetype: modify
|
replace: pwdChangedTime
|
pwdChangedTime: 22000101000000Z
|
```
Možete otključati račun koji je zaključan zbog previše neuspjeha kod prijave uklanjanjem pwdAccountLockedTime i | pwdFailureTime atributa: |

```
> ldapmodify -D cn=root -w ? -k
  dn: uid=user1,cn=users,o=ibm
changetype: modify
|
delete: pwdAccountLockedTime
|
   -
delete: pwdFailureTime
|
|
\perp
```
|

Možete otključati račun mijenjanjem pwdChangedTime i brisanjem pwdExpirationWarned i pwdGraceUseTime | atributa: |

```
> ldapmodify -D cn=root -w ? -k
|
dn: uid=user1,cn=users,o=ibm
|
changetype: modify
|
replace: pwdChangedTime
|
pwdChangedTime: 20040826000000Z
|
   -
delete: pwdExpirationWarned
|
   -
delete: pwdGraceUseTime
|\blacksquare\blacksquare
```
<span id="page-155-0"></span>Možete očistiti ili postaviti ″lozinka mora biti promijenjena″ status postavljanjem pwdReset atributa: |

```
> ldapmodify -D cn=root -w ? -k
|
dn: uid=user1,cn=users,o=ibm
|
changetype: modify
|
delete: pwdReset
|
| > ldapmodify -D cn=root -w ? -k
dn: uid=user2,cn=users,o=ibm
|
changetype: modify
|
  replace: pwdReset
pwdReset: TRUE
|
|
\blacksquare
```
Račun može biti administrativno zaključan postavljanjem ibm-pwdAccountLocked operativnog atributa na TRUE. |

Račun može biti otključan postavljanjem atributa na FALSE. Otključavanje računa na ovaj način ne utječe status |

računa u odnosu na zaključavanje zbog pretjeranih neuspjeha lozinke ili lozinke koja je istekla. |

Korisnička postavka koju ovaj atribut mora imati za dozvolu za pisanje je ibm-pwdAccountLocked atribut, koji je | definiran kao CRITICAL klasa pristupa.  $\mathbf{I}$ 

```
> ldapmodify -D uid=useradmin,cn=users,o=ibm -w ?
|
  dn: uid=user1,cn=users,o=ibm
  changetype: modify
replace: ibm-pwdAccountLocked
|
ibm-pwdAccountLocked: TRUE
|
|
\blacksquare
```
Da bi otključali račun: |

```
> ldapmodify -D uid=useradmin,cn=users,o=ibm -w ?
|
dn: uid=user1,cn=users,o=ibm
|
changetype: modify
|
  replace: ibm-pwdAccountLocked
ibm-pwdAccountLocked: FALSE
|
\blacksquare
```
### **Drugi savjeti politike lozinke** |

Postoje dva područja gdje se implementacija politike lozinke možda neće ponašati prema očekivanju:  $\blacksquare$ 

1. Ako pwdReset atribut nije postavljen za unos, klijent se može vezati neograničeno koristeći uneseni DN i lozinku resetiranja. S prisutnim zahtjevom kontrole politike lozinke, ovo rezultira u uspješnom vezivanju s upozorenjem u odgovoru kontrole. Ali ako klijent ne navede kontrolu zahtjeva, ovaj klijent ″ne svjestan politike lozinke″ vidi uspješno vezivanje bez indikacije da lozinka mora biti promijenjena. Slijedeće operacije pod tim DN će i dalje biti neuspješne s greškom ″ne želi izvoditi″; samo početni rezultat vezivanja može izgledati krivo. To može biti pitanje | | | | |

- ako je vezivanje napravljeno samo za provjeru autentičnosti, kao što može biti slučaj s web aplikacijama koje koriste direktorij za provjeru autentičnosti. | |
- 2. pwdSafeModify i pwdMustChange politike se ne ponašaju kako možete očekivati s aplikacijom koja mijenja  $\overline{\phantom{a}}$ | | lozinke pod identitetom osim DN unosa za kojeg je lozinka mijenjana. U tom scenariju, sigurna promjena lozinke | je napravljena pod administrativnim identitetom, na primjer, rezultirati će u postavljanju pwdReset atributa. Aplikacija koja mijenja lozinku može koristiti administratorski račun i ukloniti pwdReset atribut kao što je opisano | | ranije.

#### **Omogućavanje SSL-a i Sigurnosti razine prijenosa na Poslužitelju direktorija** | |

**SSL** |

Ako imate Upravitelj digitalnih certifikata instaliran na vašem sistemu, možete koristiti sigurnost Sloja sigurnih | utičnica (SSL) za zaštitu pristupa na vaš Poslužitelj direktorija. Prije omogućavanja SSL-a na poslužitelju direktorija, | korisno je da pročitate "Sloj sigurnih utičnica (SSL) i Sigurnost razine prijenosa (TLS) s [Poslužiteljem](#page-53-0) direktorija" na [stranici](#page-53-0) 46.  $\blacksquare$ |

Da omogućite SSL na vašem LDAP poslužitelju, napravite sljedeće: |

### 1. **Pridružite certifikat Poslužitelju direktorija** |

| a. Ako želite upravljati vašim Poslužiteljem direktorija preko SSL veze iz iSeries Navigator, pogledajte iSeries Access za Windows Korisnički vodič (koji je opcijski instaliran na vašem PC-u kada instalirate iSeries | | Navigator). Ako planirate dozvoliti SSL i ne-SSL veze prema poslužitelju direktorija, možete izabrati preskakanje ovog koraka. | | b. Pokrenite IBM Upravitelj digitalnim certifikatima. Pogledajte Pokretanje Upravitelja digitalnih certifikata u poglavlju Upravitelj digitalnih certifikata za više informacija. | c. Ako trebate dobaviti ili kreirati certifikate ili na drugi način postaviti svoj sistem certifikata, napravite to sada. | Pogledajte Upravitelj digitalnih certifikata za više informacija o sistemu certifikata. Postoje dvije aplikacije | poslužitelja i jedna aplikacija klijenta koje su pridružene Poslužitelju direktorija. One su: | **Aplikacija Poslužitelja direktorija** | | Aplikacija Poslužitelja direktorija je sam poslužitelj. | **Aplikacija objavljivanja Poslužitelja direktorija** Aplikacija objavljivanja Poslužitelja direktorija identificira certifikat kojeg koristi objavljivanje. | **Aplikacija klijenta Poslužitelja direktorija** | Aplikacija klijenta Poslužitelja direktorija identificira default certifikat kojeg koriste aplikacije koje | koriste LDAP klijent ILE API-je. | | d. Kliknite na gumb **Izbor spremišta certifikata**. | e. Izaberite **\*SYSTEM**. Kliknite na **Nastavak**. f. Unesite prikladnu lozinku za \*SYSTEM spremište certifikata. Kliknite na **Nastavak**. | | g. Kada se ponovno učita lijevi navigacijski izbornik, proširite **Upravljaj aplikacijama**. | h. Kliknite na **Ažuriraj dodjeljivanje certifikata**. | i. Na sljedećem ekranu izaberite aplikaciju **Poslužitelj**. Kliknite na **Nastavak**. | j. Izaberite **Poslužitelj poslužitelja direktorija**. | k. Kliknite na **Ažuriraj dodjeljivanja certifikata** kako bi dodijelili certifikat Poslužitelju direktorija kojeg će | koristiti kako bi uspostavio svoj identitet na iSeries Access za Windows klijentima. | **Bilješka:** Ako izaberete certifikat od CA čiji CA certifikat nije u vašoj iSeries Access za Windows bazi podataka ključa klijenta, trebat ćete ga dodati kako bi koristili SSL. Dovršite tu procedure prije nego | | počnete drugu. | l. Izaberite certifikat iz liste kojeg ćete dodijeliti poslužitelju. | m. Kliknite na **Dodijeli novi certifikat**. n. DCM se ponovno učitava na stranicu **Ažuriraj dodjeljivanje certifikata** s potvrdnom porukom. Kada ste | | dovršili postavljanje certifikata za Poslužitelj direktorija, kliknite na **Gotovo**.  $\overline{1}$ 2. **Pridružite certifikat za objavljivanje Poslužitelja direktorija**. (opcijski korak) Ako takoer želite omogućiti | objavljivanje iz sistema na Poslužitelj direktorija preko SSL veze, možda ćete htjeti povezati certifikat s | izdavanjem Poslužitelja direktorija. Time se identificira default certifikat i povjerljivi CA-ovi za aplikacije koje | koriste LDAP ILE API-je koji ne specificiraju svoj id aplikacije ili zamjensku bazu podataka ključa. | a. Pokrenuti IBM Upravitelj digitalnim certifikatima. | b. Kliknite na gumb **Izbor spremišta certifikata**. | | c. Izaberite **\*SYSTEM**. Kliknite na **Nastavak**. d. Unesite prikladnu lozinku za \*SYSTEM spremište certifikata. Kliknite na **Nastavak**. | e. Kada se ponovno učita lijevi navigacijski izbornik, proširite **Upravljaj aplikacijama**. | f. Kliknite na **Ažuriraj dodjeljivanje certifikata**. | | g. Na sljedećem certifikatu izaberite aplikaciju **Klijent**. Kliknite na **Nastavak**. | h. Izaberite **Objavljivanje Poslužitelja direktorija**. i. Kliknite na **Ažuriranje dodjele certifikata** da dodijelite certifikat objavljivanju Poslužitelja direktorija koji će | |uspostaviti njegov identitet.

- <span id="page-157-0"></span>j. Izaberite certifikat iz liste kojeg ćete dodijeliti poslužitelju. |
- k. Kliknite na **Dodjela novog certifikata**. |
	- l. DCM se ponovno učitava na stranicu **Ažuriraj dodjeljivanje certifikata** s potvrdnom porukom.

**Bilješka:** Ti koraci pretpostavljaju da već objavljujete informacije na Poslužitelju direktorija s ne-SSL vezom. Pogledajte ["Objavljivanje](#page-96-0) informacija Poslužitelju direktorija" na stranici 89 za potpune informacije o postavljanju objavljivanja.

- 3. **Pridružite certifikat za klijenta Poslužitelja direktorija**. (opcijski korak) Ako imate druge aplikacije koje koriste SSL vezena Poslužitelj direktorija, morate također pridružiti certifikat s klijentom Poslužitelja direktorija. | |
	- a. Pokrenuti IBM Upravitelj digitalnim certifikatima.
	- b. Kliknite na gumb **Izbor spremišta certifikata**.
- c. Izaberite **\*SYSTEM**. Kliknite na **Nastavak**.
- d. Unesite prikladnu lozinku za \*SYSTEM spremište certifikata. Kliknite na **Nastavak**.
- e. Kada se ponovno učita lijevi navigacijski izbornik, proširite **Upravljaj aplikacijama**.
- f. Kliknite na **Ažuriraj dodjeljivanje certifikata**. |
- g. Na sljedećem certifikatu izaberite aplikaciju **Klijent**. Kliknite na **Nastavak**. |
- h. Izaberite **klijenta Poslužitelja direktorija**. |
- i. Kliknite na **Ažuriranje dodjele certifikata** da dodijelite certifikat klijentu Poslužitelja direktorija koji će uspostaviti njegov identitet. | |
- j. Izaberite certifikat iz liste kojeg ćete dodijeliti poslužitelju. |
- k. Kliknite na **Dodijeli novi certifikat**. |
- l. DCM se ponovno učitava na stranicu **Ažuriraj dodjeljivanje certifikata** s potvrdnom porukom. |
- Nakon što se omogući SSL, možete [promijeniti](#page-120-0) port koji Poslužitelj direktorija koristi za sigurne veze. |

#### **TLS** |

|

| | |

| | | | |

- da bi koristili SSL ili TLS, morate ga omogućiti u iSeries Navigatoru. |
- 1. U iSeries Navigator, proširite **Mreža**. |
- 2. Proširite **Poslužitelji**. |
- 3. Desnom tipkom miša kliknite na **Direktorij** i izaberite **Svojstva**. |
- 4. Na kartici **Mreža** označite kućicu pokraj **Sigurno**. |

l Također možete navesti broj porta koji želite napraviti sigurnim. Klik na kućicu Sigurno je indikacija da aplikacija l može pokrenuti SSL ili TSL vezu preko sigurnog porta. Također je to indikacija da aplikacija može izdati StartTLS operaciju da bi dozvolila TLS vezu preko nesigurnog porta. Alternativno, TLS može biti dozvan korištenjem -Y opcije | l iz klijentskog pomoćnog programa reda za naredbe. Ako koristite red za naredbe, ibm-slapdSecurity atribut mora biti jednak TLS ili SSLTLS. | |

Radi više informacija o SSL i TLS, pogledajte "Sloj sigurnih utičnica (SSL) i [Sigurnost](#page-53-0) razine prijenosa (TLS) s | [Poslužiteljem](#page-53-0) direktorija" na stranici 46. |

### **Omogućavanje Kerberos provjere autentičnosti na Poslužitelju direktorija** | |

Ako imate Uslugu provjere autentičnosti mreže konfiguriranu na vašem sistemu, možete postaviti svoj Poslužitelj | direktorija tako da koristi Kerberos provjeru autentičnosti. Kerberos provjera autentičnosti se odnosi na korisnike i | administratore. Prije nego što omogućite Kerberos na poslužitelju direktorija, možda će vam biti korisno pročitati pregled korištenja [Kerberosa](#page-54-0) s Poslužitelj direktorija. | |

Za omogućavanje Kerberos provjere ovlaštenja, slijedite ove korake: |

- <span id="page-158-0"></span>1. U iSeries Navigator, proširite **Mreža**. |
- 2. Proširite **Poslužitelji**. |
- 3. Kliknite na **TCP/IP**. |
- 4. Desno kliknite na **IBM Poslužitelj direktorija** i izaberite **Svojstva**. |
- 5. Kliknite karticu **Kerberos**. |
- 6. Označite **Omogući Kerberos provjeru ovlaštenja**. |
- 7. Odredite ostale postavke na stranici **Kerberos** kako odgovaraju vašoj situaciji. Pogledajte online pomoć stranice za |
- informacije o pojedinačnim poljima. |

### **Konfiguriranje DIGEST-MD5 provjere autentičnosti na Poslužitelju direktorija** | |

DIGEST-MD5 je SASL mehanizam provjere autentičnosti. Kada klijent koristi DIGEST-MD5, lozinka nije prenesena | u jasnom tekstu i protokol sprječavaponovne napade. Alat Web administracije je korišten za konfiguriranje | DIGEST-MD5. |

- 1. Pod **Administracija poslužitelja**, proširite **Upravljanje sigurnosnim svojstvima** kategoriju u navigacijskom području i izaberite **DIGEST-MD5** karticu. | |
- **Bilješka:** Da bi promijenili postavke konfiguracije poslužitelja koristeći zadatke u kategoriji Administracija poslužitelja od Web administracijskog alata, morate se ovlastiti na poslužitelj kao i5/OS korisnički profil koji ima \*ALLOBJ i IOSYSCFG posebna ovlaštenja. To može biti napravljeno ovlašćivanjem kao projicirani korisnik s lozinkom za taj profil. Da bi se vezali kao projicirani korisnik iz Web administracijskog alata, unesite korisničko ime oblika os400 profile=MYUSERNAME,cn=accounts,os400-sys=MYSYSTEM.COM, gdje su MYUSERNAME i MYSYSTEM.COM nizovi zamijenjeni s vašim imenom korisničkog profila i konfiguriranim projiciranim nastavkom sistema. | | | | | | | |
- 2. Pod **Područje poslužitelja**, upotrijebite predizabranu **Default** postavku, koja je kvalificirano host ime poslužitelja ili možete kliknuti **Područje** i upisati ime područja za koje želite konfigurirati poslužitelj. To ime područja je korišteno od strane klijenta da odredi koje korisničko ime i lozinku treba koristiti. Kod korištenja replikacije, želite imati sve poslužitelje konfigurirane s istim područjem. | | | |
- 3. Pod atributom **Korisničko ime** upotrijebite predizabranu **Default** postavku, koja je uid ili možete kliknuti **Atribut** i upisati ime atributa koji želite da poslužitelj koristi da jedinstveno identificirate korisnički unos za vrijeme DIGEST-MD5 SASL vezivanja. | | |
- 4. Ako ste prijavljeni kao administrator direktorija, pod **Korisničko ime administratora**, upišite korisničko ime administratora. To polje ne može biti uređivano od strane članova administrativne grupe. Ako korisničko ime navedeno na DIGEST-MD5 SASL vezivanju odgovara ovom nizu, korisnik je administrator. | | |
- **Bilješka:** Korisničko ime administratora je osjetljivo na veličinu slova. |
- 5. Kada završite, kliknite na **OK**. |

# **Upravljanje shemom**

Za više informacija o shemi, pogledajte ["Shema"](#page-22-0) na stranici 15.

Shemom se može upravljati korištenjem Web administracijskog alata ili LDAP aplikacije poput ldapmodify u kombinaciji s LDIF datotekama. Kada prvo definirate nove objectclasse ili atribute, možda bi bilo najprikladnije korištenje alata Web administracije. Ako trebate kopirati novu shemu na druge poslužitelje (možda kao dio proizvoda ili alata koji izdajete), ldapmodify uslužni program može biti korisnije, pogledajte ["Kopiranje](#page-168-0) sheme na druge [poslužitelje"](#page-168-0) na stranici 161 radi više informacija.

Pogledajte sljedeće za više informacija:

- v "Pregled klasa [objekata"](#page-159-0) na stranici 152
- v ["Dodavanje](#page-159-0) klase objekta" na stranici 152
- "Uređivanje klase objekta" na stranici 153
- <span id="page-159-0"></span>v ["Kopiranje](#page-161-0) klase objekta" na stranici 154
- v ["Brisanje](#page-162-0) klase objekta" na stranici 155
- v "Pregled [atributa"](#page-163-0) na stranici 156
- v ["Dodavanje](#page-164-0) atributa" na stranici 157
- "Uređivanje atributa" na stranici 158
- v ["Kopiranje](#page-166-0) atributa" na stranici 159
- v ["Brisanje](#page-167-0) atributa" na stranici 160

# **Pregled klasa objekata**

Možete pregledati klase objekata u shemi korištenjem Web administracijskog alata što je preferirana metoda ili korištenjem reda za naredbe.

### **Web administracija**

Proširite **Upravljanje shemom** u području navigacije i kliknite na **Upravljanje klasama objekata**. Prikazan je panel samo za čitanje koji vam omogućava da pregledate klase objekata u shemi i njihove karakteristike. Klase objekata su prikazane u abecednom redu. Možete ići jednu stranicu natrag ili naprijed tako da kliknete na Prethodno ili Sljedeće. Polje uz te gumbe identificira stranicu na kojoj se nalazite. Možete koristite i padajući izbornik tog polja kako bi skočili na odreenu stranicu. Prva klasa objekata ispisana na stranici je prikazana s brojem stranice kako bi lakše mogli locirati klasu objekata koju želite pregledati. Na primjer, ako ste tražili klasu objekata **person**, proširite padajući izbornik i spuštajte se dolje tako dugo dok ne vidite **Stranica 14 od 16 nsLiServer** i **Stranica 15 od 16 printerLPR**. Budući je person prema abecedi između nsLiServer i printerLPR, izaberite Stranicu 14 i kliknite na **Kreni**.

Možete prikazati klase objekta sortirane prema tipu. Izaberite **Tip** i kliknite na **Sort**. Klase objekata su abecedno sortirane unutar njihova tipa, Sažetak, Pomoćno ili Strukturalno. Isto tako, poredak popisa možete obrnuti tako da izaberete **Silazno** i kliknete na **Sort**.

Nakon što locirate klasu objekta koju želite, možete pregledati njezin tip, nasljeđe, potrebne atribute ili neobavezne atribute. Proširite padajuće izbornike za nasljeđivanje, potrebne atribute i neobavezne atribute kako bi vidjeli potpuno ispisivanje za svaku osobinu.

Možete izabrati operacije klase objekata koje želite izvoditi iz desne trake s alatima, kao što je:

- Dodaj
- Uredi
- Kopiraj
- Briši

Kada ste završili kliknite **Zatvori** da se vratite na IBM poslužitelj direktorija panel **Dobrodošlica**.

### **Red za naredbe**

Kako bi pregledali klase objekata sadržane u shemi izdajte naredbu: ldapsearch -b cn=schema -s base objectclass=\* objectclasses

# **Dodavanje klase objekta**

### **Web administracija**

Ako to već niste napravili, proširite **Upravljanje shemom** u području navigacije, nakon toga kliknite na **Upravljanje klasama objekta**. Kako bi kreirali novu klasu objekata:

1. Kliknite **Dodaj**.

<span id="page-160-0"></span>**Bilješka:** Tom panelu možete pristupiti tako da proširite **Upravljanje shemom** u području navigacije i nakon toga kliknete na **Dodaj klasu objekta**.

- 2. Na kartici **Općenita svojstva**:
	- v Unesite **Ime klase objekta**. To je potrebno polje i ono opisuje funkciju klase objekta. Na primjer, **privZaposlenik** za klasu objekta koja se koristi za praćenje privremenih zaposlenika.
	- v Unesite **Opis** klase objekta, na primjer, **Klasa objekta koja se koristi za privremene zaposlenike**.
	- v Unesite **OID** za klasu objekta. To je potrebno polje. Pogledajte ["Identifikator](#page-33-0) objekta (OID)" na stranici 26. Ako nemate OID, možete koristiti **Ime klase objekta** kojem je pridodano **-oid**. Na primjer, ako je ime klase objekta **privZaposlenik**, onda je OID **privZaposlenik-oid**. Možete promijeniti vrijednost tog polja.
	- Izaberite **Superiorna klasa objekta** iz padajućeg popisa. Time se određuje klasa objekata iz koje se nasljeđuju drugi atributi. U pravilu je **Superiorna klasa objekta top**, no može biti i druga klasa objekta. Na primjer, superiorna klasa objekta za **privZaposlenik** može biti **ePerson**.
	- v Izaberite **Tip klase objekta**. Pogledate "Klase [objekta"](#page-25-0) na stranici 18 za dodatne informacije o tipovima klase objekta.
	- v Kliknite na karticu Atributi kako bi specificirali potrebne i neobavezne atribute za klasu objekta i pregledajte naslijeene atribute ili kliknite na **OK** kako bi dodali novu klasu objekta ili kliknite na **Opoziv** kako bi se vratili na **Upravljanje klasama objekata** bez da činite promjene.
- 3. Na kartici **Atributi**:
	- v Izaberite atribut iz abecednog popisa **Dostupni atributi** i kliknite na **Dodaj potrebnim** kako bi napravili atribut potrebnim ili kliknite na **Dodaj neobaveznim** kako bi napravili atribut neobaveznim za klasu objekata. Atribut je prikazan u odgovarajućem popisu izabranih atributa.
	- v Ponovite taj proces za sve atribute koje želite izabrati.
	- v Možete premještati atribute iz jednog popisa na drugi ili obrisati atribut iz izabranih popisa tako da ga izaberete i kliknete na odgovarajući **Premjesti** ili **Obriši** gumb.
	- Možete pregledati popise potrebnih i neobaveznih naslijeđenih atributa. Naslijeđeni atributi se temelje na **Superiornoj klasi objekta** izabranoj na kartici **Općenito**. Ne možete promijeniti naslijeene atribute. No, ako promijenite **Superiornu klasu objekta** na kartici **Općenito**, prikazuje se drugačiji skup naslijeenih atributa.
- 4. Kliknite na **OK** kako bi dodali novu klasu objekta ili kliknite na **Opoziv** kako bi se vratili na **Upravljanje klasama objekata** bez da činite bilo kakve promjene.
- **Bilješka:** Ako ste kliknuli na **OK** na kartici **Općenito** bez da ste dodali bilo koje atribute, možete dodati atribute uređivanjem nove klase objekta.

### **Red za naredbe**

Kako bi dodali klasu objekta korištenjem reda za naredbe, izdajte sljedeću naredbu:

ldapmodify -D <*adminDN*> -w <*adminPW*> -i <*filename*>

gdje <*filename*>sadrži:

```
dn: cn=Schema
changetype: modify
add: objectclasses
objectclasses: ( <myobjectClass-oid> NAME '<myObjectClass>' DESC '<Klasa objekta koju sam
                 definirao za svoju LDAP aplikaciju>' SUP '<objectclassinheritance>'
                 <objectclasstype> MAY (<attribute1> $ <attribute2>))
```
## **Uredivanje klase** objekta

Nisu dozvoljene sve promjene sheme. Pogledajte ["Nedozvoljene](#page-35-0) promjene sheme" na stranici 28 kako bi promijenili ograničenja.

#### **Web administracija**

<span id="page-161-0"></span>Ako to već niste napravili, proširite **Upravljanje shemom** u području navigacije, nakon toga kliknite na **Upravljanje klasama objekta**. Kako bi uređivali klasu objekta:

- 1. Kliknite na radijski gumb koji se nalazi uz klasu objekta koju želite uređivati.
- 2. Kliknite na **Uredi**.
- 3. Izaberite karticu:
	- v Koristite karticu **Općenito** kako bi:
		- Promijenite **Opis**.
		- Promijenili **Superiornu klasa objekta**. Izaberite Superiornu klasu objekta iz padajućeg popisa. Time se odreuje klasa objekata iz koje se nasljeuju drugi atributi. U pravilu je **Superiorna klasa objekta top**, no može biti i druga klasa objekta. Na primjer, superiorna klasa objekta za **privZaposlenik** može biti **ePerson**.
		- Promijenite **Tip klase objekta**. Izaberite tip klase objekta. Pogledate "Klase [objekta"](#page-25-0) na stranici 18 za dodatne informacije o tipovima klase objekta.
		- Kliknite na karticu Atributi kako bi promijenili potrebne i neobavezne atribute za klasu objekta i pregledali naslijeene atribute ili kliknite na **OK** kako bi primijenili svoje promjene ili kliknite na **Opoziv** kako bi se vratili na **Upravljanje klasama objekta** bez bilo kakvih promjena.
	- v Koristite karticu **Atributi** kako bi:

Izaberite atribut iz abecednog popisa **Dostupni atributi** i kliknite na **Dodaj potrebnim** kako bi napravili atribut potrebnim ili kliknite na **Dodaj neobaveznim** kako bi napravili atribut neobaveznim za klasu objekata. Atribut je prikazan u odgovarajućem popisu izabranih atributa.

Ponovite taj proces za sve atribute koje želite izabrati.

Možete premještati atribute iz jednog popisa na drugi ili obrisati atribut iz izabranih popisa tako da ga izaberete i kliknete na odgovarajući **Premjesti** ili **Obriši** gumb.

Možete pregledati popise potrebnih i neobaveznih naslijeenih atributa. Naslijeeni atributi se temelje na **Superiornoj klasi objekta** izabranoj na kartici **Općenito**. Ne možete promijeniti naslijeene atribute. No, ako promijenite **Superiornu klasu objekta** na kartici **Općenito**, prikazuje se drugačiji skup naslijeenih atributa.

4. Kliknite na **OK** kako bi primijenili promjene ili kliknite na **Opoziv** kako bi se vratili na **Upravljanje klasama objekata** bez ikakvih promjena.

### **Red za naredbe**

Pregledajte klase objekata koje su sadržane u shemi i izdajte naredbu: ldapsearch -b cn=schema -s base objectclass=\* objectclasses

Kako bi uređivali klasu objekta korištenjem reda za naredbe, izdajte sljedeću naredbu:

ldapmodify -D <*adminDN*> -w <*adminPW*> -i <*filename*>

```
gdje <filename>sadrži:
```

```
dn: cn=schema
changetype: modify
replace: objectclasses
objectclasses: ( <myobjectClass-oid> NAME '<myObjectClass>' DESC '<Klasa objekta koju sam
                definirao za svoju LDAP aplikaciju>' SUP '<newsuperiorclassobject>'
                 <newobjectclasstype> MAY (attribute1> $ <attribute2>
                  $ <newattribute3>) )
```
# **Kopiranje klase objekta**

### **Web administracija**

Ako to već niste napravili, proširite **Upravljanje shemom** u području navigacije, nakon toga kliknite na **Upravljanje klasama objekta**. Kako bi kopirali klasu objekta:

- 1. Kliknite na radijski gumb uz klasu objekta koju želite kopirati.
- 2. Kliknite na **Kopiranje**.

### <span id="page-162-0"></span>3. Izaberite karticu:

- v Koristite karticu **Općenito** kako bi:
	- Promijenite **ime klase objekta**. Default ime je ime kopirane klase objekata kojoj je pridodana riječ COPY. Na primjer, **tempPerson** se kopirao kao **tempPersonCOPY**.
	- Promijenite **Opis**.
	- Promijenite **OID**. Default OID je OID kopirane klase objekte kojoj je pridodana riječ COPY. Na primjer, **tempPerson-oid** se kopira kao **tempPerson-oidCOPY**.
	- Promijenili **Superiornu klasa objekta**. Izaberite superiornu klasu objekta iz padajuće liste. Time se odreuje klasa objekata iz koje se nasljeuju drugi atributi. U pravilu je **Superiorna klasa objekta top**, no može biti i druga klasa objekta. Na primjer, superiorna klasa objekta za **tempEmployeeCOPY** bi mogla biti **ePerson**.
	- Promijenite **Tip klase objekta**. Izaberite tip klase objekta. Pogledate "Klase [objekta"](#page-25-0) na stranici 18 za dodatne informacije o tipovima klase objekta.
	- Kliknite na karticu **Atributi** kako bi promijenili potrebne i neobavezne atribute za klasu objekta i pregledali naslijeene atribute ili kliknite na **OK** kako bi primijenili svoje promjene ili kliknite na **Opoziv** kako bi se vratili na **Upravljanje klasama objekata** bez ikakvih promjena.
- v Koristite karticu **Atributi** kako bi:

Izaberite atribut iz abecednog popisa **Dostupni atributi** i kliknite na **Dodaj potrebnim** kako bi napravili atribut potrebnim ili kliknite na **Dodaj neobaveznim** kako bi napravili atribut neobaveznim za klasu objekata. Atribut je prikazan u odgovarajućem popisu izabranih atributa.

Ponovite taj proces za sve atribute koje želite izabrati.

Možete premještati atribute iz jednog popisa na drugi ili obrisati atribut iz izabranih popisa tako da ga izaberete i kliknete na odgovarajući **Premjesti** ili **Obriši** gumb.

Možete pregledati popise potrebnih i neobaveznih naslijeđenih atributa. Naslijeđeni atributi se temelje na **Superiornoj klasi objekta** izabranoj na kartici **Općenito**. Ne možete promijeniti naslijeene atribute. No, ako promijenite **Superiornu klasu objekta** na kartici **Općenito**, prikazuje se drugačiji skup naslijeenih atributa.

4. Kliknite na **OK** kako bi primijenili promjene ili kliknite na **Opoziv** kako bi se vratili na **Upravljanje klasama objekata** bez ikakvih promjena.

### **Red za naredbe**

Pregledajte klase objekata koje su sadržane u shemi i izdajte naredbu: ldapsearch -b cn=schema -s base objectclass=\* objectclasses

Izaberite klase objekta koje želite kopirati. Koristite editor za promjenu odgovarajućih informacija i spremanje promjena na <*filename*>. Izdajte sljedeću naredbu:

```
ldapmodify -D <adminDN> -w <adminPW> -i <filename>
```

```
gdje <filename>sadrži:
```

```
dn: cn=schema
changetype: modify
add: objectclasses
objectclasses: ( <mynewobjectClass-oid> NAME '<mynewObjectClass>'
                DESC '<Nova klasa objekta koju sam
                kopirao za svoju LDAP aplikaciju>'
               SUP '<superiorclassobject>'<objectclasstype> MAY (attribute1>
$ <attribute2> $ <attribute3>) )
```
# **Brisanje klase objekta**

Nisu dozvoljene sve promjene sheme. Pogledajte ["Nedozvoljene](#page-35-0) promjene sheme" na stranici 28 kako bi promijenili ograničenja.

**Web administracija**

<span id="page-163-0"></span>Ako to već niste napravili, proširite **Upravljanje shemom** u području navigacije, nakon toga kliknite na **Upravljanje klasama objekta**. Kako bi obrisali klasu objekta:

- 1. Kliknite na radijski gumb koji se nalazi uz klasu objekta koju želite obrisati.
- 2. Kliknite na **Briši**.
- 3. Promptirani ste kako bi potvrdili brisanje klase objekta. Kliknite na **OK** kako bi obrisali klasu objekta ili kliknite na **Opoziv** kako bi se vratili na **Upravljanje klasama objekta** bez ikakvih promjena.

### **Red za naredbe**

Pregledajte klase objekata koje su sadržane u shemi i izdajte naredbu: ldapsearch -b cn=schema -s base objectclass=\* objectclasses

Izaberite klasu objekta koju želite obrisati i izdajte sljedeću naredbu: ldapmodify -D <*adminDN*> -w <*adminPW*> -i <*filename*>

gdje <*filename*>sadrži:

```
dn: cn=schema
changetype: modify
delete: objectclasses
objectclasses: (<myobjectClass-oid>)
```
# **Pregled atributa**

Možete pregledati atribute u shemi korištenjem Web administracijskog alata, preferirane metode ili korištenjem reda za naredbe.

### **Web administracija**

Proširite **Upravljanje shemom** u području navigacije i kliknite na **Upravljanje atributima**. Prikazuje se panel samo za čitanje koji vam omogućuje da pregledate atribute u shemi i njihove karakteristike. Atributi su prikazani u abecednom poretku. Možete ići jednu stranicu natrag ili naprijed tako da kliknete na Prethodno ili Sljedeće. Polje uz te gumbe identificira stranicu na kojoj se nalazite. Možete koristite i padajući izbornik tog polja kako bi skočili na odreenu stranicu. Prva klasa objekata ispisana na stranici je prikazana s brojem stranice kako bi lakše mogli locirati klasu objekata koju želite pregledati. Na primjer, ako ste tražili atribut **authenticationUserID**, proširite padajući izbornik i spustite se dolje dok ne vidite **Stranica 3 od 62 applSystemHint** i **Stranica 4 od 62** authorityRevocatonList. Budući je authenticationUserID prema abecedi između applSystemHint i authorityRevocatonList, izaberite Stranicu 3 i kliknite na **Kreni**.

Možete prikazati atribute sortirane prema sintaksi. Izaberite **Sintaksa** i kliknite na **Sort**. Ti atributi su sortirani abecedno unutar njihove sintakse. Pogledajte ["Sintaksa](#page-31-0) atributa" na stranici 24 za ispisivanje ili tipove sintakse. Isto tako, poredak popisa možete obrnuti tako da izaberete **Silazno** i kliknete na **Sort**.

Nakon što pronađete atribut kojeg želite, možete pregledati njegovu sintaksu, da li ima više vrijednosti i klase objekta koje sadrži. Proširite padajući izbornik za klasu objekta kako bi vidjeli popis klasa objekata za atribut.

Kada ste završili kliknite **Zatvori** da se vratite na IBM poslužitelj direktorija panel **Dobrodošlica**.

### **Red za naredbe**

Kako bi pregledali atribute koji su sadržani u shemi i izdajte naredbu: ldapsearch -b cn=schema -s base objectclass=\* attributeTypes IBMAttributeTypes

# <span id="page-164-0"></span>**Dodavanje atributa**

Koristite bilo koju od sljedećih metoda za kreiranje novog atributa. Web administracijski alat je preferirana metoda.

### **Web administracija**

Ako to već niste napravili, proširite **Upravljanje shemom** u području navigacije, nakon toga kliknite na **Upravljanje atributima**. Za kreiranje novog atributa:

1. Kliknite **Dodaj**.

**Bilješka:** Tom panelu možete pristupiti proširivanjem **Upravljanje shemom** u području navigacije, nakon toga kliknite na **Dodaj atribut**.

- 2. Unesite **Ime atributa**, na primjer, **tempId**. To je potrebno polje i mora započeti s abecednim znakom.
- 3. Unesite **Opis** atributa, na primjer, **ID broj dodijeljen privremenom zaposleniku**.
- 4. Unesite **OID** za atribut. To je potrebno polje. Pogledajte ["Identifikator](#page-33-0) objekta (OID)" na stranici 26. Ako nemate OID, možete koristiti ime atributa kojem je pridodan -oid. Na primjer, ako je ime atributa **tempID**, onda je default OID **tempID-oid**. Možete promijeniti vrijednost tog polja.
- 5. Izaberite **Superiorni atribut** iz padajućeg izbornika. Superiorni atribut određuje atribut iz kojeg se nasljeđuju svojstva.
- 6. Izaberite **Sintaksu** iz padajućeg popisa. Pogledajte ["Sintaksa](#page-31-0) atributa" na stranici 24 za dodatne informacije o sintaksi.
- 7. Unesite **Dužina atributa** koja specificira maksimalnu dužinu tog atributa. Dužina je izražena kao broj bajtova.
- 8. Izaberite **Dozvoli više vrijednosti** kontrolnu kućicu kako bi omogućili da atributi imaju više vrijednosti.
- 9. Izaberite pravilo podudaranja iz svakog od padajućih izbornika za pravila podudaranja jednakosti, poretka i podniza. Pogledajte "Pravila [podudaranja"](#page-29-0) na stranici 22 za potpuni ispis pravila podudaranja.
- 10. Kliknite **IBM proširenja** karticu da navedete dodatna proširenja za atribut, ili kliknite **OK** radi dodavanja novog atributa ili kliknite **Opozvati** da se vratite na **Upravljanje atributima** bez ikakvih promjena.
- 11. Na **IBM proširenja** kartici:
	- v Promijenite **DB2 ime tablice** . Poslužitelj generira DB2 ime tablice ako je ovo polje ostavljeno prazno. Ako unesete DB2 ime tablice, morate također unijeti DB2 ime stupca.
	- v Promijenite **DB2 ime stupca**. Poslužitelj generira DB2 ime stupca ako je to polje ostavljeno prazno. Ako unesete DB2 ime stupca, također morate unijeti DB2 ime tablice.
	- v Postavite **Klasa sigurnosti** tako da izaberete **normalno**, **osjetljivo** ili **kritično** iz padajućeg popisa.
	- v Postavite **Pravila indeksiranja** izborom jednog ili više pravila indeksiranja. Pogledajte "Pravila [indeksiranja"](#page-30-0) na [stranici](#page-30-0) 23 za dodatne informacije o pravilima indeksiranja.

**Bilješka:** Ako ništa drugo, preporuča se da specificirate indeksiranje Jednakosti na bilo kojim atributima koji će se koristiti u filterima pretraživanja.

- 12. Kliknite na **OK** da dodate nove atribute ili kliknite na **Opoziv** da se vratite na **Upravljanje atributima** bez ikakvih promjena.
- **Bilješka:** Ako ste kliknuli na OK na kartici Općenito bez dodavanja bilo kojih proširenja, možete dodati proširenja uređivanjem novog atributa.

### **Red za naredbe**

U sljedećem primjeru se dodaje definicija tipa atributa za atribut koji se naziva ″myAttribute″, sa sintaksom Niz direktorija (pogledajte ["Sintaksa](#page-31-0) atributa" na stranici 24) i podudaranjem Jednakost sa zanemarivanjem velikih i malih slova (pogledajte "Pravila [podudaranja"](#page-29-0) na stranici 22). IBM-specifični dio definicije govori da su atributi podataka pohranjeni u stupcu pod imenom ″myAttrColumn″ u tablici pod nazivom ″myAttrTable″. Ako ta imena nisu bila specificirana, ime stupca i ime tablice bi se postavilo na "myAttribute". Atribut je dodijeljen na "normalnoj" klasi pristupa, a vrijednosti imaju maksimalnu dužinu od 200 bajtova.

<span id="page-165-0"></span>ldapmodify -D <*admindn*> -w <*adminpw*> -i myschema.ldif

gdje **myschema.ldif** datoteka sadrži:

```
dn: cn=schema
changetype: modify
add: attributetypes
attributetypes: ( myAttribute-oid NAME ( 'myAttribute' )
                 DESC 'Atribut kojeg sam definirao za svoju LDAP aplikaciju'
                 EQUALITY 2.5.13.2 SYNTAX 1.3.6.1.4.1.1466.115.121.1.15
 USAGE userApplications )
-
add: ibmattributetypes
ibmattributetypes: ( myAttribute-oid DBNAME ( 'myAttrTable' 'myAttrColumn' )
                    ACCESS-CLASS normal LENGTH 200 )
```
Pogledajte ["ldapmodify](#page-190-0) i ldapadd" na stranici 183 za više informacija o naredbi.

# **Uredivanje** atributa

Nisu dozvoljene sve promjene sheme. Pogledajte ["Nedozvoljene](#page-35-0) promjene sheme" na stranici 28 kako bi promijenili ograničenja.

Bilo koji dio definicije se može promijeniti prije nego imate dodane unose koji koriste atribut. Koristite bilo koju od sljedećih metoda kako bi uređivali atribut. Web administracijski alat je preferirana metoda.

### **Web administracija**

Ako to već niste napravili, proširite **Upravljanje shemom** u području navigacije, nakon toga kliknite na **Upravljanje** atributima. Kako bi uređivali atribut:

- 1. Kliknite na radijski gumb koji se nalazi uz atribut kojeg želite uređivati.
- 2. Kliknite na **Uredi**.
- 3. Izaberite karticu:
	- v Koristite karticu **Općenito** kako bi:
		- Izaberite karticu, ili:
			- **Općenito** kako bi:
				- v Promijenite **Opis**.
				- v Promijenili **Sintaksu**
				- v Postavili **Dužina atributa**
				- v Promijenili postavke **Više vrijednosti**
				- v Izaberite **Pravilo podudaranja**
				- v Promijenite **Superiorni atribut**
			- Kliknite **IBM proširenja** karticu da navedete dodatna proširenja za atribut, ili kliknite **OK** radi dodavanja novog atributa ili kliknite **Opozvati** da se vratite na **Upravljanje atributima** bez ikakvih promjena.
			- **IBM proširenja**, ako koristite IBM Poslužitelj direktorija da:
				- v Promijenili **Klasa sigurnosti**
				- v Promijenili **Pravila indeksiranja**
		- Kliknite na **OK** kako bi primijenili svoje promjene ili kliknite na **Opoziv** kako bi se vratili na **Upravljanje atributima** bez ikakvih promjena.
- 4. Kliknite na **OK** kako bi primijenili promjene ili kliknite na **Opoziv** kako bi se vratili na **Upravljanje atributima** bez promjena.

### **Red za naredbe**

<span id="page-166-0"></span>Taj primjer dodaje indeksiranje na atribut, tako da pretraživanje bude brže. Koristite ldapmodify naredbu i LDIF datoteku kako bi promijenili definiciju:

ldapmodify -D <*admindn*> -w <*adminpw*> -i myschemachange.ldif

Gdje **myschemachange.ldif** datoteka sadrži:

```
dn: cn=schema
changetype: modify
replace: attributetypes
attributetypes: ( myAttribute-oid NAME ( 'myAttribute' ) DESC 'Atribut kojeg
                 sam definirao za moju LDAP aplikaciju' EQUALITY 2.5.13.2
                 SYNTAX 1.3.6.1.4.1.1466.115.121.1.15 USAGE userApplications )
-
replace: ibmattributetypes
ibmattributetypes: ( myAttribute-oid DBNAME ( 'myAttrTable' 'myAttrColumn' )
                 ACCESS-CLASS normal LENGTH 200 EQUALITY SUBSTR )
```
**Bilješka:** Oba dijela definicije (**attributetypes** i **ibmattributetypes**) moraju biti uključeni u operaciju zamjene, iako se mijenja samo dio **ibmattributetypes**. Jedina promjena je dodavanje ″EQUALITY SUBSTR″ na kraj definicije kako bi se zatražili indeksi za podudaranje jednakosti i podniza.

Pogledajte ["ldapmodify](#page-190-0) i ldapadd" na stranici 183 za više informacija o naredbi.

# **Kopiranje atributa**

Koristite bilo koju od sljedećih metoda kako bi kopirali atribut. Web administracijski alat je preferirana metoda.

### **Web administracija**

Ako to već niste napravili, proširite **Upravljanje shemom** u području navigacije, nakon toga kliknite na **Upravljanje atributima**. Kako bi kopirali atribut:

- 1. Kliknite na radijski atribut uz atribut kojeg želite kopirati.
- 2. Kliknite na **Kopiranje**.
- 3. Promijenite **Ime atributa**. Default ime je ime kopiranog atributa kojem je pridodana riječ COPY. Na primjer **tempID** se kopira kao **tempIDCOPY**.
- 4. Promijenite **Opis** atributa, na primjer, **ID broj dodijeljen privremenom zaposleniku**.
- 5. Promijenite **OID**. Default OID je OID kopiranog atributa kojem je dodijeljena riječ COPYOID. Na primjer, **tempID-oid** se kopira kao **tempID-oidCOPYOID**.
- 6. Izaberite Superiorni atribut iz padajućeg izbornika. Superiorni atribut određuje atribut iz kojeg se nasljeđuju svojstva.
- 7. Izaberite **Sintaksu** iz padajućeg popisa. Pogledajte ["Sintaksa](#page-31-0) atributa" na stranici 24 za dodatne informacije o sintaksi.
- 8. Unesite **Dužina atributa** koja specificira maksimalnu dužinu tog atributa. Dužina je izražena kao broj bajtova.
- 9. Izaberite **Dozvoli više vrijednosti** kontrolnu kućicu kako bi omogućili da atributi imaju više vrijednosti.
- 10. Izaberite pravilo podudaranja iz svakog od padajućih izbornika za pravila podudaranja jednakosti, poretka i podniza. Pogledajte "Pravila [podudaranja"](#page-29-0) na stranici 22 za potpuni ispis pravila podudaranja.
- 11. Kliknite **IBM proširenja** karticu da promijenite dodatna proširenja za atribut, ili kliknite **OK** da primjenite vaše izmjene ili kliknite **Opozvati** da se vratite na **Upravljanje atributima** bez ikakvih promjena.
- 12. Na **IBM proširenja** kartici:
	- v Promijenite **DB2 ime tablice** . Poslužitelj generira DB2 ime tablice ako je ovo polje ostavljeno prazno. Ako unesete DB2 ime tablice, morate takoer unijeti DB2 ime stupca.
	- v Promijenite **DB2 ime stupca**. Poslužitelj generira DB2 ime stupca ako je to polje ostavljeno prazno. Ako unesete DB2 ime stupca, također morate unijeti DB2 ime tablice.
	- v Promijenite **Klasa sigurnosti** izborom **normalno**, **osjetljivo** ili **kritično** iz padajuće liste.
	- v Promijenite **Pravila indeksiranja** izborom jednog ili više pravila indeksiranja. Pogledajte ["Pravila](#page-30-0) [indeksiranja"](#page-30-0) na stranici 23 za dodatne informacije o pravilima indeksiranja.

**Bilješka:** Preporuča se da barem specificirate indeksiranje Jednako na bilo kojim atributima koji će se koristiti u filterima pretraživanja.

- <span id="page-167-0"></span>13. Kliknite na **OK** da primijenite svoje promjene ili kliknite na **Opoziv** da se vratite na **Upravljanje atributima** bez ikakvih promjena.
- **Bilješka:** Ako ste kliknuli na **OK** na kartici **Općenito** bez dodavanja drugih proširenja, možete dodati ili promijeniti proširenja uređivanjem novog atributa.

#### **Red za naredbe**

Pregledajte atribute koji su sadržani u shemi i izdajte naredbu: ldapsearch -b cn=schema -s base objectclass=\* attributeTypes IBMAttributeTypes

Izaberite atribut kojeg želite kopirati. Koristite editor za promjenu odgovarajućih informacija i spremanje promjena na <*filename*>. Nakon toga izdajte sljedeću naredbu:

ldapmodify -D <*adminDN*> -w <*adminPW*> -i <*filename*>

```
gdje <filename>sadrži:
dn: cn=schema
changetype: modify
add: attributetypes
attributetypes: ( <mynewAttribute-oid> NAME '<mynewAttribute>' DESC '<Novi
                 atribut koji sam kopirao za svoju LDAP aplikaciju> EQUALITY 2.5.13.2
                 SYNTAX 1.3.6.1.4.1.1466.115.121.1.15 USAGE userApplications )
-
add: ibmattributetypes
ibmattributetypes: ( myAttribute-oid DBNAME ( 'myAttrTable' 'myAttrColumn' )
```
ACCESS-CLASS normal LENGTH 200 )

## **Brisanje atributa**

Nisu dozvoljene sve promjene sheme. Pogledajte ["Nedozvoljene](#page-35-0) promjene sheme" na stranici 28 kako bi promijenili ograničenja.

Koristite bilo koju od sljedećih metoda kako bi obrisali atribut. Web administracijski alat je preferirana metoda.

#### **Web administracija**

Ako to već niste napravili, proširite **Upravljanje shemom** u području navigacije, nakon toga kliknite na **Upravljanje atributima**. Kako bi obrisali atribut:

- 1. Kliknite na radijski gumb uz atribut kojeg želite obrisati.
- 2. Kliknite na **Briši**.
- 3. Promptirani ste kako bi potvrdili brisanje atributa. Kliknite na **OK** kako bi obrisali atribut ili kliknite na **Opoziv** kako bi se vratili na **Upravljanje atributima** bez ikakvih promjena.

#### **Red za naredbe**

ldapmodify -D <*admindn*> -w <*adminpw*> -i myschemadelete.ldif

Gdje **myschemadelete.ldif** datoteka uključuje:

```
dn: cn=schema
changetype: modify
delete: attributetypes
attributetypes: (<myAttribute-oid>)
```
Pogledajte ["ldapmodify](#page-190-0) i ldapadd" na stranici 183 za više informacija o toj naredbi.

## <span id="page-168-0"></span>**Kopiranje sheme na druge poslužitelje**

Za kopiranje sheme na druge poslužitelje, napravite sljedeće:

- 1. Koristite ldapsearch pomoćni program kako bi kopirali shemu u datoteku:
	- ldapsearch -b cn=schema -L "(objectclass=\*)" > schema.ldif
- 2. Datoteka sheme će uključivati klase objekta i atribute. Uredite LDIF datoteku da uključuje samo elemente sheme koje želite, ili, možda možete filtrirati ldapsearch izlaz koristeći alat kao što je grep. Vodite računa o tome da stavite atribute prije nego klase objekta koje ih referenciraju. Na primjer, mogli bi završiti sa sljedećom datotekom (primijetite da svaka linija koja se nastavlja ima jedno prazno mjesto na kraju, a linija koja nastavlja ima barem jedno prazno mjesto na početku linije).

```
attributetypes: ( myattr1-oid NAME 'myattr1' DESC 'Neki dio
  informacija.' SYNTAX 1.3.6.1.4.1.1466.115.121.1.15 EQUALITY 2.5.13.2
  USAGE userApplications )
IBMAttributetypes: ( myattr1-oid DBNAME( 'myattr1' 'myattr1' )
 ACCESS-CLASS normal LENGTH 500 )
attributetypes: ( myattr2-oid NAME 'myattr2' DESC 'Neki dio
  informacija.' SYNTAX 1.3.6.1.4.1.1466.115.121.1.15 EQUALITY 2.5.13.2
 USAGE userApplications )
IBMAttributetypes: ( myattr2-oid DBNAME( 'myattr2' 'myattr2' )
 ACCESS-CLASS normal LENGTH 500 )
objectclasses: ( myobject-oid NAME 'myobject' DESC 'Predstavlja
 nešto.' SUP 'top' STRUCTURAL MUST ( cn ) MAY ( myattr1 $ myattr2 ) )
```
3. Umetnite linije prije svake linije objectclasses ili attributetype kako bi izgradili LDIF direktive za dodavanje tih vrijednost na unos cn=schema. Svaka klasa objekta i atribut moraju biti dodani kao pojedinačne preinake.

```
dn: cn=schema
changetype: modify
add: attributetypes ibmattributetypes
attributetypes: ( myattr1-oid NAME 'myattr1' DESC 'Neki dio
  informacija.' SYNTAX 1.3.6.1.4.1.1466.115.121.1.15 EQUALITY 2.5.13.2
 USAGE userApplications )
IBMAttributetypes: ( myattr1-oid DBNAME( 'myattr1' 'myattr1' )
 ACCESS-CLASS normal LENGTH 500 )
dn: cn=schema
changetype: modify
add: attributetypes ibmattributetypes
attributetypes: ( myattr2-oid NAME 'myattr2' DESC 'Neki dio
  informacija.' SYNTAX 1.3.6.1.4.1.1466.115.121.1.15 EQUALITY 2.5.13.2
 USAGE userApplications )
IBMAttributetypes: ( myattr2-oid DBNAME( 'myattr2' 'myattr2' )
 ACCESS-CLASS normal LENGTH 500 )
dn: cn=schema
changetype: modify
add: objectclasses
objectclasses: ( myobject-oid NAME 'myobject' DESC 'Predstavlja
  nešto.' SUP 'top' STRUCTURAL MUST ( cn ) MAY ( myattr1 $ myattr2 ) )
```
- 4. Učitajte shemu na druge poslužitelje korištenjem ldapmodify pomoćnog programa:
	- ldapmodify -D cn=administrator -w <password> -f schema.ldif

## **Upravljanje unosima direktorija**

Za upravljanje unosima direktorija, proširite kategoriju **Upravljanje direktorijom** u području navigacije Web administracijskog alata.

Pogledajte sljedeće za više informacija:

- v ["Pregledavanje](#page-169-0) stabla" na stranici 162
- v ["Dodavanje](#page-169-0) unosa" na stranici 162
- v ["Dodavanje](#page-169-0) unosa koji sadrži atribute s oznakama jezika" na stranici 162
- <span id="page-169-0"></span>v "Kopiranje korisnika iz [validacijske](#page-99-0) liste HTTP poslužitelja na Poslužitelj direktorija" na stranici 92
- v ["Brisanje](#page-170-0) unosa" na stranici 163
- "Uređivanje unosa" na stranici 163
- v ["Kopiranje](#page-171-0) unosa" na stranici 164
- "Uređivanje lista kontrole pristupa" na stranici 164
- v ["Dodavanje](#page-171-0) pomoćne klase objekta" na stranici 164
- v ["Brisanje](#page-172-0) pomoćne klase" na stranici 165
- v ["Promjena](#page-172-0) članstva grupe" na stranici 165
- v ["Pretraživanje](#page-172-0) unosa direktorija" na stranici 165
- v ["Promjena](#page-174-0) binarnih atributa" na stranici 167

# **Pregledavanje stabla**

Ako to već niste napravili, proširite kategoriju **Upravljanje direktorijom** u području navigacije i nakon toga kliknite na **Upravljanje unosima**. Možete proširiti različita podstabla i izabrati unos na kojem želite raditi. Iz desne trake s alatima možete izabrati operaciju koju želite izvoditi.

# **Dodavanje unosa**

Ako to već niste napravili, proširite kategoriju **Upravljanje direktorijom** u području navigacije.

- 1. Kliknite na **Dodaj unos**.
- 2. Izaberite jednu **Strukturalnu klasu objekta** iz padajućeg popisa.
- 3. Kliknite na **Sljedeće**.
- 4. Iz kućice Dostupno izaberite bilo koje **Pomoćne klase objekta** koje želite koristiti i kliknite na **Dodaj**. Ponovite taj proces za svaku pomoćnu klasu objekta koju želite dodati. Možete i obrisati pomoćnu klasu objekta iz Kućice Izabrano tako da je izaberete i kliknete na **Ukloni**.
- 5. Kliknite na **Sljedeće**.
- 6. U polje **Relativno DN** unesite relativno razlikovno ime (RDN) unosa kojeg dodajete, na primjer, cn=John Doe.
- 7. U polje **Nadreeno DN** unesite razlikovno ime unosa drveta kojeg ste izabrali, na primjer, ou=Austin, o=IBM. Možete i kliknuti na **Pregled** kako bi izabrali Nadreeno DN iz popisa. Možete i proširiti izbor kako bi vidjeli druge izbore koji se nalaze niže u podstablu. Specificirajte svoj izbor i kliknite na **Izbor** kako bi specificirali Nadređeno DN koje želite. Nadređeno DN se postavlja na unos koji je izabran u stablu.

**Bilješka:** Ako ste pokrenuli taj zadatak iz panela **Upravljanje unosima**, to polje je već ispunjeno za vas.

- 8. Na kartici **Potrebni atributi** unesite vrijednosti za potrebne atribute. Ako želite dodati više od jedne vrijednosti za odreeni atribut, kliknite na **Višestruke vrijednosti** i onda dodajte vrijednosti jednu po jednu.
- 9. Kliknite na **Neobavezni atributi**.
- 10. Na karticu **Neobavezni atributi** unesite vrijednosti kako je to prikladno za neobavezne atribute. Pogledajte ["Promjena](#page-174-0) binarnih atributa" na stranici 167 za informacije o dodavanju binarnih vrijednosti. Ako želite dodati više od jedne vrijednosti za odreeni atribut, kliknite na **Višestruke vrijednosti** i onda dodajte vrijednosti jednu po jednu.
- 11. Kliknite na OK kako bi kreirali unos.
- 12. Kliknite **ACL** gumb da promijenite listu kontrole pristupa za ovaj unos. Pogledajte "Lista kontrole [pristupa"](#page-62-0) na [stranici](#page-62-0) 55 za informacije o ACL-ovima.
- 13. Nakon što dovršite barem potrebna polja, kliknite na **Dodavanje** kako bi dodali novi unos ili kliknite na **Opoziv** kako bi se vratili na **Pregled stabla** bez ikakvih promjena na direktoriju.

# **Dodavanje unosa koji sadrži atribute s oznakama jezika**

Možete pridružiti kodove jezika s vrijednostima u direktoriju da dozvolite klijentima da pretražuju direktorij za | l vrijednosti koje odgovaraju određenim zahtjevima jezika. Oznaka jezika je komponenta opisa atributa. Radi više informacija o oznakama jezika, pogledajte ["Oznake](#page-51-0) jezika" na stranici 44. |

|

<span id="page-170-0"></span>Da bi omogućili oznake jezika, napravite sljedeće (one su po defaultu onemogućene): |

- 1. Kliknite **Upravljanje svojstvima poslužitelja** pod kategorijom **Administracija poslužitelja** u navigacijskom |
- području. |

| | | | | | | |

> | | | |

### **Bilješka:** Da bi promijenili postavke konfiguracije poslužitelja koristeći zadatke u kategoriji Administracija poslužitelja Web administracijskog alata, morate se ovlastiti na poslužitelj kao i5/OS korisnički profil koji ima \*ALLOBJ i IOSYSCFG posebna ovlaštenja. To može biti napravljeno ovlašćivanjem kao projicirani korisnik s lozinkom za taj profil. Da bi se vezali kao projicirani korisnik iz Web administracijskog alata, unesite korisničko ime oblika os400 profile=MYUSERNAME,cn=accounts,os400-sys=MYSYSTEM.COM, gdje su MYUSERNAME i MYSYSTEM.COM nizovi zamijenjeni s vašim imenom korisničkog profila i konfiguriranim projiciranim nastavkom sistema.

2. Kartica Općenito je predizabrana. Kliknite **Omogući podršku oznake jezika** da ju omogućite. |

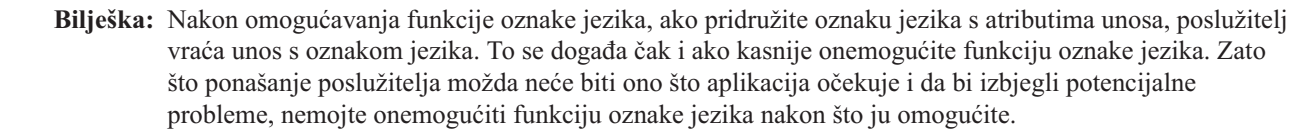

- Da bi kreirali unos koji sadrži atribute s oznakama jezika: |
- 1. Iz kategorije **Upravljanje direktorijem** u navigacijskom područja u kliknite **Upravljanje unosima**. |
- 2. Kliknite **Uredi atribute**. |
- 3. Izaberite atribut za koji želite kreirati oznaku jezika. |
- 4. Kliknite **Vrijednost oznake jezika** da pristupite panelu **Vrijednosti oznake jezika**. |
- 5. U polje **Oznaka jezika** unesite ime oznake koju kreirate. Oznaka mora počinjati s nastavkom lang-. |
- 6. Unesite vrijednost za oznaku u polje **Vrijednost**. |
- 7. Kliknite **Dodaj**. Oznaka jezika i njena vrijednost se prikazuju u listi izbornika. |
- 8. Kreirajte dodatne oznake jezika ili promijenite postojeće oznake jezika za atribut ponavljanjem koraka 3,4 i 5. Nakon što ste kreirali oznake jezika koje želite, kliknite **OK**. | |
- 9. Proširite izbornik **Prikaz s oznakama jezika** i izaberite oznaku jezika. Kliknite **Promijeni pogled** i vrijednost atributa koju ste unijeli za tu oznaku jezika će se prikazati. Bilo koje vrijednosti koje dodate ili uredite u ovom pogledu primjenjuju se samo na izabranu oznaku jezika. | | |
- 10. Kliknite **OK** kad završite. |

## **Brisanje unosa**

Ako to već niste napravili, proširite kategoriju **Upravljanje direktorijom** u području navigacije i nakon toga kliknite na **Upravljanje unosima**. Možete proširiti različita podstabla, sufiks ili unos na kojem želite raditi. Kliknite na **Obriši** iz desne trake s alatima.

- v Od vas se traži da potvrdite brisanje. Kliknite **OK**.
- v Unos je obrisan iz direktorija i vraćeni ste na listu unosa.

## **Uredivanje** unosa

Ako to već niste napravili, proširite kategoriju **Upravljanje direktorijom** u području navigacije i nakon toga kliknite na **Upravljanje unosima**. Možete proširiti različita podstabla i izabrati unos na kojem želite raditi. Kliknite na **Uredi atribute** iz desne trake s alatima.

- 1. Na kartici **Potrebni atributi** unesite vrijednosti za potrebne atribute. Pogledajte ["Promjena](#page-174-0) binarnih atributa" na [stranici](#page-174-0) 167 za informacije o dodavanju binarnih vrijednosti. Ako želite dodati više od jedne vrijednosti za određeni atribut, kliknite na **Višestruke vrijednosti** i onda dodajte vrijednosti jednu po jednu.
- 2. Kliknite na **Neobavezni atributi**.
- <span id="page-171-0"></span>3. Na karticu **Neobavezni atributi** unesite vrijednosti kako je to prikladno za neobavezne atribute. Ako želite dodati više od jedne vrijednosti za odreeni atribut, kliknite na **Višestruke vrijednosti** i onda dodajte vrijednosti jednu po jednu.
- 4. Kliknite na **Članstvo**.
- 5. Ako ste kreirali bilo koje grupe na kartici **Članstvo**:
	- v Izaberite grupu iz **Dostupne grupe** i kliknite na **Dodaj** da napravite unos članom izabranog **Članstva statičke grupe**.
	- v Izaberite grupu iz **Članstva statičke grupe** i kliknite na **Ukloni** kako bi uklonili unos iz izabrane grupe.
- 6. Ako je unos grupni unos, dostupna je kartica **Članovi**. Kartica **Članovi** prikazuje članove izabrane grupe. Možete dodati ili ukloniti članove iz grupe.
	- v Kako bi dodali člana grupi:
		- a. Kliknite na karticu **Višestruke vrijednosti** uz karticu **Članovi** ili na kartici **Članovi** kliknite na **Članovi**.
		- b. U polje Član unesite DN unosa kojeg želite dodati.
		- c. Kliknite **Dodaj**.
		- d. Kliknite **OK**.
	- Da uklonite član iz grupe:
		- a. Kliknite na **Višestruke vrijednosti** uz karticu **Članovi** ili kliknite na karticu **Članovi** i kliknite na **Članovi**.
		- b. Izaberite unos koji želite ukloniti.
		- c. Kliknite **Ukloni**.
		- d. Kliknite **OK**.
	- v Da osvježite listu članova, kliknite na **Ažuriraj**.
- 7. Kliknite **OK** da promijenite unos.

## **Kopiranje unosa**

Ova funkcija je korisna ako kreirate slične unose. Kopija nasljeđuje sve atribute originala. Morate napraviti neke preinake na imenu novog unosa.

Ako to već niste napravili, proširite kategoriju **Upravljanje direktorijom** u području navigacije i nakon toga kliknite na **Upravljanje unosima**. Možete proširiti različita podstabla i izabrati unos, kao što je John Doe, na kojem želite raditi. Kliknite na **Kopiraj** iz desne trake s alatima.

- v Promijenite RDN unos u DN polje. Na primjer, promijenite cn=John Doe u cn=Jim Smith.
- v Na potrebnoj kartici s atributima promijenite unos na novi RDN. U ovom primjeru Jim Smith.
- v Promijenite druge potrebne atribute na odgovarajući način. U ovom primjeru promijenite sn iz Doe u Smith.
- v Kada ste dovršili potrebne promjene, kliknite na **OK** kako bi kreirali novi unos.
- v Novi unos Jim Smith se dodajte na dno liste unosa.

**Bilješka:** Tom procedurom se kopiraju samo atributi unosa. Članstva grupe originalnog unosa se ne kopiraju na novi unos. Koristite funkciju Uredi atribute kako bi dodali članstvo.

## **Uredivanje lista kontrole pristupa**

Kako bi pregledali ACL svojstva korištenjem pomoćnog programa Web administracijski alat i kako bi radili s ACL-ovima, pogledajte ["Upravljanje](#page-185-0) listama kontrole pristupa (ACL-ovi)" na stranici 178.

Pogledajte "Lista kontrole [pristupa"](#page-62-0) na stranici 55 za dodatne informacije.

# **Dodavanje pomoćne klase objekta**

Koristite gumb **Dodaj pomoćne klase** na traci s alatima kako bi dodali klasu pomoćnog objekta na postojeći unos u stablu direktorija. Pomoćna klasa objekta osigurava dodatne atribute na unos na kojeg se dodaje.

<span id="page-172-0"></span>Ako to već niste napravili, proširite kategoriju **Upravljanje direktorijom** u području navigacije i nakon toga kliknite na **Upravljanje unosima**. Možete proširiti različita podstabla i izabrati unos, kao što je John Doe, na kojem želite raditi. Kliknite na **Dodaj pomoćnu klasu** iz desne trake s alatima.

- 1. Iz kućice Dostupno izaberite bilo koje **Pomoćne klase objekta** koje želite koristiti i kliknite na **Dodaj**. Ponovite taj proces za svaku pomoćnu klasu objekta koju želite dodati. Možete i obrisati pomoćnu klasu objekta iz Kućice Izabrano tako da je izaberete i kliknete na **Ukloni**.
- 2. Na kartici **Potrebni atributi** unesite vrijednosti za potrebne atribute. Ako želite dodati više od jedne vrijednosti za odreeni atribut, kliknite na **Višestruke vrijednosti** i onda dodajte vrijednosti jednu po jednu.
- 3. Kliknite na **Neobavezni atributi**.
- 4. Na karticu **Neobavezni atributi** unesite vrijednosti kako je to prikladno za neobavezne atribute. Ako želite dodati više od jedne vrijednosti za odreeni atribut, kliknite na **Višestruke vrijednosti** i onda dodajte vrijednosti jednu po jednu.
- 5. Kliknite na **Članstvo**.
- 6. Ako ste kreirali bilo koje grupe na kartici **Članstvo**:
	- v Izaberite grupu iz **Dostupne grupe** i kliknite na **Dodaj** da napravite unos članom izabranog **Članstva statičke grupe**.
	- v Izaberite grupu iz **Članstva statičke grupe** i kliknite na **Ukloni** kako bi uklonili unos iz izabrane grupe.
- 7. Kliknite **OK** da promijenite unos.

# **Brisanje pomoćne klase**

Iako možete obrisati pomoćne klase za vrijeme procedure dodaj pomoćnu klasu, lakše je koristiti funkciju obriši pomoćnu klasu ako ćete brisati jednu pomoćnu klasu iz unosa. No, ako ćete obrisati više pomoćnih klasa iz unosa, možda je prikladnije korištenje funkcije dodavanje pomoćne klase.

- 1. Ako to već niste napravili, proširite kategoriju **Upravljanje direktorijom** u području navigacije i nakon toga kliknite na **Upravljanje unosima**. Možete proširiti različita podstabla i izabrati unos, kao što je John Doe, na kojem želite raditi. Kliknite na **Briši pomoćnu klasu** iz desne trake s alatima.
- 2. U listi pomoćnih klasa izaberite onu koju želite obrisati i pritisnite **OK**.
- 3. Od vas će se tražiti da potvrdite brisanje, kliknite na **OK**.
- 4. Pomoćna klasa se briše iz unosa i vi se vraćate na popis unosa.

Ponovite te korake za svaku pomoćnu klasu koju želite obrisati.

## **Promjena članstva grupe**

Ako to već niste napravili, proširite kategoriju **Upravljanje direktorijom** u području navigacije.

- 1. Kliknite na **Upravljanje unosima**.
- 2. Izaberite korisnika iz stabla direktorija i kliknite na ikonu **Uredi atribute** na traci s alatima.
- 3. Kliknite na karticu **Članstva**.
- 4. Da bi promijenili članstvo korisnika. Na panelu **Promijeni članstvo** se prikazuju **Dostupne grupe** na koje se može dodati korisnik, kao i **Članstvo statičke grupe** unosa.
	- v Izaberite grupu iz **Dostupne grupe** i kliknite na **Dodaj** kako bi unos postao članom izabrane grupe.
	- v Izaberite grupu iz **Članstvo statičke grupe** i kliknite ne **Ukloni** kako bi uklonili unos iz izabrane grupe.
- 5. Kliknite na **OK** kako bi spremili svoje promjene ili kliknite na **Opoziv** kako bi se vratili na prethodni panel bez da se spreme vaše promjene.

# **Pretraživanje unosa direktorija**

Postoje tri opcije za pretraživanje stabla direktorija:

- v Jednostavno pretraživanje koje koristi preddefinirani skup kriterija pretraživanja
- v Napredno pretraživanje koje koristi korisnički definiran skup kriterija pretraživanja
- Ručno pretraživanje

Opcije pretraživanja su dostupne proširivanjem kategorije **Upravljanje direktorija** u području navigacije, kliknite na **Pronai unose**. Izaberite karticu **Filteri pretraživanja** ili **Opcije**.

**Bilješka:** Binarni unosi, kao što su lozinke, se ne mogu pretraživati.

### **Filteri pretraživanja**

Izaberite sljedeće tipove pretraživanja:

### **Jednostavno pretraživanje**

Jednostavno pretraživanje koristi default kriterij pretraživanja:

- v Bazni DN je **Svi sufiksi**
- v Opseg pretraživanja je **Podstablo**
- v Veličina pretraživanja je **Neograničena**
- v Ograničenje vremena je **Neograničeno**
- v Dereferenciranje zamjenskog imena je **nikad**
- v Referali potjere nisu izabrani (off)

Kako bi izvodili jednostavno pretraživanje:

- 1. Na kartici **Filter pretraživanja** kliknite na **Jednostavno pretraživanje**.
- 2. Izaberite klasu objekta iz padajuće liste.
- 3. Izaberite određeni atribut za izabrani tip unosa. Ako ste izabrali traženje određenog atributa, izaberite atribut iz padajuće liste i unesite vrijednost atributa u kućicu **Isto kao**. Ako ne specificirate atribut, pretraživanje vraća sve unose direktorija izabranog tipa unosa.

#### **Napredno pretraživanje**

Napredno pretraživanje vam omogućava da specificirate ograničenja pretraživanja i omogućite filtere pretraživanja. Koristite Jednostavno pretraživanje kako bi koristili default kriterij pretraživanja.

- v Kako bi izvodili napredno pretraživanje:
	- 1. Na kartici **Filter pretraživanja** kliknite na **Napredno pretraživanje**.
	- 2. Izaberite **Atribut** iz padajuće liste.
	- 3. Izaberite operator **Usporedba**
		- =Atribut je jednak vrijednosti.
		- ! Atribut nije jednak vrijednosti.
		- < Atribut je manji od ili jednak vrijednosti.
		- $-$  > Atribut je veći od ili jednak vrijednosti.
		- ~ Atribut je približno jednak vrijednosti.
	- 4. Unesite **Vrijednost** za usporedbu.
	- 5. Koristite gumbe operatora pretraživanja za kompleksne upite.
		- Ako ste već dodali barem jedan filter pretraživanja, specificirajte dodatni kriterij i kliknite na **AND**. **AND** naredba vraća unose koji se podudaraju za oba skupa kriterija pretraživanja.
		- Ako ste već dodali barem jedan filter pretraživanja, specificirajte dodatni kriterij i kliknite na **OR**. Naredba **OR** vraća unose koji se podudaraju s bilo kojim skupom kriterija pretraživanja.

6.

- Kliknite na **Dodaj** da dodate kriterij filtera pretraživanja naprednom pretraživanju.
- Kliknite na **Obriši** da uklonite kriterij filtera pretraživanja iz naprednog pretraživanja.
- Kliknite na **Reset** da obrišete sve filtere pretraživanja.

### <span id="page-174-0"></span>**Ručno pretraživanje**

Koristite tu metodu kako bi kreirali filter pretraživanja. Na primjer, kako bi pretraživali prezimena unesite sn=\* u polje. Ako pretražujete više atributa, morate koristiti sintaksu filtera pretraživanja. Na primjer, kako bi pretraživali prezimena određenog unosa, unesite:

(&(sn=\*)(dept=<*departmentname*>))

### **Opcije**

| | Na **kartici Opcije**:

v **Pretražite bazni DN** - Izaberite sufiks iz padajuće liste kako bi pretraživali samo unutar tog sufiksa.

**Bilješka:** Ako ste započeli ovaj zadatak iz **Upravljanje unosima** panela, ovo je polje uneseno za vas. Izabrali ste Nadređeno DN prije nego ste kliknuli na Dodaj kako bi pokrenuli proces dodaj unos. Možete izabrati i **Svi sufiksi** kako bi pretražili cijelo stablo.

**Bilješka:** Pretraživanje po podstablu s **Svi nastavci** izabranim neće vratiti informacije o shemi, promijeniti informacije o dnevniku, niti bilo što iz sistemski zaštićene pozadine.

### v **Opseg pretraživanja**

- Izaberite **Objekt** kako bi pretraživali samo unutar izabranog objekta.
- Izaberite **Jedna razina** kako bi pretraživali samo neposredno podreene izabranog objekta.
- Izaberite **Podstablo** kako bi pretraživali sve potomke izabranog unosa.
- v **Granica veličine pretraživanja** Unesite maksimalan broj unosa koje ćete pretraživati ili izaberite **Neograničeno**.
- v **Granica vremena pretraživanja** Unesite maksimalan broj sekundi za pretraživanje ili izaberite **Neograničeno**.
- v Izaberite tip **Dereferenciranja zamjenskog imena** iz padajućeg popisa.
	- **Nikad** Ako je izabrani unos zamjensko ime, on se ne dereferencira za pretraživanje, odnosno, pretraživanje zanemaruje referencu na zamjensko ime.
	- **Pronalaženje** Ako je izabrani unos zamjensko ime, pretraživanje dereferencira zamjensko ime i pretražuje iz lokacije zamjenskog imena.
	- **Pretraživanje** Izabrani unos se ne dereferencira, no dereferenciraju se svi unosi pronaeni u pretraživanju.
	- **Uvijek** Dereferenciraju se sva zamjenska imena na koje se je naišlo kod pretraživanja.
- v Izaberite **Referali potjere** kontrolnu kućicu kako bi slijedili referale na drugog poslužitelja ako se referal vrati u pretraživanju. Kada referal usmjerava pretraživanje na drugog poslužitelja, veza na poslužitelja koristi trenutne vjerodajnice. Ako ste prijavljeni kao Anoniman, možda ćete se trebati prijaviti na poslužitelja korištenjem ovlaštenog DN-a.

Pogledajte "Podešavanje postavki [pretraživanja"](#page-129-0) na stranici 122 za dodatne informacije o pretraživanjima.

## **Promjena binarnih atributa**

Ako atribut traži binarne podatke, gumb **Binarni podaci** je prikazan uz polje atributa. Ako atribut nema podatke, polje je prazno. Budući se binarni atributi ne mogu prikazati, ako atribut sadrži binarne podatke, polje prikazuje **Binarni podaci - 1**. Ako atribut sadrži više vrijednosti, polje se prikazuje kao padajući popis.

Kliknite na gumb **Binarni podaci** kako bi radili s binarnim atributima.

Možete importirati, eksportirati ili brisati binarne podatke.

Kako bi dodali binarne podatke na atribut:

- 1. Kliknite na gumb **Binarni podaci**.
- 2. Kliknite na **Importiraj**.
- 3. Možete unijeti ime staze za datoteku koju želite ili kliknuti na **Pregled** kako bi locirali i izabrali binarnu datoteku.
- 4. Kliknite na **Submitiraj datoteku**. Prikazat će se poruka Datoteka učitana.
- 5. Kliknite na **Zatvori**. Sada je prikazano **Binarni podaci - 1** pod **Unosi binarnih podataka**.
- 6. Ponovite proces importiranja za onoliko binarnih datoteka koliko ih želite dodati. Naredni upisi se ispisuju kao **Binarni podaci - 2**, **Binarni podaci -3** itd.
- 7. Kada završite s dodavanjem binarnih podataka, kliknite na **OK**.

Kako bi eksportirali binarne podatke:

- 1. Kliknite na gumb **Binarni podaci**.
- 2. Kliknite na **Eksportiraj**.
- 3. Kliknite na vezu **Binarni podaci za učitati**.
- 4. Slijedite upute na vašem čarobnjaku kako bi prikazali binarnu datoteku ili je spremili na novu lokaciju.
- 5. Kliknite na **Zatvori**.
- 6. Ponovite proces eksportiranja za toliko binarnih datoteka koliko ih želite eksportirati.
- 7. Kada završite s importiranjem binarnih podataka, kliknite na **OK**.

Kako bi obrisali binarne podatke:

- 1. Kliknite na gumb **Binarni podaci**.
- 2. Označite binarnu datoteku koju želite obrisati. Može se izabrati više datoteka.
- 3. Kliknite na **Briši**.
- 4. Kada se od vas zatraži da potvrdite brisanje, kliknite na **OK**. Binarni podaci koji su bili označeni za brisanje se uklanjaju iz popisa.
- 5. Kada dovršite brisanje podataka, kliknite na **OK**.

**Bilješka:** Binarni atributi se mogu pretraživati samo da li postoje.

# **Upravljanje korisnicima i grupama**

Za upravljanje korisnicima i grupama, proširite kategoriju **Korisnici i grupe** u području navigacije Web administracijskog alata.

Pogledajte sljedeće za više informacija:

- v "Upravljanje korisnicima"
- v ["Upravljanje](#page-176-0) grupama" na stranici 169

# **Upravljanje korisnicima**

Nakon što ste postavili svoja područja i predloške, možete ih popuniti korisnicima. Pogledajte sljedeće:

- v "Dodavanje korisnika"
- v ["Pronalaženje](#page-176-0) korisnika unutar područja" na stranici 169
- "Uređivanje informacija o korisniku" na stranici 169
- v ["Kopiranje](#page-176-0) korisnika" na stranici 169
- v ["Uklanjanje](#page-176-0) korisnika" na stranici 169

## **Dodavanje korisnika**

Proširite kategoriju **Korisnici i grupe** u području navigacije Web administracijskog alata.

- 1. Kliknite na **Dodaj korisnika** ili kliknite na **Upravljaj korisnicima** i kliknite na **Dodaj**.
- 2. Iz padajućeg izbornika izaberite područje kojem želite dodati korisnika.
- 3. Kliknite na **Sljedeće**. Prikazat će se predložak koji je pridružen tom području. Popunite potrebna polja koja su označena zvjezdicom (\*) i bilo koja druga polja na karticama. Ako ste već kreirali grupe unutar područja, možete dodati korisnika na jednu ili više grupa.

<span id="page-176-0"></span>4. Kada ste završili, kliknite na **Završetak**.

## **Pronalaženje korisnika unutar područja**

Proširite kategoriju **Korisnici i grupe** u području navigacije Web administracijskog alata.

- 1. Kliknite na **Pronai korisnika** ili kliknite na **Upravljaj korisnicima** i kliknite na **Pronai**.
- 2. Izaberite područje koje želite pretraživati iz polja **Izbor područja**.
- 3. Unesite niz pretraživanja u polje **Atribut imenovanja**. Podržani su zamjenski znakovi, na primjer, ako ste unijeli **\*smith**, rezultat su svi unosi čiji atribut imenovanja završava sa smith.
- 4. Možete izvoditi sljedeće operacije na izabranom korisniku:
	- Uredi Pogledajte "Uređivanje informacija o korisniku".
	- v **Kopiraj** Pogledajte "Kopiranje korisnika".
	- v **Obriši** Pogledajte "Uklanjanje korisnika".
- 5. Kada ste gotovi, kliknite na **OK**.

## **Uredivanje informacija** o korisniku

Proširite kategoriju **Korisnici i grupe** u području navigacije Web administracijskog alata.

- 1. Kliknite na **Upravljaj korisnicima**.
- 2. Izaberite područje iz padajućeg izbornika. Kliknite na **Pregled korisnika**, ako korisnici nisu već prikazani u kućici **Korisnici**.
- 3. Izaberite korisnike koje želite uređivati i kliknite na Uređivanje.
- 4. Promijenite informacije o zadatku, promijenite članstvo grupe.
- 5. Kada ste gotovi, kliknite na **OK**.

### **Kopiranje korisnika**

Ako trebate kreirati više korisnika koji imaju većinom identične informacije, možete kreirati dodatne korisnike kopiranjem inicijalnog korisnika i modificiranjem informacija.

Proširite kategoriju **Korisnici i grupe** u području navigacije Web administracijskog alata.

- 1. Kliknite na **Upravljaj korisnicima**.
- 2. Izaberite područje iz padajućeg izbornika. Kliknite na **Pregled korisnika**, ako korisnici nisu već prikazani u kućici **Korisnici**.
- 3. Izaberite korisnike koje želite kopirati i kliknite na **Kopiraj**.
- 4. Promijenite odgovarajuće informacije za novog korisnika, na primjer potrebne informacije koje identificiraju određenog korisnika, kao što je sn ili cn. Informacije koje su zajedničke za oba korisnika se ne trebaju mijenjati.
- 5. Kada ste gotovi, kliknite na **OK**.

## **Uklanjanje korisnika**

Proširite kategoriju **Korisnici i grupe** u području navigacije Web administracijskog alata.

- 1. Kliknite na **Upravljaj korisnicima**.
- 2. Izaberite područje iz padajućeg izbornika. Kliknite na **Pregled korisnika**, ako korisnici nisu već prikazani u kućici **Korisnici**.
- 3. Izaberite korisnika kojeg želite ukloniti i kliknite na **Brisanje**.
- 4. Kada se od vas zatraži da potvrdite brisanje, kliknite na **OK**.
- 5. Korisnik se uklanja iz popisa korisnika.

## **Upravljanje grupama**

Nakon što ste postavili svoja područja i predloške, možete kreirati grupe. Pogledajte sljedeće:

- ["Dodavanje](#page-177-0) grupa" na stranici 170
- v ["Pronalaženje](#page-177-0) grupa unutar područja" na stranici 170
- <span id="page-177-0"></span>• "Uređivanje informacija grupe"
- "Kopiranje grupe"
- v ["Uklanjanje](#page-178-0) grupe" na stranici 171

## **Dodavanje grupa**

Proširite kategoriju **Korisnici i grupe** u području navigacije Web administracijskog alata.

- 1. Kliknite na **Dodaj grupu** ili kliknite na **Upravljaj grupama** i kliknite na **Dodavanje**.
- 2. Unesite ime grupe koju želite kreirati.
- 3. Izaberite područje u koje želite dodati grupu iz padajućeg izbornika.
- 4. Kliknite na **Završetak** kako bi kreirali grupu. Ako već imate korisnike u području, možete kliknuti na **Sljedeće** i izabrati korisnike koji će se dodati grupi. Nakon toga kliknite na **Završetak**.

Pogledajte "Grupe i uloge" na [stranici](#page-55-0) 48 za dodatne informacije.

## **Pronalaženje grupa unutar područja**

Proširite kategoriju **Korisnici i grupe** u području navigacije Web administracijskog alata.

- 1. Kliknite na **Pronai grupu** ili kliknite na **Upravljaj grupama** i kliknite na **Pronai**.
- 2. Izaberite područje koje želite pretraživati iz polja **Izbor područja**.
- 3. Unesite niz pretraživanja u polje **Atribut imenovanja**. Podržani su zamjenski znakovi, na primjer, ako ste unijeli **\*klub**, rezultat su sve grupe koje imaju atribut imenovanja klub, na primjer, knjižni klub, šahovski klub, vrtni klub itd.
- 4. Možete izvoditi sljedeće operacije na izabranoj grupi:
	- Uredi Pogledajte "Uređivanje informacija grupe".
	- v **Kopiraj** Pogledajte "Kopiranje grupe".
	- v **Obriši** Pogledajte ["Uklanjanje](#page-178-0) grupe" na stranici 171.
- 5. Kada ste gotovi, kliknite na **Zatvori**.

# **Uredivanje informacija** grupe

Proširite kategoriju **Korisnici i grupe** u području navigacije Web administracijskog alata.

- 1. Kliknite na **Upravljaj grupama**.
- 2. Izaberite područje iz padajućeg izbornika. Kliknite na **Pregled grupa** ako grupe nisu već prikazane u kućici **Grupe**.
- 3. Izaberite grupu koju želite obrađivati i kliknite na Uređivanje.
- 4. Možete kliknuti na **Filter** kako bi ograničili broj **Dostupnih korisnika**. Na primjer, unošenje \*smith u polje Prezime ograničava dostupne korisnike na one čije ime završava sa smith, kao što su Ann Smith, Bob Smith, Joe Goldsmith itd.
- 5. Možete dodati ili ukloniti korisnike iz grupe.
- 6. Kada ste gotovi, kliknite na **OK**.

## **Kopiranje grupe**

Ako trebate kreirati više grupa koje imaju većinom iste članove, možete kreirati dodatne grupe kopiranjem inicijalne grupe i modificiranjem informacije.

Proširite kategoriju **Korisnici i grupe** u području navigacije Web administracijskog alata.

- 1. Kliknite na **Upravljaj grupama**.
- 2. Izaberite područje iz padajućeg izbornika. Kliknite na **Pregled grupa** ako grupe već nisu prikazane u kućici **Grupe**.
- 3. Izaberite grupu koju želite kopirati i kliknite na **Kopiraj**.
- 4. Promijenite ime grupe u polju **Ime grupe**. Nova grupa ima iste članove kao i originalna grupa.
- 5. Možete promijeniti članove grupe.

<span id="page-178-0"></span>6. Kada ste gotovi, kliknite na **OK**. Kreirana je nova grupa i ona sadrži iste članove kao originalna grupa sa svim preinakama dodavanja ili uklanjanja koje ste izveli za vrijeme procedure kopiranja.

## **Uklanjanje grupe**

Proširite kategoriju **Korisnici i grupe** u području navigacije Web administracijskog alata.

- 1. Kliknite na **Upravljaj grupama**.
- 2. Izaberite područje iz padajućeg izbornika. Kliknite na **Pregled grupa** ako grupe nisu već prikazane u kućici **Grupe**.
- 3. Izaberite grupu koju želite ukloniti i kliknite na **Brisanje**.
- 4. Kada se od vas zatraži da potvrdite brisanje, kliknite na **OK**.
- 5. Grupa se uklanja iz popisa grupa.

# **Upravljanje područjima i predlošcima korisnika**

Za upravljanje područjima i predlošcima korisnika, kliknite na **Područja i predlošci** u području navigacije Web administracijskog alata. Koristite područja i predloške korisnika kako bi olakšali drugima da unose podatke u direktorij. Za više informacija o konceptima područja i predložak korisnika, pogledajte "Područja i predlošci [korisnika"](#page-48-0) na [stranici](#page-48-0) 41.

Pogledajte sljedeće za više informacija:

- "Kreiranje područja"
- v "Kreiranje administratora područja"
- v "Kreiranje [predloška"](#page-179-0) na stranici 172
- v ["Dodavanje](#page-181-0) predloška na područje" na stranici 174
- v ["Kreiranje](#page-181-0) grupa" na stranici 174
- v ["Dodavanje](#page-181-0) korisnika u područje" na stranici 174
- v ["Upravljanje](#page-182-0) područjima" na stranici 175
- v "Upravljanje [predlošcima"](#page-183-0) na stranici 176

# **Kreiranje područja**

Za više informacija o konceptima područja i predložak korisnika, pogledajte "Područja i predlošci [korisnika"](#page-48-0) na [stranici](#page-48-0) 41.

Za kreiranje područja, napravite sljedeće:

- 1. Proširite kategoriju **Područja i predlošci** u području navigacije Web administracijskog alata.
- 2. Kliknite na **Dodaj područje**.
	- v Unesite ime za područje. Na primjer, **realm1**.
	- Unesite Nadređeno DN koje identificira lokaciju područja. Taj unos je u obliku sufiksa, na primjer o=ibm,c=us. Taj unos može biti sufiks ili unos negdje drugdje u direktoriju. Možete kliknuti i na **Pregled** da izaberete lokaciju podstabla koju želite.
- 3. Kliknite na **Sljedeće** za nastavak ili kliknite na **Završetak**.
- 4. Ako ste kliknuli na **Sljedeće**, ponovno pregledajte informacije. U tom trenutku još niste stvarno kreirali područje tako da se mogu zanemariti **Predložak korisnika** i **Filter pretraživanja korisnika**.
- 5. Kliknite na **Završetak** da kreirate područje.

## **Kreiranje administratora područja**

Kako bi kreirali administratora područja, morate kreirati grupu administracije za područje tako da napravite sljedeće:

- 1. Kreirajte grupu administracije područja.
	- a. Proširite kategoriju **Upravljanje direktorijom** u području navigacije Web administracijskog alata.
- <span id="page-179-0"></span>b. Kliknite na **Upravljanje unosima**.
- c. Proširite stablo i izaberite područje koje ste upravo kreirali, **cn=realm1,o=ibm,c=us**.
- d. Kliknite na **Uredi ACL**.
- e. Kliknite na karticu **Vlasnici**.
- f. Provjerite da li je označeno **Proširi korisnika**.
- g. Unesite DN za područje, **cn=realm1,o=ibm,c=us**.
- h. Promijenite **Tip** u grupu.
- i. Kliknite **Dodaj**.
- 2. Kreirajte unos administratora. Ako već nemate unos korisnika za administratora, morate ga kreirati.
	- a. Proširite kategoriju **Upravljanje direktorijom** u području navigacije Web administracijskog alata.
	- b. Kliknite na **Upravljanje unosima**.
	- c. Proširite drvo na lokaciju na kojoj želite da prebiva unos administratora.

**Bilješka:** Smještanjem unosa administratora izvan područja se izbjegava da bi administrator mogao slučajno obrisati njega ili nju. U ovom primjeru bi lokacija mogla biti **o=ibm,c=us**.

- d. Kliknite **Dodaj**.
- e. Izaberite **Strukturalna klasa objekta**, na primjer **inetOrgPerson**.
- f. Kliknite na **Sljedeće**.
- g. Izaberite pomoćnu klasu objekta koju želite dodati.
- h. Kliknite na **Sljedeće**.
- i. Unesite potrebne atribute za unos. Na primjer,
	- v **RDN** cn=JohnDoe
	- **DN** o=ibm,c=us
	- v **cn** John Doe
	- v **sn** Doe
- j. Na kartici **Drugi atributi** provjerite da li vam je dodijeljena lozinka.
- k. Kada ste završili, kliknite na **Završetak**.
- 3. Dodajte administratora na grupu administracije.
	- a. Proširite kategoriju **Upravljanje direktorijom** u području navigacije Web administracijskog alata.
	- b. Kliknite na **Upravljanje unosima**.
	- c. Proširite stablo i izaberite područje koje ste upravo kreirali, **cn=realm1,o=ibm,c=us**.
	- d. Kliknite na **Uredi atribute**.
	- e. Kliknite na karticu **Članovi**.
	- f. Kliknite na **Članovi**.
	- g. U polje **Članovi** unesite DN administratora, u ovom primjeru **cn=John Doe,o=ibm,c=us**.
	- h. Kliknite **Dodaj**. DN se prikazuje u popisu **Članovi**.
	- i. Kliknite **OK**.
	- j. Kliknite na **Ažuriraj**. DN se prikazuje u popisu **Trenutni članovi**.
	- k. Kliknite **OK**.
- 4. Kreirali ste administratora koji može upravljati unosima unutar područja.

# **Kreiranje predloška**

Nakon što ste kreirali područje, vaš sljedeći korak je kreiranje predloška korisnika. Predložak vam pomaže da organizirate informacije koje želite unijeti. Proširite kategoriju **Područja i predlošci** u području navigacije Web administracijskog alata.

1. Kliknite na **Dodaj predložak korisnika**.
- v Unesite ime za predložak, na primjer **template1**.
- v Unesite lokaciju na kojoj će predložak prebivati. U svrhu replikacije, locirajte predložak u podstablu područja koje će koristiti taj predložak. Na primjer, područje kreirano u prethodnim operacijama **cn=realm1,o=ibm,c=us**. Možete kliknuti na **Pregled** za izbor drugog podstabla za lokaciju predloška.
- 2. Kliknite na **Sljedeće**. Možete kliknuti na **Završetak** kako bi kreirali prazan predložak. Kasnije možete dodati informacije predlošku, pogledajte "Uređivanje predloška" na stranici 177.
- 3. Ako ste kliknuli na **Sljedeće**, za predložak izaberite strukturalnu klasu objekta, na primjer **inetOrgPerson**. Možete dodati i sve pomoćne klase objekta koje želite.
- 4. Kliknite na **Sljedeće**.
- 5. Tablica **Potrebno** je bila kreirana na predlošku. Možete promijeniti informacije sadržane u ovoj kartici.
	- a. Izaberite **Potrebno** u izborniku kartice i kliknite na **Uredi**. Prikazan je panel **Uredi karticu**. Možete vidjeti ime kartice **Potrebno** i izabrane atribute koje treba klasa objekta, **inetOrgPerson**:
		- $\cdot$  \*sn prezime
		- \*cn uobičajeno ime

**Bilješka:** \* označava potrebne informacije.

- b. Ako želite dodati dodatne informacije na tu karticu, izaberite atribut iz izbornika **Atributi**. Na primjer, izaberite **departmentNumber** i kliknite na **Dodaj**. Izaberite **employeeNumber** i kliknite na **Dodaj**. Izaberite **title** i kliknite na **Dodaj**. Izbornik **Izabrani atributi** sada izgleda:
	- title
	- employeeNumber
	- departmentNumber
	- $\cdot$   $\cdot$  sn
	- $\cdot$   $*_{cn}$
- c. Možete promijeniti način na koji se ta polja pojavljuju na predlošku tako da osvijetlite izabrane atribute i kliknete na **Premjesti gore** ili **Premjesti dolje**. Time se mijenja položaj atributa za jedan položaj. Ponavljajte tu proceduru tako dugo dok sve atribute ne stavite u željeni poredak. Na primjer,
	- $\cdot$  \*sn
	- $\cdot \cdot \cdot$ cn
	- title
	- employeeNumber
	- departmentNumber
- d. Također možete promijeniti svaki izabrani atribut.
	- 1) Osvijetlite atribut u kućici **Izabrani atributi** i kliknite na **Uredi**.
	- 2) Možete promijeniti ime prikaza polja kojeg koristite na predlošku. Na primjer, ako želite da se **brojOdjela** prikaže kao **Broj odjela**, unesite to u polje **Prikaz imena**.
	- 3) Možete osigurati i default vrijednost kojom će se popuniti polja atributa u predlošku. Na primjer, ako su većina korisnika koji će se unijeti članovi Odjela 789, možete unijeti 789 kao default vrijednost. Polje na predlošku će biti ispunjeno sa 789. Vrijednost se može promijeniti kada dodate stvarne informacije o korisniku.
	- 4) Kliknite **OK**.
- e. Kliknite **OK**.
- 6. Kako bi kreirali drugu kategoriju kartice za dodatne informacije, kliknite na **Dodaj**.
	- v Unesite ime za novu karticu. Na primjer, Informacije o adresi.
	- v Za tu karticu izaberite atribute iz izbornika **Atributi**. Na primjer, izaberite **homePostalAddress** i kliknite na **Dodaj**. Izaberite **postOfficeBox** i kliknite na **Dodaj**. Izaberite **telephoneNumber** i kliknite na **Dodaj**. Izaberite **homePhone** i kliknite na **Dodaj**. Izaberite **facsimileTelephoneNumber** i kliknite na **Dodaj**. Izbornik **Izabrani atributi** sada izgleda:
- homePostalAddress
- postOfficeBox
- telephoneNumber
- homePhone
- facsimileTelephoneNumber
- v Možete promijeniti način na koji se ta polja pojavljuju na predlošku tako da osvijetlite izabrane atribute i kliknete na **Premjesti gore** ili **Premjesti dolje**. Time se mijenja položaj atributa za jedan položaj. Ponavljajte tu proceduru tako dugo dok sve atribute ne stavite u željeni poredak. Na primjer,
	- homePostalAddress
	- postOfficeBox
	- telephoneNumber
	- facsimileTelephoneNumber
	- homePhone
- v Kliknite **OK**.
- 7. Ponovite taj proces za onoliko kartica koliko ih želite kreirati. Kada ste gotovi, kliknite na **Završetak** kako bi kreirali predložak.

# **Dodavanje predloška na područje**

Nakon što ste kreirali područje i predložak, trebate dodati predložak na područje. Proširite kategoriju **Područja i predlošci** u području navigacije Web administracijskog alata.

- 1. Kliknite na **Upravljaj područjima**.
- 2. Izaberite područje kojem želite dodati predložak, u ovom primjeru **cn=realm1,o=ibm,c=us** i kliknite na **Uredi**.
- 3. Spustite se na **Predložak korisnika** i proširite padajući izbornik.
- 4. Izaberite predložak, u ovom primjeru **cn=template1,cn=realm1,o=ibm,c=us**.
- 5. Kliknite **OK**.
- 6. Kliknite na **Zatvori**.

# **Kreiranje grupa**

Proširite kategoriju **Korisnici i grupe** u području navigacije Web administracijskog alata.

- 1. Kliknite na **Dodaj grupu**.
- 2. Unesite ime grupe koju želite kreirati. Na primjer **grupa1**.
- 3. Iz padajućeg izbornika izaberite područje kojem želite dodati korisnika. U ovom slučaju **područje1**.
- 4. Kliknite na **Završetak** kako bi kreirali grupu. Ako već imate korisnike u području, možete kliknuti na **Sljedeće** i izabrati korisnike koji će se dodati grupi grupa1. Nakon toga kliknite na **Završetak**.

Pogledajte "Grupe i uloge" na [stranici](#page-55-0) 48 za dodatne informacije.

# **Dodavanje korisnika u područje**

Proširite kategoriju **Korisnici i grupe** u području navigacije Web administracijskog alata.

- 1. Kliknite na **Dodaj korisnika**.
- 2. Iz padajućeg izbornika izaberite područje kojem želite dodati korisnika. U ovom slučaju **područje1**.
- 3. Kliknite na **Sljedeće**. Prikazuje se predložak kojeg ste upravo kreirali, predložak1. Popunite potrebna polja koja su označena zvjezdicom (\*) i bilo koja druga polja na karticama. Ako ste već kreirali grupe unutar područja, možete dodati korisnika na jednu ili više grupa.
- 4. Kada ste završili, kliknite na **Završetak**.

# **Upravljanje područjima**

Nakon što ste postavili i popunili svoje početno područje, možete dodavati više područja ili mijenjati postojeća područja.

Proširite kategoriju **Područja i predlošci** u području navigacije i kliknite na **Upravljaj područjima**. Prikazuje se popis postojećih područja. Iz tog panela možete dodati područje, uređivati područje, ukloniti područje ili uređivati liste kontrole pristupa (ACL-ovi) područja. Za više informacija, pogledajte sljedeće:

- "Dodavanje područja"
- "Uređivanje područja"
- v "Uklanjanje područja"
- "Uređivanje ACL-ova na području" na stranici 176

## **Dodavanje područja**

Proširite kategoriju **Područja i predlošci** u području navigacije Web administracijskog alata.

- 1. Kliknite na **Dodaj područje**.
	- v Unesite ime za područje. Na primjer, **područje2**.
	- v Ako imate područja koja postoje već od ranije, na primjer, **područje1**, možete izabrati to područje kako bi se njegove postavke kopirale na područje koje kreirate.
	- v Unesite Nadreeno DN koje identificira lokaciju područja. Taj unos je u obliku sufiksa, na primjer **o=ibm,c=us**. Možete kliknuti i na **Pregled** da izaberete lokaciju podstabla koju želite.
- 2. Kliknite na **Sljedeće** za nastavak ili kliknite na **Završetak**.
- 3. Ako ste kliknuli na **Sljedeće**, ponovno pregledajte informacije.
- 4. Izaberite **Predložak korisnika** iz padajućeg izbornika. Ako ste kreirali postavke iz područja koje je već ranije postojalo, predložak je već popunjen.
- 5. Unesite **Filter pretraživanja korisnika**.
- 6. Kliknite na **Završetak** da kreirate područje.

## **Ureivanje područja**

Proširite kategoriju **Područja i predlošci** u području navigacije Web administracijskog alata.

- v Kliknite na **Upravljaj područjima**.
- Izaberite područje koje želite uređivati iz popisa područja.
- v Kliknite na **Uredi**.
	- Možete koristiti gumb **Pregled** za promjenu
		- Grupe administratora
		- Spremnika grupe
		- Spremnika korisnika
	- Možete izabrati drugi predložak iz padajućeg izbornika.
	- Kliknite **Uredi** da promijenite **Korisnički filter pretraživanja**.
- v Kliknite na **OK** kada ste gotovi.

## **Uklanjanje područja**

Proširite kategoriju **Područja i predlošci** u području navigacije Web administracijskog alata.

- 1. Kliknite na **Upravljaj područjima**.
- 2. Izaberite područje koje želite ukloniti.
- 3. Kliknite na **Briši**.
- 4. Kada se od vas zatraži da potvrdite brisanje, kliknite na **OK**.
- 5. Područje je uklonjeno iz popisa područja.

## <span id="page-183-0"></span>**Ureivanje ACL-ova na području**

Kako bi pregledali ACL svojstva korištenjem pomoćnog programa Web administracijski alat i kako bi radili s ACL-ovima, pogledajte ["Upravljanje](#page-185-0) listama kontrole pristupa (ACL-ovi)" na stranici 178.

Pogledajte "Lista kontrole [pristupa"](#page-62-0) na stranici 55 za dodatne informacije.

# **Upravljanje predlošcima**

Nakon što ste kreirali vaš početni predložak, možete dodati više predložaka ili promijeniti postojeće predloške.

Proširite kategoriju **Područja i predlošci** u području navigacije i kliknite na **Upravljaj predlošcima korisnika**. Prikazuje se popis postojećih predložaka. Iz tog panela možete dodati predložak, uređivati predložak, ukloniti predložak ili uređivati liste kontrole pristupa (ACL-ovi) predloška. Za više informacija, pogledajte sljedeće:

- v "Dodavanje predloška korisnika"
- "Uređivanje predloška" na stranici 177
- v ["Uklanjanje](#page-185-0) predloška" na stranici 178
- "Uređivanje ACL-ova na predlošku" na stranici 178

## **Dodavanje predloška korisnika**

Proširite kategoriju **Područja i predlošci** u području navigacije Web administracijskog alata.

- 1. Kliknite na **Dodaj predložak korisnika** ili kliknite na **Upravljaj predlošcima korisnika** i kliknite na **Dodaj**.
	- v Unesite ime za novi predložak. Na primjer, **predložak2**.
	- v Ako imate predloške koji postoje od ranije, na primjer **predložak1**, možete izabrati predložak kako bi se njegove postavke kopirale na predložak kojeg kreirate.
	- v Unesite Nadreeno DN koje identificira lokaciju predloška. Taj unos je u obliku DN-a, na primjer **cn=realm1,o=ibm,c=us**. Možete kliknuti i na **Pregled** da izaberete lokaciju podstabla koju želite.
- 2. Kliknite na **Sljedeće**. Možete kliknuti na **Završetak** kako bi kreirali prazan predložak. Kasnije možete dodati informacije predlošku, pogledajte "Uređivanje predloška" na stranici 177.
- 3. Ako ste kliknuli na **Sljedeće**, za predložak izaberite strukturalnu klasu objekta, na primjer **inetOrgPerson**. Možete dodati i sve pomoćne klase objekta koje želite.
- 4. Kliknite na **Sljedeće**.
- 5. Tablica **Potrebno** je bila kreirana na predlošku. Možete promijeniti informacije sadržane u ovoj kartici.
	- a. Izaberite **Potrebno** u izborniku kartice i kliknite na **Uredi**. Prikazan je panel **Uredi karticu**. Možete vidjeti ime kartice **Potrebno** i izabrane atribute koje treba klasa objekta, **inetOrgPerson**:
		- $\cdot$  \*sn prezime
		- \*cn uobičajeno ime

**Bilješka:** \* označava potrebne informacije.

- b. Ako želite dodati dodatne informacije na tu karticu, izaberite atribut iz izbornika **Atributi**. Na primjer, izaberite **departmentNumber** i kliknite na **Dodaj**. Izaberite **employeeNumber** i kliknite na **Dodaj**. Izaberite **title** i kliknite na **Dodaj**. Izbornik **Izabrani atributi** sada izgleda:
	- title
	- employeeNumber
	- departmentNumber
	- $\cdot$   $*_{\text{sn}}$
	- $\cdot \cdot \cdot$ cn
- c. Možete promijeniti način na koji se ta polja pojavljuju na predlošku tako da osvijetlite izabrane atribute i kliknete na **Premjesti gore** ili **Premjesti dolje**. Time se mijenja položaj atributa za jedan položaj. Ponavljajte tu proceduru tako dugo dok sve atribute ne stavite u željeni poredak. Na primjer,
	- $\cdot$  \*sn
- <span id="page-184-0"></span> $\cdot \cdot \cdot$ cn
- title
- employeeNumber
- departmentNumber
- d. Također možete promijeniti svaki izabrani atribut.
	- 1) Osvijetlite atribut u kućici **Izabrani atributi** i kliknite na **Uredi**.
	- 2) Možete promijeniti ime prikaza polja kojeg koristite na predlošku. Na primjer, ako želite da se **brojOdjela** prikaže kao **Broj odjela**, unesite to u polje **Prikaz imena**.
	- 3) Možete osigurati i default vrijednost kojom će se popuniti polja atributa u predlošku. Na primjer, ako su većina korisnika koji će se unijeti članovi Odjela 789, možete unijeti 789 kao default vrijednost. Polje na predlošku će biti ispunjeno sa 789. Vrijednost se može promijeniti kada dodate stvarne informacije o korisniku.
	- 4) Kliknite **OK**.
- e. Kliknite **OK**.
- 6. Kako bi kreirali drugu kategoriju kartice za dodatne informacije, kliknite na **Dodaj**.
	- v Unesite ime za novu karticu. Na primjer, Informacije o adresi.
	- v Za tu karticu izaberite atribut iz izbornika **Atributi**. Na primjer, izaberite **homePostalAddress** i kliknite na **Dodaj**. Izaberite **postOfficeBox** i kliknite na **Dodaj**. Izaberite **telephoneNumber** i kliknite na **Dodaj**. Izaberite **homePhone** i kliknite na **Dodaj**. Izaberite **facsimileTelephoneNumber** i kliknite na **Dodaj**. Izbornik **Izabrani atributi** sada izgleda:
		- homePostalAddress
		- postOfficeBox
		- telephoneNumber
		- homePhone
		- facsimileTelephoneNumber
	- v Možete promijeniti način na koji se ta polja pojavljuju na predlošku tako da osvijetlite izabrane atribute i kliknete na **Premjesti gore** ili **Premjesti dolje**. Time se mijenja položaj atributa za jedan položaj. Ponavljajte tu proceduru tako dugo dok sve atribute ne stavite u željeni poredak. Na primjer,
		- homePostalAddress
		- postOfficeBox
		- telephoneNumber
		- facsimileTelephoneNumber
		- homePhone
	- v Kliknite **OK**.
- 7. Ponovite taj proces za onoliko kartica koliko ih želite kreirati. Kada ste gotovi, kliknite na **Završetak** kako bi kreirali predložak.

## **Uređivanje** predloška

Proširite kategoriju **Područja i predlošci** u području navigacije Web administracijskog alata.

- v Kliknite na **Upravljaj predlošcima korisnika**.
- Izaberite područje koje želite uređivati iz popisa područja.
- v Kliknite na **Uredi**.
- v Ako imate predloške koji postoje od ranije, na primjer predložak1, možete izabrati predložak tako da se njegove postavke kopiraju na predložak kojeg uređujete.
- v Kliknite na **Sljedeće**.
	- Možete koristiti padajući izbornik kako bi promijenili strukturiranu klasu predloška
	- Možete dodati ili ukloniti pomoćne klase objekta.
- v Kliknite na **Sljedeće**.
- <span id="page-185-0"></span>v Možete promijeniti kartice i atribute sadržane u predlošku. Pogledajte 5 na [stranici](#page-183-0) 176 redi informacija o tome kako promijeniti kartice.
- v Kada ste završili, kliknite na **Završetak**.

## **Uklanjanje predloška**

Proširite kategoriju **Područja i predlošci** u području navigacije Web administracijskog alata.

- 1. Kliknite na **Upravljaj predlošcima korisnika**.
- 2. Izaberite predložak kojeg želite ukloniti.
- 3. Kliknite na **Briši**.
- 4. Kada se od vas zatraži da potvrdite brisanje, kliknite na **OK**.
- 5. Predložak se uklanja iz popisa predložaka.

## **Ureivanje ACL-ova na predlošku**

Proširite kategoriju **Područja i predlošci** u području navigacije Web administracijskog alata.

- 1. Kliknite na **Upravljaj predlošcima korisnika**.
- 2. Izaberite predložak za kojeg želite uređivati ACL-ove.
- 3. Kliknite na **Uredi ACL**.

Kako bi pregledali ACL svojstva korištenjem pomoćnog programa Web administracijski alat i kako bi radili s ACL-ovima, pogledajte "Upravljanje listama kontrole pristupa (ACL-ovi)".

Pogledajte "Lista kontrole [pristupa"](#page-62-0) na stranici 55 za dodatne informacije.

# **Upravljanje listama kontrole pristupa (ACL-ovi)**

Za više informacija o listama kontrole pristupa, pogledajte "Lista kontrole [pristupa"](#page-62-0) na stranici 55.

Kako bi pregledali ACL svojstva korištenjem Web administracijskog alata i kako bi radili s ACL-ovima, napravite sljedeće:

- 1. Izaberite unos direktorija. Na primjer, cn=John Doe,ou=Advertising,o=ibm,c=US.
- 2. Kliknite na **Uredi ACL**. Prikazan je Uredi ACL panel s već izabranom karticom **Učinkoviti ACL-ovi**.

Taj panel ima pet kartica:

- "Učinkoviti ACL-ovi"
- v ["Učinkoviti](#page-186-0) vlasnici" na stranici 179
- v ["Nefiltrirani](#page-186-0) ACL-ovi" na stranici 179
- v "Filtrirani [ACL-ovi"](#page-187-0) na stranici 180
- v ["Vlasnici"](#page-189-0) na stranici 182

Kartice **Učinkoviti ACL-ovi** i **Učinkoviti vlasnici** sadrže informacije samo za čitanje o ACL-ovima.

# **Učinkoviti ACL-ovi**

Učinkoviti ACL-ovi su eksplicitni i naslijeđeni ACL-ovi izabranog unosa. Prava pristupa za određeni učinkoviti ACL možete pregledati tako da ga izaberete i kliknete na gumb **Pregled**. Otvara se panel **Pregled prava pristupa**.

## **Pregled prava pristupa**

- v Odlomak **Prava** prikazuje prava dodavanja i brisanja subjekta.
	- **Dodaj podreenog** dodjeljuje ili ne dodjeljuje subjektu pravo da doda unos direktorija ispod izabranog unosa.
	- **Obriši unos** dodjeljuje ili ne dodjeljuje subjektu pravo da obriše izabrani unos.
- v **Klasa sigurnosti** odlomak definira dozvole za klase sigurnosti. Atributi su grupirani u klase sigurnosti:
	- **Normalne** Normalne klase atributa traže najmanje sigurnosti, na primjer, atribut commonName.
- <span id="page-186-0"></span>– **Osjetljive** - Osjetljive klase atributa traže umjerenu količinu sigurnosti, na primjer homePhone.
- **Kritične** Kritične klase atributa traže najviše sigurnosti, na primjer, atribut userpassword.
- **Sistem** Sistemski atributi su atributi samo za čitanje koje održava poslužitelj.
- **Ograničeno** Ograničeni atributi su korišteni za definiranje kontrole pristupa.

Svaka klasa sigurnosti ima dozvole koje su joj pridružene.

- **Čitaj** subjekt može čitati atribute.
- **Piši** subjekt može promijeniti atribute.
- **Traži** subjekt može tražiti atribute.
- **Usporedi** subjekt može usporediti atribute.

Kliknite na **OK** kako bi se vratili na karticu Učinkoviti ACL-ovi.

Kliknite na **Opoziv** kako bi se vratili na panel Uredi ACL.

# **Učinkoviti vlasnici**

Učinkoviti vlasnici su eksplicitni i naslijeđeni vlasnici izabranog unosa.

# **Nefiltrirani ACL-ovi**

Možete dodati nove nefiltrirane ACL-ove u unos, ili urediti postojeće nefiltrirane ACL-ove.

Nefiltrirani ACL-ovi se mogu širiti. To znači da se informacije kontrole pristupa definirane za jedan unos mogu primijeniti na sve njegove podređene unose. ACL izvor je izvor trenutnog ACL-a za izabrani unos. Ako unos nema ACL, on nasljeđuje ACL od nadređenih objekata na temelju ACL postavki nadređenih objekata.

Unesite sljedeće informacije na karticu **Nefiltrirani** ACL-ovi:

- v ACL-ovi širenja Izaberite kontrolnu kućicu **Širenje** kako bi dozvolili potomcima bez izričito definiranog ACL-a da nasljeđuju iz ovog unosa. Ako je kontrolna kućica izabrana, potomci nasljeđuju ACL-ove iz ovog unosa, a ako je ACL izričito definiran za unos podređenog, onda se ACL koji je bio naslijeđen iz nadređenog zamjenjuje s novim ACL-om koji je bio dodan. Ako kontrolna kućica nije izabrana, unosi potomka bez izričito definiranog ACL će naslijediti ACL-ove iz onog koji je nadređen unosu koji je omogućio tu opciju.
- v DN (Razlikovno ime) Unesite **(DN) Razlikovno ime** entiteta koji traži pristup za izvoenje operacija na izabranom unosu, na primjer, cn=Marketing Group.
- v Tip Unesite **Tip** DN-a. Na primjer, izaberite access-id ako je DN korisnik.

## **Dodavanje i ureivanje prava pristupa**

Kliknite na **Dodaj** gumb da dodate DN u DN (Razlikovno Ime) polje ACLE liste ili Uredi gumb da promijenite ACL-ove postojećeg DN.

Paneli **Dodaj prava pristupa** i **Uredi prava pristupa** vam omogućavaju da postavite prava pristupa za nove ili postojeće liste kontrole pristupa (ACL-ovi). Polje **Tip** se postavlja na tip kojeg ste izabrali na panelu **Uredi ACL**. Ako dodajete ACL, sva druga polja postaju prazna. Ako uređujete ACL, polja sadrže vrijednosti koje su postavljene kada je zadnji put bio modificiran ACL.

## Možete:

- Promijeniti ACL tip
- Postaviti prava dodavanja i brisanja
- v Postaviti dozvole za klase sigurnosti

Da postavite prava pristupa:

1. Izaberite **Tip** unosa za ACL. Na primjer, izaberite access-id ako je DN korisnik.

- <span id="page-187-0"></span>2. Odlomak **Prava** prikazuje prava dodavanja i brisanja subjekta.
	- v **Dodaj podreenog** dodjeljuje ili ne dodjeljuje subjektu pravo da doda unos direktorija ispod izabranog unosa.
	- v **Obriši unos** dodjeljuje ili ne dodjeljuje subjektu pravo da obriše izabrani unos.
- 3. Odlomak **Klasa sigurnosti** definira dozvole za klase atributa. Atributi su grupirani u klase sigurnosti:
	- v **Normalne** Normalne klase atributa traže najmanje sigurnosti, na primjer, atribut commonName.
	- v **Osjetljive** Osjetljive klase atributa traže umjerenu količinu sigurnosti, na primjer homePhone.
	- v **Kritične** Kritične klase atributa traže najviše sigurnosti, na primjer, atribut userpassword.
	- v **Sistem** Sistemski atributi su atributi samo za čitanje koje održava poslužitelj.
	- v **Ograničeno** Ograničeni atributi su korišteni za definiranje kontrole pristupa.

Svaka klasa sigurnosti ima dozvole koje su joj pridružene.

- v Čitaj subjekt može čitati atribute.
- v Piši subjekt može mijenjati atribute.
- v Traži subjekt može tražiti atribute.
- Usporedi subjekt može uspoređivati atribute.

Dodatno, možete navesti dozvole bazirane na atributima umjesto sigurnosne klase u koju atribut pripada. Odlomak o atributima je ispisan ispod **Kritična klasa sigurnosti**.

- v Izaberite atribut iz padajućeg izbornika **Definiranje atributa**.
- v Kliknite na **Definiraj**. Atribut se prikazuje s tablicom dozvola.
- v Specificirajte da li želite da se dodijele ili ne dodijele svakoj od četiri klase sigurnosti dozvole koje su pridružene atributu.
- v Tu proceduru možete ponoviti za više atributa.
- v Da uklonite atribut, jednostavno izaberite atribut i kliknite na **Obriši**.
- v Kada ste gotovi kliknite na **OK**.

## **Uklanjanje ACL-ova**

ACL-ove možete ukloniti na dva načina:

- v Izaberite radijski gumb koji se nalazi uz ACL kojeg želite obrisati. Kliknite **Ukloni**.
- v Kliknite na **Ukloni sve** kako bi obrisali sve DN-ove iz popisa.

# **Filtrirani ACL-ovi**

Možete dodati nove filtrirane ACL-ove na unos ili uređivati postojeće filtrirane ACL-ove.

Filter-zasnovani ACL-ovi koriste filter-zasnovanu usporedbu koja koristi specificirani filter objekta, kako bi se uparili ciljni objekti s efektivnim pristupom koji se na njih odnosi.

Default ponašanje filter-zasnovanih ACL-ova je da prikuplja od najniže sadržanog unosa, preko lanca unosa prethodnika, do unosa koji je sadržan na vrhu DIT-a. Učinkovit pristup se izračunava kao unija dodijeljenih ili odbijenih prava pristupa od strane sastavnih unosa prethodnika. Postoji iznimka od tog ponašanja. Radi kompatibilnosti s funkcijom replikacije podstabla, i da bi dozvolili veću administrativnu kontrolu, atribut stropa je korišten kao način zaustavljanja skupljanja na unosu na kojem je sadržan.

Unesite sljedeće informacije na karticu Filtrirani ACL-ovi:

- Prikupite filtrirane ACL-ove -
	- Izaberite radijski gumb **Nije specificirano** kako bi uklonili ibm-filterACLInherit atribut iz izabranog unosa.
	- Izaberite radijski gumb **True** kako bi dozvolili da se ACL-ovi za izabrani unos akumuliraju iz tog unosa, preko lanca prethodnika do najvišeg filtriranog ACL sadržanog unosa u DIT-a.
	- Izaberite radijski gumb **False** kako bi zaustavili skupljanje filtriranih ACL-ova na izabranom unosu.
- v DN (Razlikovno ime) Unesite **(DN) Razlikovno ime** entiteta koji traži pristup za izvoenje operacija na izabranom unosu, na primjer, cn=Marketing Group.
- v Tip Unesite **Tip** DN-a. Na primjer, izaberite access-id ako je DN korisnik.

## **Dodavanje i ureivanje prava pristupa**

Kliknite na **Dodaj** gumb da dodate DN u DN (Razlikovno Ime) polje ACLE liste ili Uredi gumb da promijenite ACL-ove postojećeg DN.

Paneli **Dodaj prava pristupa** i **Uredi prava pristupa** vam omogućavaju da postavite prava pristupa za nove ili postojeće liste kontrole pristupa (ACL-ovi). Polje tip se postavlja na tip kojeg ste izabrali na panelu Uredi ACL. Ako dodajete ACL, sva druga polja postaju prazna. Ako uređujete ACL, polja sadrže vrijednosti koje su postavljene kada je zadnji put bio modificiran ACL.

## Možete:

- Promijeniti ACL tip
- v Postaviti prava dodavanja i brisanja
- v Postaviti filter objekta za filtrirane ACL-ove
- v Postaviti dozvole za klase sigurnosti

Kako bi postavili prava pristupa:

- 1. Izaberite **Tip** unosa za ACL. Na primjer, izaberite access-id ako je DN korisnik.
- 2. Odlomak **Prava** prikazuje prava dodavanja i brisanja subjekta.
	- v **Dodaj podreenog** dodjeljuje ili ne dodjeljuje subjektu pravo da doda unos direktorija ispod izabranog unosa.
	- v **Obriši unos** dodjeljuje ili ne dodjeljuje subjektu pravo da obriše izabrani unos.
- 3. Postavite filter objekta za filter zasnovanu usporedbu. U polje **Filter objekta** unesite željeni filter objekta za izabrani ACL. Kliknite na gumb **Uredi filter** za pomoć kod sastavljanja niza filtera pretraživanja. Trenutni filtrirani ACL se širi na sve podređene objekte u pridruženom podstablu koje se podudara s filterom u tom polju.
- 4. Odlomak **Klasa sigurnosti** definira dozvole za klase atributa. Atributi su grupirani u klase sigurnosti:
	- v **Normalne** Normalne klase atributa traže najmanje sigurnosti, na primjer, atribut commonName.
	- v **Osjetljive** Osjetljive klase atributa traže umjerenu količinu sigurnosti, na primjer homePhone.
	- v **Kritične** Kritične klase atributa traže najviše sigurnosti, na primjer, atribut userpassword.
	- v **Sistem** Sistemski atributi su atributi samo za čitanje koje održava poslužitelj.
	- v **Ograničeno** Ograničeni atributi su korišteni za definiranje kontrole pristupa.

Svaka klasa sigurnosti ima dozvole koje su joj pridružene.

- v Čitaj subjekt može čitati atribute.
- v Piši subjekt može mijenjati atribute.
- v Traži subjekt može tražiti atribute.
- Usporedi subjekt može uspoređivati atribute.

Dodatno, možete navesti dozvole bazirane na atributima umjesto sigurnosne klase u koju atribut pripada. Odlomak o atributima je ispisan ispod **Kritična klasa sigurnosti**.

- v Izaberite atribut iz padajućeg izbornika **Definiranje atributa**.
- v Kliknite na **Definiraj**. Atribut se prikazuje s tablicom dozvola.
- v Specificirajte da li želite da se dodijele ili ne dodijele svakoj od četiri klase sigurnosti dozvole koje su pridružene atributu.
- v Tu proceduru možete ponoviti za više atributa.
- v Da uklonite atribut, jednostavno izaberite atribut i kliknite na **Obriši**.
- v Kada ste gotovi kliknite na **OK**.

## <span id="page-189-0"></span>**Uklanjanje ACL-ova**

ACL-ove možete ukloniti na dva načina:

- v Izaberite radijski gumb koji se nalazi uz ACL kojeg želite obrisati. Kliknite **Ukloni**.
- v Kliknite na **Ukloni sve** kako bi obrisali sve DN-ove iz popisa.

# **Vlasnici**

Vlasnici unosa imaju potpune dozvole za izvođenje bilo kojih operacija na objektu. Vlasnici unosa mogu biti eksplicitni ili prošireni (naslijeđeni).

Unesite sljedeće informacije na karticu **Vlasnici**:

- v Izaberite kontrolnu kućicu **Širi korisnike** kako bi omogućili potomcima bez izričito definiranog vlasnika da nasljeđuju iz tog unosa. Ako nije izabrana kontrolna kućica, unosi potomka bez izričito definiranog vlasnika će naslijediti vlasnika iz onog koji je nadređen tom unosu koji je omogućio tu opciju.
- v DN (Razlikovno ime) Unesite **(DN) Razlikovno ime** entiteta koji traži pristup za izvoenje operacija na izabranom unosu, na primjer, cn=Marketing Group.

Korištenje cn=this s objektima koji šire svoja vlasništvo na druge objekte olakšava kreiranje podstabla direktorija u kojem je svaki objekt vlasnik sam sebi.

v Tip - Unesite **Tip** DN-a. Na primjer, izaberite access-id ako je DN korisnik.

## **Dodavanje vlasnika**

Kliknite na **Dodaj** kako bi popisu dodali DN u polje **DN (Razlikovno ime)**.

## **Uklanjanje vlasnika**

Možete ukloniti vlasnika na dva načina:

- v Izaberite radijski gumb koji se nalazi uz DN vlasnika kojeg želite obrisati. Kliknite **Ukloni**.
- v Kliknite na **Ukloni sve** kako bi iz popisa obrisali sve DN-ove vlasnika.

# **Poglavlje 8. Upute**

Pogledajte sljedeće za dodatne referentne informacije.

- v "Pomoćni programi reda za naredbe"
- v "LDAP format [razmjene](#page-218-0) podataka (LDIF)" na stranici 211
- v "Shema [konfiguracije](#page-221-0) Poslužitelja direktorija" na stranici 214
- v ["Identifikatori](#page-261-0) objekta (OID-ovi)" na stranici 254

# **Pomoćni programi reda za naredbe**

Ovaj odlomak opisuje uslužne programe koji mogu biti izvođeni iz Oshell okruženja naredbe na i5/OS. Pogledajte sljedeće naredbe za dodatne informacije:

- "Idapmodify i ldapadd"
- v ["ldapdelete"](#page-194-0) na stranici 187
- v ["ldapexop"](#page-197-0) na stranici 190
- v ["ldapmodrdn"](#page-202-0) na stranici 195
- v ["ldapsearch"](#page-205-0) na stranici 198
- v ["ldapchangepwd"](#page-213-0) na stranici 206
- v ["ldapdiff"](#page-215-0) na stranici 208
- v "Upotreba SSL-a s pomoćnim [programima](#page-218-0) LDAP reda za naredbe" na stranici 211

Primijetite da neki nizovi moraju biti okruženi navodnicima kako bi se ispravno obradili u okolini Qshell naredbe. To se u pravilu odnosi na nizove koji su DN-ovi, filtere pretraživanja i popise atributa koje će vratiti ldapsearch. Kao primjere, pogledajte sljedeći popis.

- v Nizovi koji sadržavaju razmake: "cn=John Smith,cn=users"
- v Nizovi koji sadržavaju zamjenske znakove: "\*"
- v Nizovi koji sadržavaju zagrade: "(objectclass=person)"

Za više informacija o okolini Qshell naredbe, pogledajte poglavlje "Qshell".

# **ldapmodify i ldapadd**

Alati LDAP modificiraj-unos i LDAP dodaj-unos

#### **Sinopsis**

```
ldapmodify [-a] [-b] [-c] [-C charset] [-d debuglevel][-D binddn][-g]
[-f \text{ file}][-f][-g][-G \text{ realm}] [-h \text{ Idaphost}] [-i \text{ file} ] [-k] [-K \text{ keyfile}][-m mechanism] [-M][-n][-N certificatename] [-O maxhops] [-p ldapport]
[-P keyfilepw] [-r] [-R][-U username] [-v] [-V] [-w passwd | ?] [-y proxydn]
[-Y] [-Z]
```

```
ldapadd [-a] [-b] [-c] [-C charset] [-d debuglevel][-D binddn][-g]
[-f \text{ file}]\left[-F\right]\left[-g\right]\left[-G \text{ realm}\right] [-h \text{ Idaphost}]\left[-i \text{ file}\right]\left[-k\right] [-K \text{ keyfile}]\left[-j \text{ file}\right][-m mechanism] [-M][-n][-N certificatename] [-O maxhops] [-p ldapport]
[-P keyfilepw] [-r] [-R][-U username] [-v] [-V] [-w passwd | ?] [-y proxydn]
[-Y] [-Z]
```
**Opis**

**ldapmodify** je sučelje reda za naredbe na ldap\_modify, ldap\_add, ldap\_delete i ldap\_modrdn sučelju aplikativnog programiranja (API-ji). **ldapadd** je implementiran kao preimenovana verzija ldapmodify. Kada je dozvan ldapadd, **-a** (dodaj novi unos) oznaka se automatski postavlja.

**ldapmodify** otvara veze s LDAP poslužiteljem i povezuje se na poslužitelj. Možete koristiti **ldapmodify** da promijenite ili dodate unose. Informacije unosa se čitaju iz standardnog unosa ili iz datoteke upotrebom **-i** opcije.

Kako bi prikazali pomoć sintakse za **ldapmodify** ili **ldapadd**, upišite ldapmodify -?

ili

ldapadd -?

## **Opcije**

- **-a** Dodaj nove unose. Default akcija za **ldapmodify** je da promijenite postojeće unose. Ako je dozvan kao **ldapadd**, ta oznaka je uvijek poznata.
- **-b** Pretpostavite da su bilo koje vrijednosti koje počinju s `/' binarne vrijednosti i da je stvarna vrijednost u datoteci čija je staza navedena umjesto vrijednosti.
- **-c** Kontinuirani operativni način. Izvješteno je o greškama, no **ldapmodify** nastavlja s preinakama. U suprotnom je default akcija izlazak nakon izvještavanja o greški.

## **-C** *charset*

Specificira da su nizovi dobavljeni kao ulaz u **ldapmodify** i **ldapadd** pomoćnim programima predstavljeni u lokalnom skupu znakova kako je to specificirano skupom znakova i mora se konvertirati u UTF-8. Koristite **-C** *charset* opciju ako se kodna stranica ulaznog niza razlikuje od vrijednosti kodne stranice posla. Pogledajte ldap\_set\_iconv\_local\_charset() API-je kako bi vidjeli podržane vrijednosti skupa znakova.

## **-d** *debuglevel*

Postavite razinu LDAP otkrivanja grešaka na debuglevel.

## **-D***binddn*

Upotrijebite *binddn* za povezivanje na LDAP direktorij. *binddn* je niz-predstavljeno DN. Kada je korišteno s -m DIGEST-MD5, korišteno je za navođenje autorizacijskog ID-a. Može biti DN, ili authzId niz koji počinje s ″u:″ ili ″dn:″.

- **-f** *file* Čita podatke o modifikaciji sloga iz LDIF datoteke umjesto iz standardnog ulaza. Ako LDIF datoteka nije navedena, morate koristiti standardne ulazne podatke kad određujete slogove za ažuriranje u LDIF formatu.
- **-F** Prisilite aplikacije na sve promjene bez obzira na sadržaj ulaznih redova koji počinju s replikom: (po defaultu, replika: linije su uspoređene u osnovu na LDAP poslužitelj host i port koji se koristi radi odlučivanja da li zapis dnevnika replikacije treba biti primjenjen).
- **-g** Nemojte izostaviti prazna mjesta na kraju vrijednosti atributa.  $| -g|$ 
	- **–G** Navedite područje. Ovaj je parametar opcijski. Kada je korišten s -m DIGEST-MD5, vrijednost je predana na poslužitelj za vrijeme vezivanja.

## **-h***ldaphost*

Specificirajte zamjenski host na kojem se izvodi ldap poslužitelj.

- **-i** *file* Čita podatke o modifikaciji sloga iz LDIF datoteke umjesto iz standardnog ulaza. Ako LDIF datoteka nije navedena, morate koristiti standardne ulazne podatke kad određujete slogove za ažuriranje u LDIF formatu.
- **-k** Specificira korištenje kontrole administracije poslužitelja.

**-K***keyfile*

Specificirajte ime SSL datoteke ključeva baze podataka s default proširenjem **kdb**. Ako baza ključeva nije u tekućem direktoriju, navedite puno ime datoteke baze ključeva. Ako nije specificirano ime datoteke baze

podataka ključeva, taj pomoćni program će prvo tražiti prisutnost SSL\_KEYRING varijable okoline s pridruženim imenom datoteke. Ako nije definirana SSL\_KEYRING varijabla okoline, koristit će se sistemska datoteka prstena ključeva, ako postoji.

Ovim se parametrom djelotvorno omogućuje aktiviranje prekidača **-Z**. Za poslužitelj direktorija na i5/OS ako korisitite -Z i ne koristite -K ili -N, certifikat povezan s aplikacijskim ID-om Klijenta Usluge Direktorija bit će korišten.

#### **-m** *mehanizam*

| | | | |

Koristite *mechanism* kako bi specificirali SASL mehanizam koji će se koristiti za vezivanje na poslužitelj. Koristi se ldap\_sasl\_bind\_s() API. **-m** parametar se zanemaruje ako je postavljeno **-V 2**. Ako **-m** nije naveden, koristi se jednostavna provjera identiteta. Valjani mehanizmi su:

- v CRAM-MD5 štiti lozinku koja je poslana na poslužitelja.
- v EXTERNAL koristi SSL certifikat. Traži -Z.
- v GSSAPI koristi korisničke Kerberos vjerodajnice
- v DIGEST-MD5 zahtjeva da klijent pošalje vrijednost korisničkog imena poslužitelju. Zahtjeva -U. -D parametar (obično vezani DN) je korišten da navede autorizacijski ID. Može biti DN, ili authzId niz koji počinje s u: ili dn:.
- v OS400\_PRFTKN autorizira na lokalni LDAP poslužitelj kao trenutni i5/OS korisnik koristeći DN korisnika u sistemski zaštićenoj pozadini. -D (vezani DN) i -w (lozinka) parametri ne trebaju biti navedeni.
- **-M** Upravljajte referal objektima kao pravilnim unosima.
- **-n** Pokazuje što će se napraviti, ali ne mijenja stvarne unose. Korisno za potrebe otkrivanja pogrešaka zajedno s -v.

#### **-N***certificatename*

Određuje oznaku pridruženu certifikatu klijenta u bazi ključeva. Ako je LDAP poslužitelj konfiguriran tako da izvodi samo provjeru autentičnosti poslužitelja, nije potreban certifikat klijenta. Ako je LDAP poslužitelj konfiguriran tako da izvodi provjeru autentičnosti klijenta i poslužitelja, certifikat klijenta bi mogao biti potreban. *certificatename* nije potrebno ako je par certifikat/privatni ključ označen kao default za datoteku baze podatka ključa. Slično, *certificatename* nije potreban ako je jednostruk par certifikat/privatan ključ u odredišnoj datoteci baze podataka ključeva. Taj parametar se zanemaruje ako nije specificirano **-Z** niti **-K**. Za poslužitelj direktorija na i5/OS ako koristite -Z i ne koristite -K ili -N, certifikat povezan s aplikacijskim ID-om Klijenta Usluga Direktorija će biti korišten.

#### **-O** *maxhops*

Specificirajte *maxhops* kako bi postavili maksimalan broj skokova koje poduzima knjižnica klijenta kada traži referale. Default broj skokova je 10.

#### **-p** *ldapport*

Specificirajte zamjenski TCP port na kojem osluškuje ldap poslužitelj. Default LDAP port je 389. Ako nije specificirano **-p**, a specificirano je **-Z**, koristi se default LDAP SSL port 636.

#### **-P***keyfilepw*

Određuje lozinku baze ključeva. Ta lozinka je potrebna kako bi se pristupilo šifriranim informacijama u datoteci baze podataka ključa, a to bi moglo uključivati jedan ili više privatnih ključeva. Ako je datoteka skrivene lozinke pridružena datoteci baze podataka ključa, lozinka se dobiva od datoteke skrivene lozinke, a **-P** parametar nije potreban. Taj parametar se zanemaruje ako nije specificirano **-Z** niti **-K**.

- **-r** Zamijeni postojeće vrijednosti po defaultu.
- **-R** Određuje da se preporuke ne slijede automatski.
- **–U** Navedite korisničko ime. Potrebno kod -m DIGEST-MD5 i zanemareno s bilo kojim drugim mehanizmom.
- **-v** Koristi opširni modus, uz ispis brojnih dijagnostičkih poruka u standardnom izlazu.

#### **-V** *version*

Specificira LDAP verziju koju koristi **ldapmodify** kada se povezuje na LDAP poslužitelj. Po defaultu, uspostavlja se LDAP V3 veza. Kako bi izričito izabrali LDAP V3, specificirajte **-V 3**. Specificirajte **-V 2** kako bi ga izvodili kao LDAP V2 aplikaciju.

**-w** *passwd* **| ?**

Koristite *passwd* kao lozinku za provjeru ovlaštenja. Koristite ? kako bi generirali prompt lozinke.

#### **-y** *proxydn*

| | |

Postavite proksiran ID za opciju autorizacije proksijem.

- **-Y** Koristite sigurnu LDAP vezu (TLS).
- **-Z** Koristi zaštićenu SSL vezu za komunikaciju s LDAP poslužiteljem. Za Poslužitelj direktorija na i5/OS ako koristite -Z i ne koristite -K ili -N, certifikat povezan s aplikacijskim ID-om Klijenta Usluga Direktorija će biti korišten.

#### **Format ulaza**

Sadržaj datoteke (ili standardni ulaz ako nema **-i** oznake na redu za naredbe) bi se trebao prilagoditi LDIF formatu. Pogledajte "LDAP format [razmjene](#page-218-0) podataka (LDIF)" na stranici 211 za više informacija o LDIF formatu.

#### **Primjeri**

Pod pretpostavkom da postoji datoteka /tmp/entrymods i da ima sljedeći sadržaj:

```
dn: cn=Modify Me, o=University of Higher Learning, c=US
changetype: modify
replace: mail
mail: modme@student.of.life.edu
-
add: title
title: Grand Poobah
-
add: jpegPhoto
jpegPhoto: /tmp/modme.jpeg
-
delete: description
-
naredba:
ldapmodify -b -r -i /tmp/entrymods
će zamijeniti sadržaje unosa Modificiraj mene atributa pošte s vrijednosti modme@student.of.life.edu, dodati naslov
Grand Poobah i sadržaje datoteke /tmp/modme.jpeg kao jpegPhoto i u potpunosti ukloniti atribut opisa. Te iste
modifikacije se mogu izvoditi korištenjem starijeg ldapmodify formata ulaza:
```

```
cn=Modify Me, o=University of Higher Learning, c=US
mail=modme@student.of.life.edu
+title=Grand Poobah
+jpegPhoto=/tmp/modme.jpeg
-description
```
i naredba: ldapmodify -b -r -i /tmp/entrymods

Pod pretpostavkom da postoji datoteka /tmp/newentry i da ima sljedeće sadržaje:

```
dn: cn=John Doe, o=University of Higher Learning, c=US
objectClass: person
     cn: John Doe
cn: Johnny
```

```
sn: Doe
title: najpoznatija mitska osoba na svijetu
mail: johndoe@student.of.life.edu
uid: jdoe
```
naredba: ldapadd -i /tmp/entrymods

dodaje novi unos za John Doe, korištenjem vrijednosti iz datoteke /tmp/newentry.

## **Opaske**

Ako informacija unosa nije dobavljena iz datoteke korištenjem **-i** opcije, **ldapmodify** naredba će čekati da pročita unose iz standardnog ulaza.

## **Dijagnostika**

Status izlaza je 0 ako se ne jave greške. Greške rezultiraju izlaznim statusom različitim od nule i dijagnostičkom porukom koja se upisuje u standardnu grešku.

# **ldapdelete**

Alat LDAP obriši-unos

## **Sinopsis**

```
ldapdelete [-c] [-C charset] [-d debuglevel][-D binddn] [-f file]
[-G realm] [-h ldaphost] [-i file] [-k] [-K keyfile] [-m mechanism]
[-M] [-n] [-N certificatename] [-O maxops] [-p ldapport]
[-P keyfilepw] [-R] [-s][-U username} [-v] [-V version]
[-w \text{ passwd} \mid ?] [-y \text{ proxydn}][-Y] [-Z] [dn] \ldots \ldots
```
## **Opis**

**ldapdelete** je sučelje reda za naredbe na ldap\_delete sučelju aplikativnog programiranja (API).

**ldapdelete** otvara vezu na LDAP poslužitelj, veže i briše jedan ili više unosa. Ako je dobavljen jedan ili više argumenata Razlikovnog imena (DN), brišu se unosi s tim DN-ovima. Svaki DN je niz-predstavljeni DN. Ako su dobavljeni DN argumenti, čita se lista DN-ova iz standardnog ulaza ili iz datoteke ako se koristi **-i** oznaka.

Kako bi prikazali pomoć sintakse za **ldapdelete**, upišite: ldapdelete -?

## **Opcije**

**-c** Kontinuirani operativni način. Greške se izvještavaju, ali **ldapdelete** nastavlja s brisanjima. U suprotnom je default akcija da se izađe nakon izvještaja o greški.

## **-C** *charset*

Specificira da su DN-ovi dobavljeni kao ulaz u **ldapdelete** pomoćni program, predstavljeni u lokalnom skupu znakova, kako je to specificirano s charset. Koristite **-C** *charset* opciju ako se kodna stranica ulaznog niza razlikuje od vrijednosti kodne stranice posla. Pogledajte ldap\_set\_iconv\_local\_charset() API-je kako bi vidjeli podržane vrijednosti skupa znakova.

## **-d** *debuglevel*

Postavite razinu LDAP otkrivanja grešaka na debuglevel.

#### **-D***binddn*

Upotrijebite *binddn* za povezivanje na LDAP direktorij. *binddn* je niz-predstavljeno DN. Kada je korišteno s -m DIGEST-MD5, koristi se za navođenje autorizacijskog ID. Može biti ili DN, ili authzId niz koji počinje s ″u:″ ili ″dn:″.

#### **-f** *datoteka*

Čita serije linija iz datoteke izvodeći LDAP brisanje za svaku liniju u datoteci. Svaki red u datoteci treba sadržavati jedinstveno razlikovno ime (DN).

### **-G** *područje*

Navodi područje. Ovaj parametar je neobavezan. Kada je korišten s -m DIGEST-MD5, vrijednost je predana na poslužitelj za vrijeme vezivanja.

### **-h***ldaphost*

Određuje alternativni host na kojemu radi LDAP poslužitelj.

- **-i** *file* Čita serije linija iz datoteke izvodeći LDAP brisanje za svaku liniju u datoteci. Svaka linija u datoteci bi trebala sadržavati jedno razlikovno ime.
- **-k** Specificira korištenje kontrole administracije poslužitelja.

### **-K***keyfile*

Određuje ime SSL baze ključeva. Ako baza ključeva nije u tekućem direktoriju, navedite puno ime datoteke baze ključeva.

Ako pomoćni program ne može locirati bazu ključeva, koristiti će čvrsto kodirani skup default povjerljivih korijena izdavača certifikata. Baza ključeva obično sadržava jedan ili više certifikata izdavača certifikata (CA) kojima klijent vjeruje. Ovi tipovi X.509 certifikata su poznati i kao pouzdani izvori.

Ovim se parametrom djelotvorno omogućuje aktiviranje prekidača **-Z**. Za poslužitelj direktorija na i5/OS ako koristite -Z i ne koristite -K ili -N, certifikat povezan s aplikacijskim ID-om Klijenta Usluga Direktorija će biti korišten.

#### **-m** *mehanizam*

| | | | |

Koristite *mechanism* kako bi specificirali SASL mehanizam koji će se koristiti za vezivanje na poslužitelj. Koristi se ldap\_sasl\_bind\_s() API. **-m** parametar se zanemaruje ako je postavljeno **-V 2**. Ako **-m** nije naveden, koristi se jednostavna provjera identiteta. Valjani mehanizmi su:

- v CRAM-MD5 štiti lozinku koja je poslana na poslužitelja.
- v EXTERNAL koristi SSL certifikat. Traži -Z.
- v GSSAPI koristi korisničke Kerberos vjerodajnice
- v DIGEST-MD5 zahtjeva da klijent pošalje vrijednost korisničkog imena poslužitelju. Zahtjeva -U. -D parametar (obično vezani DN) je korišten da navede autorizacijski ID. Može biti DN, ili authzId niz koji počinje s u: ili dn:.
- v OS400\_PRFTKN autorizira na lokalni LDAP poslužitelj kao trenutni i5/OS korisnik koristeći DN korisnika u sistemski zaštićenoj pozadini. -D (vezani DN) i -w (lozinka) parametri ne trebaju biti navedeni.
- **-M** Upravljajte referal objektima kao pravilnim unosima.
- **-n** Pokazuje što će se napraviti, ali ne mijenja stvarne unose. Korisno za analizu u spoju s **-v**.

## **-N***imecertifikata*

Određuje oznaku pridruženu certifikatu klijenta u bazi ključeva. Ako je LDAP poslužitelj konfiguriran tako da izvodi samo provjeru autentičnosti poslužitelja, nije potreban certifikat klijenta. Ako je LDAP poslužitelj konfiguriran tako da izvodi provjeru autentičnosti klijenta i poslužitelja, certifikat klijenta bi mogao biti potreban. *certificatename* nije potreban ako je kao default odreen par certifikat/privatni ključ. Slično, *certificatename* nije potreban ako je jednostruk par certifikat/privatan ključ u odredišnoj datoteci baze podataka ključeva. Taj parametar se zanemaruje ako nije specificirano **-Z** niti **-K**. Za poslužitelj direktorija na i5/OS ako koristite -Z i ne koristite -K ili -N, certifikat povezan s aplikacijskim ID-om Klijenta Usluga Direktorija će biti korišten.

#### **-O** *maxhops*

Specificirajte *maxhops* kako bi postavili maksimalan broj skokova koje poduzima knjižnica klijenta kada traži referale. Default broj skokova je 10.

#### **-p** *ldapport*

Specificirajte zamjenski TCP port na kojem osluškuje LDAP poslužitelj. Default LDAP port je 389. Ako nije specificirano **-p**, a specificirano je **-Z**, koristi se default LDAP SSL port 636.

### **-P***keyfilepw*

Određuje lozinku baze ključeva. Lozinka je potrebna za pristup šifriranim informacijama u datoteci ključeva baze podataka, koja može uključivati jedan ili više privatnih ključeva. Ako je datoteka skrivene lozinke pridružena datoteci baze podataka ključa, lozinka se dobiva od datoteke skrivene lozinke, a **-P** parametar nije potreban. Taj parametar se zanemaruje ako nije specificirano **-Z** niti **-K**.

- **-R** Određuje da se preporuke ne slijede automatski.
- **-s** Koristite tu opciju kako bi obrisali podstablo koje ima korijen na specificiranom unosu.

#### **–U** *korisničko ime*

Navedite korisničko ime. Potrebno kod -m DIGEST-MD5 i zanemareno s bilo kojim drugim mehanizmom.

**-v** Koristi opširni modus, uz ispis brojnih dijagnostičkih poruka u standardnom izlazu.

#### **-V** *version*

Specificira LDAP verziju koju koristi **ldapdelete** kada se povezuje na LDAP poslužitelj. Po defaultu, uspostavlja se LDAP V3 veza. Kako bi izričito izabrali LDAP V3, specificirajte **-V 3**. Specificirajte **-V 2** kako bi ga izvodili kao LDAP V2 aplikaciju.

#### **-w** *passwd* **| ?**

Koristite *passwd* kao lozinku za provjeru ovlaštenja. Koristite ? kako bi generirali prompt lozinke.

#### **-y proxydn**

Postavite proksiran ID za operaciju autorizacije proksijem.

- **–Y** Koristite sigurnu LDAP vezu (TLS).
- **-Z** Koristi zaštićenu SSL vezu za komunikaciju s LDAP poslužiteljem. Za Poslužitelj direktorija na i5/OS ako koristite -Z i ne koristite -K ili -N, certifikat povezan s aplikacijskim ID-om Klijenta Usluga Direktorija će biti korišten.
- **dn** Specificira jedan ili više DN argumenata. Svako DN bi trebalo biti niz-predstavljeno DN.

#### **Primjeri**

Sljedeća naredba

```
ldapdelete -D cn=administrator -w secret "cn=Delete Me, o=University of Life, c=US"
```
pokušava obrisati unos koji je imenovan sa zajedničkim imenom ″Delete Me″ točno ispod University of Life unosa organizacije.

#### **Opaske**

Ako nisu dobavljeni DN argumenti, **ldapdelete** naredbe čekaju da pročitaju popis DN-ova iz standardnog ulaza.

#### **Dijagnostika**

Status izlaza je 0 ako se ne jave greške. Greške rezultiraju izlaznim statusom različitim od nule i dijagnostičkom porukom koja se upisuje u standardnu grešku.

# <span id="page-197-0"></span>**ldapexop**

Alat LDAP proširene operacije

## **Sinopsis**

```
ldapexop [-C charset] [-d debuglevel][-D binddn][-e] [-G realm]
[-h ldaphost][-help][-K keyfile] [-m mechanism] [-N certificatename]
[-p ldapport] [-P keyfilepw] [-?] [-U] [-v] [-w passwd | ?] [-Y] [-Z]
-op {cascrepl | controlqueue | controlrepl | getAttributes |
getusertype | quiesce | readconfig | uniqueattr}
```
## **Opis**

Pomoćni program **ldapexop** je sučelje reda za naredbe koje osigurava sposobnost za vezanje na poslužitelj direktorija i izdaje jednu proširenu operaciju zajedno s podacima koji čine vrijednost proširene operacije.

Pomoćni program **ldapexop** podržava standardni host, port, SSL i opcije provjere autentičnosti koje koriste svi pomoćni programi LDAP klijenta. Osim toga, definiran je skup opcija kako bi se specificirala operacija koja će se izvoditi i argumenti za svaku proširenu operaciju

Kako bi prikazali pomoć sintakse za **ldapexop**, upišite:

ldapexop -?

ili

ldapexop -help

## **Opcije**

Opcije za ldapexop naredbu se dijele u dvije kategorije:

- 1. Općenite opcije koje specificiraju kako se treba spojiti na poslužitelj direktorija. Te opcije moraju biti specificirane prije opcija koje su specifične za operaciju.
- 2. Opcija proširene operacije koja identificira proširenu operaciju koja će se izvoditi.

## **Općenite opcije**

Te opcije specificiraju metode povezivanja na poslužitelj i moraju biti specificirane prije **-op** opcije.

**-C** *charset*

Specificira da su DN-ovi dobavljeni kao ulaz u **ldapexop** pomoćni program, predstavljeni u lokalnom skupu znakova, kako je to specificirano s charset. Koristite **-C** *charset* opciju ako se kodna stranica ulaznog niza razlikuje od vrijednosti kodne stranice posla. Pogledajte ldap\_set\_iconv\_local\_charset() API-je kako bi vidjeli podržane vrijednosti skupa znakova.

## **-d** *debuglevel*

Postavite razinu LDAP otkrivanja grešaka na debuglevel.

## **-D***binddn*

Upotrijebite *binddn* za povezivanje na LDAP direktorij. *binddn* je niz-predstavljeno DN. Kada je korišteno s -m DIGEST-MD5, koristi se za navođenje autorizacijskog ID. Može biti ili DN, ili authzId niz koji počinje s ″u:″ ili ″dn:″.

- **-e** Prikazuje informacije o verziji LDAP knjižnice i nakon toga izlazi.
- **-G** Navedite područje. Ovaj parametar je neobavezan. Kada je korišten s -m DIGEST-MD5, vrijednost je predana na poslužitelj za vrijeme vezivanja.

## **-h***ldaphost*

Određuje alternativni host na kojemu radi LDAP poslužitelj.

**-help** Prikazuje sintaksu naredbe i informacije o upotrebljivosti.

**-K***keyfile*

Određuje ime SSL baze ključeva. Ako baza ključeva nije u tekućem direktoriju, navedite puno ime datoteke baze ključeva.

Ako pomoćni program ne može pronaći bazu podataka ključa, koristi se sistemska baza podataka ključa. Baza ključeva obično sadržava jedan ili više certifikata izdavača certifikata (CA) kojima klijent vjeruje. Ovi tipovi X.509 certifikata su poznati i kao pouzdani izvori.

Ovim se parametrom djelotvorno omogućuje aktiviranje prekidača **-Z**. Za Poslužitelj direktorija na i5/OS ako koristite -Z i ne koristite -K ili -N, certifikat povezan s aplikacijskim ID-om Klijenta Usluga Direktorija će biti korišten.

#### **-m** *mehanizam*

Koristite *mechanism* kako bi specificirali SASL mehanizam koji će se koristiti za vezivanje na poslužitelj. Koristi se ldap\_sasl\_bind\_s() API. **-m** parametar se zanemaruje ako je postavljeno **-V 2**. Ako **-m** nije naveden, koristi se jednostavna provjera identiteta. Valjani mehanizmi su:

- v CRAM-MD5 štiti lozinku koja je poslana na poslužitelja.
- v EXTERNAL koristi SSL certifikat. Traži -Z.
- v GSSAPI koristi korisničke Kerberos vjerodajnice
- v DIGEST-MD5 zahtjeva da klijent pošalje vrijednost korisničkog imena poslužitelju. Zahtjeva -U. -D parametar (obično vezani DN) je korišten da navede autorizacijski ID. Može biti DN, ili authzId niz koji počinje s u: ili dn:.
	- v OS400\_PRFTKN autorizira na lokalni LDAP poslužitelj kao trenutni i5/OS korisnik koristeći DN korisnika u sistemski zaštićenoj pozadini. -D (vezani DN) i -w (lozinka) parametri ne trebaju biti navedeni.

#### **-N***imecertifikata*

| | | | |

> Određuje oznaku pridruženu certifikatu klijenta u bazi ključeva. Ako je LDAP poslužitelj konfiguriran tako da izvodi samo provjeru autentičnosti poslužitelja, nije potreban certifikat klijenta. Ako je LDAP poslužitelj konfiguriran tako da izvodi provjeru autentičnosti klijenta i poslužitelja, certifikat klijenta bi mogao biti potreban. *certificatename* nije potreban ako je kao default odreen par certifikat/privatni ključ. Slično, *certificatename* nije potreban ako je jednostruk par certifikat/privatan ključ u odredišnoj datoteci baze podataka ključeva. Taj parametar se zanemaruje ako nije specificirano **-Z** niti **-K**. Za poslužitelj direktorija na i5/OS ako koristite -Z i ne koristite -K ili -N, certifikat povezan s aplikacijskim ID-om Klijenta Usluga Direktorija će biti korišten.

#### **-p** *ldapport*

Specificirajte zamjenski TCP port na kojem osluškuje LDAP poslužitelj. Default LDAP port je 389. Ako nije specificirano **-p**, a specificirano je **-Z**, koristi se default LDAP SSL port 636.

## **-P***keyfilepw*

Određuje lozinku baze ključeva. Lozinka je potrebna za pristup šifriranim informacijama u datoteci ključeva baze podataka, koja može uključivati jedan ili više privatnih ključeva. Ako je datoteka skrivene lozinke pridružena datoteci baze podataka ključa, lozinka se dobiva od datoteke skrivene lozinke, a **-P** parametar nije potreban. Taj parametar se zanemaruje ako nije specificirano **-Z** niti **-K**.

- **-?** Prikazuje sintaksu naredbe i informacije o upotrebljivosti.
- **–U** Navedite korisničko ime. Potrebno kod -m DIGEST-MD5 i zanemareno s bilo kojim drugim mehanizmom.
- **-v** Koristi opširni modus, uz ispis brojnih dijagnostičkih poruka u standardnom izlazu.

#### **-w** *passwd* **| ?**

Koristite *passwd* kao lozinku za provjeru ovlaštenja. Koristite ? kako bi generirali prompt lozinke.

- **–Y** Koristite sigurnu LDAP vezu (TLS).
- **-Z** Koristi zaštićenu SSL vezu za komunikaciju s LDAP poslužiteljem. Za Poslužitelj direktorija na i5/OS ako koristite -Z i ne koristite -K ili -N, certifikat povezan s aplikacijskim ID-om Klijenta Usluga Direktorija će biti korišten.

#### **Opcija proširenih operacija**

Opcija **-op** extended-op identificira proširene operacije koje će se izvoditi. Proširena operacija može biti jedna od sljedećih vrijednosti:

v **cascrepl**: kaskadna proširena operacija kontrole replikacije. Tražena akcija se odnosi na specificirani poslužitelj i propušta se svim replikama danog podstabla. Ako su bilo koje od tih replike prosljeivanja, one propuštaju proširene operacije do njihovih replika. Operacija je kaskadna nad cijelom topologijom replikacije.

#### **-action quiesce | unquiesce | replnow | wait**

To je potreban atribut koji specificira akciju koja će se izvoditi.

#### **quiesce**

Nisu dozvoljena daljnja ažuriranja, osim od strane replikacije.

#### **unquiesce**

Nastavlja se s normalnom operacijom, prihvaćena su ažuriranja klijenta.

#### **replnow**

Replicira sve promjene u redu na sve replika poslužitelje čim je to moguće, bez obzira na raspored.

**wait** Čeka da se sva ažuriranja repliciraju na sve replike.

#### **-rc** *contextDn*

To je potreban atribut koji specificira korijen podstabla.

#### **-timeout** *secs*

To je neobavezan atribut koji, ako je prisutan, specificira timeout period u sekundama. Ako nije prisutan ili je 0, operacija čeka neodređeno dugo.

#### **Primjer:**

ldapexop -op cascrepl -action -quiesce -rc "o=acme, c=us" -timeout 60

v **controlqueue**: proširena operacija replikacije kontrolnog reda. Ta operacija vam omogućava da obrišete ili uklonite promjene u stanju čekanja iz popisa promjena replikacije koje su se nagomilale i nisu se izvodile zbog kvarova replikacije. Ta operacija je korisna kada se podaci replike ručno popravljaju. Tu operaciju bi koristili kako bi preskočili izvođenje nekih nagomilanih kvarova.

#### **-skip all | change-id**

To je potreban atribut.

- **-preskoči sve** pokazuje da preskočite sve promjene koje su u toku za ovaj ugovor.
- **change-id** identificira jednu promjenu koja će se preskočiti. Ako poslužitelj trenutno ne replicira tu promjenu, zahtjev neće uspjeti.

#### **-ra** *agreementDn*

To je potreban atribut koji specificira DN ugovora replikacije.

#### **Primjeri**:

```
ldapexop -op controlqueue -skip all -ra "cn=server3,
             ibm-replicaSubentry=master1-id,ibm-replicaGroup=default,
             o=acme,c=us"
ldapexop -op controlqueue -skip 2185 -ra "cn=server3,
```
ibm-replicaSubentry=master1-id,ibm-replicaGroup=default, o=acme,c=us"

**• controlrepl**: proširena operacija kontrole replikacije

#### **-action suspend | resume | replnow**

To je potreban atribut koji specificira akciju koja će se izvoditi.

**-rc** *contextDn* **| -ra** *agreementDn*

**-rc** *contextDn* je DN konteksta replikacije. Akcija se izvodi za sve ugovore za taj kontekst. **-ra** *agreementDn* je DN ugovora replikacije. Akcija se izvodi za specificirani ugovor replikacije.

#### **Primjer**:

```
ldapexop -op controlrepl -action suspend -ra "cn=server3,
             ibm-replicaSubentry=master1-id,ibm-replicaGroup=default,
             o=acme,c=us"
```

```
v getattributes -attrType<type> -matches bool<value>
```

```
-attrType {operational | language_tag | attribute_cache | unique | configuration}
         Ovo je potreban atribut koji navodi tip atributa koji se zahtjeva.
```
**-matches bool {true | false}**

Navodi da li vraćena lista atributa odgovara tipu atributa navedenom pomoću -attrType< opcije.

## **Primjer**

ldapexop -op getattributes -attrType unique -matches bool true Vraća listu svih atributa koji su određeni kao jedinstveni atributi. ldapexop -op getattributes -attrType unique -matches bool false Vraća listu svih atributa koji nisu određeni kao jedinstveni atributi.

v **getusertype:** zahtjeva korisnički tip proširenu operaciju

Ova proširena operacija vraća korisnički tip baziran na vezanom DN.

## **Primjer:**

ldapexop - D *<AdminDN>* -w *<Adminpw>* -op getusertype

vraća:

User : root administrator

Role(s) : server\_config\_administrator directory\_administrator

v **quiesce**: proširena operacija replikacije umirenog ili uznemirenog podstabla

## **-rc** *contextDn*

To je potreban atribut koji specificira da li DN konteksta replikacije (podstablo) bude umiren ili uznemiren.

**-end** To je neobavezan atribut koji, ako je prisutan, specificira da se uznemiri podstablo. Ako nije specificiran, default je da se umiri podstablo.

## **Primjeri**:

ldapexop -op quiesce -rc "o=acme,c=us"

ldapexop -op quiesce -end -rc "o=ibm,c=us"

v **readconfig**: ponovno čita proširene operacije datoteke konfiguracije

## **-scope entire | single<***DN unosa***><***attribute***>**

To je potreban atribut.

- **entire** označava da treba pročitati cijelu datoteku konfiguracije.
- **single** znači da treba pročitati jedan specificiran unos i atribut.

## **Primjeri**:

```
ldapexop -op readconfig -scope entire
```
ldapexop -op readconfig -scope single "cn=configuration" ibm-slapdAdminPW

## **Bilješka:** Sljedeći unosi označeni s:

- $-$ <sup>1</sup> postaju učinkoviti odmah nakon readconfig
- $-$  <sup>2</sup> postaju učinkoviti na novim operacijama
- $-$ <sup>3</sup> postaju učinkoviti ako lozinka nije promijenjena (nije potrebno readconfig)
- $-$  <sup>4</sup> su podržani pomoću uslužnog programa reda za naredbe na i $5$ /OS, ali nisu podržani od Poslužitelja direktorija na i5/OS

cn=Configuration ibm-slapdadmindn<sup>2</sup> ibm-slapdadminpw2, <sup>3</sup>

```
ibm-slapderrorlog<sup>1, 4</sup>
ibm-slapdpwencryption<sup>1</sup>
ibm-slapdsizelimit<sup>1</sup></sup>
ibm-slapdsysloglevel^{1,4}ibm-slapdtimelimit<sup>1</sup>
cn=Front End, cn=Configuration
ibm-slapdaclcache<sup>1</sup>
ibm-slapdaclcachesize<sup>1</sup>
ibm-slapdentrycachesize<sup>1</sup>
ibm-slapdfiltercachebypasslimit<sup>1</sup>
ibm-slapdfiltercachesize<sup>1</sup>
ibm-slapdidletimeout<sup>1</sup>
cn=Event Notification, cn=Configuration ibm-slapdmaxeventsperconnection<sup>2</sup>
ibm-slapdmaxeventstotal<sup>2</sup>
cn=Transaction, cn=Configuration
ibm-slapdmaxnumoftransactions<sup>2</sup>
ibm-slapdmaxoppertransaction<sup>2</sup>
ibm-slapdmaxtimelimitoftransactions<sup>2</sup>
cn=ConfigDB, cn=Config Backends, cn=IBM SecureWay, cn=Schemas, cn=Configuration
ibm-slapdreadonly<sup>2</sup>
cn=Directory, cn=RDBM Backends, cn=IBM SecureWay, cn=Schemas, cn=Configuration
ibm-slapdbulkloaderrors<sup>1, 4</sup>
ibm-slapdclierrors<sup>1, 4</sup>
ibm-slapdpagedresallownonadmin2
ibm-slapdpagedreslmt<sup>2</sup>
ibm-slapdpagesizelmt2
ibm-slapdreadonly<sup>2</sup>
ibm-slapdsortkeylimit<sup>2</sup>
ibm-slapdsortsrchallownonadmin2
ibm-slapdsuffix2
```
v **unbind** {**-dn***<specificDN>*| **-ip***<sourceIP>* | **-dn***<specificDN*> **-ip***<sourceIP>* | **all**}:

odspojite veze bazirane na DN, IP, DN/IP ili odspojite sve veze. Sve veze bez operacija i sve veze s operacijama na radnom redu su prekinute odmah. Ako radnik trenutno radi na vezi, ona je prekinuta čim radnik završi tu jednu operaciju.

#### **-dn***<specificDN>*

Izdaje zahtjev za prekidanjem veze samo s DN. Ovaj zahtjev rezultira u čišćenju svih veza vezanih na određeni DN.

#### **-ip***<sourceIP>*

Izdaje zahtjev za prekidanjem veze samo s IP. Ovaj zahtjev rezultira u čišćenju svih veza iz navedenog IP izvora.

#### **-dn***<specificDN>* **-ip***<sourceIP>*

Izdaje zahtjev za prekidanjem veze odreene pomoću DN/IP para. Ovaj zahtjev rezultira čišćenjem svih veza vezanih na određeni DN i iz navedenog IP izvora.

**-all** Izdaje zahtjev za prekidanjem svih veza. Ovaj zahtjev rezultira u čišćenju svih veza osim veze iz koje je ovaj zahtjev dan. Ovaj atribut ne može biti korišten s -D ili -IP. atributima

#### **Primjeri:**

```
ldapexop -op unbind -dn cn=john
ldapexop -op unbind -ip 9.182.173.43
ldapexop -op unbind -dn cn=john -ip 9.182.173.43
ldapexop -op unbind -all
```
v **uniqueattr -a** *<attributeType>***:** identificiraj sve nejedinstvene vrijednosti za odeeni atribut.

**-a** *<atribut>*

Navedite atribut za koji su sve konfliktne vrijednosti izlistane.

<span id="page-202-0"></span>**Bilješka:** Duplikat vrijednosti za binarne, operativne, konfiguracijske atribute, i objectclass atribut nisu prikazane. Ovi atributi su nepodržane proširene operacije za jedinstvene atribute.

## **Primjer:**

ldapexop -op uniqueattr -a "uid"

Sljedeća linije je dodana u konfiguracijsku datoteku pod ″cn=Directory,cn=RDBM Backends,cn=IBM Directory,cn=schema,cn=Configuration″ unos za ovu proširenu operaciju:

ibm-slapdPlugin:extendedop /bin/libback-rdbm.dll initUniqueAttr

## **Dijagnostika**

Status izlaza je 0 ako se ne jave greške. Greške rezultiraju izlaznim statusom različitim od nule i dijagnostičkom porukom koja se upisuje u standardnu grešku.

# **ldapmodrdn**

Alat LDAP modificiraj-unos RDN

## **Sinopsis**

```
ldapmodrdn [-c] [-C charset] [-d debuglevel][-D binddn]
[-f file][-G realm] [-h ldaphost] [-i file] [-k] [-K keyfile]
[-m mechanism] [-M] [-n] [-N certificatename] [-O hopcount]
[-p ldapport] [-P keyfilepw] [-r] [-R] [-U username] [-v] [-V version]
[-w \text{ password } | ?] [-y \text{ proxydn}] [-Y] [-Z] [dn \text{ newrdn } | [-i \text{ file}]]
```
## **Opis**

**ldapmodrdn** je sučelje reda za naredbe na ldap\_modrdn sučelje aplikativnog programiranja (API).

**ldapmodrdn** otvara vezu na LDAP poslužitelj, veže i modificira RDN unosa. Informacija unosa se čita iz standardnog ulaza korištenjem **- f** opcije ili iz para reda za naredbe dn i rdn.

Pogledajte ["Razlikovna](#page-18-0) imena (DN-ovi)" na stranici 11 za informacije o RDN-ima (Relativna razlikovna imena) i DN-ima (Razlikovna imena).

Kako bi prikazali pomoć sintakse za **ldapmodrdn**, upišite:

ldapmodrdn -?

## **Opcije**

**-c** Kontinuirani operativni način. Izvješteno je o greškama, no **ldapmodrdn** nastavlja s preinakama. U suprotnom je default akcija da se izađe nakon izvještaja o greški.

**-C** *charset*

Specificira da su nizovi dobavljeni kao ulaz na **ldapmodrdn** pomoćni program prikazani u lokalnom skupu znakova, kako je to specificirano s charset. Koristite **-C** *charset* opciju ako se kodna stranica ulaznog niza razlikuje od vrijednosti kodne stranice posla. Konzultirajte ldap\_set\_iconv\_local\_charset() API kako vidjeli podržane charset vrijednosti. Primijetite da su podržane vrijednosti za charset jednake vrijednostima podržanim za charset oznaku koja je neobavezno definirana u Verziji 1 LDIF datoteke.

## **-d** *debuglevel*

Postavite razinu LDAP otkrivanja grešaka na debuglevel.

**-D***binddn*

Upotrijebite *binddn* za povezivanje na LDAP direktorij. *binddn* treba biti nizom-prikazani DN. Kada je korišten s -m DIGEST-MD5, korišten je da navede autorizacijski ID. Može biti ili DN, ili authzId niz koji počinje s ″u:″ ili ″dn:″.

#### **-f** *datoteka*

Čitaj informacije preinake unosa iz LDIF datoteke umjesto iz standardnog ulaza na redu za naredbe (navoenjem dn i novog rdn). Standardni ulaz može takoer biti dobavljen iz datoteke (< datoteka).

#### **-G** *područje*

Navedite područje. Ovaj parametar je neobavezan. Kada je korišten s -m DIGEST-MD5, vrijednost je predana na poslužitelj za vrijeme vezivanja.

#### **-h***ldaphost*

Specificirajte zamjenski host na kojem se izvodi ldap poslužitelj.

- **-i** *file* Pročitajte informacije o modifikaciji unosa iz datoteke umjesto iz standardnog ulaza ili reda za naredbe (specificiranjem rdn i newrdn). Standardni ulaz može biti dobavljen iz datoteke kao i (″< datoteke″).
- **-k** Specificira korištenje kontrole administracije poslužitelja.

### **-K***keyfile*

Određuje ime SSL baze ključeva. Ako baza ključeva nije u tekućem direktoriju, navedite puno ime datoteke baze ključeva.

Ako pomoćni program ne može locirati bazu ključeva, koristiti će čvrsto kodirani skup default povjerljivih korijena izdavača certifikata. Baza ključeva obično sadržava jedan ili više certifikata izdavača certifikata (CA) kojima klijent vjeruje. Ovi tipovi X.509 certifikata su poznati i kao pouzdani izvori.

Ovim se parametrom djelotvorno omogućuje aktiviranje prekidača **-Z**. Za poslužitelj direktorija na i5/OS ako koristite -Z i ne koristite -K ili -N, certifikat povezan s aplikacijskim ID-om Klijenta Usluga Direktorija će biti korišten.

#### **-m** *mehanizam*

| | | | |

Koristite *mechanism* kako bi specificirali SASL mehanizam koji će se koristiti za vezivanje na poslužitelj. Koristi se ldap\_sasl\_bind\_s() API. **-m** parametar se zanemaruje ako je postavljeno **-V 2**. Ako **-m** nije naveden, koristi se jednostavna provjera identiteta. Valjani mehanizmi su:

- v CRAM-MD5 štiti lozinku koja je poslana na poslužitelja.
- v EXTERNAL koristi SSL certifikat. Traži -Z.
- v GSSAPI koristi korisničke Kerberos vjerodajnice
- v DIGEST-MD5 zahtjeva da klijent pošalje vrijednost korisničkog imena poslužitelju. Zahtjeva -U. -D parametar (obično vezani DN) je korišten da navede autorizacijski ID. Može biti DN, ili authzId niz koji počinje s u: ili dn:.
- v OS400\_PRFTKN autorizira na lokalni LDAP poslužitelj kao trenutni i5/OS korisnik koristeći DN korisnika u sistemski zaštićenoj pozadini. -D (vezani DN) i -w (lozinka) parametri ne trebaju biti navedeni.
- **-M** Upravljajte referal objektima kao pravilnim unosima.
- **-n** Pokazuje što će se napraviti, ali ne mijenja stvarne unose. Korisno za analizu u spoju s **-v**.

#### **-N***certificatename*

Određuje oznaku pridruženu certifikatu klijenta u bazi ključeva. Primijetite da ako je LDAP poslužitelj konfiguriran tako da izvodi samo provjeru autentičnosti, certifikat klijenta nije potreban. Ako je LDAP poslužitelj konfiguriran tako da izvodi provjeru autentičnosti klijenta i poslužitelja, certifikat klijenta bi mogao biti potreban. *certificatename* nije potreban ako je kao default određen par certifikat/privatni ključ. Slično, *certificatename* nije potreban ako je jednostruk par certifikat/privatan ključ u odredišnoj datoteci baze podataka ključeva. Taj parametar se zanemaruje ako nije specificirano **-Z** niti **-K**. Za poslužitelj direktorija na i5/OS ako koristite -Z i ne koristite -K ili -N, certifikat povezan s aplikacijskim ID-om Klijenta Usluga Direktorija će biti korišten.

## **-O***hopcount*

Specificirajte *hopcount* kako bi postavili maksimalan broj skokova knjižnice klijenta kada progoni referale. Default broj skokova je 10.

#### **-p** *ldapport*

Specificirajte zamjenski TCP port na kojem osluškuje ldap poslužitelj. Default LDAP port je 389. Ako nije specificiran, a specificirano je -Z, koristi se default LDAP SSL port 636.

**-P***keyfilepw*

Određuje lozinku baze ključeva. Lozinka je potrebna za pristup šifriranim informacijama u datoteci ključeva baze podataka (koja može uključivati jedan ili više privatnih ključeva). Ako je datoteka skrivene lozinke pridružena datoteci baze podataka ključa, lozinka se dobiva od datoteke skrivene lozinke, a **-P** parametar nije potreban. Taj parametar se zanemaruje ako nije specificirano **-Z** niti **-K**.

- **-r** Uklonite stare RDN vrijednosti iz unosa. Default akcija je da se zadrže stare vrijednosti.
- **-R** Određuje da se preporuke ne slijede automatski.

#### **–U** *username*

Navedite korisničko ime. Potrebno kod -m DIGEST-MD5 i zanemareno s bilo kojim drugim mehanizmom.

**-v** Koristi opširni modus, uz ispis brojnih dijagnostičkih poruka u standardnom izlazu.

#### **-V** *version*

Specificira LDAP verziju koju koristi **ldapmodrdn** kada se povezuje na LDAP poslužitelj. Po defaultu, uspostavlja se LDAP V3 veza. Kako bi izričito izabrali LDAP V3, specificirajte **-V 3**. Specificirajte **-V 2** kako bi ga izvodili kao LDAP V2 aplikaciju. Aplikacija kao što je **ldapmodrdn** bira LDAP V3 kao preferirani protokol korištenjem ldap\_init umjesto ldap\_open.

#### **-w** *passwd* **| ?**

Koristite *passwd* kao lozinku za provjeru ovlaštenja. Koristite ? kako bi generirali prompt lozinke.

#### **-y proxydn**

Postavite proksiran ID za operaciju autorizacije proksijem.

- **–Y** Koristite sigurnu LDAP vezu (TLS).
- **-Z** Koristi zaštićenu SSL vezu za komunikaciju s LDAP poslužiteljem. Za Poslužitelj direktorija na i5/OS ako koristite -Z i ne koristite -K ili -N, certifikat povezan s aplikacijskim ID-om Klijenta Usluga Direktorija će biti korišten.

#### **dn newrdn**

Pogledajte sljedeći odlomak, "Format ulaza za dn newrdn", za više informacija.

#### **Format ulaza za dn newrdn**

Ako su dani argumenti reda za naredbe *dn* i *newrdn*, *newrdn* zamjenjuje RDN unosa kojeg je specificirao DN, *dn*. U suprotnom, datoteka (ili standardan ulaz ako nema **- i** oznake) se sastoji od više od jednog unosa: Razlikovno ime (DN)

Relativno razlikovno ime (RDN)

Jedna ili više praznih redova može biti korišteno za odvajanje svakog DN i RDN para.

#### **Primjeri**

Pod pretpostavkom da datoteka /tmp/entrymods postoji i da ima sadržaj: cn=Modify Me, o=University of Life, c=US cn=The New Me

```
naredba:
ldapmodrdn -r -i /tmp/entrymods
```
mijenja RDN Modify Me unosa iz Modify Me u The New Me, a stari cn Modify Me se uklanja.

### <span id="page-205-0"></span>**Opaske**

Ako informacija o unosu nije dobavljena iz datoteke korištenjem **-i** opcije (ili iz para reda za naredbe *dn* i *rdn*), **ldapmodrdn** naredba čeka kako bi pročitala unose iz standardnog ulaza.

### **Dijagnostika**

Status izlaza je 0 ako se ne jave greške. Greške rezultiraju izlaznim statusom različitim od nule i dijagnostičkom porukom koja se upisuje u standardnu grešku.

## **ldapsearch**

Alat LDAP pretraživanja i primjer programa

## **Sinopsis**

```
ldapsearch [-a deref] [-A] [-b searchbase] [-B] [-C charset] [-d debuglevel]
[-D binddn] [-e] [-f file] [-F sep] [-G realm] [-h ldaphost] [-i file] [-K keyfile]
[-l timelimit] [-L] [-m mechanism] [-M] [-n] [-N certificatename]
[-o attr_type] [-O maxhops] [-p ldapport] [-P keyfilepw] [-q pagesize]
[-R] [-s] scope ] [-t] [-T] seconds] [-U] username] [-v] [-V] version]
[-w passwd | ?] [-z sizelimit] [-y proxydn] [-Y] [-Z]
filter [-9 p] [-9 s] [attrs...]
```
### **Opis**

**ldapsearch** je sučelje reda za naredbe na ldap\_search sučelje aplikativnog programiranja (API).

**ldapsearch** otvara vezu s LDAP poslužiteljem, povezuje i izvodi pretraživanja korištenjem filtera. Filter bi trebao biti u skladu s prikazom niza za LDAP filtere (pogledajte ldap\_search u API-ji Poslužitelja direktorija za više informacija o filterima).

Ako **ldapsearch** pronađe jedan ili više unosa, dohvaćaju se atributi specificirani pomoću attr-ova i unosi i vrijednosti se ispisuju na standardan izlaz. Ako nijedan attr nije ispisan, vraćaju se svi atributi.

Kako bi prikazali pomoć sintakse za **ldapsearch**, upišite ldapsearch -?.

## **Opcije**

#### **-a deref**

Određuje kako se radi dereferenciranje pseudonima. deref bi trebao biti nešto od nikad, uvijek, pretraži ili pronađi da bi specificirao da se pseudonimi nikad ne dereferenciraju, da se uvijek dereferenciraju, dereferenciraju kod pretraživanja ili dereferenciraju samo kada se locira bazni objekt za pretraživanje. Default je da se pseudonimi nikad ne dereferenciraju.

**-A** Učitaj samo atribute (bez vrijednosti). Ovo je korisno kad samo želite pogledati je li neki atribut prisutan u nekom slogu, a ne zanima vas pojedinačna vrijednost.

#### **-b searchbase**

Koristite searchbase kao početnu točku za pretraživanje umjesto defaulta. Ako **-b** nije specificirano, taj pomoćni program će ispitati LDAP\_BASEDN varijablu okoline kako bi pronašao searchbase definiciju. Ako nije specificirano ni jedno ni drugo, default baza je postavljena na ″″.

**-B** Nemoj potisnuti prikaz ne-ASCII vrijednosti. To je korisno kada se radi s vrijednostima koje se pojavljuju u zamjenskim skupovima znakova kao što je ISO-8859.1. Tu opciju implicira **-L** opcija.

#### **-C charset**

Specificira da su nizovi koji su dobavljeni kao ulaz za ldapsearch pomoćni program prikazani u lokalnom skupu znakova (kako je to specificirano s charset). Ulaz niza uključuje filter, DN vezanja i bazni DN. Slično tome, kada prikazuje podatke **ldapsearch** konvertira podatke koji su primljeni iz LDAP poslužitelja u specificirani skup znakova. Koristite **-C** *charset* opciju ako se kodna stranica ulaznog niza razlikuje od

vrijednosti kodne stranice posla. Pogledajte ldap\_set\_iconv\_local\_charset() API-je kako bi vidjeli podržane vrijednosti skupa znakova. Isto tako, ako je specificirana **-C** opcija i **-L** opcija, za ulaz se pretpostavlja da se nalazi u specificiranom skupu znakova, ali izlaz iz **ldapsearch** se uvijek sačuva u svojem UTF-8 prikazu ili u baznom-64 kodiranom prikazu podataka kada se otkriju znakovi koji se ne mogu ispisati. To je tako jer standardne LDIF datoteke sadrže samo UTF-8 (ili bazni-64 kodirani UTF-8) prikaze podataka niza. Primijetite da su podržane vrijednosti za charset iste vrijednosti koje su podržane za charset oznaku koja je neobavezno definirana u verziji 1 LDIF datoteka.

#### **-d debuglevel**

Postavite razinu LDAP otkrivanja grešaka na debuglevel.

#### **-D binddn**

Koristite binddn kako bi se vezali na LDAP direktorij. *binddn* treba biti nizom-prikazani DN (pogledajte LDAP Razlikovna Imena). Kada je korišten s -m DIGEST-MD5, korišten je da navede autorizacijski ID. Može biti ili DN, ili authzId niz koji počinje s ″u:″ ili ″dn:″.

- **-e** Prikažite informacije o verziji LDAP knjižnice i nakon toga izaite.
- **-F sep** Koristite sep kao odjelitelje polja između imena atributa i vrijednosti. Default odjelitelj je `=', ako nije specificirana **-L** oznaka jer se u tom slučaju ta opcija zanemaruje.

#### **-G** *područje*

Navedite područje. Ovaj parametar je neobavezan. Kada je korišten s -m DIGEST-MD5, vrijednost je predana na poslužitelj za vrijeme vezivanja.

#### **-h ldaphost**

Specificirajte zamjenski host na kojem se izvodi ldap poslužitelj.

**-i file** Čita sljedove linija iz datoteke i izvodi jedno LDAP pretraživanje za svaku liniju. U tom slučaju, filter koji je dan na redu za naredbe se tretira kao obrazac gdje se prvo pojavljivanje % zamjenjuje s linijom za datoteku. Ako je datoteka jedan ″-″ znak, onda se linije čitaju iz standardnog ulaza.

#### **-K keyfile**

Određuje ime SSL baze ključeva. Ako baza ključeva nije u tekućem direktoriju, navedite puno ime datoteke baze ključeva.

Ako pomoćni program ne može locirati bazu ključeva, koristiti će čvrsto kodirani skup default povjerljivih korijena izdavača certifikata. Baza ključeva obično sadržava jedan ili više certifikata izdavača certifikata (CA) kojima klijent vjeruje. Ovi tipovi X.509 certifikata su poznati i kao pouzdani izvori.

Ovim se parametrom djelotvorno omogućuje aktiviranje prekidača **-Z**. Za poslužitelj direktorija na i5/OS ako koristite -Z i ne koristite -K ili -N, certifikat povezan s aplikacijskim ID-om Klijenta Usluga Direktorija će biti korišten.

#### **-l timelimit**

Čeka do najviše timelimit sekundi kako bi se dovršilo pretraživanje.

**-L** Prikazuje rezultate traženja u LDIF formatu. Ta se opcija isto vraća na **-B** opciju i uzrokuje da se zanemari **-F** opcija.

#### **-m** *mehanizam*

| | | Koristite *mechanism* kako bi specificirali SASL mehanizam koji će se koristiti za vezivanje na poslužitelj. Koristi se ldap\_sasl\_bind\_s() API. **-m** parametar se zanemaruje ako je postavljeno **-V 2**. Ako **-m** nije naveden, koristi se jednostavna provjera identiteta. Valjani mehanizmi su:

- v CRAM-MD5 štiti lozinku koja je poslana na poslužitelja.
- v EXTERNAL koristi SSL certifikat. Traži -Z.
- v GSSAPI koristi korisničke Kerberos vjerodajnice
- v DIGEST-MD5 zahtjeva da klijent pošalje vrijednost korisničkog imena poslužitelju. Zahtjeva -U. -D parametar (obično vezani DN) je korišten da navede autorizacijski ID. Može biti DN, ili authzId niz koji počinje s u: ili dn:.
- OS400 PRFTKN autorizira na lokalni LDAP poslužitelj kao trenutni i5/OS korisnik koristeći DN korisnika u sistemski zaštićenoj pozadini. -D (vezani DN) i -w (lozinka) parametri ne trebaju biti navedeni.
- **-M** Upravljajte referal objektima kao pravilnim unosima.
- **-n** Pokazuje što će se napraviti, ali ne mijenja stvarne unose. Korisno za analizu u spoju s **-v**.

#### **-N certificatename**

| |

Određuje oznaku pridruženu certifikatu klijenta u bazi ključeva.

**Bilješka:** Ako je LDAP poslužitelj konfiguriran tako da izvodi samo provjeru autentičnosti poslužitelja, nije potreban certifikat klijenta. Ako je LDAP poslužitelj konfiguriran tako da izvodi provjeru autentičnosti klijenta i poslužitelja, certifikat klijenta bi mogao biti potreban. *certificatename* nije potreban ako je kao default odreen par certifikat/privatni ključ. Slično, *certificatename* nije potreban ako je jednostruk certifikat/privatni par ključeva u odredišnoj datoteci baze podataka ključeva. Taj parametar se zanemaruje ako nije specificirano **-Z** niti **-K**.

Za poslužitelj direktorija na i5/OS ako koristite -Z i ne koristite -K ili -N, certifikat povezan s aplikacijskim ID-om Klijenta Usluga Direktorija će biti korišten.

#### **-o** *attr\_type*

Kako bi specificirali atribut koji će se koristiti za kriterij sortiranja rezultata pretraživanja, možete koristiti -o (poredak) parametar. Možete koristi više -o parametara kako bi detaljnije definirali poredak sortiranja. U sljedećem primjeru, rezultati pretraživanja su prvo sortirani prezimenom (sn) a onda danim imenom, s time da se dano ime (givenname) sortira obrnutim poretkom (silazno) kako je specificirano minus znakom prefiksa ( - ):

-o sn -o -givenname

Stoga je sintaksa parametra sortiranja kako slijedi:

[-]<attribute name>[:<matching rule OID>]

#### gdje je

- v attribute name ime atributa prema kojem želite sortirati.
- v matching rule OID je neobavezan OID pravila podudaranja koje želite koristiti za sortiranje. Pravilo podudaranja OID atribut nije podržan od strane Poslužitelja direktorija, međutim drugi LDAP poslužitelji mogu podržavati ovaj atribut.
- v Znak minusa ( ) označava da rezultat mora biti sortiran u obrnutom poretku.
- v Kritičnost je uvijek kritična.

Default ldapsearch operacija je da se ne sortiraju vraćeni rezultati.

#### **-O maxhops**

Specificirajte maxhops kako bi postavili maksimalan broj skokova knjižnice klijenta kada traži referale. Default broj skokova je 10.

#### **-p ldapport**

Specificirajte zamjenski TCP port na kojem osluškuje ldap poslužitelj. Default LDAP port je 389. Ako nije specificiran, a specificirano je -Z, koristi se default LDAP SSL port 636.

#### **-P keyfilepw**

Određuje lozinku baze ključeva. Lozinka je potrebna za pristup šifriranim informacijama u datoteci ključeva baze podataka (koja može uključivati jedan ili više privatnih ključeva). Ako je datoteka skrivene lozinke pridružena datoteci baze podataka ključa, lozinka se dobiva od datoteke skrivene lozinke, a **-P** parametar nije potreban. Taj parametar se zanemaruje ako nije specificirano **-Z** niti **-K**.

#### **-q** *pagesize*

Kako bi specificirali podjelu rezultata u stranice možete koristiti dva parametra: -q (veličina stranice upita) i -T (vrijeme između pretraživanja u sekundama). U sljedećem primjeru, rezultati pretraživanja vraćaju stranicu (25 unosa) svakih 15 sekundi tako dugo dok se ne vrate svi rezultati za to pretraživanje. ldapsearch klijent rukuje svim nastavcima veze za svaki zahtjev podjele u stranice za vrijeme dok traje operacija pretraživanja.

Ti parametri mogu biti korisni kada klijent ima ograničene resurse ili kada je povezan preko veze s malom pojasnom širinom. Općenito, omogućava vam da kontrolirate brzinu kojem se podaci vraćaju iz zahtjeva za pretraživanjem. Umjesto da odjednom primite sve rezultate, možete dobivati po nekoliko unosa (stranicu). Osim toga, možete kontrolirati trajanje odgode između svakog zahtjeva za stranicom, dajući tako klijentu vremena da obradi rezultate.

 $-q$  25  $-I$  15

Ako je specificiran -v (opširno) parametar, ldapsearch nakon što se iz poslužitelja vrati svaka stranica unosa ispisuje koliko je unosa vraćeno do sada, na primjer, **Vraćeno je ukupno 30 unosa.**

Omogućeno je više -q parametara tako da možete specificirati različite veličine stranica za vrijeme trajanja jedne operacije pretraživanja. U sljedećem primjeru, prva stranica ima 15 unosa, druga stranica ima 20 unosa, a treći parametar završava operaciju rezultat/pretraživanje podijeljenu u stranice:

 $-q 15 - q 20 - q 0$ 

U sljedećem primjeru, prva stranica ima 15 unosa, a sve druge stranice imaju 20 unosa nastavljajući sa zadnjom specificiranom **-q** vrijednosti dok se ne dovrši operacija pretraživanja:  $-q$  15  $-q$  20

Default ldapsearch operacija je da se vrate svi unosi u jednom zahtjevu. Nije napravljena nikakva podjela u stranice za default ldapsearch operaciju.

**-R** Određuje da se preporuke ne slijede automatski.

#### **-s scope**

Određuje raspon pretraživanja. scope bi trebao biti jedno od bazno, jedna ili pod kako bi se specificiralo pretraživanje baznog objekta, jedne-razine ili podstabla. Default je pod.

**-t** Piše učitane vrijednosti u skup privremenih datoteka. To je korisno kada se radi s ne-ASCII vrijednostima kao što je jpegPhoto ili audio.

#### **-T** *sekundi*

Vrijeme izmeu pretraživanja (u sekundama). **-T** opcija je podržana samo kada je specificirana **-q** opcija.

#### **–U** *korisničko ime*

Navedite korisničko ime. Potrebno kod -m DIGEST-MD5 i zanemareno s bilo kojim drugim mehanizmom.

- **-v** Koristi opširni modus, uz ispis brojnih dijagnostičkih poruka u standardnom izlazu.
- **-V** Specificira LDAP verziju koju će koristiti ldapmodify kada se povezuje na LDAP poslužitelj. Po defaultu, uspostavlja se LDAP V3 veza. Kako bi izričito izabrali LDAP V3, specificirajte ″-V 3″. Specificirajte ″-V 2″ da se izvodi kao LDAP V2 aplikacija. Aplikacija kao što je ldapmodify bira LDAP V3 kao preferirani protokol korištenjem ldap\_init umjesto ldap\_open.

#### **-w** *passwd* **| ?**

Koristite *passwd* kao lozinku za provjeru ovlaštenja. Koristite ? kako bi generirali prompt lozinke. .

#### **-y proxydn**

Postavite proksiran ID za operaciju autorizacije proksijem.

**–Y** Koristite sigurnu LDAP vezu (TLS).

#### **-z sizelimit**

Ograničite rezultate pretraživanja na najviše sizelimit unosa. Time postaje moguće odrediti gornju granicu broja slogova koji se vraćaju kod operacije pretraživanja.

**-Z** Koristi zaštićenu SSL vezu za komunikaciju s LDAP poslužiteljem. Za Poslužitelj direktorija na i5/OS ako koristite -Z i ne koristite -K ili -N, certifikat povezan s aplikacijskim ID-om Klijenta Usluga Direktorija će biti korišten.

**filter** Specificira prikaz niza filtera koji će se primijeniti u pretraživanju. Jednostavni filteri mogu biti specificirani kao attributetype=attributevalue. Složeniji filteri su specificirani korištenjem bilježenja prefiksa u skladu sa sljedećim Backus Naur Form (BNF):

```
<filter> ::='('<filtercomp>')'
<filtercomp> ::= <and>|<or>|<not>|<simple>
<and> ::= '&' <filterlist>
<or> ::= '|' <filterlist>
<not> ::= '!' <filter>
<filterlist> ::= <filter>|<filter><filterlist>
<simple> ::= <attributetype><filtertype>
<attributevalue>
<filtertype> ::= '='|'~='|'<='|'>='
```
Konstrukt '~=' se koristi kako bi se specificiralo približno podudaranje. Prikazi za <*attributetype*> i

<*attributevalue*> su kao što je opisano u ″RFC 2252, LDAP V3 [Definicije](http://www.ietf.org/rfc/rfc2252.txt) Sinteksi Atributa″ . Osim toga, ako je filtertype '=' onda <*attributevalue*> može biti jedna \* kako bi se omogućio test postojanja atributa ili može sadržavati tekst i zvjezdicu (\*) pomiješano kako bi se omogućilo uspoređivanje niza.

Na primjer, filter ″mail=\*″ pronalazi sve vrijednosti koje imaju atribut pošte. Filter ″mail=\*@student.of.life.edu″ pronalazi sve unose koji imaju atribut pošte koji završava sa specificiranim nizom. Kada želite staviti zavjese u filter, izbjegnite ih sa znakom obrnuta kosa crta (\).

**Bilješka:** Filter poput "cn=Bob \*", gdje postoji prostor između Bob i zvjezdice (\*), odgovara s "Bob Carter" ali ne s "Bobby Carter" u IBM Direktoriju. Razmak između "Bob" i zamjenskog znaka (\*) utječe na rezultate pretraživanja koje koristi filtere.

Pogledajte "RFC 2254, Nizom znakova Predstavljen LDAP Filter [Pretraživanja](http://www.ietf.org/rfc/rfc2254.txt)" v radi kompletnijeg opisa dozvoljenih filtera.

#### **Format izlaza**

Ako je pronađen jedan ili više unosa, svaki unos se ispisuje na standardan izlaz u obliku:

```
Razlikovno ime (DN)
attributename=vrijednost
attributename=vrijednost
attributename=vrijednost
```
...

Višestruki upisi su razdvojeni jednim praznim retkom. Ako se **-F** opcija koristi kako bi se specificirao znak odjelitelj, on će se koristiti umjesto `=' znaka. Ako se koristi **-t** opcija, umjesto stvarne vrijednosti se koristi ime privremene datoteke. Ako je dana **-A** opcija, zapisuje se samo dio ″attributename″.

#### **Primjeri**

Sljedeća naredba:

ldapsearch "cn=john doe" cn telephoneNumber

izvodi pretraživanje podstabla (korištenjem default baze pretraživanja) za unose sa zajedničkim imenom (commonName) ″john doe″. Dohvaćaju se commonName i telephoneNumber vrijednosti i ispisuju se na standardan izlaz. Ispis bi mogao izgledati približno ovako ako se pronađu dva unosa:

cn=John E Doe, ou="College of Literature, Science, and the Arts", ou=Students, ou=People, o=University of Higher Learning, c=US

```
cn=John Doe
  cn=John Edward Doe
  cn=John E Doe 1
  cn=John E Doe
  telephoneNumber=+1 313 555-5432
  cn=John B Doe, ou=Information Technology Division,
ou=Faculty and Staff, ou=People, o=University of Higher Learning, c=US
  cn=John Doe
  cn=John B Doe 1
  cn=John B Doe
  telephoneNumber=+1 313 555-1111
```
#### Naredba:

ldapsearch -t "uid=jed" jpegPhoto audio

izvodi pretraživanje podstabla korištenjem default baze pretraživanja za unose s id-om korisnika ″jed″. Dohvaćaju se vrijednosti jpegPhoto i audio i zapisuju se u privremene datoteke. Izlaz bi mogao izgledati slično ovome ako se pronađe jedan unos s jednom vrijednosti za svaki od traženih atributa:

```
cn=John E Doe, ou=Information Technology Division,
```
ou=Faculty and Staff, ou=People, o=University of Higher Learning, c=US audio=/tmp/ldapsearch-audio-a19924 jpegPhoto=/tmp/ldapsearch-jpegPhoto-a19924

#### Naredba:

ldapsearch -L -s one -b "c=US" "o=university\*" o description

izvodi pretraživanje jedne razine na c=US razini za sve organizacije čije ime organizacije (organizationName) počinje s university. Rezultati pretraživanja su prikazani u LDIF formatu (pogledajte LDAP Format razmjene podataka). Dohvatit će se vrijednosti atributa organizationName i description i ispisat će se na standardnom izlazu, a to će rezultirati izlazom koji je sličan ovome:

```
dn: o=University of Alaska Fairbanks, c=US
```

```
o: University of Alaska Fairbanks
description: Preparing Alaska for a brave new tomorrow
description: leaf node only
```
dn: o=University of Colorado at Boulder, c=US o: University of Colorado at Boulder description: No personnel information

description: Institution of education and research

dn: o=University of Colorado at Denver, c=US

o: University of Colorado at Denver

o: UCD

o: CU/Denver

o: CU-Denver

description: Institute for Higher Learning and Research

dn: o=University of Florida, c=US

o: University of Florida

o: UFl

description: Shaper of young minds

```
...
```
#### Naredba:

ldapsearch -b "c=US" -o ibm-slapdDN "objectclass=person" ibm-slapdDN

izvodi pretraživanje na razini podstabla na c=US razini za sve osobe. Kada se taj posebni atribut (ibm-slapdDN) koristi za sortirana pretraživanja, on sortira rezultate pretraživanja znakovnim prikazom Razlikovnog imena (DN). Izlaz bi mogao izgledati slično ovom:

cn=Al Edwards,ou=Widget Division,ou=Austin,o=IBM,c=US

cn=Al Garcia,ou=Home Entertainment,ou=Austin,o=IBM,c=US

cn=Amy Nguyen,ou=In Flight Systems,ou=Austin,o=IBM,c=US

cn=Arthur Edwards,ou=Widget Division,ou=Austin,o=IBM,c=US

cn=Becky Garcia,ou=In Flight Systems,ou=Austin,o=IBM,c=US

cn=Ben Catu,ou=In Flight Systems,ou=Austin,o=IBM,c=US

cn=Ben Garcia Jr,ou=Home Entertainment,ou=Austin,o=IBM,c=US

cn=Bill Keller Jr.,ou=In Flight Systems,ou=Austin,o=IBM,c=US

cn=Bob Campbell,ou=In Flight Systems,ou=Austin,o=IBM,c=US

#### Naredba:

ldapsearch –h hostname –o sn –b "o=ibm,c=us" "title=engineer"

vraća sve unose u IBM direktoriju zaposlenika čiji je naslov ″engineer″, s rezultatima sortiranim po prezimenu.

#### Naredba:

ldapsearch –h hostname –o -sn –o cn –b "o=ibm,c=us" "title=engineer"

vraća sve unose u IBM direktorija zaposlenika čiji je naslov ″engineer″, s rezultatima sortiranim po prezimenu (u padajućem poretku) i onda po zajedničkom imenu (po uzlaznom poretku).

Naredba:

ldapsearch –h hostname –q 5 –T 3 –b o=ibm,c=us "title=engineer"

vraća 5 unosa po stranici, s zakašnjenjem od 3 sekunde između stranica za sve unose u IBM direktoriju zaposlenika čiji naslov je ″engineer″.

Ovaj primjer pokazuje pretraživanja u kojima je uključen i referalni objekt. Kao što je raspravljeno u ["Referali](#page-52-0) LDAP [direktorija"](#page-52-0) na stranici 45, Poslužitelj direktorija LDAP direktoriji mogu sadržavati objekte za referencu, pod uvjetom da sadrže samo sljedeće:

- Razlikovno ime (dn).
- Klasu objekta (objectClass).
- Referalni atribut (ref).

Pretpostavimo da 'System\_A' sadrži unos referala:

dn: cn=Barb Jensen, ou=Rochester, o=Big Company, c=US ref: ldap://System\_B:389/cn=Barb Jensen, ou=Rochester, o=Big Company, c=US objectclass: referral

Svi atributi koji su pridruženi unosu bi trebali prebivati na 'System\_B'.

System\_B sadrži slog:

```
dn: cn=Barb Jensen, ou=Rochester, o=Big Company, c=US
cn: Barb Jensen
objectclass: organizationalPerson
sn: Jensen
telephonenumber: (800) 555 1212
```
Kada klijent izdaje zahtjev na 'System\_A', LDAP poslužitelj na System\_A odgovara klijentu s URL-om:

ldap://System\_B:389/cn=Barb Jensen, ou=Rochester, o=Big Company, c=US

Klijent koristi te informacije kako bi izdao zahtjev na System\_B. Ako unos na System\_A sadrži atribute kao dodatak za dn, objectclass i ref, poslužitelj zanemaruje te atribute (ako ne specificirate **-R** oznaku koja označava da ne treba loviti referale).

Kad klijent primi referalni odgovor iz poslužitelja, on ponovno izdaje zahtjev, ali ovaj puta poslužitelju na koga se odnosi vraćena adresa URL. Novi zahtjev ima isti opseg kao i originalni zahtjev. Rezultati ovog pretraživanja su različiti ovisno o vrijednosti koju navedete za raspon pretraživanja (**-b**).

Ako ste specificirali -s base kao što je to ovdje prikazano:

ldapsearch -h System A -b 'ou=Rochester, o=Big Company, c=US' -s base 'sn=Jensen'

pretraživanje vraća sve atribute za sve unose sa 'sn=Jensen' koji prebivaju u 'ou=Rochester, o=Big Company, c=US' na System\_A i System\_B.

Ako navedete -s sub, kako je prikazano ovdje: |

```
ldapsearch -s sub "cn=John"
|
```
poslužitelj bi pretražio sve nastavke i vratio sve unose s ″cn=John″. To je poznato kao pretraživanje po podstablu na null bazi. Cijeli direktorij je pretražen s jednom operacijom pretraživanja umjesto višestrukih pretraživanja svaka s drugačijim nastavcima u bazi pretraživanja. Ovaj tip operaciji pretraživanja traje dulje i troši više sistemskih resursa zato što se pretražuje cijeli direktorij (svi nastavci). | | | |

- **Bilješka:** Pretraživanje podstabla na null bazi ne vraća informacije o shemi, mijenja informacije o dnevniku, niti bilo što iz sistemski zaštićene pozadine.
- Ako navedete -s sub, kako je prikazano ovdje:

```
ldapsearch -h System_A -b 'ou=Rochester, o=Big Company, c=US'
     -s sub 'sn=Jensen'
```
pretraživanje vraća sve atribute za sve unose sa 'sn=Jensen' koji prebivaju u ili ispod 'ou=Rochester, o=Big Company, c=US' na System\_A i System\_B.

Ako navedete -s one, kako je prikazano ovdje:

ldapsearch -h System\_A -b 'ou=Rochester, o=Big Company, c=US' -s one 'sn=Jensen'

pretraživanje ne vraća nijedan slog s niti jednog sistema. Umjesto toga, poslužitelj vraća klijentu referalnu URL adresu:

ldap://System\_B:389/cn=Barb Jensen, ou=Rochester, o=Big Company, c=US

Klijent na to šalje zahtjev:

```
ldapsearch -h System_B -b 'ou=Rochester, o=Big Company, c=US'
    -s one 'sn=Jensen'
```
To isto tako ne daje nikakve rezultate, jer unos

dn: cn=Barb Jensen, ou=Rochester, o=Big Company, c=US

prebiva na ou=Rochester, o=Big Company, c=US

Pretraživanje s -s one pokušava pronaći unose u razini koja je neposredno ispod ou=Rochester, o=Big Company, c=US

#### **Dijagnostika**

<span id="page-213-0"></span>| |

|

Status izlaza je 0 ako se ne jave greške. Greške rezultiraju izlaznim statusom različitim od nule i dijagnostičkom porukom koja se upisuje u standardnu grešku.

## **ldapchangepwd**

Alat LDAP modificiranja lozinke.

#### **Sinopsis**

```
ldapchangepwd -D binddn -w passwd | ? -n newpassword | ?
[-C charset] [-d debuglevel][-G realm][-h ldaphost]
[-K keyfile] [-m mechanism] [-M] [-N certificatename]
[-O maxhops] [-p ldapport] [-P keyfilepw] [-R]
[-U username] [-v] [-V version] [-y proxydn] [-Y] [-Z] [-?]
```
#### **Opis**

Šalje zahtjev za modificiranjem lozinke na LDAP poslužitelj. Dopušta promjenu lozinke za unos direktorija.

## **Opcije**

**-C** *charset*

Specificira da su DN-ovi dobavljeni kao ulaz u **ldapdelete** pomoćni program, predstavljeni u lokalnom skupu

znakova, kako je to specificirano s charset. Koristite **-C** *charset* opciju ako se kodna stranica ulaznog niza razlikuje od vrijednosti kodne stranice posla. Pogledajte ldap set iconv local charset() API-je kako bi vidjeli podržane vrijednosti skupa znakova.

#### **-d** *debuglevel*

Postavite razinu LDAP otkrivanja grešaka na debuglevel.

#### **-D***binddn*

Upotrijebite *binddn* za povezivanje na LDAP direktorij. *binddn* je niz-predstavljeno DN. Kada je korišteno s -m DIGEST-MD5, koristi se za navođenje autorizacijskog ID. Može biti ili DN, ili authzId niz koji počinje s ″u:″ ili ″dn:″.

#### **–G** *područje*

Navedite područje. Ovaj parametar je neobavezan. Kada je korišten s -m DIGEST-MD5, vrijednost je predana na poslužitelj za vrijeme vezivanja.

#### **-h***ldaphost*

Specificirajte zamjenski host na kojem se izvodi ldap poslužitelj.

#### **-K***keyfile*

Određuje ime SSL baze ključeva. Ako baza ključeva nije u tekućem direktoriju, navedite puno ime datoteke baze ključeva.

Ako pomoćni program ne može locirati bazu ključeva, koristiti će čvrsto kodirani skup default povjerljivih korijena izdavača certifikata. Baza ključeva obično sadržava jedan ili više certifikata izdavača certifikata (CA) kojima klijent vjeruje. Ovi tipovi X.509 certifikata su poznati i kao pouzdani izvori.

Ovim se parametrom djelotvorno omogućuje aktiviranje prekidača **-Z**. Za poslužitelj direktorija na i5/OS ako koristite -Z i ne koristite -K ili -N, certifikat povezan s aplikacijskim ID-om Klijenta Usluga Direktorija će biti korišten.

#### **-m** *mehanizam*

| | | Koristite *mechanism* kako bi specificirali SASL mehanizam koji će se koristiti za vezivanje na poslužitelj. Koristi se ldap\_sasl\_bind\_s() API. **-m** parametar se zanemaruje ako je postavljeno **-V 2**. Ako **-m** nije naveden, koristi se jednostavna provjera identiteta. Valjani mehanizmi su:

- CRAM-MD5 štiti lozinku koja je poslana na poslužitelja.
- v EXTERNAL koristi SSL certifikat. Traži -Z.
- GSSAPI koristi korisničke Kerberos vjerodajnice
- v DIGEST-MD5 zahtjeva da klijent pošalje vrijednost korisničkog imena poslužitelju. Zahtjeva -U. -D parametar (obično vezani DN) je korišten da navede autorizacijski ID. Može biti DN, ili authzId niz koji počinje s u: ili dn:.

**-M** Upravljajte referal objektima kao pravilnim unosima.

#### **-n** *newpassword* **| ?**

Specificira novu lozinku. Koristite ? kako bi generirali prompt lozinke.

#### **-N***certificatename*

Određuje oznaku pridruženu certifikatu klijenta u bazi ključeva. Ako je LDAP poslužitelj konfiguriran tako da izvodi samo provjeru autentičnosti poslužitelja, nije potreban certifikat klijenta. Ako je LDAP poslužitelj konfiguriran tako da izvodi provjeru autentičnosti klijenta i poslužitelja, certifikat klijenta bi mogao biti potreban. *certificatename* nije potreban ako je kao default odreen par certifikat/privatni ključ. Slično, *certificatename* nije potreban ako je jednostruk par certifikat/privatan ključ u odredišnoj datoteci baze podataka ključeva. Taj parametar se zanemaruje ako nije specificirano **-Z** niti **-K**. Za poslužitelj direktorija na i5/OS ako koristite -Z i ne koristite -K ili -N, certifikat povezan s aplikacijskim ID-om Klijenta Usluga Direktorija će biti korišten.

#### **-O** *maxhops*

Specificirajte *maxhops* kako bi postavili maksimalan broj skokova koje poduzima knjižnica klijenta kada traži referale. Default broj skokova je 10.

### <span id="page-215-0"></span>**-p** *ldapport*

Specificirajte zamjenski TCP port na kojem osluškuje ldap poslužitelj. Default LDAP port je 389. Ako nije specificirano **-p**, a specificirano je **-Z**, koristi se default LDAP SSL port 636.

#### **-P***keyfilepw*

Određuje lozinku baze ključeva. Lozinka je potrebna za pristup šifriranim informacijama u datoteci ključeva baze podataka, koja može uključivati jedan ili više privatnih ključeva. Ako je datoteka skrivene lozinke pridružena datoteci baze podataka ključa, lozinka se dobiva od datoteke skrivene lozinke, a **-P** parametar nije potreban. Taj parametar se zanemaruje ako nije specificirano **-Z** niti **-K**.

**-R** Određuje da se preporuke ne slijede automatski.

#### **-U** *username*

Navedite korisničko ime. Potrebno kod -m DIGEST-MD5 i zanemareno s bilo kojim drugim mehanizmom.

**-v** Koristi opširni modus, uz ispis brojnih dijagnostičkih poruka u standardnom izlazu.

#### **-V** *version*

Specificira LDAP verziju koju koristi **ldapdchangepwd** kada se povezuje na LDAP poslužitelj. Po defaultu, uspostavlja se LDAP V3 veza. Kako bi izričito izabrali LDAP V3, specificirajte **-V 3**. Specificirajte **-V 2** kako bi ga izvodili kao LDAP V2 aplikaciju. Aplikacija kao što je **ldapdchangepwd** bira LDAP V3 kao preferirani protokol korištenjem ldap\_init umjesto ldap\_open.

#### **-w** *passwd* **| ?**

Koristite *passwd* kao lozinku za provjeru ovlaštenja. Koristite ? kako bi generirali prompt lozinke.

#### **-y proxydn**

Postavite proksiran ID za operaciju autorizacije proksijem.

- **–Y** Koristite sigurnu LDAP vezu (TLS).
- **-Z** Koristi zaštićenu SSL vezu za komunikaciju s LDAP poslužiteljem. Za Poslužitelj direktorija na i5/OS ako koristite -Z i ne koristite -K ili -N, certifikat povezan s aplikacijskim ID-om Klijenta Usluga Direktorija će biti korišten.
- **-?** Prikazuje sintaksnu pomoć za ldapchangepwd.

#### **Primjeri**

Sljedeća naredba ldapchangepwd -D cn=John Doe -w a1b2c3d4 -n wxyz9876

mijenja lozinku za unos koji ima commonName ″John Doe″ s a1b2c3d4 u wxyz9876

#### **Dijagnostika**

Status izlaza je 0 ako se ne jave greške. Greške rezultiraju izlaznim statusom različitim od nule i dijagnostičkom porukom koja se upisuje u standardnu grešku.

## **ldapdiff**

Alat LDAP usklađivanja replike.

**Bilješka:** Ta naredba bi se mogla izvoditi duže vrijeme ovisno o broju unosa (i atributa za te unose) koji se repliciraju.

#### **Sinopsis**

(Uspoređuje i usklađuje unose podataka između dva poslužitelja unutar okoline replikacije.)
```
ldapdiff -b baseDN -sh host -ch host [-a] [-C countnumber]
 [-cD dn] [-cK keyStore] [-cw password] -[cN keyLabel]
 [-cp port] [-cP keyStorePwd] [-cZ] [-F] [-L filename] [-sD dn] [-sK keyStore]
[-sw password] -[sN keyLabel] [-sp port] [-sP keyStorePwd]
[-sZ] [-v]
```
ili

(Uspoređuje shemu između dva poslužitelja.)

```
ldapdiff -S -sh host -ch host [-a] [-C countnumber][-cD dn]
[-cK keyStore] [-cw password] -[cN keyLabel] [-cp port]
[-cP keyStorePwd] [-cZ] [-L filename] [-sD dn]
[-sK keyStore] [-sw password] [-sN keyLabel] [-sp port]
[-sP keyStorePwd] [-sZ] [-v]
```
# **Opis**

Taj alat usklauje replika poslužitelj s njegovim glavnim poslužiteljem. Kako bi prikazali pomoć sintakse za **ldapdiff**, upišite:

ldapdiff -?

# **Opcije**

Sljedeće opcije se odnose na **ldapdiff** naredbu. Postoje dvije podgrupe koje se točno odreeno odnose na poslužitelja dobavljača ili poslužitelja potrošača.

**-a** Specificira korištenje kontrole administracije poslužitelja za pisanja na repliku samo za čitanje.

**-b** *baseDN*

Koristite searchbase kao početnu točku za pretraživanje umjesto defaulta. Ako **-b** nije specificirano, taj pomoćni program će ispitati LDAP\_BASEDN varijablu okoline kako bi pronašao searchbase definiciju.

# **-C** *countnumber*

Broji koliko unosa treba popraviti. Alat postoji ako je pronađeno više od specificiranog broja nepodudarnosti.

- **-F** To je opcija popravka. Ako je specificirana, sadržaj replike potrošača se modificira kako bi se podudarao sa sadržajem dobavljača. To se ne može koristiti ako je specificirano i **-S**.
- **-L** Ako nije specificirana **-F** opcija, koristite ovu opciju kako bi generirali LDIF datoteku za izlaz. LDIF datoteka se može koristiti kako bi se ažurirao potrošač tako da se uklone razlike.
- **-S** Specificira uspoređivanje sheme na oba poslužitelja.
- **-v** Koristi opširni modus, uz ispis brojnih dijagnostičkih poruka u standardnom izlazu.

# **Opcije za dobavljača replikacije**

Sljedeće opcije se odnose na poslužitelj potrošača i označene su s početnim 's' u imenu opcije.

**-sD** *dn* Koristite *dn* za povezivanje na LDAP direktorij. *dn* je niz-predstavljeno DN.

**-sh** *host*

Specificira ime hosta.

**-sK** *keyStore*

Specificirajte ime SSL datoteke ključeva baze podataka s default proširenjem **kdb**. Ako taj parametar nije specificiran ili je vrijednost prazan niz (-sK″″), koristi se sistemski keystore. Ako baza ključeva nije u tekućem direktoriju, navedite puno ime datoteke baze ključeva.

### **-sN** *keyLabel*

Određuje oznaku pridruženu certifikatu klijenta u bazi ključeva. Ako je oznaka specificirana bez da je specificirano keystore, oznaka je identifikator aplikacije u Upravitelju digitalnih certifikata (DCM). Default oznaka (id aplikacije) je QIBM\_GLD\_DIRSRV\_CLIENT. Ako je LDAP poslužitelj konfiguriran tako da

izvodi samo provjeru autentičnosti poslužitelja, nije potreban certifikat klijenta. Ako je LDAP poslužitelj konfiguriran tako da izvodi provjeru autentičnosti klijenta i poslužitelja, potreban je certifikat klijenta. *keyLabel* nije potrebno ako je bio označen default par certifikat/privatni ključ. Slično tome, *keyLabel* nije potreban ako je jednostruk par certifikat/privatni ključ u odredišnoj datoteci baze podataka ključeva. Taj parametar se zanemaruje ako nije specificirano **-sZ** niti **-sK**.

## **-sp** *ldapport*

Specificirajte zamjenski TCP port na kojem osluškuje ldap poslužitelj. Default LDAP port je 389. Ako nije specificirano **-sp**, a specificirano je **-sZ**, koristi se default LDAP SSL port 636.

## **-sP** *keyStorePwd*

Određuje lozinku baze ključeva. Lozinka je potrebna za pristup šifriranim informacijama u datoteci ključeva baze podataka, koja može uključivati jedan ili više privatnih ključeva. Ako je datoteka skrivene lozinke pridružena datoteci baze podataka ključeva, lozinka se dobiva od datoteke skrivene lozinke, a **-sP** parametar nije potreban. Taj parametar se zanemaruje ako nije specificirano **-sZ** niti **-sK**. Lozinka se ne koristi ako postoji skrivena datoteka koje se koristi za keystore.

### **-st** *trustStoreType*

Specificirajte oznaku koja je pridružena certifikatu klijenta u pouzdanoj datoteci baze podataka. Ako je LDAP poslužitelj konfiguriran tako da izvodi samo provjeru autentičnosti poslužitelja, nije potreban certifikat klijenta. Ako je LDAP poslužitelj konfiguriran tako da izvodi provjeru autentičnosti klijenta i poslužitelja, certifikat klijenta bi mogao biti potreban. *trustStoreType* nije potreban ako je kao default određen par certifikat/privatni ključ. Slično tome, *trustStoreType* nije potreban ako je jednostruk certifikat/privatni par ključeva u odredišnoj datoteci baze podataka ključeva. Taj parametar se zanemaruje ako nije specificirano **-sZ** niti **-sT**.

**-sZ** Koristi zaštićenu SSL vezu za komunikaciju s LDAP poslužiteljem.

# **Opcije za potrošača replikacije**

Sljedeće opcije se odnose na poslužitelja potrošača i označene su s početnim 'c' u imenu opcije. Radi prikladnosti, ako je -cZ specificirano bez da se specificiraju vrijednosti za -cK, -cN ili -cP, te opcije koriste istu vrijednost koja je specificirana za SSL opcije dobavljača. Kako bi nadjačali opcije dobavljača i koristili default postavke, specificirajte -cK ″″ -cN ″″ -cP ″″.

**-cD** *dn* Koristite *dn* za povezivanje na LDAP direktorij. *dn* je niz-predstavljeno DN.

# **-ch** *host*

Specificira ime hosta.

# **-cK** *keyStore*

Specificirajte ime SSL datoteke baze podataka ključa s default proširenjem kdb. Ako je vrijednost prazan niz (-sK″″), koristi se sistemski keystore. Ako datoteka baze podataka ključeva nije u trenutnom direktoriju, navedite puno ime datoteke baze ključeva.

# **-cN** *keyLabel*

Određuje oznaku pridruženu certifikatu klijenta u bazi ključeva. Ako je LDAP poslužitelj konfiguriran tako da izvodi samo provjeru autentičnosti poslužitelja, nije potreban certifikat klijenta. Ako je oznaka specificirana bez da je specificirano keystore, oznaka je identifikator aplikacije u Upravitelju digitalnih certifikata (DCM). Default oznaka (id aplikacije) je QIBM\_GLD\_DIRSRV\_CLIENT. Ako je LDAP poslužitelj konfiguriran tako da izvodi provjeru autentičnosti klijenta i poslužitelja, potreban je certifikat klijenta. *keyLabel* nije potrebno ako je bio označen default par certifikat/privatni ključ. Slično tome, *keyLabel* nije potreban ako je jednostruk par certifikat/privatni ključ u odredišnoj datoteci baze podataka ključeva. Taj parametar se zanemaruje ako nije specificirano **-cZ** niti **-cK**.

# **-cp** *ldapport*

Specificirajte zamjenski TCP port na kojem osluškuje ldap poslužitelj. Default LDAP port je 389. Ako nije specificirano **-cp**, a specificirano je **-cZ**, koristi se default LDAP SSL port 636.

# **-cP** *keyStorePwd*

Određuje lozinku baze ključeva. Lozinka je potrebna za pristup šifriranim informacijama u datoteci ključeva

baze podataka, koja može uključivati jedan ili više privatnih ključeva. Ako je datoteka skrivene lozinke pridružena datoteci baze podataka ključeva, lozinka se dobiva od datoteke skrivene lozinke, a **-cP** parametar nije potreban. Taj parametar se zanemaruje ako nije specificirano **-cZ** niti **-cK**.

```
-cw password | ?
```
Koristite *password* kao lozinku za provjeru autentičnosti. Koristite ? kako bi generirali prompt lozinke.

**-cZ** Koristi zaštićenu SSL vezu za komunikaciju s LDAP poslužiteljem.

# **Primjeri**

ldapdiff -b <*baseDN*> -sh <*supplierhostname*> -ch <*consumerhostname*> [*opcije*]

ili

ldapdiff -S -sh <*supplierhostname*> -ch <*consumerhostname*> [*opcije*]

# **Dijagnostika**

Status izlaza je 0 ako se ne jave greške. Greške rezultiraju izlaznim statusom različitim od nule i dijagnostičkom porukom koja se upisuje u standardnu grešku.

# **Upotreba SSL-a s pomoćnim programima LDAP reda za naredbe**

"Sloj sigurnih utičnica (SSL) i Sigurnost razine prijenosa (TLS) s [Poslužiteljem](#page-53-0) direktorija" na stranici 46 raspravlja o upotrebi SSL-a s Poslužitelj direktorija LDAP poslužiteljem. Ove informacije uključuju upravljanje i kreiranje povjerljivih Izdavača certifikata s Upraviteljem digitalnih certifikata.

Neki od LDAP poslužitelja kojima pristupa klijent koriste samo provjeru autentičnosti poslužitelja. Kod ovih poslužitelja trebate samo definirati jedan ili više glavnih certifikata u spremištu certifikata. Pomoću provjere identiteta poslužitelja se klijent uvjerava da ciljni LDAP poslužitelj ima certifikat koji je izdao jedan od pouzdanih izdavača certifikata (CA). Uz to, sve LDAP transakcije s poslužiteljem koje teku preko SSL veze su šifrirane. To obuhvaća i LDAP vjerodajnice koje isporučuje neko aplikativno programsko sučelje (API) koje se koristi za povezivanje na poslužitelj direktorija. Na primjer, ako LDAP poslužitelj koristi visoko pouzdani VeriSign certifikat, trebate napraviti sljedeće:

- 1. Pribaviti CA certifikat od Verisign-a.
- 2. Upotrijebiti DCM za importiranje certifikata u spremište certifikata.
- 3. Upotrijebiti DCM i označiti ju pouzdanom.

Ako LDAP poslužitelj koristi privatno izdan poslužiteljski certifikat, administrator poslužitelja može vam dobaviti kopiju datoteke zahtjeva poslužiteljskog certifikata. Importirajte datoteku zahtjeva za certifikatom u svoje spremište certifikata i označite ga kao pouzdanog.

Ako koristite osnovne servisne programe za pristup LDAP poslužitelju koji koriste provjeru identiteta i klijenta i poslužitelja, morate napraviti sljedeće:

- v Definirajte jedan ili više pouzdanih glavnih certifikata u spremištu certifikata. Time se klijent uvjerava da je ciljnom LDAP poslužitelju certifikat izdao pouzdani izdavač certifikata (CA). Uz to, sve LDAP transakcije s poslužiteljem koje teku preko SSL veze su šifrirane. To obuhvaća i LDAP vjerodajnice koje isporučuje neko aplikativno programsko sučelje (API) koje se koristi za povezivanje na poslužitelj direktorija.
- v Kreirajte par ključeva i zatražite klijentov certifikat od nekog izdavača certifikata (CA). Nakon što primite potpisani certifikat od izdavača, primite ga i u datoteku prstenova ključeva na klijentu.

# **LDAP format razmjene podataka (LDIF)**

Ova dokumentacija opisuje LDAP format izmjene podataka (LDIF), kao što je korišten s [ldapmodify,](#page-190-0) [ldapsearch](#page-205-0) i [ldapadd](#page-190-0) uslužnim programima. LDIF ovdje naveden je također podržan od strane uslužnih programa poslužitelja danih s IBM Direktorijem.

LDIF se koristi kako bi prikazao LDAP unose u obliku teksta. Osnovni oblik LDIF unosa je:

```
dn: <distinguished name>
<attrtype> : <attrvalue>
<attrtype> : <attrvalue>
...
```
Linija se može nastaviti tako da se započne sljedeća linija s jednim razmakom ili tabulatorom, na primjer:

```
dn: cn=John E Doe, o=University of Higher
Learning, c=US
```
Više vrijednosti atributa je specificirano na odijeljenim linijama, na primjer:

```
cn: John E Doe
cn: John Doe
```
Ako <*attrvalue*> sadrži ne-US-ASCII znak ili počinje s razmakom ili dvotočkom ':', iza <*attrtype*> slijedi dvostruka dvotočka, a vrijednost je kodirana u baznoj-64 notaciji. Na primjer, vrijednost ″ begins with a space″ bi bila ovako kodirana:

```
cn:: IGJlZ2lucyB3aXRoIGEgc3BhY2U=
```
Više unosa unutar iste LDIF datoteke je odijeljeno praznom linijom. Višestruke prazne linije se smatraju logičkim krajem-datoteke.

Za više informacija, pogledajte sljedeće:

- "Primjer: LDIF"
- v "Verzija 1 LDIF [podrške"](#page-220-0) na stranici 213
- v ["Primjeri:](#page-220-0) Verzija 1 LDIF" na stranici 213

# **Primjer: LDIF**

Slijedi primjer LDIF datoteke koja sadrži tri unosa.

```
dn: cn=John E Doe, o=University of High
 er Learning, c=US
cn: John E Doe
cn: John Doe
objectclass: osoba
sn: Doe
dn: cn=Bjorn L Doe, o=University of High
er Learning, c=US
cn: Bjorn L Doe
cn: Bjorn Doe
objectclass: osoba
sn: Doe
dn: cn=Jennifer K. Doe, o=University of High
er Learning, c=US
cn: Jennifer K. Doe
cn: Jennifer Doe
objectclass: osoba
sn: Doe
jpegPhoto:: /9j/4AAQSkZJRgABAAAAAQABAAD/2wBDABALD
 A4MChAODQ4SERATGCgaGBYWGDEjJR0oOjM9PDkzODdASFxOQ
 ERXRTc4UG1RV19iZ2hnPk1xeXBkeFxlZ2P/2wBDARESEhgVG
...
```
jpegPhoto u unosu od Jennifer Jensen je kodiran s baznim-64 formatom. Vrijednosti tekstualnog atributa mogu isto biti specificirane u baznom-64 formatu. No, ako je to slučaj, bazno-64 kodiranje mora biti u kodnoj stranici formata žice za protokol (odnosno za LDAP V2, IA5 niz znakova, a za LDAP V3, UTF-8 kodiranje).

# <span id="page-220-0"></span>**Verzija 1 LDIF podrške**

Pomoćni programi klijenta (ldapmodify i ldapadd) su bili poboljšani kako bi prepoznali posljednju verziju LDIF-a, a ona se identificira prisutnošću oznake ″version: 1″ na početku datoteke. Za razliku od originalne verzije LDIF-a, novija verzija LDIF-a podržava vrijednosti atributa koje su prikazane u UTF-8 (umjesto vrlo ograničenog US-ASCII).

Međutim, ručno kreiranje LDIF datoteke koja sadrži UTF-8 vrijednosti može biti teško. Kako bi se pojednostavio taj proces, podržano je proširenje skupa znakova na LDIF formatu. To proširenje omogućava da ime IANA skupa znakova bude specificirano u zaglavlju LDIF datoteke (zajedno s brojem verzije). Podržan je ograničen skup IANA skupova znakova.

Verzija 1 LDIF formata podržava i URL-ove datoteke. Time se osigurava fleksibilniji način za definiranje specifikacija datoteke. URL-ovi datoteke imaju sljedeći oblik:

attribute:< file:///path (gdje sintaksa staze ovisi o platformi)

Na primjer, slijede valjane Web adrese datoteke:

jpegphoto:< file:///d:\temp\photos\myphoto.jpg (DOS/Windows stil staze) jpegphoto:< file:///etc/temp/photos/myphoto.jpg (Unix stil staze)

**Bilješka:** IBM Direktorij uslužni programi podržavaju i novu specifikaciju URL-a datoteke kao i stariji stil (″jpegphoto: /etc/temp/myphoto″), bez obzira na specifikaciju verzije. Drugim riječima, novi URL format datoteke se može koristiti bez dodavanja oznake verzije na vaše LDIF datoteke.

# **Primjeri: Verzija 1 LDIF**

Možete koristiti neobaveznu oznaku skupa znakova tako da pomoćni programi automatski konvertiraju iz specificiranog skupa znakova u UTF-8 kao u sljedećem primjeru:

```
version: 1
charset: ISO-8859-1
dn: cn=Juan Griego, o=University of New Mexico, c=US
cn: Juan Griego
sn: Griego
description:: V2hhdCBhIGNhcmVmdWwgcmVhZGVyIHlvd
title: Associate Dean
title: [title in Spanish]
jpegPhoto:> file:///usr/local/photos/jgriego.jpg
```
U ovom se slučaju sve vrijednosti koje slijede ime atributa i jednu dvotočku prevode iz ISO-8859-1 skupa znakova u UTF-8. Vrijednosti koje slijede ime atributa i dvostruku dvotočku (kao što je description:: V2hhdCBhIGNhcm... ) moraju biti bazno-64 kodirani i očekuje se da budu binarni ili UTF-8 znakovni nizovi. Za vrijednosti koje su pročitane iz datoteke, kao što je jpegPhoto atribut specificiran Web adresom u prethodnom primjeru, se očekuju da budu binarne ili UTF-8. Ne provodi se nikakav prijevod iz specificiranog ″charset″ u UTF-8 na tim vrijednostima.

U ovom primjeru LDIF datoteke bez oznake skupa znakova se očekuje da će sadržaj biti u UTF-8, baznom-64 kodiranom UTF-8 ili baznim-64 kodiranim binarnim podacima:

```
# IBM Directorysample LDIF datoteka
 #
# Sufiks "o=IBM, c=US" bi se trebao definirati prije pokušaja učitavanja
# tih podataka.
version: 1
dn: o=IBM, c=US
objectclass: top
objectclass: organization
o: IBM
```

```
dn: ou=Austin, o=IBM, c=US
ou: Austin
objectclass: organizationalUnit
seealso: cn=Linda Carlesberg, ou=Austin, o=IBM, c=US
```
Ova ista datoteka može biti korištena bez verzije: 1 informacije o zaglavlju, kao i u prijašnjim izdanjima IBM Direktorija:

```
# IBM Directorysample LDIF datoteka
#
# Sufiks "o=IBM, c=US" bi se trebao definirati prije pokušaja učitavanja
# tih podataka.
dn: o=IBM, c=US
objectclass: top
objectclass: organization
o: IBM
dn: ou=Austin, o=IBM, c=US
ou: Austin
objectclass: organizationalUnit
seealso: cn=Linda Carlesberg, ou=Austin, o=IBM, c=US
```
**Bilješka:** Vrijednosti tekstualnog atributa se mogu specificirati u baznom-64 formatu.

# **Shema konfiguracije Poslužitelja direktorija**

Ove informacije opisuju Stablo informacija direktorija (DIT) i atribute koji se koriste za konfiguriranje ibmslapd.conf datoteke. U prijašnjim izdanjima, konfiguracijske postavke direktorija su bile pohranjene u vlasničkom formatu u konfiguracijskoj datoteci. Postavke direktorija su sada pohranjene korištenjem LDIF formata u datoteci konfiguracije.

Datoteka konfiguracije se naziva ibmslapd.conf. Sada je dostupna i shema koju koristi datoteka konfiguracije. Tipovi atributa se mogu pronaći u v3.config.at datoteci, a klase objekta se nalaze u v3.config.oc datoteci. Atributi se mogu preinačiti korištenjem ldapmodify naredbe. Za više informacija o ldapmodify naredbi, pogledajte ["ldapmodify](#page-190-0) i [ldapadd"](#page-190-0) na stranici 183.

- v "Stablo informacija direktorija"
- v ["Atributi"](#page-230-0) na stranici 223

# **Stablo informacija direktorija**

[cn=Configuration](#page-222-0)

- $\cdot$  [cn=Admin](#page-222-0)
- cn=Event [Notification](#page-223-0)
- [cn=Front](#page-223-0) End
- [cn=Kerberos](#page-223-0)
- [cn=Master](#page-224-0) Server
- [cn=Referral](#page-224-0)
- [cn=Schema](#page-224-0)
	- cn=IBM [Directory](#page-225-0)
		- [cn=Config](#page-225-0) Backends
			- $\cdot$  [cn=ConfigDB](#page-225-0)
		- [cn=RDBM](#page-226-0) Backends
			- [cn=Directory](#page-226-0)
			- [cn=ChangeLog](#page-227-0)
		- [cn=LDCF](#page-228-0) Backends
			- [cn=SchemaDB](#page-228-0)
- <span id="page-222-0"></span> $\cdot$  [cn=SSL](#page-228-0)
	- [cn=CRL](#page-229-0)
- [cn=Transaction](#page-229-0)

## **cn=Configuration**

**DN** cn=Configuration

- **Opis** To je unos najviše razine u DIT-u konfiguracije. Sadrži podatke koji su od globalnog interesa za poslužitelja, iako u stvari sadrži i svakovrsne stavke. Svaki atribut u tom unosu dolazi iz prve sekcije (globalna strofa) od ibmslapd.conf.
- **Broj** 1 (potrebno)

# **Klasa objekta**

ibm-slapdTop

# **Obavezni atributi**

- $\cdot$  [cn](#page-232-0)
- [ibm-slapdAdminDN](#page-233-0)
- [ibm-slapdAdminPW](#page-234-0)
- [ibm-slapdErrorLog](#page-241-0)
- [ibm-slapdPort](#page-251-0)
- [ibm-slapdPwEncryption](#page-252-0)
- [ibm-slapdSizeLimit](#page-255-0)
- [ibm-slapdSysLogLevel](#page-259-0)
- v [ibm-slapdTimeLimit](#page-259-0)
- [objectClass](#page-260-0)

### **Neobavezni atributi**

- [ibm-slapdACLAccess](#page-232-0)
- [ibm-slapdACIMechanism](#page-232-0)
- [ibm-slapdConcurrentRW](#page-237-0) (Depricirano)
- v [ibm-slapdMaxPendingChangesDisplayed](#page-249-0)
- [ibm-slapdServerId](#page-254-0)
- [ibm-slapdSupportedWebAdmVersion](#page-259-0)
- [ibm-slapdVersion](#page-260-0)

## **cn=Admin**

- **DN** cn=Admin, cn=Configuration
- **Opis** Globalne konfiguracijske postavke za IBM Admin Daemona
- **Broj** 1 (potrebno)

### **Klasa objekta**

ibm-slapdAdmin

### **Obavezni atributi**

- $\cdot$  [cn](#page-232-0)
- [ibm-slapdErrorLog](#page-241-0)
- [ibm-slapdPort](#page-251-0)

### **Neobavezni atributi**

• [ibm-slapdSecurePort](#page-254-0)

# <span id="page-223-0"></span>**cn=Event Notification**

- **DN** cn=Event Notification, cn=Configuration
- Opis Globalne postavke obavještavanja o događaju za Poslužitelj direktorija
- **Broj** 0 ili 1 (neobavezno; potrebno samo ako želite omogućiti obavještavanje o dogaaju)

### **Klasa objekta**

ibm-slapdEventNotification

# **Obavezni atributi**

- $\cdot$  [cn](#page-232-0)
- [ibm-slapdEnableEventNotification](#page-241-0)
- [objectClass](#page-260-0)

### **Neobavezni atributi**

- [ibm-slapdMaxEventsPerConnection](#page-248-0)
- [ibm-slapdMaxEventsTotal](#page-248-0)

### **cn=Front End**

- **DN** cn=Front End, cn=Configuration
- **Opis** Globalne postavke okoline koje poslužitelj primjenjuje kod pokretanja.
- **Broj** 0 ili 1 (neobavezno)

### **Klasa objekta**

ibm-slapdFrontEnd

### **Obavezni atributi**

- $\cdot$  [cn](#page-232-0)
- [objectClass](#page-260-0)

### **Neobavezni atributi**

- [ibm-slapdACLCache](#page-233-0)
- [ibm-slapdACLCacheSize](#page-233-0)
- [ibm-slapdDB2CP](#page-237-0)
- [ibm-slapdEntryCacheSize](#page-241-0)
- v [ibm-slapdFilterCacheBypassLimit](#page-242-0)
- [ibm-slapdFilterCacheSize](#page-243-0)
- [ibm-slapdPlugin](#page-251-0)
- [ibm-slapdSetenv](#page-255-0)
- [ibm-slapdIdleTimeOut](#page-243-0)

### **cn=Kerberos**

- **DN** cn=Kerberos, cn=Configuration
- **Opis** Globalne postavke Kerberos provjere autentičnosti za Poslužitelj direktorija.
- **Broj** 0 ili 1 (neobavezno)

### **Klasa objekta**

ibm-slapdKerberos

# **Obavezni atributi**

- $\cdot$  [cn](#page-232-0)
- [ibm-slapdKrbEnable](#page-244-0)
- <span id="page-224-0"></span>• [ibm-slapdKrbRealm](#page-245-0)
- [ibm-slapdKrbKeyTab](#page-245-0)
- [ibm-slapdKrbIdentityMap](#page-244-0)
- [ibm-slapdKrbAdminDN](#page-244-0)
- [objectClass](#page-260-0)

# **Neobavezni atributi**

• Nijedan

# **cn=Master Server**

- **DN** cn=Master Server, cn=Configuration
- **Opis** Kada konfigurirate repliku, taj unos sadrži vjerodajnice vezanja i referal URL glavnog poslužitelja.

**Broj** 0 ili 1 (neobavezno)

# **Klasa objekta**

ibm-slapdReplication

# **Obavezni atributi**

- $\cdot$  [cn](#page-232-0)
- v [ibm-slapdMasterPW](#page-247-0) (Obavezno ako se ne koristi Kerberos provjera autentičnosti.)

# **Neobavezni atributi**

- [ibm-slapdMasterDN](#page-247-0)
- v [ibm-slapdMasterPW](#page-247-0) (Neobavezno ako se koristi Kerberos provjera autentičnosti.)
- [ibm-slapdMasterReferral](#page-247-0)
- [objectClass](#page-260-0)

### **cn=Referral**

- **DN** cn=Referral, cn=Configuration
- **Opis** Taj unos sadrži sve unose referala iz prve sekcije (globalna strofa) od ibmslapd.conf. Ako ne postoje referali (po defaultu ne postoji nijedan), taj unos je neobavezan.
- **Broj** 0 ili 1 (neobavezno)

### **Klasa objekta**

ibm-slapdReferral

### **Obavezni atributi**

- $\cdot$  [cn](#page-232-0)
- [ibm-slapdReferral](#page-252-0)
- [objectClass](#page-260-0)

### **Neobavezni atributi**

• Nijedan

### **cn=Schemas**

- **DN** cn=Schemas, cn=Configuration
- **Opis** Taj unos služi kao spremnik za sheme. Taj unos nije stvarno potreban jer se sheme mogu razlikovati na temelju klase objekta ibm-slapdSchema. On je uključen kako bi se poboljšala čitljivost DIT-a.

Trenutno je dozvoljen samo jedan unos sheme: cn=IBM Directory.

**Broj** 1 (potrebno)

### <span id="page-225-0"></span>**Klasa objekta**

Spremnik

### **Obavezni atributi**

- $\cdot$  [cn](#page-232-0)
- [objectClass](#page-260-0)

### **Neobavezni atributi**

• Nijedan

# **cn=IBM Directory**

- **DN** cn=IBM Directory, cn=Schemas, cn=Configuration
- **Opis** Taj unos sadrži sve podatke konfiguracije sheme iz prve sekcije (globalna strofa) od ibmslapd.conf. Služi i kao spremnik za sve pozadine koje koriste shemu. Višestruke sheme nisu trenutno podržane, ali da jesu, onda bi postojao samo jedan ibm-slapdSchema unos po shemi. Primijetite da se smatra da su višestruke sheme nekompatibilne. Stoga se pozadina može pridružiti samo jednoj shemi.

### **Broj** 1 (potrebno)

### **Klasa objekta**

ibm-slapdSchema

### **Obavezni atributi**

- $\cdot$  [cn](#page-232-0)
- [ibm-slapdSchemaCheck](#page-253-0)
- v [ibm-slapdIncludeSchema](#page-243-0)
- [objectClass](#page-260-0)

# **Neobavezni atributi**

v [ibm-slapdSchemaAdditions](#page-253-0)

### **cn=Config Backends**

**DN** cn=Config Backends, cn=IBM Directory, cn=Schemas, cn=Configuration

**Opis** Taj unos služi kao spremnik za Config pozadine.

**Broj** 1 (potrebno)

### **Klasa objekta**

Spremnik

## **Obavezni atributi**

- $\cdot$  [cn](#page-232-0)
- [objectClass](#page-260-0)

# **Neobavezni atributi**

Nijedan

# **cn=ConfigDB**

**DN** cn=ConfigDB, cn=Config Backends, cn=IBM Directory, cn=Schemas, cn=Configuration

**Opis** Konfiguracijska pozadina za konfiguraciju IBM poslužitelja direktorija

**Broj** 0 - n (neobavezno)

### **Klasa objekta**

ibm-slapdConfigBackend

### **Obavezni atributi**

- [ibm-slapdSuffix](#page-258-0)
- [ibm-slapdPlugin](#page-251-0)

# <span id="page-226-0"></span>**Neobavezni atributi**

• [ibm-slapdReadOnly](#page-252-0)

# **cn=RDBM Backends**

- **DN** cn=RDBM Backends, cn=IBM Directory, cn=Schemas, cn=Configuration
- **Opis** Ovaj unos služi kao spremnik za RDBM pozadine. To učinkovito zamjenjuje rdbm liniju baze podataka iz ibmslapd.conf identificiranjem svih pod-unosa kao DB2 pozadina. Taj unos nije stvarno potreban jer se RDBM pozadine mogu razlikovati pomoću klase objekta ibm-slapdRdbmBackend. On je uključen kako bi se poboljšala čitljivost DIT-a.
- **Broj** 0 ili 1 (neobavezno)

# **Klasa objekta**

Spremnik

# **Obavezni atributi**

- $\cdot$  [cn](#page-232-0)
- [objectClass](#page-260-0)
- **Neobavezni atributi**
	- Nijedan

# **cn=Directory**

- **DN** cn=Directory, cn=RDBM Backends, cn=IBM Directory, cn=Schemas, cn=Configuration
- **Opis** Taj unos sadrži sve postavke konfiguracije baze podataka za default pozadinu RDBM baze podataka.

Iako višestruke pozadine s proizvoljnim imenima mogu biti kreirane, Administracija poslužitelja pretpostavlja da je ″cn=Directory″ glavna pozadina direktorija i da je ″cn=ChangeLog″ opcijska pozadina dnevnika promjena. Samo su nastavci prikazani u ″cn=Directory″ konfigurabilni kroz Administraciju poslužitelja (osim nastavaka dnevnika promjena, koji je postavljen transparentno omogućavanjem dnevnika promjena).

# **Broj** 0 - n (neobavezno)

# **Klasa objekta**

ibm-slapdRdbmBackend

# **Obavezni atributi**

- $\cdot$  [cn](#page-232-0)
- [ibm-slapdDbInstance](#page-238-0)
- [ibm-slapdDbName](#page-239-0)
- [ibm-slapdDbUserID](#page-239-0)
- [objectClass](#page-260-0)

- [ibm-slapdBulkloadErrors](#page-235-0)
- [ibm-slapdChangeLogMaxEntries](#page-236-0)
- [ibm-slapdCLIErrors](#page-237-0)
- [ibm-slapdDBAlias](#page-238-0)
- [ibm-slapdDB2CP](#page-237-0)
- [ibm-slapdDbConnections](#page-238-0)
- [ibm-slapdDbLocation](#page-238-0)
- <span id="page-227-0"></span>v [ibm-slapdPagedResAllowNonAdmin](#page-249-0)
- [ibm-slapdPagedResLmt](#page-250-0)
- v [ibm-slapdPageSizeLmt](#page-251-0)
- [ibm-slapdPlugin](#page-251-0)
- [ibm-slapdReadOnly](#page-252-0)
- [ibm-slapdReplDbConns](#page-253-0)
- [ibm-slapdSortKeyLimit](#page-255-0)
- v [ibm-slapdSortSrchAllowNonAdmin](#page-256-0)
- [ibm-slapdSuffix](#page-258-0)
- [ibm-slapdUseProcessIdPw](#page-260-0)

# **Bilješka:** Ako koristite **ibm-slapdUseProcessIdPw**, morate promijeniti shemu da napravite **ibm-slapdDbUserPW** neobaveznim.

### **cn=Change Log**

- **DN** cn=Change Log, cn=RDBM Backends, cn=IBM Directory, cn=Schemas, cn=Configuration
- **Opis** Taj unos sadrži sve postavke konfiguracije baze podataka za pozadinu dnevnika promjena.

**Broj** 0 - n (neobavezno)

### **Klasa objekta**

ibm-slapdRdbmBackend

### **Obavezni atributi**

- $\cdot$  [cn](#page-232-0)
- [ibm-slapdDbInstance](#page-238-0)
- [ibm-slapdDbName](#page-239-0)
- [ibm-slapdDbUserID](#page-239-0)
- [objectClass](#page-260-0)

- [ibm-slapdBulkloadErrors](#page-235-0)
- v [ibm-slapdChangeLogMaxEntries](#page-236-0)
- [ibm-slapdCLIErrors](#page-237-0)
- [ibm-slapdDBAlias](#page-238-0)
- [ibm-slapdDB2CP](#page-237-0)
- [ibm-slapdDbConnections](#page-238-0)
- [ibm-slapdDbLocation](#page-238-0)
- v [ibm-slapdPagedResAllowNonAdmin](#page-249-0)
- v [ibm-slapdPagedResLmt](#page-250-0)
- v [ibm-slapdPageSizeLmt](#page-251-0)
- [ibm-slapdPlugin](#page-251-0)
- [ibm-slapdReadOnly](#page-252-0)
- v [ibm-slapdReplDbConns](#page-253-0)
- v [ibm-slapdSortKeyLimit](#page-255-0)
- v [ibm-slapdSortSrchAllowNonAdmin](#page-256-0)
- [ibm-slapdSuffix](#page-258-0)
- [ibm-slapdUseProcessIdPw](#page-260-0)

# **Bilješka:** Ako koristite **ibm-slapdUseProcessIdPw**, morate promijeniti shemu da napravite **ibm-slapdDbUserPW** neobaveznim.

# <span id="page-228-0"></span>**cn=LDCF Backends**

- **DN** cn=LDCF Backends, cn=IBM Directory, cn=Schemas, cn=Configuration
- **Opis** Taj unos služi kao spremnik za LDCF pozadinu. On učinkovito zamjenjuje ldcf liniju baze podataka iz ibmslapd.conf identificiranjem svih pod unosa kao LDCF pozadine. Taj unos nije stvarno potreban jer se LDCF pozadine mogu razlikovati pomoću ibm-slapdLdcfBackend klase objekta. On je uključen kako bi se poboljšala čitljivost DIT-a.
- **Broj** 1 (potrebno)

# **Klasa objekta**

Spremnik

### **Obavezni atributi**

- $\cdot$  [cn](#page-232-0)
- [objectClass](#page-260-0)

### **Neobavezni atributi**

• [ibm-slapdPlugin](#page-251-0)

### **cn=SchemaDB**

**DN** cn=SchemaDB, cn=LDCF Backends, cn=IBM Directory, cn=Schemas, cn=Configuration

**Opis** Taj unos sadrži sve podatke konfiguracije baze podataka iz sekcije ldcf baze podataka ibmslapd.conf.

**Broj** 1 (potrebno)

# **Klasa objekta**

ibm-slapdLdcfBackend

### **Obavezni atributi**

- $\cdot$  [cn](#page-232-0)
- [objectClass](#page-260-0)

### **Neobavezni atributi**

- [ibm-slapdPlugin](#page-251-0)
- [ibm-slapdSuffix](#page-258-0)

## **cn=SSL**

- **DN** cn=SSL, cn=Configuration
- **Opis** Globalne postavke SSL povezivanja za Poslužitelj direktorija.
- **Broj** 0 ili 1 (neobavezno)

## **Klasa objekta**

ibm-slapdSSL

# **Obavezni atributi**

- $\cdot$  [cn](#page-232-0)
- [ibm-slapdSecurity](#page-254-0)
- [ibm-slapdSecurePort](#page-254-0)
- [ibm-slapdSslAuth](#page-256-0)
- [objectClass](#page-260-0)

- <span id="page-229-0"></span>• [ibm-slapdSslCertificate](#page-257-0)
- [ibm-slapdSslCipherSpec](#page-257-0)

# **Bilješka: ibm-slapdSslCipherSpecs** je sada uklonjen. Umjesto toga koristite **ibm-slapdSslCipherSpec**. Ako koristite **ibm-slapdSslCipherSpecs**, poslužitelj će se konvertirati na podržane atribute.

- [ibm-slapdSslKeyDatabase](#page-257-0)
- v [ibm-slapdSslKeyDatabasePW](#page-258-0)

## **cn=CRL**

- **DN** cn=CRL, cn=SSL, cn=Configuration
- **Opis** Ovaj unos sadrži podatke popisa opoziva certifikata iz prve sekcije (globalna strofa) od ibmslapd.conf. To je potrebno samo ako je ″ibm-slapdSslAuth = serverclientauth″ u cn=SSL unosu, a certifikati klijenta su bili izdani za CRL provjeru valjanosti.
- **Broj** 0 ili 1 (neobavezno)

### **Klasa objekta**

ibm-slapdCRL

# **Obavezni atributi**

- $\cdot$  [cn](#page-232-0)
- v [ibm-slapdLdapCrlHost](#page-246-0)
- [ibm-slapdLdapCrlPort](#page-246-0)
- [objectClass](#page-260-0)

### **Neobavezni atributi**

- [ibm-slapdLdapCrlUser](#page-247-0)
- v [ibm-slapdLdapCrlPassword](#page-246-0)

### **cn=Transaction**

- **DN** cn = Transaction, cn = Configuration
- **Opis** Specificira globalne postavke podrške transakcije. Podrška transakcije je osigurana korištenjem plugin-a:

extendedop /QSYS.LIB/QGLDTRANEX.SRVPGM tranExtOpInit 1.3.18.0.2.12.5 1.3.18.0.2.12.6

Poslužitelj (**slapd**) automatski učitava taj plug-in kod pokretanja ako vrijedi **ibmslapdTransactionEnable = TRUE**. Plug-in ne treba biti izričito dodan na **ibmslapd.conf**.

**Broj** 0 ili 1 (neobavezno; potrebno samo ako želite koristiti transakcije.)

### **Klasa objekta**

ibm-slapdTransaction

### **Obavezni atributi**

- $\cdot$  [cn](#page-232-0)
- [ibm-slapdMaxNumOfTransactions](#page-248-0)
- [ibm-slapdMaxOpPerTransaction](#page-249-0)
- v [ibm-slapdMaxTimeLimitOfTransactions](#page-249-0)
- v [ibm-slapdTransactionEnable](#page-259-0)
- [objectClass](#page-260-0)

• Nijedan

# <span id="page-230-0"></span>**Atributi**

- $\cdot$  [cn](#page-232-0)
- [ibm-slapdACIMechanism](#page-232-0)
- [ibm-slapdACLAccess](#page-232-0)
- [ibm-slapdACLCache](#page-233-0)
- [ibm-slapdACLCacheSize](#page-233-0)
- [ibm-slapdAdminDN](#page-233-0)
- [ibm-slapdAdminGroupEnabled](#page-233-0) L
	- [ibm-slapdAdminPW](#page-234-0)
- [ibm-slapdAllowAnon](#page-234-0) L
- $\vert$ • [ibm-slapdAllReapingThreshold](#page-234-0)
- v [ibm-slapdAnonReapingThreshold](#page-234-0)  $\begin{array}{c} \hline \end{array}$
- v [ibm-slapdBoundReapingThreshold](#page-235-0)  $\mathbf{I}$ 
	- [ibm-slapdBulkloadErrors](#page-235-0)
- $\mathbf{L}$ • [ibm-slapdCachedAttribute](#page-235-0)
- $\overline{1}$ • [ibm-slapdCachedAttributeAutoAdjust](#page-235-0)
- $\mathbf{I}$ v [ibm-slapdCachedAttributeAutoAdjustTime](#page-236-0)
- $\mathbf{I}$ v [ibm-slapdCachedAttributeAutoAdjustTimeInterval](#page-236-0)
- [ibm-slapdCachedAttributeSize](#page-236-0)  $\mathbf{L}$ 
	- v [ibm-slapdChangeLogMaxEntries](#page-236-0)
	- [ibm-slapdCLIErrors](#page-237-0)
	- [ibm-slapdConcurrentRW](#page-237-0)
	- [ibm-slapdDB2CP](#page-237-0)
	- [ibm-slapdDBAlias](#page-238-0)
	- [ibm-slapdDbConnections](#page-238-0)
	- [ibm-slapdDbInstance](#page-238-0)
	- [ibm-slapdDbLocation](#page-238-0)
	- [ibm-slapdDbName](#page-239-0)
	- [ibm-slapdDbUserID](#page-239-0)
	- [ibm-slapdDbUserPW](#page-239-0)
- $\mathbf{I}$ • [ibm-slapdDerefAliases](#page-239-0)
- L • [ibm-slapdDigestAdminUser](#page-240-0)
- |||||||||||||||||| $\mathbf{L}$ • [ibm-slapdDigestAttr](#page-240-0)

L

- [ibm-slapdDigestRealm](#page-240-0)
- v [ibm-slapdEnableEventNotification](#page-241-0)
- [ibm-slapdEntryCacheSize](#page-241-0)
- [ibm-slapdErrorLog](#page-241-0)
- v [ibm-slapdESizeThreshold](#page-241-0)
- [ibm-slapdEThreadActivate](#page-242-0)  $\overline{1}$
- $\mathbf{L}$ • [ibm-slapdEThreadEnable](#page-242-0)
- [ibm-slapdETimeThreshold](#page-242-0)  $\mathsf{L}$ 
	- [ibm-slapdFilterCacheBypassLimit](#page-242-0)
	- [ibm-slapdFilterCacheSize](#page-243-0)
- [ibm-slapdIdleTimeOut](#page-243-0)
- [ibm-slapdIncludeSchema](#page-243-0)
- [ibm-slapdKrbAdminDN](#page-244-0)
- [ibm-slapdKrbEnable](#page-244-0)
- [ibm-slapdKrbIdentityMap](#page-244-0)
- [ibm-slapdKrbKeyTab](#page-245-0)
- [ibm-slapdKrbRealm](#page-245-0)
- [ibm-slapdLanguageTagsEnabled](#page-245-0) |
	- [ibm-slapdLdapCrlHost](#page-246-0)
	- v [ibm-slapdLdapCrlPassword](#page-246-0)
	- [ibm-slapdLdapCrlPort](#page-246-0)
	- [ibm-slapdLdapCrlUser](#page-247-0)
	- [ibm-slapdMasterDN](#page-247-0)
	- [ibm-slapdMasterPW](#page-247-0)
	- [ibm-slapdMasterReferral](#page-247-0)
	- [ibm-slapdMaxEventsPerConnection](#page-248-0)
	- [ibm-slapdMaxEventsTotal](#page-248-0)
	- [ibm-slapdMaxNumOfTransactions](#page-248-0)
	- [ibm-slapdMaxOpPerTransaction](#page-249-0)
	- v [ibm-slapdMaxPendingChangesDisplayed](#page-249-0)
	- [ibm-slapdMaxTimeLimitOfTransactions](#page-249-0)
	- [ibm-slapdPagedResAllowNonAdmin](#page-249-0)
	- v [ibm-slapdPagedResLmt](#page-250-0)
	- [ibm-slapdPageSizeLmt](#page-251-0)
	- [ibm-slapdPlugin](#page-251-0)
	- [ibm-slapdPort](#page-251-0)
	- [ibm-slapdPwEncryption](#page-252-0)
	- [ibm-slapdReadOnly](#page-252-0)
	- [ibm-slapdReferral](#page-252-0)
	- [ibm-slapdReplDbConns](#page-253-0)
	- [ibm-slapdReplicaSubtree](#page-253-0)
	- v [ibm-slapdSchemaAdditions](#page-253-0)
	- [ibm-slapdSchemaCheck](#page-253-0)
	- [ibm-slapdSecurePort](#page-254-0)
	- [ibm-slapdSecurity](#page-254-0)
	- [ibm-slapdServerId](#page-254-0)
	- [ibm-slapdSetenv](#page-255-0)
	- [ibm-slapdSizeLimit](#page-255-0)
	- [ibm-slapdSortKeyLimit](#page-255-0)
	- v [ibm-slapdSortSrchAllowNonAdmin](#page-256-0)
	- [ibm-slapdSslAuth](#page-256-0)
	- [ibm-slapdSslCertificate](#page-257-0)
	- [ibm-slapdSslCipherSpec](#page-257-0)
	- [ibm-slapdSslKeyDatabase](#page-257-0)
	- [ibm-slapdSslKeyDatabasePW](#page-258-0)
- <span id="page-232-0"></span>• [ibm-slapdSslKeyRingFile](#page-258-0)
- [ibm-slapdSuffix](#page-258-0)
- [ibm-slapdSupportedWebAdmVersion](#page-259-0)
- [ibm-slapdSysLogLevel](#page-259-0)
- [ibm-slapdTimeLimit](#page-259-0)
- [ibm-slapdTransactionEnable](#page-259-0)
- [ibm-slapdUseProcessIdPw](#page-260-0)
- [ibm-slapdVersion](#page-260-0)
- | [ibm-slapdWriteTimeout](#page-260-0)
	- [objectClass](#page-260-0)

### **cn**

**Opis** Ovo je X.500 commonName atribut koji sadrži ime objekta.

### **Sintaksa**

Niz direktorija

**Maksimalna dužina**

# 256

# **Vrijednost**

Više-vrijednosti

## **ibm-slapdACIMechanism**

- **Opis** Određuje kojeg ACL modela koristi poslužitelj. (Podržano samo na i5/OS i OS/400 od v3.2, zanemareno na drugim platformama.)
	- $1.3.18.0.2.26.1 =$  IBM SecureWay v3.1 ACL model
	- $1.3.18.0.2.26.2 =$  IBM SecureWay v3.2 ACL model

### **Default**

1.3.18.0.2.26.2 = IBM SecureWay v3.2 ACL model

### **Sintaksa**

Niz direktorija

### **Maksimalna dužina**

256

# **Vrijednost**

Više-vrijednosti.

### **ibm-slapdACLAccess**

**Opis** Kontrolira da li je omogućen pristup na ACL-ove. Ako je postavljeno na TRUE, omogućen je pristup na ACL-ove. Ako je postavljeno na FALSE, onemogućen je pristup na ACL-ove.

# **Default**

TRUE

## **Sintaksa**

Booleov

### **Maksimalna dužina**

5

# **Vrijednost**

Jedna-vrijednost

### <span id="page-233-0"></span>**ibm-slapdACLCache**

**Opis** Kontrolira da li ili ne poslužitelj stavlja u predmemoriju ACL informacije.

- v Ako je postavljeno na TRUE, poslužitelj stavlja ACL informacije u predmemoriju.
- v Ako je postavljeno na FALSE, poslužitelj ne stavlja ACL informacije u predmemoriju.

### **Default**

TRUE

### **Sintaksa**

Booleov

# **Maksimalna dužina**

5

# **Vrijednost**

Jedna-vrijednost

### **ibm-slapdACLCacheSize**

**Opis** Maksimalan broj unosa koji će se sačuvati u ACL predmemoriji.

### **Default**

25000

# **Sintaksa**

Cijeli broj

## **Maksimalna dužina**

11

### **Vrijednost**

Jedna-vrijednost

# **ibm-slapdAdminDN**

**Opis** DN vezanja administratora za Poslužitelj direktorija.

### **Default**

cn=root

# **Sintaksa**

DN

## **Maksimalna dužina**

Neograničena

### **Vrijednost**

Jedna-vrijednost

#### **ibm-slapdAdminGroupEnabled** |

**Opis** Navodi da li je Administrativna grupa trenutno omogućena. Ako je postavljeno na TRUE, poslužitelj će dozvoliti korisnicima u administrativnoj grupi da se prijave.

# **Default**

| | | |

FALSE

### **Sintaksa** Booleov **Maksimalna dužina** | | |

|

128

#### <span id="page-234-0"></span>**Vrijednost** |

|

Jedna-vrijednost

### **ibm-slapdAdminPW**

**Opis** Lozinka vezanja administratora za Poslužitelja direktorija.

### **Default**

tajna

# **Sintaksa**

Binarno

**Maksimalna dužina** 128

### **Vrijednost**

Jedna-vrijednost

#### **ibm-slapdAllowAnon** |

**Opis** Navodi da li su dozvoljena anonimna vezanja. |

#### **Default** |

|

|

- Istina
- **Sintaksa** |
	- Booleov
- **Maksimalna dužina** 128 | |
- **Vrijednost** | |

Jedna-vrijednost

### **ibm-slapdAllReapingThreshold** |

**Opis** Navodi broj veza koje treba održavati u poslužitelju prije nego što je aktivirano upravljanje vezama.

# **Default**

1200

# **Sintaksa**

Niz znakova direktorija s uparivanjem osjetljivim na velika slova.

# **Maksimalna dužina**

1024

### **Vrijednost**

Jedna-vrijednost

### **ibm-slapdAnonReapingThreshold** |

**Opis** Navodi broj veza koje treba održavati u poslužitelju prije nego što je aktivirano upravljanje anonimnim vezama.

# **Default**

0

### **Sintaksa**

Niz znakova direktorija s uparivanjem osjetljivim na velika slova.

# **Maksimalna dužina**

1024

### <span id="page-235-0"></span>**Vrijednost**

Jedna-vrijednost

#### **ibm-slapdBoundReapingThreshold** |

**Opis** Navodi broj veza koje treba održavati u poslužitelju prije nego što je aktivirano upravljanje anonimnim i vezanim vezama.

#### **Default** |

| |

| | |

| |

| | | 1100

# **Sintaksa**

Niz znakova direktorija s uparivanjem osjetljivim na velika slova.

**Maksimalna dužina** 1024 | |

- 
- **Vrijednost**

Jedna-vrijednost

### **ibm-slapdBulkloadErrors**

Opis Staza datoteke ili uređaj na ibmslapd host stroju na koje će se zapisati bulkload poruke o greški.

# **Default**

/var/bulkload.log

### **Sintaksa**

Niz direktorija s podudaranjem velikih i malih slova

# **Maksimalna dužina**

1024

### **Vrijednost**

Jedna-vrijednost

### **ibm-slapdCachedAttribute** |

**Default**

**Opis** Sadrži imena atributa koja trebaju biti stavljena u predmemoriju atributa, jedno ime atributa po vrijednosti.

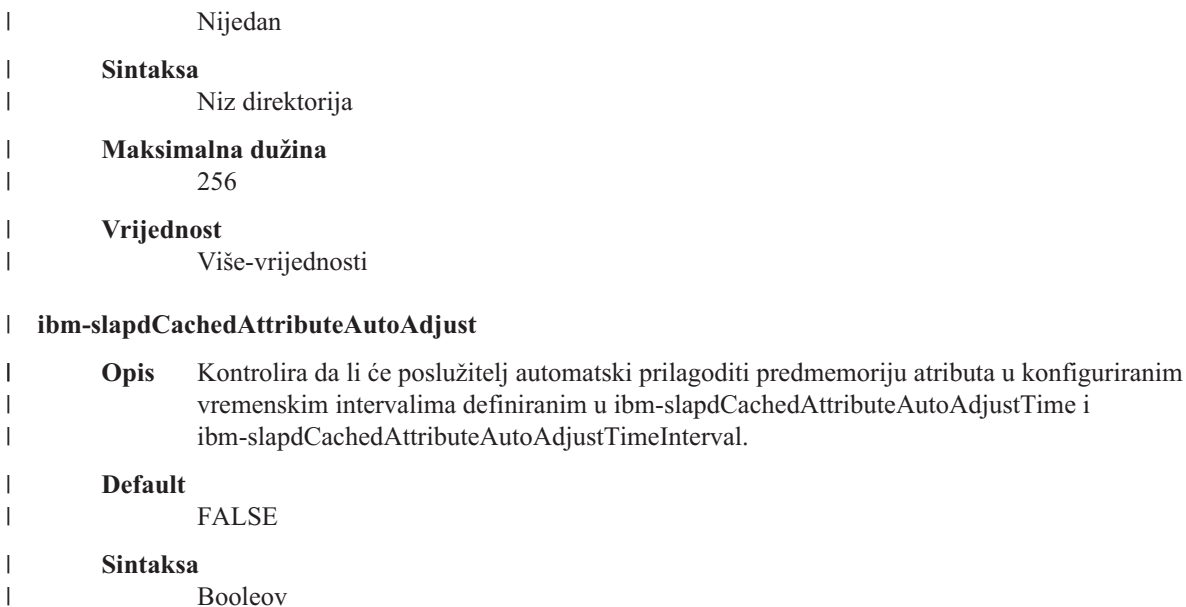

```
Maksimalna dužina
                5
        Vrijednost
                Jedna-vrijednost
  ibm-slapdCachedAttributeAutoAdjustTime
        Opis Kada je ibm-slapdCachedAttributeAutoAdjust postavljen na TRUE, kontrolira vrijeme u kojem
                poslužitelj počinje prilagođavati predmemoriju atributa automatski.
                Minimum = T000000
                Maksimum = T235959
        Default
                T000000
        Sintaksa
                Vojničko vrijeme
        Maksimalna dužina
                7
        Vrijednost
                Jedna-vrijednost
  ibm-slapdCachedAttributeAutoAdjustTimeInterval
        Opis Kada je ibm-slapdCachedAttributeAutoAdjust postavljen na TRUE, kontrolira vremenske intervale
                između automatske prilagodbe predmemorije atributa.
                Minimum = 1
                Maksimum = 24
        Default
                2
        Sintaksa
                Cijeli broj
        Maksimalna dužina
                2
        Vrijednost
                Jedna-vrijednost
  ibm-slapdCachedAttributeSize
        Opis Količina memorije, u bajtovima, koja može biti korištena od strane predmemorije atributa. Vrijednost 0
                označava da se neće koristiti predmemorija atributa.
        Default
                0
        Sintaksa
                Cijeli broj
        Maksimalna dužina
|
|
\||
|
|
|
|
|
|
|
|
|
|
|
|
|
|
|
|
|
|
|
|
|
|
|
|
|
|
|
```
11

**Vrijednost**

Jedna vrijednost.

# **ibm-slapdChangeLogMaxEntries**

<span id="page-237-0"></span>**Opis** Ovaj atribut se koristi od strane plug-ina dnevnika promjena za navođenje maksimalnog broja unosa dnevnika promjena dozvoljenih u RDBM bazi podataka. Svaki dnevnik promjena ima svoj vlastiti changeLogMaxEntries atribut.

Minimum = 0 (neograničeno) Maksimum = 2,147,483,647 (32-bit, cijeli broj s predznakom)

### **Default**

0

### **Sintaksa**

Cijeli broj

## **Maksimalna dužina**

11

# **Vrijednost**

Jedna-vrijednost

### **ibm-slapdCLIErrors**

**Opis** Staza datoteke ili uređaj na ibmslapd host stroju na koje će se zapisati CLI poruke o greški.

### **Default**

/var/db2cli.log

### **Sintaksa**

Niz direktorija s podudaranjem velikih i malih slova

### **Maksimalna dužina**

1024

### **Vrijednost**

Jedna-vrijednost

# **ibm-slapdConcurrentRW**

**Opis** Postavljanjem toga na TRUE se omogućava da se pretraživanja nastave istodobno s ažuriranjima. To omogućava 'prljava čitanja', odnosno, rezultate koji možda neće biti konzistentni s predanim stanjem baze podataka.

**Upozorenje:** Taj atribut se depricira.

## **Default**

FALSE

### **Sintaksa**

Booleov

### **Maksimalna dužina** 5

# **Vrijednost**

Jedna-vrijednost

## **ibm-slapdDB2CP**

**Opis** Specificira kodnu stranicu baze podataka direktorija. 1208 je kodna stranica za UTF-8 baze podataka.

### **Sintaksa**

Niz direktorija s podudaranjem velikih i malih slova

### **Maksimalna dužina**

11

### <span id="page-238-0"></span>**Vrijednost**

Jedna-vrijednost

### **ibm-slapdDBAlias**

**Opis** Alias DB2 baze podataka.

### **Sintaksa**

Niz direktorija s podudaranjem velikih i malih slova

### **Maksimalna dužina**

8

## **Vrijednost**

Jedna-vrijednost

### **ibm-slapdDbConnections**

**Opis** Navodi broj DB2 veza koje će poslužitelj namijeniti za DB2 pozadinu. Vrijednost mora biti između 5 & 50 (uključno).

**Bilješka:** ODBCCONS varijabla okoline nadjačava vrijednost te direktive. Ako je ibm-slapdDbConnections (ili ODBCCONS) manji od 5 ili veći od 50, poslužitelj će koristiti 5 ili 50. 1 dodatna veza će biti kreirana za replikaciju (čak i ako nije definirana replikacija). 2 dodatne veze će se kreirati za dnevnik promjena (ako je promjena omogućena).

### **Default**

15

### **Sintaksa**

Cijeli broj

# **Maksimalna dužina**

50

# **Vrijednost**

Jedna-vrijednost

# **ibm-slapdDbInstance**

**Opis** Navodi instancu DB2 baze podataka za ovu pozadinu.

### **Default**

ldapdb2

# **Sintaksa**

Niz direktorija s podudaranjem velikih i malih slova

# **Maksimalna dužina**

8

# **Vrijednost**

Jedna-vrijednost

**Bilješka:** Svi ibm-slapdRdbmBackend objekti moraju koristiti istu ibm-slapdDbInstance, ibm-slapdDbUserID, ibm-slapdDbUserPW i DB2 skup znakova.

# **ibm-slapdDbLocation**

**Opis** Staza datoteke sistema na kojoj je locirana baza podatka pozadine.

### **Sintaksa**

Niz direktorija s podudaranjem velikih i malih slova

# <span id="page-239-0"></span>**Maksimalna dužina**

1024

## **Vrijednost**

Jedna-vrijednost

### **ibm-slapdDbName**

**Opis** Navodi instancu DB2 baze podataka za ovu pozadinu.

# **Default**

ldapdb2

### **Sintaksa**

Niz direktorija s podudaranjem velikih i malih slova

### **Maksimalna dužina** 8

### **Vrijednost**

Jedna-vrijednost

# **ibm-slapdDbUserID**

**Opis** Navodi korisničko ime s kojim se veže DB2 baza podataka za ovu pozadinu.

### **Default**

ldapdb2

# **Sintaksa**

Niz direktorija s podudaranjem velikih i malih slova

### **Maksimalna dužina**

8

### **Vrijednost**

Jedna-vrijednost

**Bilješka:** Svi ibm-slapdRdbmBackend objekti moraju koristiti iste ibm-slapdDbInstance ibm-slapdDbUserID, ibm-slapdDbUserPW i DB2 skup znakova.

### **ibm-slapdDerefAliases** |

**Opis** Maksimalna razina dereferenciranja na zahtjevima pretraživanja, bez obzira na bilo koje derefAliase koji su navedeni na zahtjevima klijenta. Dozvoljene vrijednosti su **nikada**, **find**, **pretraživanje** i **uvijek**.

### **Default**

| | | | |

| | uvijek

- **Sintaksa** Niz direktorija |
- **Maksimalna dužina** 6 | |
	- **Vrijednost**

Jedna-vrijednost

### **ibm-slapdDbUserPW**

**Opis** Navodi korisničku lozinku s kojim se veže DB2 baza podataka za ovu pozadinu.Ta lozinka može biti šifriran tekst ili imask.

### **Default**

ldapdb2

### <span id="page-240-0"></span>**Sintaksa**

Binarno

## **Maksimalna dužina**

# 128

# **Vrijednost**

Jedna-vrijednost

**Bilješka:** Svi ibm-slapdRdbmBackend objekti moraju koristiti iste ibm-slapdDbInstance, ibm-slapdDbUserID, ibm-slapdDbUserPW i DB2 skup znakova.

### **ibm-slapdDigestAdminUser** |

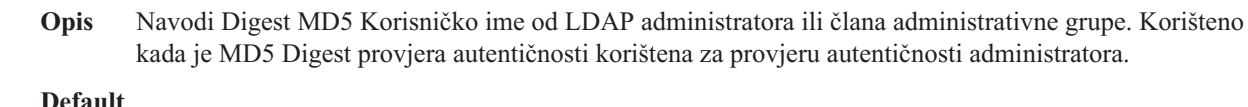

| | | | | | | | | |

| |

|

| | | | |

| | | | | | | |

|

|

Nijedan

**Sintaksa**

Niz direktorija

### **Maksimalna dužina** 512

**Vrijednost**

Jedna-vrijednost

### **ibm-slapdDigestAttr** |

**Opis** Nadjačava default DIGEST-MD5 username atribut. Ime atributa za korištenje za DIGEST-MD5 SASL vezanje pregledavanje username-a. Ako vrijednost nije navedena, poslužitelj koristi uid.

#### **Default** |

Ako nije navedeno, poslužitelj koristi uid.

### **Sintaksa** |

- Niz znakova direktorija.
- **Maksimalna dužina**

64

# **Vrijednost**

Jedna-vrijednost

### **ibm-slapdDigestRealm** |

**Opis** Nadjačava default DIGEST-MD5 područje. Niz znakova koji može omogućiti korisnicima da znaju koje korisničko ime i lozinku koristiti, u slučaju da imaju različite za različite poslužitelje. Konceptualno, to je ime zbirke računa koji mogu uključivati korisničke račune. Ovaj niz treba sadržavati barem ime hosta koji izvodi provjeru autentičnosti i može dodatno označavati zbirku korisnika koji mogu imati pristup. Primjer može biti registered\_users@gotham.news.example.com. Ako atribut nije naveden, poslužitelj koristi potpuno kvalificirano ime hosta poslužitelja.

# **Default**

Potpuno kvalificirano ime hosta poslužitelja

### **Sintaksa** Niz znakova direktorija |

### **Maksimalna dužina** |

1024

### **Vrijednost**

<span id="page-241-0"></span>| |

Jedna-vrijednost

### **ibm-slapdEnableEventNotification**

**Opis** Specificira da li treba omogućiti Obavještavanje o dogaaju. Mora biti postavljeno na TRUE ili FALSE.

Ako je postavljeno na FALSE, poslužitelj odbija sve zahtjeve klijenta kako bi se registrirale obavijesti o dogaaju s proširenim rezultatom LDAP\_UNWILLING\_TO\_PERFORM.

### **Default**

TRUE

### **Sintaksa**

Booleov

# **Maksimalna dužina**

5

# **Vrijednost**

Jedna-vrijednost

## **ibm-slapdEntryCacheSize**

**Opis** Maksimalan broj unosa koji će se sačuvati u predmemoriji unosa.

### **Default**

25000

**Sintaksa**

Cijeli broj

### **Maksimalna dužina**

11

### **Vrijednost**

Jedna-vrijednost

### **ibm-slapdErrorLog**

**Opis** Specificira stazu datoteke ili uređaj na stroju Poslužitelja direktorija na kojeg se zapisuju poruke o greški.

### **Default**

/var/ibmslapd.log

### **Sintaksa**

Niz direktorija s podudaranjem velikih i malih slova

## **Maksimalna dužina**

1024

### **Vrijednost**

Jedna-vrijednost

### **ibm-slapdESizeThreshold** |

**Opis** Navodi broj radnih stavki na radnom redu prije nego što je nit Opasnosti aktivirana.

#### **Default** |

|

|

|

### **Sintaksa** |

Cijeli broj

50

<span id="page-242-0"></span>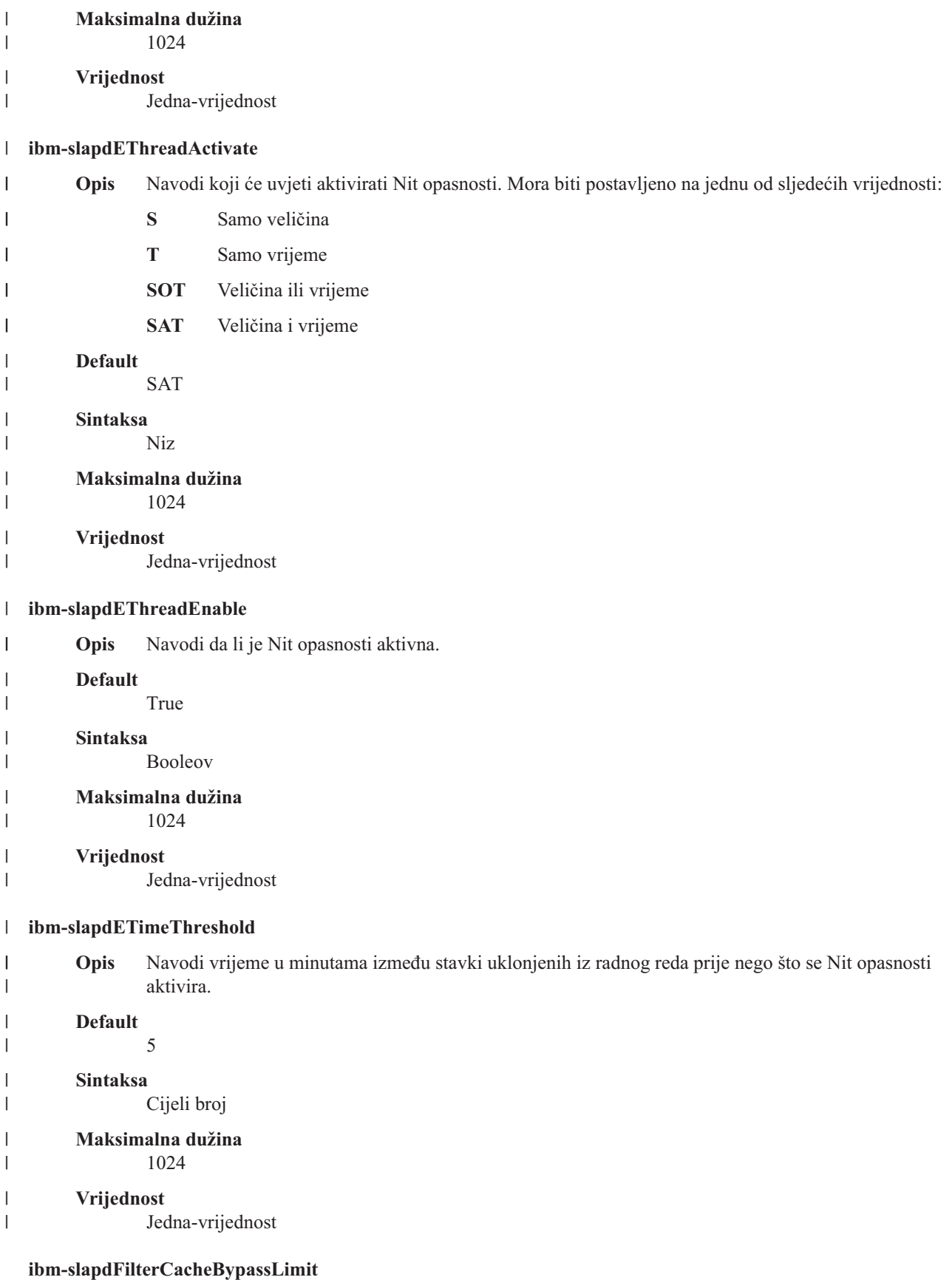

**Opis** Filteri pretraživanja kod kojih se podudara više od tog broja unosa se neće dodati na predmemoriju

<span id="page-243-0"></span>Filtera pretraživanja. Budući je popis ID-ova unosa koji se podudaraju s tim filterom uključen u ovu predmemoriju, ta postavka pomaže kako bi se ograničilo korištenje memorije. Vrijednost 0 označava da nema granice.

# **Default**

100

# **Sintaksa**

Cijeli broj

# **Maksimalna dužina**

11

## **Vrijednost**

Jedna-vrijednost

### **ibm-slapdFilterCacheSize**

**Opis** Specificira maksimalan broj unosa koji će se zadržati u Predmemoriji filtera pretraživanja.

### **Default**

25000

### **Sintaksa**

Cijeli broj

### **Maksimalna dužina** 11

# **Vrijednost**

Jedna-vrijednost

### **ibm-slapdIdleTimeOut**

**Opis** Maksimalno vrijeme kroz koje će se LDAP veza držati otvorenom kada nema aktivnosti na vezi. Vrijeme mirovanja za LDAP vezu je vrijeme (u sekundama) između zadnje aktivnosti na vezi i trenutnog vremena. Ako je vrijeme veze isteklo, na temelju toga što je vrijeme mirovanja veće od vrijednosti tog atributa, LDAP poslužitelj će očistiti i završiti LDAP vezu i tako je napraviti dostupnom za druge dolazne zahtjeve.

## **Default**

300

**Sintaksa**

Cijeli broj

### **Dužina**

11

### **Brojanje**

Jedan

### **Korištenje**

Operacija direktorija

**Modificiranje korisnika**

Da

### **Klasa pristupa** Kritično

# **Potrebno**

Ne

### **ibm-slapdIncludeSchema**

<span id="page-244-0"></span>**Opis** Specificira stazu direktorija na stroju Poslužitelja direktorija koji sadrži definicije sheme.

## **Default**

/etc/V3.system.at /etc/V3.system.oc /etc/V3.config.at /etc/V3.config.oc /etc/V3.ibm.at /etc/V3.ibm.oc /etc/V3.user.at /etc/V3.user.oc /etc/V3.ldapsyntaxes /etc/V3.matchingrules

### **Sintaksa**

Niz direktorija s podudaranjem velikih i malih slova

# **Maksimalna dužina**

1024

### **Vrijednost**

Više-vrijednosti

# **ibm-slapdKrbAdminDN**

**Opis** Specificira Kerberos ID od LDAP administratora (na primjer, ibm-kn=admin1@realm1). Koristi se kada se koristi Kerberos provjera autentičnosti kako bi se provjerila autentičnost administratora kada je prijavljen na sučelje Administracija. To se može specificirati umjesto ili kao dodatak adminDN i adminPW.

# **Default**

Nije definiran unaprijed postavljen default.

### **Sintaksa**

Niz direktorija s podudaranjem velikih i malih slova

### **Maksimalna dužina**

128

### **Vrijednost**

Jedna-vrijednost

### **ibm-slapdKrbEnable**

**Opis** Specificira da li poslužitelj podržava Kerberos. Mora biti TRUE ili FALSE.

### **Default**

**TRUE** 

### **Sintaksa**

Booleov

### **Maksimalna dužina**

5

### **Vrijednost**

Jedna-vrijednost

### **ibm-slapdKrbIdentityMap**

**Opis** Specificira da li treba koristiti Kerberos mapiranje poduzeća. Mora biti postavljeno na TRUE ili FALSE.

<span id="page-245-0"></span>Ako je postavljeno na TRUE, kada je klijent ovlašten s Kerberos ID, poslužitelj traži sve lokalne korisnike s podudarajućim Kerberos vjerodajnicama i dodaje DN-ove tih korisnika na vjerodajnice vezanja veze. Time se omogućava da se ACL-ovi zasnovani na DN-ovima LDAP korisnika mogu koristiti s Kerberos.

### **Default**

FALSE

# **Sintaksa**

Booleov

### **Maksimalna dužina** 5

### **Vrijednost**

Jedna-vrijednost

### **ibm-slapdKrbKeyTab**

**Opis** Specificira Kerberos datoteku tablice ključeva LDAP poslužitelja. Ta datoteka sadrži privatni ključ LDAP poslužitelja koji je pridružen njegovom Kerberos računu. Ta datoteka se treba zaštititi (kao datoteka baze podataka ključa SSL poslužitelja).

### **Default**

Nije definiran unaprijed postavljen default.

# **Sintaksa**

Niz direktorija s podudaranjem velikih i malih slova

### **Maksimalna dužina**

1024

### **Vrijednost**

Jedna-vrijednost

### **ibm-slapdKrbRealm**

**Opis** Specificira Kerberos područje LDAP poslužitelja. Koristi se za objavljivanje ldapservicename atributa u ishodišnom DSE. Primijetite da LDAP poslužitelj može služiti kao spremište informacija računa za više KDC-ova (i područja), no LDAP poslužitelj, kao poslužitelj pod utjecajem Kerberosa, može biti član samo jednog područja.

### **Default**

Nije definiran unaprijed postavljen default.

### **Sintaksa**

Niz direktorija koji nije osjetljiv na podudaranje velikih i malih slova

## **Maksimalna dužina**

256

### **Vrijednost**

Jedna-vrijednost

### **ibm-slapdLanguageTagsEnabled** |

**Opis** Da li poslužitelj treba dozvoliti oznake jezika. Vrijednost učitana iz ibmslapd.conf datoteke za ovaj atribut je FALSE, ali, može biti postavljena na TRUE.

### **Default**

| | | | | |

FALSE

### **Sintaksa**

Booleov

### <span id="page-246-0"></span>**Maksimalna dužina** 5 **Vrijednost** | |  $\|$

|

Jedna-vrijednost

# **ibm-slapdLdapCrlHost**

**Opis** Specificira ime hosta LDAP poslužitelja koji sadrži Liste opoziva certifikata (CRL-ovi) za provjeru valjanosti x.509v3 certifikata klijenta. Taj parametar je potreban kada se ibmslapdSslAuth=serverclientauth i certifikati klijenta izdaju za CRL provjeru valjanosti.

### **Default**

Nije definiran unaprijed postavljen default.

### **Sintaksa**

Niz direktorija koji nije osjetljiv na podudaranje velikih i malih slova

# **Maksimalna dužina**

256

### **Vrijednost**

Jedna-vrijednost

# **ibm-slapdLdapCrlPassword**

**Opis** Specificira lozinku koju SSL na strani poslužitelja koristi za vezanje na LDAP poslužitelj koji sadrži Liste opoziva certifikata (CRL-ovi) za provjeru valjanosti x.509v3 certifikata klijenta. Taj parametar bi mogao biti potreban kada se ibm-slapdSslAuth=serverclientauth i certifikati klijenta izdaju za CRL provjeru valjanosti.

**Bilješka:** Ako LDAP poslužitelj koji sadrži CRL-ove dopušta neovlaštene pristupe na CRL-ove (odnosno, anonimni pristup), onda nije potrebno ibm-slapdLdapCrlPassword.

# **Default**

Nije definiran unaprijed postavljen default.

# **Sintaksa**

Binarno

# **Maksimalna dužina**

128

### **Vrijednost**

Jedna-vrijednost

### **ibm-slapdLdapCrlPort**

**Opis** Specificira port koji će se koristiti za povezivanje na LDAP poslužitelj koji sadrži Listu opoziva certifikata (CRL-ovi) za provjeru valjanosti x.509v3 certifikata klijenta. Taj parametar je potreban kada se ibm-slapdSslAuth=serverclientauth i certifikati klijenta izdaju za CRL provjeru valjanosti. (IP portovi nisu označeni, 16-bitni cijeli brojevi u rasponu od 1 - 65535)

### **Default**

Nije definiran unaprijed postavljen default.

# **Sintaksa**

Cijeli broj

# **Maksimalna dužina**

11

### **Vrijednost**

Jedna-vrijednost

### <span id="page-247-0"></span>**ibm-slapdLdapCrlUser**

**Opis** Specificira DN vezanja kojeg SL na strani poslužitelja koristi za vezanje na LDAP poslužitelj koji sadrži Liste opoziva certifikata (CRL-ovi) za provjeru valjanosti x.509v3 certifikata klijenta. Taj parametar bi mogao biti potreban kada se ibm-slapdSslAuth=serverclientauth i certifikati klijenta izdaju za CRL provjeru valjanosti.

**Bilješka:** Ako LDAP poslužitelj koji sadrži CRL-ove dopušta neovlaštene pristupe na CRL-ove (odnosno, anonimni pristup), onda nije potrebno ibm-slapdLdapCrlUser.

### **Default**

Nije definiran unaprijed postavljen default.

### **Sintaksa**

DN

# **Maksimalna dužina**

1000

### **Vrijednost**

Jedna-vrijednost

## **ibm-slapdMasterDN**

**Opis** Specificira DN vezanja glavnog poslužitelja. Vrijednost se mora podudarati s replicaBindDN u replicaObject definiranom za glavnog poslužitelja. Kada se Kerberos koristi za ovlaštenje na repliku, ibm-slapdMasterDN mora specificirati DN prikaz Kerberos ID-a (na primjer, ibm-kn=freddy@realm1). Kada se koristi Kerberos, zanemaruje se MasterServerPW.

### **Default**

Nije definiran unaprijed postavljen default.

### **Sintaksa**

DN

# **Maksimalna dužina**

1000

### **Vrijednost**

Jedna-vrijednost

### **ibm-slapdMasterPW**

**Opis** Specificira lozinku vezanja glavnog replika poslužitelja. Vrijednost se mora podudarati s replicaBindDN u replicaObject definiranom za glavnog poslužitelja. Kada se Kerberos koristi za ovlaštenje na repliku, ibm-slapdMasterDN mora specificirati DN prikaz Kerberos ID-a (na primjer, ibm-kn=freddy@realm1). Kada se koristi Kerberos, zanemaruje se MasterServerPW.

# **Default**

Nije definiran unaprijed postavljen default.

### **Sintaksa**

Binarno

## **Maksimalna dužina**

128

### **Vrijednost**

Jedna-vrijednost

# **ibm-slapdMasterReferral**

**Opis** Specificira URL glavnog replika poslužitelja. Na primjer:

ldap://master.us.ibm.com

<span id="page-248-0"></span>Za sigurnost postavljenu samo na SSL:

ldaps://master.us.ibm.com:636

Za sigurnost postavljenu na ništa i korištenje nestandardnog porta: ldap://master.us.ibm.com:1389

# **Default**

ništa

### **Sintaksa**

Niz direktorija koji nije osjetljiv na podudaranje velikih i malih slova

**Maksimalna dužina** 256

### **Vrijednost**

Jedna-vrijednost

## **ibm-slapdMaxEventsPerConnection**

**Opis** Specificira maksimalan broj obavještavanja o događaju koja se mogu registrirati po vezi.

```
Minimum = 0 (neograničeno)
Maksimum = 2,147,483,647
```
## **Default**

100

# **Sintaksa**

Cijeli broj

# **Maksimalna dužina**

11

### **Vrijednost**

Jedna-vrijednost

# **ibm-slapdMaxEventsTotal**

**Opis** Specificira maksimalan ukupan broj obavještavanja o dogaaju koja se mogu registrirati za sve veze.

```
Minimum = 0 (neograničeno)
Maksimum = 2,147,483,647
```
# **Default**

0

### **Sintaksa**

Cijeli broj

### **Maksimalna dužina**

11

# **Vrijednost**

Jedna-vrijednost

### **ibm-slapdMaxNumOfTransactions**

**Opis** Specificira maksimalan broj transakcija po poslužitelju.

Minimum = 0 (neograničeno) Maksimum = 2,147,483,647

### **Default**

20

### <span id="page-249-0"></span>**Sintaksa**

Cijeli broj

# **Maksimalna dužina**

11

# **Vrijednost**

Jedna-vrijednost

# **ibm-slapdMaxOpPerTransaction**

**Opis** Specificira maksimalan broj operacija po transakciji.

```
Minimum = 0 (neograničeno)
Maksimum = 2,147,483,647
```
### **Default**

5

### **Sintaksa**

Cijeli broj

### **Maksimalna dužina**

11

### **Vrijednost**

Jedna-vrijednost

## **ibm-slapdMaxPendingChangesDisplayed**

**Opis** Maksimalan broj promjena u toku koje će se prikazati.

### **Default**

200

### **Sintaksa**

Cijeli broj

# **Maksimalna dužina**

11

# **Vrijednost**

Jedna-vrijednost

### **ibm-slapdMaxTimeLimitOfTransactions**

**Opis** Specificira maksimalnu timeout vrijednost u sekundama za transakcije koje su u toku.

```
Minimum = 0 (neograničeno)
Maksimum = 2,147,483,647
```
### **Default**

300

### **Sintaksa**

Cijeli broj

## **Maksimalna dužina**

11

### **Vrijednost**

Jedna-vrijednost

# **ibm-slapdPagedResAllowNonAdmin**

**Opis** Da li bi poslužitelj trebao ili ne, dozvoliti vezanje ne-Administratora za zahtjeve s rezultatima podijeljenim u stranice na zahtjevima pretraživanja. Ako je vrijednost pročitana s ibmslapd.conf <span id="page-250-0"></span>datoteke FALSE, poslužitelj će obrađivati samo one zahtjeve klijenta koje je poslao na izvođenje korisnik s Administrator ovlaštenjem. Ako klijentovi rezultati zahtjeva podijeljeni u stranice za operaciju pretraživanja nemaju Administrator ovlaštenje, a vrijednost pročitana iz ibmslapd.conf datoteke za taj atribut je FALSE, poslužitelj će vratiti klijentu povratni kod insufficientAccessRights; neće se izvoditi pretraživanje ili podjela u stranice.

### **Default**

FALSE

# **Sintaksa**

Booleov

### **Dužina**

5

# **Brojanje**

Jedan

### **Korištenje**

directoryOperation

### **Modificiranje korisnika** Da

### **Klasa pristupa** kritično

**Klasa objekta**

ibm-slapdRdbmBackend

### **Potrebno**

Ne

### **ibm-slapdPagedResLmt**

**Opis** Maksimalan broj istaknutih rezultata zahtjeva pretraživanja koji su podijeljeni u stranice koji mogu istovremeno biti aktivni. Raspon = 0.... Ako klijent zahtjeva operaciju s rezultatima podijeljenim u stranice, a trenutno je aktivan maksimalan broj istaknutih rezultata podijeljenih u stranice, onda će poslužitelj vratiti klijentu povratni kod busy; neće se izvoditi pretraživanje ili podjela u stranice.

# **Default**

3

**Sintaksa**

Cijeli broj

## **Dužina**

11

# **Brojanje**

Jedan

### **Korištenje**

directoryOperation

### **Modificiranje korisnika** Da

### **Klasa pristupa** kritično

### **Potrebno**

Ne

### <span id="page-251-0"></span>**Klasa objekta**

ibm-slapdRdbmBackend

### **ibm-slapdPageSizeLmt**

**Opis** Maksimalan broj unosa koji će se vratiti iz pretraživanja za jednu stranicu kada je specificirana kontrola rezultata podijeljenih u stranice, bez obzira na veličinu stranice koja bi mogla biti specificirana na zahtjevu pretraživanja klijenta. Raspon = 0.... Ako je klijent premašio veličinu stranice, onda će se koristiti manja vrijednosti od vrijednosti klijenta i vrijednosti pročitane iz ibmslapd.conf.

### **Default**

50

# **Sintaksa**

Cijeli broj

### **Dužina**

11

# **Brojanje**

Jedan

### **Korištenje**

directoryOperation

**Modificiranje korisnika** Da

# **Klasa pristupa**

kritično

# **Potrebno**

Ne

### **Klasa objekta**

ibm-slapdRdbmBackend

### **ibm-slapdPlugin**

**Opis** Plugin je dinamički učitana knjižnica koja proširuje sposobnosti poslužitelja. Atribut ibm-slapdPlugin specificira poslužitelju kako treba učitati i inicijalizirati plug-in knjižnicu. Sintaksa je: *ime datoteke ključne riječi* init\_function [*args*...]

Sintaksa se malo razlikuje za svaku platformu zbog konvencija imenovanja knjižnice.

Većina plug-inova je neobavezna, no plug-in RDBM pozadine je potreban za sve RDBM pozadine.

### **Default**

*baza podataka* /bin/libback-rdbm.dll rdbm\_backend\_init

### **Sintaksa**

Niz direktorija s podudaranjem velikih i malih slova

### **Maksimalna dužina**

2000

### **Vrijednost**

Više-vrijednosti

### **ibm-slapdPort**

**Opis** Specificira TCP/IP port koji se koristi za ne-SSL veze. Ne može imati istu vrijednost kao i ibm-slapdSecurePort. (IP portovi nisu označeni, 16-bitni cijeli brojevi u rasponu 1 - 65535.)
#### **Default**

389

## **Sintaksa**

Cijeli broj

## **Maksimalna dužina**

## 5

## **Vrijednost**

Jedna-vrijednost

#### **ibm-slapdPWEncryption**

**Opis** Specificira mehanizam kodiranja za lozinke korisnika prije nego se pohrane u direktorij. Mora biti specificiran kao none, imask, crypt ili sha (morate koristiti ključnu riječ **sha** za SHA-1 kodiranje). Vrijednost mora biti postavljena na none kako bi uspjelo SASL cram-md5 vezanje.

## **Default**

ništa

#### **Sintaksa**

Niz direktorija koji nije osjetljiv na podudaranje velikih i malih slova

## **Maksimalna dužina**

5

## **Vrijednost**

Jedna-vrijednost

### **ibm-slapdReadOnly**

**Opis** Atribut se normalno odnosi samo na pozadinu Direktorija. Specificira da li se može zapisati pozadina. Mora biti specificiran kao TRUE ili FALSE. Ako nije specificiran, postavlja se na FALSE. Ako je postavljen na TRUE, poslužitelj vraća LDAP\_UNWILLING\_TO\_PERFORM (0x35) kao odgovor na bilo koji zahtjev klijenta koji mijenja podatke u bazi podataka samo za čitanje.

## **Default**

FALSE

#### **Sintaksa**

Booleov

#### **Maksimalna dužina** 5

# **Vrijednost**

Jedna-vrijednost

#### **ibm-slapdReferral**

**Opis** Specificira LDAP URL referala koji će se vratiti onda kada se sa zahtjevom ne podudaraju lokalni sufiksi. Koristi se za superiorne referale (odnosno, sufiks nije unutar konteksta imenovanja poslužitelja).

#### **Default**

Nije definiran unaprijed postavljen default.

#### **Sintaksa**

Niz direktorija s podudaranjem velikih i malih slova

#### **Maksimalna dužina**

32700

#### **Vrijednost**

Više-vrijednosti

### **ibm-slapdReplDbConns**

**Opis** Maksimalan broj veza baze podataka koje može koristiti replikacija.

**Default**

4

### **Sintaksa**

Cijeli broj

#### **Maksimalna dužina** 11

## **Vrijednost**

Jedna-vrijednost

## **ibm-slapdReplicaSubtree**

**Opis** Identificira DN repliciranog podstabla

## **Sintaksa**

DN

#### **Maksimalna dužina** 1000

## **Vrijednost**

Jedna-vrijednost

#### **ibm-slapdSchemaAdditions**

**Opis** Atribut ibm-slapdSchemaAdditions se koristi kako bi se izričito identificiralo koja datoteka sadrži unose nove sheme. To je po defaultu postavljeno da bude /etc/V3.modifiedschema. Ako taj atribut nije definiran, poslužitelj se vraća na korištenje posljednje ibm-slapdIncludeSchema datoteke u prethodnim izdanjima.

Prije verzije 3.2, posljednji includeSchema unos u **slapd.conf** je bila datoteka na koju su se svi novi unosi sheme dodavali od strane poslužitelja ako je primio i dodao zahtjev klijenta. U pravilu je posljednja includeSchema V3.modifiedschema datoteka koja je prazna datoteka koja je instalirana samo u tu svrhu.

**Bilješka:** Naziv modificirana krivo upućuje jer ona samo pohranjuje nove unose. Promjene na postojećim unosima sheme se izvode u njihovim originalnim datotekama.

## **Default**

/etc/V3.modifiedschema

### **Sintaksa**

Niz direktorija s podudaranjem velikih i malih slova

## **Maksimalna dužina**

1024

#### **Vrijednost**

Jedna-vrijednost

#### i**bm-slapdSchemaCheck**

- **Opis** Specificira mehanizam provjeravanja sheme za operacije dodaj/modificiraj/obriši. Mora biti specificiran kao V2, V3 ili V3\_lenient.
	- v V2 Zadržava v2 i v2.1 provjeravanje. Preporuča se u svrhu migriranja.
	- v V3 Izvodi v3 provjeravanje.

• V3\_lenient - Nisu potrebne sve nadređene klase objekta. Potrebne su samo neposredne klase objekta kada se dodaju unosi.

## **Default**

V3\_lenient

## **Sintaksa**

Niz direktorija koji nije osjetljiv na podudaranje velikih i malih slova

## **Maksimalna dužina**

10

## **Vrijednost**

Jedna-vrijednost

## **ibm-slapdSecurePort**

**Opis** Specificira TCP/IP port koji se koristi za SSL veze. Ne može imati istu vrijednost kao i ibm-slapdPort. (IP portovi nisu označeni, 16-bitni cijeli brojevi u rasponu 1 - 65535.)

### **Default**

636

## **Sintaksa**

Cijeli broj

## **Maksimalna dužina**

5

## **Vrijednost**

Jedna-vrijednost

### **ibm-slapdSecurity**

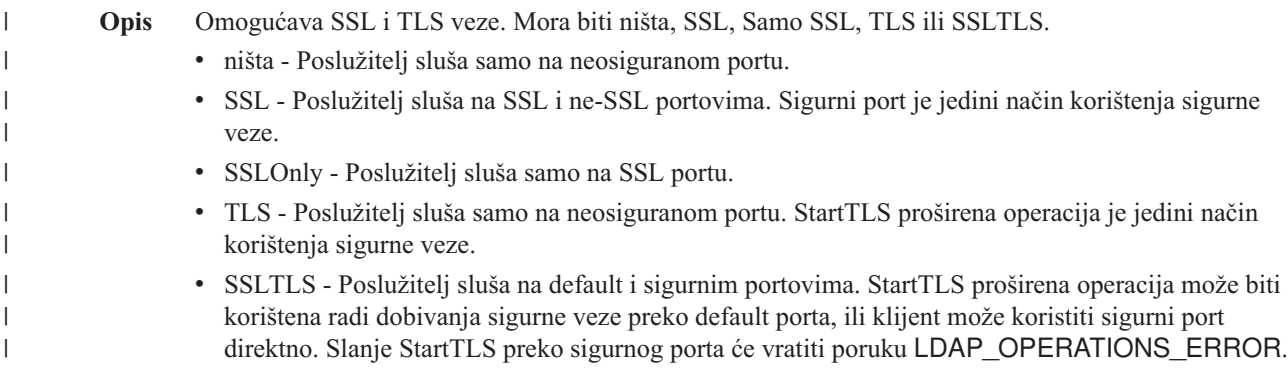

## **Default**

ništa

## **Sintaksa**

Niz direktorija koji nije osjetljiv na podudaranje velikih i malih slova

## **Maksimalna dužina**

7

## **Vrijednost**

Jedna-vrijednost

## **ibm-slapdServerId**

**Opis** Identificira poslužitelj koji će se koristiti u replikaciji.

## **Sintaksa**

IA5 niz s uspoređivanjem osjetljivim na velika i mala slova

## **Maksimalna dužina**

240

## **Vrijednost**

Jedna-vrijednost

## **ibm-slapdSetenv**

**Opis** Poslužitelj izvodi **putenv()** za sve vrijednosti od ibm-slapdSetenv kod pokretanja da bi promijenili poslužiteljsko okruženje vremena izvođenja. Varijable ljuske (kao što je %PATH% ili \$LANG) se ne proširuju.

## **Default**

Nije definiran unaprijed postavljen default.

## **Sintaksa**

Niz direktorija s podudaranjem velikih i malih slova

## **Maksimalna dužina**

2000

**Vrijednost**

Više-vrijednosti

## **ibm-slapdSizeLimit**

**Opis** Specificira maksimalan broj unosa koji će se vratiti iz pretraživanja, bez obzira na ograničenje veličine koje je možda bilo specificirano na klijentovom zahtjevu za pretraživanje (Raspon = 0...). Ako je klijent premašio granicu, koristit će se manja vrijednost od vrijednosti klijenta i vrijednosti koja je pročitana iz **ibmslapd.conf**. Ako klijent nije premašio granicu i ima ograničenje kao admin DN, smatra se da ograničenje ne postoji. Ako klijent nije premašio ograničenje i nije ograničen kao admin DN, onda je ograničenje ono koje je pročitano iz **ibmslapd.conf** datoteke. 0 = neograničeno.

## **Default**

500

## **Sintaksa**

Cijeli broj

## **Maksimalna dužina**

12

## **Vrijednost**

Jedna-vrijednost

## **ibm-slapdSortKeyLimit**

**Opis** Maksimalan broj uvjeta sortiranja (ključeva) koji mogu biti specificirani na jednom zahtjevu za pretraživanjem. Raspon = 0.... Ako je klijent propustio zahtjev pretraživanja s više ključeva sortiranja od dozvoljenih, a kritičnost kontrole sortiranog pretraživanja je FALSE, onda će poslužitelj poštovati vrijednost koja je pročitana iz ibmslapd.conf datoteke i zanemariti sve ključeve sortiranja na koje naie nakon što je dosegnuta granica - izvodit će se pretraživanje i sortiranje. Ako je klijent predao zahtjev pretraživanja s više ključeva nego što ograničenje dozvoljava, i sortirana kritičnost kontrole pretraživanja je TRUE, onda će poslužitelj vratiti klijentu kod vraćanja **adminLimitExceeded** pretraživanje ili sortiranje neće biti izvedeno.

## **Default**

## **Sintaksa**

cis

3

### **Dužina**

11

## **Brojanje**

Jedan

## **Korištenje**

directoryOperation

## **Modificiranje korisnika**

Da

#### **Klasa pristupa** kritično

**Klasa objekta**

ibm-slapdRdbmBackend

## **Potrebno**

Ne

## **ibm-slapdSortSrchAllowNonAdmin**

**Opis** Da li bi poslužitelj trebao ili ne, dozvoliti vezanje ne-Administratora za sortiranje na zahtjevu pretraživanja. Ako je vrijednost pročitana s ibmslapd.conf datoteke FALSE, poslužitelj će obraivati samo one zahtjeve klijenta koje je poslao na izvođenje korisnik s Administrator ovlaštenjem. Ako klijentov zahtjev za sortiranjem zahtjeva pretraživanja nema Administrator ovlaštenje, a vrijednost pročitana iz ibmslapd.conf datoteke za taj atribut je FALSE, poslužitelj će vratiti klijentu povratni kod insufficientAccessRights - neće se izvoditi pretraživanje ili sortiranje.

### **Default**

FALSE

## **Sintaksa**

Booleov

## **Dužina**

5

## **Brojanje**

Jedan

## **Korištenje**

directoryOperation

## **Modificiranje korisnika**

Da

## **Klasa pristupa**

kritično

## **Klasa objekta**

ibm-slapdRdbmBackend

## **Potrebno**

Ne

## **ibm-slapdSslAuth**

**Opis** Specificira tip provjere autentičnosti za ssl vezu, serverauth ili serverclientauth.

- v serverauth podržava provjeru autentičnosti poslužitelja na klijentu. To je default.
- v serverclientauth podržava provjeru autentičnosti klijenta i poslužitelja.

## **Default**

serverauth

## **Sintaksa**

Niz direktorija koji nije osjetljiv na podudaranje velikih i malih slova

## **Maksimalna dužina**

16

## **Vrijednost**

Jedna-vrijednost

### **ibm-slapdSslCertificate**

**Opis** Specificira oznaku koja identificira Osobni certifikat poslužitelja u datoteci baze podataka ključa. Ta oznaka je specificirana kada su privatni ključ poslužitelja i certifikat kreirani s **gsk4ikm** aplikacijom. Ako nije definirano ibm-slapdSslCertificate, default privatni ključ, kako je to definirano u datoteci baze podataka ključa, koristi LDAP poslužitelj za SSL veze.

#### **Default**

Nije definiran unaprijed postavljen default.

## **Sintaksa**

Niz direktorija s podudaranjem velikih i malih slova

## **Maksimalna dužina**

128

## **Vrijednost**

Jedna-vrijednost

#### **ibm-slapdSslCipherSpec**

Specificira metodu za SSL šifriranje za klijente koji pristupaju poslužitelju. Mora biti postavljen na jedno od sljedećeg:

| <b>Atribut</b> | Razina šifriranja                                          |
|----------------|------------------------------------------------------------|
| TripleDES-168  | Trostruko DES šifriranje sa 168-bitnim ključem i SHA-1 MAC |
| $DES-56$       | DES šifriranje s 56-bitnim ključem i SHA-1 MAC             |
| $RC4-128-SHA$  | RC4 šifriranje sa 128-bitnim ključem i SHA-1 MAC           |
| $RC4-128-MD5$  | RC4 šifriranje sa 128-bitnim ključem i MD5 MAC             |
| $RC2-40-MD5$   | RC4 šifriranje sa 40-bitnim ključem i MD5 MAC              |
| $RC4-40-MD5$   | RC4 šifriranje sa 40-bitnim ključem i MD5 MAC              |
| <b>AES</b>     | AES šifriranje                                             |

*Tablica 7. Metode SSL šifriranja*

## **Sintaksa**

IA5 niz

## **Maksimalna dužina**

30

## **ibm-slapdSslKeyDatabase**

**Opis** Specificira stazu datoteke do SSL datoteke baze podataka ključa LDAP poslužitelja. Ta datoteka baze podataka ključa se koristi za rukovanje SSL vezama s LDAP klijenata, kao i za kreiranje sigurnih SSL veza do replika LDAP poslužitelja.

#### **Default**

/etc/key.kdb

### **Sintaksa**

Niz direktorija s podudaranjem velikih i malih slova

## **Maksimalna dužina**

1024

## **Vrijednost**

Jedna-vrijednost

#### **ibm-slapdSslKeyDatabasePW**

- **Opis** Specificira lozinku koja je pridružena SSL datoteci baze podataka ključa LDAP poslužitelja, kako je to specificirano na ibm-slapdSslKeyDatabase parametru. Ako datoteka baze podataka ključa LDAP poslužitelja ima pridruženu datoteku skrivene lozinke, onda se ibm-slapdSslKeyDatabasePW parametar može izostaviti ili postaviti na none.
	- **Bilješka:** Datoteka skrivene lozinke mora biti smještena u istom direktoriju kao i datoteka baze podataka ključa i mora imati isto ime datoteke kao i datoteka baze podataka ključa, no s ekstenzijom .sth umjesto .kdb.

### **Default**

ništa

#### **Sintaksa**

Binarno

## **Maksimalna dužina**

128

#### **Vrijednost**

Jedna-vrijednost

## **ibm-slapdSslKeyRingFile**

**Opis** Staza do SSL datoteke baze podataka ključa LDAP poslužitelja. Ta datoteka baze podataka ključa se koristi za rukovanje SSL vezama s LDAP klijenata, kao i za kreiranje sigurnih SSL veza do replika LDAP poslužitelja.

#### **Default**

key.kdb

#### **Sintaksa**

Niz direktorija s uspoređivanjem osjetljivim na velika i mala slova

### **Maksimalna dužina**

1024

## **Vrijednost**

Jedna-vrijednost

## **ibm-slapdSuffix**

**Opis** Specificira kontekst imenovanja koji će se pohraniti u ovoj pozadini.

**Bilješka:** To ima isto ime kao i klasa objekta.

#### **Default**

Nije definiran unaprijed postavljen default.

#### **Sintaksa**

DN

## **Maksimalna dužina**

1000

## **Vrijednost**

Više-vrijednosti

## **ibm-slapdSupportedWebAdmVersion**

**Opis** Taj atribut definira najraniju verziju Web administracijskog alata koji podržava taj poslužitelj od cn=configuration.

## **Default**

## **Sintaksa**

Niz direktorija

## **Maksimalna dužina**

## **Vrijednost**

Jedna-vrijednost

## **ibm-slapdSysLogLevel**

- **Opis** Specificira razinu na kojoj se zapisuju statistike otkrivanja grešaka i operacije u datoteci slapd.errors. Mora biti specificirano kao l, m ili h.
	- v h visoko (osigurava najviše informacija)
	- m srednje (default)
	- v l nisko (osigurava najmanje informacija)

## **Default**

## **Sintaksa**

Niz direktorija koji nije osjetljiv na podudaranje velikih i malih slova

## **Maksimalna dužina**

m

#### 1

## **Vrijednost**

Jedna-vrijednost

## **ibm-slapdTimeLimit**

**Opis** Specificira maksimalan broj sekundi koje se mogu potrošiti na zahtjev pretraživanja, bez obzira na bilo koje ograničenje vremena koje je možda specificirano na zahtjevu klijenta. Ako je klijent premašio granicu, koristit će se manja vrijednost od vrijednosti klijenta i vrijednosti koja je pročitana iz **ibmslapd.conf**. Ako klijent nije premašio granicu i ima ograničenje kao admin DN, smatra se da ograničenje ne postoji. Ako klijent nije premašio ograničenje i nije ograničen kao admin DN, onda je ograničenje ono koje je pročitano iz **ibmslapd.conf** datoteke. 0 = neograničeno.

## **Default**

900

## **Sintaksa**

Cijeli broj

## **Maksimalna dužina**

## **Vrijednost**

Jedna-vrijednost

## **ibm-slapdTransactionEnable**

**Opis** Ako je učitan plugin transakcije, ali je ibm-slapdTransactionEnable postavljeno na FALSE, poslužitelj odbija sve StartTransaction zahtjeve s odgovorom LDAP\_UNWILLING\_TO\_PERFORM.

## **Default**

**TRUE** 

## **Sintaksa**

Booleov

## **Maksimalna dužina**

5

## **Vrijednost**

Jedna-vrijednost

## **ibm-slapdUseProcessIdPw**

**Opis** Ako je postavljeno na TRUE, poslužitelj ignorira ibm-slapdDbUserID i ibm-slapdDbUserPW atribute i koristi svoje vlastite vjerodajnice procesa da autorizira DB2.

## **Default**

FALSE

## **Sintaksa**

Booleov

**Maksimalna dužina** 5

**Vrijednost**

Jedna-vrijednost

#### **ibm-slapdVersion**

**Opis** IBM Slapd Broj verzije

## **Default**

## **Sintaksa**

Niz direktorija s uspoređivanjem osjetljivim na velika i mala slova

#### **Maksimalna dužina**

#### **Vrijednost**

Jedna-vrijednost

#### **ibm-slapdWriteTimeout** |

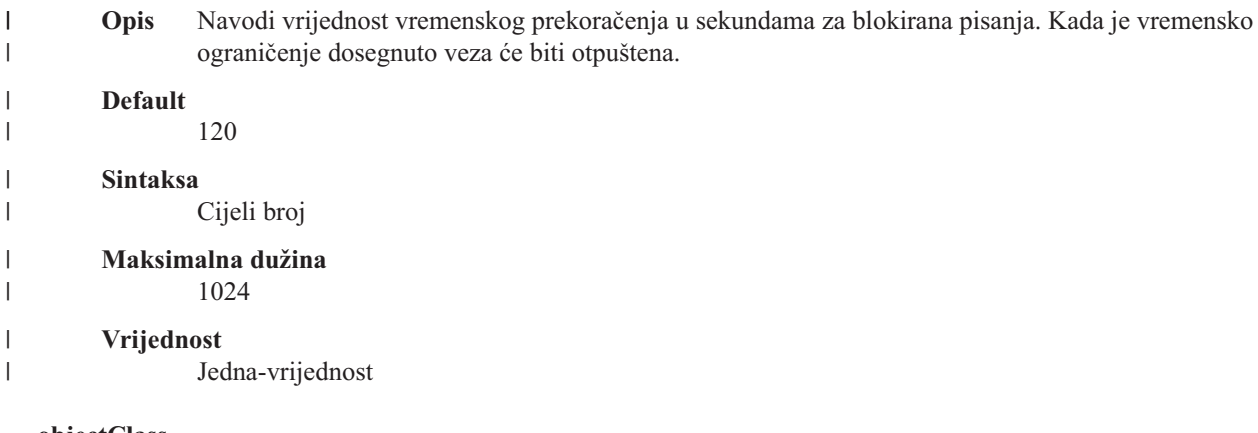

#### **objectClass**

**Opis** Vrijednost objectClass atributa opisuje vrstu objekta kojeg predstavlja unos.

## **Sintaksa**

Niz direktorija

## **Maksimalna dužina**

128

**Vrijednost**

Više-vrijednosti

#### **Identifikatori objekta (OID-ovi)**  $\|$

OID-ovi prikazani u sljedećim tablicama su korišteni u Poslužitelju direktorija. Ti OID-i su u korijenu DSE. Korijenski DSE unos sadrži informacije o samom poslužitelju. | |

#### **Kontrole** |

#### *Tablica 8. Podržane kontrole Poslužitelja direktorija* |

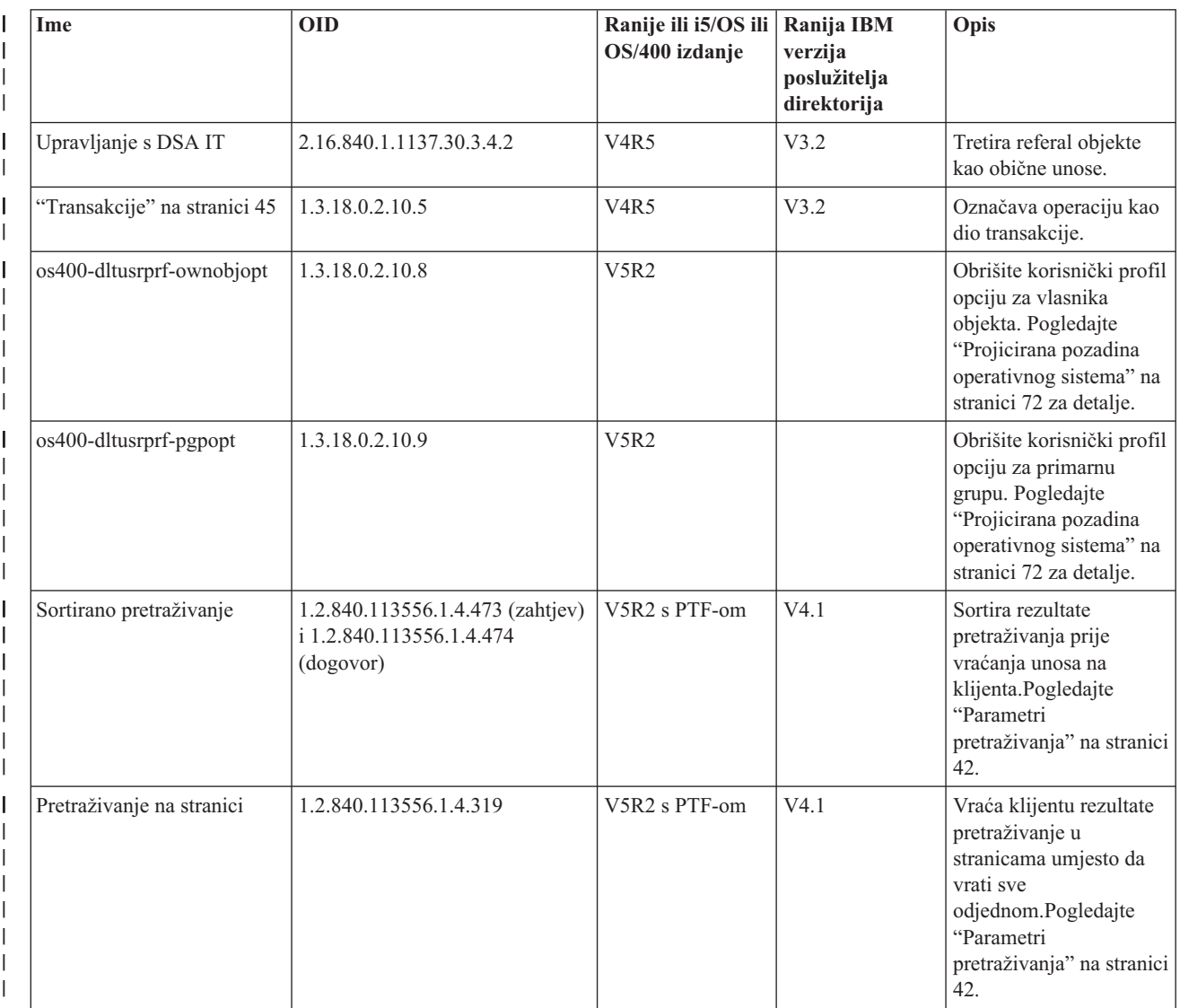

## *Tablica 8. Podržane kontrole Poslužitelja direktorija (nastavak)* |

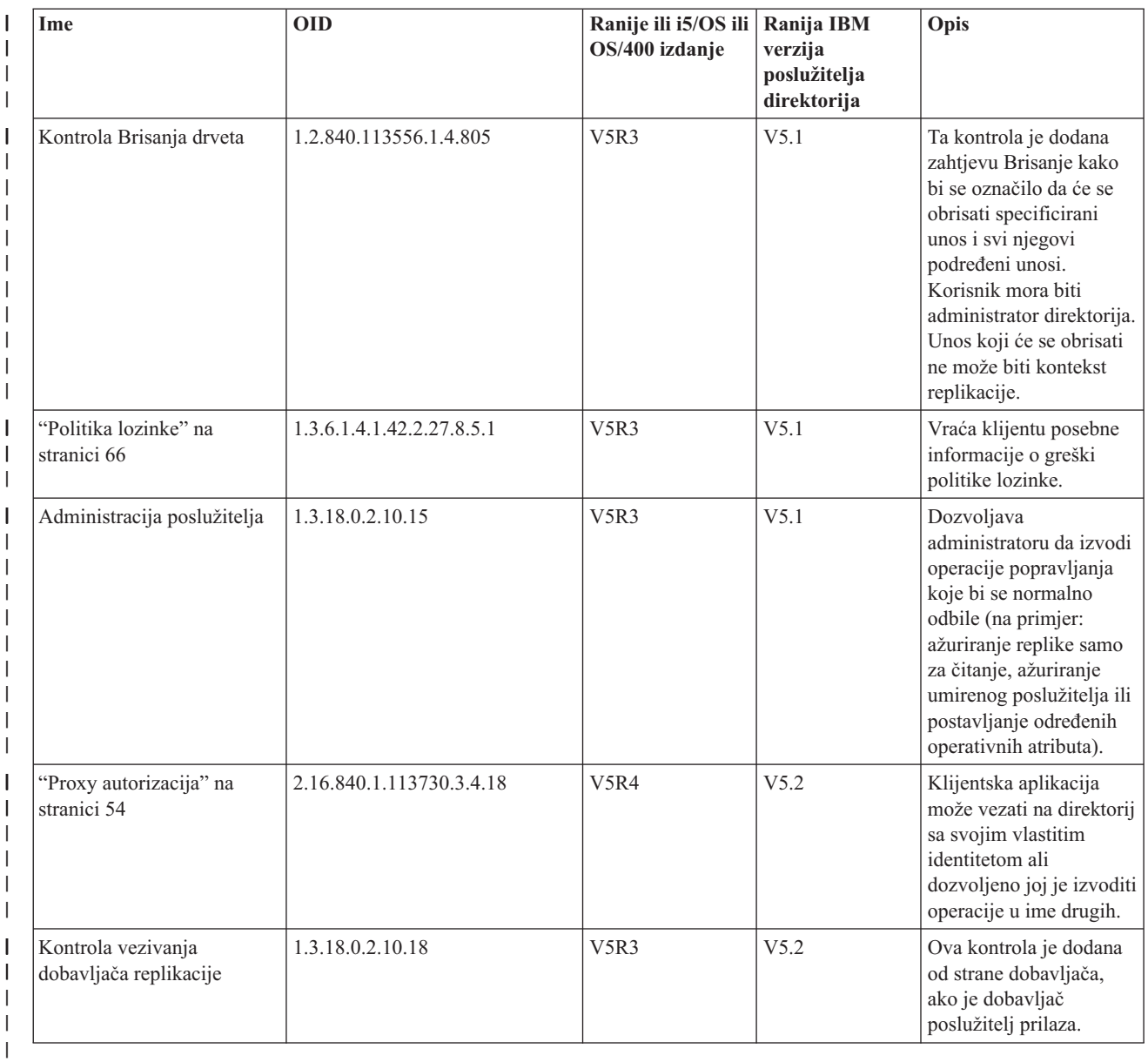

## **Proširene operacije** |

*Tablica 9. OID-i za proširene operacije*  $\mathbf{I}$ 

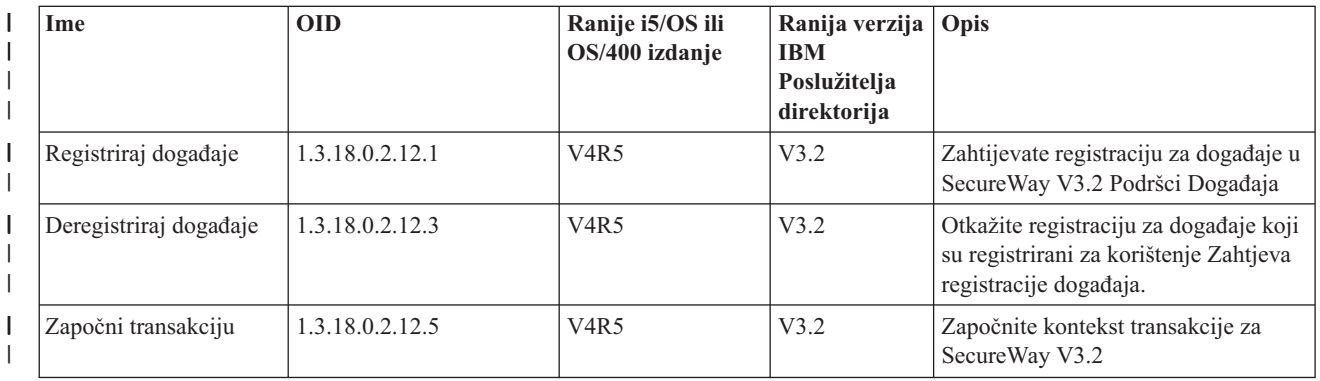

#### *Tablica 9. OID-i za proširene operacije (nastavak)* |

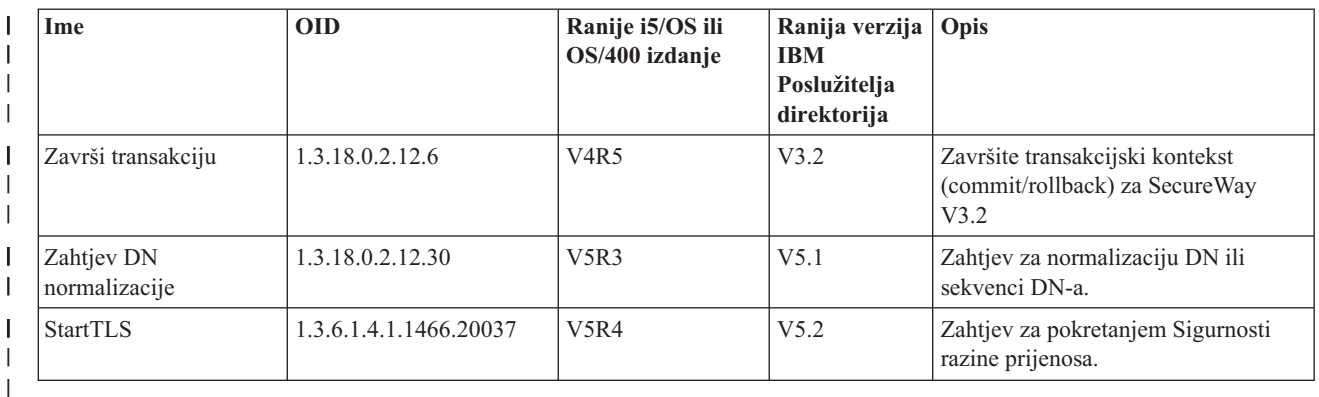

Definirane su dodatne proširene operacije koje ne bi trebao pokrenuti klijent. Te operacije su korištene kroz ldapexop | uslužni program ili kroz operacije koje izvodi Web administracijski alat. Dolje su ispisane te operacije i ovlaštenja koja su potrebna za njihovo pokretanje: | |

*Tablica 10. Dodatne proširene operacije*  $\begin{array}{c} \hline \end{array}$ 

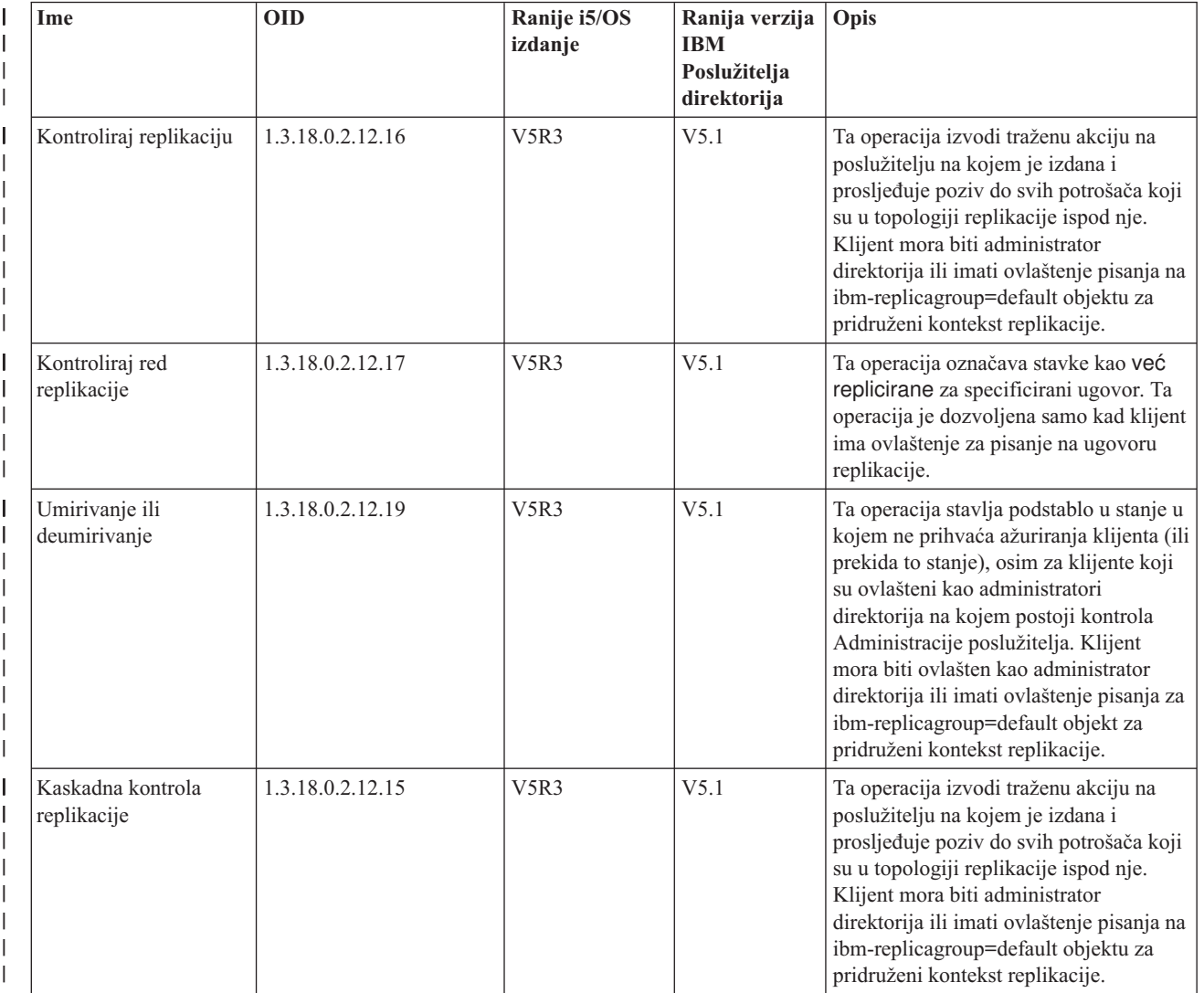

#### *Tablica 10. Dodatne proširene operacije (nastavak)*  $\|$

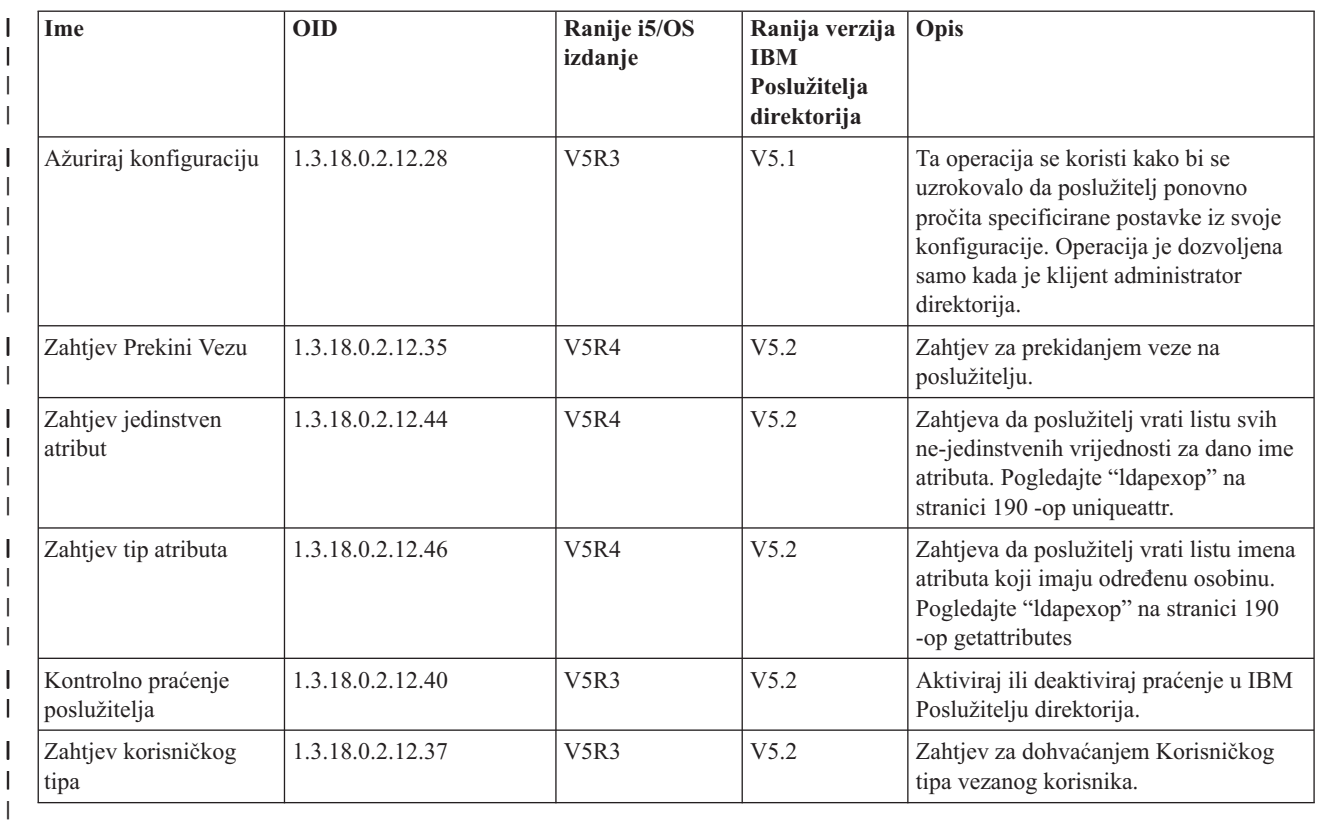

## **Podržane i omogućene sposobnosti** |

Slijedeća tablica pokazuje OID-ove za podržane i omogućene sposobnosti. Možete koristiti te OID-ove da pogledate da li određeni poslužitelj podržava te značajke. | |

*Tablica 11. OID za podržane i omogućene sposobnosti*  $\|$ 

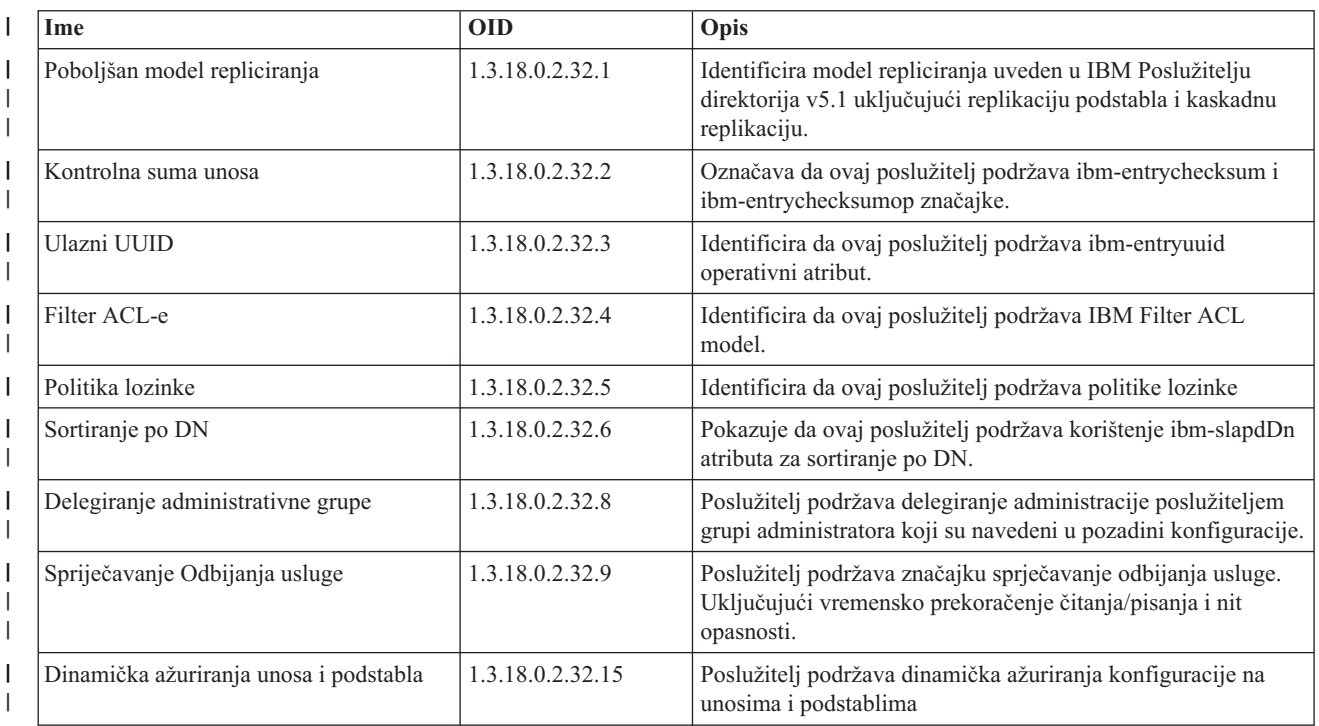

*Tablica 11. OID za podržane i omogućene sposobnosti (nastavak)*  $\|$ 

| Ime                                                       | <b>OID</b>             | Opis                                                                                                    |
|-----------------------------------------------------------|------------------------|----------------------------------------------------------------------------------------------------|
| Opcija dereferencije aliasa                               | 1.3.18.0.2.32.10       | Poslužitelj podržava opciju da ne radi dereferenciju aliasa po<br>defaultu                                                                                                    |
| Granice pretraživanja određene za grupu                   | 1.3.18.0.2.32.17       | Granice pretraživanja određene za grupu podržavaju proširene<br>granice pretraživanja za grupu ljudi                                                                                                    |
| Dinamičko praćenje                                        | 1.3.18.0.2.32.14       | Poslužitelj podržava aktivno praćenje za poslužitelj pomoću<br>LDAP proširene operacije.                                                                                                    |
| TLS Sposobnosti                                           | 1.3.18.0.2.32.28       | Navodi da je poslužitelj ustvari sposoban raditi TLS.                                                                                                    |
| Revizija admin demona                                     | 1.3.18.0.2.32.11       | Poslužitelj podržava reviziju admin demona.                                                                                                    |
| Kerberos Sposobnosti                                      | 1.3.18.0.2.32.30       | Navodi da je poslužitelj sposoban izvoditi Kerberos.                                                                                                    |
| Neblokirajuća replikacija                                 | 1.3.18.0.2.32.29       | Dobavljač ne pokušava uvijek poslati ažuriranje ako potrošač<br>izvještata grešku                                                                                                    |
| ibm-allMembers i ibm-allGroups<br>operativni atributi     | 1.3.18.0.2.32.31       | Pozadina podržava statičko, dinamičko i ugniježđeno grupno<br>pretraživanje preko ibm-allMembers i ibm-allGroups<br>operativnih atributa. Članovi statičke, dinamičke i/ili<br>ugniježđene grupe mogu biti dobivene izvođenjem<br>pretraživanja na ibm-allMembers operativnim atributima.<br>Statički, dinamički i/ili ugniježđene grupe kojima pripada član<br>DN mogu biti dobiveni izvođenjem pretraživanja na<br>ibm-allGroups operativnim atributima. |
| Globalno jedinstveni atributi                             | 1.3.18.0.2.32.16       | Značajka poslužitelja da prisili globalno jedinstvene<br>vrijednosti atributa.                                                                                                    |
| Nadgledanje Broja operacija                               | 1.3.18.0.2.32.24       | Poslužitelj omogućuje nadgledavanje broja operacija za<br>inicirane i dovršene tipove operacija.                                                                                                    |
| Nadgledanje broja zapisivanja                             | 1.3.18.0.2.32.20       | Poslužitelj omogućuje nadgledanje broja zapisivanja za poruke<br>dodane na poslužitelj, CLI i datoteke dnevnika revizije.                                                                                                    |
| Nadgledanje brojača tipova povezivanja                    | 1.3.18.0.2.32.22       | Poslužitelj omogućuje nadgledanje brojanja tipova veza za<br>SSL i TLS veze.                                                                                                    |
| Nadgledanje informacija aktivnih radnika                  | 1.3.18.0.2.32.21       | Poslužitelj omogućuje informacije nadgledanja aktivnih<br>radnika (cn=workers,cn=monitor).                                                                                                    |
| Nadgledanje informacija povezivanja                       | 1.3.18.0.2.32.23       | Poslužitelj omogućuje nadgledanje informacija o vezama po IP<br>adresama umjesto po ID-ovima veza (cn=connections,<br>cn=monitor).                                                                                                    |
| Nadgledanje informacija o praćenju                        | 1.3.18.0.2.32.25       | Poslužitelj omogućava nadgledanje informacija za praćenje<br>opcija koje se trenutno koriste.                                                                                                    |
| Rezolucija filtera pretraživanja<br>predmemorije atributa | 1.3.18.0.2.32.13       | Poslužitelj podržava stavljanje atributa u predmemoriju za<br>rješavanje filtera pretraživanja.                                                                                                    |
| Proxy autorizacija                                        | 1.3.18.0.2.32.27       | Poslužitelj podržava Proxy autorizaciju za grupu korisnika.                                                                                                    |
| Podrška opcije oznake jezika                              | 1.3.6.1.4.1.4203.1.5.4 | Označava da poslužitelj podržava oznake jezika kao što je<br>definirano u RFC 2596.                                                                                                    |
| ChangeLog unosi maksimalne starosti                       | 1.3.18.0.2.32.19       | Navodi da je poslužitelj sposoban zadržati changelog unose<br>bazirano na starosti.                                                                                                    |
| IBMpolicies Podstablo replikacije                         | 1.3.18.0.2.32.18       | Poslužitelj podržava replikaciju od cn=IBMpolicies podstabla.                                                                                                    |
| NULL bazirano pretraživanje podstabla                     | 1.3.18.0.2.32.26       | Poslužitelj dozvoljava null bazirano pretraživanje podstabla<br>koje pretražuje cijeli DIT definiran na poslužitelju.                                                                                                    |
| Autonomno stavljanje atributa u<br>predmemoriju           | 1.3.18.0.2.32.50       | Podržava autonomno stavljanje atributa u predmemoriju                                                                                                    |
| ibm-entrychecksumop                                       | 1.3.18.0.2.32.56       | 6.0 IDS ibm-entrychecksumop funkcionalnost                                                                                                    |

## **OID-i za ACL mehanizme** |

|

- Sljedeća tablica prikazuje OID-e za ACL mehanizme. |
- *Tablica 12. OID-i za ACL mehanizme* |

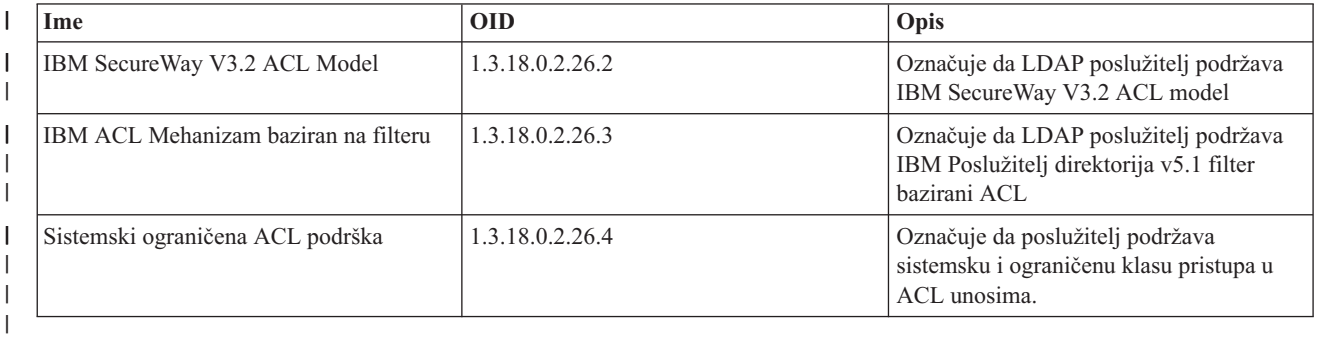

# <span id="page-268-0"></span>**Poglavlje 9. Rješavanje problema Poslužitelj direktorija**

Nažalost, čak i pouzdani poslužitelji kao što je Poslužitelj direktorija ponekad imaju probleme. Kada vaš Poslužitelj direktorija ima probleme, sljedeće informacije vam mogu pomoći da utvrdite u čemu je problem i kako ga ispraviti.

Možete naći povratne kodove za LDAP greške u ldap.h datoteci, koja se nalazi na vašem sistemu u QSYSINC/H.LDAP.

#### **["Nadgledanje](#page-269-0) grešaka i pristupa s dnevnikom poslova Poslužitelja direktorija" na stranici 262**

Kada se pojavi greška na vašem Poslužitelju direktorija i želite više detalja, druga akcija koju možete poduzeti je pregledavanje QDIRSRV dnevnika posla.

#### **"Upotreba [TRCTCPAPP-a](#page-269-0) za pomoć u nalaženju problema" na stranici 262**

Kod grešaka koje se ponavljaju, možete koristiti naredbu Prati TCP/IP aplikacije (TRCTCPAPP APP(\*DIRSRV)) kako bi pratili greške.

**"Upotreba opcije [LDAP\\_OPT\\_DEBUG](#page-270-0) za praćenje grešaka" na stranici 263**

Pratite probleme s klijentima koji koriste LDAP C API-je.

**["Uobičajene](#page-273-0) greške na LDAP klijentu" na stranici 266** Poznavanje uzroka uobičajenih grešaka na LDAP klijentu vam može pomoći da riješite probleme sa svojim poslužiteljem.

- **"Greške povezane s [politikom](#page-275-0) lozinke" na stranici 268** |
- Omogućavanje politike lozinke može ponekad uzrokovati neočekivane greške. |

#### **"Rješavanje problema [QGLDCPYVL](#page-275-0) API" na stranici 268** |

Korištenje svojstva Korisničkog praćenja može objasniti grešku ili utvrditi da li je servis potreban. |

Kako bi dobili dodatne informacije o uobičajenim Poslužitelj direktorija problemima, pogledajte [Poslužitelj]( http://www.ibm.com/servers/eserver/iseries/ldap) direktorija

home [stranicu]( http://www.ibm.com/servers/eserver/iseries/ldap)  $\mathcal{L}$  (www.iseries.ibm.com/ldap).

Poslužitelj direktorija koristi nekoliko Structured Query Language (SQL) poslužitelja koji su iSeries QSQSRVR poslovi. Kad doe do neke SQL greške, QDIRSRV dnevnik posla će obično sadržavati sljedeću poruku: desila se SQL greška -1

U tim slučajevima će vas dnevnik posla QDIRSRV uputiti na dnevnike posla SQL poslužitelja. Međutim, u nekim slučajevima QDIRSRV možda neće sadržavati ovu poruku a ovu preporuku, čak i ako je SQL poslužitelj uzrok problema. U tom slučaju je dobro da znate koje je poslove SQL poslužitelja pokrenuo poslužitelj, tako da znate u kojim QSQSRVR dnevnicima posla treba tražiti dodatne greške.

Kada se Poslužitelj direktorija normalno pokrene, on generira poruku koje je slična sljedećem:

Sistem: MYISERIES<br>...: 174440 Posao . : QDIRSRV Korisnik : QDIRSRV Broj . . . . : >> CALL PGM(QSYS/QGLDSVR) Posao 057448/QUSER/QSQSRVR korišten za obradu u načinu SQL poslužitelja. Posao 057340/QUSER/QSQSRVR korišten za obradu u načinu SQL poslužitelja. Posao 057448/QUSER/QSQSRVR korišten za obradu u načinu SQL poslužitelja. Posao 057166/QUSER/QSQSRVR korišten za obradu u načinu SQL poslužitelja. Posao 057279/QUSER/QSQSRVR korišten za obradu u načinu SQL poslužitelja. Posao 057288/QUSER/QSQSRVR korišten za obradu u načinu SQL poslužitelja. Poslužitelj direktorija se je uspješno pokrenuo.

<span id="page-269-0"></span>Poruke se odnose na QSQSRVR poslove koji su bili pokrenuti za poslužitelj. Broj poruka se može razlikovati na vašem poslužitelju ovisno o konfiguraciji i broju QSQSRVR poslova potrebnih za postizanje pokretanja poslužitelja.

Na poslužiteljima direktorija **Baza podataka/Sufiksi** stranica Svojstava u iSeries Navigator specificirate ukupan broj SQL poslužitelja koji Poslužitelj direktorija koristi za operacije direktorija nakon pokretanja poslužitelja. Dodatni SQL poslužitelji su pokrenuti za replikaciju.

## **Nadgledanje grešaka i pristupa s dnevnikom poslova Poslužitelja direktorija**

Pregledavanje dnevnika posla za vaš Poslužitelj direktorija vas može upozoriti na greške i pomoći vam da nadgledate pristupanje poslužitelju. Dnevnik posla sadrži:

- v Poruke o operacijama poslužitelja i sve probleme unutar poslužitelja kao što su poslovi SQL poslužitelja ili neuspješne replikacije.
- v Poruke koje se odnose na sigurnost, a koje odražavaju operacije klijenta kao što su krive lozinke.
- v Poruke koje sadrže detalje o greškama klijenta kao što je nedostajanje potrebnih atributa.

Možda nećete htjeti zapisivati greške klijenta osim ako ne pokušavate otkriti probleme klijenta. Možete kontrolirati zapisivanje klijentskih grešaka na **Općenito** kartici svojstava od Poslužitelja direktorija u iSeries Navigatoru.

Ako je poslužitelj pokrenut, a želite pogledati QDIRSRV dnevnik posla, poduzmite ove korake:

- 1. U iSeries Navigator, proširite **Mreža**.
- 2. Proširite **Poslužitelji**.
- 3. Kliknite na **TCP/IP**.
- 4. Desno kliknite na **IBM poslužitelj direktorija** i izaberite **Poslovi poslužitelja**.
- 5. Iz izbornika **Datoteka** izaberite **Dnevnik posla**.

Ako je poslužitelj zaustavljen, a želite pogledati QDIRSRV dnevnik posla, poduzmite ove korake:

- 1. U iSeries Navigator, proširite **Osnovne operacije**.
- 2. Kliknite **Izlaz pisača**.
- 3. QDIRSRV se pojavljuje u **User** stupcu iSeries Navigator desnog panela. Da bi pregledali dnevnik posla, dva puta kliknite **Qpjoblog** s lijeve strane od QDIRSRV u istom redu.
	- **Bilješka:** iSeries Navigator može biti konfigurirano da prikazuje samo spool datoteke. Ako se QDIRSRV ne pojavljuje na listi, kliknite **Izlaz pisača**, onda izaberite **Uključi** iz **Opcije** izbornika. Navedite **Sve** u polju **Korisnik**, a zatim kliknite **OK**.
- Bilješka: Poslužitelj direktorija koristi druge sistemske resurse za izvođenje nekih poslova. Ako dođe do greške kod jednog od tih resursa, u dnevniku posla će biti naznačeno kamo ići po potrebne informacije. U nekim slučajevima Poslužitelj direktorija možda neće moći odrediti gdje gledati. U tim slučajevima, pogledajte poslužiteljev Structured Query Language (SQL) dnevnik posla da vidite je li problem vezan za SQL poslužitelje.

## **Upotreba TRCTCPAPP-a za pomoć u nalaženju problema**

Vaš poslužitelj daje komunikacijsko praćenje za skupljanje podataka na komunikacijskoj liniji, kao što je sučelje mreže lokalnog područja (LAN) ili mreže širokog područja (WAN). Prosječni korisnik možda neće razumjeti sav sadržaj podataka praćenja. Ipak, možete koristiti unose praćenja za određivanje je li se izmjena podataka između dvije točke stvarno desila.

Naredba Prati TCP/IP aplikaciju (TRCTCPAPP) s \*DIRSRV opcijom se može koristiti na Poslužitelj direktorija kao pomoć u pronalaženju problema s klijentima ili aplikacijama.

Kako bi dobili detaljnije informacije o korištenjima TRCTCPAPP naredbe s LDAP kao i ograničenjima na potrebnim ovlaštenjima, pogledajte Opis naredbe TRCTCPAPP (Praćenje TCP/IP aplikacije).

<span id="page-270-0"></span>Kako bi dobili općenite informacije o korištenju praćenja komunikacije, pogledajte Praćenje komunikacije.

## **Upotreba opcije LDAP\_OPT\_DEBUG za praćenje grešaka**

Možete koristiti LDAP\_OPT\_DEBUG opciju **ldap\_set\_option()** API-ja kako bi pratili probleme s klijentima koji koriste LDAP C API-je. Debug opcija ima višestruke razine debug postavki koje možete koristiti kao pomoć u uklanjanju problema s ovim aplikacijama.

Sljedeće je primjer omogućavanja klijentske debug opcije praćenja.

int debugvalue= LDAP\_DEBUG\_TRACE | LDAP\_DEBUG\_PACKETS; ldap\_set\_option( 1d, LDAP\_OPT\_DEBUG, &debugvalue);

Drugi način postavljanja debug razine je konfiguriranje brojčane vrijednosti za LDAP\_DEBUG varijablu okruženja, za posao u kojem se klijentska aplikacija izvodi, na istu brojčanu vrijednost koju bi debugvalue imala kad bi se koristio **ldap\_set\_option()** API.

Primjer omogućavanja praćenja klijenta korištenjem LDAP\_DEBUG varijable okruženja je sljedeći:

ADDENVVAR ENVVAR(LDAP\_DEBUG) VALUE(0x0003)

Nakon izvođenja klijenta koji proizvodi problem koji imate, upišite sljedeće u iSeries prompt:

DMPUSRTRC ClientJobNumber

gdje je ClientJobNumber broj posla klijenta.

Radi prikazivanja ovih informacija interaktivno, upišite sljedeće u iSeries prompt:

DSPPFM QAP0ZDMP QP0Znnnnnn

gdje QAP0ZDMP sadrži nulu, a nnnnnn je broj posla.

Da sačuvate ove informacije za njihovo slanje servisu, poduzmite sljedeće korake:

- 1. Kreirajte SAVF datoteku koristeći naredbu kreiranje SAVF (CRTSAVF).
- 2. Upišite sljedeće u iSeries prompt za naredbe.

SAVOBJ OBJ(QAP0ZDMP) LIB(QTEMP) DEV(\*SAVF) SAVF(*xxx*)

gdje QAP0ZDMP sadrži nulu, a *xxx* je ime koje ste specificirali za SAVF datoteku.

## **GLEnnnn identifikatori poruka** |

l Identifikatori poruka uzimaju formu GLEnnnn, gdje je nnnn decimalni broj greške. Na primjer, opis povratnog koda 50

(0x32) može biti pregledan unošenjem sljedeće naredbe: |

DSPMSGD MSGID(GLE0050) MSGF(QGLDMSG) |

Ovo bi vam dalo opis za LDAP\_INSUFFICIENT\_ACCESS. |

Slijedeća tablica ispisuje GLE identifikatore poruka i njihove opise. |

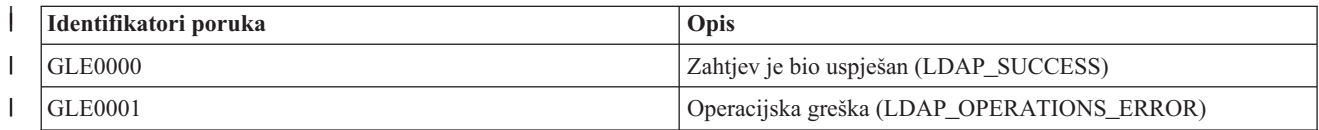

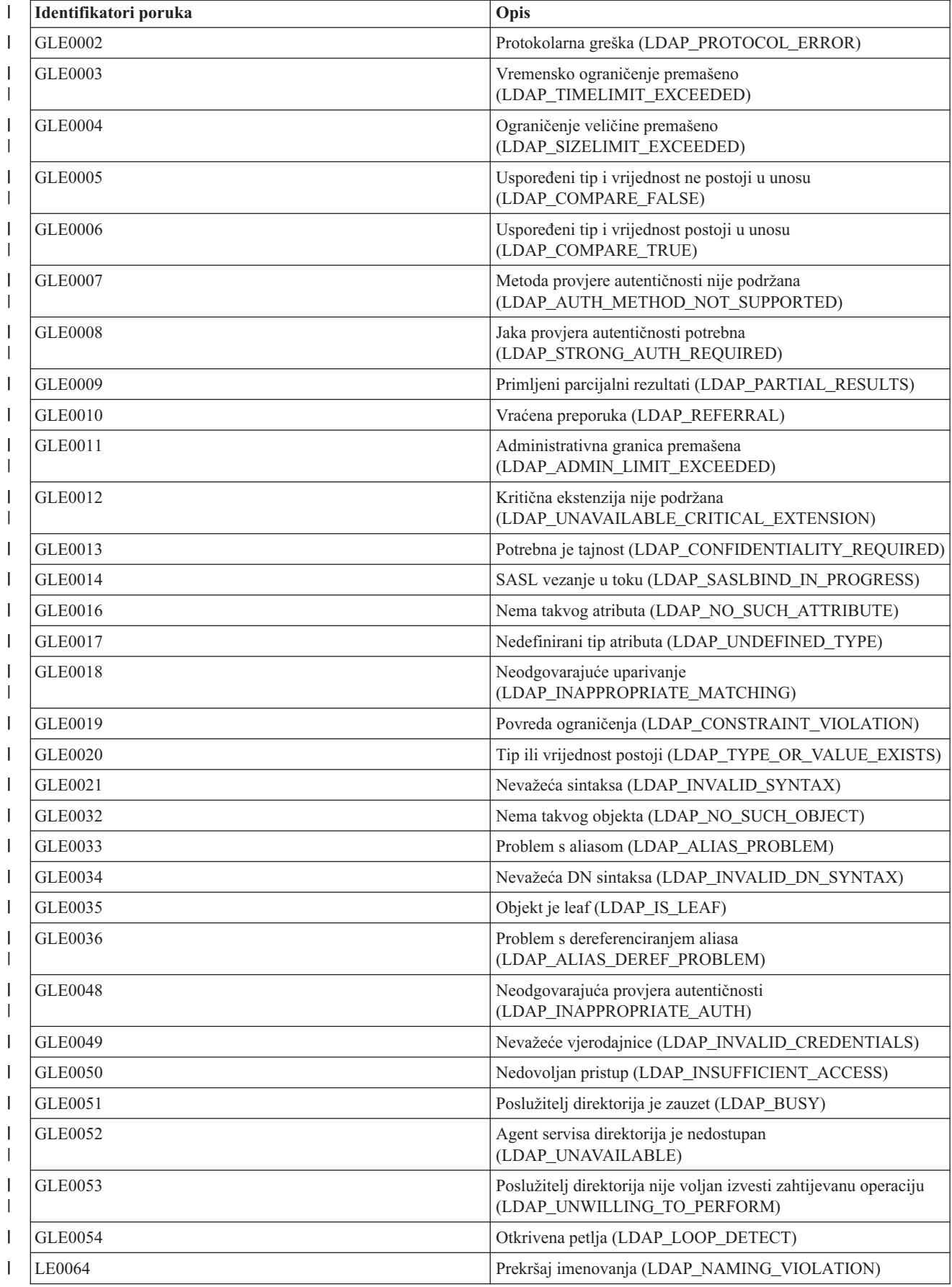

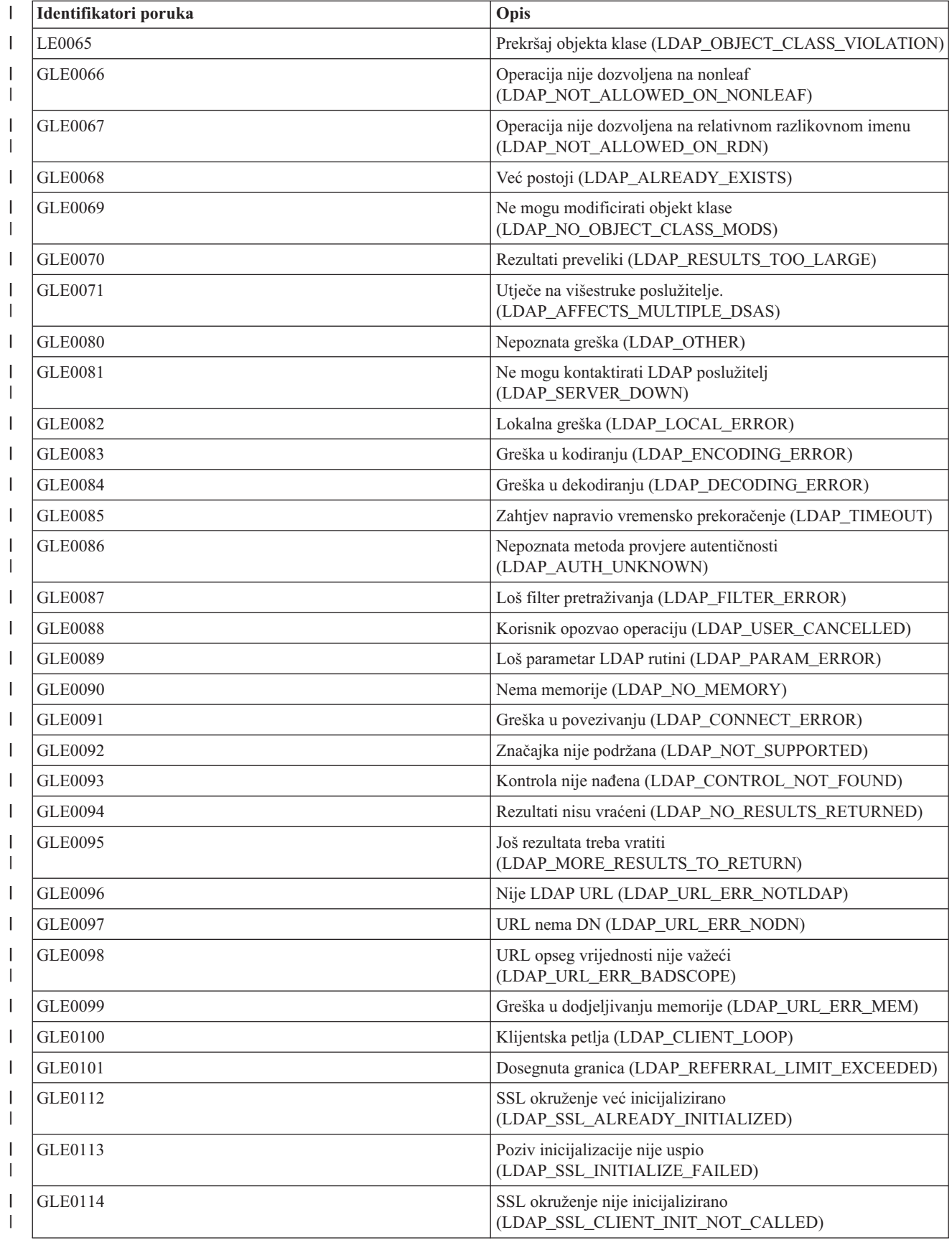

<span id="page-273-0"></span>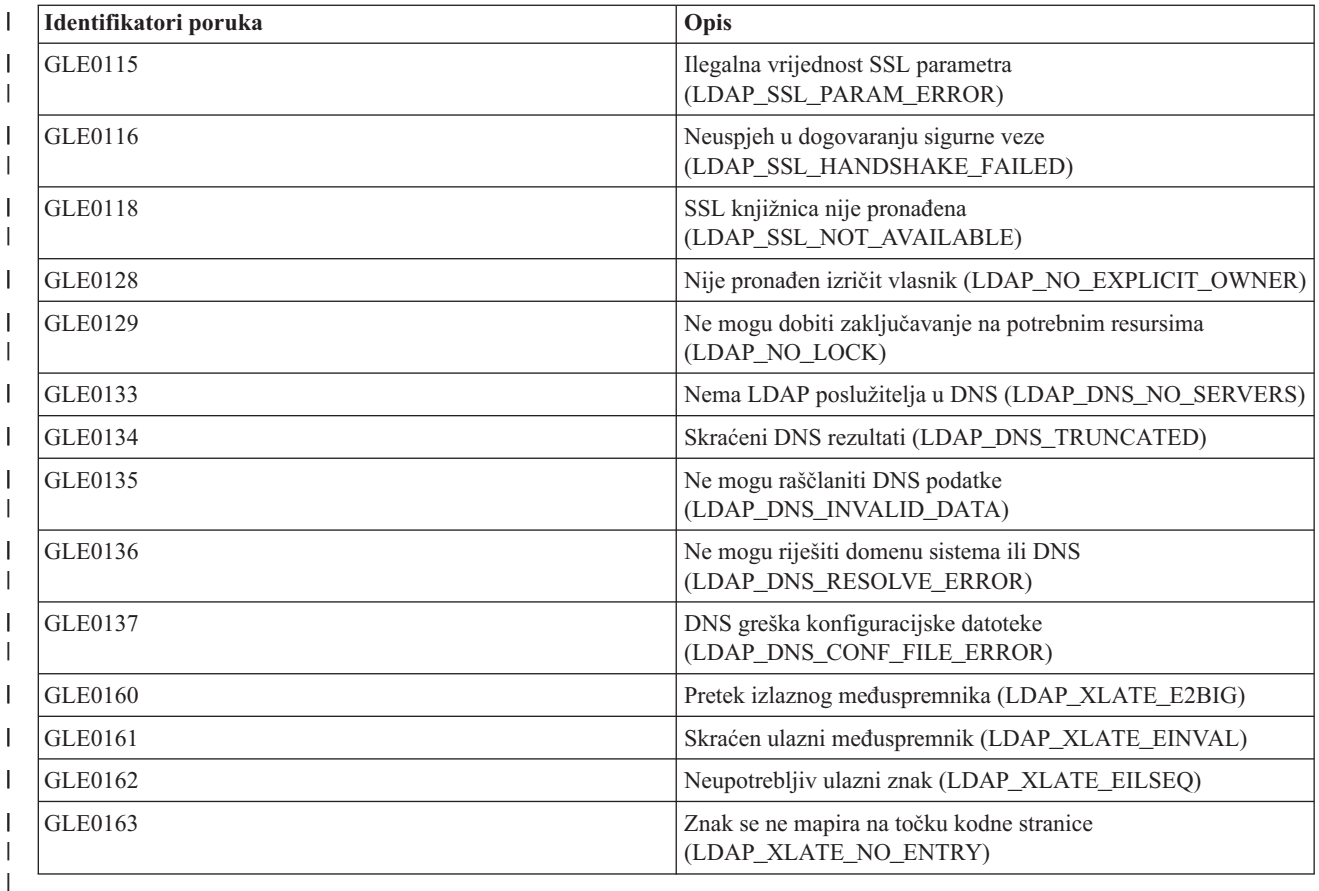

## **Uobičajene greške na LDAP klijentu**

Poznavanje uzroka uobičajenih grešaka na LDAP klijentu vam može pomoći da riješite probleme sa svojim poslužiteljem. Kako bi dobili potpuni popis stanja greške LDAP klijenta, pogledajte poglavlje "API-ji poslužitelja direktorija" pod Programiranje u iSeries Informacijski Centar.

Poruke o greškama na klijentu imaju sljedeći format: [Neuspjela LDAP operacija]:[LDAP klijent API stanje greške]

**Bilješka:** Objašnjenje ovih grešaka pretpostavlja da klijent komunicira s LDAP poslužiteljem na i5/OS. Klijent koji s poslužiteljem komunicira na nekoj drugoj platformi može dobiti slične poruke o greškama ali će uzroci i rješenja najvjerojatnije biti drugačiji.

Uobičajene greške obuhvaćaju sljedeće:

- v "ldap\_search: Vremensko ograničenje prekoračeno"
- v ["\[Neuspjela](#page-274-0) LDAP operacija]: Greška operacija" na stranici 267
- v ["ldap\\_bind:](#page-274-0) Nema takvog objekta" na stranici 267
- v "ldap\_bind: [Neodgovarajuća](#page-274-0) provjera identiteta" na stranici 267
- v ["\[Neuspjela](#page-274-0) LDAP operacija]: Nedostatan pristup" na stranici 267
- v "[Neuspjeh u LDAP operaciji]: Ne mogu kontaktirati LDAP [poslužitelj"](#page-274-0) na stranici 267
- v "[Neuspjeh u LDAP operaciji]: Neuspjeh u [povezivanju](#page-274-0) na SSL poslužitelj" na stranici 267

## **ldap\_search: Vremensko ograničenje prekoračeno**

Ovo se dešava kad ldapsearches radi sporo. Ako ispravljate ovu grešku, napravite jednu od sljedećih stvari ili obje:

- <span id="page-274-0"></span>v Povećajte ograničenje vremena pretraživanja za Poslužitelj direktorija. Pogledajte ["Podešavanje](#page-130-0) postavki izvedbe" na [stranici](#page-130-0) 123 za informacije o tome kako se to čini.
- v Smanjite aktivnost na vašem sistemu. Možete i smanjiti broj aktivnih poslova LDAP klijenta koji se izvode.

# **[Neuspjela LDAP operacija]: Greška operacija**

Ovu grešku može generirati nekoliko stvari. Kako bi dobili informacije o uzroku te greške za odreenu instancu, pogledajte QDIRSRV dnevnika posla (kako je to opisano u ["Nadgledanje](#page-269-0) grešaka i pristupa s dnevnikom poslova [Poslužitelja](#page-269-0) direktorija" na stranici 262) i dnevnike posla Structured Query Language (SQL) poslužitelja (kako je to opisano u Poglavlje 9, "Rješavanje problema Poslužitelj [direktorija",](#page-268-0) na stranici 261).

## **ldap\_bind: Nema takvog objekta**

Uobičajeni uzrok ove greške je da korisnik radi grešku upisivanja pri izvođenju operacije. Drugi uobičajeni uzrok je kad se LDAP poslužitelj pokušava povezati s DN koji ne postoji. Ovo se često dešava kad korisnik navodi ono što pogrešno misli da je administratorov DN. Na primjer, korisnik može specificirati QSECOFR ili Administrator, kada stvarni administrator DN može biti nešto kao cn=Administrator.

Kako bi dobili detalje o greški, pogledajte QDIRSRV dnevnik posla kako je to opisano u ["Nadgledanje](#page-269-0) grešaka i pristupa s dnevnikom poslova [Poslužitelja](#page-269-0) direktorija" na stranici 262.

# **ldap\_bind: Neodgovarajuća provjera identiteta**

Poslužitelj vraća Pogrešna preporuka kad je lozinka ili DN povezivanja pogrešan. Poslužitelj vraća neodgovarajuća provjera autentičnosti kad se klijent pokušava povezati kao jedno od sljedećeg:

- v Unos koji nema userpassword atribut
- Unos koji predstavlja i5/OS korisnika, koji ima UID atribut i nema userpassword atribut. To uzrokuje izvođenje usporedbe između lozinke navedene i i5/OS korisničke lozinke, koji se ne podudaraju.
- v Unos koji predstavlja projiciranog korisnika i način povezivanja različit od zahtijevanog.

Ova greška se obično pojavi kad klijent pokušava povezivanje s lozinkom koja nije valjana. Za dobivanje detalja o grešci, pogledajte QDIRSRV dnevnik posla kao što je opisano [u"Nadgledanje](#page-269-0) grešaka i pristupa s dnevnikom poslova [Poslužitelja](#page-269-0) direktorija" na stranici 262.

# **[Neuspjela LDAP operacija]: Nedostatan pristup**

Ova se greška obično pojavi kad DN koji se povezuje nema ovlaštenje za izvođenje operacije (kao što je dodavanje ili brisanje) koju zahtijeva klijent. Ako želite vidjeti pojedinosti o greški, pogledajte dnevnik posla QDIRSRV kako je opisano u ["Nadgledanje](#page-269-0) grešaka i pristupa s dnevnikom poslova Poslužitelja direktorija" na stranici 262.

# **[Neuspjeh u LDAP operaciji]: Ne mogu kontaktirati LDAP poslužitelj**

Najuobičajeniji uzroci ove greške obuhvaćaju sljedeće:

- v LDAP klijent postavi zahtjev prije nego je LDAP poslužitelj na specificiranom sistemu pokrenut i u izabranom stanju čekanja.
- v Korisnik navede broj porta koji nije važeći. Na primjer, poslužitelj osluškuje na portu 386 ali klijentov zahtjev pokušava na portu 387.

Ako želite vidjeti pojedinosti o greški, pogledajte dnevnik posla QDIRSRV kako je opisano u ["Nadgledanje](#page-269-0) grešaka i pristupa s dnevnikom poslova [Poslužitelja](#page-269-0) direktorija" na stranici 262. Ako je Poslužitelj direktorija uspješno pokrenut, poruka da je Poslužitelj direktorija uspješno pokrenut će biti u QDIRSRV dnevniku posla.

# **[Neuspjeh u LDAP operaciji]: Neuspjeh u povezivanju na SSL poslužitelj**

Ova greška se javlja kad LDAP poslužitelj odbije spajanje klijenta zato što se ne može uspostaviti SSL veza. To može biti uzrokovano nečim od sljedećeg:

- <span id="page-275-0"></span>v Podrška Upravljanja certifikatima odbija klijentov pokušaj povezivanja na poslužitelj. Koristite Upravitelj digitalnih certifikata kako bi osigurali da su vaši certifikati ispravno postavljeni, nakon toga ponovno pokrenite poslužitelj i ponovno se pokušajte povezati.
- v Korisnik možda nema pristup za čitanje na \*SYSTEM spremište certifikata (po defaultu /QIBM/userdata/ICSS/Cert/Server/default.kdb).

Za i5/OS C aplikacije, dodatna SSL informacija o greški je dostupna. Pogledajte "Poslužitelj direktorija API-ji" u poglavlju Programiranje za više detalja.

#### **Greške povezane s politikom lozinke** |

Kada su određene politike lozinke omogućene, one mogu uzrokovati kvarove koji možda nisu očiti. Pregledajte sljedeće radi pomoći u rješavanju problema povezanih s politikom lozinke. | |

**Vezanje s odgovarajućom lozinkom ne uspijeva s** ″**nevažeće vjerodajnice**″**:** Lozinka je možda istekla ili je račun | zaključan. Pogledajte pwdchangedtime i pwdaccountlockedtime atribute unosa opisanih u "Savjeti za politike [lozinke"](#page-153-0) | na [stranici](#page-153-0) 146. |

**Zahtjevi ne uspijevaju s** ″**ne želim izvesti**″ **nakon uspješnog vezanja:** Lozinka je možda ponovno postavljena, u kojem će slučaju vezanje uspjeti, ali jedina operacija koja je dozvoljena od strane poslužitelja je da korisnik promijeni | lozinku. Drugi zahtjevi neće uspjeti s ″ne želim izvesti″ dok se lozinka ne promijeni. | |

**Provjera autentičnosti s lozinkom koja je ponovno postavljena se ponaša neočekivano:**Kada je lozinka ponovno | postavljena, zahtjev za vezanjem će uspjeti, kao što je opisano iznad. To znači da će korisnik možda moći provjeriti autentičnost neograničeno dugo koristeći ponovno postavljenu lozinku. | |

#### **Rješavanje problema QGLDCPYVL API** |

Ovaj API koristi Korisničko praćenje mogućnost za zapisivanje svojih operacija. Ako se dogode greške, ili ako se | sumnja na njih, praćenje može objasniti očitu grešku ili je potreban servis. Praćenje se može postići ovako: |

STRTRC SSNID(COPYVLDL) JOBTRCTYPE(\*TRCTYPE) TRCTYPE((\*DIRSRV \*INFO)) |

CALL QGLDCPYVL PARM(...)  $\blacksquare$ 

ENDTRC SSNID(COPYVLDL) DTALIB(QTEMP) PRTTRC(\*YES) |

Da sačuvate ove informacije za njihovo slanje servisu, poduzmite sljedeće korake: |

- 1. Kreirajte SAVF datoteku koristeći naredbu kreiranje SAVF (CRTSAVF). |
- 2. Upišite sljedeće u iSeries prompt za naredbe. |
- SAVOBJ OBJ(QAP0ZDMP) LIB(QTEMP) DEV(\*SAVF) SAVF(*xxx*) |
- gdje QAP0ZDMP sadrži nulu, a *xxx* je ime koje ste specificirali za SAVF datoteku. |

# **Poglavlje 10. Povezane informacije**

Dolje su ispisani IBM Redbooks (u PDF formatu), Web stranice i poglavlja Informacijskog centra koja su vezana s Poslužitelj direktorija poglavljem. Možete pregledati ili ispisati sve PDF-ove.

**Redbooks** (www.redbooks.ibm.com)

- v [Razumijevanje](http://publib-b.boulder.ibm.com/Redbooks.nsf/RedbookAbstracts/sg244986.html) LDAP-a, SG24-4986 .
- v Korištenje LDAP za integraciju [Direktorija:](http://publib-b.boulder.ibm.com/Redbooks.nsf/RedbookAbstracts/sg246163.html) Pogled na IBM SecureWay Direktorij, Aktivni Direktorij i Domino,  $SG24-6163$
- [Implementacija](http://publib-b.boulder.ibm.com/Redbooks.nsf/RedbookAbstracts/sg246193.html) i Praktična primjena LDAP na iSeries poslužitelju, SG24-6193

## **Web stranice**

- IBM [Poslužitelj]( http://www.ibm.com/servers/eserver/iseries/ldap) direktorija za iSeries Web stranicu (www.ibm.com/servers/eserver/iseries/ldap)
- Java sučelje za [imenovanje]( http://java.sun.com/products/jndi/tutorial/) i direktorij (JNDI) vodič Web stranica (java.sun.com/products/jndi/tutorial/)

## **Ostale informacije**

"API Poslužitelja direktorija" u kategoriji programiranje.

# **Dodatak. Napomene**

Ove informacije su razvijene za proizvode i usluge koji se nude u SAD.

IBM možda ne nudi proizvode, usluge ili dodatke o kojima se raspravlja u ovom dokumentu u drugim zemljama. Za informacije o proizvodima i uslugama koji su trenutno dostupni u vašem području kontaktirajte vašeg lokalnog IBM predstavnika. Bilo koje upućivanje na neki IBM proizvod, program ili uslugu, nema namjeru tvrditi da se samo taj IBM proizvod, program ili usluga mogu koristiti. Bilo koji funkcionalno ekvivalentan proizvod, program ili usluga koji ne narušava nijedno IBM pravo na intelektualno vlasništvo, se može koristiti kao zamjena. Međutim, na korisniku je odgovornost da procijeni i provjeri rad bilo kojeg ne-IBM proizvoda, programa ili usluge.

IBM može imati patente ili molbe za patente koje su još u toku, a koje pokrivaju predmet o kojem se govori u ovom dokumentu. Posjedovanje ovog dokumenta ne daje vam nikakvu dozvolu za korištenje tih patenata. Možete poslati upit za licence, u pismenom obliku, na:

IBM Director of Licensing IBM Corporation North Castle Drive Armonk, NY 10504-1785 U.S.A.

Za upite o licenci u vezi s dvobajtnim (DBCS) informacijama, kontaktirajte IBM odjel intelektualnog vlasništva u vašoj zemlji ili pošaljite upite, u pisanom obliku na adresu:

IBM World Trade Asia Corporation Licensing 2-31 Roppongi 3-chome, Minato-ku Tokyo 106-0032, Japan

Sljedeći odlomak se ne primjenjuje na Ujedinjeno Kraljevstvo ili bilo koju drugu zemlju gdje su takve izjave **nekonzistentne s lokalnim zakonima:** INTERNATIONAL BUSINESS MACHINES CORPORATION DAJE OVU PUBLIKACIJU "KAKVA JE ", BEZ IKAKVIH JAMSTAVA, BILO IZRAVNIH ILI POSREDNIH, UKLJUČUJUĆI, ALI NE OGRANIČAVAJUĆI SE NA, POSREDNA JAMSTVA O NE-POVREÐIVANJU, PROÐI NA TRŽIŠTU ILI SPOSOBNOSTI ZA ODREÐENU SVRHU. Neke zemlje ne dozvoljavaju odricanje od izravnih ili posrednih jamstava u određenim transakcijama, zbog toga, se ova izjava možda ne odnosi na vas.

Ove informacije mogu sadržavati tehničke netočnosti ili tipografske pogreške. Promjene se povremeno rade u ovim informacijama; te promjene će biti uključene u nova izdanja publikacije. IBM može raditi poboljšanja i/ili promjene u proizvodu(ima) i/ili programu/ima opisanim u ovoj publikaciji, bilo kad, bez prethodne obavijesti.

Bilo koje upućivanje u ovim informacijama na ne-IBM Web stranice, služi samo kao pomoć i ni na kakav način ne služi za promicanje tih Web stranica. Materijali na tim Web stranicama nisu dio materijala za ovaj IBM proizvod i upotreba tih Web stranica je na vaš osobni rizik.

IBM može koristiti ili distribuirati sve informacije koje vi dobavite, na bilo koji način za koji smatra da je prikladan i bez ikakvih obaveza prema vama.

Vlasnici licence za ovaj program, koji žele imati informacije o njemu u svrhu omogućavanja: (i) izmjene informacija između neovisno kreiranih programa i drugih programa (uključujući i ovaj) i (ii) uzajamne upotrebe informacija koje su bile izmijenjene, trebaju kontaktirati:

IBM Corporation Software Interoperability Coordinator, Department YBWA 3605 Highway 52 N

Rochester, MN 55901 U.S.A.

Takve informacije mogu biti dostupne, uz odgovarajuće termine i uvjete, uključujući u nekim slučajevima i plaćanje pristojbe.

Licencni program opisan u ovim informacijama i sav licencni materijal koji je za njega dostupan IBM isporučuje pod | uvjetima IBM Ugovora s korisnicima, IBM Internacionalnog ugovora o licenci za programe, IBM Ugovora o licenci za | I strojni kod ili bilo kojeg ekvivalentnog ugovora između nas.

Svi podaci o izvedbi koji su ovdje sadržani su utvrđeni u kontroliranoj okolini. Zbog toga se rezultati dobiveni u drugim operativnim okolinama mogu značajno razlikovati. Neka mjerenja su možda bila izvedena na sistemima na razvojnoj razini i ne postoji nikakvo jamstvo da će ta mjerenja biti ista na općenito dostupnim sistemima. Osim toga, neka mjerenja su možda bila procijenjena pomoću ekstrapolacije. Stvarni rezultati se mogu razlikovati. Korisnici ovog dokumenta bi trebali provjeriti primjenjive podatke za njihovo specifično okruženje.

Informacije koje se tiču ne-IBM proizvoda su dobivene od dobavljača tih proizvoda, njihovih objavljenih najava ili drugih dostupnih javnih izvora. IBM nije testirao te proizvode i ne može potvrditi koliko su točne tvrdnje o performansama, kompatibilnosti ili druge tvrdnje koje se odnose na ne-IBM proizvode. Pitanja o sposobnostima ne-IBM proizvoda bi trebala biti adresirana na dobavljače tih proizvoda.

Sve izjave koje se odnose na buduća usmjerenja ili namjere IBM-a su podložne promjenama i mogu se povući bez najave, a predstavljaju samo ciljeve i smjernice.

Sve pokazane IBM cijene su IBM-ove predložene maloprodajne cijene, trenutne su i podložne promjeni bez obavijesti. Cijene kod zastupnika se mogu razlikovati.

Ove informacije služe samo u svrhu planiranja. Ovdje sadržane informacije su podložne promjenama prije nego opisani proizvodi postanu dostupni.

Ove informacije sadrže primjere podataka i izvještaja koji se koriste u svakodnevnim operacijama. Da ih se što bolje objasni, primjeri uključuju imena pojedinaca, poduzeća, trgovačkih marki i proizvoda. Sva ta imena su izmišljena i svaka sličnost s imenima i adresama koja koriste stvarna poduzeća je potpuno slučajna.

## LICENCA O AUTORSKOM PRAVU:

Ove informacije sadrže uzorke aplikativnih programa na izvornom jeziku, koji objašnjavaju tehnike programiranja na različitim operativnim platformama. Možete kopirati, modificirati i distribuirati te primjere programa u bilo kojem obliku, bez plaćanja IBM-u, za svrhe razvoja, upotrebe, marketinga ili distribucije aplikacijskih programa, u skladu sa sučeljem programiranja aplikacija za operativnu platformu za koju su primjeri programa napisani. Ti primjeri nisu temeljito testirani pod svim uvjetima. IBM, zbog toga, ne može jamčiti ili potvrditi pouzdanost, upotrebljivost ili funkcioniranje tih programa.

Ako gledate ove informacije kao nepostojanu kopiju, fotografije i slike u boji se možda neće vidjeti.

## **Zaštitni znaci**

Sljedeći termini su zaštitni znaci International Business Machines Corporation u Sjedinjenim Državama, drugim zemljama ili oboje:

Application System/400 AS/400 DB2 e(logo)server eServer i5/OS

IBM iSeries Lotus Lotus Notes Operating System/400 OS/400 Redbooks SecureWay WebSphere 400

Microsoft, Windows, Windows NT i Windows logo su zaštitni znaci Microsoft Corporation u Sjedinjenim Državama, drugim zemljama ili oboje.

Java i svi Java-bazirani zaštitni znaci su zaštitni znaci Sun Microsystems, Inc. u Sjedinjenim Državama, drugim zemljama ili oboje.

UNIX je registrirani zaštitni znak The Open Group u Sjedinjenim Državama i drugim zemljama.

Ostala imena poduzeća, proizvoda i usluga mogu biti zaštitni znaci ili oznake usluga drugih.

#### **Termini i uvjeti** |

Dozvole za upotrebu ovih Publikacija se dodjeljuju prema sljedećim terminima i uvjetima. |

**Osobna upotreba:** Možete reproducirati ove Publikacije za vašu osobnu, nekomercijalnu upotrebu, uz uvjet da su sve | napomene o vlasništvu sačuvane. Ne smijete distribuirati, prikazivati ili raditi izvedena djela iz ovih Publikacija ili bilo kojeg njihovog dijela, bez izričite suglasnosti IBM-a. | |

**Komercijalna upotreba:** Možete reproducirati, distribuirati i prikazivati ove Publikacije samo unutar vašeg poduzeća uz uvjet da su sve napomene o vlasništvu sačuvane. Ne smijete raditi izvedena dijela iz ovih Publikacija ili kopirati, distribuirati ili prikazivati te Publikacije ili bilo koji njihov dio izvan vašeg poduzeća, bez izričite suglasnosti IBM-a. | | |

Osim kako je izričito dodijeljeno u ovoj dozvoli, nisu dane nikakve dozvole, licence ili prava, niti izričita niti posredna, | na Publikacije ili bilo koje podatke, softver ili bilo koje drugo intelektualno vlasništvo sadržano unutar. |

IBM rezervira pravo da bilo kad, po vlastitom nahoenju, povuče ovdje dodijeljene dozvole, ako je upotreba | Publikacija štetna za njegove interese ili je ustanovljeno od strane IBM-a da gornje upute nisu bile ispravno slijeđene. |

Ne smijete spustiti, eksportirati ili reeksportirati ove informacije, osim kod potpune usklaenosti sa svim primjenjivim zakonima i propisima, uključujući sve zakone i propise o izvozu Sjedinjenih Država. | |

IBM NE DAJE NIKAKVA JAMSTVA NA SADRŽAJ OVIH PUBLIKACIJA. PUBLIKACIJE SE DAJU ″KAKVE |

JESU″ I BEZ JAMSTAVA BILO KOJE VRSTE, IZRAVNIH ILI POSREDNIH, UKLJUČUJUĆI, ALI NE | OGRANIČAVAJUĆI SE NA, POSREDNA JAMSTVA PROÐE NA TRŽIŠTU, NEKRŠENJA I PRIKLADNOSTI ZA |

ODREÐENU SVRHU. |

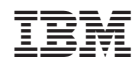

Tiskano u Hrvatskoj